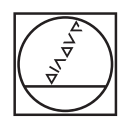

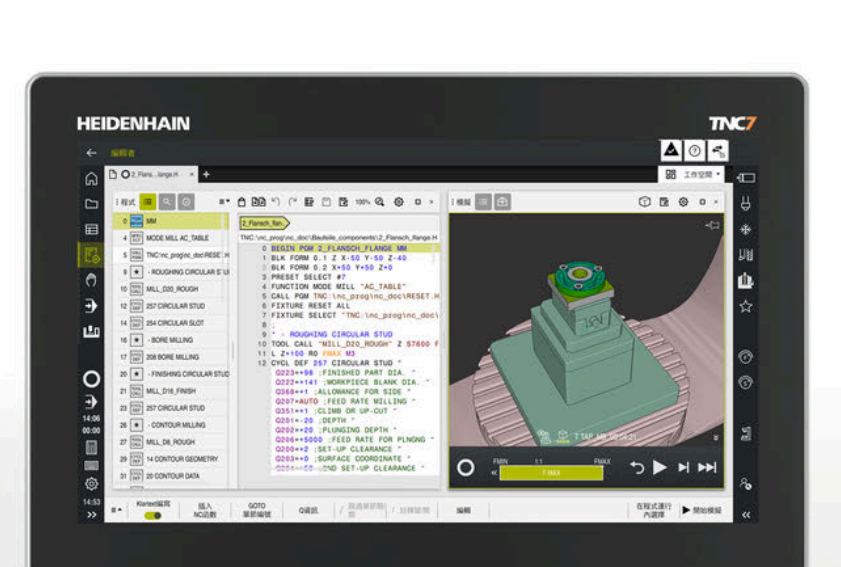

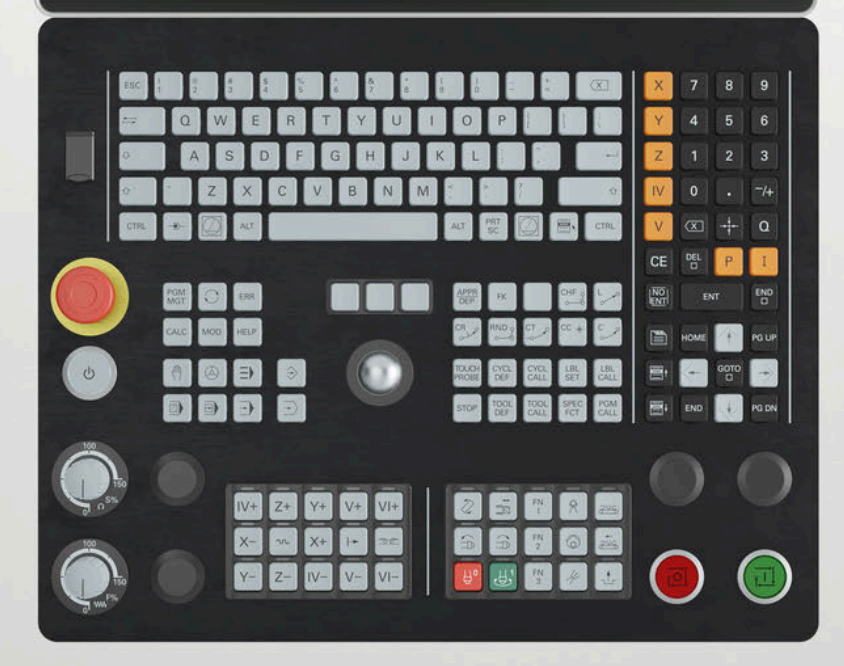

# **HEIDENHAIN**

**TNC7 basic**

Bruksanvisning Bearbetningscykler

**NC-programvara 81762x-18**

**Svenska (sv) 10/2023**

**Innehållsförteckning**

## Innehållsförteckning

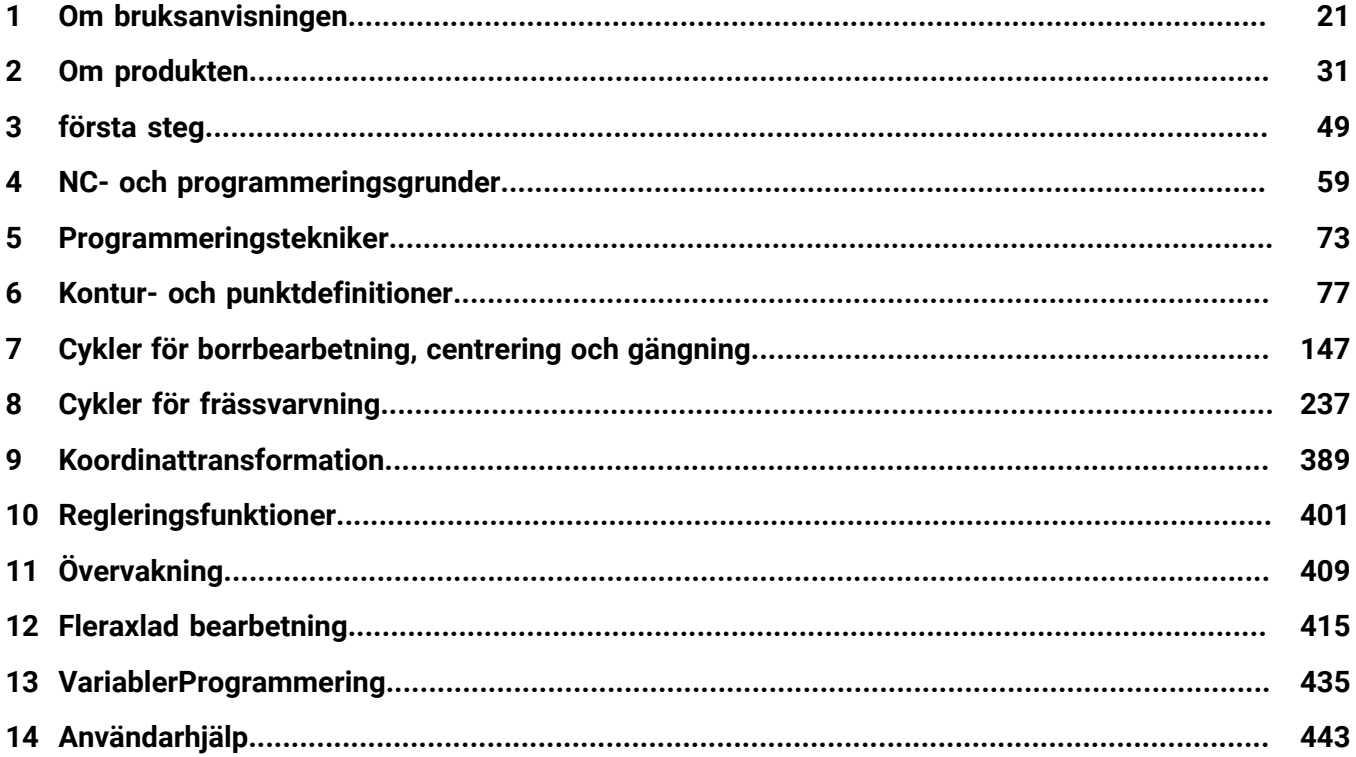

**Innehållsförteckning**

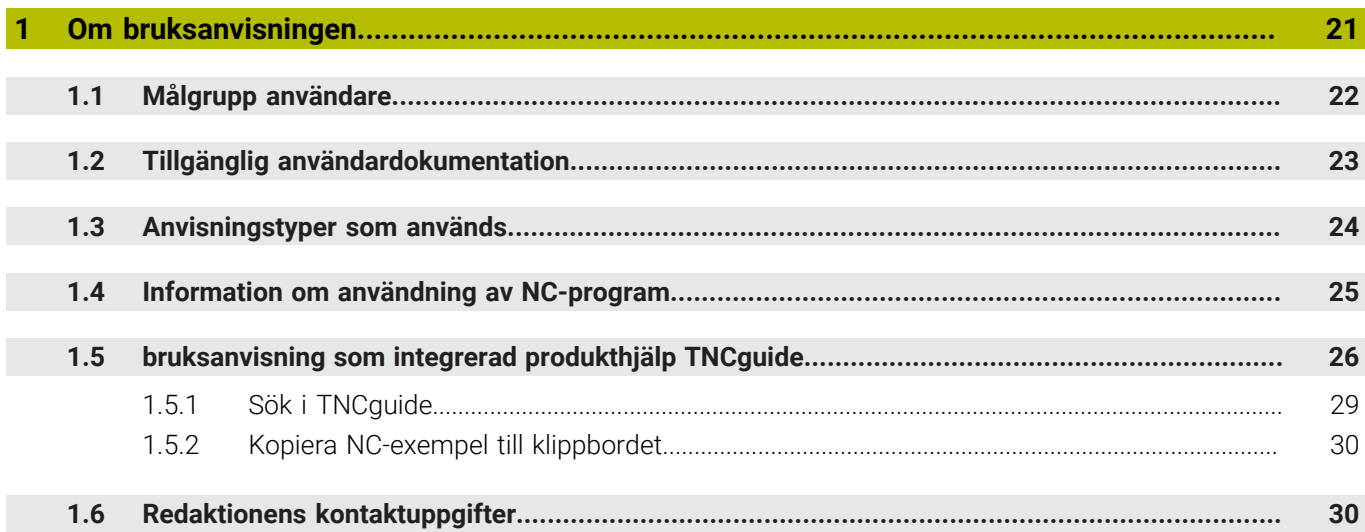

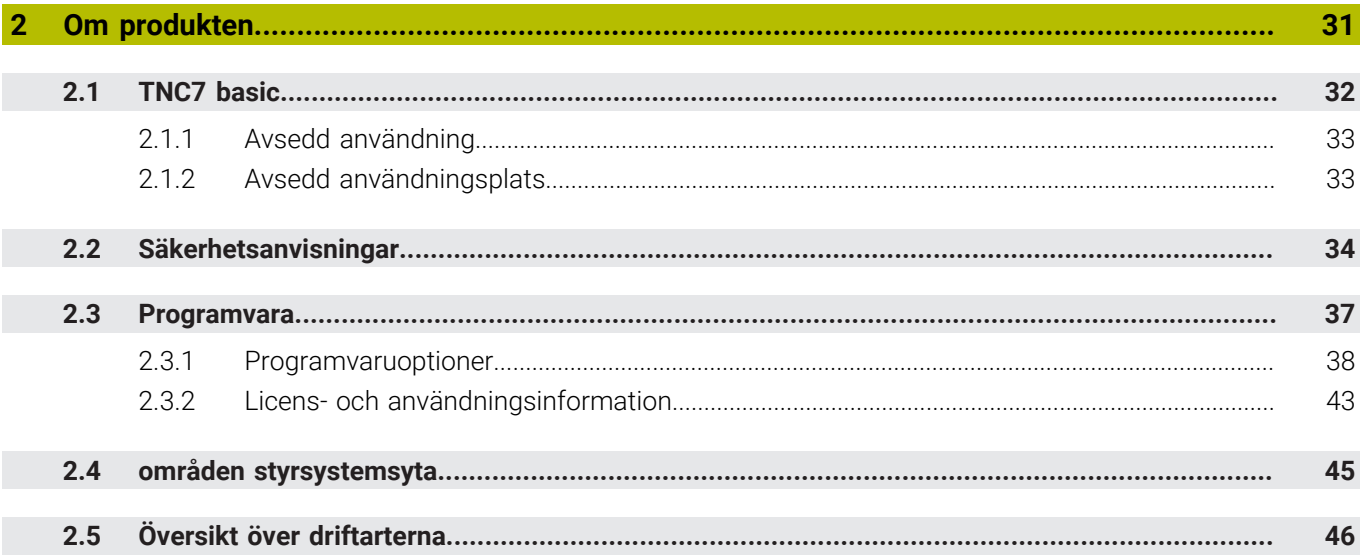

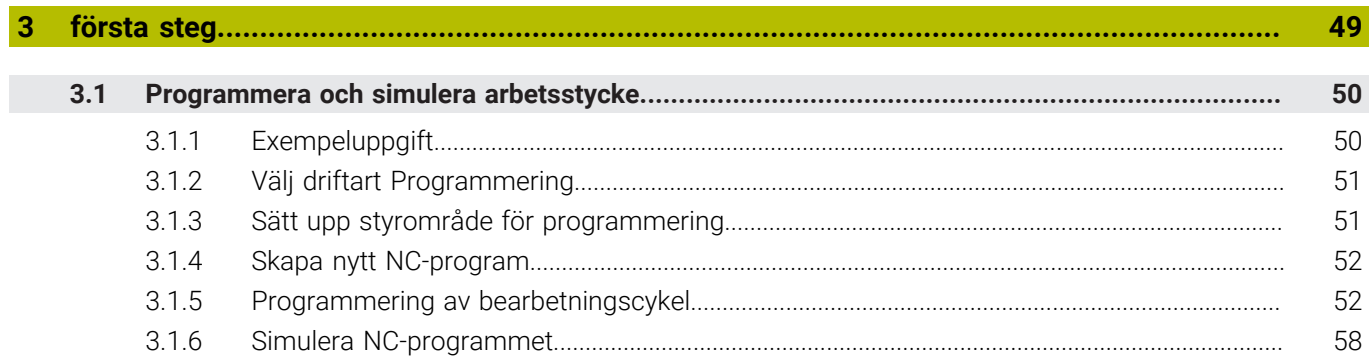

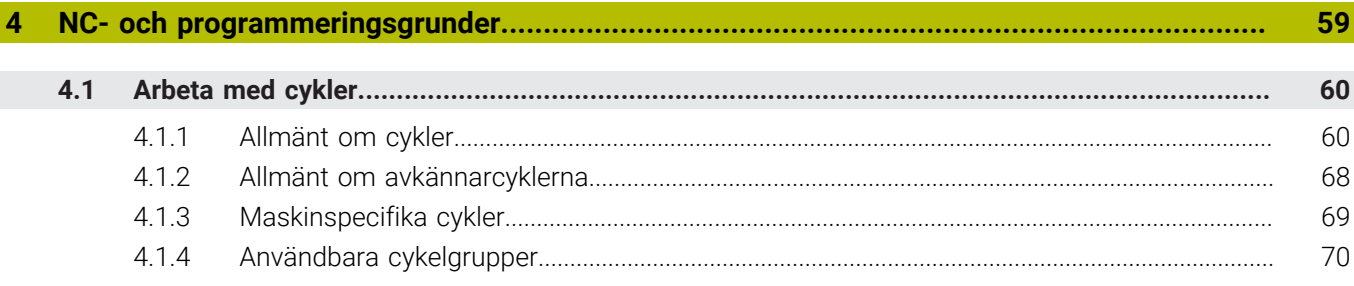

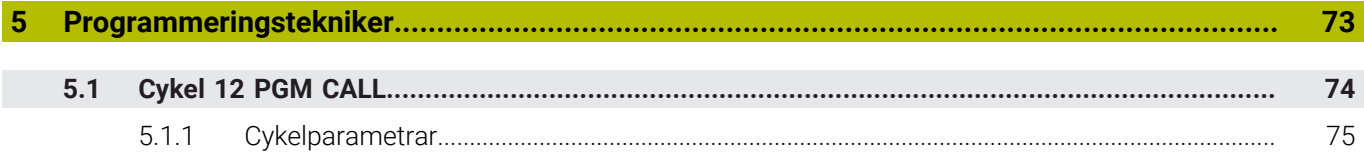

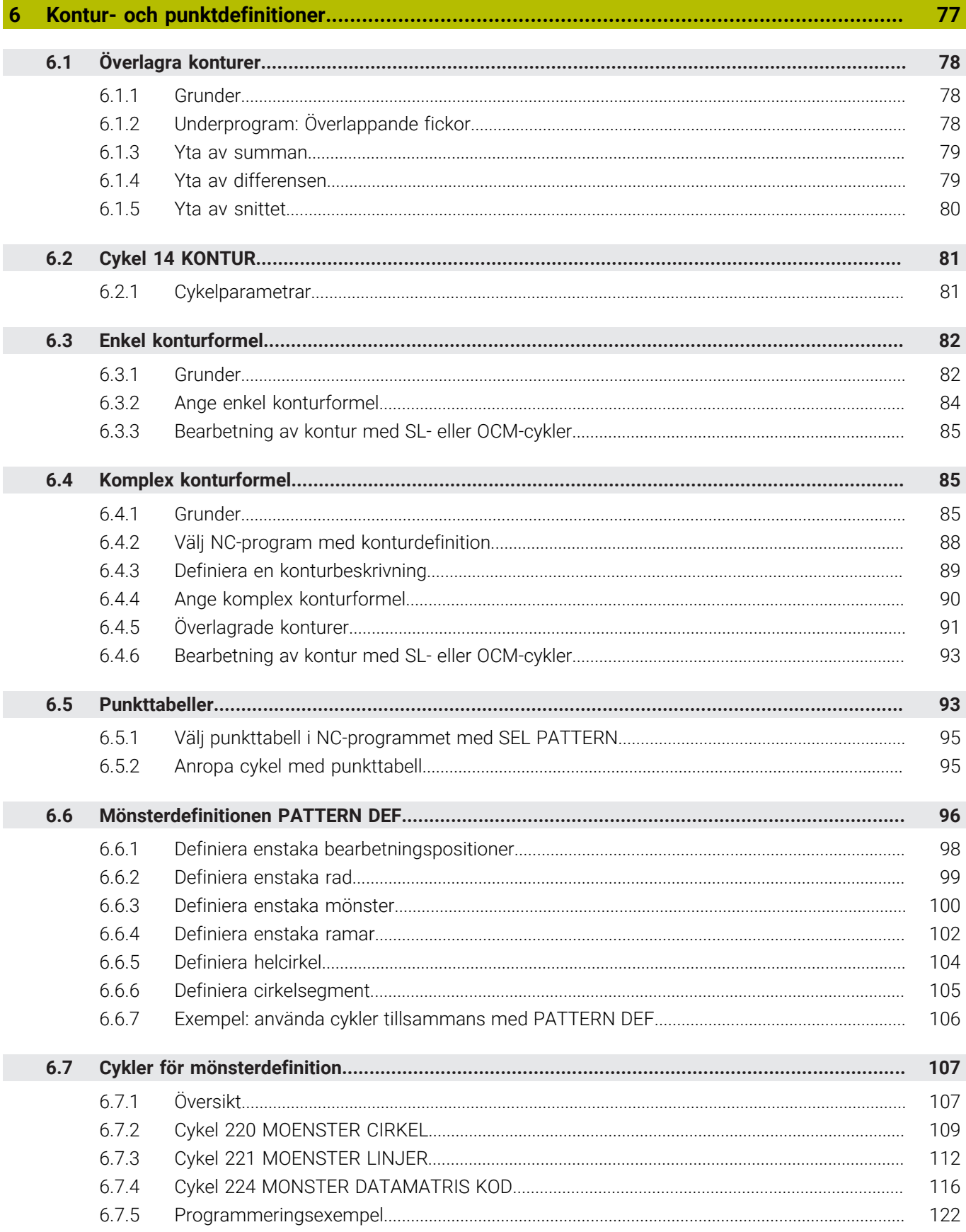

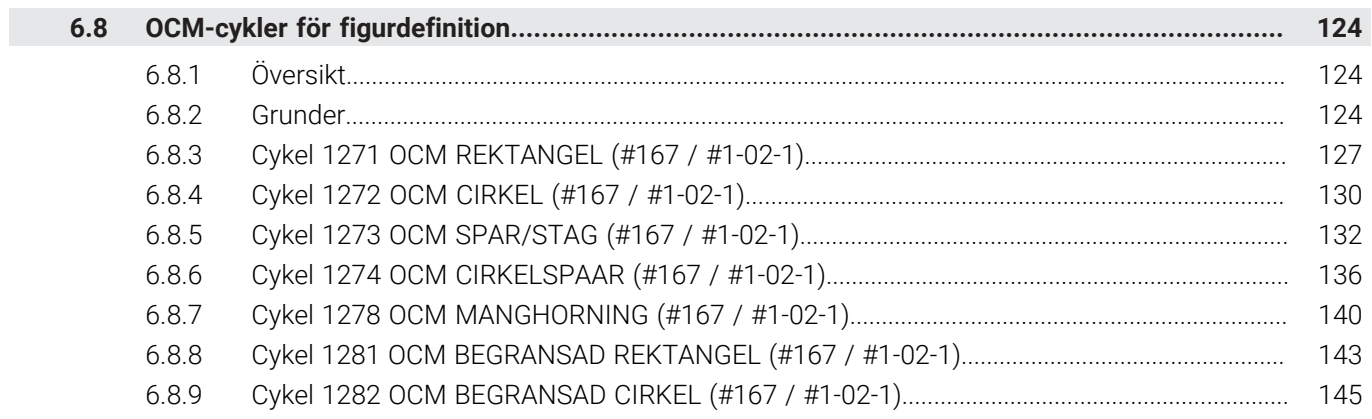

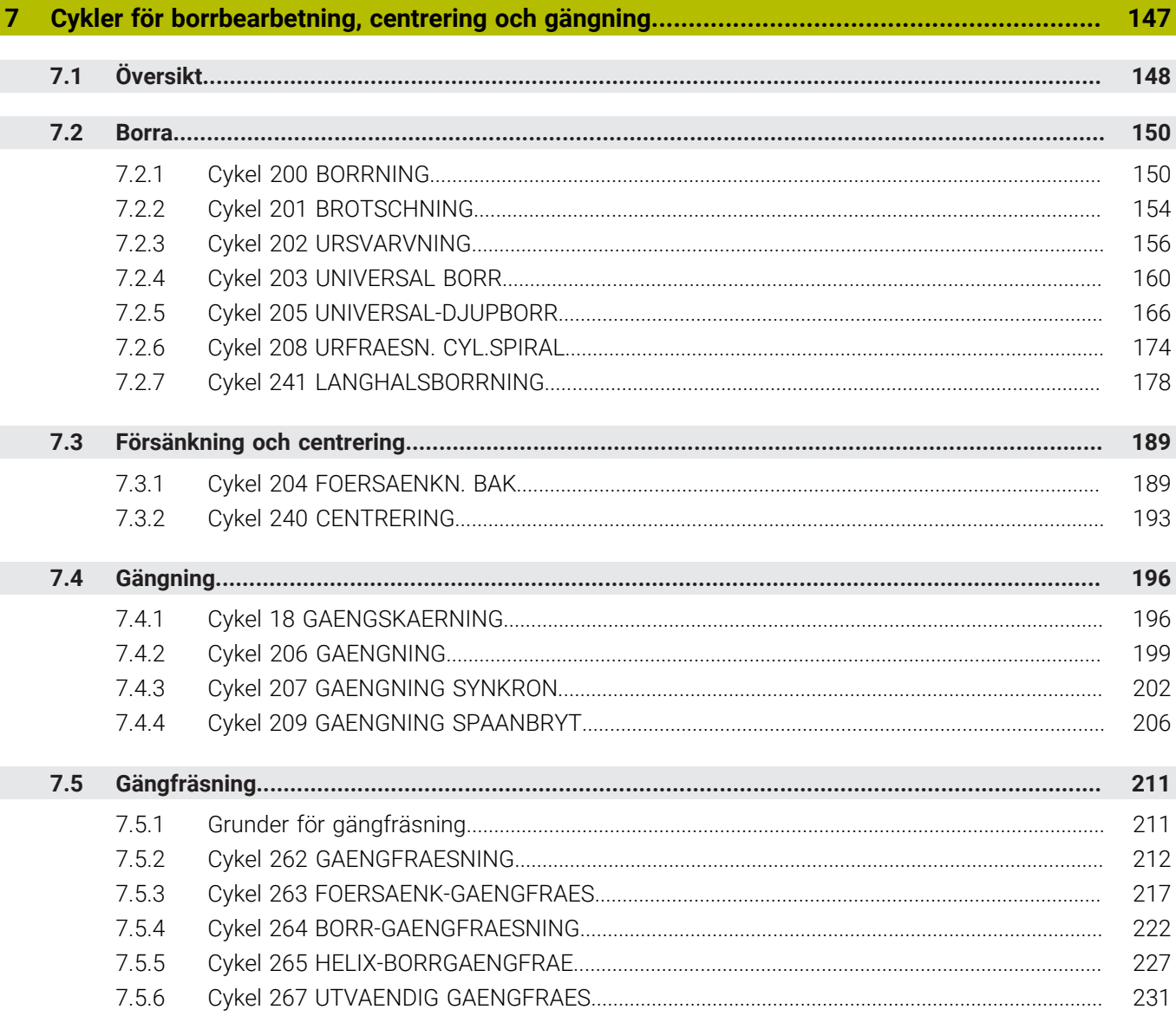

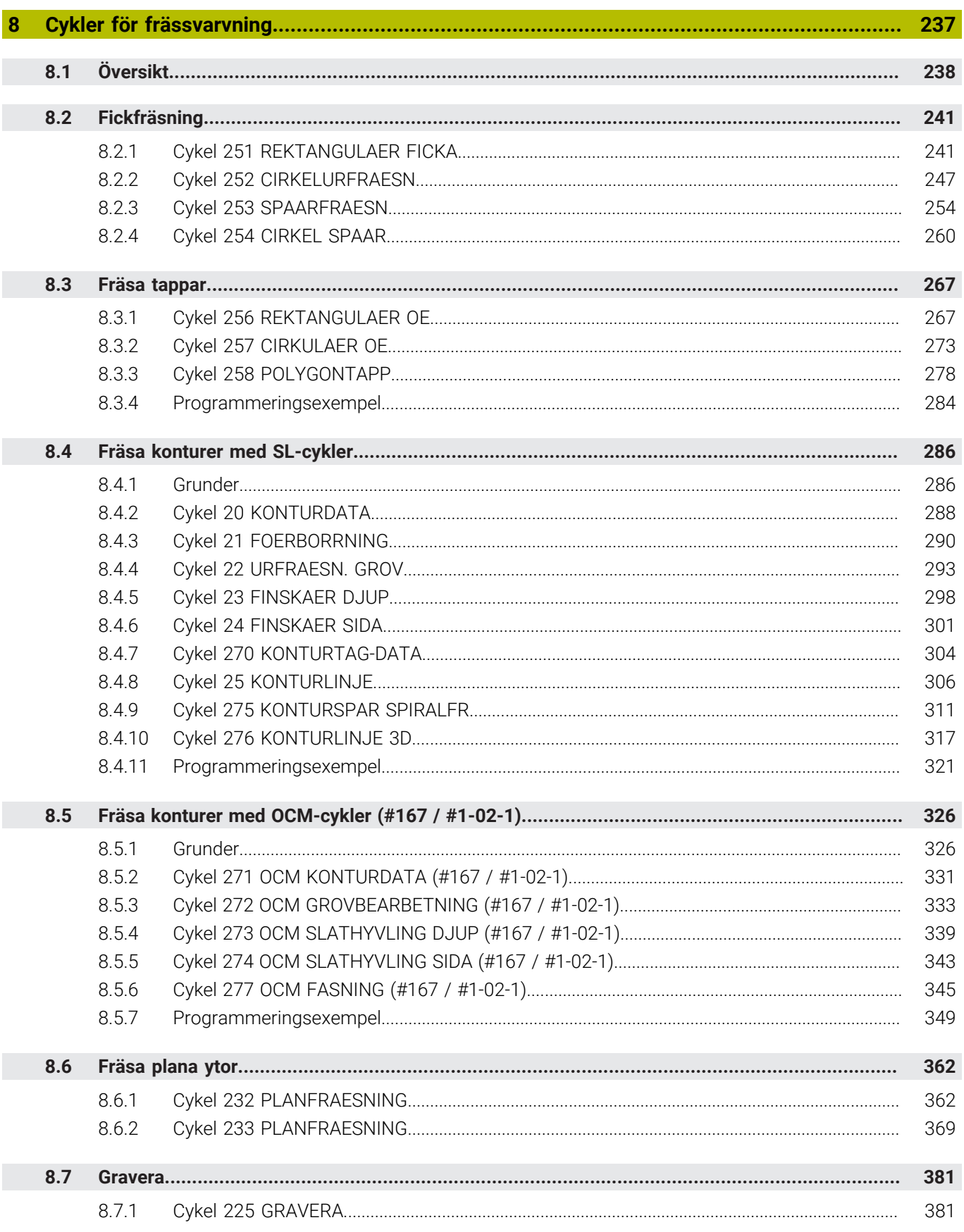

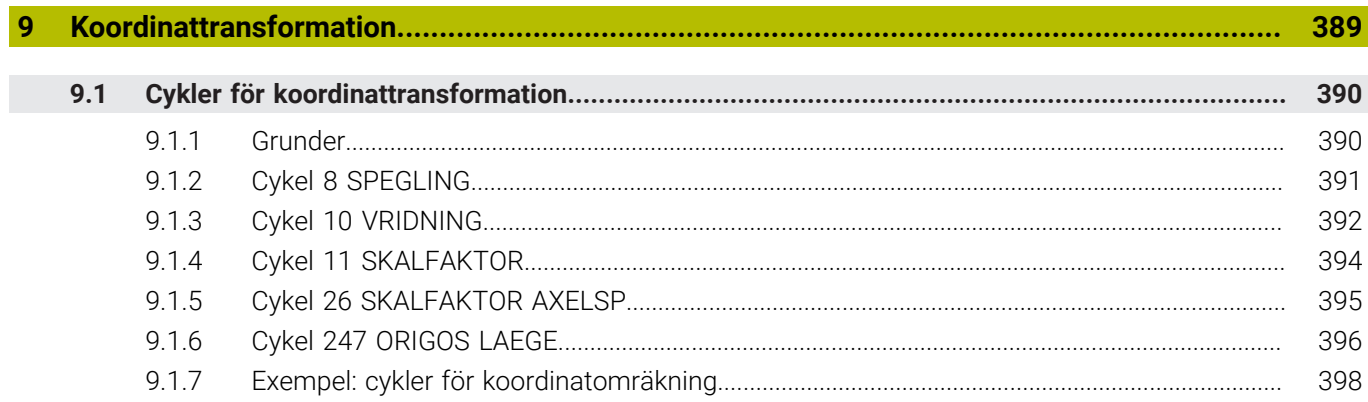

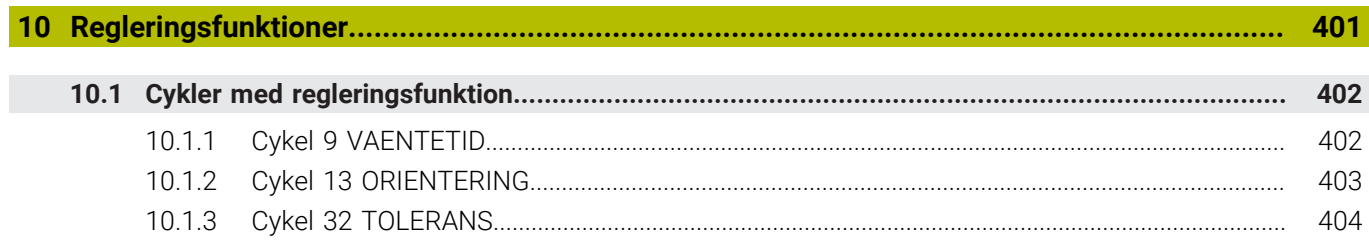

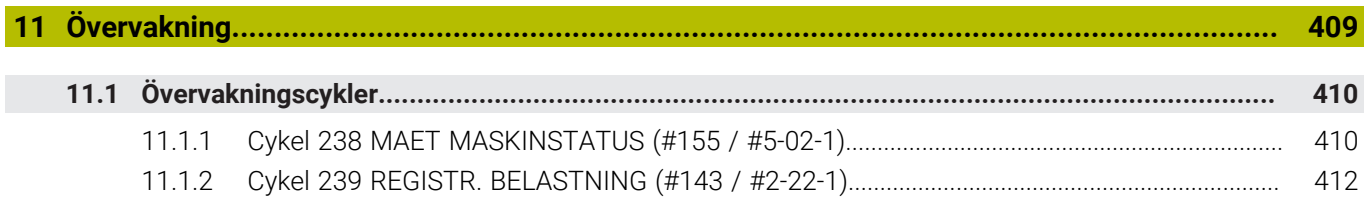

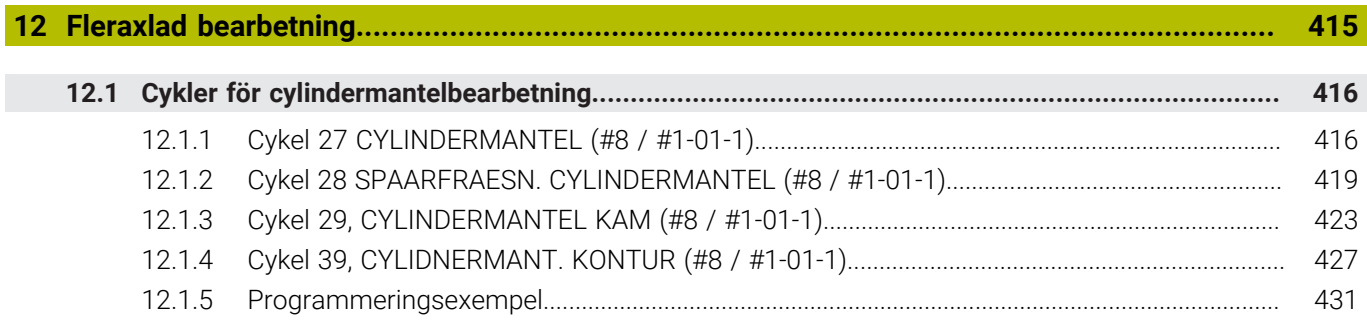

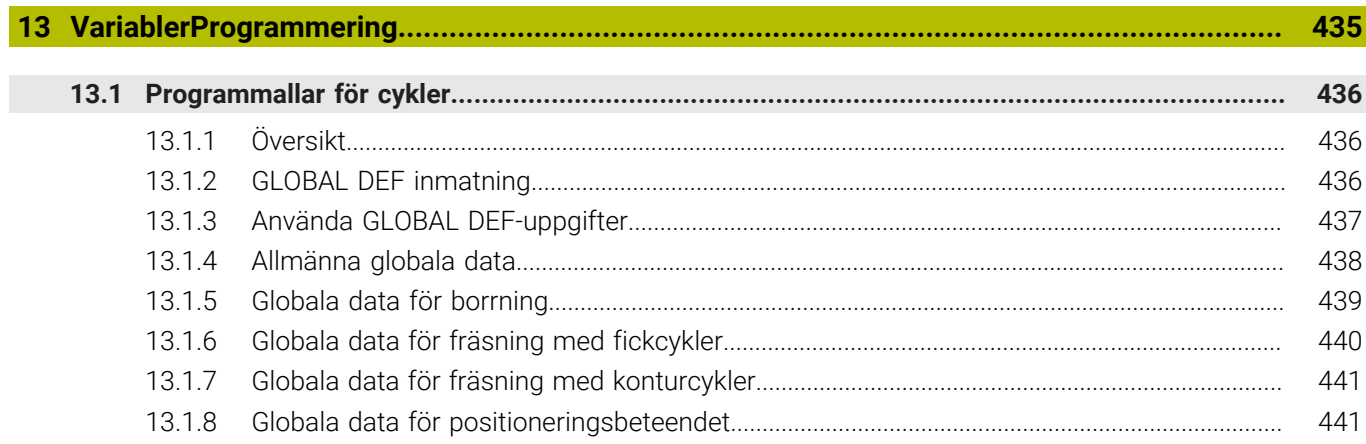

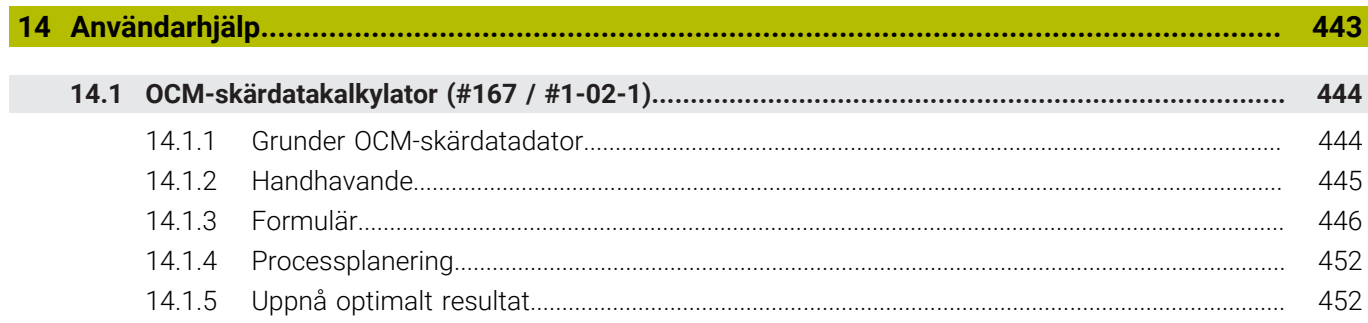

<span id="page-20-0"></span>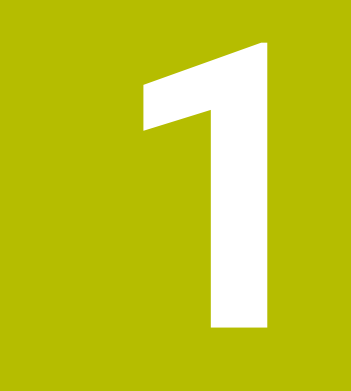

## **Om bruksanvis**ningen

### <span id="page-21-0"></span>**1.1 Målgrupp användare**

i

Som användare räknas alla användare av styrsystemet som utför minst en av följande huvuduppgifter:

- Manövrera maskinen
	- Verktygsinställning
	- Arbetsstyckesinställning
	- **Bearbeta arbetsstycken**
	- Åtgärda eventuella fel under programexekveringen
- Skapa och testa NC-program
	- Skapa NC-program i styrsystemet eller externt med hjälp av ett CAM-system
	- Testa NC-program med hjälp av simuleringen
	- Åtgärda eventuella fel under programtestet

Bruksanvisningens djupgående information ställer följande krav på kvalifikationer hos användaren:

- Tekniska grundkunskaper, t.ex. kunna läsa tekniska ritningar och ha spatial förmåga
- Grundkunskaper på bearbetningsområdet, t.ex. om betydelsen hos materialspecifika tekniska värden
- Erhållit säkerhetsinstruktioner, t.ex. möjliga faror och hur man undviker dem
- Erhållit anvisningar om maskinen, t.ex. axelriktningar och maskinkonfiguration

HEIDENHAIN erbjuder separata informationsprodukter åt andra målgrupper:

- **Prospekt och leveransöversikt för intresserade köpare**
- Servicehandbok för servicetekniker
- Teknisk handbok för maskintillverkare

HEIDENHAIN har dessutom ett brett utbildningsutbud inom NC-programmering för användare och karriärväxlare. **[HEIDENHAIN-utbildningsportal](https://www.klartext-portal.de/de_DE/schulung/)**

Med tanke på målgruppen innehåller den här bruksanvisningen bara information om styrsystemets drift och användning. Informationsprodukterna för andra målgrupper innehåller information om ytterligare produktlivsfaser.

### <span id="page-22-0"></span>**1.2 Tillgänglig användardokumentation**

#### **Bruksanvisning**

HEIDENHAIN betecknar den här informationsprodukten som bruksanvisning oberoende av publicerings- och transportmedium. Kända synonyma benämningar är bl.a. användarhandbok, användarmanual och driftinstruktioner.

Bruksanvisningen till styrsystemet finns i följande varianter:

- Som tryckt utgåva uppdelad i följande moduler:
	- Bruksanvisningen **Inställning och exekvering** innehåller allt om inställning av maskinen och exekvering av NC-program. ID: 1410286-xx
	- Bruksanvisningen **Programmering och testning** innehåller allt om att skapa och testa NC-program. Den innehåller inget om avkännar- eller bearbetningscykler. ID: 1409856-xx
	- Bruksanvisningen **Bearbetningscykler** innehåller bearbetningscyklernas alla funktioner.

ID: 1410289-xx

- Bruksanvisningen **Mätcykler för arbetsstycke och verktyg** innehåller avkännarcyklernas alla funktioner. ID: 1410290-xx
- Som PDF-filer med motsvarande indelning som de tryckta versionerna eller som en **fullständig utgåva** som omfattar alla moduler ID: 1411730-xx

**[TNCguide](https://content.heidenhain.de/doku/tnc_guide/html/en/)**

Som HTML-fil som ska användas som integrerad produkthjälp **TNCguide** direkt i styrningen

#### **[TNCguide](https://content.heidenhain.de/doku/tnc_guide/html/en/)**

Bruksanvisningen hjälper dig att hantera styrsystemet på ett säkert och ändamålsenligt sätt.

**Ytterligare information:** ["Avsedd användning", Sida 33](#page-32-0)

#### **Ytterligare informationsprodukter för användare**

Det finns ytterligare informationsprodukter för dig som användare:

- **Översikt över nya och ändrade programvarufunktioner** informerar dig om förändringar i enskilda programvaruversioner. **[TNCguide](https://content.heidenhain.de/doku/tnc_guide/html/en/)**
- **HEIDENHAIN-prospekt** informerar dig om HEIDENHAIN-produkter och -tjänster, t.ex. styrsystemets programvaruoptioner. **[HEIDENHAIN-prospekt](https://www.heidenhain.com/service/downloads/brochures)**
- Databasen **NC Solutions** erbjuder lösningar på ofta förekommande uppgifter. **[HEIDENHAIN-NC-Solutions](https://www.klartext-portal.com/en/tips/nc-solutions/)**

### <span id="page-23-0"></span>**1.3 Anvisningstyper som används**

#### **Säkerhetsanvisningar**

Beakta alla säkerhetsanvisningar i denna dokumentation och i dokumentationen från din maskintillverkare!

Säkerhetsanvisningar varnar för risker vid användning av programvaran och enheter samt ger information om hur dessa kan undvikas. De är klassificerade efter hur allvarlig risken är och indelade i följande grupper.

### **FARA**

**Fara** indikerar fara för personer. Om du inte följer instruktionerna för att undvika faran, leder faran **med säkerhet till dödsfall eller allvarlig kroppsskada**.

### **AVARNING**

**Varning** indikerar faror för personer. Om du inte följer instruktionerna för att undvika faran, leder faran **troligen till dödsfall eller allvarlig kroppsskada**.

### **AVARNING**

**Försiktighet** indikerar faror för personer. Om du inte följer instruktionerna för att undvika faran, leder faran **troligen till lättare kroppsskada**.

### *HÄNVISNING*

**Observera** indikerar faror för utrustning eller data. Om du inte följer instruktionerna för att undvika faran, leder faran **troligen till skador på utrustning**.

#### **Informationens ordningsföljd inom säkerhetsanvisningarna**

Alla säkerhetsanvisningar innehåller följande fyra avsnitt:

- Signalordet indikerar en hur allvarlig faran är
- Typ av källa till faran
- Konsekvensen om faran inte beaktas, t.ex. "Vid efterföljande bearbetningsoperationer finns det risk för kollision"
- Utväg Åtgärder för att avvärja faran

#### **Informationsanvisning**

Beakta informationsanvisningarna i denna anvisning för en felfri och effektiv användning av programvaran. I denna anvisning finner du följande informationsanvisningar:

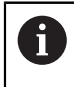

6

Informationssymbolen indikerar ett **Tips**.

Ett tips innehåller viktig ytterligare eller kompletterande information.

Denna symbol uppmanar dig att följa säkerhetsinstruktionerna från din maskintillverkare. Denna symbol pekar även på maskinspecifika funktioner. Potentiella risker för operatören och maskinen finns beskrivna i maskinhandboken.

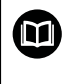

#### Boksymbolen indikerar en **hänvisning**.

En hänvisning leder till extern dokumentation, t.ex. dokumentation från maskintillverkaren eller en tredjepartsleverantör.

### <span id="page-24-0"></span>**1.4 Information om användning av NC-program**

NC-programmen i den här bruksanvisningen är förslag på lösningar. Du behöver anpassa NC-programmen eller enskilda NC-block innan du använder dem på en maskin.

Anpassa följande innehåll:

- Verktyg
- Skärdata
- **Matningshastigheter**
- Säkerhetshöjd eller säkra positioner
- Maskinspecifika positioner, t.ex. med **M91**
- Sökvägar till programanrop

Vissa NC-program är beroende av maskinkinematiken. Anpassa de här NC-programmen till maskinkinematiken före den första testkörningen.

Testa även NC-programmen med hjälp av simuleringen innan du startar den riktiga programkörningen.

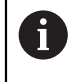

Med hjälp av ett programtest kan du avgöra om du kan använda NC-programmet med de tillgängliga programvaruoptionerna, den aktiva maskinkinematiken och den aktuella maskinkonfigurationen.

### <span id="page-25-0"></span>**1.5 bruksanvisning som integrerad produkthjälp TNCguide**

### **Användningsområde**

Den integrerade produkthjälpen **TNCguide** erbjuder det kompletta innehållet i alla användarhandböcker.

**Ytterligare information:** ["Tillgänglig användardokumentation", Sida 23](#page-22-0) Bruksanvisningen hjälper dig att hantera styrsystemet på ett säkert och ändamålsenligt sätt. **Ytterligare information:** ["Avsedd användning", Sida 33](#page-32-0)

**Relaterade ämnen**

Arbetsområdet **Hjälp**

**Ytterligare information:** Bruksanvisning Programmering och testning

### **Förutsättning**

j.

Styrsystemet erbjuder i leveranstillståndet den integrerade produkthjälpen **TNCguide** på språken tyska och engelska.

Om styrsystemet inte hittar någon **TNCguide**-språkversion av det valda dialogspråket, öppnar den **TNCguiden** på engelska.

Om styrsystemet inte hittar någon**TNCguide**-språkversion öppnar den en informationssida med instruktioner. Med hjälp av angivna länkar som handlingssteg fyller du på med de saknade filerna i styrsystemet.

Informationssidan kan även öppnas manuellt genom att välja **index.html** t.ex. under **TNC:\tncguide\en\readme**. Sökvägen beror på en önskade språkversionen t.ex. **en** för engelska.

Med hjälp av angivna handlingssteg kan du också uppdatera versionen av **TNCguide**. En uppdatering kan t.ex. vara nödvändig t.ex. efter en uppdatering av programvaran.

### **Funktionsbeskrivning**

Den integrerade produkthjälpen **TNCguide** kan väljas inom tillämpningen **Hjälp** eller arbetsområde **Hjälp**.

**Ytterligare information:** ["Tillämpningen Hjälp", Sida 27](#page-26-0)

**Ytterligare information:** Bruksanvisning Programmering och testning

Hanteringen av **TNCguide** är identisk i båda fallen.

**[Ytterligare information:](#page-27-0)** "Symboler", Sida 28

### <span id="page-26-0"></span>**Tillämpningen Hjälp**

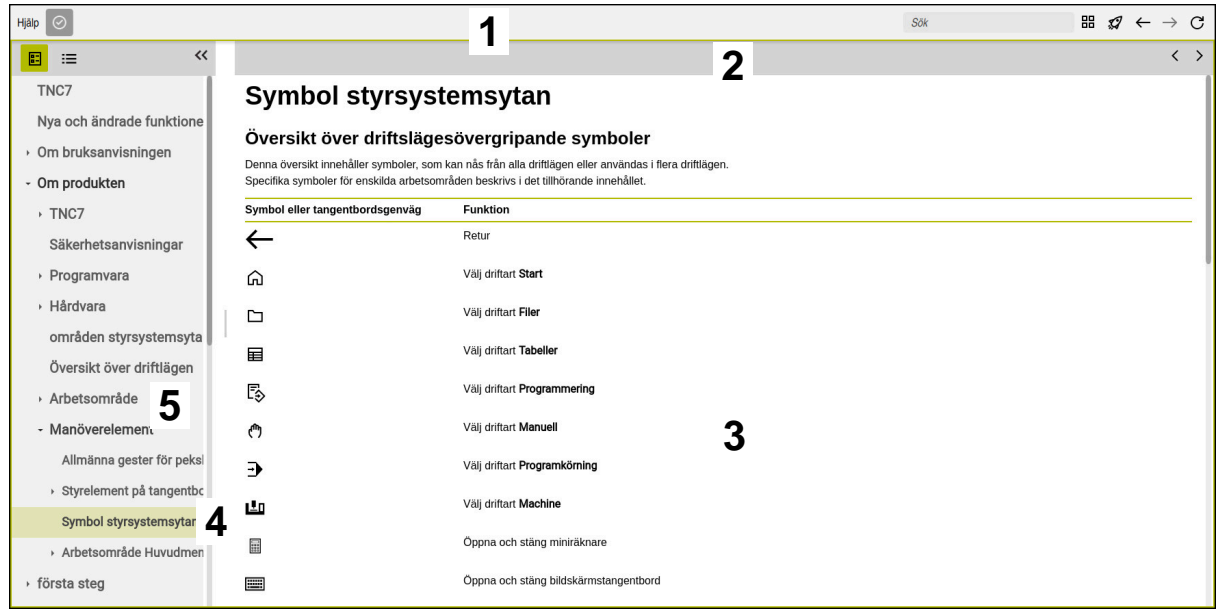

#### Öppen **TNCguide** i arbetsområdet **Hjälp**

**TNCguide** innehåller följande områden:

- 1 Namnrad i arbetsområdet **Hjälp Ytterligare information:** ["Arbetsområdet Hjälp", Sida 28](#page-27-1)
- 2 Titellista med den integrerade produkthjälpen **TNCguide [Ytterligare information:](#page-27-2)** "TNCguide ", Sida 28
- 3 Innehållsspalter för **TNCguide**
- 4 Avskiljare mellan spalterna i **TNCguide** Med hjälp av avgränsaren anpassar du bredden på spalterna.
- 5 Navigationsspalt till **TNCguide**

### <span id="page-27-0"></span>**Symboler**

#### <span id="page-27-1"></span>**Arbetsområdet Hjälp**

Arbetsområdet **Hjälp** innehåller följande symboler i tillämpningen **Hjälp**:

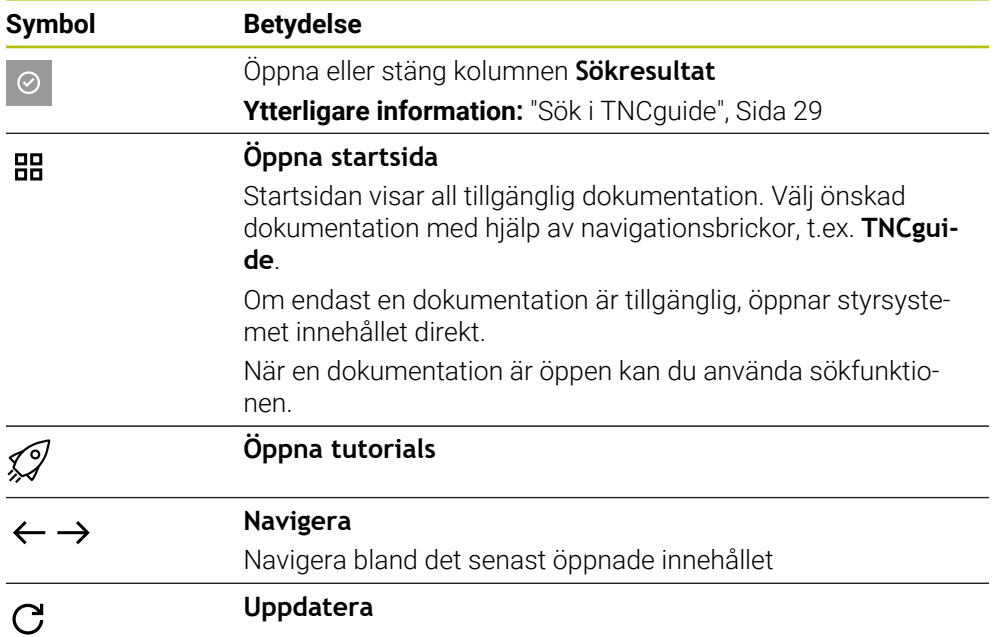

#### <span id="page-27-2"></span>**TNCguide**

Den integrerade produkthjälpen **TNCguide** innehåller följande symboler:

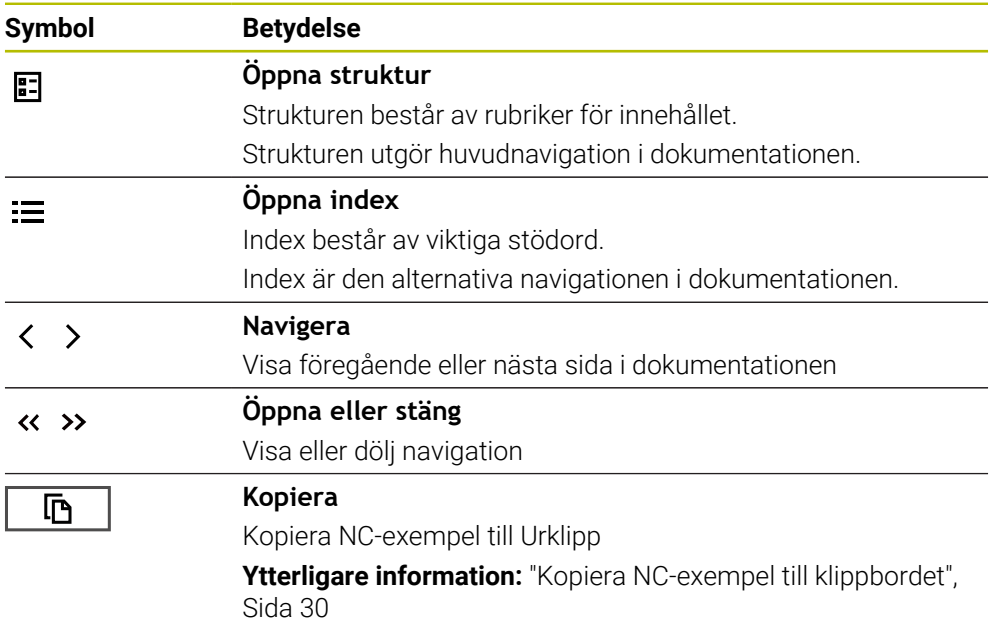

#### **Sammanhangsberoende hjälp**

Du kan även öppna **TNCguide** sammanhangsberoende. När du öppnar den sammanhangsberoende kommer du direkt till relevant information, t.ex. för det valda elementet eller den aktuella NC-funktionen.

Du kan öppna den sammanhangsberoende hjälpen via följande alternativ:

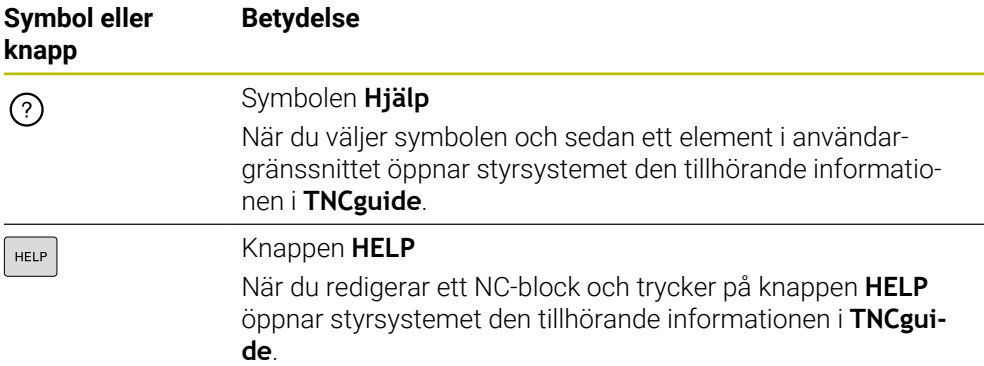

När du öppnar TNCguide sammanhangsberoende öppnar styrsystemet innehållet i ett extrafönster. När du väljer funktionsknappen **Visa mer** öppnar styrsystemet **TNCguide** i tillämpningen **Hjälp**.

**Ytterligare information:** ["Tillämpningen Hjälp", Sida 27](#page-26-0)

När arbetsområdet **Hjälp** redan är öppet visar styrsystemet **TNCguide** där i stället för som extrafönster.

**Ytterligare information:** Bruksanvisning Programmering och testning

#### <span id="page-28-0"></span>**1.5.1 Sök i TNCguide**

Med hjälp av sökfunktionen söker du i öppen dokumentation efter inmatade sökbegrepp.

Sökfunktionerna används enligt följande:

Mata in teckenföljd

Inmatningsfältet befinner sig i titellistan till vänster om Home-symbolen med vilken du navigerar till startsidan. Sökningen startar automatiskt, efter vilket du t.ex. kan mata in en bokstav. Om du vill radera en inmatning använder du X-symbolen i inmatningsfältet.

- > Styrsystemet öppnar spalten med sökresultat.
- > Styrsystemet markerar fyndplatser även inom den öppnade innehållssidan.
- Välj fyndplats
- > Styrsystemet öppnar det valda innehållet.
- > Styrsystemet visar dessutom resultaten på den senaste sökningen.
- Välj eventuella alternativa fyndplatser
- Mata eventuellt in ny teckenföljd

### <span id="page-29-0"></span>**1.5.2 Kopiera NC-exempel till klippbordet**

Med hjälp av kopieringsfunktionen kan du tillämpa NC-exempel från dokumentationen i NC-editorn.

Kopieringsfunktionerna används enligt följande:

- Navigera till önskade NC-exempel
- Expandera **Information om användning av NC-program**
- Läs och följ **Information om användning av NC-program**

**Ytterligare information:** ["Information om användning av NC-program", Sida 25](#page-24-0)

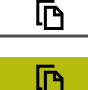

- ▶ Kopiera NC-exempel till klippbordet
- > Funktionsknappen ändrar färg under kopieringsprocessen.
- Klippbordet innehåller hela innehållet i de kopierade NC-exemplen.
- InfogaNC-exempel i NC-programmet
- Anpassa det infogade innehållet i enlighet med **Information om användning av NC-program**
- Kontrollera NC-program med hjälp av simulation **Ytterligare information:** Bruksanvisning Programmering och testning

### <span id="page-29-1"></span>**1.6 Redaktionens kontaktuppgifter**

#### **Önskas ändringar eller har du funnit tryckfel?**

Vi önskar alltid att förbättra vår dokumentation. Hjälp oss med detta och informera oss om önskade ändringar via följande E-postadress:

#### **[tnc-userdoc@heidenhain.de](mailto:tnc-userdoc@heidenhain.de)**

<span id="page-30-0"></span>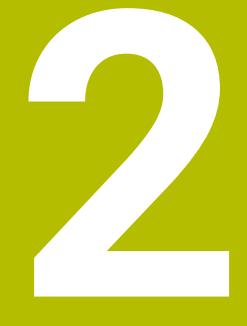

## **Om produkten**

### <span id="page-31-0"></span>**2.1 TNC7 basic**

HEIDENHAIN-styrsystem ger dig stöd i form av dialogruteguidad programmering och detaljtrogen simulering. Med TNC7 basic kan du dessutom programmera formulärbaserat eller grafiskt så att du snabbt och säkert når önskat resultat.

Programvaruoptioner och valfria maskinvarutillägg underlättar användningen och gör det möjligt att flexibelt utöka funktionerna.

Användningen underlättas t.ex. genom användning av avkännarsystem, handrattar eller en 3D-mus.

**Ytterligare information:** Bruksanvisning Inställning och exekvering

#### **Definitioner**

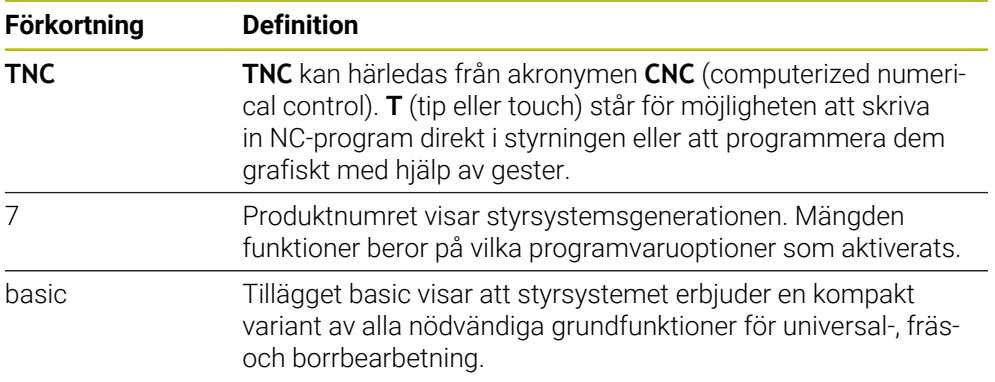

#### <span id="page-32-0"></span>**2.1.1 Avsedd användning**

Informationen om avsedd användning hjälper dig som användare att hantera produkten, t.ex. en verktygsmaskin, på ett säkert sätt.

Styrsystemet är en maskinkomponent och ingen fullständig maskin. Den här bruksanvisningen beskriver hur styrsystemet används. Innan maskinen inkl. styrsystemet används ska du med hjälp av maskintillverkarens dokumentation inhämta information om säkerhetsrelevanta aspekter, nödvändig säkerhetsutrustning samt krav på kvalificerad personal.

HEIDENHAIN säljer styrsystem som används i fräs- och svarvmaskiner samt fleroperationsmaskiner med upp till 24 axlar. Om du som användare stöter på en avvikande konstellation måste du omedelbart kontakta den driftansvarige.

HEIDENHAIN bidrar ytterligare till att öka säkerheten för dig och skydda produkterna genom att bland annat ta hänsyn till feedback från kunderna. Det resulterar t.ex. i anpassningar av styrsystemets funktioner och säkerhetsanvisningarna i informationsprodukterna.

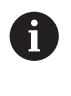

A

Du kan också bidra till att öka säkerheten genom att rapportera om information saknas eller är vilseledande.

**Ytterligare information:** ["Redaktionens kontaktuppgifter", Sida 30](#page-29-1)

#### <span id="page-32-1"></span>**2.1.2 Avsedd användningsplats**

Styrsystemet är godkänt för användning i industriell miljö enligt standarden DIN EN 50370-1 gällande elektromagnetisk kompatibilitet (EMC).

#### **Definitioner**

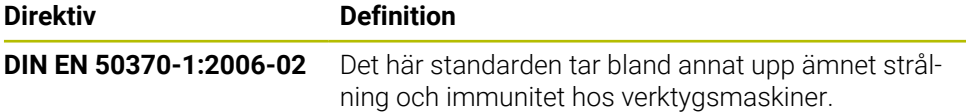

### <span id="page-33-0"></span>**2.2 Säkerhetsanvisningar**

Beakta alla säkerhetsanvisningar i denna dokumentation och i dokumentationen från din maskintillverkare!

Säkerhetsanvisningarna nedan gäller uteslutande styrsystemet som enskild komponent och inte hela produkten i fråga, dvs. en verktygsmaskin.

Beakta anvisningarna i Er maskinhandbok!

Innan maskinen inkl. styrsystemet används ska du med hjälp av maskintillverkarens dokumentation inhämta information om säkerhetsrelevanta aspekter, nödvändig säkerhetsutrustning samt krav på kvalificerad personal.

Översikten nedan innehåller uteslutande de allmängiltiga säkerhetsanvisningarna. Observera ytterligare, delvis konfigurationsberoende säkerhetsanvisningar i de efterföljande kapitlen.

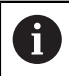

 $\bullet$ 

För att största möjliga säkerhet ska kunna garanteras upprepas alla säkerhetsanvisningar på relevanta ställen i kapitlen.

### **FARA**

#### **Varning, fara för användare!**

Osäkra anslutningskontakter, defekta kablar och felaktig användning resulterar alltid i elektriska risker. När maskinen är påslagen börjar faran!

- Anlita alltid auktoriserad servicepersonal för att ansluta eller ta bort utrustning
- Starta endast upp maskinen med ansluten handratt och säkrade anslutningskontakter

### **FARA**

#### **Varning, fara för användare!**

Maskiner och maskinkomponenter skapar alltid mekaniska risker. Elektriska, magnetiska eller elektromagnetiska fält är särskilt farliga för personer med pacemaker eller implantat. När maskinen är påslagen börjar faran!

- Beakta och följ anvisningarna i maskinhandboken
- Beakta och följ säkerhetsanvisningar och säkerhetssymboler
- Använda säkerhetsutrustning

### **AVARNING**

#### **Varning, fara för användare!**

Skadlig programvara (virus, trojaner, malware eller worms) kan förändra dataposter samt programvaran. Manipulerade dataposter och programvara kan leda till oförutsedda beteenden hos maskinen.

- Kontrollera att borttagbara lagringsmedia inte har någon skadlig kod före användning
- Starta den interna webbläsaren uteslutande i sandbox

### *HÄNVISNING*

#### **Varning kollisionsrisk!**

Styrsystemet genomför inte någon automatisk kollisionsövervakning mellan verktyget och arbetsstycket. Vid felaktiga förpositioneringar eller otillräckliga avstånd mellan komponenterna finns det kollisionsrisk vid referenssökning av axlarna!

- Följ anvisningarna i bildskärmen
- Kör vid behov till en säker position före referenssökning av axlarna.
- Beakta risken för kollisioner

### *HÄNVISNING*

#### **Varning kollisionsrisk!**

Styrsystemet använder för korrigeringen av verktygslängden, de definierade verktygslängderna i verktygstabellen. Felaktiga verktygslängder resulterar också i en felaktig korrigering av verktygslängden. Vid verktyg med längden **0** och efter ett **TOOL CALL 0** utför styrsystemet inte någon korrigering av verktygslängden och inte någon kollisionsövervakning. Vid efterföljande verktygspositioneringar finns det en kollisionsrisk!

- Definiera alltid verktyg med deras faktiska verktygslängder (inte bara differenser)
- **TOOL CALL 0** skall enbart användas för att tömma spindeln

### *HÄNVISNING*

#### **Varning kollisionsrisk!**

NC-program som har skapats i äldre styrsystem kan orsaka avvikande axelrörelser eller felmeddelanden i nuvarande styrsystem! Under bearbetningen finns det kollisionsrisk!

- Kontrollera NC-program och programavsnitt med hjälp av den grafiska simuleringen
- Testa NC-programmet eller programavsnittet i driftart **PROGRAM ENKELBLOCK** med försiktighet

### *HÄNVISNING*

#### **Varning, risk för att förlora data!**

Om du inte tar ut anslutna USB-enheter på rätt sätt under en dataöverföring kan data skadas eller raderas!

- Använd bara USB-gränssnittet för att överföra och säkerhetskopiera, inte för att redigera och exekvera NC-program.
- Ta bort USB-enhet med hjälp av softkeyn efter dataöverföringen

### *HÄNVISNING*

#### **Varning, risk för att förlora data!**

Styrsystemet måste stängas av på ett kontrollerat sätt för att kunna avsluta pågående processer och spara data. Omedelbar avstängning av styrsystemet med huvudbrytaren kan oberoende av styrsystemets status alltid leda till dataförlust!

- Stäng alltid ner styrsystemet på ett kontrollerat sätt
- Stäng bara av huvudbrytaren efter bildskärmsmeddelandet

### *HÄNVISNING*

#### **Varning kollisionsrisk!**

Om du, under programkörning med hjälp av **GOTO**-funktionen, väljer ett NC-block och sedan bearbetar NC-programmet ignorerar styrsystemet alla hittills programmerade NC-funktioner,t.ex. transformationer. Därför uppstår det kollisionsfara vid efterföljande förflyttningar!

- Använd bara funktionen **GOTO** vid programmering och testning av NC-program
- Vid bearbetning av NC-program använd uteslutande **Blocksökn.**
### **2.3 Programvara**

i

Den här bruksanvisningen beskriver funktionerna för inställning av maskinen samt programmering och exekvering av NC-program som styrsystemet erbjuder när alla funktioner finns.

Den verkliga mängden funktioner beror bl.a. på vilka programvaruoptioner som aktiverats.

**Ytterligare information:** ["Programvaruoptioner", Sida 38](#page-37-0)

Tabellen visar NC-programvarunumren som beskrivs i den här bruksanvisningen.

HEIDENHAIN har förenklat versionsschemat från NC-programvaruversion  $\mathbf i$ 16:

- Tidsperioden för offentliggörande bestämmer versionsnumret.
- Alla styrsystemstyper inom tidsperioden för offentliggörande har samma versionsnummer.
- **Programmeringsstationernas versionsnummer motsvarar** versionsnumret för NC-programvaran.

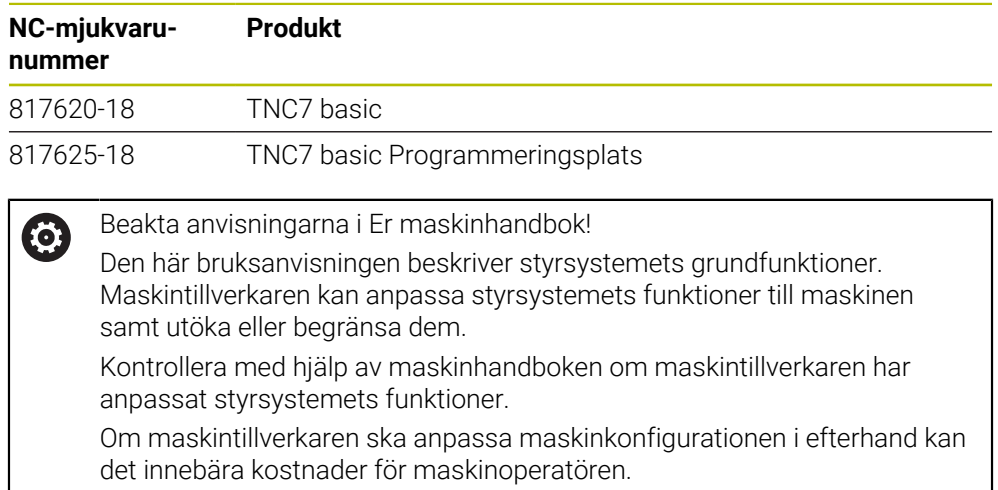

### <span id="page-37-0"></span>**2.3.1 Programvaruoptioner**

Programvaruoptionerna bestämmer mängden funktioner hos styrsystemet. De valfria funktionerna är maskin- och användarspecifika. Programvaruoptionerna ger dig möjlighet att anpassa styrsystemet efter dina individuella behov.

Du kan granska vilka programvaruoptioner som är aktiverade på din maskin.

**Ytterligare information:** Bruksanvisning Inställning och exekvering

TNC7 basic har olika programvaruoptioner som maskintillverkaren kan aktivera separat och även i efterhand. Översikten nedan innehåller endast programvaruoptioner som är relevanta för dig som användare.

Programvaruoptionerna sparas på expansionskortet **SIK** (System Identification Key). TNC7 basic kan vara utrustad med ett expansionskort **SIK1** eller **SIK2**. Utifrån detta kan numren på programvaruoptionerna skilja sig åt.

På optionsnumren som anges i bruksanvisningen kan du se om en funktion inte är en standardfunktion genom att numret omges av en parentes. Parentesen innehåller **SIK1**- och **SIK2**-optionsnumren separerade med ett snedstreck, t.ex. (#18 / #3-03-1).

Den tekniska handboken innehåller information om ytterligare, maskintillverkarrelevanta programvaruoptioner.

### **Definitioner SIK2**

Ŧ

**SIK2**-optionsnumren är uppbyggda enligt schemat <klass>-<option>-<version>:

Klass Funktionen gäller för följande områden: ■ 1: programmering, simulering och processkapande ■ 2: delkvalitet och produktivitet 3: gränssnitt ■ 4: teknikfunktioner och kvalitetskontroll ■ 5: processtabilitet och -övervakning ■ 6: maskinkonfiguration ■ 7: utvecklarverktyg Option Löpnummer inom klassen Version Programvaruoptioner kan innehålla nya versioner, t.ex. när programvaruoptionens funktionsomfång ändras.

Vissa programvaruoptioner kan du beställa flera gånger med **SIK2** för att få flera förekomster av samma funktion, t.ex. aktivera flera reglerkretsar för axlar. I användarhandboken är dessa programvaruoptioner märkta med **\***.

På menypunkten **SIK** i tillämpningen **Inställningar** visar styrsystemet om och hur många gånger en programvaruoption har aktiverats.

**Ytterligare information:** Bruksanvisning Inställning och exekvering

### **Översikt**

 $\mathbf i$ 

Observera att vissa programvaruoptioner även kräver maskinvarutillägg. **Ytterligare information:** Bruksanvisning Inställning och exekvering

<span id="page-38-0"></span>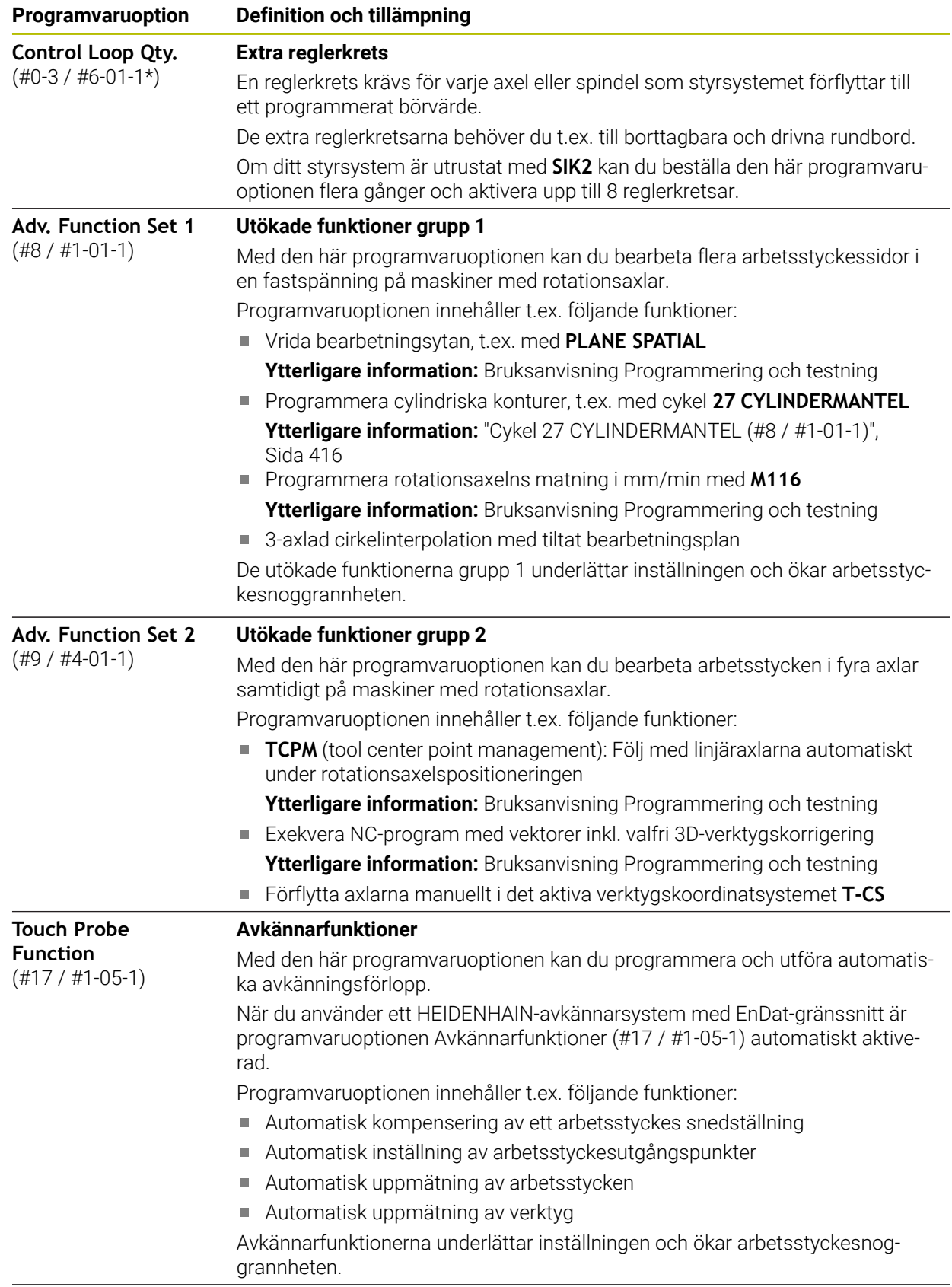

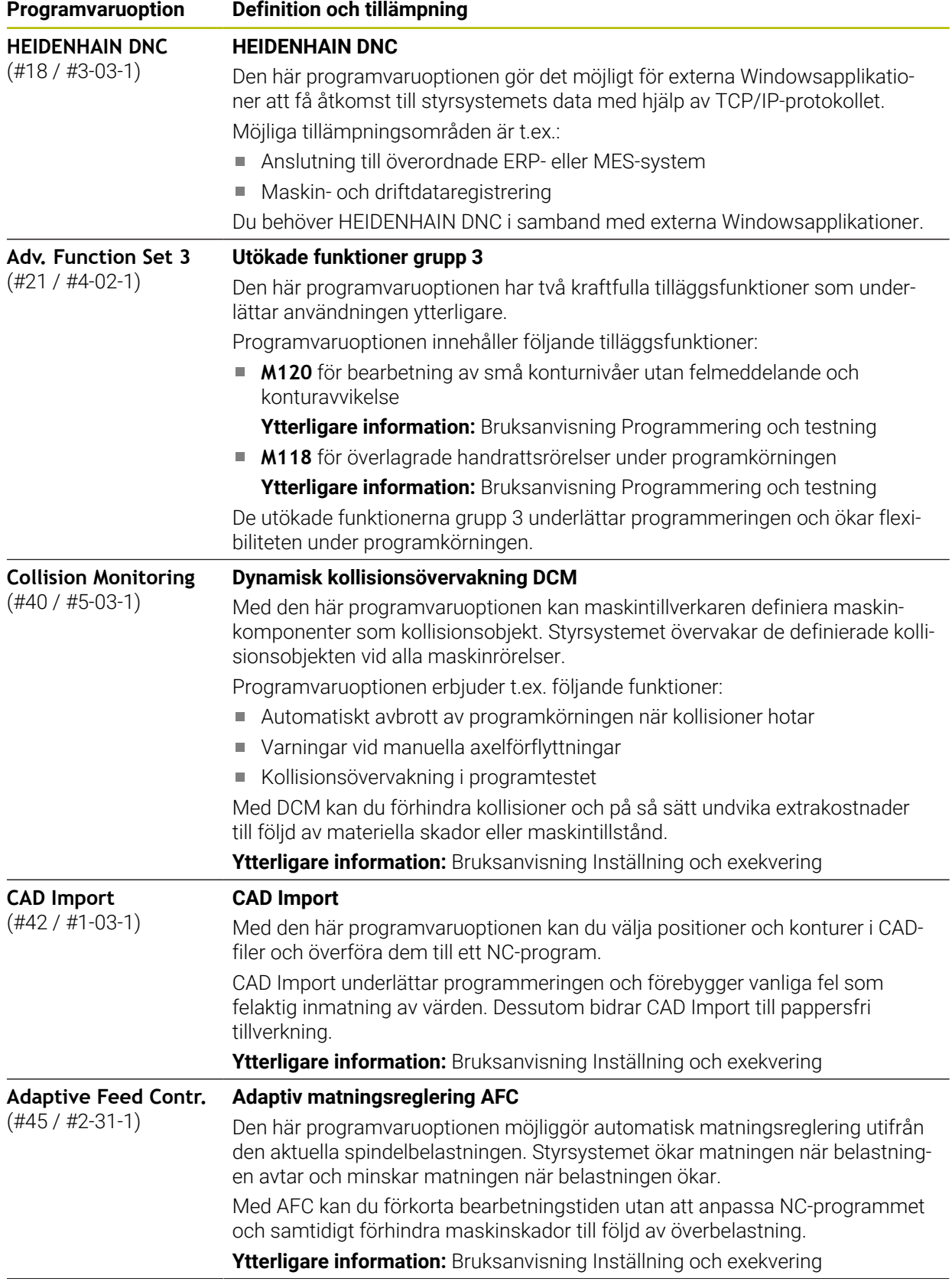

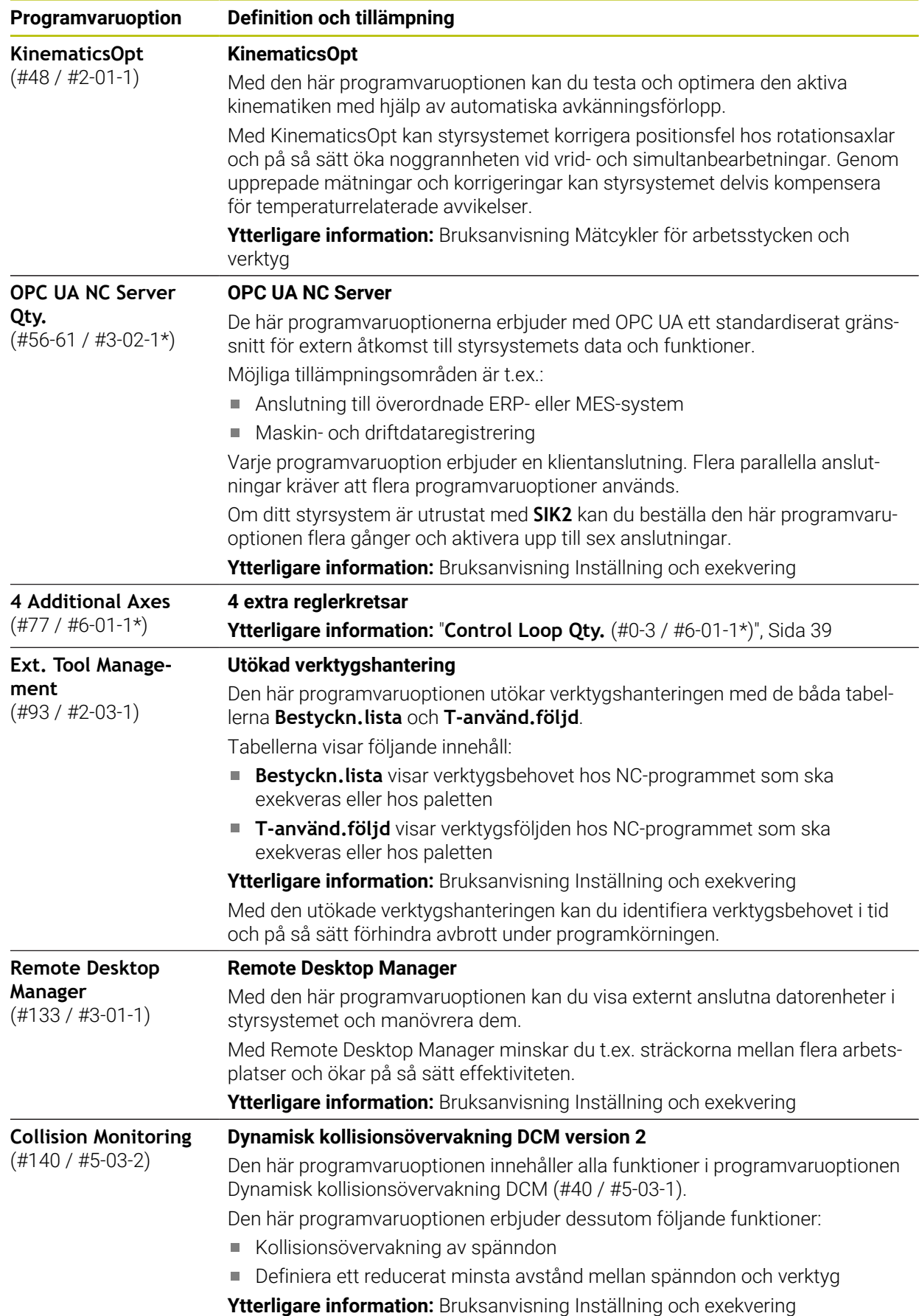

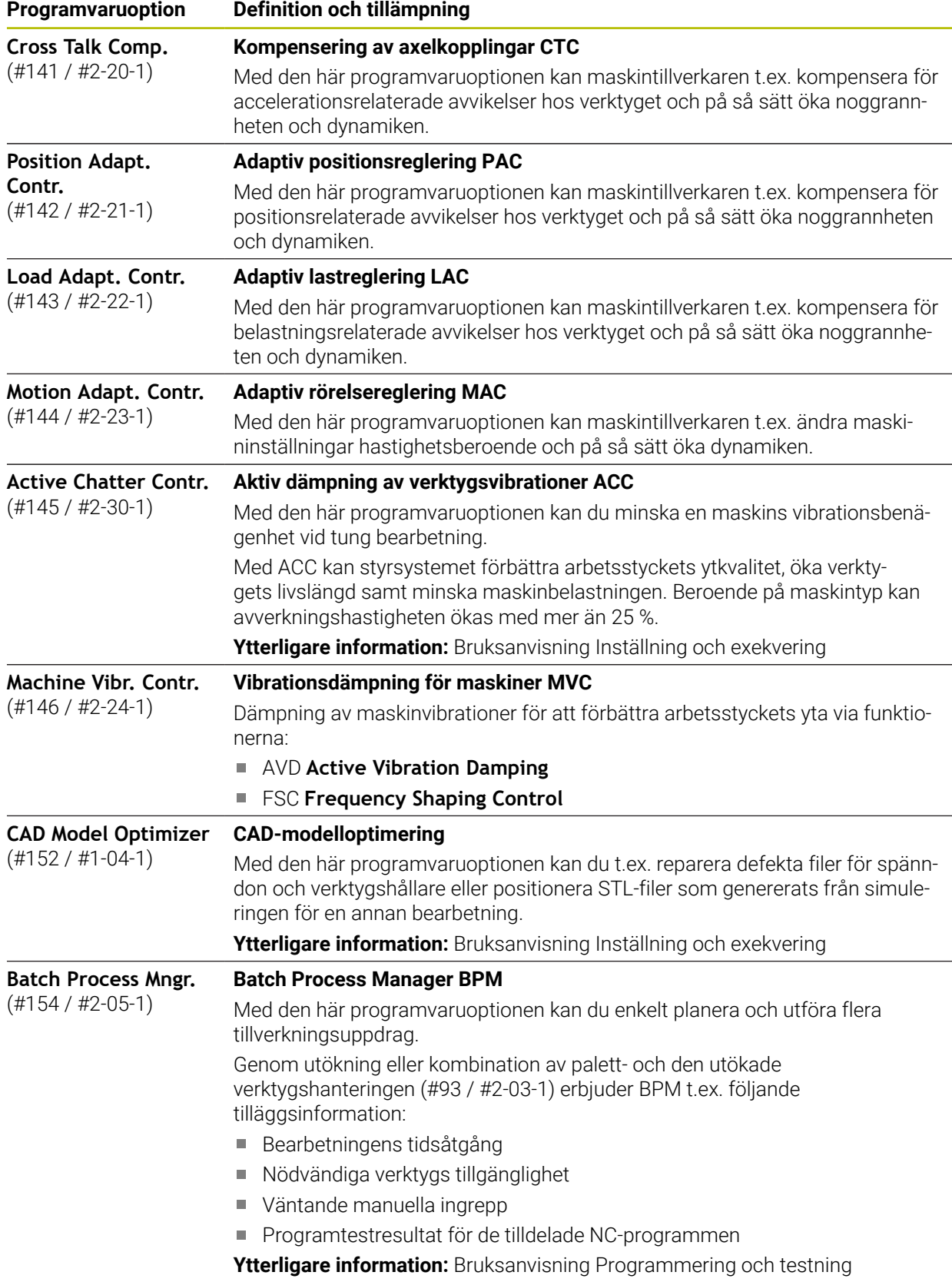

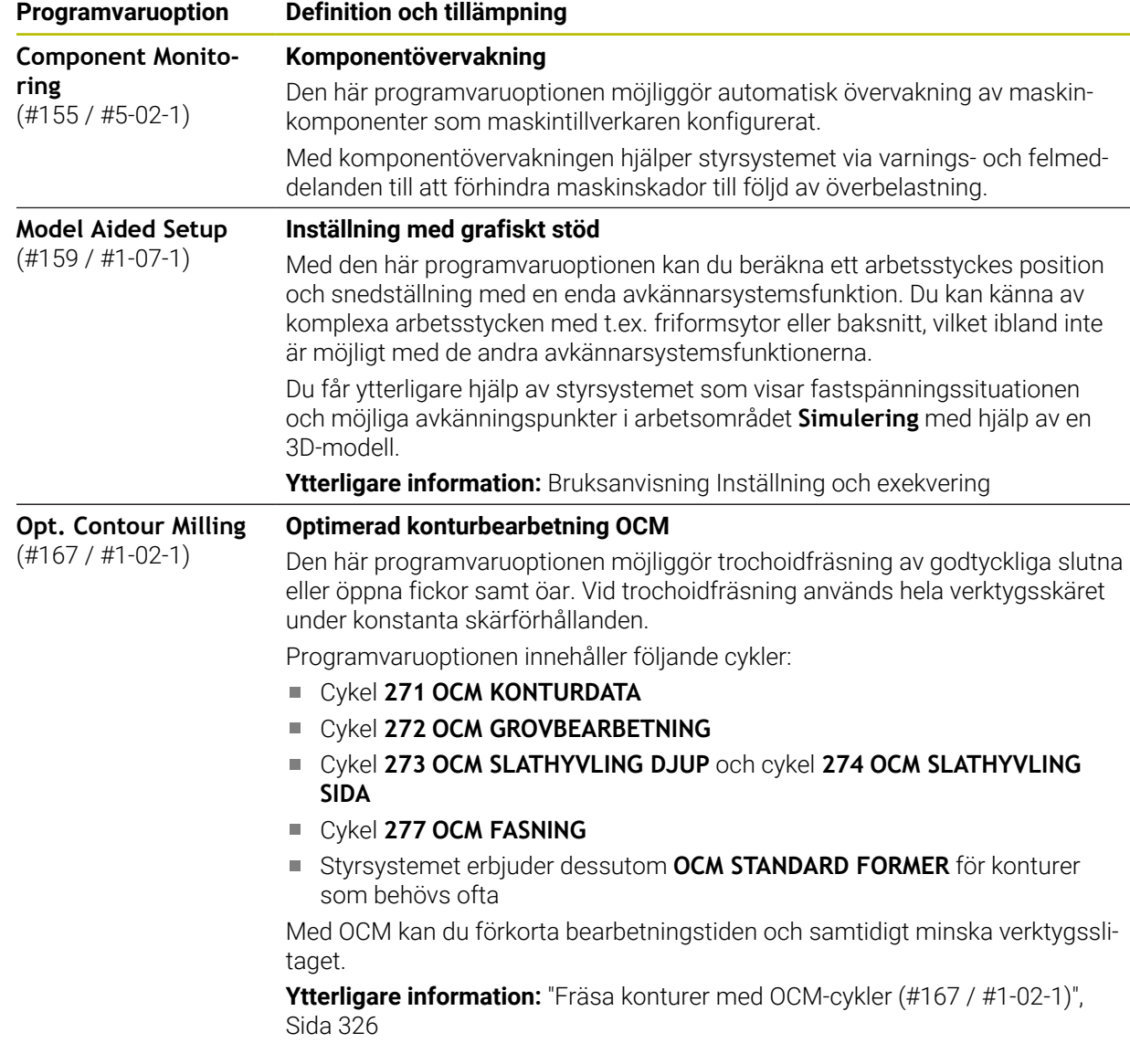

### **2.3.2 Licens- och användningsinformation**

### **Open Source-program**

Styrsystemsprogramvaran innehåller Open Source-program vars användning omfattas av tydliga licensvillkor. De här användarvillkoren har företräde.

Såhär kommer du till licensvillkoren i styrsystemet:

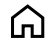

- Välj driftart **Start**
- Välj tillämpningen **Inställningar**
- Välj fliken **Operativsystem**
- $\mathbb{G}$
- Tryck två gånger eller dubbelklicka på **Om HeROS**
- Styrsystemet öppnar fönstret **HEROS Licence Viewer**.

### **OPC UA**

Styrsystemsprogramvaran innehåller binära bibliotek, för vilka dessutom de mellan HEIDENHAIN och Softing Industrial Automation GmbH överenskomna användarvillkoren gäller, vilka också har företräde.

Med hjälp av OPC UA NC-servern (#56-61 / #3-02-1\*) och HEIDENHAIN DNC (#18 / #3-03-1) kan du påverka styrsystemets beteende. Innan du använder de här gränssnitten måste du genomföra systemtest som utesluter uppkomst av funktionsfel eller försämrade prestanda hos styrsystemet. Ansvaret för att genomföra de här testerna ligger hos skaparen av programvaruprodukten som använder de här kommunikationsgränssnitten.

**Ytterligare information:** Bruksanvisning Inställning och exekvering

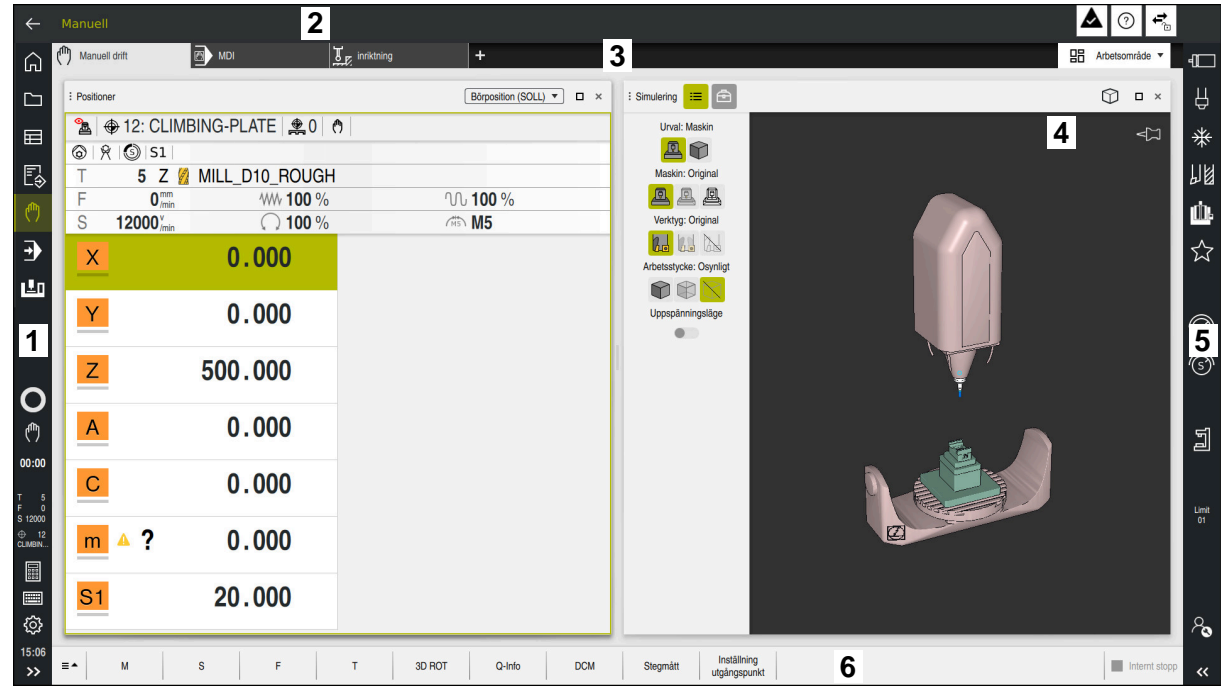

### **2.4 områden styrsystemsyta**

Styrsystemets användargränssnitt i tillämpningen **Manuell drift**

Styrsystemsytan visar följande områden:

- 1 TNC-Lista
	- Retur

Med den här funktionen navigerar du bakåt i tillämpningarnas historik sedan styrsystemets start.

**Driftarter** 

**Ytterligare information:** ["Översikt över driftarterna", Sida 46](#page-45-0)

■ Statusöversikt

**Ytterligare information:** Bruksanvisning Inställning och exekvering

**Kalkvlator** 

**Ytterligare information:** Bruksanvisning Programmering och testning

- Bildskärmstangentbord
- **Inställningar**

I inställningarna kan du anpassa styrsystemets användargränssnitt på följande sätt:

**Vänsterhänt läge**

Styrsystemet byter plats på TNC-fältet och maskintillverkarfältet.

**Dark Mode**

Med maskinparametern **darkModeEnable** (nr 135501) definierar maskintillverkaren om funktionen **Dark Mode** ska gå att välja.

- **Teckenstorlek**
- Datum och klockslag
- 2 Informationslista
	- Aktiv driftart
	- **Meddelandemeny**
	- Symbolen **Hjälp** för sammanhangsberoende hjälp **Ytterligare information:** ["Sammanhangsberoende hjälp", Sida 29](#page-28-0) **Ytterligare information:** Bruksanvisning Inställning och exekvering
	- Symboler
- 3 Tillämpningslista
	- Flik för öppnade tillämpningar Det maximala antalet samtidigt öppna tillämpningar begränsas till tio flikar. Om du försöker öppna en elfte flik visar styrsystemet en anvisning.
	- Rullgardinsmeny för arbetsområde Med rullgardinsmenyn definieras, vilket arbetsområde som är öppet i den aktiva tillämpningen.
- 4 Arbetsområde
- 5 Maskintillverkarlista

Maskintillverkaren konfigurerar maskintillverkarlistan.

- 6 Funktionslista
	- Rullgardinsmeny för funktionsknappar I rullgardinsmenyn definieras, vilka funktionsknappar som styrsystemet visar i funktionslistan.
	- Kommandofält Med funktionsknapparna aktiveras enskilda funktioner i styrsystemet.

## <span id="page-45-0"></span>**2.5 Översikt över driftarterna**

Styrsystemet erbjuder följande driftlägen:

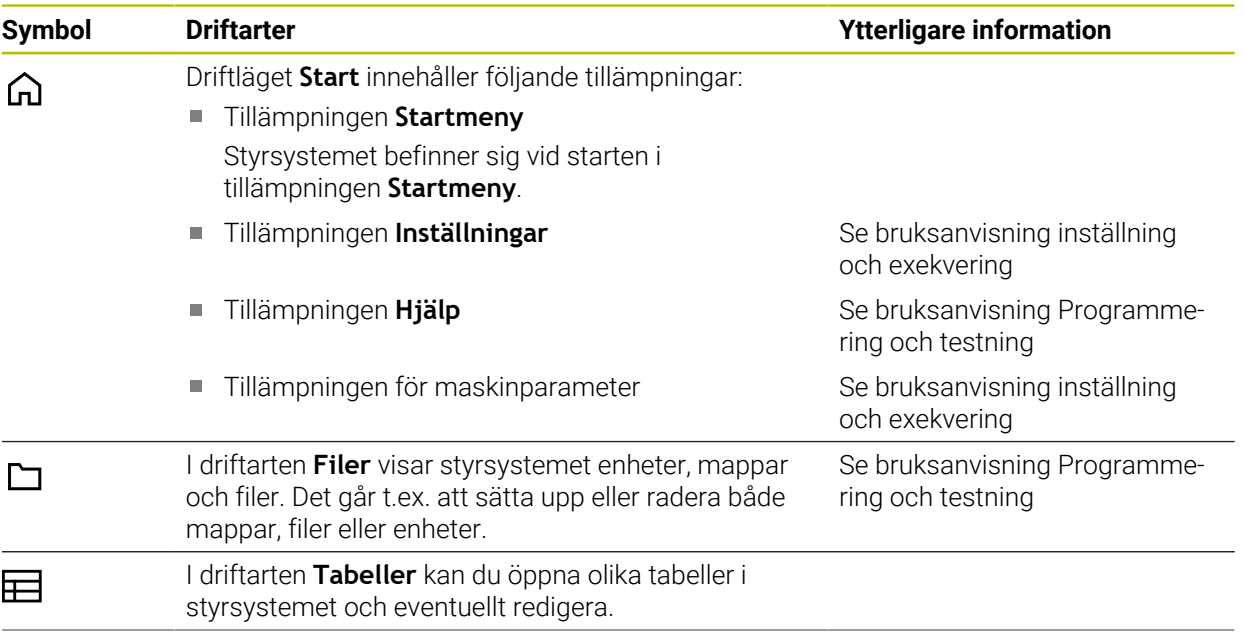

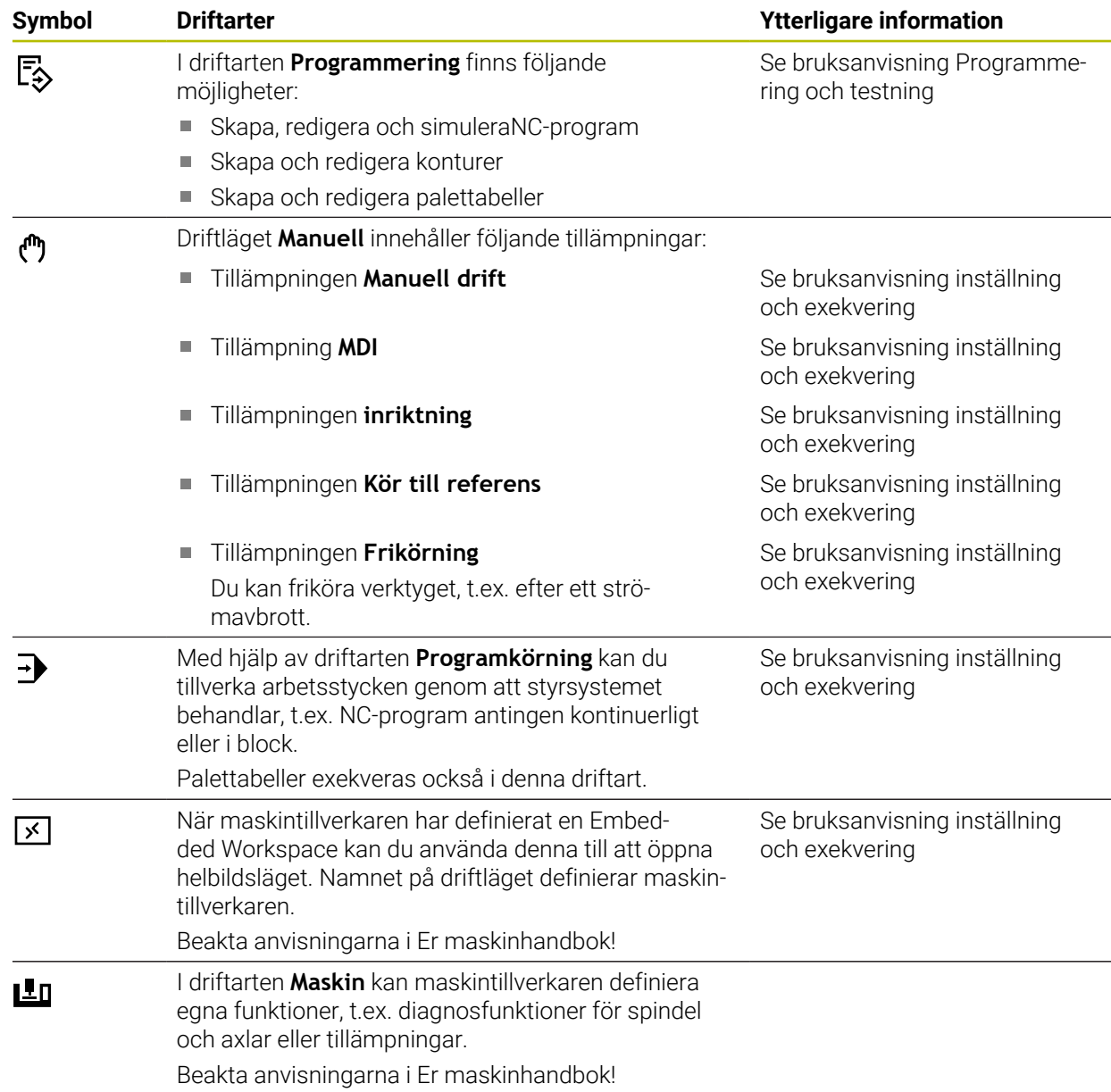

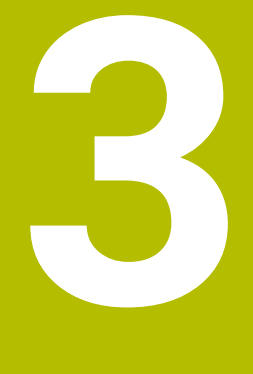

# **första steg**

### **3.1 Programmera och simulera arbetsstycke**

### <span id="page-49-0"></span>**3.1.1 Exempeluppgift**

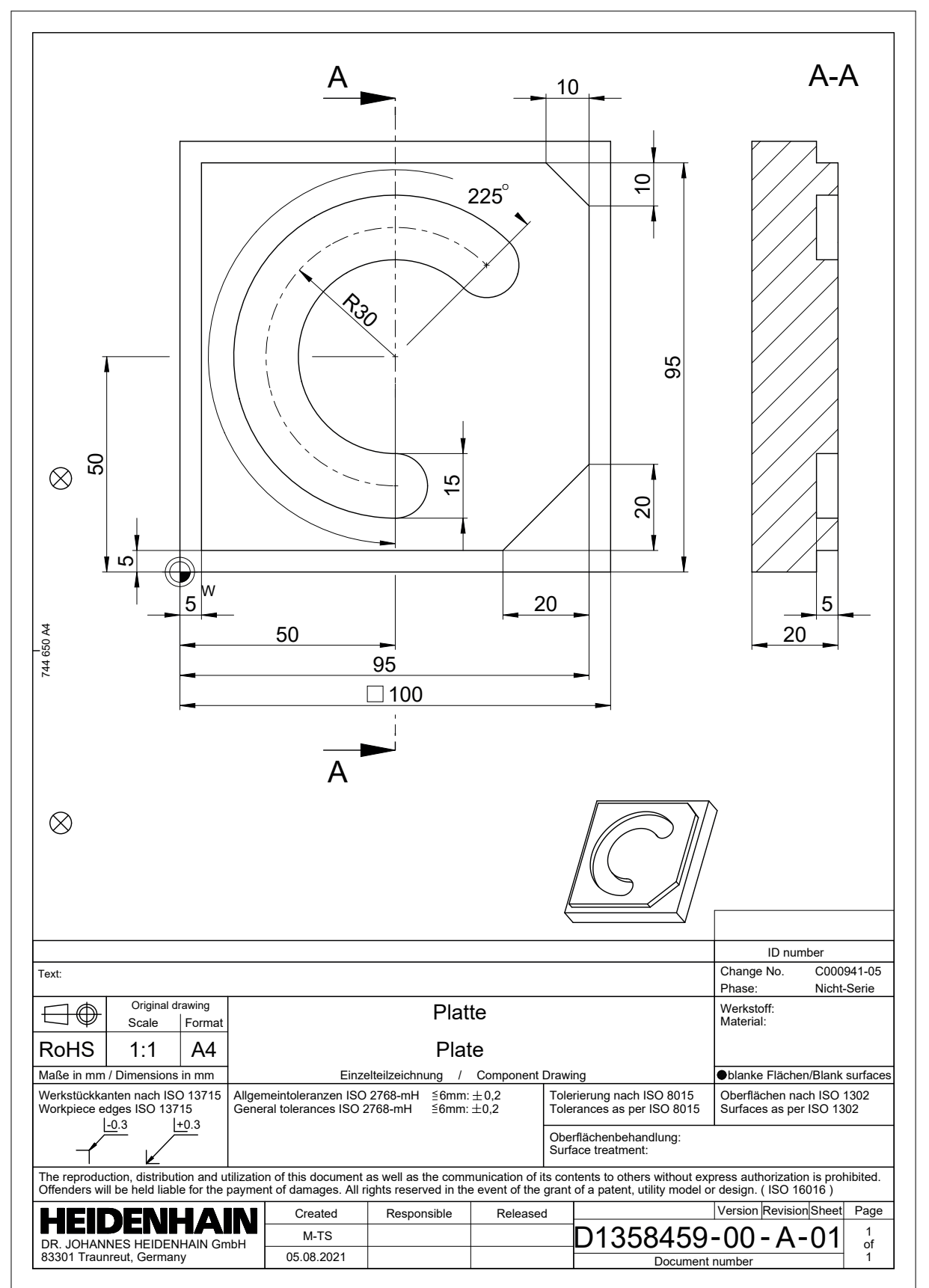

### **3.1.2 Välj driftart Programmering**

NC-program redigeras alltid i driftarten **Programmering**.

### **Förutsättning**

Symbol för valbart driftläge

För att driftarten **Programmering** ska kunna väljas måste styrsystemet ha gått så långt att symbolen för driftarten inte längre är grå.

#### **Välj driftart Programmering**

Driftarten **Programmering** väljs enligt följande:

Välj driftart **Programmering**

ι

- 
- Styrsystemet visar driftarten **Programmering** och det senast öppnade NC-programmet.

### **3.1.3 Sätt upp styrområde för programmering**

I driftarten **Programmering** finns flera möjligheter att redigera NC-program.

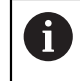

Det första steget beskriver arbetsprocessen i läget **Klartextredigerare** och med den öppnade kolumnen **Formulär**.

### **Kolumnen Öppna Formulär**

För att kolumnen **Formulär** ska kunna öppnas måste ett NC-program vara öppet.

Kolumnen **Formulär** öppnas enligt följande:

- 屘
- Välj **Formulär**
- Styrsystemet öppnar kolumnen **Formulär**

### **3.1.4 Skapa nytt NC-program**

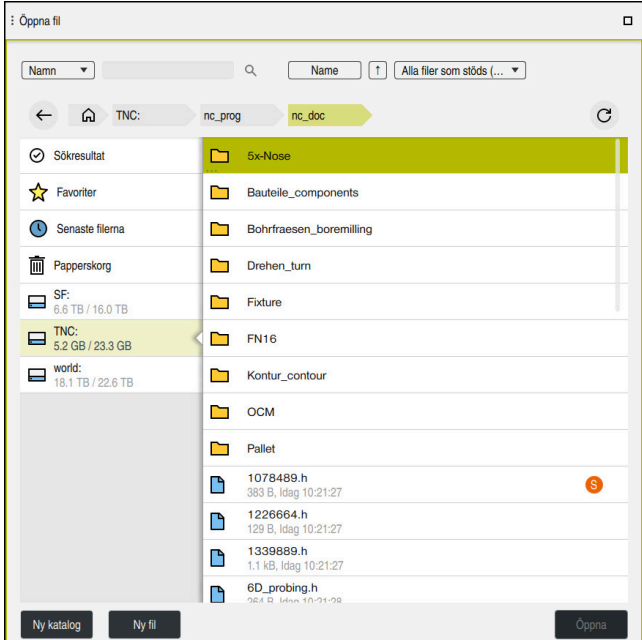

Arbetsområdet **Öppna fil** i driftarten **Programmering**

Man sätter upp ett NC-program i driftarten **Programmering** enligt följande:

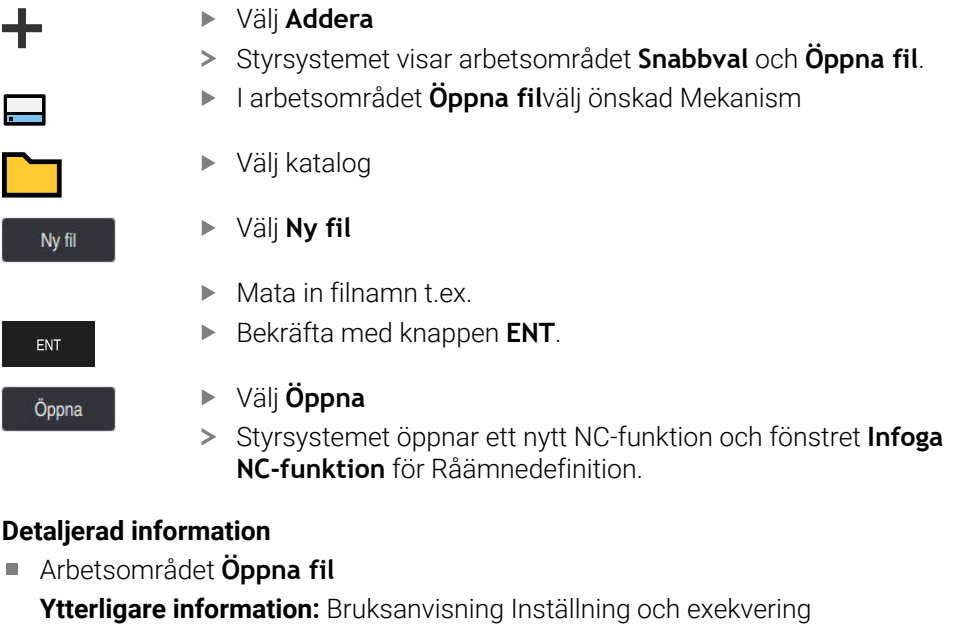

Driftart **Programmering**

**Ytterligare information:** Bruksanvisning Programmering och testning

### **3.1.5 Programmering av bearbetningscykel**

Följande innehåll visar hur du fräser det runda spåret i exempeluppgiften till ett djup av 5 mm. Råämnesdefinitionen och ytterdefinitionen har du redan skapat.

**Ytterligare information:** ["Exempeluppgift ", Sida 50](#page-49-0)

När du har infogat en cykel kan du definiera tillhörande värden i cykelparametern. Det går att programmera en cykel direkt i kolumnen **Formulär**.

#### **Anropa verktyget**

Såhär anropar du ett verktyg:

#### Välj **TOOL CALL**

- Välj **Nummer** i formuläret
- Ange verktygsnumret, t.ex. **6**
- Välj verktygsaxel **Z**
- Välj spindelvarvtal **S**
- Ange spindelvarvtalet, t.ex. **6 500**

Bekräfta

TOOL<br>CALL

- Välj **Bekräfta**
- > Styrsystemet avslutar NC-blocket.

### **16 TOOL CALL 6 Z S6500**

#### **Kör verktyget till en säker position**

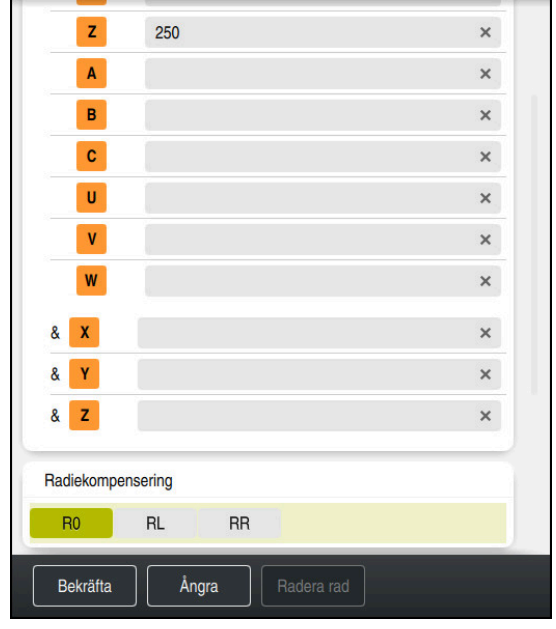

Kolumnen **Formulär** med syntaxelementen för en rät linje

Såhär kör du verktyget till en säker position:

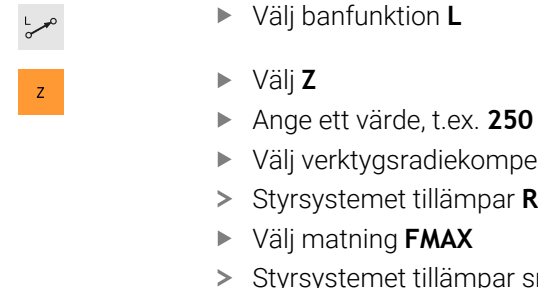

- Välj verktygsradiekompensering **R0**
- yrsystemet tillämpar R0, ingen verktygsradiekompensering.
- Välj matning **FMAX**
- tyrsystemet tillämpar snabbtransport FMAX.
- Ange vid behov en tilläggsfunktion **M**, t.ex. **M3**, tillkoppla spindeln

Bekräfta

- Välj **Bekräfta**
- > Styrsystemet avslutar NC-blocket.

#### **17 L Z+250 R0 FMAX M3**

### **Förpositionera i bearbetningsplanet**

Såhär förpositionerar du i bearbetningsplanet:

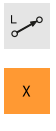

- Välj **X**
- Ange ett värde, t.ex. **+50**
- $\langle \mathsf{Y} \rangle$
- Välj **Y**
- Ange ett värde, t.ex. **+50**
- Välj matning **FMAX**

Välj banfunktion **L**

Bekräfta

- Välj **Bekräfta**
- > Styrsystemet avslutar NC-blocket.

**18 L X+50 Y+50 FMAX**

### **Definiera cykel**

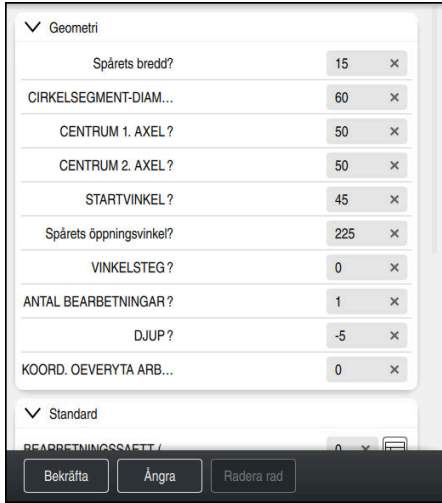

Kolumnen **Formulär** med inmatningsalternativ för cykeln

### Såhär definierar du det runda spåret:

CYCL<br>DEF

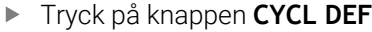

Styrsystemet öppnar fönstret **Infoga NC-funktion**.

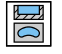

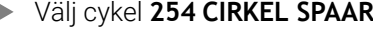

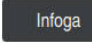

### Välj **Infoga**

> Styrsystemet infogar cykeln.

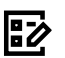

- Kolumnen Öppna **Formulär**
- Ange alla inmatningsvärden i formuläret

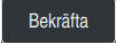

### Välj **Bekräfta**

> Styrsystemet sparar cykeln.

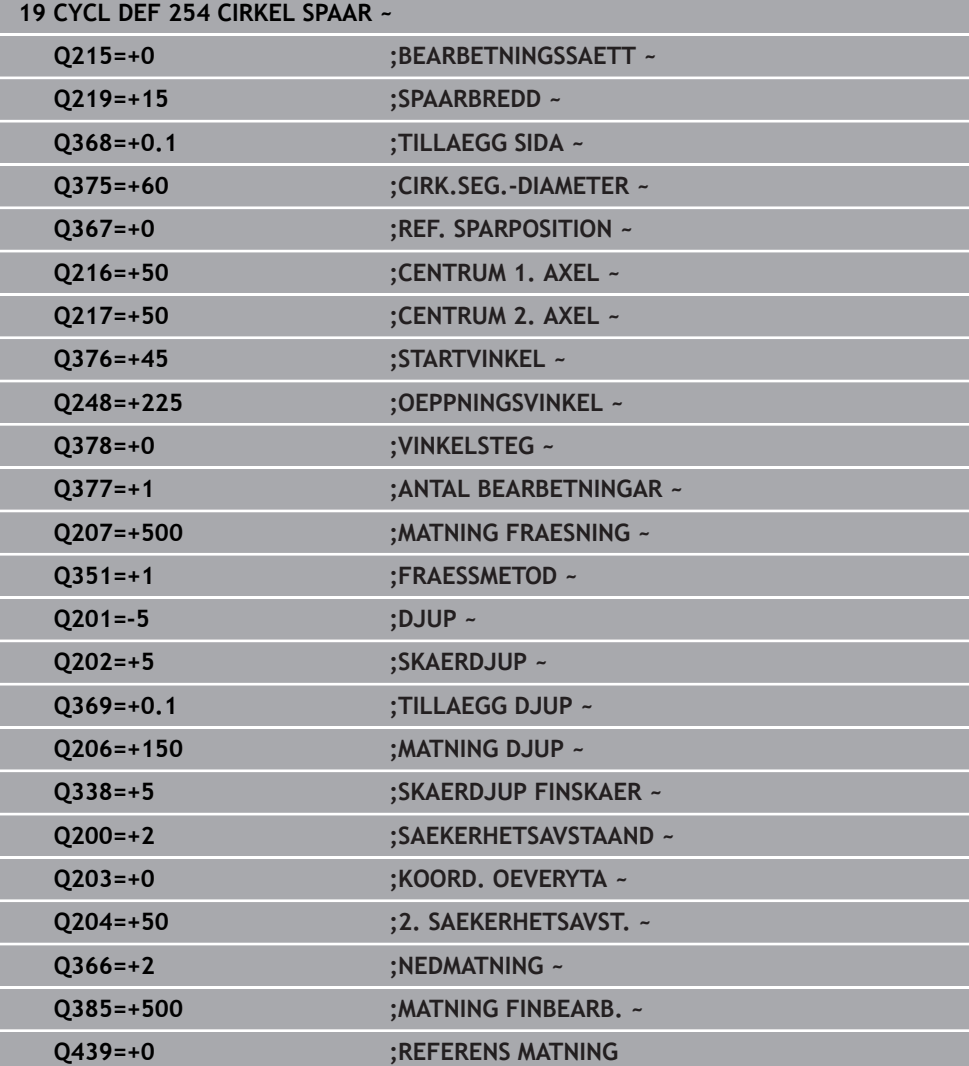

### **Anropa cykel**

Såhär anropar du cykeln:

CYCL<br>CALL Välj **CYCL CALL**

### **20 CYCL CALL**

### **Kör verktyget till en säker position och avsluta NC-programmet**

Såhär kör du verktyget till en säker position:

Välj banfunktion **L**

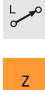

- Välj **Z**
- Ange ett värde, t.ex. **250**
- Välj verktygsradiekompensering **R0**
- Välj matning **FMAX**
- Ange en tilläggsfunktion **M**, t.ex. **M30**, programslut

Bekräfta

- Välj **Bekräfta**
- > Styrsystemet avslutar NC-blocket och NC-programmet.

#### **21 L Z+250 R0 FMAX M30**

### **Detaljerad information**

- Arbeta med cykler
	- **Ytterligare information:** ["Arbeta med cykler", Sida 60](#page-59-0)

### **3.1.6 Simulera NC-programmet**

I arbetsområdet **Simulering** testas NC-programmet.

### **Starta simulation**

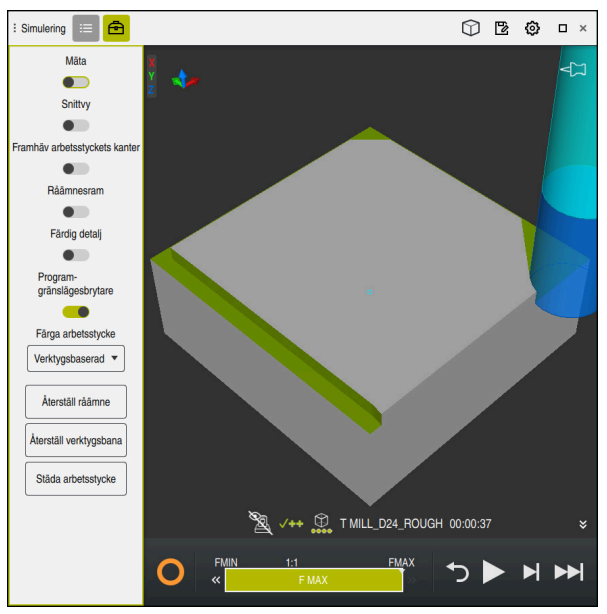

Arbetsområdet **Simulering** i driftarten **Programmering**

Simulationen startas enligt följande:

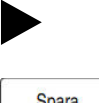

- Välj **Starta**
- > Styrsystemet frågar vid behov om filen skall sparas.
- Spara
- Välj **Spara**
- > Styrsystemet startar simulationen.
- > Styrsystemet visar med hjälp av StiB simulationsstatus.

### **Definition**

**StiB** (styrsystem i drift):

med symbolen **StiB** visar styrsystemet den aktuella statusen på simuleringen i åtgärdslistan och i fliken till NC-programmet:

- Vit: inget förflyttningsuppdrag
- Grön: bearbetning aktiv, axlar rör på sig
- Orange: NC-program avbrutet
- Röd: NC-program stannat

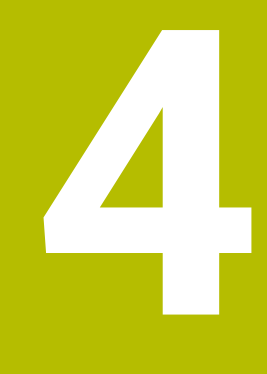

**NC- och programmeringsgrunder**

### <span id="page-59-0"></span>**4.1 Arbeta med cykler**

### **4.1.1 Allmänt om cykler**

### **Allmänt**

0

Den fulla omfattningen av styrsystemsfunktionerna är bara tillgänglig när verktygsaxeln **Z** används, t.ex. mönsterdefinition **PATTERN DEF**. I begränsad omfattning har maskintillverkaren förberett och konfigurerat användning av verktygsaxlarna **X** och **Y**.

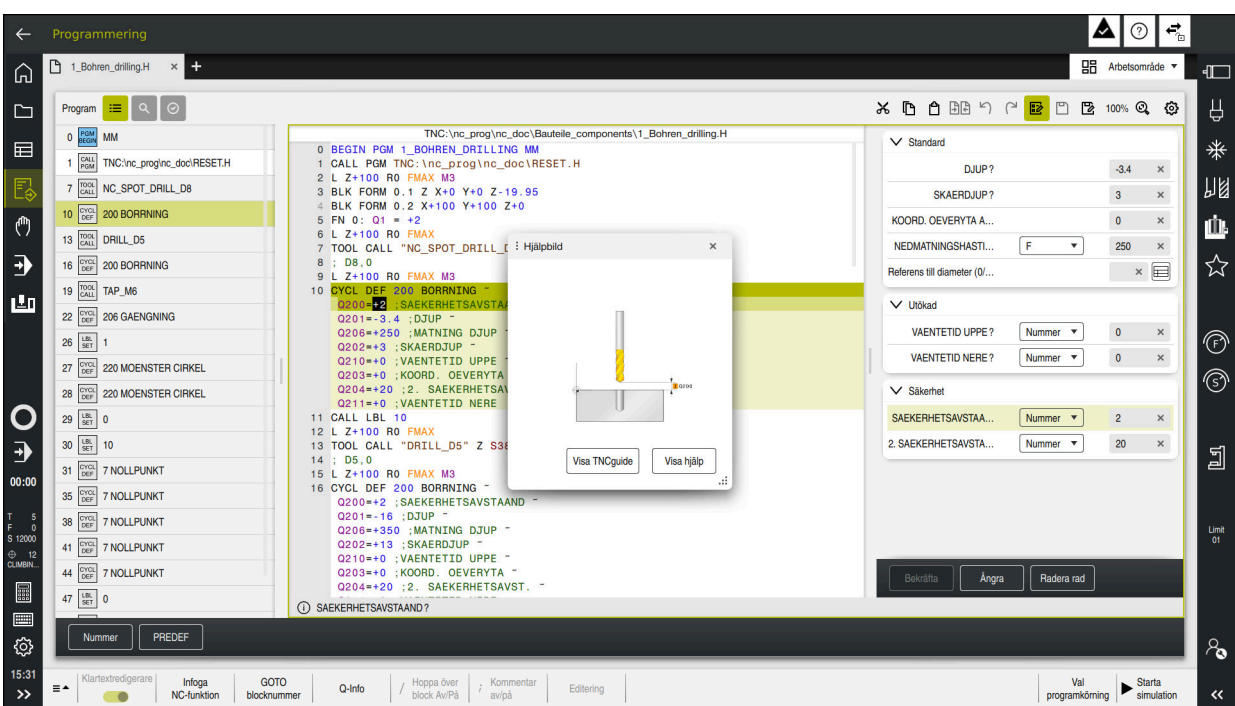

Cyklerna finns sparade i styrsystemet som underprogram. Med cyklerna kan du utföra olika bearbetningar. Det gör det betydligt enklare att skapa program. Cyklerna är behändiga även för ofta återkommande bearbetningar som innehåller flera bearbetningssteg. De flesta cykler använder Q-parametrar som överföringsparametrar. Styrsystemet erbjuder cykler för följande tekniker:

- **Borrbearbetningar**
- Gängningar
- Fräsbearbetningar, t.ex. fickor, tappar eller konturer
- Cykler för koordinatomräkning
- Specialcykler

### *HÄNVISNING*

### **Varning kollisionsrisk!**

Cykler utför omfattande bearbetningar. Kollisionsrisk!

Genomför innan du exekverar simuleringen

### *HÄNVISNING*

### **Varning kollisionsrisk**

Du kan programmera variabler som inmatningsvärde i HEIDENHAIN-cykler. Om du inte håller dig inom det rekommenderade inmatningsområdet för cykeln när du använder variabler, kan det leda till en kollision.

- Använd endast de inmatningsområden som HEIDENHAIN rekommenderar
- Läs dokumentationen från HEIDENHAIN
- Kontrollera förloppet med hjälp av simuleringen

#### **Valbara parametrar**

HEIDENHAIN utvecklar fortlöpande det generösa utbudet av cykler, därför kan det med varje ny programvara också finnas nya Q-parametrar för vissa cykler. De nya Q-parametrarna är valfria parametrar, varav vissa inte fanns tillgängliga i äldre programvaruversioner. I cykeln finns de här parametrarna alltid i slutet av cykeldefinitionen. Vilka valbara Q-parametrar som tillkommit i denna mjukvara finner du i översikten "Nya och ändrade funktioner". Du kan själv bestämma om du vill definiera valfria Q-parametrar eller radera dem med knappen **NO ENT**. Du kan även tillämpa det inställda standardvärdet. Om du har raderat en valfri Q-parameter av misstag eller om du vill utöka cykler i dina befintliga NC-program kan du även infoga valfria Q-parametrar i cykler i efterhand. Tillvägagångssättet beskrivs nedan.

Gör på följande sätt:

- **Anropa cykeldefinition**
- Tryck på piltangenten åt höger tills de nya Q-parametrarna visas
- Överta inmatade standardvärden eller
- ▶ Mata in värdet
- Om du vill använda den nya Q-parametern, lämna menyn genom att fortsätta trycka på piltangenten åt höger eller på knappen **END**
- Om du inte vill använda den nya Q-parametern, trycker du på knappen **NO ENT**

#### **Kompatibilitet**

NC-program som du har skapat i äldre HEIDENHAIN-styrsystem (fr.o.m. TNC 150 B) är till största delen exekverbara från den här nya programvaruversionen av . Även om nya, valfria parametrar har tillkommit kan du vanligtvis fortsätta att exekvera dina NC-program som vanligt. Detta tack vare det bakomliggande standardvärdet. Om du omvänt i ett äldre styrsystem vill köra ett NC-program som programmerats i en ny programvaruversion, kan du radera respektive valfria Q-parametrar ur cykeldefinitionen med knappen **NO ENT**. På så sätt får du ett motsvarande bakåtkompatibelt NC-program. Om NC-block innehåller ogiltiga element, markeras dessa som ERROR-block av styrsystemet när filen öppnas.

### **Definiera cykler**

Du kan definiera cykler på flera sätt. **Infoga via NC-funktion:**

Infoga<br>NC-funktion

### Välj **Infoga NC-funktion**

- Styrsystemet öppnar fönstret **Infoga NC-funktion**.
- Välj önskad cykel
- > Styrsystemet öppnar en dialog och frågar efter alla inmatningsvärden.

### **Infoga bearbetningscykler via knappen CYCL DEF**:

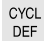

- Tryck på knappen **CYCL DEF**
- > Styrsystemet öppnar fönstret Infoga NC-funktion.
- Välj önskad cykel
- Styrsystemet öppnar en dialog och frågar efter alla inmatningsvärden.

### **Infoga avkännarcykler via knappen TOUCH PROBE**:

TOUCH<br>PROBE

A

- Tryck på knappen **TOUCH PROBE**
- > Styrsystemet öppnar fönstret Infoga NC-funktion.
- ▶ Välj önskad cykel
- > Styrsystemet öppnar en dialog och frågar efter alla inmatningsvärden.

### **Navigering i cykeln**

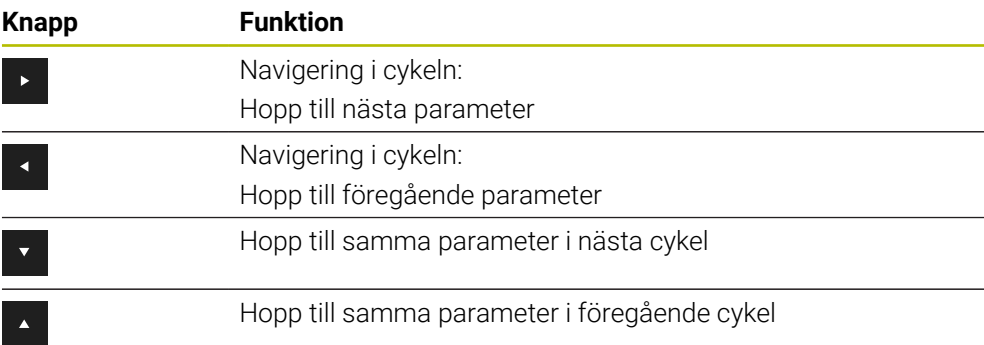

För vissa cykelparametrar erbjuder styrsystemet urvalsalternativ via åtgärdsfältet eller formuläret.

Om vissa cykelparametrar innehåller ett inmatningsalternativ som representerar ett specifikt beteende kan du öppna en urvalslista med knappen **GOTO** eller i formulärvyn. T.ex. i cykel **200 BORRNING** har parametern **Q395 REFERENS DJUP** urvalsalternativen:

- 0 | Verktygsspets
- 1 | Skärhörn

### **Formuläret Cykelinmatning**

Styrsystemet tillhandahåller ett **FORMULÄR** för olika funktioner och cykler. Med det här **FORMULÄR** kan du mata in olika syntaxelement eller cykelparametrar formulärbaserat.

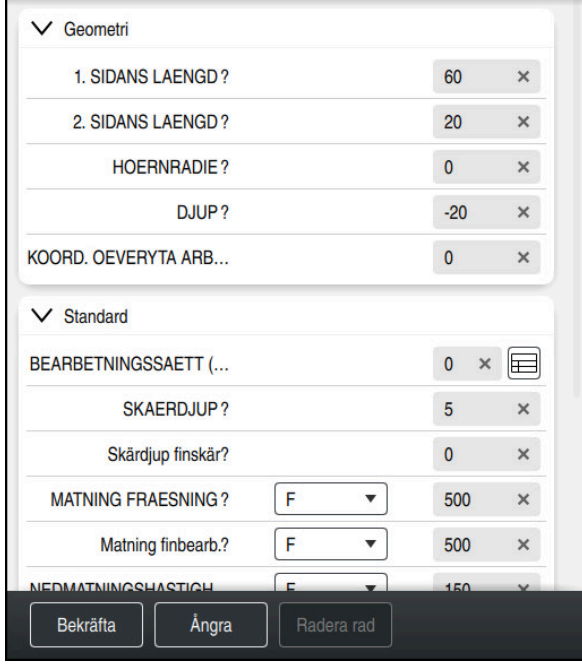

Styrsystemet grupperar cykelparametrarna i **FORMULÄR** efter deras funktioner, t.ex. Geometri, Standard, Utökad, Säkerhet. För de olika cykelparametrarna erbjuder styrsystemet urvalsalternativ via t.ex. knappar. Styrsystemet visar cykelparametern som ändras just nu i färg.

När du har definierat alla cykelparametrar som krävs kan du bekräfta inmatningarna och avsluta cykeln.

Öppna formuläret:

- Öppna driftart **Programmering**
- Öppna arbetsområdet **Program**

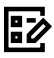

 $\mathbf{i}$ 

Välj **FORMULÄR** via namnlisten

Om en inmatning är ogiltig visar styrsystemet en utropsteckenikon före syntaxelementet. När du trycker på utropsteckenikonen visar styrsystemet information om felet.

**Ytterligare information:** Bruksanvisning Inställning och exekvering

### **Hjälpbilder**

När du redigerar en cykel visar styrsystemet en hjälpbild till de aktuella Qparametrarna. Storleken på hjälpbilden beror på storleken på arbetsområdet **Program**.

Styrsystemet visar hjälpbilden i högerkanten av arbetsområdet, i den nedre eller övre kanten. Hjälpbildens position är i den andra halvan jämfört med markören.

När du trycker eller klickar på hjälpbilden visar styrsystemet hjälpbilden i maximal storlek.

När arbetsområdet **Hjälp** är aktivt visar styrsystemet hjälpbilden där i stället för i arbetsområdet **Program**.

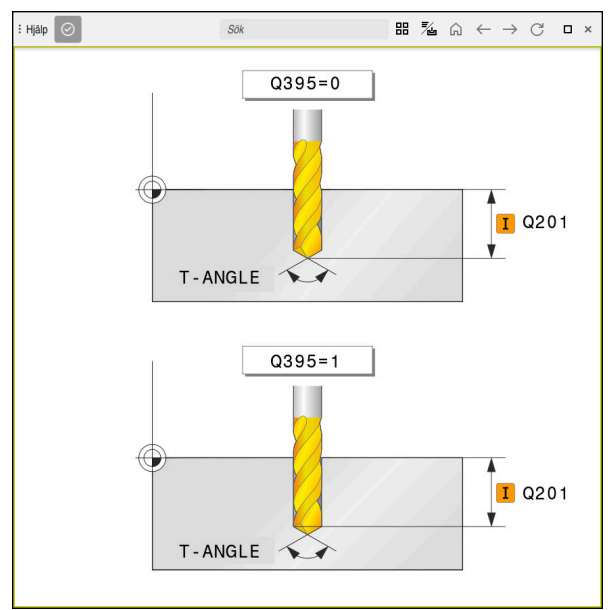

Arbetsområde **Hjälp** med en hjälpbild till en cykelparameter

### <span id="page-64-2"></span>**Anropa cykler**

Cykler som avverkar material behöver du inte bara definiera i NC-programmet, utan även anropa. Anropet avser alltid den i NC-programmet senast definierade bearbetningscykeln.

### **Förutsättningar**

Före ett cykelanrop programmerar man alltid:

- **BLK FORM** för grafisk presentation (krävs endast för simulering)
- **verktygsanrop**

j.

- Spindelns rotationsriktning (tilläggsfunktion **M3**/**M4**)
- Cykeldefinition (**CYCL DEF**)

Observera ytterligare förutsättningar som anges vid cykelbeskrivningarna och översiktstabellerna nedan.

Du kan anropa cykeln på nedanstående sätt.

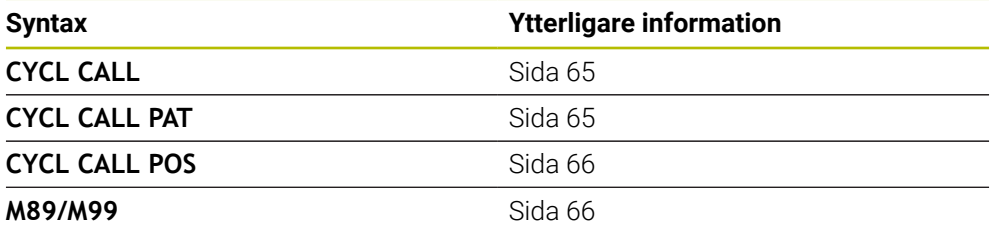

### <span id="page-64-0"></span>**Cykelanrop med CYCL CALL**

Funktionen **CYCL CALL** anropar den senast definierade bearbetningscykeln en gång. Startpunkten för cykeln är den position som programmerades senast före **CYCL CALL**-blocket.

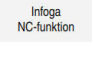

#### Välj **Infoga NC-funktion**

eller

CYCL<br>CALL

- ▶ Tryck på knappen **CYCL CALL**
- > Styrsystemet öppnar fönstret **Infoga NC-funktion**.
- Välj **CYCL CALL M**
- ▶ Definiera **CYCL CALL M** och lägg ev. till en M-funktion

### <span id="page-64-1"></span>**Cykelanrop med CYCL CALL PAT**

Funktionen **CYCL CALL PAT** anropar den senast definierade bearbetningscykeln vid alla positioner som du har definierat i en mönsterdefinition **PATTERN DEF** eller i en punkttabell.

**Ytterligare information:** Bruksanvisning Programmering och testning

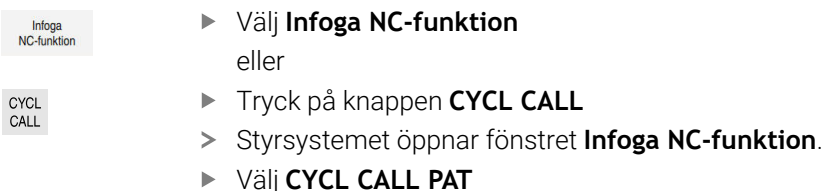

▶ Definiera **CYCL CALL PAT** och lägg ev. till en M-funktion

### <span id="page-65-0"></span>**Cykelanrop med CYCL CALL POS**

Funktionen **CYCL CALL POS** anropar den senast definierade bearbetningscykeln en gång. Startpunkten för cykeln är den position som du har definierat i **CYCL CALL POS**-blocket.

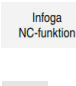

Välj **Infoga NC-funktion**

eller

CYCL<br>CALL

 $\mathbf{i}$ 

- ► Tryck på knappen **CYCL CALL**
- > Styrsystemet öppnar fönstret **Infoga NC-funktion**.
- Välj **CYCL CALL POS**
- Definiera **CYCL CALL POS** och lägg ev. till en M-funktion

Styrsystemet utför förflyttningen till den angivna positionen i **CYCL CALL POS**blocket med positioneringslogik:

- När den aktuella verktygspositionen i verktygsaxeln är större än arbetsstyckets yta (**Q203**), utför styrsystemet först positioneringen i bearbetningsplanet till den programmerade positionen och därefter i verktygsaxeln
- När den aktuella verktygspositionen i verktygsaxeln ligger under arbetsstyckets yta (**Q203**), utför styrsystemet först positionering i verktygsaxeln till säkerhetshöjden och därefter i bearbetningsplanet till den programmerade positionen

Programmerings- och användningsråd

- I **CYCL CALL POS**-blocket måste alltid tre koordinataxlar vara programmerade. Via koordinaten i verktygsaxeln kan du på ett enkelt sätt förändra startpositionen. Den fungerar som en extra nollpunktsförskjutning.
- Den i **CYCL CALL POS-**blocket definierade matningen gäller endast vid framkörningen till den i detta NC-blocket programmerade startpositionen.
- Styrsystemet utför förflyttningen till den definierade positionen i **CYCL CALL POS**-blocket med inaktiv radiekompensering (R0).
- Om du anropar en cykel med **CYCL CALL POS** som har en egen startposition definierad (till exempel cykel **212**) fungerar den i cykeln definierade positionen som en extra förskjutning av den i **CYCL CALL POS**-blocket definierade positionen. Därför bör du alltid definiera startpositionen som skall anges i cykeln till 0.

### <span id="page-65-1"></span>**Cykelanrop med M99/M89**

Funktionen **M99** som gäller i det block den har programmerats i anropar den senast definierade bearbetningscykeln en gång. **M99** kan man programmera i slutet av ett positioneringsblock, styrsystemet utför då förflyttningen till denna position och anropar därefter den senast definierade bearbetningscykeln.

Om styrsystemet automatiskt skall utföra cykeln efter varje positioneringsblock ska det första cykelanropet programmeras med **M89**.

För att upphäva inverkan från **M89** gör du så här:

- ▶ Programmering av **M99** i positioneringsblocket
- > Styrsystemet kör till den sista startpunkten. eller
- Definiera en ny bearbetningscykel med **CYCL DEF**

### **Definiera NC-programmet som cykel och anropa det**

Med **SEL CYCLE** kan du definiera ett valfritt NC-program som bearbetningscykel.

Definiera NC-programmet som cykel:

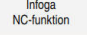

- Välj **Infoga NC-funktion**
- > Styrsystemet öppnar fönstret **Infoga NC-funktion**.
- | cyc
- Välj **SEL CYCLE**
- Välj filnamn, strängparameter eller fil

Anropa NC-programmet som cykel:

CYCL<br>CALL

 $\mathbf{i}$ 

- Tryck på knappen **CYCL CALL**
- > Styrsystemet öppnar fönstret Infoga NC-funktion. eller
- Programmera **M99**
- Om den anropade filen finns i samma katalog som den anropande filen, kan du även koppla endast filnamnet utan sökväg.
	- **CYCL CALL PAT** och **CYCL CALL POS** använder en positioneringslogik innan cykeln börjar köras. Med avseende på positioneringslogiken beter sig **SEL CYCLE** och cykel **12 PGM CALL** lika: vid ett punktmönster sker beräkningen av den säkerhetshöjd som positioneringen ska utföras vid via:
		- det maximala värdet av Z-positionen vid mönstrets start
		- alla Z-positioner i punktmönstret
	- Vid **CYCL CALL POS** sker ingen förpositionering i verktygsriktningen. Därefter måste du själv programmera en förpositionering i den uppringda filen.

### **4.1.2 Allmänt om avkännarcyklerna**

### **Funktion**

- Beakta anvisningarna i Er maskinhandbok!  $\bullet$ 
	- Styrsystemet måste vara förberett av maskintillverkaren för användning  $\blacksquare$ av avkännarsystemet.
	- HEIDENHAIN garanterar avkännarcyklernas funktion under förutsättning att de används tillsammans med avkännarsystem från HEIDENHAIN.
	- När du använder ett HEIDENHAIN-avkännarsystem med EnDatgränssnitt är programvaruoptionen Avkännarfunktioner (#17 / #1-05-1) automatiskt aktiverad.
	- Den fulla omfattningen av styrsystemsfunktionen är bara tillgänglig när verktygsaxeln **Z** används.
	- I begränsad omfattning har maskintillverkaren förberett och konfigurerat användning av verktygsaxlarna **X** och **Y**.

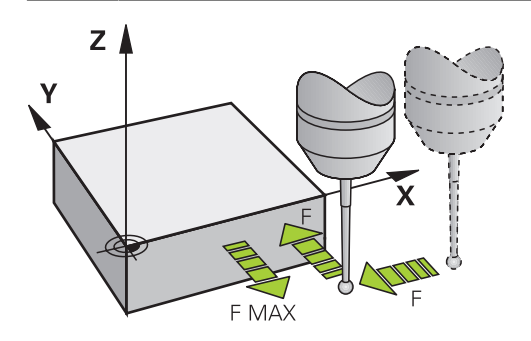

Med avkännarsystemfunktionerna kan du ställa in utgångspunkter på arbetsstycket, göra mätningar på arbetsstycket samt beräkna arbetsstyckets snedställning och kompensera för den.

När styrsystemet utför en avkänningscykel förflyttas 3D-avkännarsystemet axelparallellt mot arbetsstycket (även vid aktiv grundvridning och vid tiltat bearbetningsplan). Maskintillverkaren ställer in avkänningshastigheten i en maskinparameter.

**Ytterligare information:** Bruksanvisning Mätcykler för arbetsstycken och verktyg När mätstiftet kommer i kontakt med arbetsstycket,

- skickar 3D-avkännarsystemet en signal till styrsystemet: Den avkända positionens koordinater sparas
- stoppar 3D-avkännarsystemet
- förflyttar 3D-avkännarsystemet tillbaka till avkänningens startposition med snabbtransport

Om mätspetsen inte påverkas inom en förutbestämd sträcka visar styrsystemet ett felmeddelande (Sträcka: **DIST** från avkännartabellen).

### **4.1.3 Maskinspecifika cykler**

 $\boldsymbol{\Theta}$ 

Beakta här respektive funktionsbeskrivning i maskinhandboken.

Cykler kan användas på flera maskiner. Din maskintillverkare kan implementera dessa cykler i styrsystemet i tillägg till HEIDENHAIN-cyklerna. Dessa finns tillgängliga i en separat cykelnummerserie:

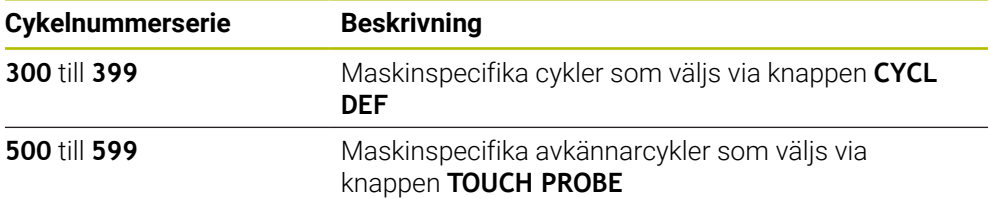

### *HÄNVISNING*

#### **Varning kollisionsrisk!**

HEIDENHAIN-cykler, maskintillverkarcykler och funktioner från tredje part använder variabler. Dessutom kan du inom NC-program programmera variabler. Om du avviker från de rekommenderade variabelområdena kan det leda till överlappningar och på så sätt oönskat beteende. Under bearbetningen finns det kollisionsrisk!

- Använd endast de variabelområden som HEIDENHAIN rekommenderar
- Använd inga förinställda variabler
- Beakta dokumentation från HEIDENHAIN, maskintillverkaren och tredjepart
- Kontrollera förloppet med hjälp av simuleringen

**[Ytterligare information:](#page-64-2)** "Anropa cykler", Sida 65 **Ytterligare information:** Bruksanvisning Programmering och testning

## **4.1.4 Användbara cykelgrupper**

### **Bearbetningscykler**

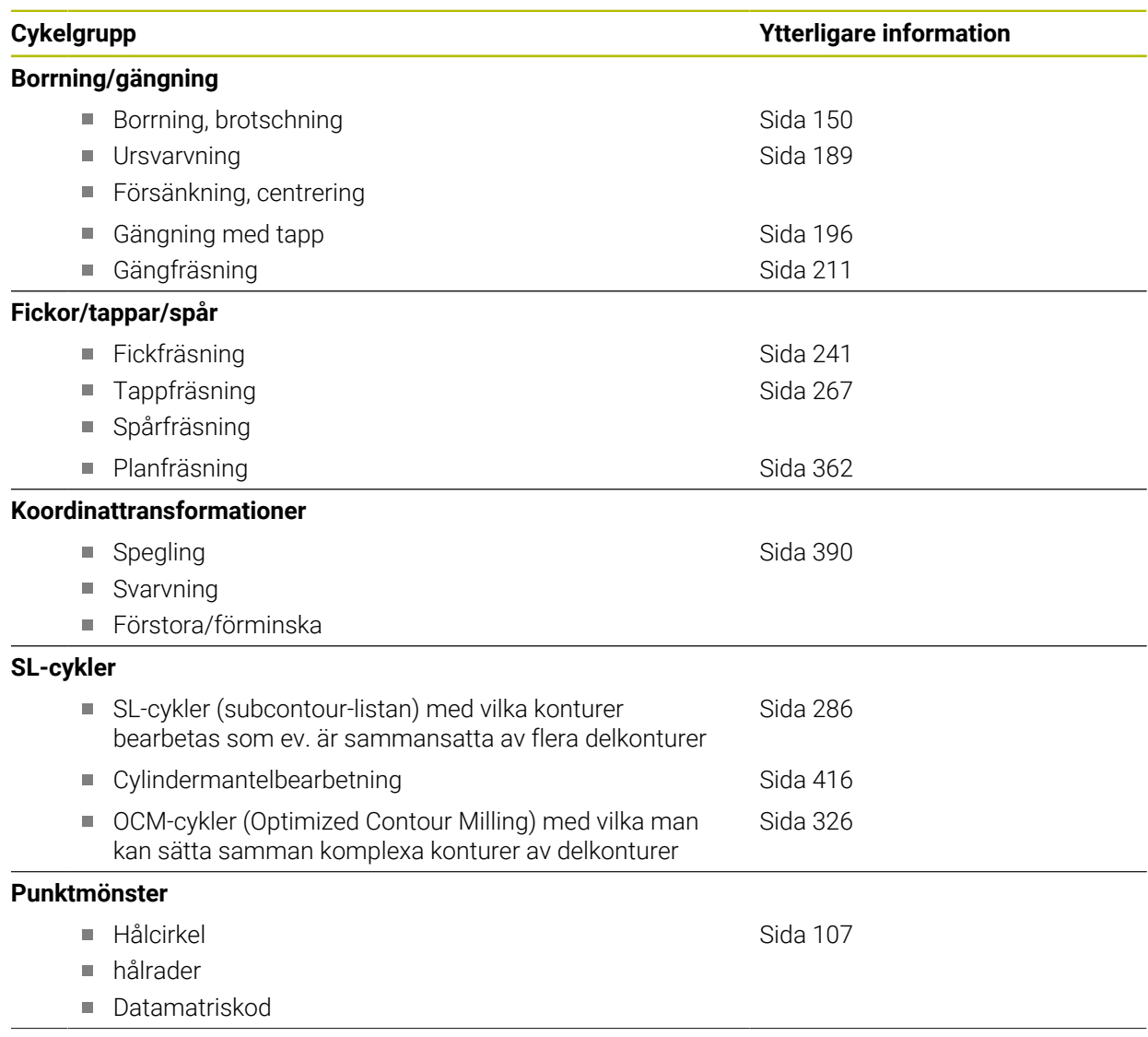

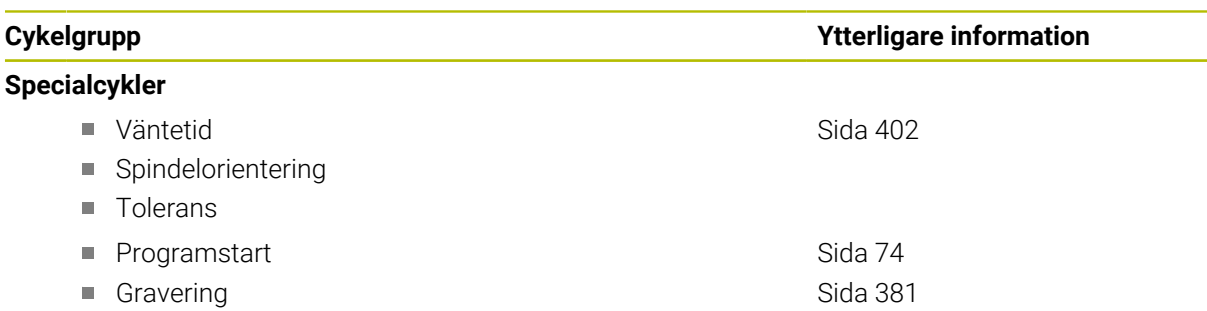

L.  $\overline{\phantom{0}}$ 

### **Mätcykler**

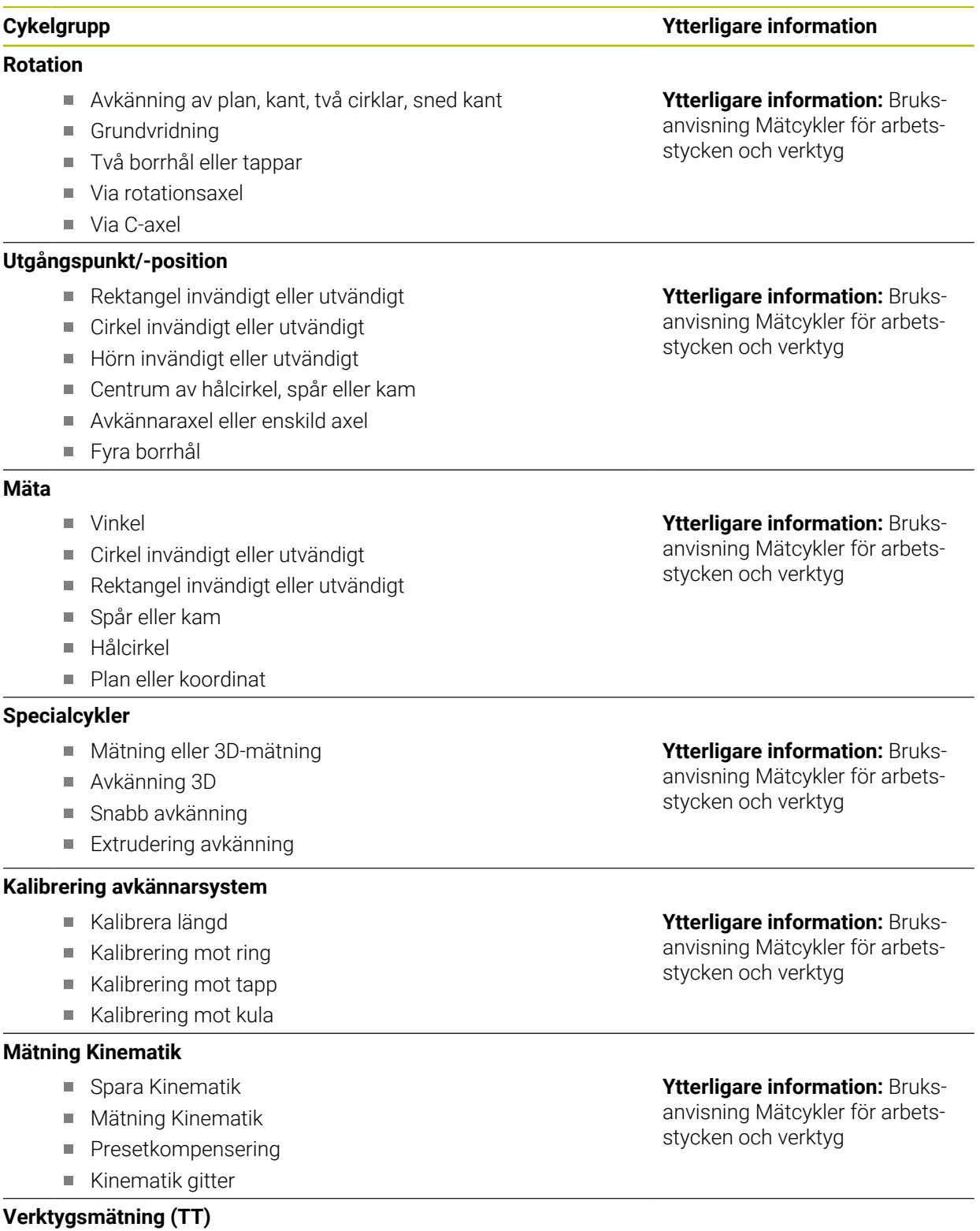

- Kalibrering av TT
- Mätning av verktygslängd, -radie eller fullständig mätning
- Kalibrering av IR-TT

**Ytterligare information:** Bruksanvisning Mätcykler för arbetsstycken och verktyg
**5**

# **Programmeringstekniker**

### **5.1 Cykel 12 PGM CALL**

**ISO-programmering G39**

### **Användningsområde**

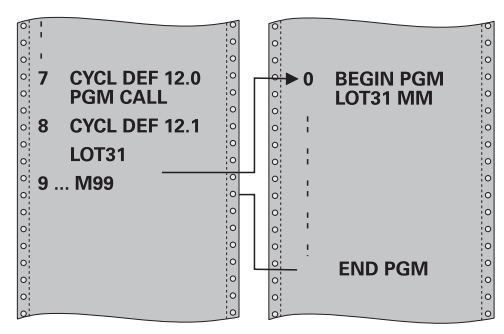

Man kan likställa godtyckliga NC-program, såsom exempelvis speciella borrcykler eller geometrimoduler, med en bearbetningscykel. Man anropar detta NC-program på ungefär samma sätt som en cykel.

#### **Relaterade ämnen**

Anropa externa NC-program

**Ytterligare information:** Bruksanvisning **Klartextprogrammering Ytterligare information:** Bruksanvisning Programmering och testning

### **Anmärkning**

- Denna cykel kan genomföras i bearbetningsläget **FUNCTION MODE MILL**.
- Vid ett programanrop med cykel 12 verkar Q-parametrar principiellt globalt. Beakta därför att ändringar av Q-parametrar i det anropade NC-programmet därför i förekommande fall även påverkar det anropande NC-programmet.

#### **Anvisningar om programmering**

- Det anropade NC-programmet måste vara lagrat i styrsystemets interna minne.
- Om man bara anger programnamnet, måste det i cykeln angivna NC-programmet finnas i samma katalog som det anropande NC-programmet.
- Om det i cykeln angivna NC-programmet inte finns i samma katalog som det anropande NC-programmet, måste man ange hela sökvägen, t.ex. **TNC: \KLAR35\FK1\50.H**.
- Om man vill ange ett DIN/ISO Program i cykeln så skall filtypen .I skrivas in efter programnamnet.

### **5.1.1 Cykelparametrar**

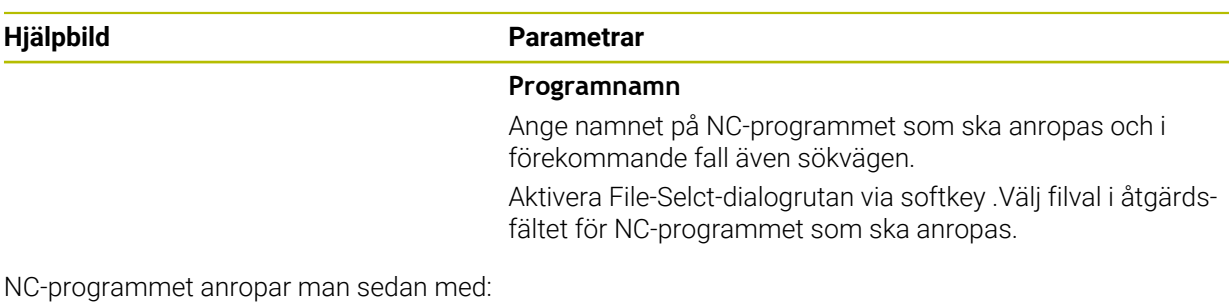

- **CYCL CALL** (separat NC-block) eller
- M99 (blockvis) eller
- M89 (utförs efter varje positioneringsblock)

#### **Ange NC-programmet 1\_Plate.h som cykel och öppna det med M99**

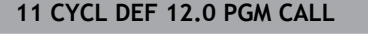

- **12 CYCL DEF 12.1 PGM TNC:\nc\_prog\demo\OCM\1\_Plate.h**
- **13 L X+20 Y+50 R0 FMAX M99**

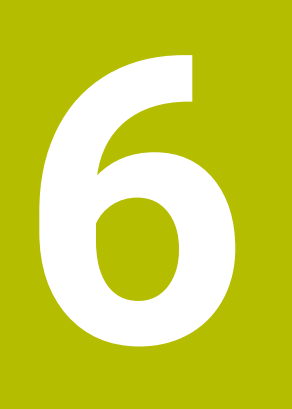

# **Kontur- och punktdefinitioner**

### <span id="page-77-0"></span>**6.1 Överlagra konturer**

### **6.1.1 Grunder**

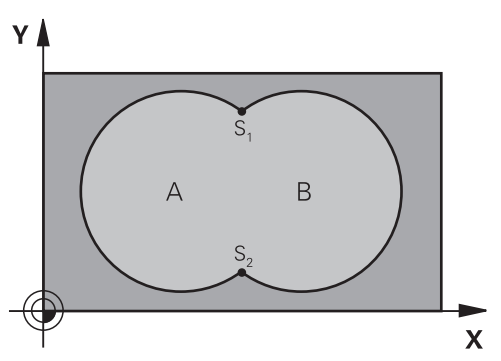

Man kan överlagra fickor och öar för att skapa en ny kontur. Därigenom kan en fickas yta ökas med en överlagrad ficka eller minskas med en överlagrad ö.

#### **Relaterade ämnen**

Cykel 14 **KONTUR**

**Ytterligare information:** ["Cykel 14 KONTUR ", Sida 81](#page-80-0)

■ SL-cykler

**Ytterligare information:** ["Fräsa konturer med SL-cykler ", Sida 286](#page-285-0)

■ OCM-cykler

**Ytterligare information:** ["Fräsa konturer med OCM-cykler \(#167 / #1-02-1\)",](#page-325-0) [Sida 326](#page-325-0)

### **6.1.2 Underprogram: Överlappande fickor**

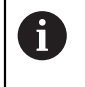

Exemplen nedan är konturunderprogram som anropas i ett huvudprogram från cykel **14 KONTUR**.

Fickan A och B överlappar varandra.

Styrsystemet beräknar skärningspunkterna S1 och S2. Man behöver inte programmera dessa själv.

Fickorna har programmerats som fullcirklar.

#### **Underprogram 1: Ficka A**

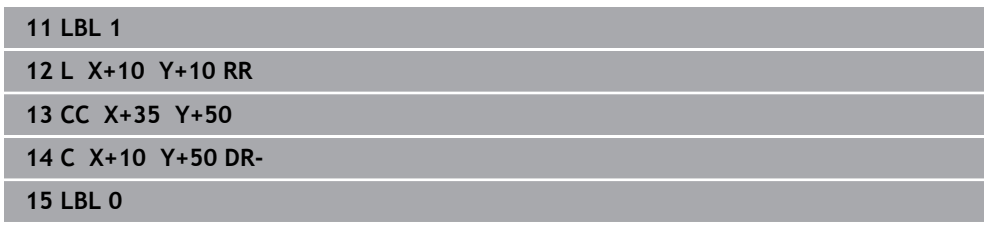

**Underprogram 2: Ficka B**

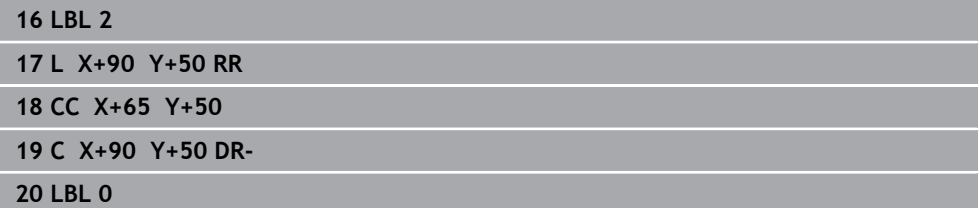

#### **6.1.3 Yta av summan**

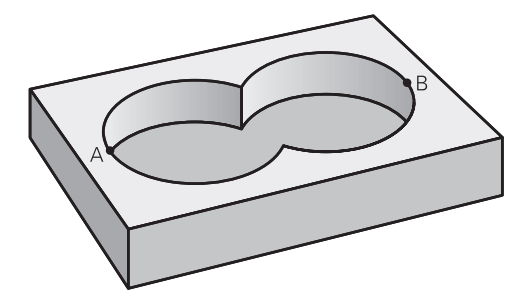

Båda delytorna A och B inklusive den gemensamt överlappade ytan skall bearbetas:

- Ytorna A och B måste vara fickor
- Den första fickan (i cykel 14) måste börja utanför den andra

#### **Yta A:**

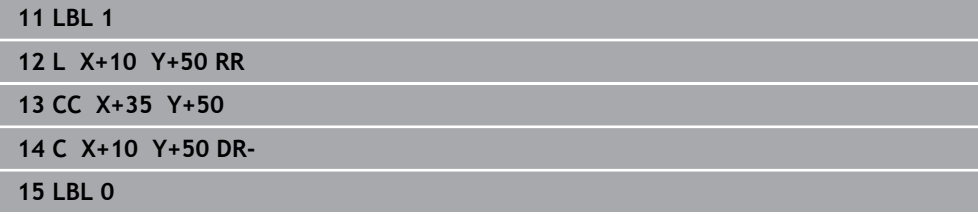

#### **Yta B:**

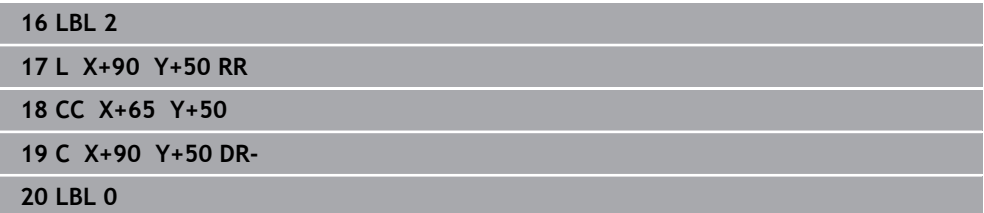

### **6.1.4 Yta av differensen**

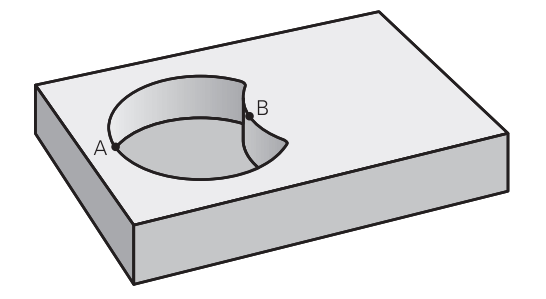

Ytan A skall bearbetas förutom den av B överlappade delen:

- Ytan A måste vara en ficka och B måste vara en ö.
- A måste börja utanför B.
- B måste börja innanför A

#### **Yta A:**

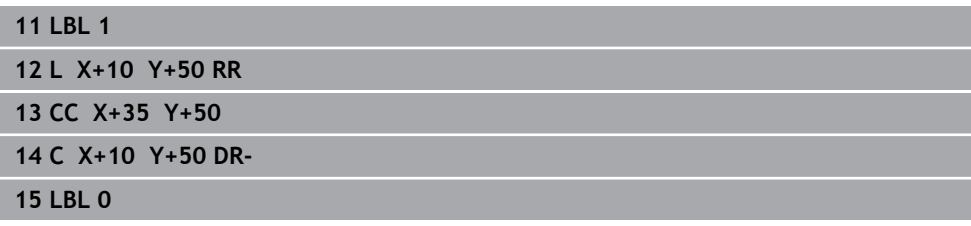

**Yta B:**

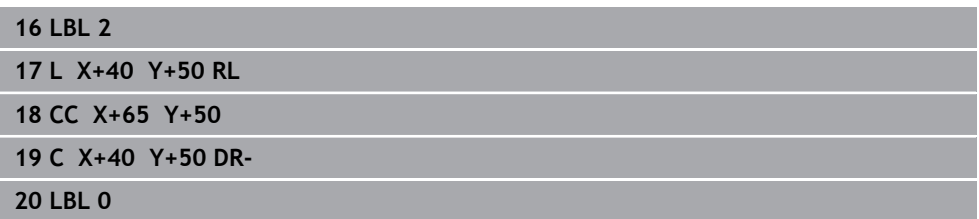

### **6.1.5 Yta av snittet**

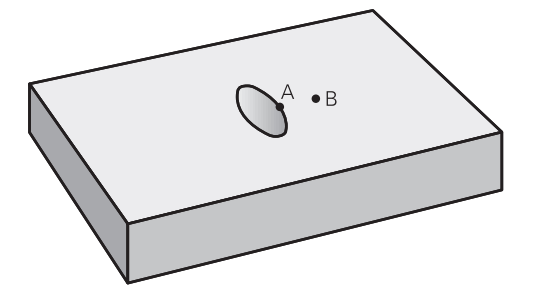

Den av A och B överlappade ytan skall bearbetas. (Ytor som bara täcks av en ficka skall lämnas obearbetade.)

- A och B måste vara fickor
- A måste börja inuti B

### **Yta A:**

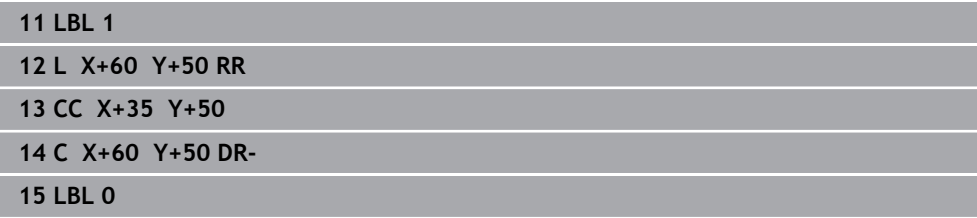

**Yta B:**

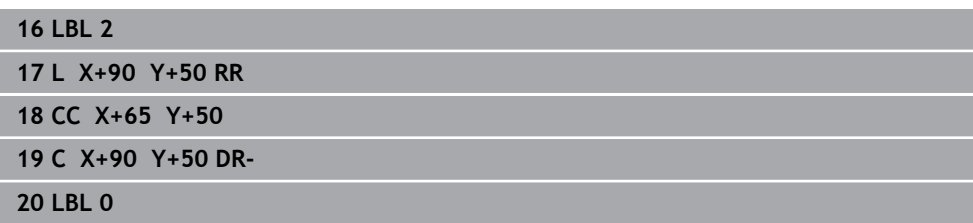

### <span id="page-80-0"></span>**6.2 Cykel 14 KONTUR**

**ISO-programmering G37**

#### **Användningsområde**

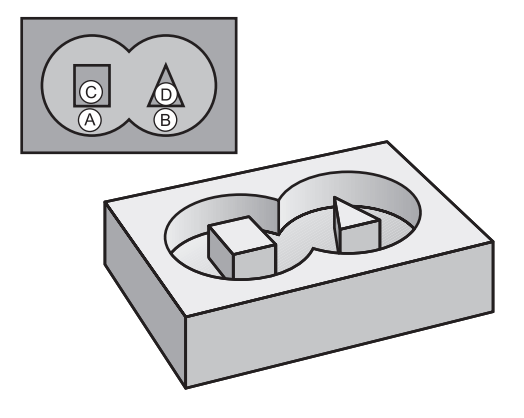

I cykel **14 KONTUR** listar du underprogrammen som ska överlagras för att skapa den slutgiltiga sammansatta konturen.

#### **Relaterade ämnen**

■ Enkel konturformel

**Ytterligare information:** ["Enkel konturformel", Sida 82](#page-81-0)

- Komplex konturformel **Ytterligare information:** ["Komplex konturformel", Sida 85](#page-84-0)
- Överlagra konturer **Ytterligare information:** ["Överlagra konturer", Sida 78](#page-77-0)

#### **Anmärkning**

- Denna cykel kan endast genomföras i bearbetningslägena **FUNCTION MODE MILL** och **FUNCTION MODE TURN**.
- Cykel 14 är DEF-aktiv, dvs. den aktiveras direkt efter att den har definierats i NC-programmet.
- **I** cykel **14** kan du lista maximalt 12 underprogram (delkonturer).

### **6.2.1 Cykelparametrar**

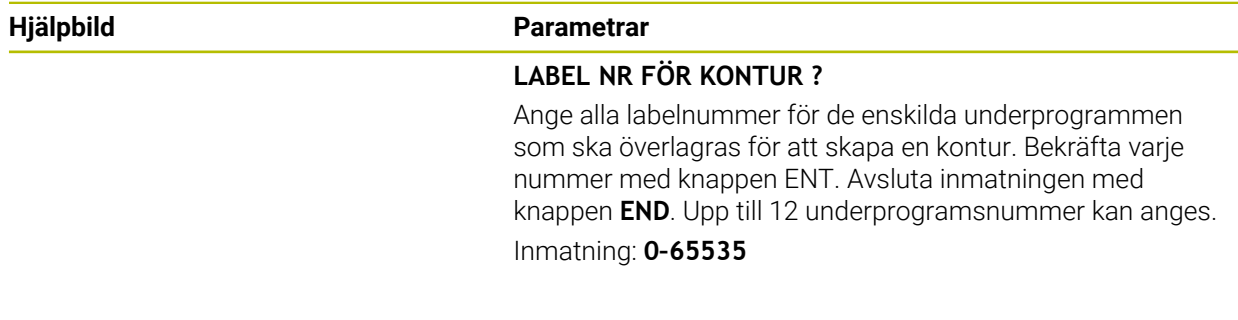

#### **Exempel**

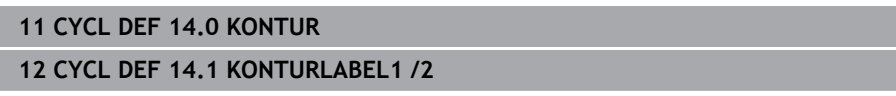

## <span id="page-81-0"></span>**6.3 Enkel konturformel**

### **6.3.1 Grunder**

Med den enkla konturformeln kan du sätta samman konturer av upp till nio delkonturer (fickor eller öar) på ett enkelt sätt. Styrsystemet beräknar den slutliga sammansatta konturen med hjälp av de valda delkonturerna.

#### **Relaterade ämnen**

■ Överlagra konturer

**Ytterligare information:** ["Överlagra konturer", Sida 78](#page-77-0)

Komplex konturformel

**Ytterligare information:** ["Komplex konturformel", Sida 85](#page-84-0)

- Cykel 14 **KONTUR Ytterligare information:** ["Cykel 14 KONTUR ", Sida 81](#page-80-0)
- SL-cykler **Ytterligare information:** ["Fräsa konturer med SL-cykler ", Sida 286](#page-285-0)
- OCM-cykler

**Ytterligare information:** ["Fräsa konturer med OCM-cykler \(#167 / #1-02-1\)",](#page-325-0) [Sida 326](#page-325-0)

### **Schema: exekvering med SL-cykler och enkel konturformel**

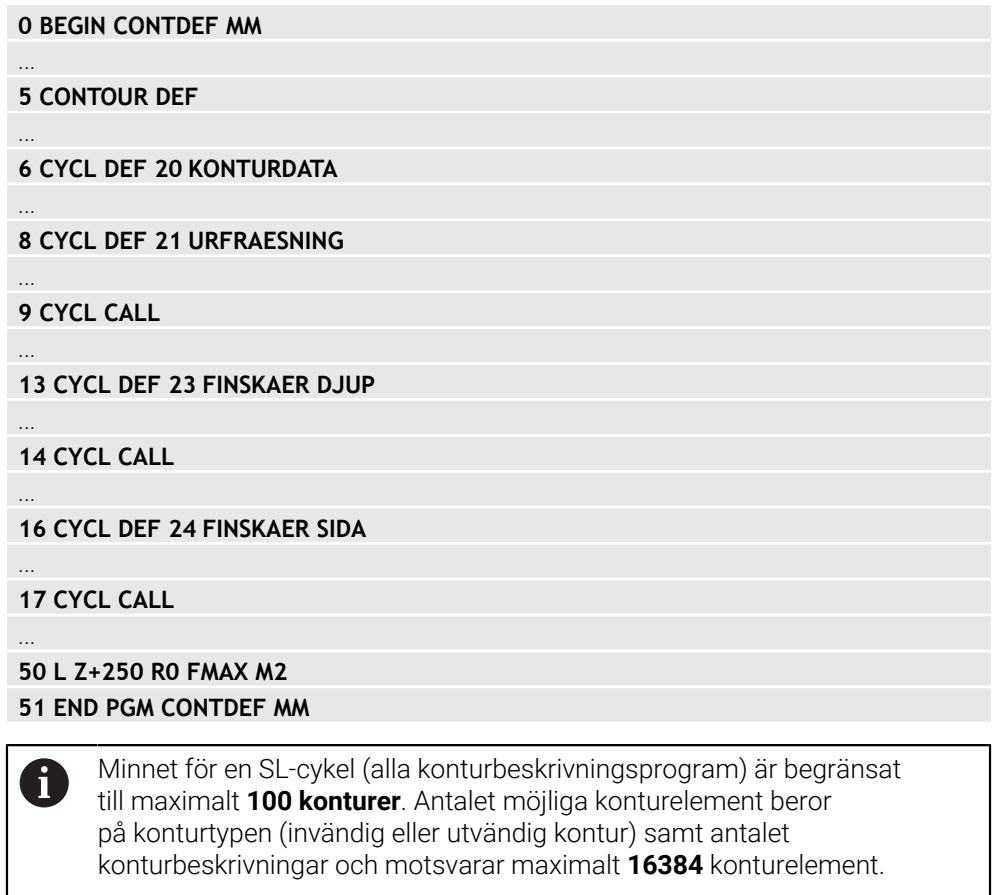

#### **Tomma områden**

Med hjälp av valfria tomma områden **V** (**void**) kan du utesluta vissa områden från bearbetningen. De här områdena kan t.ex. vara konturer i gjutdelar eller från tidigare bearbetningssteg. Du kan definiera upp till fem tomma områden.

Om du använder OCM-cykler matar styrsystemet ned lodrätt inom tomma områden. Om du använder SL-cykler med nummer **22** till **24** beräknar styrsystemet nedmatningspositionen oberoende av definierade tomma områden.

Testa beteendet med hjälp av simuleringen.

#### **Delkonturernas egenskaper**

- Man skall inte programmera någon radiekompensering.
- Styrsystemet ignorerar matningar F och extrafunktioner M.
- Koordinatomräkningar är tillåtna om de programmeras inom delkonturerna är de även verksamma i efterföljande underprogram, men behöver inte återställas efter cykelanropet.
- Underprogrammen får även innehålla koordinater i spindelaxeln, dessa ignoreras dock.
- I underprogrammets första koordinatblock fastlägger man bearbetningsplanet.

#### **Cyklernas egenskaper**

- Styrsystemet positionerar automatiskt verktyget vid säkerhetsavståndet före varje cykel.
- Varje djupnivå fräses utan lyftning av verktyget. När det gäller öar sker fräsningen runtom.
- Radien på "innerhörn" kan programmeras verktyget stannar inte, fräsmärken undviks (gäller för den yttersta verktygsbanan vid brotschning och finskär sida).
- Vid finskär sida förflyttar styrsystemet verktyget till konturen på en tangentiell cirkelbana.
- Även vid djupfinbearbetning förflyttar styrsystemet verktyget till arbetsstycket på en tangentiell cirkelbana (till exempel spindelaxel Z: cirkelbana i planet Z/X).
- Styrsystemet bearbetar konturen genomgående med medfräsning eller motfräsning.

Måttuppgifterna för bearbetningen såsom fräsdjup, tilläggsmått och säkerhetsavstånd anges centralt i cykel **20 KONTURDATA** resp. för OCM i cykel **271 OCM KONTURDATA**.

### **6.3.2 Ange enkel konturformel**

Via urvalsalternativet i åtgärdsfältet eller i formuläret kan du kombinera olika konturer i en matematisk formel.

Gör på följande sätt:

Infoga<br>NC-funktion

#### Välj **Infoga NC-funktion**

- Styrsystemet öppnar fönstret **Infoga NC-funktion**.
- Välj **CONTOUR DEF**
- > Styrsystemet startar inmatningen av konturformeln.
- Ange den första delkonturen **P1**
- Välj urvalsalternativet Ficka **P2** eller Ö **I2**
- Ange den andra delkonturen
- Ange vid behov djupet för den andra delkonturen.
- Fortsätt dialogen på tidigare beskrivet sätt tills alla delkonturer har angivits.
- Definiera tomma områden **V** i förekommande fall

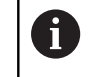

Djupet i de tomma områdena motsvarar det totala djupet som du definierar i bearbetningscykeln.

Styrsystemet erbjuder följande möjligheter för inmatning av konturen:

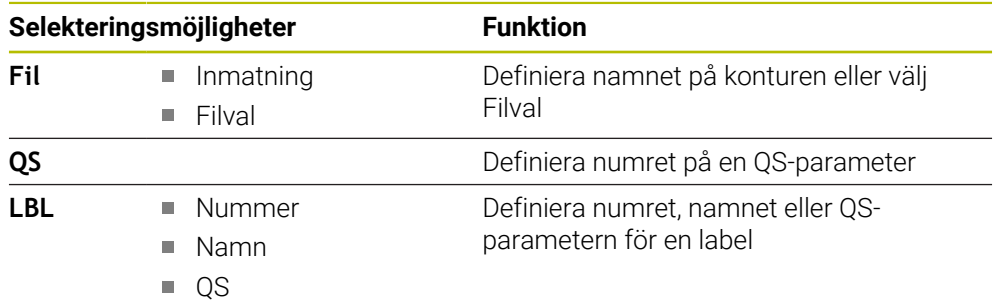

#### **Exempel:**

**11 CONTOUR DEF P1 = LBL 1 I2 = LBL 2 DEPTH5 V1 = LBL 3**

Programmeringsanvisning:  $\mathbf{H}$ 

- $\blacksquare$ Det första djupet för delkonturen är djupet för cykeln. Den programmerade konturen begränsas till det här djupet. Andra delkonturer kan inte vara djupare än djupet för cykeln. Börja därför som princip alltid med den djupaste fickan.
- Om konturen har definierats som ö tolkar styrsystemet det angivna djupet som öns höjd. Det angivna värdet utan förtecken utgår då från arbetsstyckets yta!
- Om djupet har angetts till 0, är det i cykel **20** definierade djupet verksamt för fickor. Öar sticker då upp till arbetsstyckets yta!
- Om den anropade filen finns i samma katalog som den anropande filen, kan du även koppla endast filnamnet utan sökväg.

### **6.3.3 Bearbetning av kontur med SL- eller OCM-cykler**

Bearbetningen av den definierade sammansatta konturen sker med j. SL-cyklerna ([se "Fräsa konturer med SL-cykler ", Sida 286\)](#page-285-0) eller OCM-cyklerna [\(se "Fräsa konturer med OCM-cykler \(#167 / #1-02-1\)",](#page-325-0) [Sida 326\)](#page-325-0).

### <span id="page-84-0"></span>**6.4 Komplex konturformel**

### **6.4.1 Grunder**

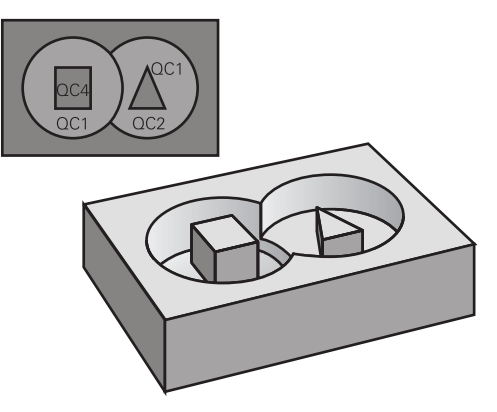

Med de komplexa konturformlerna kan du sätta samman komplexa konturer av delkonturer (fickor eller öar). De individuella delkonturerna (geometridata) anger du i form av separata NC-program eller underprogram. Därigenom kan alla delkonturer återanvändas godtyckligt. Styrsystemet beräknar den sammansatta konturen utifrån de utvalda delkonturerna, vilka man kopplar ihop via en konturformel.

#### **Relaterade ämnen**

- Överlagra konturer
	- **Ytterligare information:** ["Överlagra konturer", Sida 78](#page-77-0)
- **Enkel konturformel**

**Ytterligare information:** ["Enkel konturformel", Sida 82](#page-81-0)

- Cykel 14 **KONTUR**
	- **Ytterligare information:** ["Cykel 14 KONTUR ", Sida 81](#page-80-0)
- SL-cvkler
	- **Ytterligare information:** ["Fräsa konturer med SL-cykler ", Sida 286](#page-285-0)
- OCM-cykler

**Ytterligare information:** ["Fräsa konturer med OCM-cykler \(#167 / #1-02-1\)",](#page-325-0) [Sida 326](#page-325-0)

#### **Schema: Arbeta med SL-cykler och komplex konturformel**

**0 BEGIN CONT MM**

...

...

...

...

...

...

...

 $\mathbf{f}$ 

**5 SEL CONTOUR "MODEL"**

**6 CYCL DEF 20 KONTURDATA**

**8 CYCL DEF 21 URFRAESNING**

**9 CYCL CALL**

**13 CYCL DEF 23 FINSKAER DJUP**

**14 CYCL CALL**

**16 CYCL DEF 24 FINSKAER SIDA**

**17 CYCL CALL**

**50 L Z+250 R0 FMAX M2 51 END PGM CONT MM**

Programmeringsanvisning:

- $\overline{\phantom{a}}$ Minnet för en SL-cykel (alla konturbeskrivningsprogram) är begränsat till maximalt **100 konturer**. Antalet möjliga konturelement beror på konturtypen (invändig eller utvändig kontur) samt antalet konturbeskrivningar och motsvarar maximalt **16384** konturelement.
- SL-cykler med konturformel förutsätter en strukturerad programuppbyggnad och erbjuder möjlighet att placera återkommande konturer i individuella NC-program. Via konturformeln kopplar man ihop delkonturerna till en samlad kontur och bestämmer om det handlar om en ficka eller en ö.

#### **Delkonturernas egenskaper**

- Styrsystemet känner igen alla konturer som fickor, programmera inte någon radiekompensering
- Styrsystemet ignorerar matning F och tilläggsfunktioner M
- Koordinatomräkning är tillåten. Om de programmeras inom delkonturerna, är de även verksamma i efterföljande NC-program, och behöver inte återställas efter cykelanropet.
- De anropade NC-programmen får även innehålla koordinater i spindelaxeln, de ignoreras dock.
- Bearbetningsplanet fastläggs i det anropade NC-programmets första koordinatblock
- Vid behov kan du programmera delkonturer med olika djup

#### **Cyklernas egenskaper**

- Styrsystemet positionerar automatiskt verktyget till säkerhetsavståndet före varje cykel
- Varje djupnivå fräses utan lyftning av verktyget eftersom fräsningen sker runt öar
- Radien på "Innerhörn" kan programmeras verktyget stannar inte, fräsmärken undviks (gäller för den yttersta verktygsbanan vid urfräsning och finskär sida)
- Vid finskär sida förflyttar styrsystemet verktyget till konturen på en tangentiellt anslutande cirkelbåge
- Även vid djupfinbearbetning förflyttar styrsystemet verktyget till arbetsstycket på en tangentiellt anslutande cirkelbåge (till exempel spindelaxel Z: cirkelbåge i planet Z/X)
- Styrsystemet bearbetar konturen genomgående med medfräsning eller motfräsning

Måttuppgifterna för bearbetningen såsom fräsdjup, tilläggsmått och säkerhetsavstånd anges centralt i cykel **20 KONTURDATA** eller **271 OCM KONTURDATA**.

#### **Schema: Beräkning av delkonturer med konturformel**

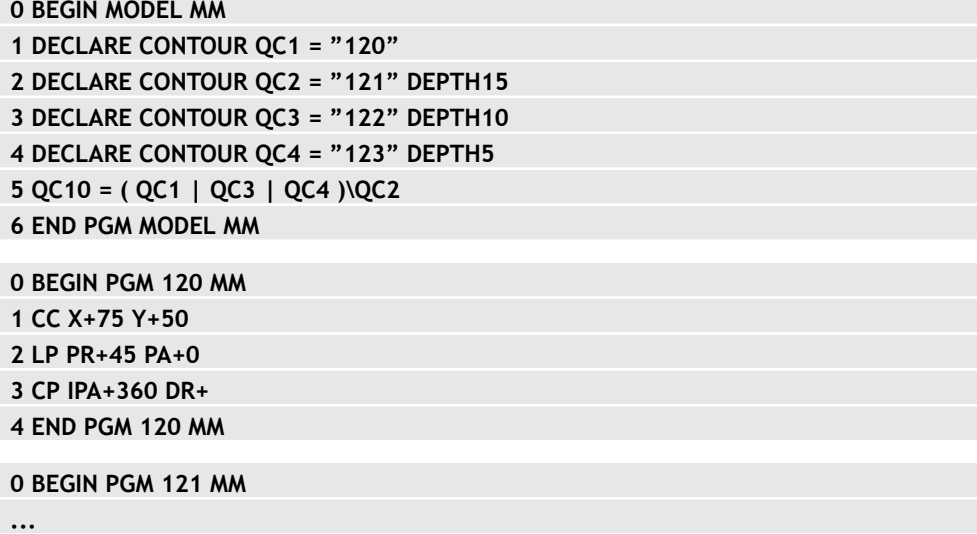

### **6.4.2 Välj NC-program med konturdefinition**

Med funktionen **SEL CONTOUR** väljer du ett NC-program med konturdefinitioner som styrsystemet hämtar konturbeskrivningarna från: Gör på följande sätt:

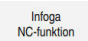

#### Välj **Infoga NC-funktion**

> Styrsystemet öppnar fönstret Infoga NC-funktion.

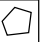

- Välj **SEL CONTOUR**
- > Styrsystemet startar inmatningen av konturformeln.
- Definiera konturen

Styrsystemet erbjuder följande alternativ för inmatning av konturen:

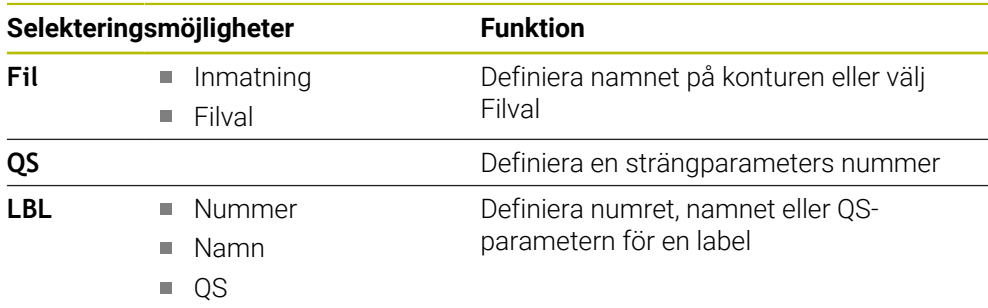

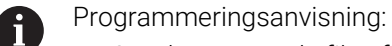

- Om den anropade filen finns i samma katalog som den anropande filen,  $\overline{\phantom{a}}$ kan du även koppla endast filnamnet utan sökväg.
- Programmera **SEL CONTOUR**-blocket före SL-cyklerna. Cykel **14 KONTUR** behövs inte längre vid användning av **SEL CONTUR**.

#### **6.4.3 Definiera en konturbeskrivning**

Med funktionen **DECLARE CONTOUR** anger man i ett NC-program sökvägen till andra NC-program som styrsystemet ska hämta konturbeskrivningarna från. Dessutom kan du välja ett separat djup för den här konturbeskrivningen. Gör på följande sätt:

Infoga<br>NC-funktion

#### Välj **Infoga NC-funktion**

- 
- > Styrsystemet öppnar fönstret Infoga NC-funktion.
- Välj **DECLARE CONTOUR**
- > Styrsystemet startar inmatningen av konturformeln.
- Ange numret på konturbeskrivningen **QC**
- Definiera en konturbeskrivning

Styrsystemet erbjuder följande alternativ för inmatning av konturen:

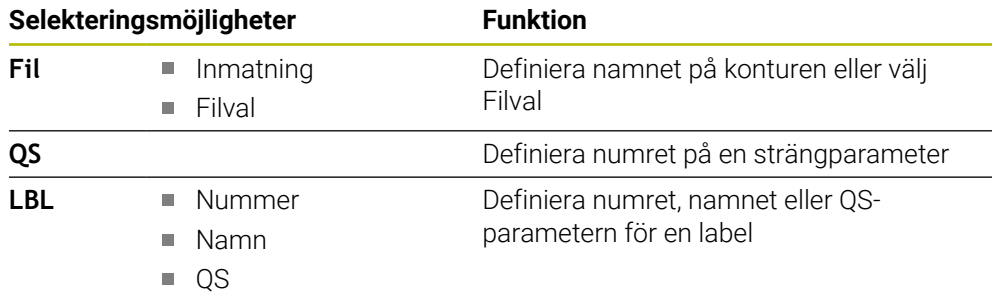

Programmeringsanvisning: Ŧ

- Med de angivna konturbeteckningarna **QC** kan man kombinera olika  $\blacksquare$ konturer med varandra i konturformeln.
- Om den anropade filen finns i samma katalog som den anropande filen, kan du även koppla endast filnamnet utan sökväg.
- Om du använder konturer med separata djup, måste du tilldela alla delkonturerna ett djup (tilldela i förekommande fall djupet 0).
- Olika djup (**DEPTH**) ingår endast i överlappande element. Det är inte fallet med rena öar inne i en ficka. Använd i så fall den enkla konturformeln.

**Ytterligare information:** ["Enkel konturformel", Sida 82](#page-81-0)

### **6.4.4 Ange komplex konturformel**

Infoga<br>NC-funktion

Med funktionen Konturformel kan du kombinera olika konturer i en matematisk formel:

- Välj **Infoga NC-funktion**
	- Styrsystemet öppnar fönstret **Infoga NC-funktion**.
	- Välj **Konturformel QC**
	- > Styrsystemet startar inmatningen av konturformeln.
	- Ange numret på konturbeskrivningen **QC**
	- Ange konturformel

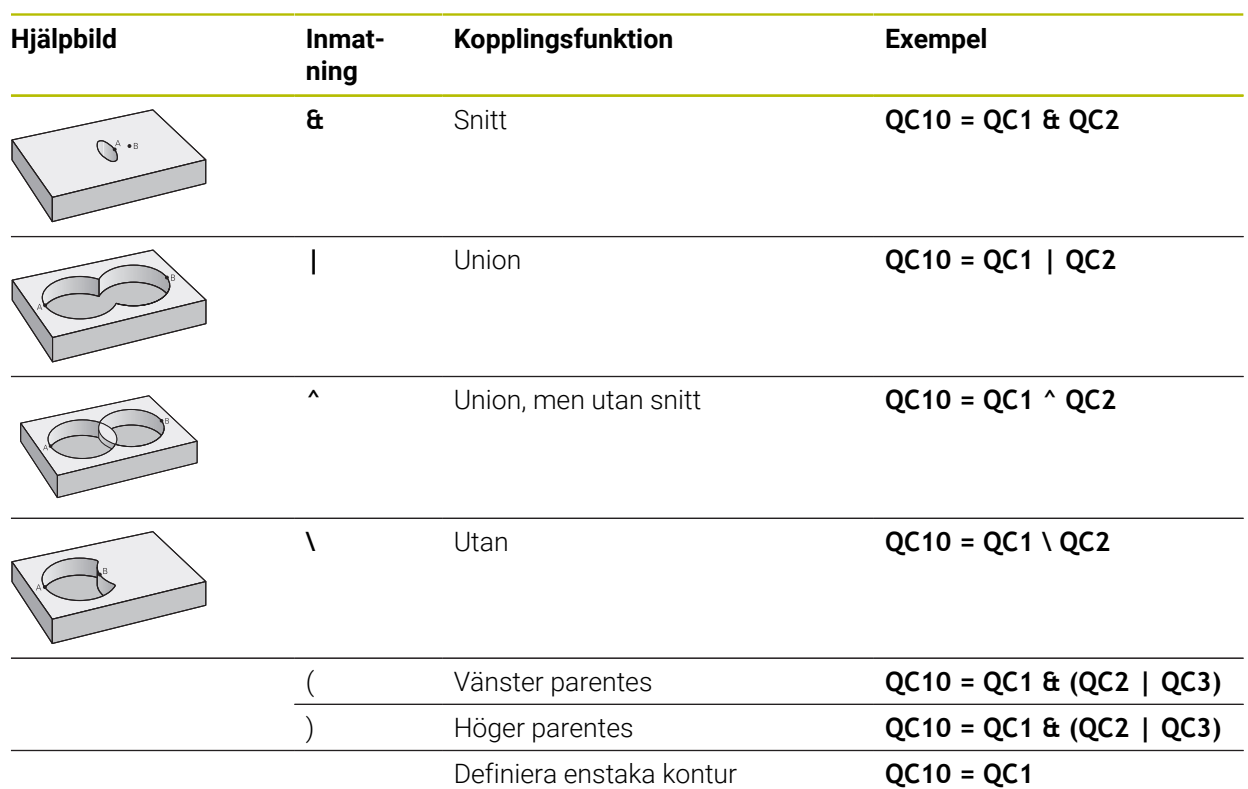

Styrsystemet erbjuder följande alternativ för formelinmatning:

■ Automatisk komplettering **Ytterligare information:** Bruksanvisning Programmering och testning

Inväxlat tangentbord för formelinmatning från åtgärdsfältet eller formuläret

Läget Formelinmatning på skärmtangentbordet

**Ytterligare information:** Bruksanvisning Programmering och testning

#### **6.4.5 Överlagrade konturer**

i

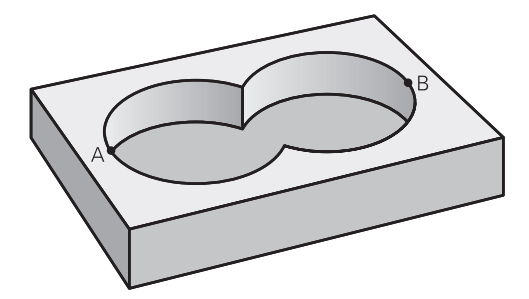

Styrsystemet betraktar en programmerad kontur som en ficka. Med funktionerna i konturformeln har man möjlighet att omvandla en kontur till en ö.

Man kan överlagra fickor och öar för att skapa en ny kontur. Därigenom kan en fickas yta ökas med en överlagrad ficka eller minskas med en överlagrad ö.

#### **Underprogram: Överlappande fickor**

Följande programexempel är konturbeskrivningsprogram som definieras i ett konturdefinitionsprogram. Konturdefinitionsprogrammet kallas i sin tur upp via funktionen **SEL CONTOUR** i det egentliga huvudprogrammet.

Fickan A och B överlappar varandra.

Styrsystemet beräknar skärningspunkterna S1 och S2. Du behöver inte programmera dem själv.

Fickorna har programmerats som fullcirklar.

#### **Konturbeskrivningsprogram 1: Ficka A**

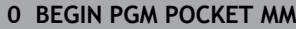

- **1 L X+10 Y+50 R0**
- **2 CC X+35 Y+50**
- **3 C X+10 Y+50 DR-**
- **4 END PGM POCKET MM**

#### **Konturbeskrivningsprogram 2: Ficka B**

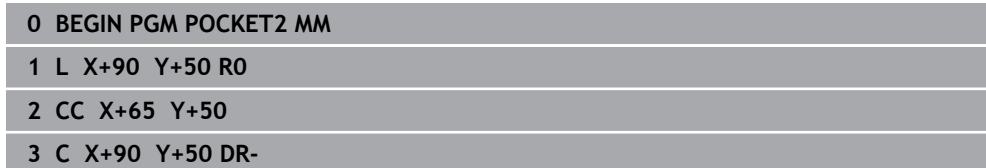

**4 END PGM POCKET2 MM**

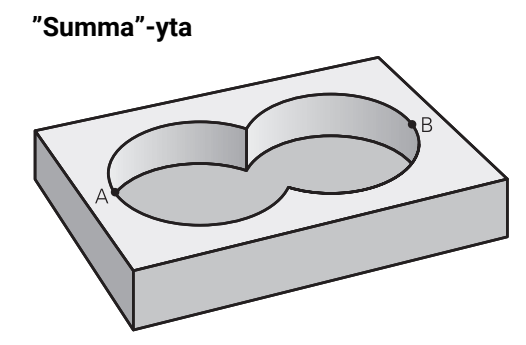

Båda delytorna A och B inklusive den gemensamt överlappade ytan skall bearbetas:

- Ytorna A och B måste vara programmerade i separata NC-program utan radiekompensering
- I konturformeln beräknas ytorna A och B med funktionen "förenad med".

#### **Konturdefinitionsprogram:**

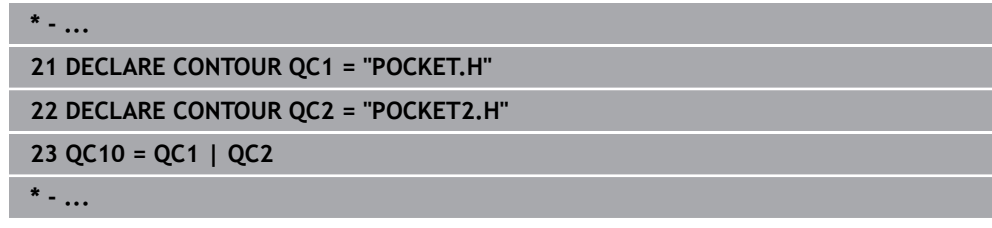

**"Differens"-yta**

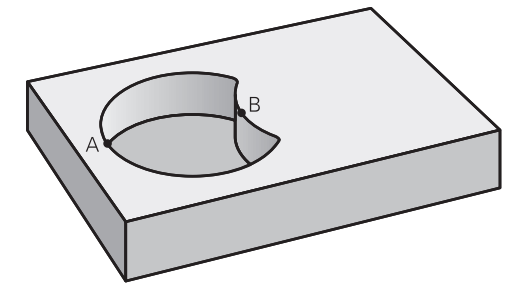

Ytan A skall bearbetas förutom den av B överlappade delen:

- Ytorna A och B måste vara programmerade i separata NC-program utan radiekompensering
- I konturformeln subtraheras yta B från yta A med funktionen **utan**.

#### **Konturdefinitionsprogram:**

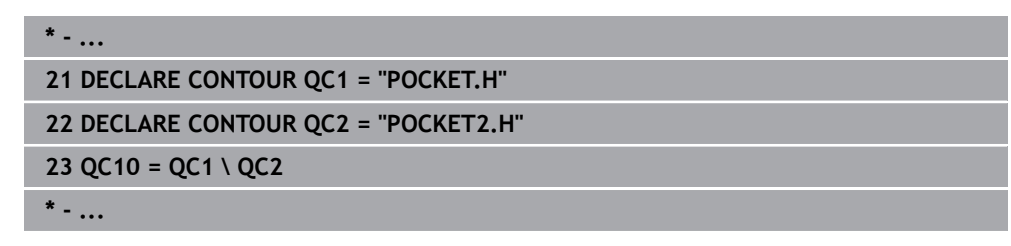

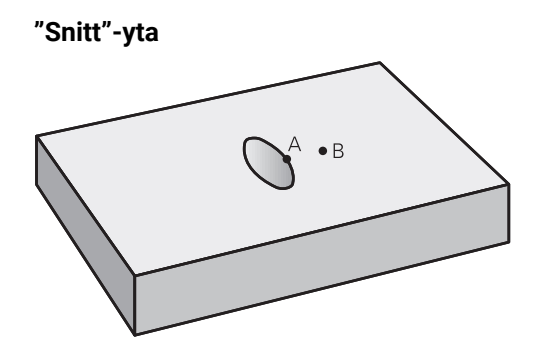

Den av A och B överlappade ytan skall bearbetas. (Ytor som bara täcks av en ficka skall lämnas obearbetade.)

- Ytorna A och B måste vara programmerade i separata NC-program utan radiekompensering
- I konturformeln beräknas ytorna A och B med funktionen "avskuren med".

#### **Konturdefinitionsprogram:**

```
* - ...
21 DECLARE CONTOUR QC1 = "POCKET.H"
22 DECLARE CONTOUR QC2 = "POCKET2.H"
23 QC10 = QC1 & QC2
* - ...
```
### **6.4.6 Bearbetning av kontur med SL- eller OCM-cykler**

Bearbetningen av den definierade sammansatta konturen sker med  $\mathbf i$ SL-cyklerna ([se "Fräsa konturer med SL-cykler ", Sida 286\)](#page-285-0) eller OCM-cyklerna [\(se "Fräsa konturer med OCM-cykler \(#167 / #1-02-1\)",](#page-325-0) [Sida 326\)](#page-325-0).

### **6.5 Punkttabeller**

### **Användningsområde**

Med hjälp av en punkttabell kan du exekvera en eller flera cykler efter varandra på ett oregelbundet punktmönster.

#### **Relaterade ämnen**

Punkttabellinnehåll, dölja enstaka punkter  $\overline{\phantom{a}}$ 

**Ytterligare information:** Bruksanvisning Programmering och testning

### **Funktionsbeskrivning**

### **Koordinatuppgifter i en punkttabell**

Om du använder borrcykler motsvarar bearbetningsplanets koordinater i punkttabellen koordinaterna för verktygets centrum. Om du använder fräscykler motsvarar bearbetningsplanets koordinater i punkttabellen startpunktskoordinaterna för cykeln i fråga, t.ex. centrumkoordinaterna för en cirkulär ficka. Koordinaterna för verktygsaxeln motsvarar koordinaterna för arbetsstyckesytan.

Styrsystemet lyfter verktyget tillbaka till säkerhetshöjden vid förflyttning mellan de definierade punkterna. Styrsystemet använder verktygsaxelns koordinat vid cykelanrop som säkerhetshöjd, eller värdet från cykelparameter **Q204 2. SAEKERHETSAVST.**, beroende på vilket värde som är störst.

### *HÄNVISNING*

#### **Varning kollisionsrisk!**

Om du programmerar en säkerhetshöjd vid vissa punkter i punkttabellen ignorerar styrsystemet värdet ur cykelparametern **Q204 2. SAEKERHETSAVST.** för alla punkter!

**Programmera funktionen GLOBAL DEF 125 POSITIONERING** så att styrsystemet bara tar hänsyn till säkerhetshöjden vid den aktuella punkten

### **Funktion med cykler**

#### **SL-cykler och cykel 12**

Styrsystemet tolkar punkter i punkttabellen som extra nollpunktsförskjutning.

#### **Cykel 200 till 208, 262 till 267**

Styrsystemet tolkar punkterna i bearbetningsplanet som koordinaterna för verktygets centrum. Om du vill använda de i punkttabellen definierade verktygsaxelkoordinaterna som startpunktskoordinater måste du definiera arbetsstyckets överkant (**Q203**) med 0.

#### **Cykler 210 till 215**

Styrsystemet tolkar punkterna som en extra nollpunktsförskjutning. Om du vill använda de i punkttabellen definierade punkterna som startpunktskoordinater måste du programmera startpunkterna och arbetsstyckets överkant (**Q203**) med 0 i respektive fräscykel.

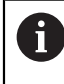

Dessa cykler kan inte längre infogas i styrsystemet, men redigeras och exekveras i befintliga NC-program.

### **Cykel 251 till 254**

Styrsystemet tolkar punkterna i bearbetningsplanet som koordinaterna för cykelns startpunkt. Om du vill använda de i punkttabellen definierade verktygsaxelkoordinaterna som startpunktskoordinater måste du definiera arbetsstyckets överkant (**Q203**) med 0.

#### **6.5.1 Välj punkttabell i NC-programmet med SEL PATTERN**

Såhär väljer du punkttabell:

- Välj **Infoga NC-funktion**
	- Styrsystemet öppnar fönstret **Infoga NC-funktion**.
- Välj **SEL PATTERN**
- Välj **Filval**
	- > Styrsystemet öppnar ett fönster för val av fil.
	- Välj önskad punkttabell med hjälp av mappstrukturen
	- ▶ Godkänn inmatning
	- > Styrsystemet avslutar NC-blocket.

Om punkttabellen inte har sparats i samma mapp som NC-programmet måste du ange hela sökvägen. I fönstret **Programinställningar** kan du definiera om styrsystemet ska skapa absoluta eller relativa sökvägar.

**Ytterligare information:** Bruksanvisning Programmering och testning

#### **Exempel**

Infoga<br>NC-funktion

 $000$ 

 $\mathbb{R}$ 

**7 SEL PATTERN "TNC:\nc\_prog\Positions.PNT**

#### **6.5.2 Anropa cykel med punkttabell**

För att anropa en cykel vid punkterna som definierats i punkttabellen programmerar du cykelanropet med **CYCL CALL PAT**.

Med **CYCL CALL PAT** går styrsystemet igenom den senaste punkttabellen som du definierat.

Såhär anropar du en cykel i samband med en punkttabell:

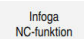

- Välj **Infoga NC-funktion**
- > Styrsystemet öppnar fönstret **Infoga NC-funktion.**

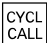

Välj **CYCL CALL PAT**

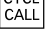

- 
- ▶ Ange matning

Med den här matningen förflyttar styrsystemet  $\mathbf i$ verktyget mellan punkterna i punkttabellen. Om du inte anger någon matning förflyttar styrsystemet verktyget med den senast definierade matningen.

- Definiera tilläggsfunktioner i förekommande fall
- Bekräfta med knappen **END**

#### **Anmärkning**

- I funktionen **GLOBAL DEF 125** kan du med inställningen **Q435=1** tvinga styrsystemet att vid positionering mellan punkterna alltid köra till det andra säkerhetsavståndet från cykeln.
- Om du vill förflytta med reducerad matning i verktygsaxeln vid förpositionering programmerar du tilläggsfunktionen **M103**.
- Styrsystemet exekverar punkttabellen som du senast har definierat med funktionen **CYCL CALL PAT**, även om du definierat punkttabellen i ett med **CALL PGM** nästlat NC-program.

### <span id="page-95-0"></span>**6.6 Mönsterdefinitionen PATTERN DEF**

#### **Användningsområde**

Med funktionen **PATTERN DEF** definierar du på ett enkelt sätt regelbundna bearbetningsmönster, vilka du sedan kan anropa med funktionen **CYCL CALL PAT**. På samma sätt som vid cykeldefinition står även vid mönsterdefinition hjälpbilder till förfogande, vilka förtydligar de olika inmatningsparametrarna.

#### **Relaterade ämnen**

Cykler för mönsterdefinition

**Ytterligare information:** ["Cykler för mönsterdefinition", Sida 107](#page-106-0)

### *HÄNVISNING*

#### **Varning kollisionsrisk!**

Funktionen **PATTERN DEF** beräknar bearbetningskoordinater i axlarna **X** och **Y**. Vid alla verktygsaxlar förutom **Z** finns det risk för kollision vid den efterföljande bearbetningen!

**PATTERN DEF** skall bara användas med verktygsaxel **Z**

Du navigerar till den här funktionen på följande sätt:

#### **Infoga NC-funktion** ▶ Kontur-/punktbehandling ▶ Mönster

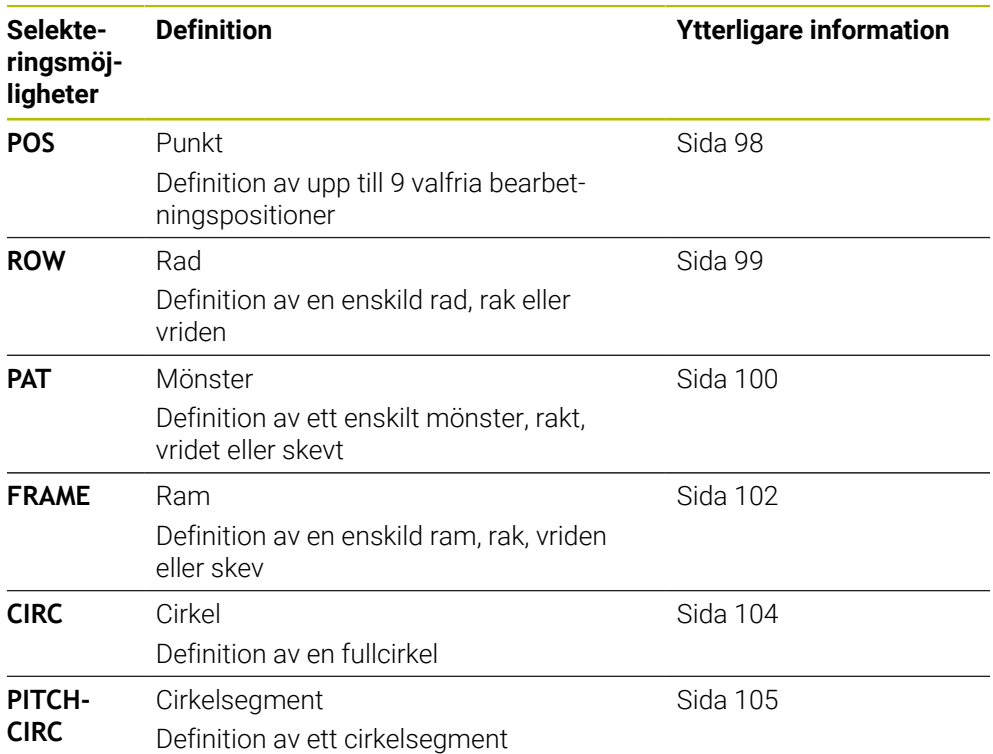

#### **Programmera PATTERN DEF**

Du programmerar **PATTERN DEF**-funktionerna på följande sätt:

Infoga<br>NC-funktion

- Välj **Infoga NC-funktion**
	- > Styrsystemet öppnar fönstret **Infoga NC-funktion**.
	- Välj önskat bearbetningsmönster, t.ex. **PATTERN DEF CIRC** för en helcirkel
	- Styrsystemet startar inmatningen för **PATTERN DEF**.
	- Ange nödvändiga definitioner
	- Definiera en bearbetningscykel, t.ex. cykel **200 BORRNING**
	- Anropa cykeln med **CYCL CALL PAT**

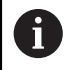

När du programmerar ett bearbetningsmönster kan du växla till ett annat bearbetningsmönster i kolumnen **Formulär**.

#### **Anropa PATTERN DEF**

Så snart du har matat in en mönsterdefinition kan du kalla upp denna via funktionen **CYCL CALL PAT**.

**[Ytterligare information:](#page-64-0)** "Anropa cykler", Sida 65

Styrsystemet utför den senast definierade bearbetningscykeln vid de punkter som har definierats av dig i bearbetningsmönstret.

#### **Schema: Exekvera med PATTERN DEF**

#### **0 BEGIN SL 2 MM**

**11 PATTERN DEF POS1 (X+25 Y+33,5 Z+0) POS2 (X+15 IY+6,5 Z+0)**

**12 CYCL DEF 200 BORRNING**

... **13 CYCL CALL PAT**

...

#### **Anmärkning**

#### **Programmeringsanvisning**

Före **CYCL CALL PAT** kan du använda funktionen **GLOBAL DEF 125** med **Q345 = 1**. Då positionerar styrsystemet alltid verktyget på det andra säkerhetsavståndet som har definierats i cykeln mellan hålen.

#### **Användningsråd:**

Ett bearbetningsmönster förblir aktivt ända tills du definierar ett nytt mönster eller selekterar en punkttabell via funktionen **SEL PATTERN**.

**Ytterligare information:** Bruksanvisning Programmering och testning

- Styrsystemet lyfter verktyget tillbaka till säkerhetshöjden mellan startpunkterna. Styrsystemet använder verktygsaxelns position vid cykelanrop som säkerhetshöjd, eller värdet från cykelparameter **Q204**, och väljer det som är störst.
- Om koordinatytan i **PATTERN DEF** är större än den i cykeln beräknas säkerhetsavståndet och det andra säkerhetsavståndet till koordinatytan för **PATTERN DEF**.
- Via blockframläsningen kan du välja en valfri punkt som du kan påbörja eller fortsätta bearbetningen i.

**Ytterligare information:** Bruksanvisning Inställning och exekvering

### <span id="page-97-0"></span>**6.6.1 Definiera enstaka bearbetningspositioner**

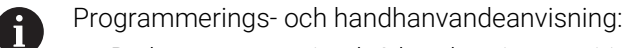

- Du kan ange maximalt 9 bearbetningspositioner, bekräfta respektive  $\mathbf{r}$ inmatning med knappen **ENT**.
- **POS1** måste programmeras med absoluta koordinater. **POS2** till **POS9** får programmeras absolut eller inkrementellt.
- Om du definierar en **Arbetsstyckets yta i Z** som inte är 0, verkar detta värde som tillägg till arbetsstyckets yta **Q203** som du har definierat i bearbetningscykeln.

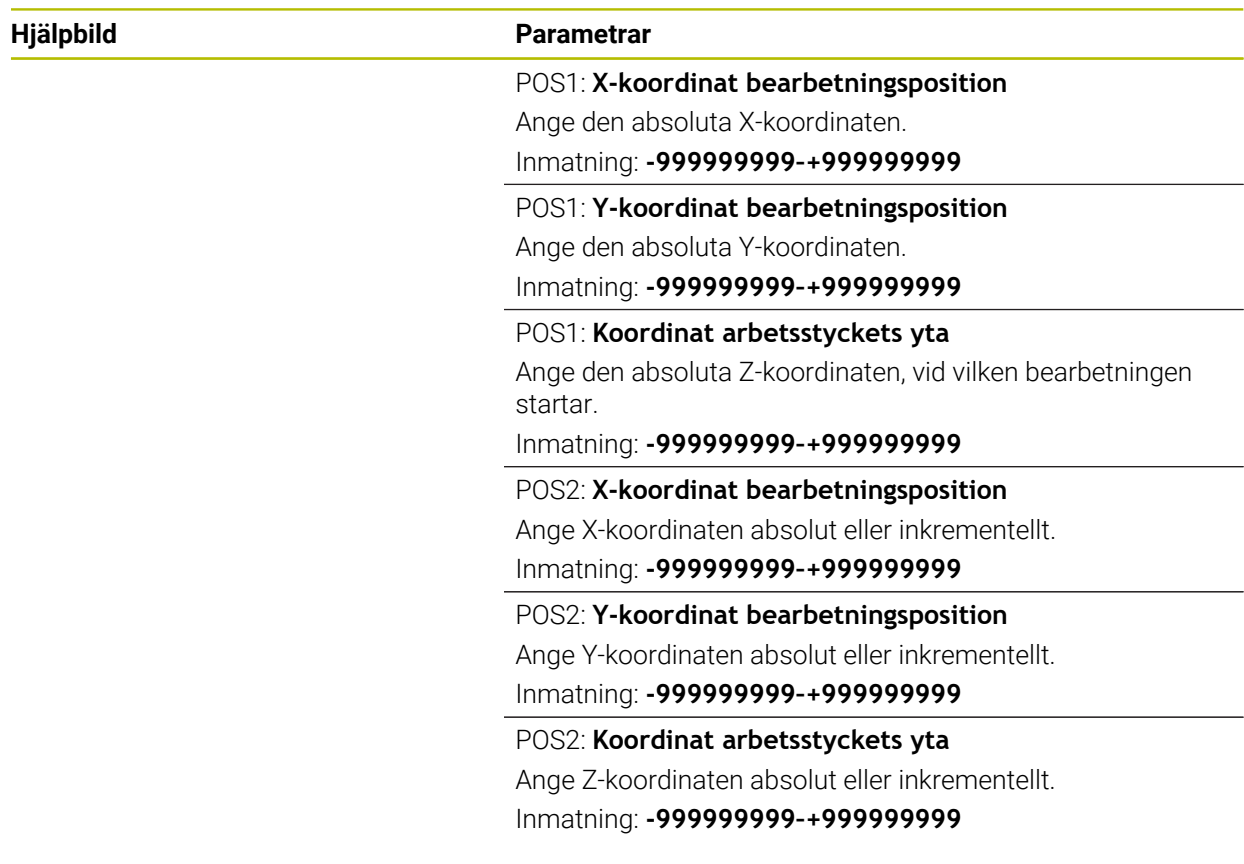

#### **Exempel**

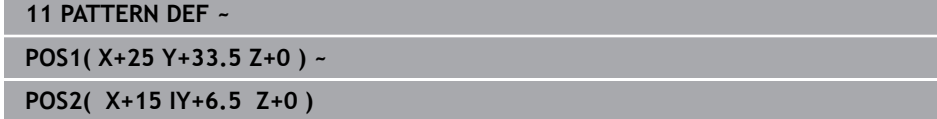

### <span id="page-98-0"></span>**6.6.2 Definiera enstaka rad**

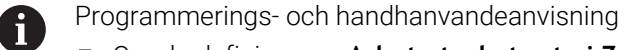

Om du definierar en **Arbetsstyckets yta i Z** som inte är 0, verkar detta  $\blacksquare$ värde som tillägg till arbetsstyckets yta **Q203** som du har definierat i bearbetningscykeln.

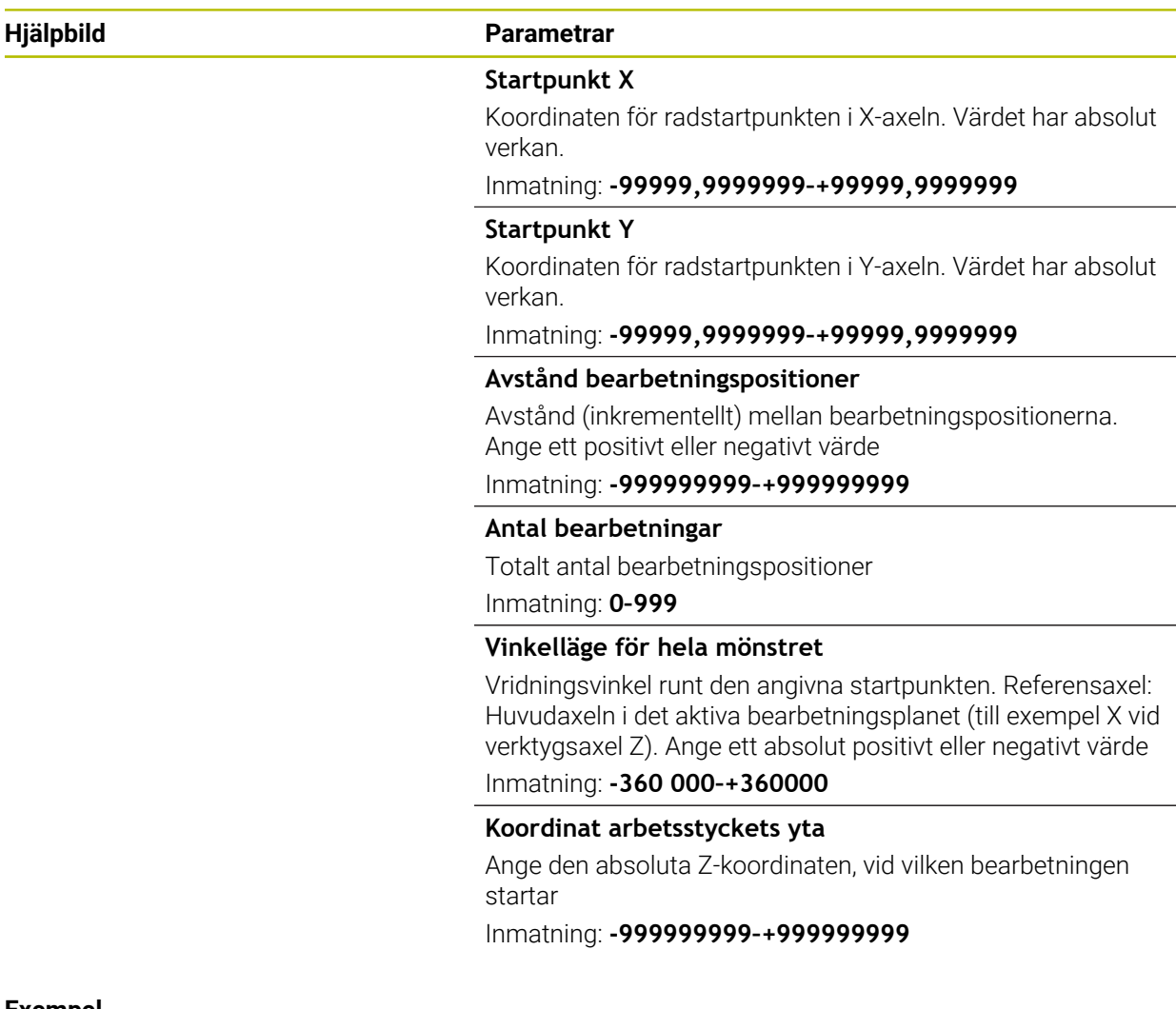

#### **Exempel**

**11 PATTERN DEF ~**

**ROW1( X+25 Y+33.5 D+8 NUM5 ROT+0 Z+0 )**

### <span id="page-99-0"></span>**6.6.3 Definiera enstaka mönster**

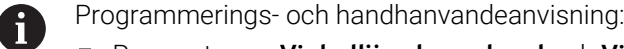

- Parametrarna **Vinkelläge huvudaxel** och **Vinkelläge komplementaxel** verkar adderande till en föregående genomförd **Vinkelläge för hela mönstret**.
- Om du definierar en **Arbetsstyckets yta i Z** som inte är 0, verkar detta värde som tillägg till arbetsstyckets yta **Q203** som du har definierat i bearbetningscykeln.

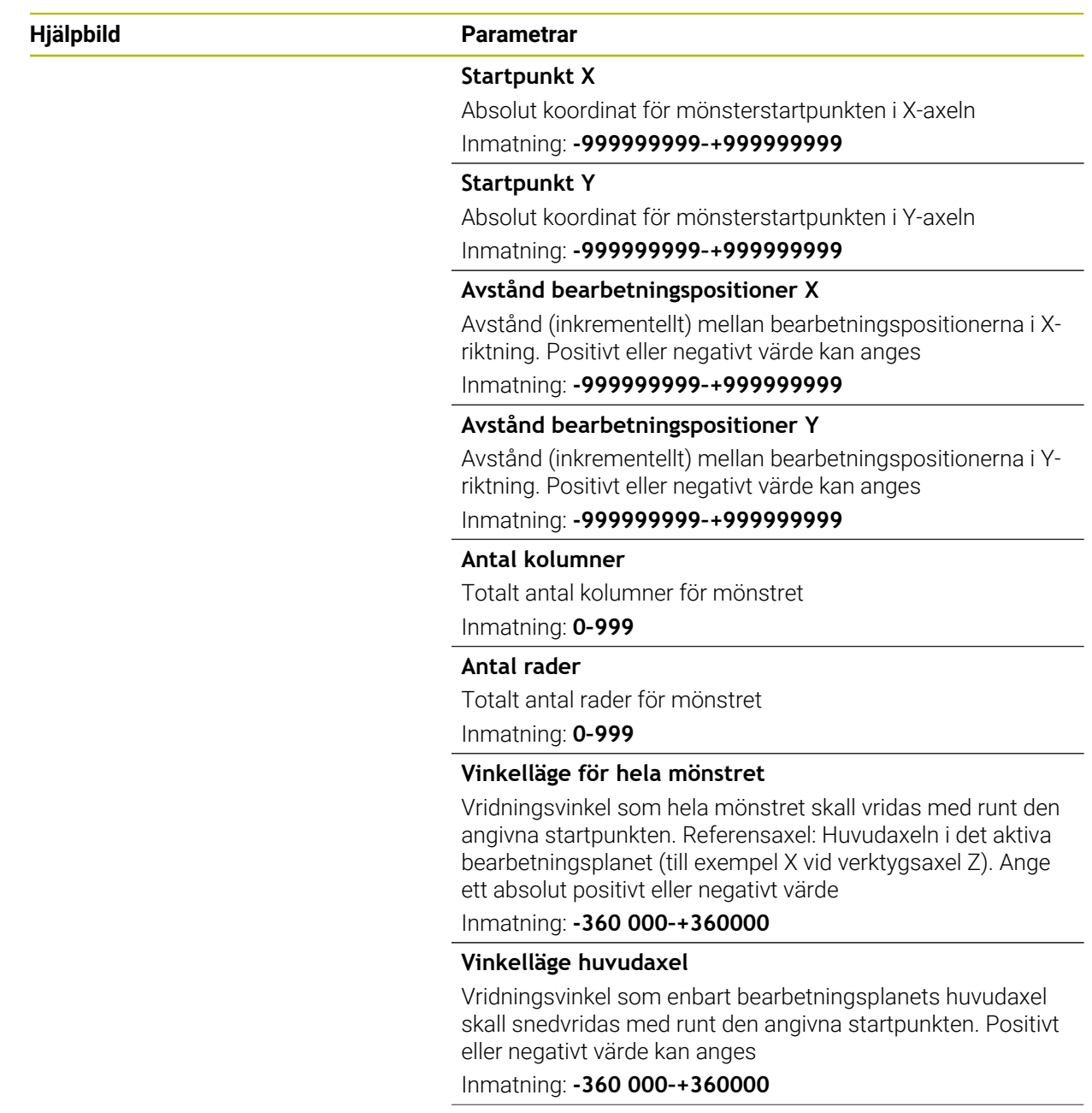

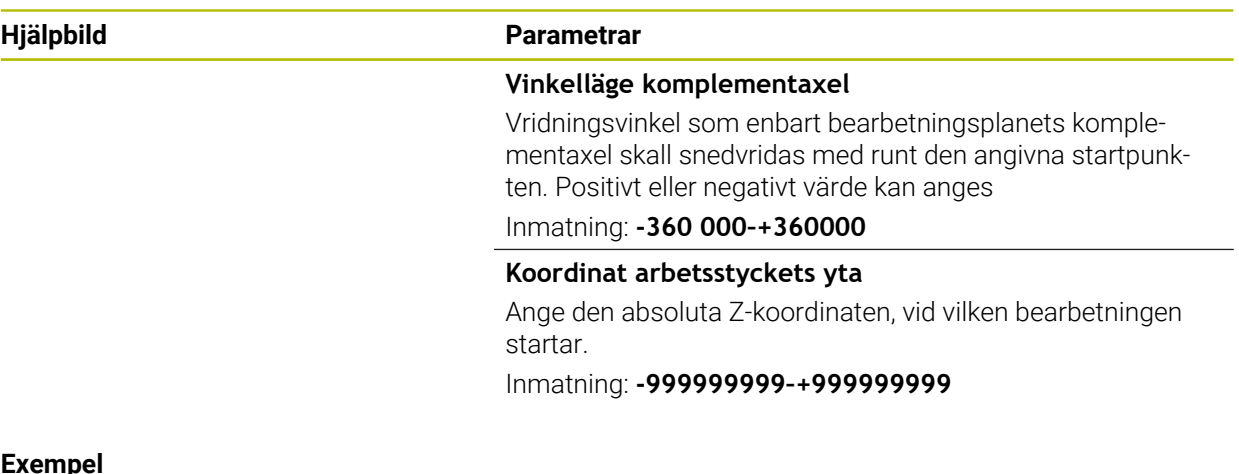

#### **Exempel**

**11 PATTERN DEF ~**

**PAT1( X+25 Y+33.5 DX+8 DY+10 NUMX5 NUMY4 ROT+0 ROTX+0 ROTY+0 Z+0 )**

### <span id="page-101-0"></span>**6.6.4 Definiera enstaka ramar**

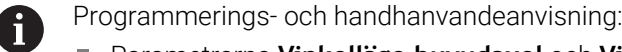

- $\bar{\mathbf{r}}$ Parametrarna **Vinkelläge huvudaxel** och **Vinkelläge komplementaxel** verkar adderande till en föregående genomförd **Vinkelläge för hela mönstret**.
- Om du definierar en **Arbetsstyckets yta i Z** som inte är 0, verkar detta värde som tillägg till arbetsstyckets yta **Q203** som du har definierat i bearbetningscykeln.

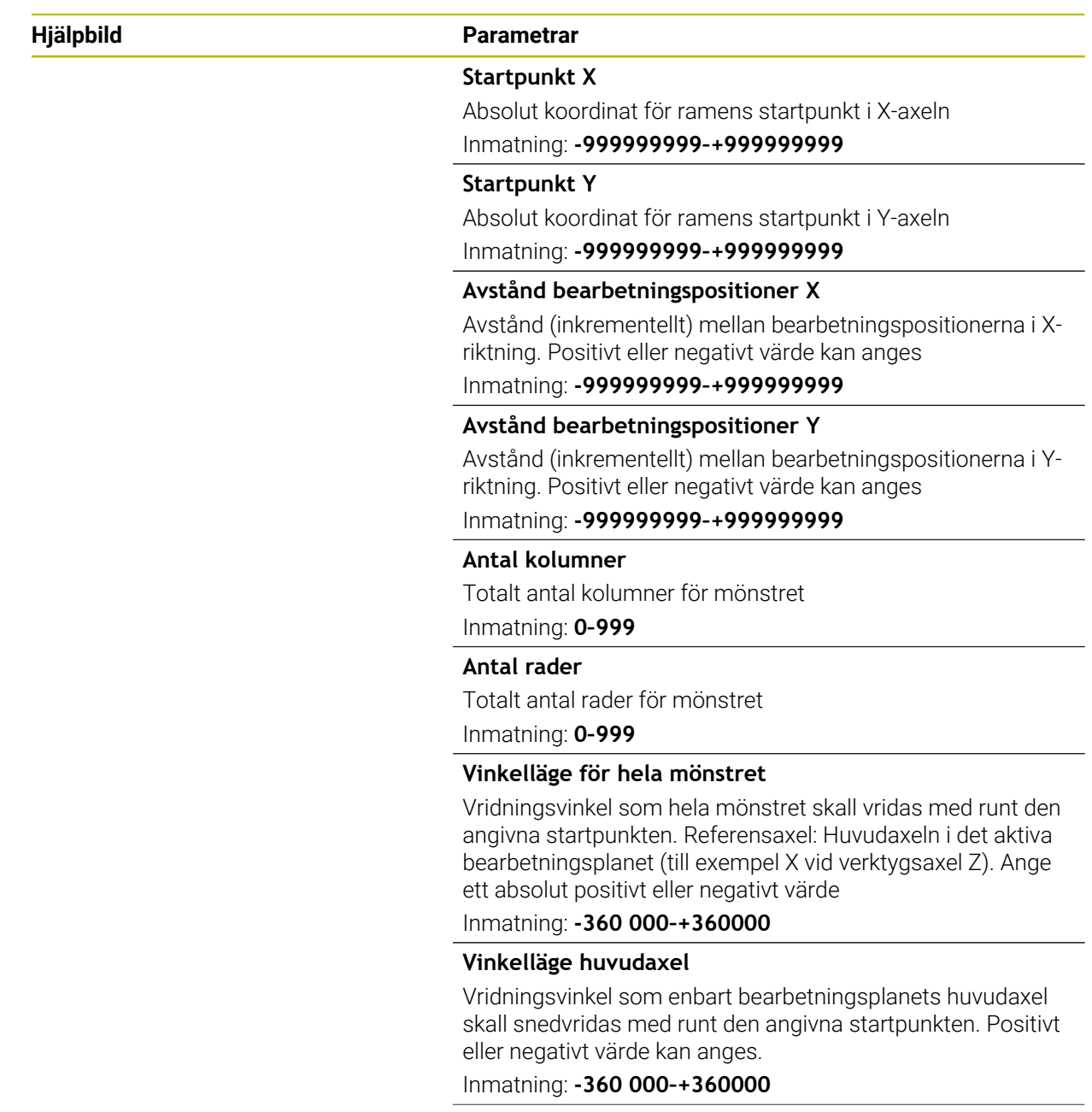

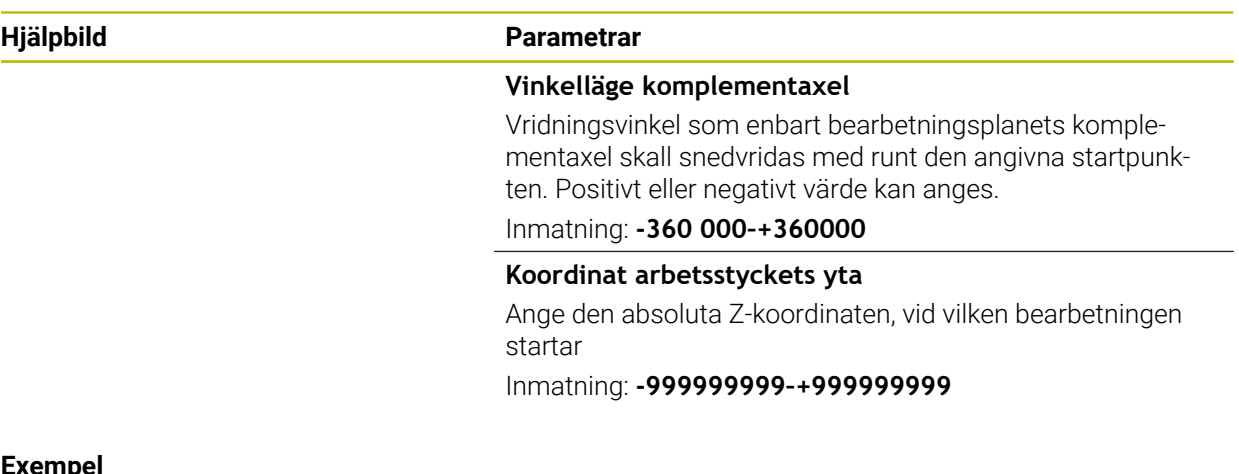

#### **Exempel**

**11 PATTERN DEF ~**

**FRAME1( X+25 Y+33.5 DX+8 DY+10 NUMX5 NUMY4 ROT+0 ROTX+0 ROTY+0 Z+0 )**

### <span id="page-103-0"></span>**6.6.5 Definiera helcirkel**

 $\mathbf{f}$ 

Programmerings- och handhanvandeanvisning:

Om du definierar en **Arbetsstyckets yta i Z** som inte är 0, verkar detta värde som tillägg till arbetsstyckets yta **Q203** som du har definierat i bearbetningscykeln.

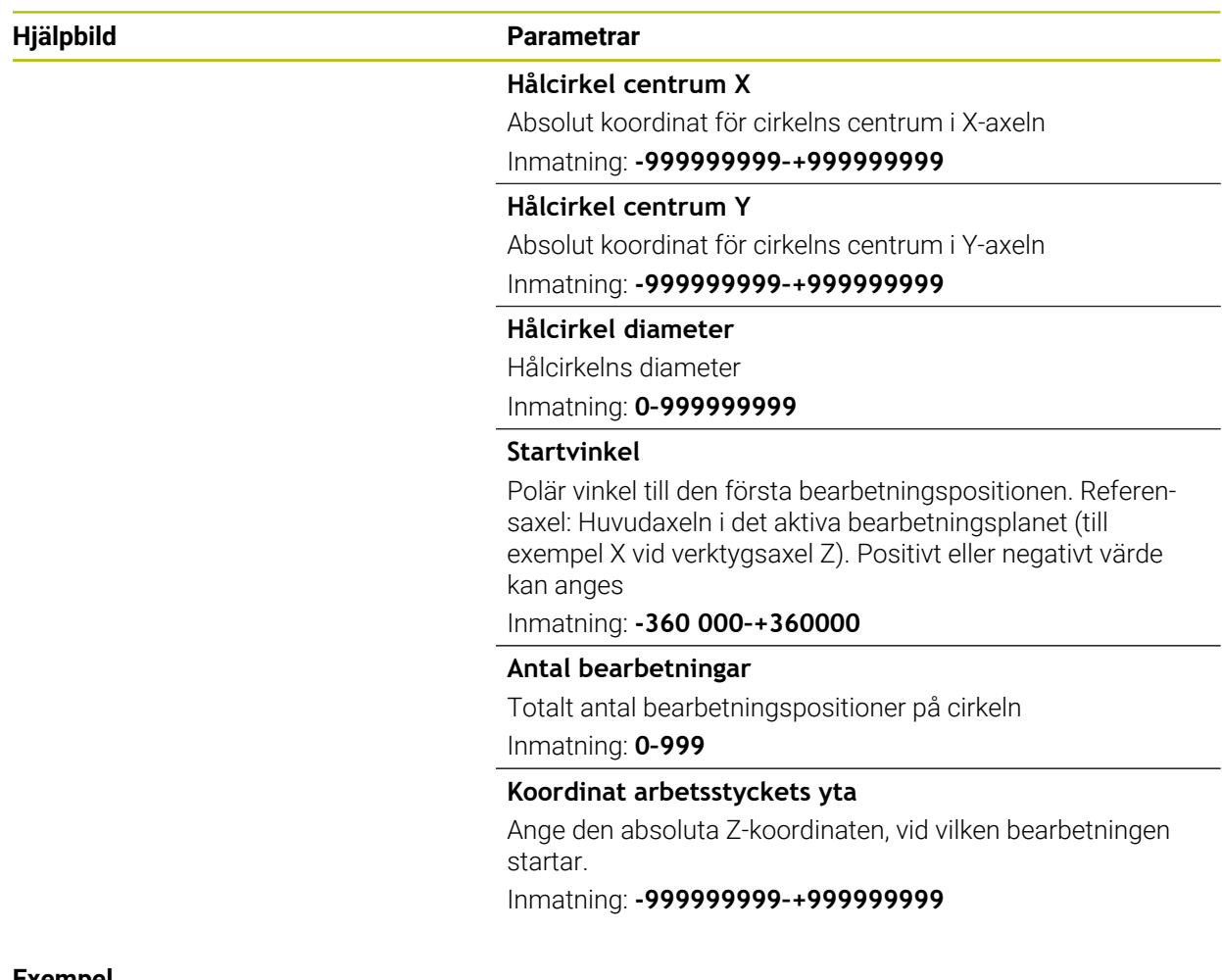

#### **Exempel**

**11 PATTERN DEF ~**

**CIRC1( X+25 Y+33 D80 START+45 NUM8 Z+0 )**

### <span id="page-104-0"></span>**6.6.6 Definiera cirkelsegment**

Programmerings- och handhanvandeanvisning: 1

Om du definierar en **Arbetsstyckets yta i Z** som inte är 0, verkar detta värde som tillägg till arbetsstyckets yta **Q203** som du har definierat i bearbetningscykeln.

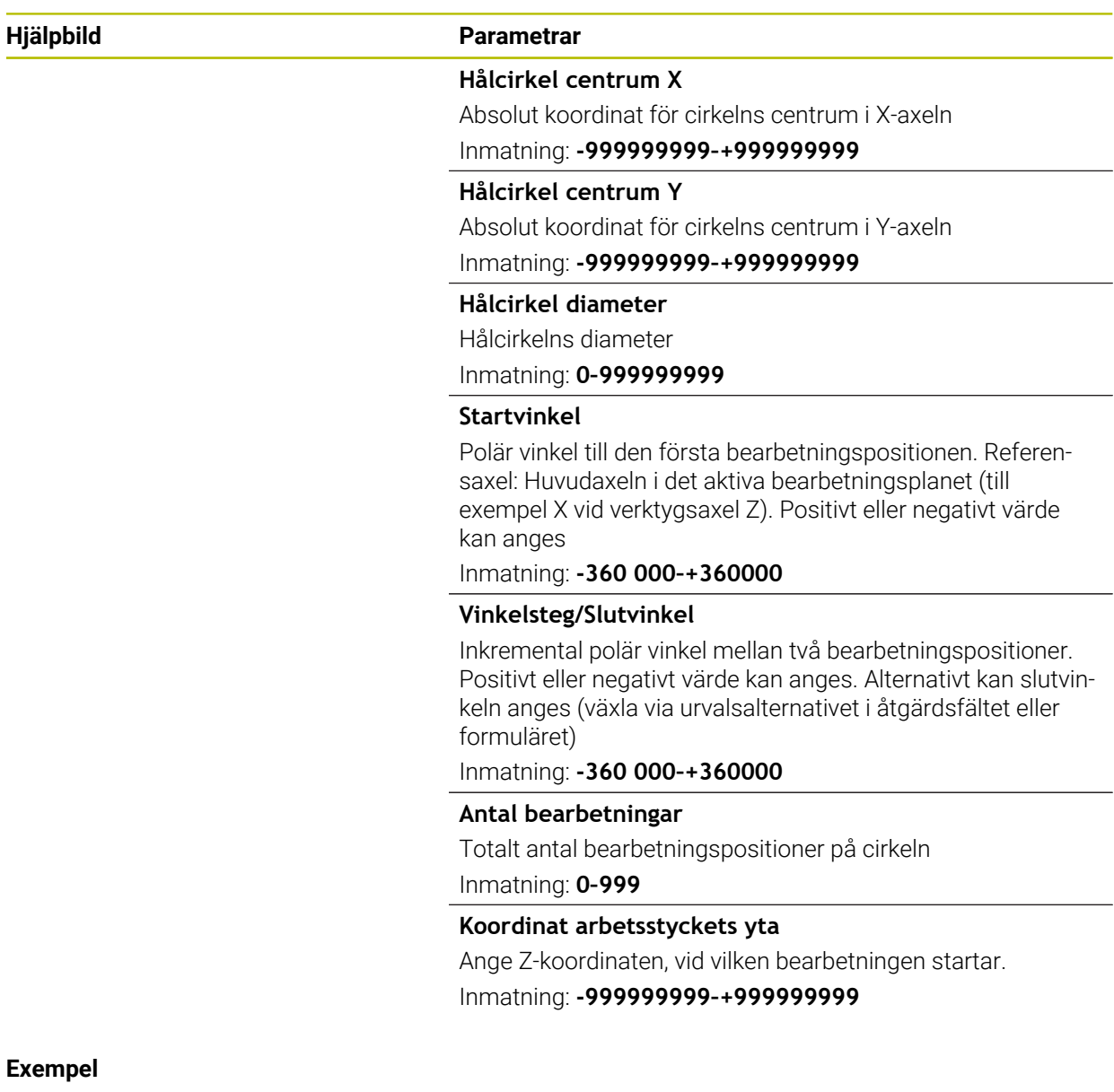

**11 PATTERN DEF ~**

**PITCHCIRC1( X+25 Y+33 D80 START+45 STEP+30 NUM8 Z+0 )**

### **6.6.7 Exempel: använda cykler tillsammans med PATTERN DEF**

Hålens koordinater finns lagrade i mönsterdefinitionen PATTERN DEF POS. Hålens koordinater anropas av styrsystemet med CYCL CALL PAT.

Verktygsradierna har valts så att alla arbetssteg kan presenteras i testgrafiken.

#### **Programexekvering**

- Centrera (verktygsradie 4)
- **GLOBAL DEF 125 POSITIONERING**: Med den här funktionen positionerar styrsystemet vid ett CYCL CALL PAT mellan punkterna på det andra säkerhetsavståndet. Denna funktion förblir verksam ända till M30.
- Borra (verktygsradie 2, 4)
- Gängborrning (verktygsradie 3)

**Ytterligare information:** ["Cykler för borrbearbetning, centrering och gängning",](#page-146-0) [Sida 147](#page-146-0) och ["Cykler för frässvarvning"](#page-236-0)

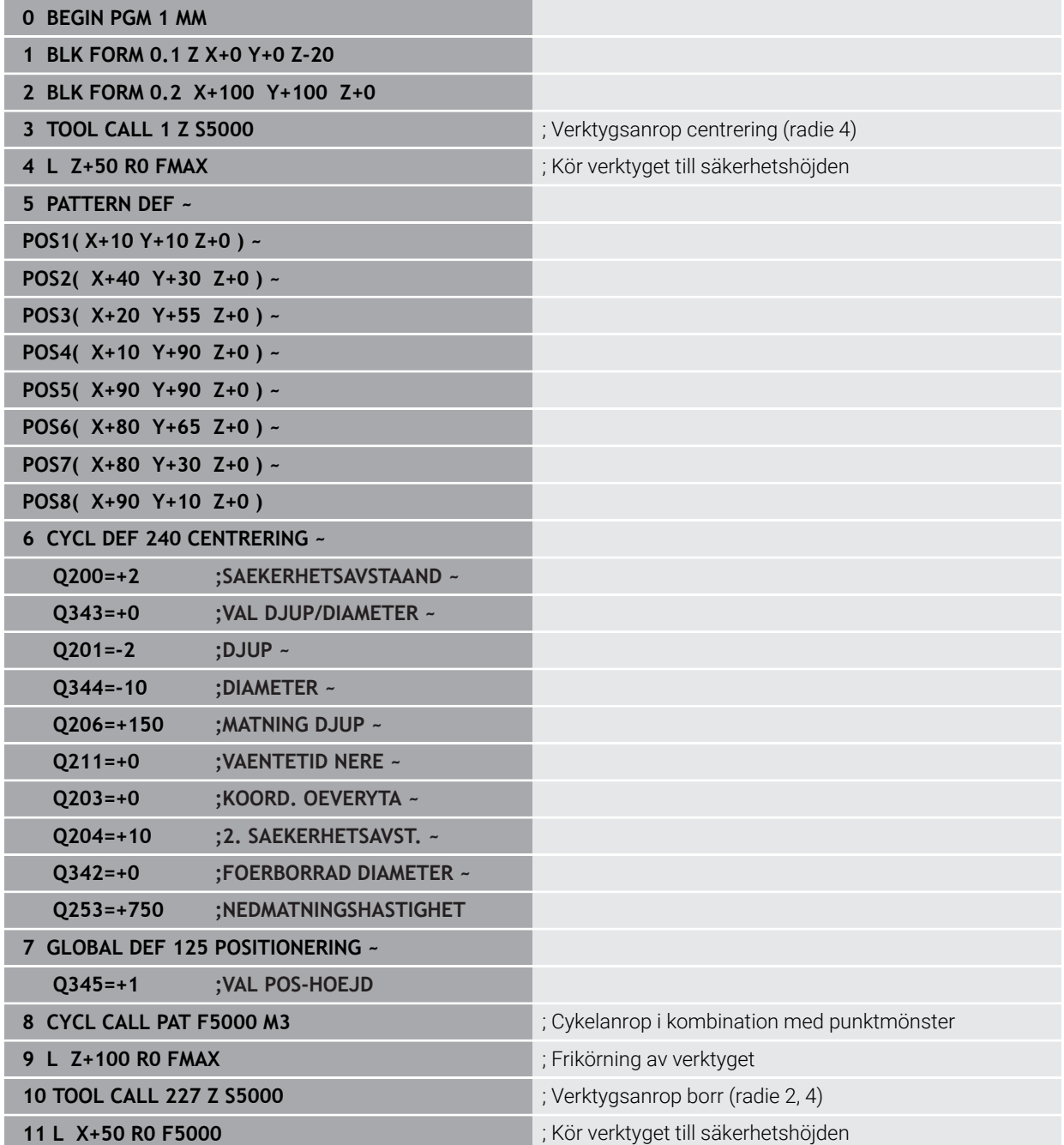

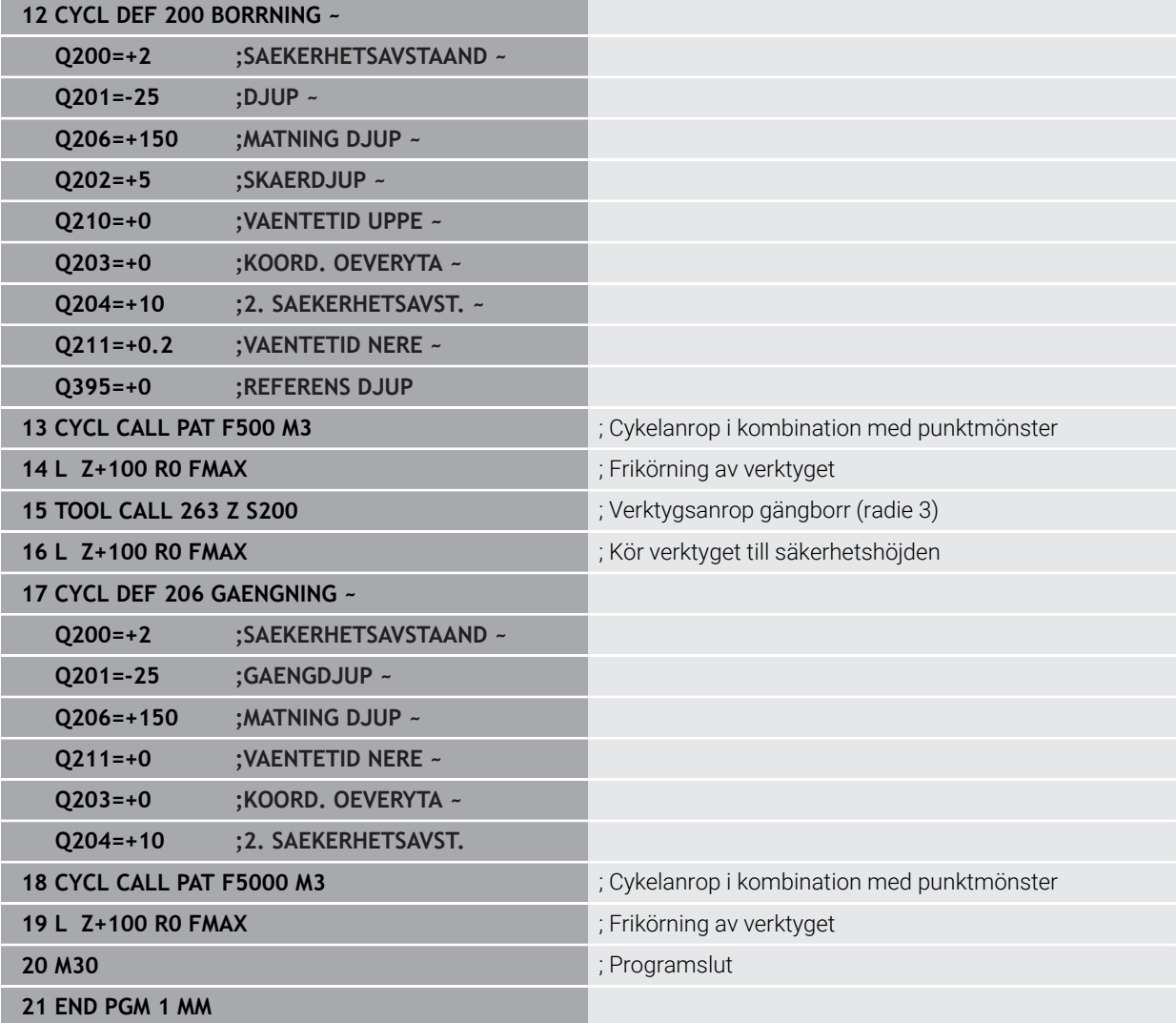

# <span id="page-106-0"></span>**6.7 Cykler för mönsterdefinition**

### **6.7.1 Översikt**

Styrsystemet erbjuder tre cykler med vilka man kan färdigställa punktmönster direkt:

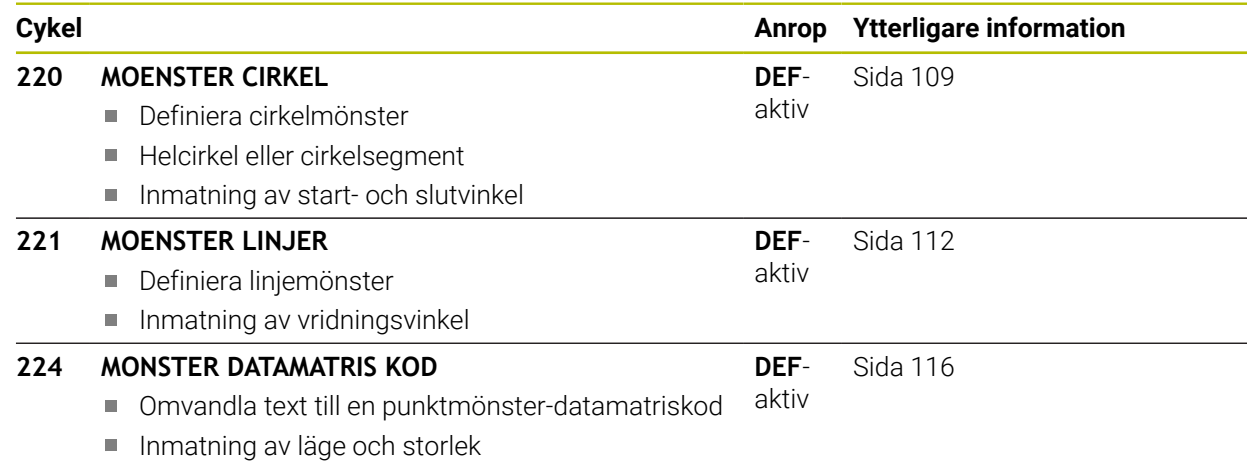

Följande cykler kan kombineras med punktmönstercykler:

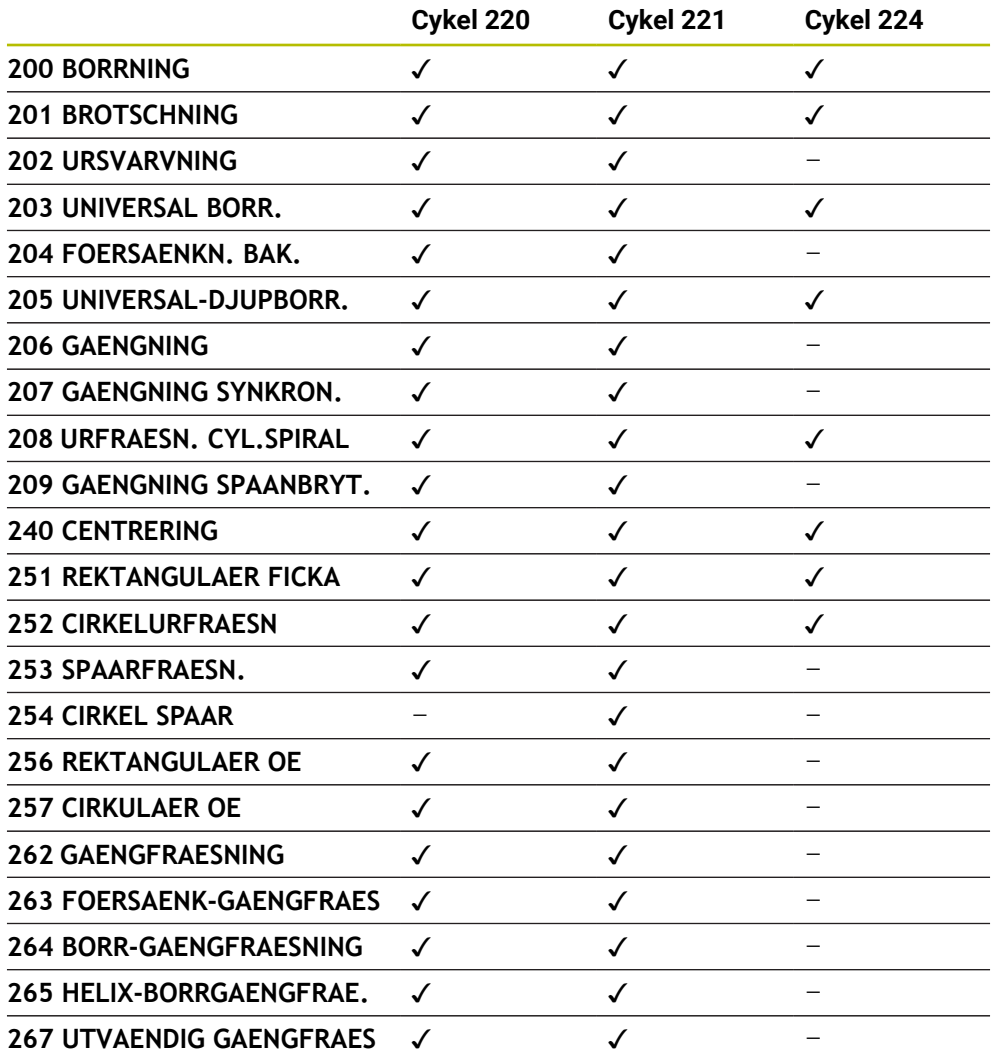

När man vill bearbeta oregelbundna punktmönster använder man sig av punkttabeller med **CYCL CALL PAT**.

Med funktionen **PATTERN DEF** står flera regelbundna punktmönster till förfogande .

**Ytterligare information:** ["Mönsterdefinitionen PATTERN DEF", Sida 96](#page-95-0) **Ytterligare information:** Bruksanvisning Programmering och testning

0
#### **6.7.2 Cykel 220 MOENSTER CIRKEL**

#### **ISO-programmering G220**

#### **Användningsområde**

Med den här cykeln definierar du ett punktmönster som helcirkel eller cirkelsegment. Dessa används till en tidigare definierad bearbetningscykel.

#### **Relaterade ämnen**

- Definiera helcirkel med **PATTERN DEF Ytterligare information:** ["Definiera helcirkel", Sida 104](#page-103-0)
- Definiera cirkelsegment med **PATTERN DEF Ytterligare information:** ["Definiera cirkelsegment", Sida 105](#page-104-0)

#### **Cykelförlopp**

1 Styrsystemet positionerar verktyget från den aktuella positionen till startpunkten för den första bearbetningen med snabbtransport.

Ordningsföljd:

- Förflyttning till det andra säkerhetsavståndet (spindelaxel)
- Förflyttning till startpunkten i bearbetningsplanet
- Förflyttning till säkerhetsavståndet över arbetsstyckets yta (spindelaxel)
- 2 Från den här position utför styrsystemet den sist definierade bearbetningscykeln
- 3 Därefter positionerar styrsystemet verktyget med en rätlinjig rörelse eller med en cirkelrörelsepå startpunkten för nästa bearbetning. Verktyget befinner sig då på säkerhetsavståndet (eller det andra säkerhetsavståndet)
- 4 Detta förlopp (1 till 3) upprepas tills alla bearbetningarna har utförts.

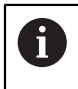

Om den här cykeln exekveras i driftart **Programkörning/enkelblock**, stannar styrsystemet mellan punkterna i punktmönstret.

#### **Anmärkning**

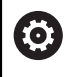

Cykel **220 MOENSTER CIRKEL** kan döljas med den valfria maskinparametern **hidePattern** (nr 128905).

Cykel **220** är DEF-aktiv. Dessutom anropar cykel **220** automatiskt den senast definierade bearbetningscykeln.

#### **Anvisningar om programmering**

Om du kombinerar någon av bearbetningscyklerna **200** till **209** och **251** till **267** med cykel **220** eller med cykel **221** så hämtas säkerhetsavståndet, arbetsstyckets yta och det andra säkerhetsavståndet från cykel **220** resp. **221**. Detta gäller inom NC-programmet ända tills den berörda parametern skrivs över på nytt.

**Exempel:** Om cykel **200** definieras i ett NC-program med **Q203**= 0 och sedan en cykel **220** programmeras med **Q203**= -5 kommer vid ett efterföljande **CYCL CALL** och **M99**-anrop **Q203**= -5 att användas. Cyklerna **220** och **221** skriver över ovan nämna parametrar för **CALL**-aktiva bearbetningscykler (när samma inmatningsparametrar förekommer i båda cyklerna).

# **Hjälpbild Parametrar** Y.  $N = Q241$  $0247$ O<sub>217</sub>  $\mathbf{x}$  $O216$

#### **Q216 CENTRUM 1. AXEL ?**

Cirkelsegmentets mittpunkt i bearbetningsplanets huvudaxel. Värdet har absolut verkan.

#### Inmatning: **-99999,9999–+99999,9999**

#### **Q217 CENTRUM 2. AXEL ?**

Cirkelsegmentets mittpunkt i bearbetningsplanets komplementaxel. Värdet har absolut verkan.

Inmatning: **-99999,9999–+99999,9999**

#### **Q244 CIRKELSEGMENT-DIAMETER ?**

Cirkelsegmentets diameter

Inmatning: **0–99999,9999**

#### **Q245 STARTVINKEL ?**

Vinkel mellan bearbetningsplanets huvudaxel och startpunkten för den första bearbetningen på cirkelsegmentet. Värdet har absolut verkan.

Inmatning: **-360 000–+360000**

#### **Q246 SLUTVINKEL ?**

Vinkel mellan bearbetningsplanets huvudaxel och startpunkten för den sista bearbetningen på cirkelsegmentet (gäller inte för helcirklar). Ange en slutvinkel som skiljer sig från startvinkeln. Om en större slutvinkel än startvinkel anges, sker bearbetningen moturs och i annat fall medurs. Värdet har absolut verkan.

#### Inmatning: **-360 000–+360000**

#### **Q247 VINKELSTEG ?**

Vinkel mellan bearbetningarna på helcirkeln. Om vinkelsteget är lika med noll beräknar styrsystemet vinkelsteget utifrån startvinkel, slutvinkel och antal bearbetningar. Om ett vinkelsteg har angetts tar styrsystemet inte hänsyn till slutvinkeln; vinkelstegets förtecken bestämmer bearbetningsriktningen (– = medurs). Värdet har inkrementell verkan.

Inmatning: **-360 000–+360000**

#### **Q241 ANTAL BEARBETNINGAR ?**

Antal bearbetningar på cirkelsegmentet Inmatning: **1–99999**

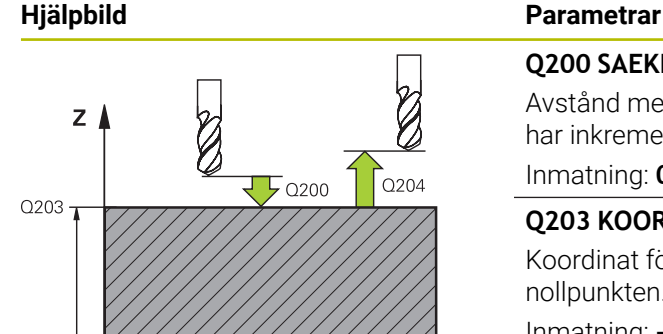

 $\mathbf{\bar{x}}$ 

#### **Q200 SAEKERHETSAVSTAAND ?**

Avstånd mellan verktygsspets och arbetsstyckesyta. Värdet har inkrementell verkan.

Inmatning: **0–99999,9999** alternativt **PREDEF**

#### **Q203 KOORD. OEVERYTA ARBETSSTYCKE ?**

Koordinat för arbetsstyckets yta i relation till den aktiva nollpunkten. Värdet har absolut verkan.

Inmatning: **-99999,9999–+99999,9999**

#### **Q204 2. SAEKERHETSAVSTAAND ?**

Avstånd i verktygsaxeln mellan verktyg och arbetsstycke (spänndon) vid vilket ingen kollision kan ske. Värdet har inkrementell verkan.

#### Inmatning: **0–99999,9999** alternativt **PREDEF**

#### **Q301 Förfl. till säkerhetshöjd (0/1)?**

Definition av hur verktyget skall förflyttas mellan bearbetningarna:

**0**: Kör till säkerhetsavståndet mellan bearbetningarna

**1**: Kör till det andra säkerhetsavståndet mellan bearbetningarna

Inmatning: **0**, **1**

#### **Q365 Förflyttn.typ? Linje=0/Cirkel=1**

Bestämmer med vilken konturfunktion verktyget skall förflyttas mellan bearbetningarna:

**0**: Kör i en rät linje mellan bearbetningarna

**1**: Kör cirkulärt längs cirkelsegmentets diameter mellan bearbetningarna

Inmatning: **0**, **1**

#### **Exempel**

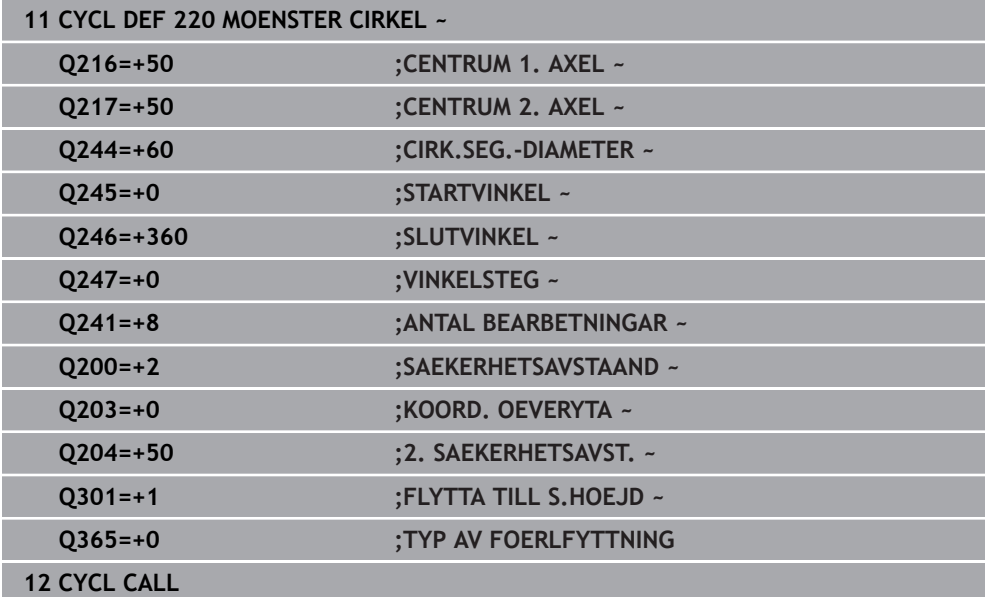

#### **6.7.3 Cykel 221 MOENSTER LINJER**

**ISO-programmering G221**

#### **Användningsområde**

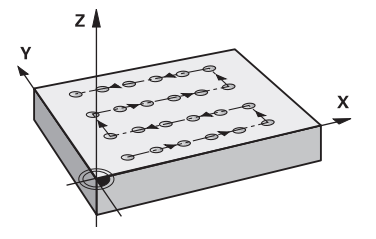

Med den här cykeln definierar du ett punktmönster som linjer. Dessa används till en tidigare definierad bearbetningscykel.

#### **Relaterade ämnen**

- Definiera en enskild rad med **PATTERN DEF**
	- **Ytterligare information:** ["Definiera enstaka rad", Sida 99](#page-98-0)
- Definiera ett enskilt mönster med **PATTERN DEF**

**Ytterligare information:** ["Definiera enstaka mönster", Sida 100](#page-99-0)

#### **Cykelförlopp**

j.

- 1 Styrsystemet positionerar automatiskt verktyget från den aktuella positionen till startpunkten för den första bearbetningen Ordningsföljd:
	- Förflyttning till det andra säkerhetsavståndet (spindelaxel)
	- Förflyttning till startpunkten i bearbetningsplanet
	- Förflyttning till säkerhetsavståndet över arbetsstyckets yta (spindelaxel)
- 2 Från den här position utför styrsystemet den sist definierade bearbetningscykeln
- 3 Därefter positionerar styrsystemet verktyget i huvudaxelns positiva riktning till startpunkten för nästa bearbetning. Verktyget befinner sig då på säkerhetsavståndet (eller det andra säkerhetsavståndet)
- 4 Detta förlopp (1 till 3) upprepas tills alla bearbetningar på den första raden har utförts. Verktyget befinner sig vid den sista punkten i den första raden
- 5 Därefter förflyttar styrsystemet verktyget till den andra radens sista punkt och utför där bearbetningen
- 6 Därifrån positionerar styrsystemet verktyget i huvudaxelns negativa riktning till startpunkten för nästa bearbetning
- 7 Detta förlopp (6) upprepas tills alla bearbetningarna på den andra raden har utförts.
- 8 Efter detta förflyttar styrsystemet verktyget till startpunkten på nästa rad
- 9 Med den beskrivna pendlande rörelsen kommer alla andra rader att utföras.

Om den här cykeln exekveras i driftart **Programkörning/enkelblock**, stannar styrsystemet mellan punkterna i punktmönstret.

#### **Anmärkning**

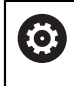

Cykel **221 MOENSTER LINJER** kan döljas med den valfria maskinparametern **hidePattern** (nr 128905).

Cykel **221** är DEF-aktiv. Dessutom anropar cykel **221** automatiskt den senast definierade bearbetningscykeln.

#### **Anvisningar om programmering**

- Om du kombinerar någon av bearbetningscyklerna **200** till **209** eller **251** till **267** med cykel **221** så hämtas säkerhetsavståndet, arbetsstyckets yta, det andra säkerhetsavståndet och vridningsläget från cykel **221**.
- Om du använder cykel **254** i kombination med cykel **221** är spårläge 0 inte tillåtet.

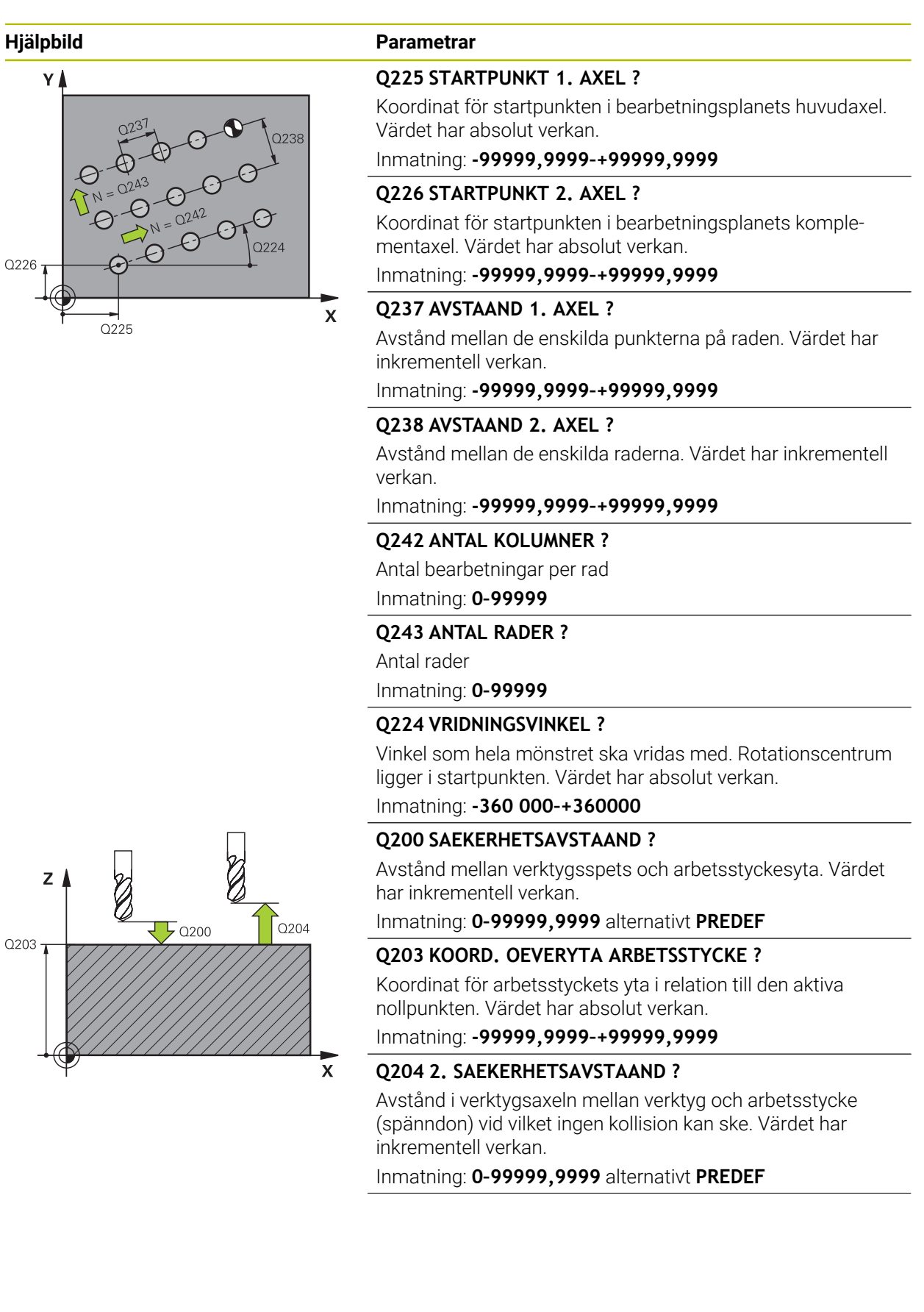

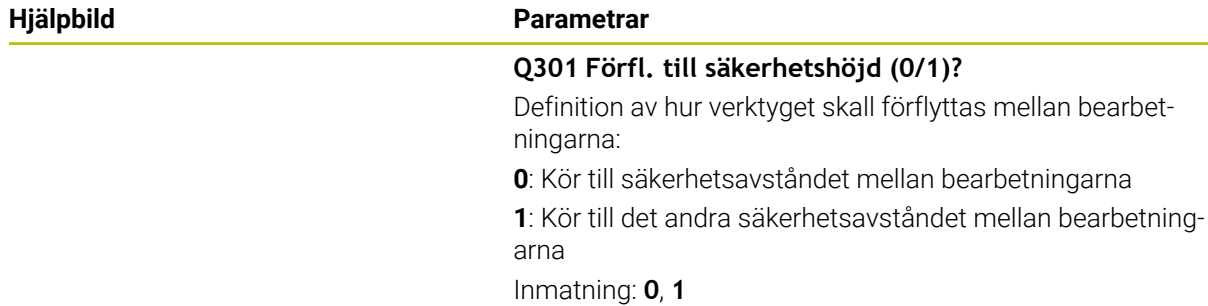

#### **Exempel**

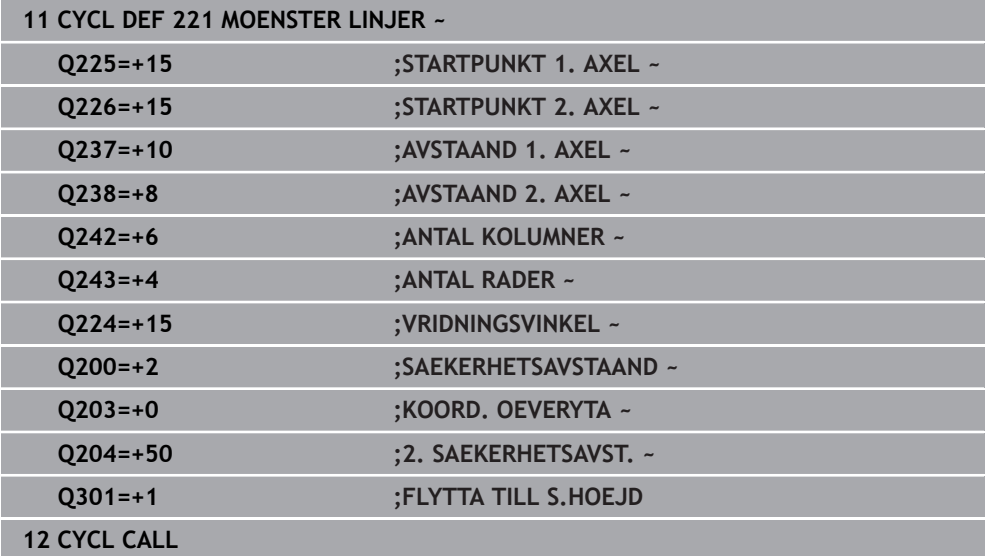

### **6.7.4 Cykel 224 MONSTER DATAMATRIS KOD**

**ISO-programmering G224**

#### **Användningsområde**

Med cykel **224 MONSTER DATAMATRIS KOD** kan du omvandla texter till en s.k. datamatriskod. Den fungerar som punktmönster för en tidigare definierad bearbetningscykel.

#### **Cykelförlopp**

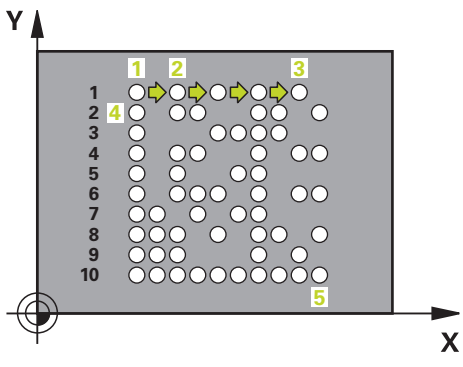

- 1 Styrsystemet positionerar automatiskt verktyget från den aktuella positionen till den programmerade startpunkten. Denna befinner sig i det vänstra nedre hörnet. Ordningsföljd:
	- Förflyttning till det andra säkerhetsavståndet (spindelaxel)
	- Förflyttning till startpunkten i bearbetningsplanet
	- Förflyttning till **SAEKERHETSAVSTAAND** över arbetsstyckets yta (spindelaxel)
- 2 Därefter positionerar styrsystemet verktyget i komplementaxelns positiva riktning till den första startpunkten **1** på den första raden.
- 3 Från den här position utför styrsystemet den sist definierade bearbetningscykeln
- 4 Därefter positionerar styrsystemet verktyget i huvudaxelns positiva riktning till den andra startpunkten **2** för nästa bearbetning. Verktyget befinner sig då på första säkerhetsavståndet
- 5 Detta förlopp upprepas tills alla bearbetningar på den första raden har utförts. Verktyget befinner sig på den sista punkten **3** i den första raden
- 6 Därefter kör styrsystemet verktyget i huvud- och komplementaxelns negativa riktning till den första startpunkten **4** på nästa rad
- 7 Därefter genomförs bearbetningen
- 8 Detta förlopp upprepas tills datamatriskoden är avbildad. Bearbetningen slutar i det nedre vänstra hörnet **5**
- 9 Slutligen kör styrsystemet till det programmerade andra säkerhetsavståndet

#### **Anmärkning**

# *HÄNVISNING*

#### **Varning kollisionsrisk!**

Om du kombinerar en av bearbetningscyklerna med cykel **224** så hämtas **Säkerhetsavstånd**, koordinatytan och det andra säkerhetsavståndet från cykel **224**. Det finns risk för kollision!

- Kontrollera förloppet med hjälp av den grafiska simuleringen
- Testa försiktigt NC-programmet eller programavsnittet i driftart **PROGRAMKÖRNING** läget **ENKEL- BLOCK**.
- Denna cykel kan du enbart genomföra i bearbetningsläget **FUNCTION MODE MILL**.
- Cykel **224** är DEF-aktiv. Dessutom anropar cykel **224** automatiskt den senast definierade bearbetningscykeln.
- Styrsystemet använder specialtecknet **%** för speciella funktioner. Om du vill använda det här tecknet i en datamatriskod måste du ange det dubbelt i texten, t.ex. **%%**.

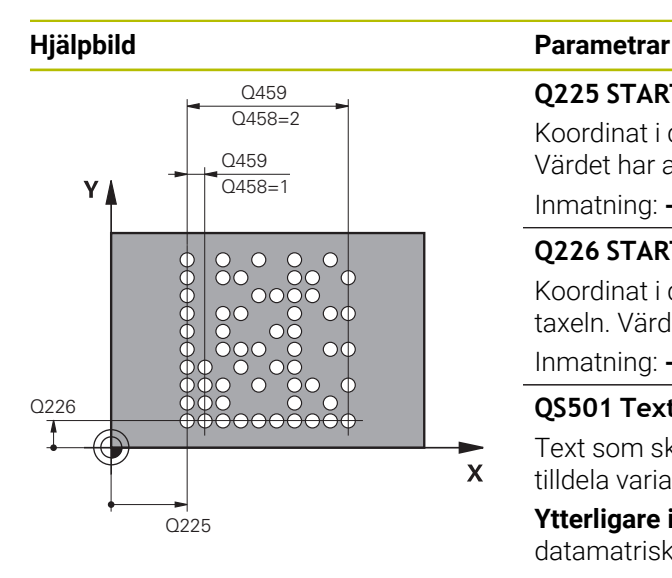

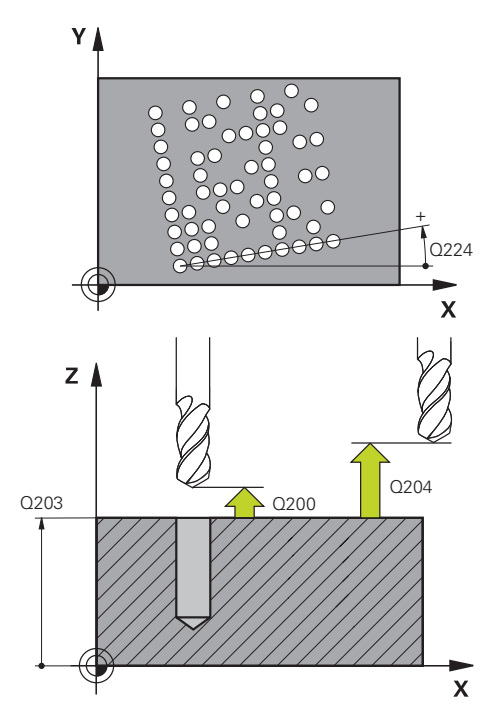

# **Q225 STARTPUNKT 1. AXEL ?**

Koordinat i det vänstra nedre hörnet av koden i huvudaxeln. Värdet har absolut verkan.

#### Inmatning: **-99999,9999–+99999,9999**

#### **Q226 STARTPUNKT 2. AXEL ?**

Koordinat i det vänstra nedre hörnet av koden i komplementaxeln. Värdet har absolut verkan.

#### Inmatning: **-99999,9999–+99999,9999**

#### **QS501 Textinmatning?**

Text som ska genomföras inom anföringstecken. Det går att tilldela variabler.

**Ytterligare information:** ["Utmatning av variabla texter som](#page-118-0) [datamatriskod", Sida 119](#page-118-0)

Inmatning: max. **255** tecken

#### **Q458 Cell-/mönsterstorlek (1/2)?**

Bestäm hur datamatriskoden i **Q459** ska beskrivas:

- **1**: Cellavstånd
- **2**: Mönsterstorlek

Inmatning: **1**, **2**

#### **Q459 Storlek för mönster?**

Definiera avståndet mellan cellerna eller storleken på mönstret:

Om **Q458 = 1**: Avstånd mellan första och andra cellen (med utgångspunkt från cellernas mittpunkt)

Om **Q458 = 2**: Avstånd mellan första och sista cellen (med utgångspunkt från cellernas mittpunkt)

Värdet har inkrementell verkan.

Inmatning: **0–99999,9999**

#### **Q224 VRIDNINGSVINKEL ?**

Vinkel som hela mönstret ska vridas med. Rotationscentrum ligger i startpunkten. Värdet har absolut verkan.

Inmatning: **-360 000–+360000**

#### **Q200 SAEKERHETSAVSTAAND ?**

Avstånd mellan verktygsspets och arbetsstyckesyta. Värdet har inkrementell verkan.

Inmatning: **0–99999,9999** alternativt **PREDEF**

#### **Q203 KOORD. OEVERYTA ARBETSSTYCKE ?**

Koordinat för arbetsstyckets yta i relation till den aktiva nollpunkten. Värdet har absolut verkan.

Inmatning: **-99999,9999–+99999,9999**

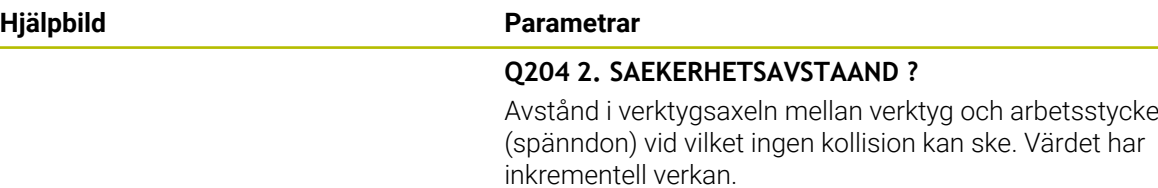

Inmatning: **0–99999,9999** alternativt **PREDEF**

#### **Exempel**

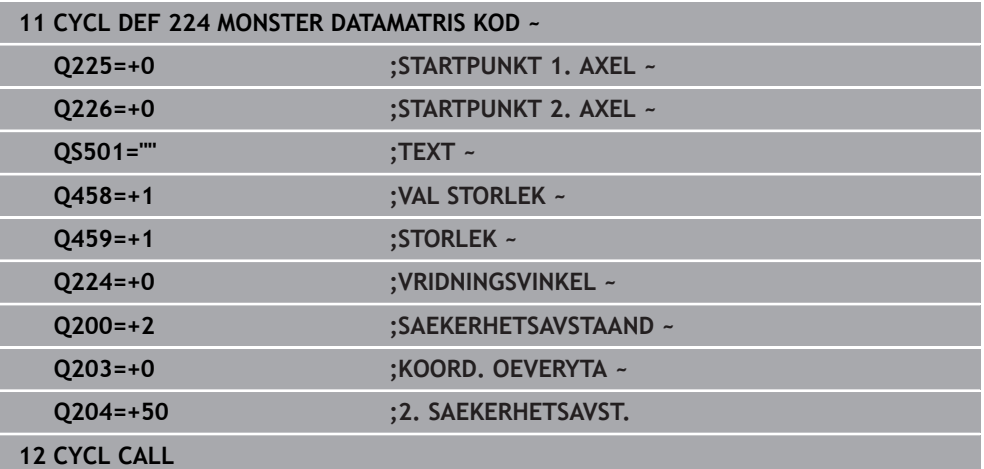

#### <span id="page-118-0"></span>**Utmatning av variabla texter som datamatriskod**

Utöver fasta tecken kan du mata ut vissa variabler som datamatriskod. Ange en variabel genom att inleda den med **%**.

Du kan använda följande variabla texter i cykel **224 MONSTER DATAMATRIS KOD**:

- Datum och klockslag
- NC-programs namn och sökväg
- Räknarnivåer

#### **Datum och klockslag**

Du kan omvandla det aktuella datumet, det aktuella klockslaget eller den aktuella kalenderveckan till en datamatriskod. Gör det genom att ange värdet **%time<x>** i cykelparametern **QS501**. **<x>** definierar formatet, t.ex. 08 för DD.MM.ÅÅÅÅ.

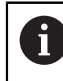

Beakta att du vid inmatning av datumformat 1 till 9 måste ange en inledande nolla, 0, t.ex. **%time08**.

Följande möjligheter existerar:

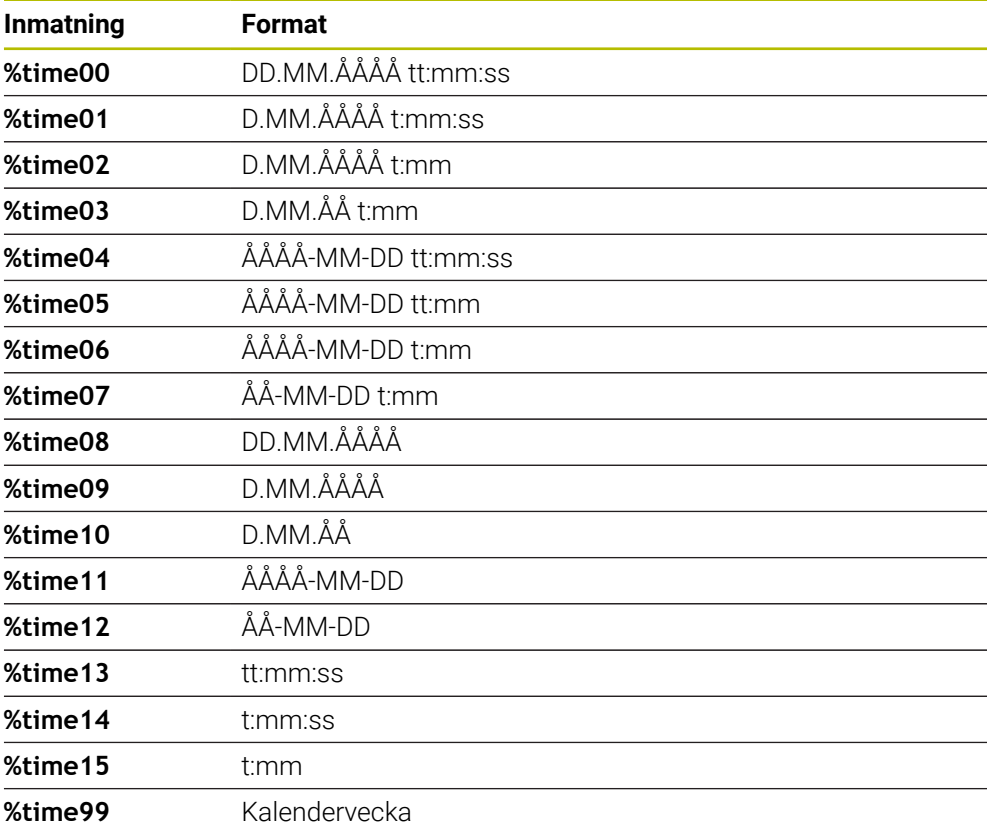

#### **NC-programs namn och sökväg**

Du kan omvandla namnet eller sökvägen för det aktiva NC-programmet eller för ett anropat NC-program till en datamatriskod. Gör det genom att ange värdet **%main<x>** eller **%prog<x>** i cykelparametern **QS501**.

Följande möjligheter existerar:

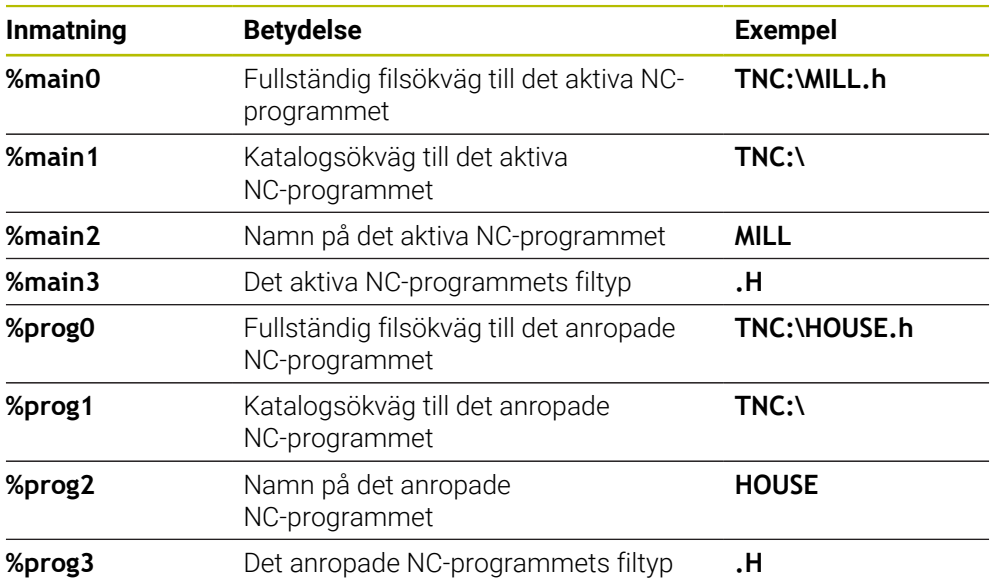

#### **Räknarnivåer**

Du kan omvandla det aktuella räknarvärdet till en datamatriskod. Styrsystemet visar det aktuella räknarvärdet i **Programkörning** på fliken **PGM** i arbetsområdet **STATUS**.

Ange värdet **%count<x>** i cykelparametern **QS501**.

Med siffran bakom **%count** definierar du hur många siffror datamatriskoden ska innehålla. Maximalt nio siffror är möjligt.

Exempel:

- Programmering: **%count9**
- Aktuell räknarnivå: 3
- Resultat: 000000003

#### **Användningsråd**

I simuleringen simulerar styrsystemet bara det räknarvärde som du har definierat direkt i NC-programmet. Räknarvärdet i arbetsområdet **STATUS** i driftarten **Programkörning** beaktas inte.

# **6.7.5 Programmeringsexempel**

# **Exempel: Hålcirkel**

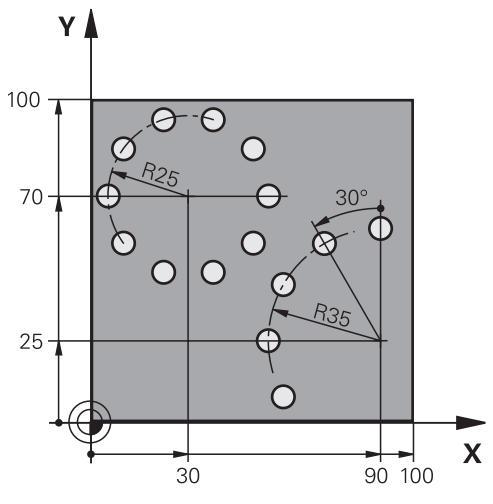

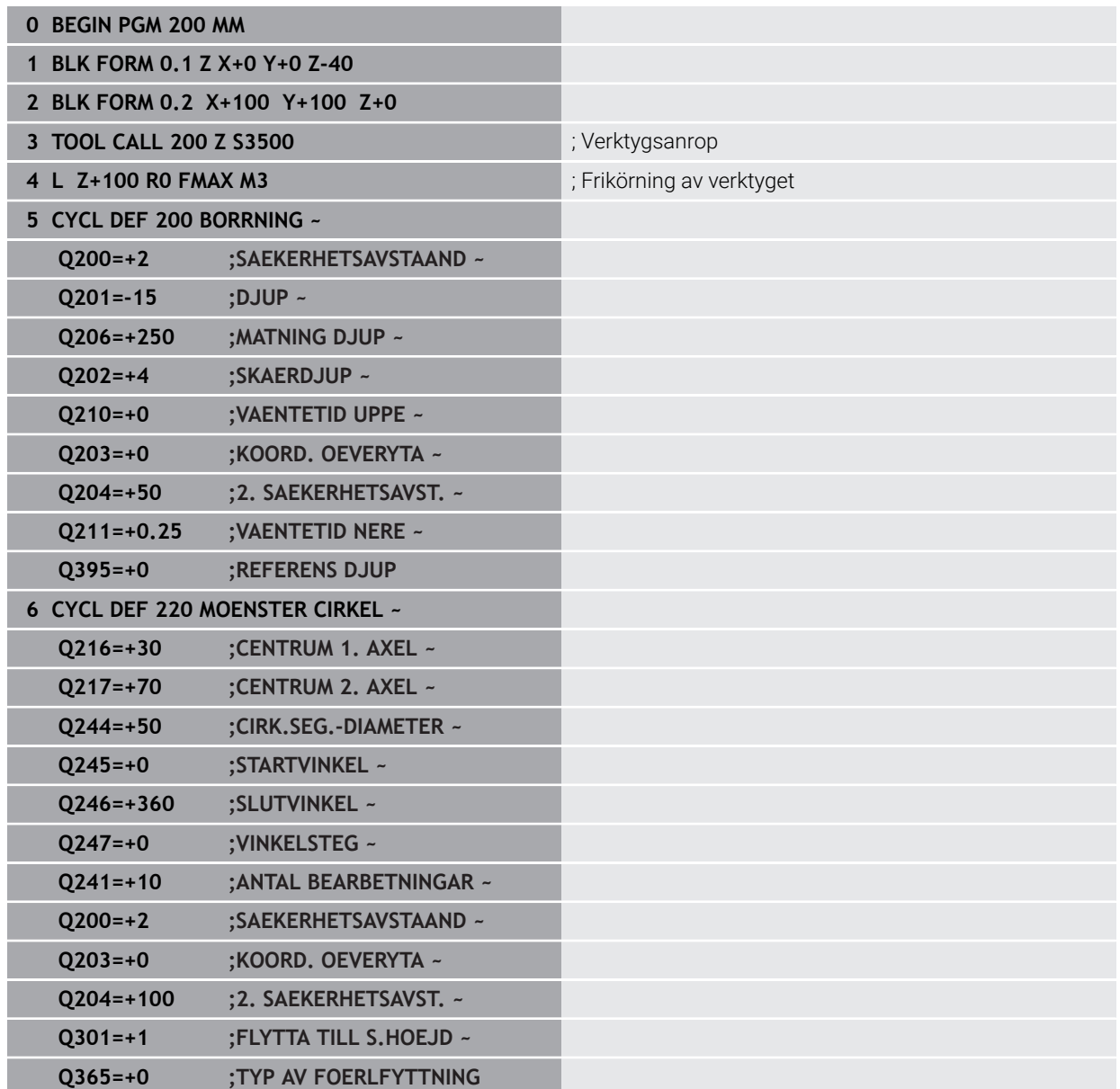

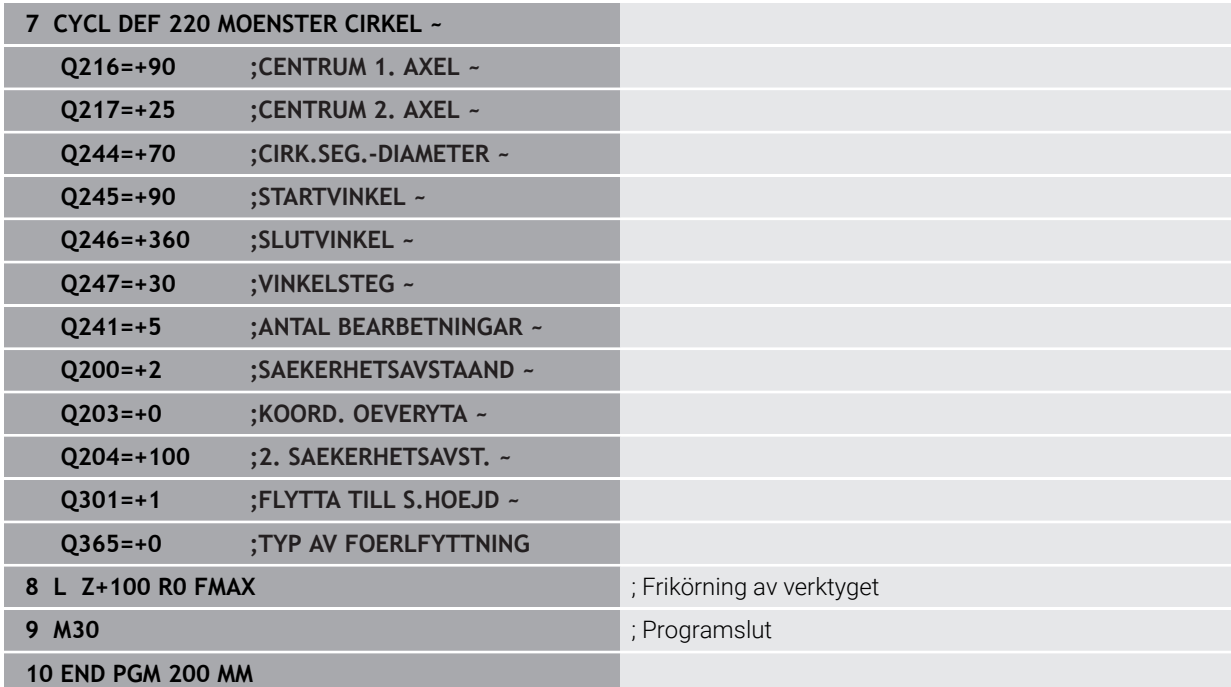

# **6.8 OCM-cykler för figurdefinition**

#### **6.8.1 Översikt**

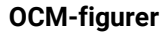

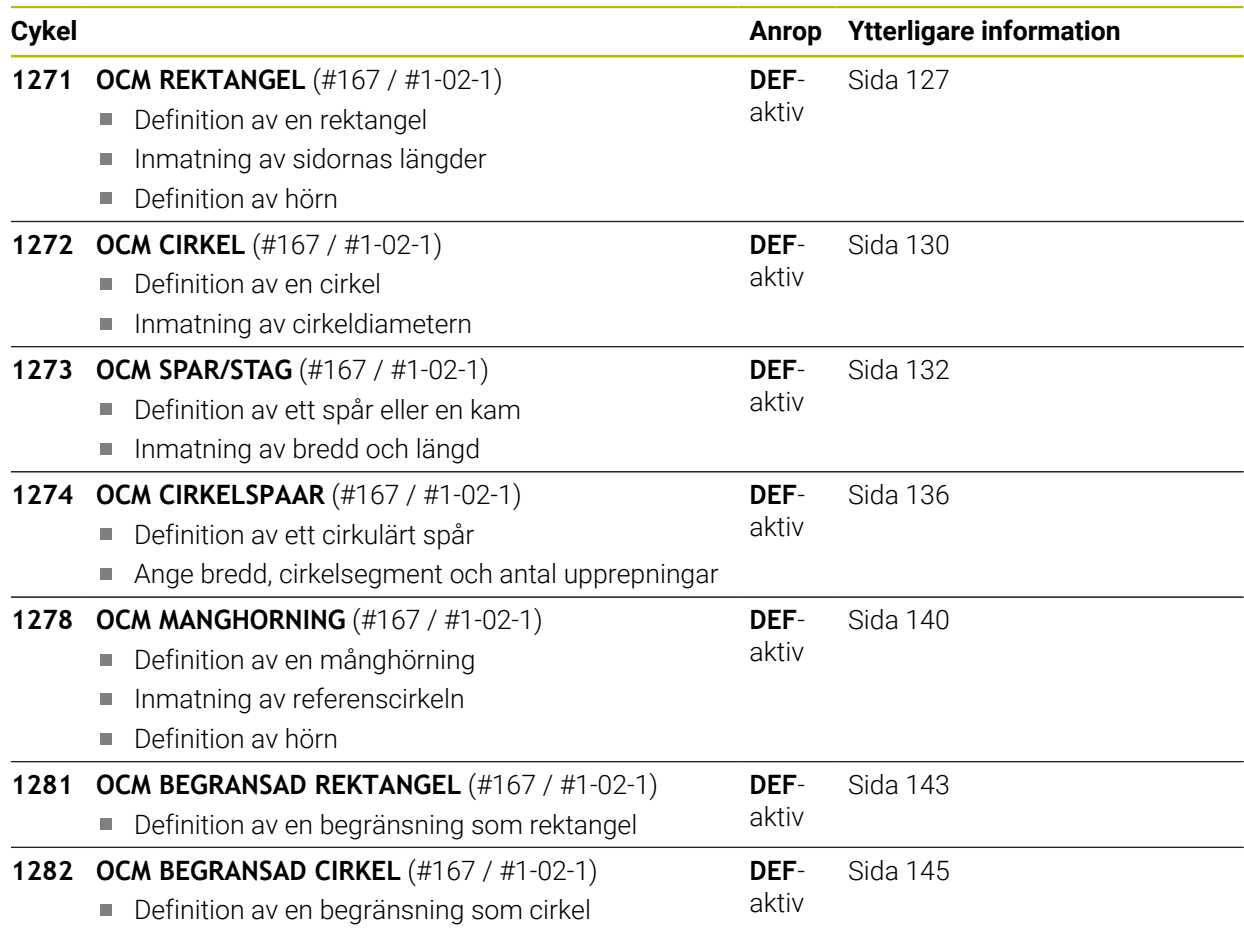

### **6.8.2 Grunder**

Styrsystemet erbjuder cykler för figurer som behövs ofta. Du kan programmera figurerna som fickor, öar eller begränsningar.

#### **Dessa figurcykler ger dig följande fördelar:**

- Du programmerar figurerna och bearbetningsdata bekvämt utan enstaka banrörelse
- Du kan återanvända figurer som behövs ofta
- För en ö eller öppen ficka tillhandahåller styrsystemet ytterligare cykler för definition av figurbegränsningen
- Med figurtypen Begränsning kan du planfräsa figuren

#### **Relaterade ämnen**

#### ■ OCM-cykler

**Ytterligare information:** ["Fräsa konturer med OCM-cykler \(#167 / #1-02-1\)",](#page-325-0) [Sida 326](#page-325-0)

#### **Förutsättning**

■ Programvaruoptionen Optimerad konturbearbetning OCM (#167 / #1-02-1)

#### **Funktionsbeskrivning**

En figur definierar OCM-konturdata på nytt och upphäver definitionen för en tidigare definierad cykel **271 OCM KONTURDATA** eller en figurbegränsning.

**Styrsystemet tillhandahåller följande cykler för definition av figurerna:**

- **1271 OCM REKTANGEL, [se Sida 127](#page-126-0)**
- **1272 OCM CIRKEL, [se Sida 130](#page-129-0)**
- **1273 OCM SPAR/STAG**, [se Sida 132](#page-131-0)
- **1274 OCM CIRKELSPAAR**, [se Sida 136](#page-135-0)
- **1278 OCM MANGHORNING**, [se Sida 140](#page-139-0)

**Styrsystemet tillhandahåller följande cykler för definition av figurbegränsningarna:**

- **1281 OCM BEGRANSAD REKTANGEL**, [se Sida 143](#page-142-0)
- **1282 OCM BEGRANSAD CIRKEL, [se Sida 145](#page-144-0)**

#### <span id="page-125-0"></span>**Toleranser**

Styrsystemet ger dig möjlighet att spara toleranser i följande cykler och cykelparametrar:

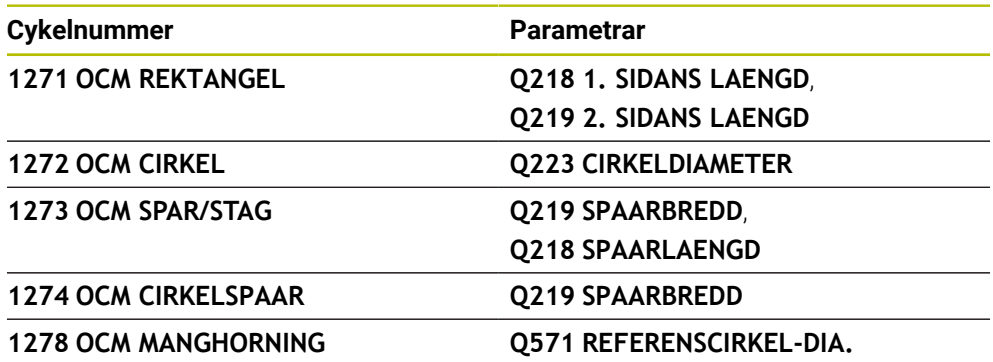

Du kan definiera följande toleranser:

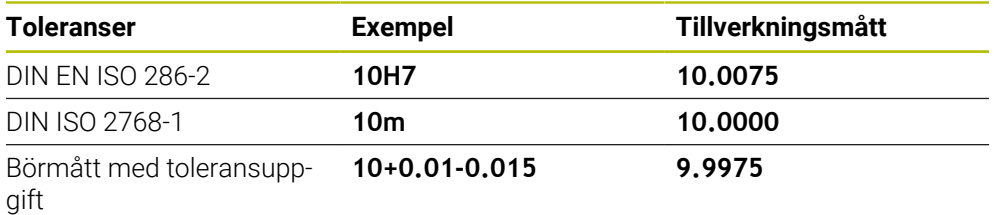

Du kan ange börmått med följande toleransuppgifter:

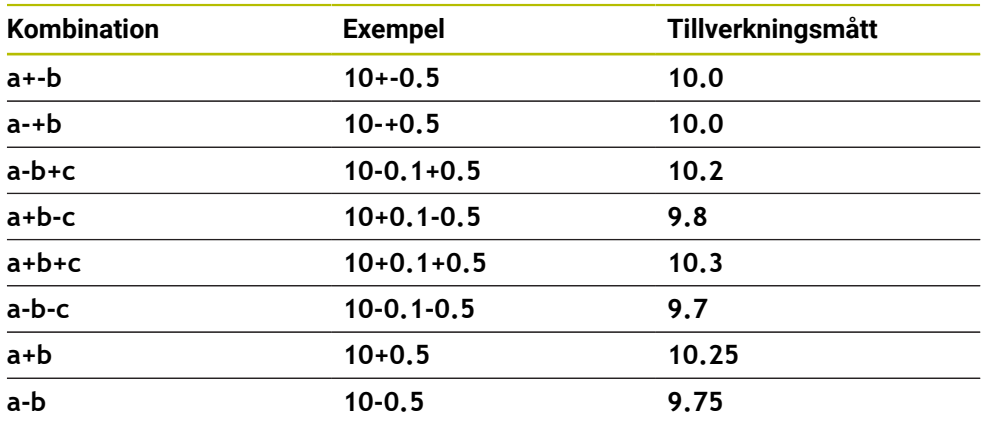

Gör på följande sätt:

- Starta cykeldefinitionen
- Definiera cykelparametrar
- Välj , urvalsalternativet **NAME** i åtgärdsfältet
- Ange börmått inkl. tolerans
	- Styrsystemet tillverkar arbetsstycket till toleranscentrum.  $\mathbf i$ 
		- Om du inte programmerar en tolerans enligt DIN-riktlinjen eller om du programmerar börmåtten med toleransuppgift på ett felaktig sätt avslutar styrsystemet exekveringen med ett felmeddelande.
			- Var noga med användningen av versaler och gemener när du anger DIN EN ISO- och DIN ISO-toleranserna. Du får inte använda mellanslag.

#### <span id="page-126-0"></span>**ISO-programmering G1271**

#### **Användningsområde**

Med figurcykeln **1271 OCM REKTANGEL** programmerar du en rektangel. Du kan använda figuren som ficka, ö eller begränsning för planfräsning. Du har dessutom möjlighet att programmera toleranser för längderna.

Om du arbetar med cykel **1271** programmerar du följande:

- Cykel **1271 OCM REKTANGEL**
	- Om du programmerar **Q650** = 1 (figurtyp = ö) måste du definiera en begränsning med hjälp av cykel **1281 OCM BEGRANSAD REKTANGEL** eller **1282 OCM BEGRANSAD CIRKEL**
- Cykel **272 OCM GROVBEARBETNING**
- I förekommande fall cykel **273 OCM SLATHYVLING DJUP**
- I förekommande fall cykel **274 OCM SLATHYVLING SIDA**
- I förekommande fall cykel **277 OCM FASNING**

#### **Anmärkning**

- Denna cykel kan du enbart genomföra i bearbetningsläget **FUNCTION MODE MILL**.
- Cykel **1271** är DEF-aktiv, vilket innebär att cykel **1271** aktiveras direkt när den har definierats i NC-programmet.
- Den i cykel 1271 angivna bearbetningsinformationen gäller för OCM-bearbetningscyklerna **272** till **274** och **277**.

#### **Anvisningar om programmering**

- Cykeln kräver en motsvarande förpositionering som är beroende av **Q367**.
- Om du har förbearbetat en figur eller en kontur grovt, programmerar du numret eller namnet på urfräsningsverktyget i cykeln. Om ingen förfräsning har utförts måste du definiera **GROVSKAERSVERKTYG** i cykelparametern **Q438=0** vid den första grovbearbetningen.

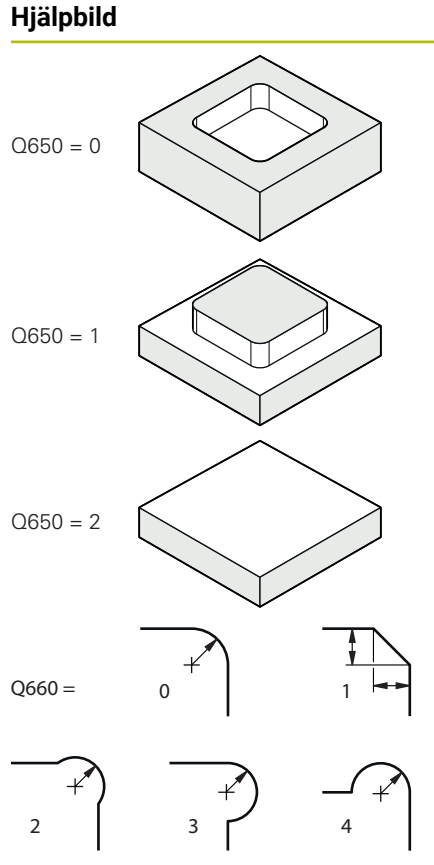

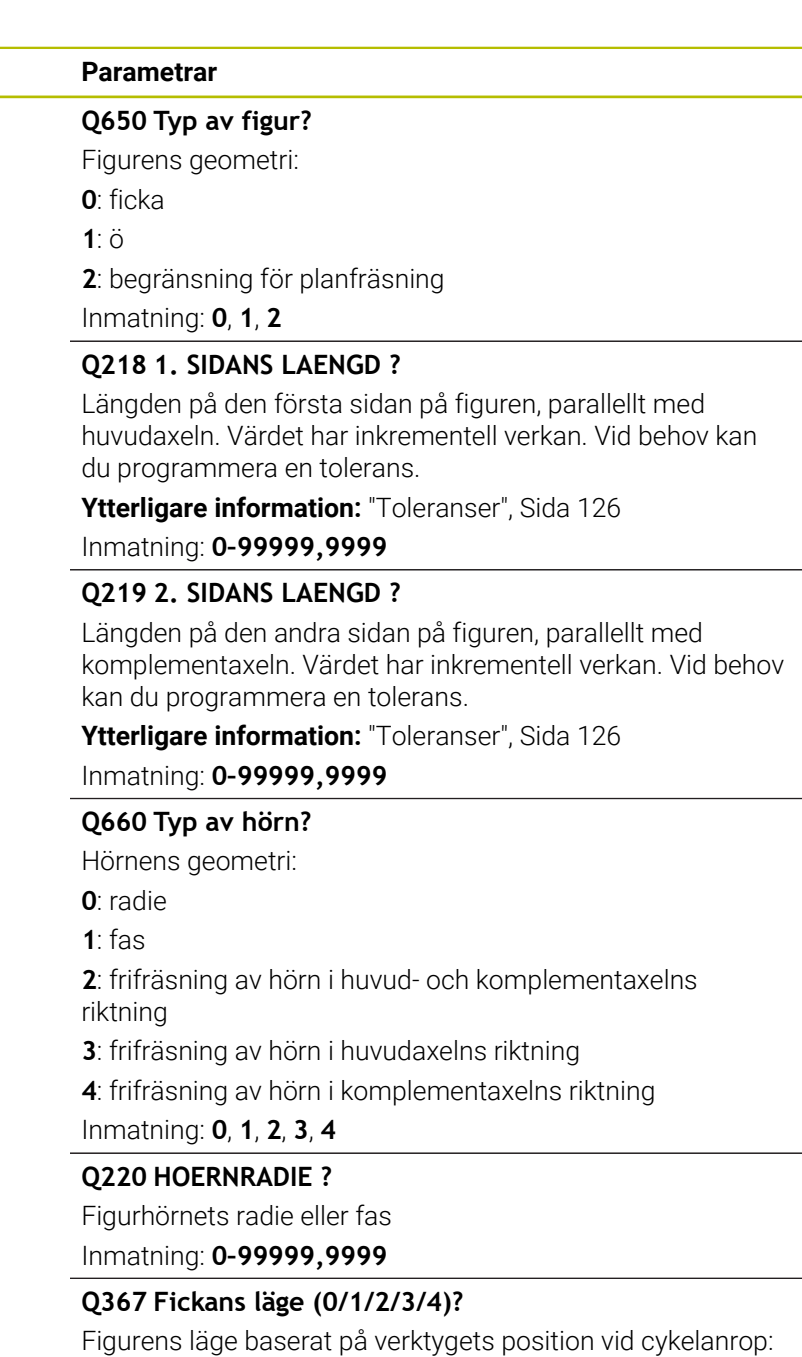

- **0**: Verktygsposition = figurens mitt
- **1**: Verktygsposition = nedre vänstra hörnet
- **2**: Verktygsposition = nedre högra hörnet
- **3**: Verktygsposition = övre högra hörnet
- **4**: Verktygsposition = övre vänstra hörnet

Inmatning: **0**, **1**, **2**, **3**, **4**

#### **Q224 VRIDNINGSVINKEL ?**

Vinkel som figuren vrids med. Vridningscentrum ligger i mitten av figuren. Värdet har absolut verkan.

Inmatning: **-360 000–+360000**

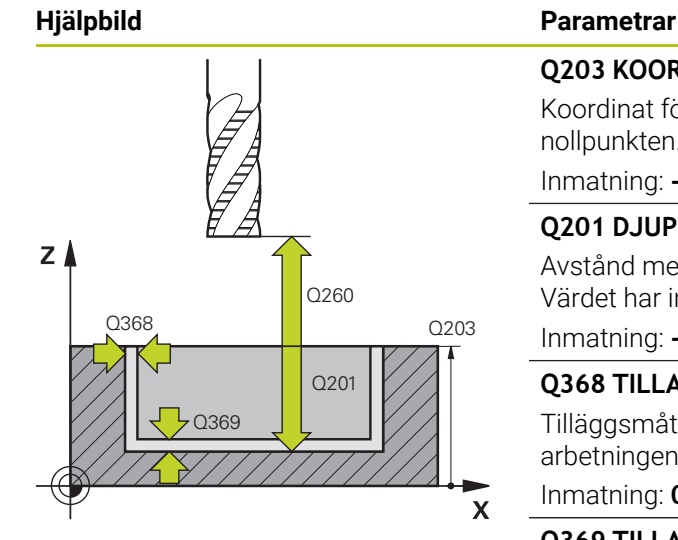

#### **Q203 KOORD. OEVERYTA ARBETSSTYCKE ?**

Koordinat för arbetsstyckets yta i relation till den aktiva nollpunkten. Värdet har absolut verkan.

Inmatning: **-99999,9999–+99999,9999**

#### **Q201 DJUP ?**

Avstånd mellan arbetsstyckets yta och konturens botten. Värdet har inkrementell verkan.

Inmatning: **-99999,9999–+0**

#### **Q368 TILLAEGG FOER FINSKAER SIDA ?**

Tilläggsmått i bearbetningsplanet som blir kvar efter grovbearbetningen. Värdet har inkrementell verkan.

#### Inmatning: **0–99999,9999**

#### **Q369 TILLAEGG FOER FINSKAER DJUP ?**

Tilläggsmått på djupet som blir kvar efter grovbearbetningen. Värdet har inkrementell verkan.

#### Inmatning: **0–99999,9999**

#### **Q260 SAEKERHETSHOEJD ?**

Position i verktygsaxeln, i vilken ingen kollision med arbetsstycket kan ske. Styrsystemet utför förflyttningen till positionen vid mellanpositionering och återgång vid cykelslutet. Värdet har absolut verkan.

Inmatning: **-99999,9999–+99999,9999** alternativt **PREDEF**

#### **Q578 Faktor radie vid innerhörn?**

Verktygsradien multiplicerat med **Q578 FAKTOR INNERHO-ERN** ger den minsta centrumbanan för verktyget.

Det gör att inga mindre innerradier kan uppstå på konturen, vilket man får fram av verktygsradien adderat med produkten av verktygsradien och **Q578 FAKTOR INNERHOERN**.

Inmatning: **0,05–0,99**

#### **Exempel**

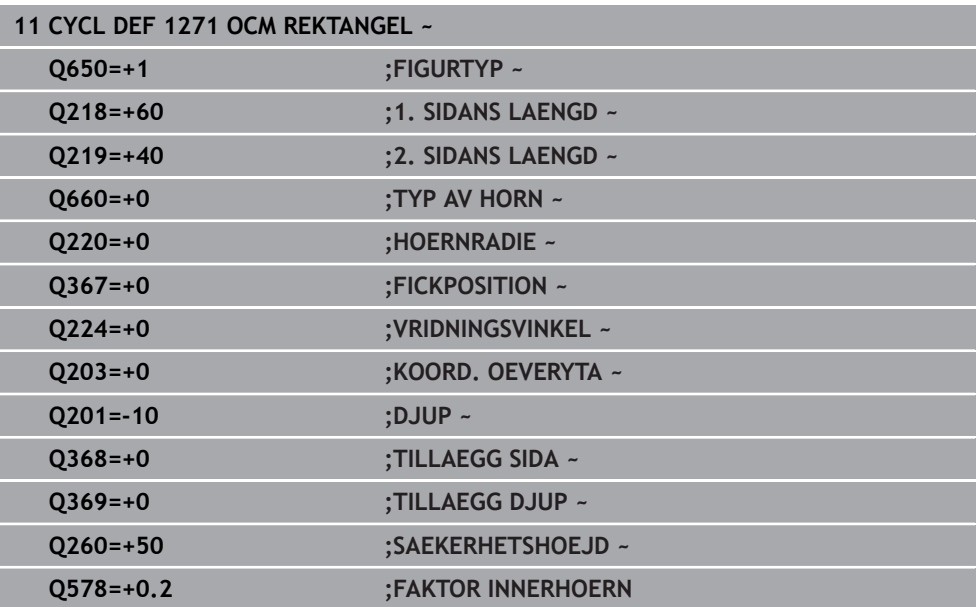

### <span id="page-129-0"></span>**6.8.4 Cykel 1272 OCM CIRKEL (#167 / #1-02-1)**

**ISO-programmering G1272**

#### **Användningsområde**

Med figurcykeln **1272 OCM CIRKEL** programmerar du en cirkel. Du kan använda figuren som ficka, ö eller begränsning för planfräsning. Du har dessutom möjlighet att programmera en tolerans för diametern.

Om du arbetar med cykel **1272** programmerar du följande:

- Cykel **1272 OCM CIRKEL**
	- Om du programmerar **Q650** = 1 (figurtyp = ö) måste du definiera en begränsning med hjälp av cykel **1281 OCM BEGRANSAD REKTANGEL** eller **1282 OCM BEGRANSAD CIRKEL**
- Cykel **272 OCM GROVBEARBETNING**
- I förekommande fall cykel **273 OCM SLATHYVLING DJUP**
- I förekommande fall cykel **274 OCM SLATHYVLING SIDA**
- I förekommande fall cykel **277 OCM FASNING**

#### **Anmärkning**

- Denna cykel kan du enbart genomföra i bearbetningsläget **FUNCTION MODE MILL**.
- Cykel **1272** är DEF-aktiv, vilket innebär att cykel **1272** aktiveras direkt när den har definierats i NC-programmet.
- Den i cykel 1272 angivna bearbetningsinformationen gäller för OCM-bearbetningscyklerna **272** till **274** och **277**.

#### **Anvisningar om programmering**

- Cykeln kräver en motsvarande förpositionering som är beroende av **Q367**.
- Om du har förbearbetat en figur eller en kontur grovt, programmerar du numret eller namnet på urfräsningsverktyget i cykeln. Om ingen förfräsning har utförts måste du definiera **GROVSKAERSVERKTYG** i cykelparametern **Q438=0** vid den första grovbearbetningen.

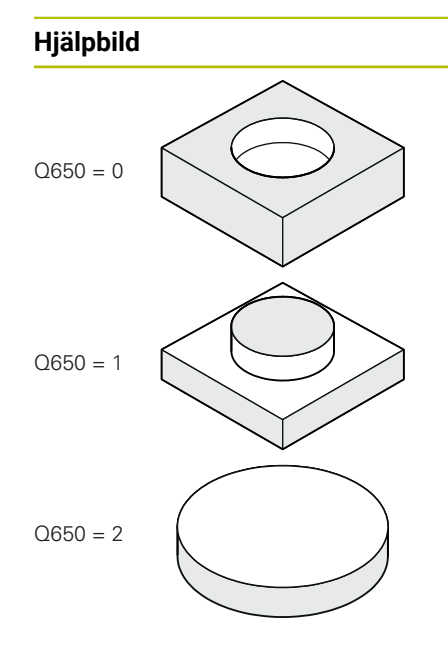

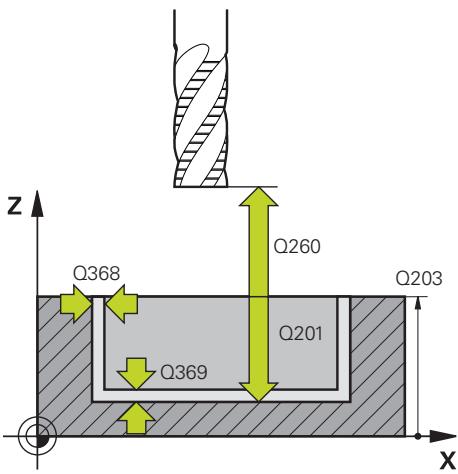

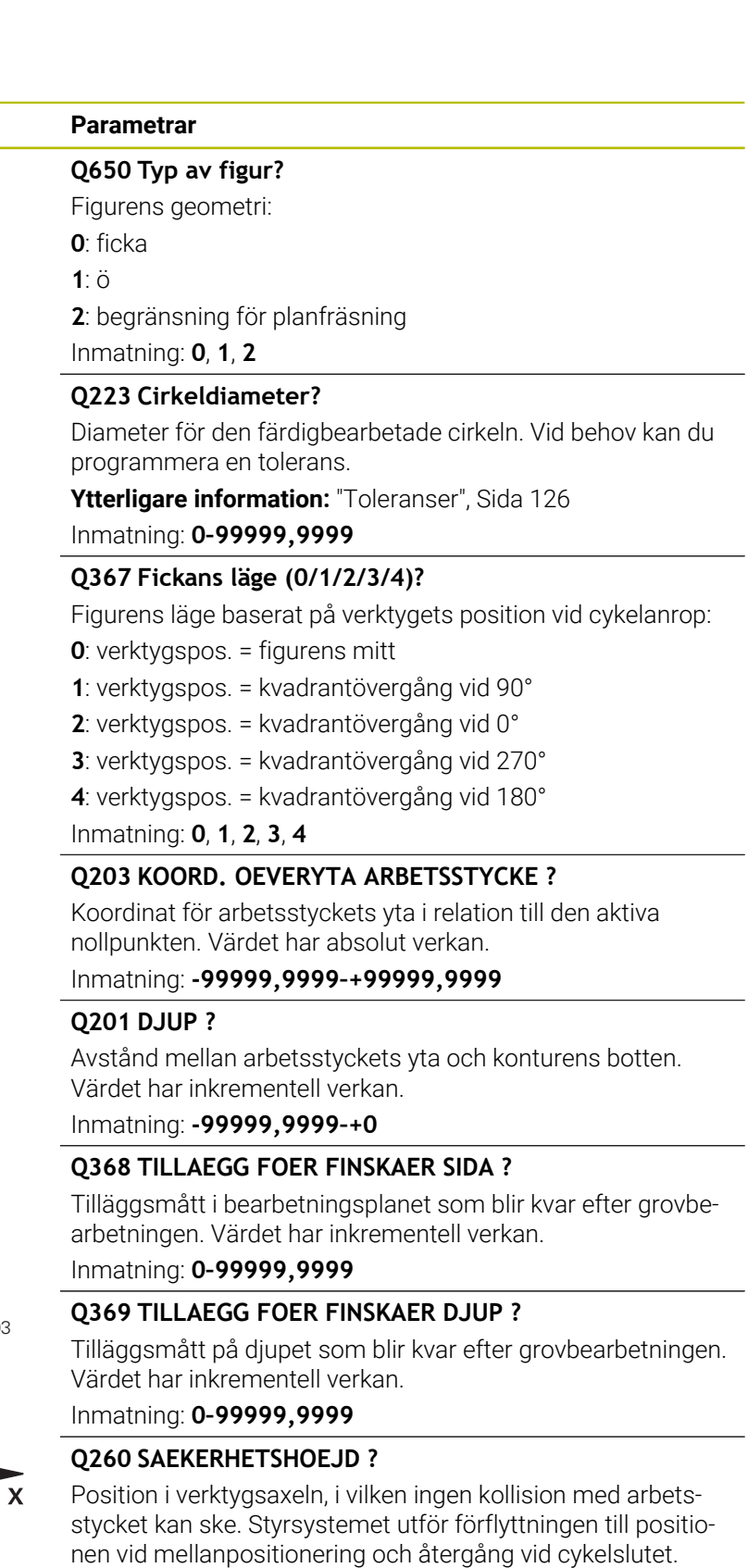

Värdet har absolut verkan.

Inmatning: **-99999,9999–+99999,9999** alternativt **PREDEF**

L

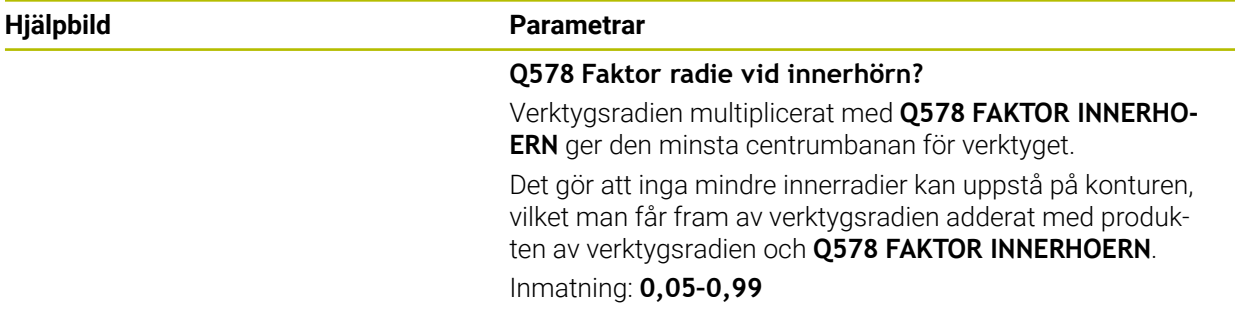

#### **Exempel**

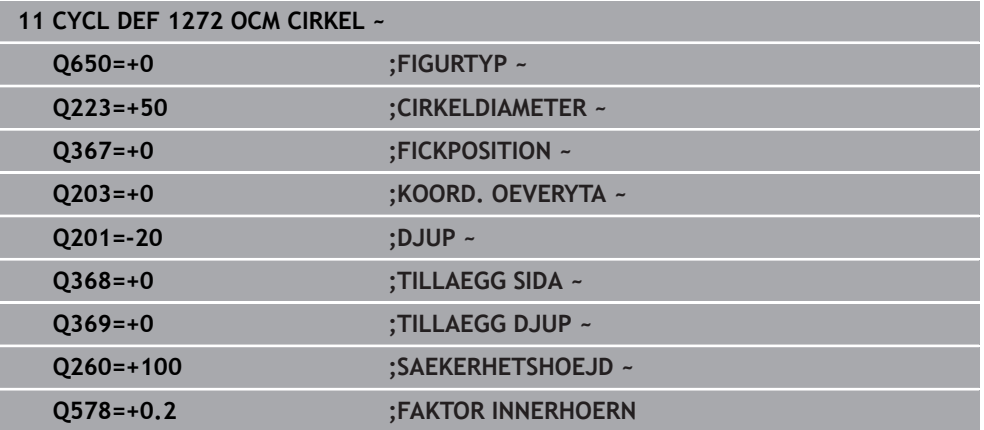

#### <span id="page-131-0"></span>**6.8.5 Cykel 1273 OCM SPAR/STAG (#167 / #1-02-1)**

#### **ISO-programmering**

**G1273**

#### **Användningsområde**

Med figurcykeln **1273 OCM SPAR/STAG** programmerar du ett spår eller ett stag. Även en begränsning för planfräsning är möjlig. Du har dessutom möjlighet att programmera en tolerans för bredden och längden.

Om du arbetar med cykel **1273** programmerar du följande:

- Cykel **1273 OCM SPAR/STAG**
	- Om du programmerar **Q650** = 1 (figurtyp = ö) måste du definiera en begränsning med hjälp av cykel **1281 OCM BEGRANSAD REKTANGEL** eller **1282 OCM BEGRANSAD CIRKEL**
- Cykel **272 OCM GROVBEARBETNING**
- I förekommande fall cykel **273 OCM SLATHYVLING DJUP**
- I förekommande fall cykel **274 OCM SLATHYVLING SIDA**
- I förekommande fall cykel **277 OCM FASNING**

#### **Anmärkning**

- Denna cykel kan du enbart genomföra i bearbetningsläget **FUNCTION MODE MILL**.
- Cykel **1273** är DEF-aktiv, vilket innebär att cykel **1273** aktiveras direkt när den har definierats i NC-programmet.
- Den i cykel 1273 angivna bearbetningsinformationen gäller för OCM-bearbetningscyklerna **272** till **274** och **277**.

#### **Anvisningar om programmering**

- Cykeln kräver en motsvarande förpositionering som är beroende av **Q367**.
- Om du har förbearbetat en figur eller en kontur grovt, programmerar du numret eller namnet på urfräsningsverktyget i cykeln. Om ingen förfräsning har utförts måste du definiera **GROVSKAERSVERKTYG** i cykelparametern **Q438=0** vid den första grovbearbetningen.

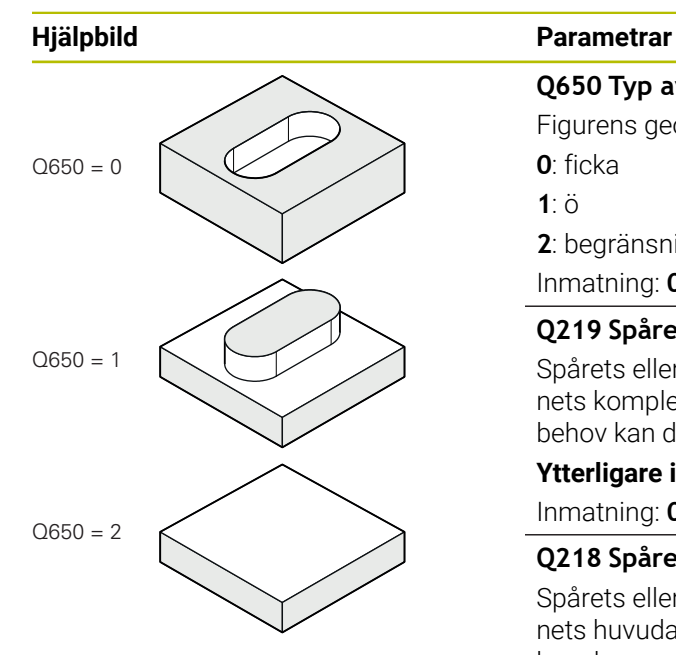

# **Q650 Typ av figur?**

Figurens geometri: **0**: ficka

**1**: ö **2**: begränsning för planfräsning

Inmatning: **0**, **1**, **2**

#### **Q219 Spårets bredd?**

Spårets eller stagets bredd, parallellt med bearbetningsplanets komplementaxel. Värdet har inkrementell verkan. Vid behov kan du programmera en tolerans.

**[Ytterligare information:](#page-125-0)** "Toleranser", Sida 126 Inmatning: **0–99999,9999**

#### **Q218 Spårets längd?**

Spårets eller stagets längd, parallellt med bearbetningsplanets huvudaxel. Värdet har inkrementell verkan. Vid behov kan du programmera en tolerans.

**[Ytterligare information:](#page-125-0)** "Toleranser", Sida 126

Inmatning: **0–99999,9999**

#### **Q367 Spårets läge (0/1/2/3/4)?**

Figurens läge baserat på verktygets position vid cykelanrop:

- **0**: Verktygsposition = figurens mitt
- **1**: Verktygsposition = figurens vänstra ände
- **2**: Verktygsposition = centrum vänster figurcirkel
- **3**: Verktygsposition = centrum höger figurcirkel
- **4**: Verktygsposition = figurens högra ände

Inmatning: **0**, **1**, **2**, **3**, **4**

#### **Q224 VRIDNINGSVINKEL ?**

Vinkel som figuren vrids med. Vridningscentrum ligger i mitten av figuren. Värdet har absolut verkan.

Inmatning: **-360 000–+360000**

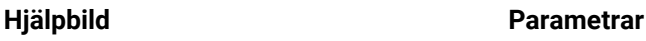

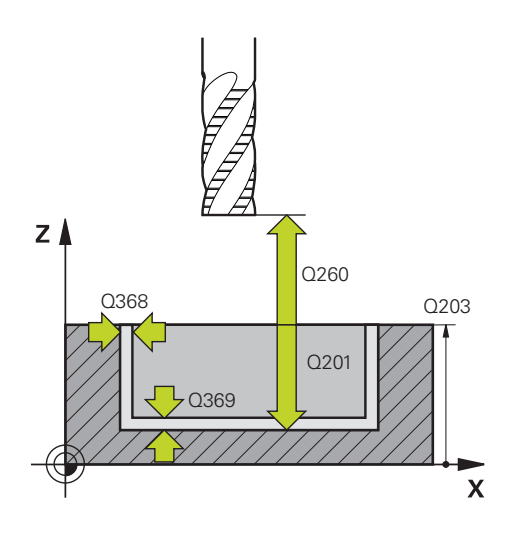

#### **Q203 KOORD. OEVERYTA ARBETSSTYCKE ?**

Koordinat för arbetsstyckets yta i relation till den aktiva nollpunkten. Värdet har absolut verkan.

Inmatning: **-99999,9999–+99999,9999**

#### **Q201 DJUP ?**

Avstånd mellan arbetsstyckets yta och konturens botten. Värdet har inkrementell verkan.

Inmatning: **-99999,9999–+0**

#### **Q368 TILLAEGG FOER FINSKAER SIDA ?**

Tilläggsmått i bearbetningsplanet som blir kvar efter grovbearbetningen. Värdet har inkrementell verkan.

Inmatning: **0–99999,9999**

#### **Q369 TILLAEGG FOER FINSKAER DJUP ?**

Tilläggsmått på djupet som blir kvar efter grovbearbetningen. Värdet har inkrementell verkan.

#### Inmatning: **0–99999,9999**

#### **Q260 SAEKERHETSHOEJD ?**

Position i verktygsaxeln, i vilken ingen kollision med arbetsstycket kan ske. Styrsystemet utför förflyttningen till positionen vid mellanpositionering och återgång vid cykelslutet. Värdet har absolut verkan.

Inmatning: **-99999,9999–+99999,9999** alternativt **PREDEF**

#### **Q578 Faktor radie vid innerhörn?**

Verktygsradien multiplicerat med **Q578 FAKTOR INNERHO-ERN** ger den minsta centrumbanan för verktyget.

Det gör att inga mindre innerradier kan uppstå på konturen, vilket man får fram av verktygsradien adderat med produkten av verktygsradien och **Q578 FAKTOR INNERHOERN**.

Inmatning: **0,05–0,99**

#### **Exempel**

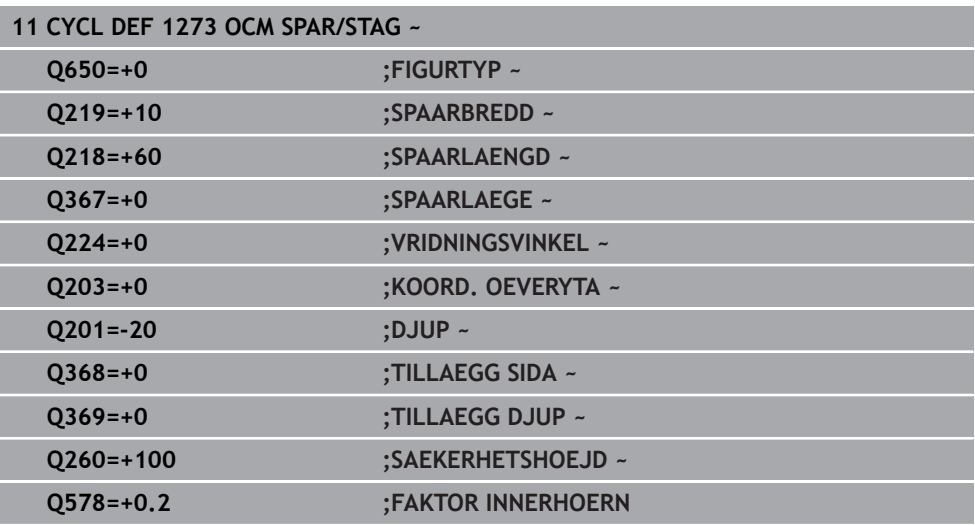

### <span id="page-135-0"></span>**6.8.6 Cykel 1274 OCM CIRKELSPAAR (#167 / #1-02-1)**

**ISO-programmering G1274**

#### **Användningsområde**

Med figurcykel **1274 OCM CIRKELSPAAR** programmerar du ett cirkulärt spår. Alternativt kan du programmera en tolerans för spårbredden.

Om du arbetar med cykel **1274** använder du följande programmeringsföljd:

- Cykel **1274 OCM CIRKELSPAAR**
- Cykel **272 OCM GROVBEARBETNING**
- I förekommande fall cykel **273 OCM SLATHYVLING DJUP**
- I förekommande fall cykel **274 OCM SLATHYVLING SIDA**
- I förekommande fall cykel **277 OCM FASNING**

#### **Anmärkning**

- Denna cykel kan du enbart genomföra i bearbetningsläget **FUNCTION MODE MILL**.
- Cykel **1274** är DEF-aktiv, vilket innebär att cykel **1274** aktiveras när den har definierats i NC-programmet.
- Bearbetningsinformationen som har definierats i **1274** gäller för OCM-bearbetningscyklerna **272** till **274** och **277**.

#### **Anvisningar om programmering**

- Cykeln kräver en förpositionering som är beroende av parametern **Q367 REF. SPARPOSITION**.
- Du måste definiera öppningsvinkeln **Q248** på ett sådant sätt att konturen inte överlappar sig själv. Annars visar styrsystemet ett felmeddelande.

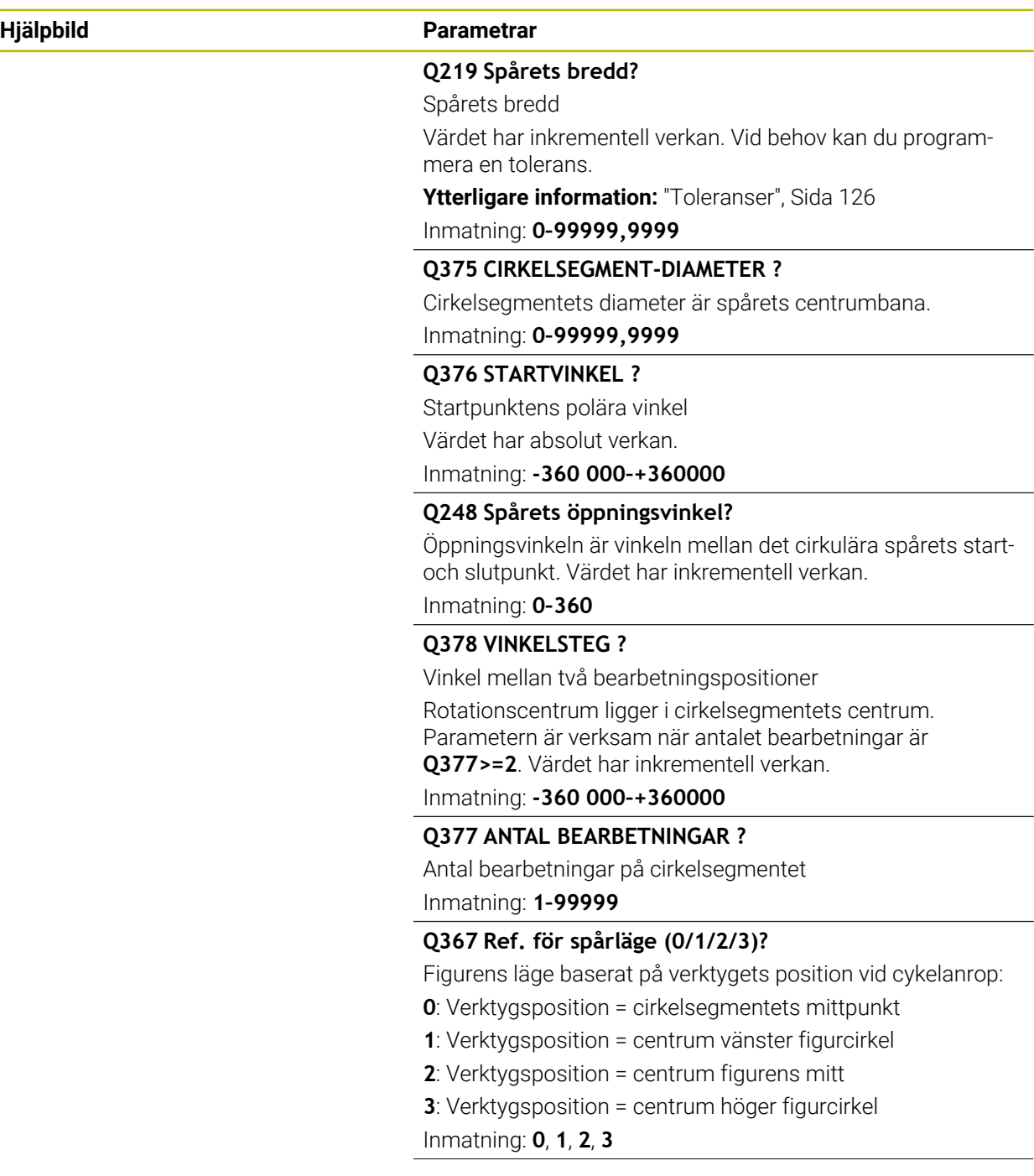

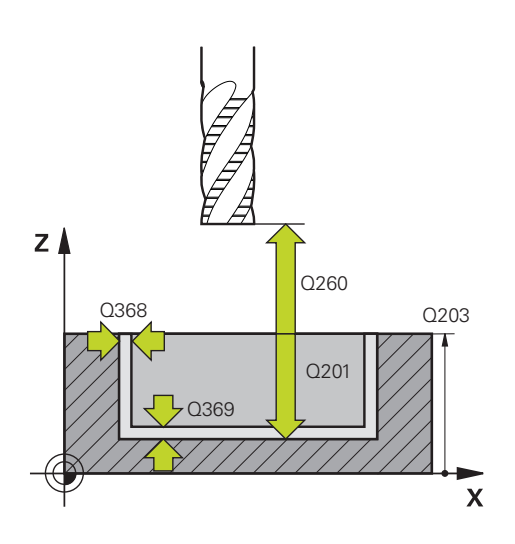

#### **Hjälpbild Parametrar**

#### **Q203 KOORD. OEVERYTA ARBETSSTYCKE ?**

Koordinat för arbetsstyckets yta i relation till den aktiva nollpunkten. Värdet har absolut verkan.

#### Inmatning: **-99999,9999–+99999,9999**

#### **Q201 DJUP ?**

Avstånd mellan arbetsstyckets yta och konturens botten. Värdet har inkrementell verkan.

Inmatning: **-99999,9999–+0**

#### **Q368 TILLAEGG FOER FINSKAER SIDA ?**

Tilläggsmått i bearbetningsplanet som blir kvar efter grovbearbetningen. Värdet har inkrementell verkan.

Inmatning: **0–99999,9999**

#### **Q369 TILLAEGG FOER FINSKAER DJUP ?**

Tilläggsmått på djupet som blir kvar efter grovbearbetningen. Värdet har inkrementell verkan.

#### Inmatning: **0–99999,9999**

#### **Q260 SAEKERHETSHOEJD ?**

Position i verktygsaxeln, i vilken ingen kollision med arbetsstycket kan ske. Styrsystemet utför förflyttningen till positionen vid mellanpositionering och återgång vid cykelslutet. Värdet har absolut verkan.

Inmatning: **-99999,9999–+99999,9999** alternativt **PREDEF**

#### **Q578 Faktor radie vid innerhörn?**

Verktygsradien multiplicerat med **Q578 FAKTOR INNERHO-ERN** ger den minsta centrumbanan för verktyget.

Det gör att inga mindre innerradier kan uppstå på konturen, vilket man får fram av verktygsradien adderat med produkten av verktygsradien och **Q578 FAKTOR INNERHOERN**.

Inmatning: **0,05–0,99**

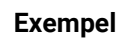

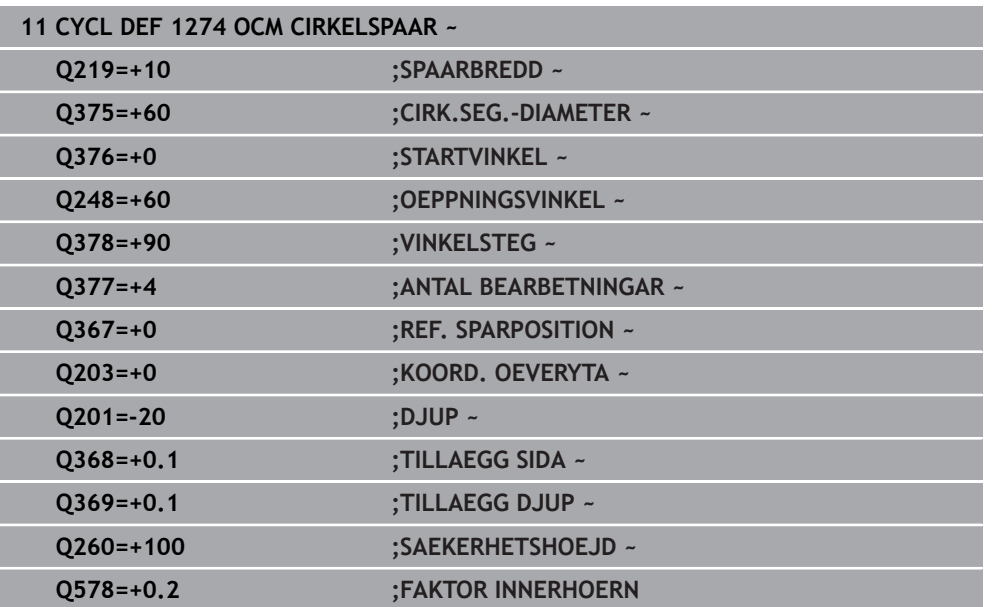

# <span id="page-139-0"></span>**6.8.7 Cykel 1278 OCM MANGHORNING (#167 / #1-02-1)**

#### **ISO-programmering G1278**

#### **Användningsområde**

Med figurcykeln **1278 OCM MANGHORNING** programmerar du en månghörning. Du kan använda figuren som ficka, ö eller begränsning för planfräsning. Du har dessutom möjlighet att programmera en tolerans för referensdiametern. Om du arbetar med cykel **1278** programmerar du följande:

- Cykel **1278 OCM MANGHORNING**
	- Om du programmerar **Q650** = 1 (figurtyp = ö) måste du definiera en begränsning med hjälp av cykel **1281 OCM BEGRANSAD REKTANGEL** eller **1282 OCM BEGRANSAD CIRKEL**
- Cykel **272 OCM GROVBEARBETNING**
- I förekommande fall cykel **273 OCM SLATHYVLING DJUP**
- I förekommande fall cykel **274 OCM SLATHYVLING SIDA**
- I förekommande fall cykel **277 OCM FASNING**

#### **Anmärkning**

- Denna cykel kan du enbart genomföra i bearbetningsläget **FUNCTION MODE MILL**.
- Cykel **1278** är DEF-aktiv, vilket innebär att cykel **1278** aktiveras direkt när den har definierats i NC-programmet.
- Den i cykel **1278** angivna bearbetningsinformationen gäller för OCM-bearbetningscyklerna **272** till **274** och **277**.

#### **Anvisningar om programmering**

- Cykeln kräver en motsvarande förpositionering som är beroende av **Q367**.
- Om du har förbearbetat en figur eller en kontur grovt, programmerar du numret eller namnet på urfräsningsverktyget i cykeln. Om ingen förfräsning har utförts måste du definiera **GROVSKAERSVERKTYG** i cykelparametern **Q438=0** vid den första grovbearbetningen.

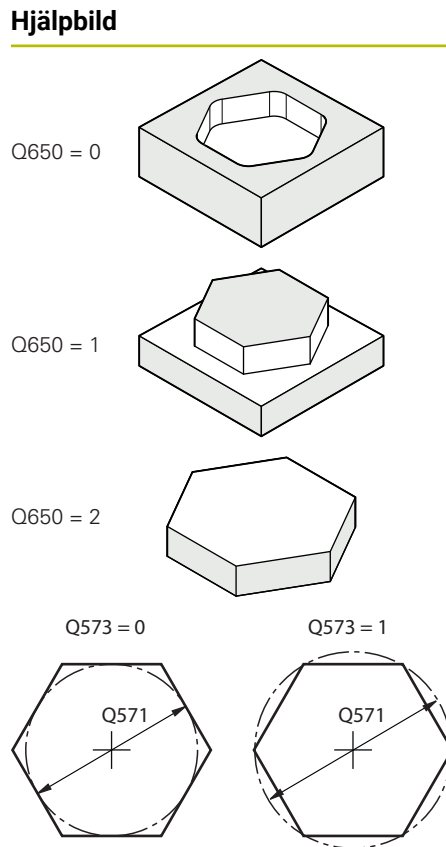

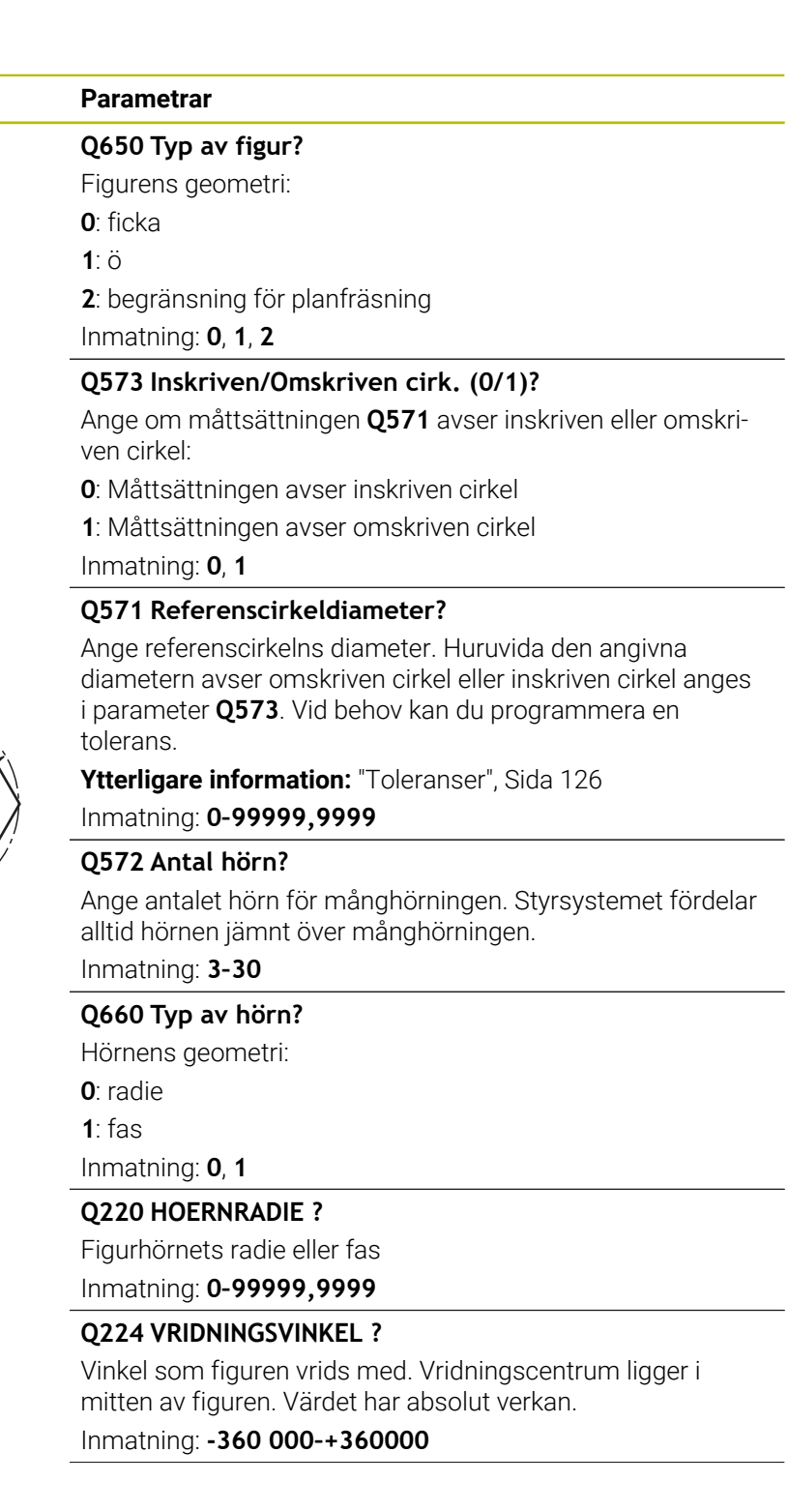

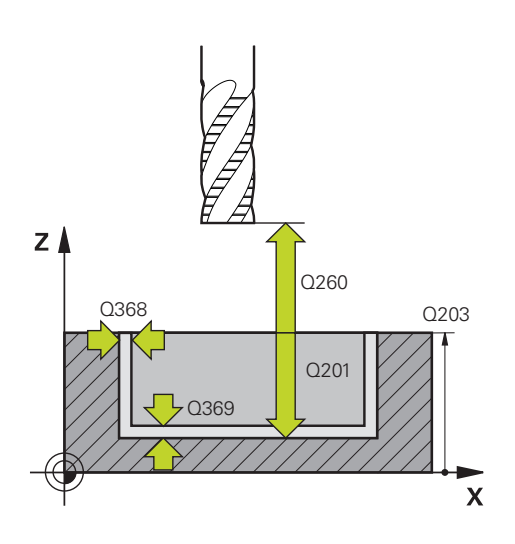

#### **Hjälpbild Parametrar**

#### **Q203 KOORD. OEVERYTA ARBETSSTYCKE ?**

Koordinat för arbetsstyckets yta i relation till den aktiva nollpunkten. Värdet har absolut verkan.

#### Inmatning: **-99999,9999–+99999,9999**

#### **Q201 DJUP ?**

Avstånd mellan arbetsstyckets yta och konturens botten. Värdet har inkrementell verkan.

Inmatning: **-99999,9999–+0**

#### **Q368 TILLAEGG FOER FINSKAER SIDA ?**

Tilläggsmått i bearbetningsplanet som blir kvar efter grovbearbetningen. Värdet har inkrementell verkan.

Inmatning: **0–99999,9999**

#### **Q369 TILLAEGG FOER FINSKAER DJUP ?**

Tilläggsmått på djupet som blir kvar efter grovbearbetningen. Värdet har inkrementell verkan.

#### Inmatning: **0–99999,9999**

#### **Q260 SAEKERHETSHOEJD ?**

Position i verktygsaxeln, i vilken ingen kollision med arbetsstycket kan ske. Styrsystemet utför förflyttningen till positionen vid mellanpositionering och återgång vid cykelslutet. Värdet har absolut verkan.

Inmatning: **-99999,9999–+99999,9999** alternativt **PREDEF**

#### **Q578 Faktor radie vid innerhörn?**

Verktygsradien multiplicerat med **Q578 FAKTOR INNERHO-ERN** ger den minsta centrumbanan för verktyget.

Det gör att inga mindre innerradier kan uppstå på konturen, vilket man får fram av verktygsradien adderat med produkten av verktygsradien och **Q578 FAKTOR INNERHOERN**.

Inmatning: **0,05–0,99**

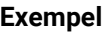

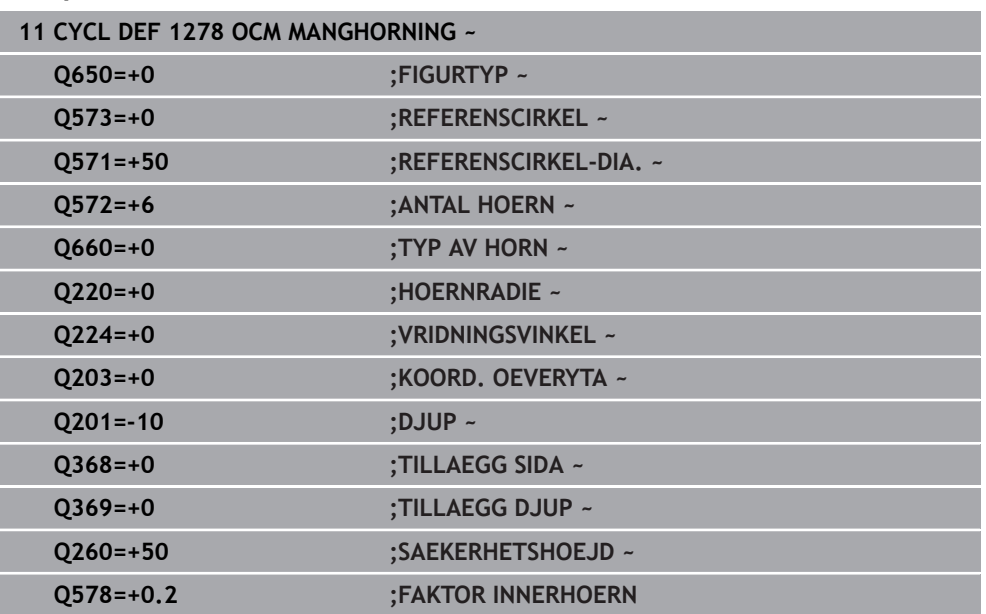

### <span id="page-142-0"></span>**6.8.8 Cykel 1281 OCM BEGRANSAD REKTANGEL (#167 / #1-02-1)**

#### **ISO-programmering G1281**

#### **Användningsområde**

Med cykel 1281 **1281 OCM BEGRANSAD REKTANGEL** kan du programmera en begränsningsram i form av en rektangel. Med den här cykeln definierar du en yttre begränsning för öar eller öppna fickor, som du först programmerar med hjälp av OCM-standardfigurerna.

#### **Anmärkning**

- Denna cykel kan du enbart genomföra i bearbetningsläget **FUNCTION MODE MILL**.
- Cykel **1281** är DEF-aktiv, vilket innebär att cykel **1281** aktiveras direkt när den har definierats i NC-programmet.
- Den i cykel 1281 angivna bearbetningsinformationen gäller för cyklerna 1271 till **1274** och **1278**.

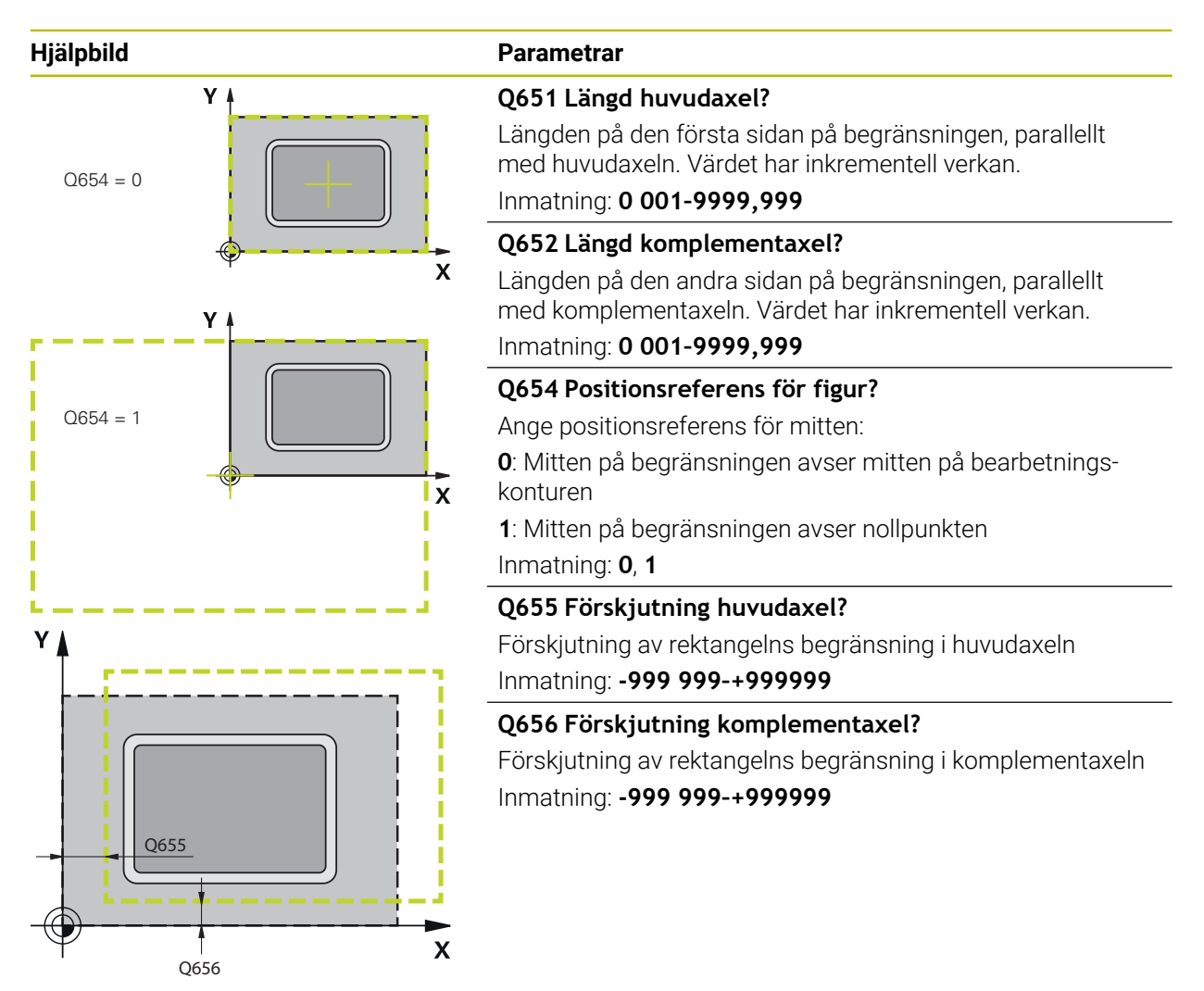

#### **Exempel**

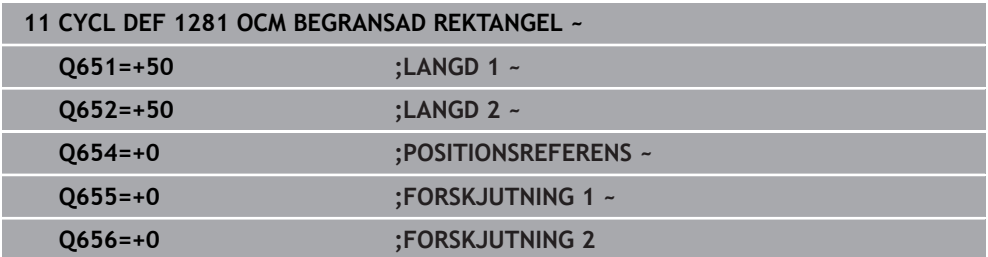
# **ISO-programmering G1282**

# **Användningsområde**

Med cykel **1282 OCM BEGRANSAD CIRKEL** kan du programmera en begränsningsram i form av en cirkel. Med den här cykeln definierar du en yttre begränsning för öar eller öppna fickor, som du först programmerar med hjälp av OCM-standardfigurerna.

# **Anmärkning**

- Denna cykel kan du enbart genomföra i bearbetningsläget **FUNCTION MODE MILL**.
- Cykel **1282** är DEF-aktiv, vilket innebär att cykel **1282** aktiveras direkt när den har definierats i NC-programmet.
- Den i cykel **1282** angivna bearbetningsinformationen gäller för cyklerna **1271** till **1274** och **1278**.

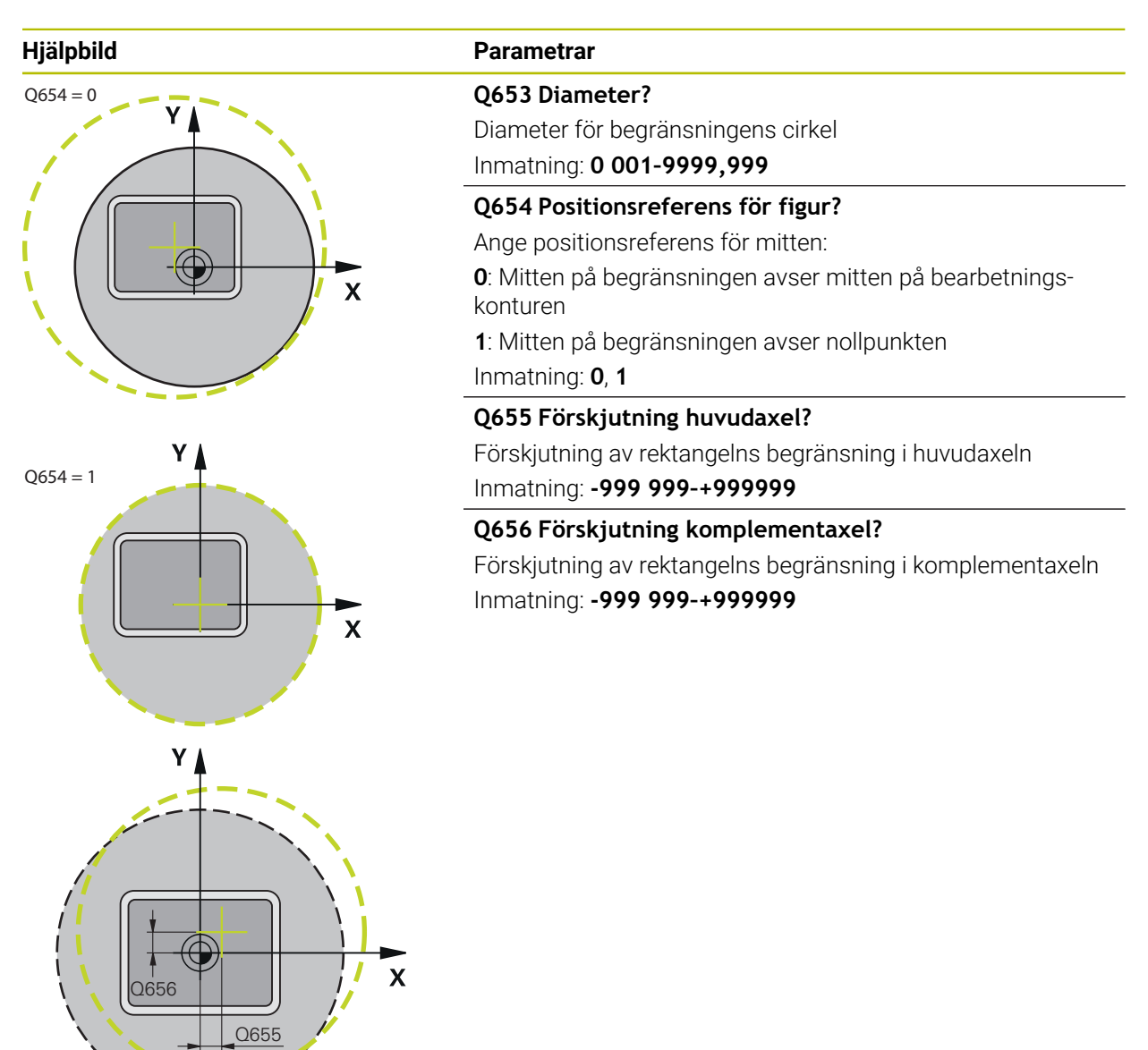

# **Exempel**

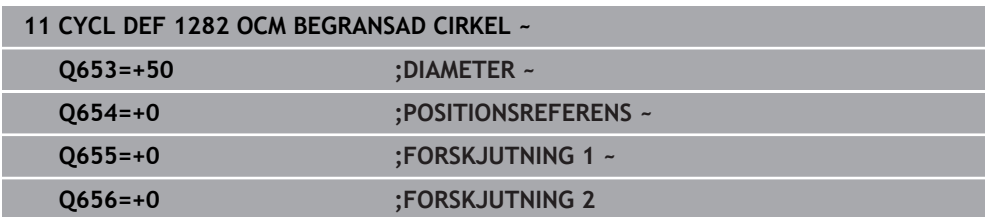

**Cykler för borrbearbetning, centrering och gängning**

**7**

# **7.1 Översikt**

Styrsystemet erbjuder följande cykler för olika typer av borrbearbetningar:

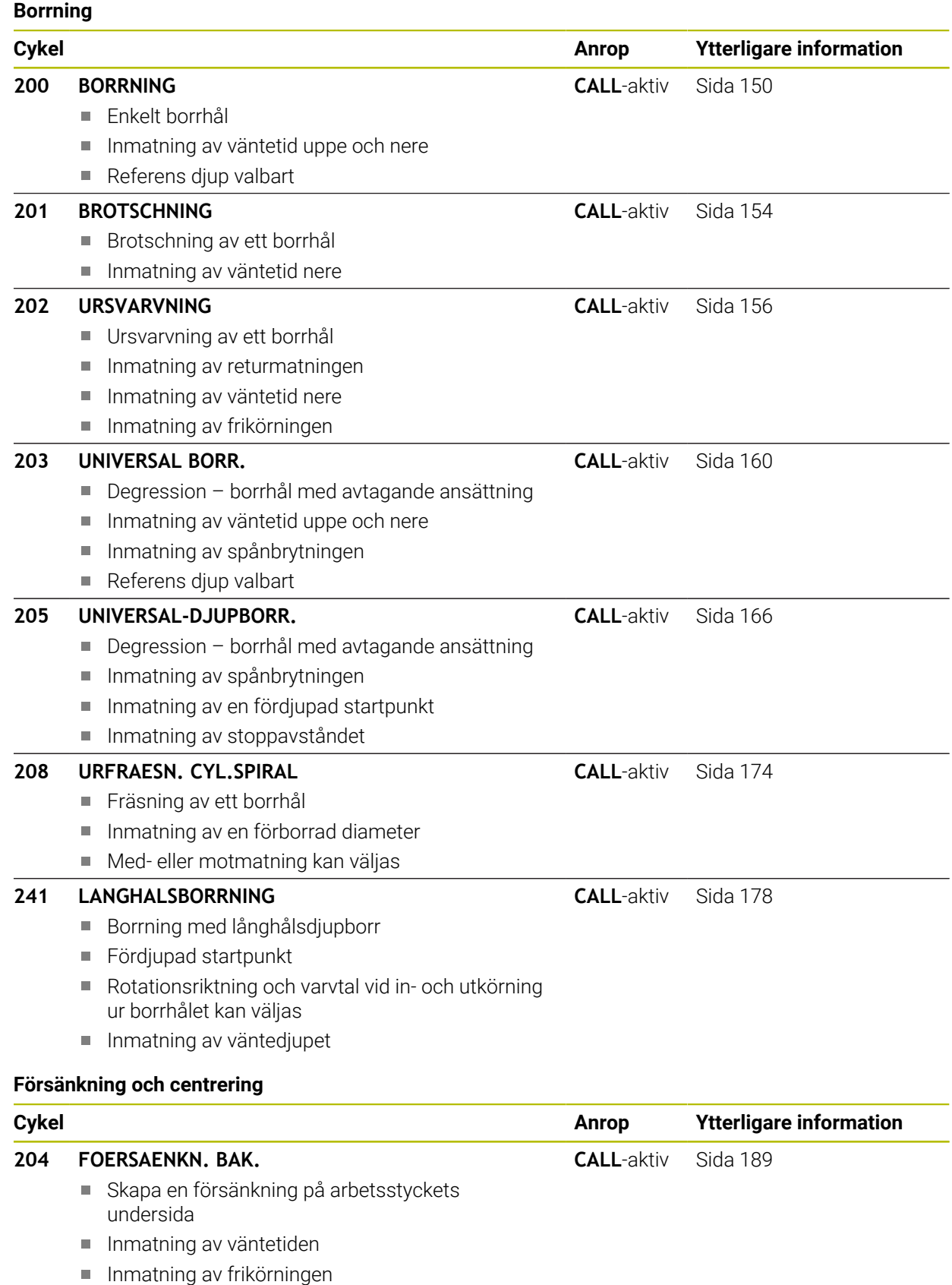

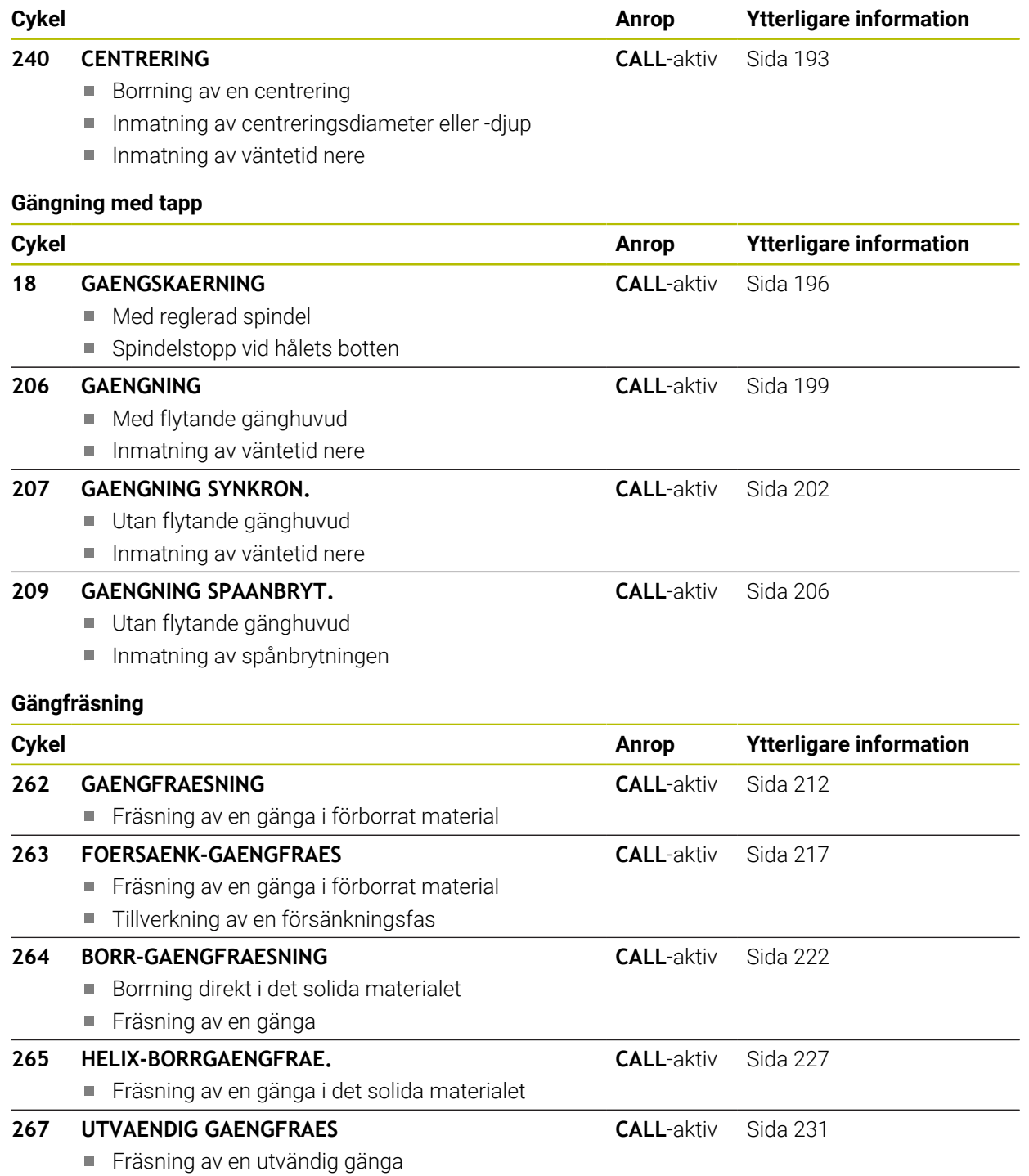

■ Tillverkning av en försänkningsfas

# **7.2 Borra**

# <span id="page-149-0"></span>**7.2.1 Cykel 200 BORRNING**

# **ISO-programmering G200**

# **Användningsområde**

Med den här cykeln kan du skapa enkla borrhål. I den här cykeln kan du välja referens för djupet.

# **Relaterade ämnen**

Cykel **203 UNIVERSAL BORR.**, som tillval med avtagande ansättning, väntetid och spånbrytning

**Ytterligare information:** ["Cykel 203 UNIVERSAL BORR. ", Sida 160](#page-159-0)

Cykel **205 UNIVERSAL-DJUPBORR.**, som tillval med avtagande ansättning, spånbrytning, fördjupad startpunkt och stoppavstånd

**Ytterligare information:** ["Cykel 205 UNIVERSAL-DJUPBORR. ", Sida 166](#page-165-0)

Cykel **241 LANGHALSBORRNING**, som tillval med fördjupad startpunkt, väntedjup, rotationsriktning och varvtal vid in- och utkörning ur borrhålet **Ytterligare information:** ["Cykel 241 LANGHALSBORRNING ", Sida 178](#page-177-0)

# **Cykelförlopp**

- 1 Styrsystemet positionerar verktyget i spindelaxeln med snabbtransport **FMAX** till säkerhetsavståndet över arbetsstyckets yta
- 2 Verktyget borrar ner till det första Skärdjupet med den programmerade Matningen **F**
- 3 Styrsystemet förflyttar verktyget tillbaka till säkerhetsavståndet med **FMAX**, väntar där – om så har angivits – och förflyttar det slutligen tillbaka med **FMAX** till säkerhetsavståndet över det första skärdjupet
- 4 Därefter borrar verktyget ner till nästa Skärdjup med den angivna Matningen F
- 5 Styrsystemet upprepar detta förlopp (2 till 4) tills det angivna Borrdjupet uppnås (väntetiden i **Q211** påverkar varje ansättning)
- 6 Slutligen förflyttas verktyget från hålets botten med **FMAX** till säkerhetsavståndet eller till det andra säkerhetsavståndet. Det andra säkerhetsavståndet **Q204** verkar först när dess programmerade värde är större än säkerhetsavståndet **Q200**

# **Anmärkning**

# *HÄNVISNING*

# **Varning kollisionsrisk!**

Om du har programmerat ett positivt djup i en cykel kommer styrsystemet att vända på beräkningen av förpositioneringen. Verktyget förflyttas med snabbtransport i verktygsaxeln till säkerhetsavståndet **under** arbetsstyckets yta! Det finns risk för kollision!

- $\blacktriangleright$  Ange negativt diup
- Med maskinparameter **displayDepthErr** (nr 201003) väljer du om styrsystemet skall presentera ett felmeddelande (on) vid inmatning av ett positivt djup eller inte (off)
- Den här cykeln övervakar verktygets definierade brukslängd **LU**. Om **LU**-värdet är mindre än **DJUP Q201** genererar styrsystemet ett felmeddelande.

# **Anvisningar om programmering**

- Programmera positioneringsblocket till startpunkten (hålets mitt) i bearbetningsplanet med radiekompensering **R0**.
- Cykelparametern Djups förtecken bestämmer arbetsriktningen. Om man programmerar Djup = 0 så utför styrsystemet inte cykeln.
- Den här cykeln övervakar verktygets definierade brukslängd **LU**. Om **LU**-värdet är mindre än **DJUP Q201** genererar styrsystemet ett felmeddelande.

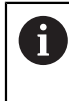

Om du vill borra utan spånbrytning definierar du i parameter **Q202** ett högre värde än Djup **Q201** plus det beräknade djupet från spetsvinkeln. Här kan du också ange ett betydligt högre värde.

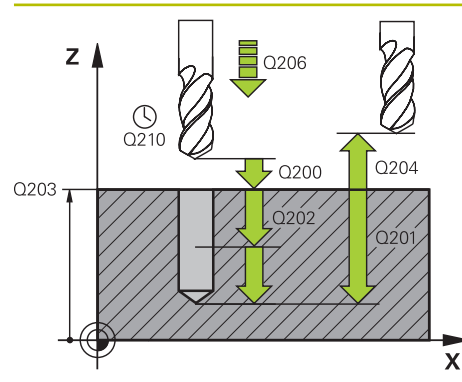

# **Hjälpbild Parametrar**

#### **Q200 SAEKERHETSAVSTAAND ?**

Avstånd från verktygsspetsen till arbetsstyckets yta. Värdet har inkrementell verkan.

#### Inmatning: **0–99999,9999** alternativt **PREDEF**

# **Q201 DJUP ?**

Avstånd mellan arbetsstyckets yta och hålets botten. Värdet har inkrementell verkan.

Inmatning: **-99999,9999–+99999,9999**

# **Q206 NEDMATNINGSHASTIGHET ?**

Verktygets förflyttningshastighet vid borrningen i mm/min Inmatning: **0–99999,999** alternativt **FAUTO**, **FU**

# **Q202 SKAERDJUP ?**

Mått med vilket verktyget skall stegas nedåt. Värdet har inkrementell verkan.

Djupet får inte bestå av flera skärdjup. Styrsystemet förflyttar verktyget i en sekvens direkt till Djup om:

- Skärdjup och Djup är lika
- Skärdjup är större än Djup

Inmatning: **0–99999,9999**

# **Q210 VAENTETID UPPE ?**

Tid i sekunder som verktyget väntar på säkerhetsavståndet efter att styrsystemet har kört ut det ur hålet för urspåning.

Inmatning: **0–3600,0000** alternativt **PREDEF**

# **Q203 KOORD. OEVERYTA ARBETSSTYCKE ?**

Koordinat för arbetsstyckets yta i relation till den aktiva utgångspunkten. Värdet har absolut verkan.

Inmatning: **-99999,9999–+99999,9999**

# **Q204 2. SAEKERHETSAVSTAAND ?**

Avstånd i verktygsaxeln mellan verktyg och arbetsstycke (spänndon) vid vilket ingen kollision kan ske. Värdet har inkrementell verkan.

# Inmatning: **0–99999,9999** alternativt **PREDEF**

#### **Q211 VAENTETID NERE ?**

Tid i sekunder som verktyget väntar vid hålets botten. Inmatning: **0–3600,0000** alternativt **PREDEF**

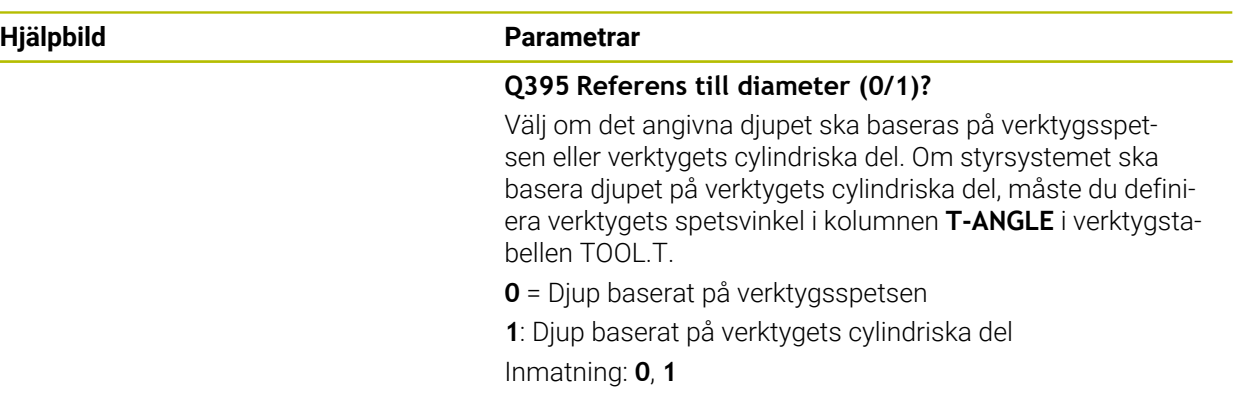

# **Exempel**

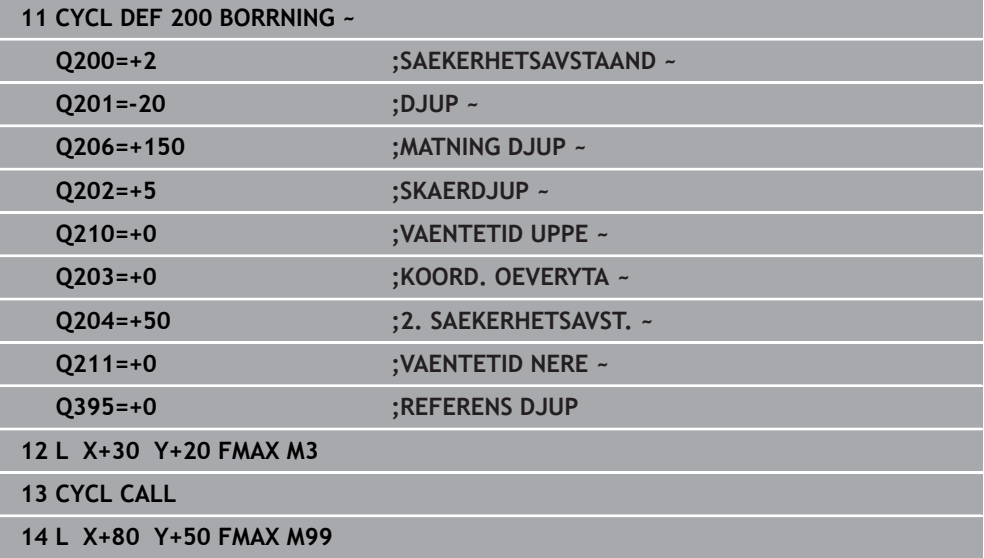

**7**

÷,

# <span id="page-153-0"></span>**7.2.2 Cykel 201 BROTSCHNING**

#### **ISO-programmering G201**

# **Användningsområde**

Med den här cykeln kan du enkelt skapa passningar. Du kan välja att definiera en väntetid nere för cykeln.

# **Cykelförlopp**

- 1 Styrsystemet positionerar verktyget i spindelaxeln med snabbtransport **FMAX** på det angivna säkerhetsavståndet över arbetsstyckets yta
- 2 Verktyget brotschar ner till det angivna Djupet med den programmerade Matningen **F**.
- 3 Vid hålets botten väntar verktyget, om så har angivits.
- 4 Slutligen förflyttar styrsystemet verktyget tillbaka till säkerhetsavståndet eller till det andra säkerhetsavståndet med matning **F**. Det andra säkerhetsavståndet **Q204** verkar först när dess programmerade värde är större än säkerhetsavståndet **Q200**

# **Anmärkning**

# *HÄNVISNING*

# **Varning kollisionsrisk!**

Om du har programmerat ett positivt djup i en cykel kommer styrsystemet att vända på beräkningen av förpositioneringen. Verktyget förflyttas med snabbtransport i verktygsaxeln till säkerhetsavståndet **under** arbetsstyckets yta! Det finns risk för kollision!

- $\blacktriangleright$  Ange negativt diup
- Med maskinparameter **displayDepthErr** (nr 201003) väljer du om styrsystemet skall presentera ett felmeddelande (on) vid inmatning av ett positivt djup eller inte (off)
- Den här cykeln övervakar verktygets definierade brukslängd **LU**. Om **LU**-värdet är mindre än **DJUP Q201** genererar styrsystemet ett felmeddelande.

# **Anvisningar om programmering**

- Programmera positioneringsblocket till startpunkten (hålets mitt) i bearbetningsplanet med radiekompensering **R0**.
- Cykelparametern Djups förtecken bestämmer arbetsriktningen. Om man programmerar Djup = 0 så utför styrsystemet inte cykeln.

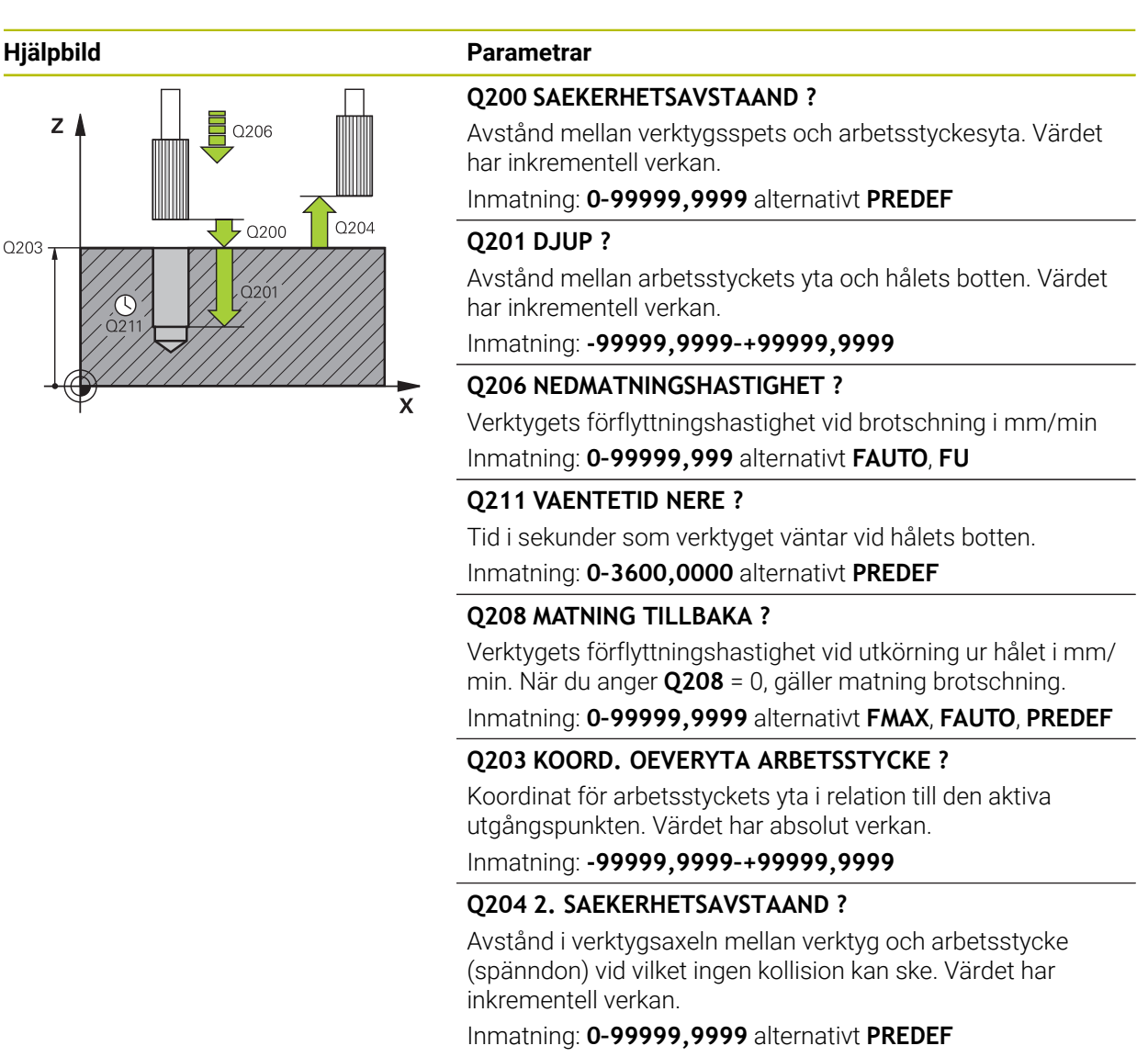

#### **Exempel**

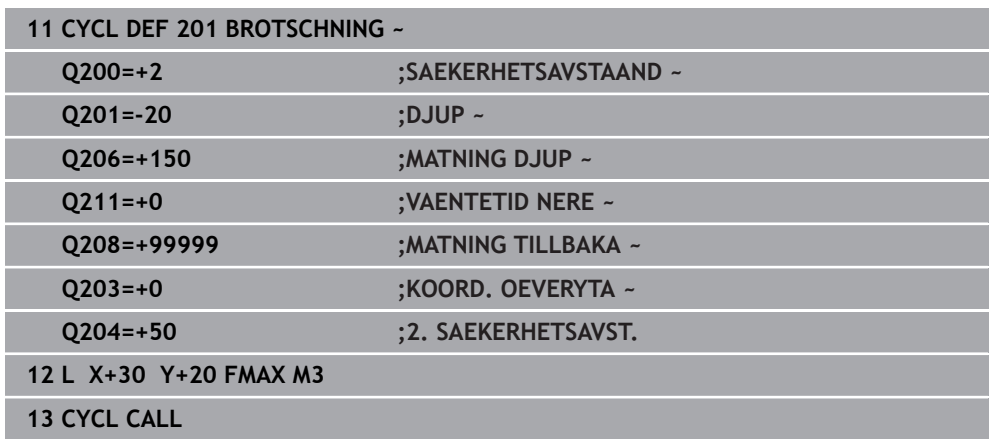

# <span id="page-155-0"></span>**7.2.3 Cykel 202 URSVARVNING**

**ISO-programmering G202**

# **Användningsområde**

Beakta anvisningarna i Er maskinhandbok!

Maskinen och styrsystemet måste vara förberedda av maskintillverkaren. Cykeln kan bara användas i maskiner med reglerad spindel.

Med den här cykeln kan du svarva ur borrhål. Du kan välja att definiera en väntetid nere för cykeln.

# **Cykelförlopp**

6

- 1 Styrsystemet positionerar verktyget i spindelaxeln med snabbtransport **FMAX** på säkerhetsavståndet **Q200** över **Q203 KOORD. OEVERYTA**
- 2 Verktyget borrar med borrmatningen ned till djupet **Q201**
- 3 Vid hålets botten väntar verktyget om så har angivits med roterande spindel för friskärning.
- 4 Därefter utför styrsystemet en spindelorientering till den position som har definierats i parameter **Q336**
- 5 Om **Q214 FRIKOERN.-RIKTNING** har definierats frikör styrsystemet verktyget med **SAEK.AVSTAAND SIDA Q357** i den angivna riktningen
- 6 Sedan förflyttar styrsystemet verktyget till säkerhetsavståndet **Q200** med returmatning **Q208**
- 7 Styrsystemet positionerar verktyget i hålets centrum igen
- 8 Styrsystemet återställer spindelstatusen från cykelstarten
- 9 Ev. kör styrsystemet med **FMAX** till det andra säkerhetsavståndet. Det andra säkerhetsavståndet **Q204** verkar först när dess programmerade värde är större än säkerhetsavståndet **Q200**. Om **Q214**=0 sker returen på hålets vägg

# **Anmärkning**

# *HÄNVISNING*

# **Varning kollisionsrisk!**

Om du har programmerat ett positivt djup i en cykel kommer styrsystemet att vända på beräkningen av förpositioneringen. Verktyget förflyttas med snabbtransport i verktygsaxeln till säkerhetsavståndet **under** arbetsstyckets yta! Det finns risk för kollision!

- $\blacktriangleright$  Ange negativt djup
- Med maskinparameter **displayDepthErr** (nr 201003) väljer du om styrsystemet skall presentera ett felmeddelande (on) vid inmatning av ett positivt djup eller inte (off)

# *HÄNVISNING*

#### **Varning kollisionsrisk!**

Om du väljer en felaktig frikörningsriktning finns det risk för kollision. Ingen hänsyn tas till en eventuellt aktiv spegling i bearbetningsplanet vad gäller frikörningsriktningen. Däremot tas hänsyn till aktiva transformationer vid frikörningen.

- Kontrollera var verktygsspetsen befinner sig när du programmerar en spindelorientering till vinkeln som du anger i **Q336** (till exempel i applikationen **MDI** i driftart **Manuell**). För detta bör inga transformationer vara aktiva.
- Välj en vinkel så att verktygspetsen står parallellt med frikörningsriktningen
- Välj frikörningsriktning **Q214** så att verktyget förflyttas bort från hålets vägg

# *HÄNVISNING*

#### **Varning kollisionsrisk!**

Om du har aktiverat **M136** kör verktyget inte till det programmerade säkerhetsavståndet efter bearbetningen. Spindelrotationen stoppas vid hålets botten och därmed stoppas även matningen. Det finns risk för kollision eftersom ingen retur sker!

- Avaktivera funktionen **M136** med **M137** före cykeln
- Denna cykel kan du enbart genomföra i bearbetningsläget **FUNCTION MODE MILL**.
- Efter bearbetningen positionerar styrsystemet verktyget åter i startpunkten i bearbetningsplanet. Därmed kan du i direkt anslutning fortsätta positionera inkrementellt.
- Om M7 eller M8 var aktiv före cykelanropet, återställer styrsystemet dessa tillstånd efter cykelns slut.
- Den här cykeln övervakar verktygets definierade brukslängd **LU**. Om **LU**-värdet är mindre än **DJUP Q201** genererar styrsystemet ett felmeddelande.
- Om **Q214 FRIKOERN.-RIKTNING** inte är lika med 0, är **Q357 SAEK.AVSTAAND SIDA** verksamt.

#### **Anvisningar om programmering**

- Programmera positioneringsblocket till startpunkten (hålets mitt) i bearbetningsplanet med radiekompensering **R0**.
- Cykelparametern Djups förtecken bestämmer arbetsriktningen. Om man programmerar Djup = 0 så utför styrsystemet inte cykeln.

**7**

# **Hjälpbild Parametrar**  $Z$ Q206

 $Q203$ 

#### **Q200 SAEKERHETSAVSTAAND ?**

Avstånd mellan verktygsspets och arbetsstyckesyta. Värdet har inkrementell verkan.

# Inmatning: **0–99999,9999** alternativt **PREDEF**

# **Q201 DJUP ?**

 $0204$ 

 $\overline{\mathbf{x}}$ 

 $\overline{5}$  Q200

Avstånd mellan arbetsstyckets yta och hålets botten. Värdet har inkrementell verkan.

Inmatning: **-99999,9999–+99999,9999**

# **Q206 NEDMATNINGSHASTIGHET ?**

Verktygets förflyttningshastighet vid ursvarvning i mm/min Inmatning: **0–99999,999** alternativt **FAUTO**, **FU**

# **Q211 VAENTETID NERE ?**

Tid i sekunder som verktyget väntar vid hålets botten. Inmatning: **0–3600,0000** alternativt **PREDEF**

#### **Q208 MATNING TILLBAKA ?**

Verktygets förflyttningshastighet vid utkörning ur hålet i mm/ min. När du anger **Q208**= 0, gäller nedmatningshastighet. Inmatning: **0–99999,9999** alternativt **FMAX**, **FAUTO**, **PREDEF**

# **Q203 KOORD. OEVERYTA ARBETSSTYCKE ?**

Koordinat för arbetsstyckets yta i relation till den aktiva nollpunkten. Värdet har absolut verkan.

Inmatning: **-99999,9999–+99999,9999**

# **Q204 2. SAEKERHETSAVSTAAND ?**

Avstånd i verktygsaxeln mellan verktyg och arbetsstycke (spänndon) vid vilket ingen kollision kan ske. Värdet har inkrementell verkan.

Inmatning: **0–99999,9999** alternativt **PREDEF**

# **Q214 FRIKOERN.-RIKTNING (0/1/2/3/4) ?**

Bestäm i vilken riktning styrsystemet ska friköra verktyget vid hålets botten (efter spindelorienteringen)

- **0**: Frikör inte verktyget
- **1**: Frikör verktyget i huvudaxelns minusriktning
- **2**: Frikör verktyget i komplementaxelns minusriktning
- **3**: Frikör verktyget i huvudaxelns plusriktning
- **4**: Frikör verktyget i komplementaxelns plusriktning

Inmatning: **0**, **1**, **2**, **3**, **4**

# **Q336 Vinkel för spindelorientering?**

Vinkel i vilken styrsystemet positionerar verktyget före frikörningen. Värdet har absolut verkan.

Inmatning: **0–360**

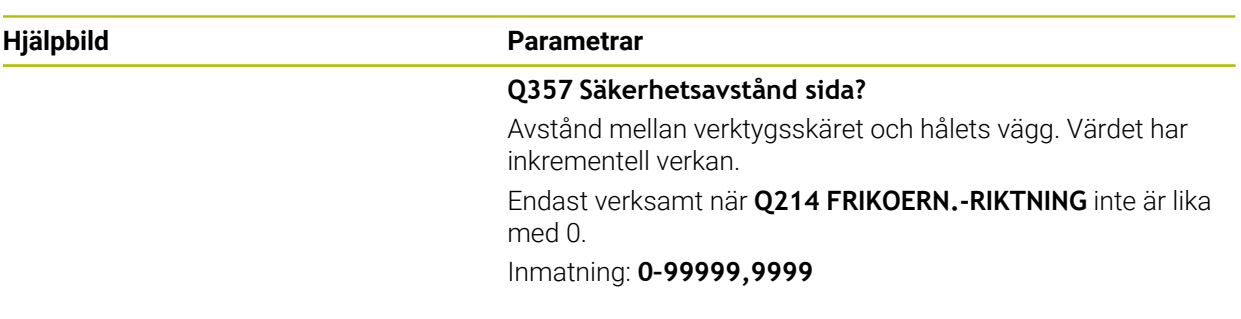

# **Exempel**

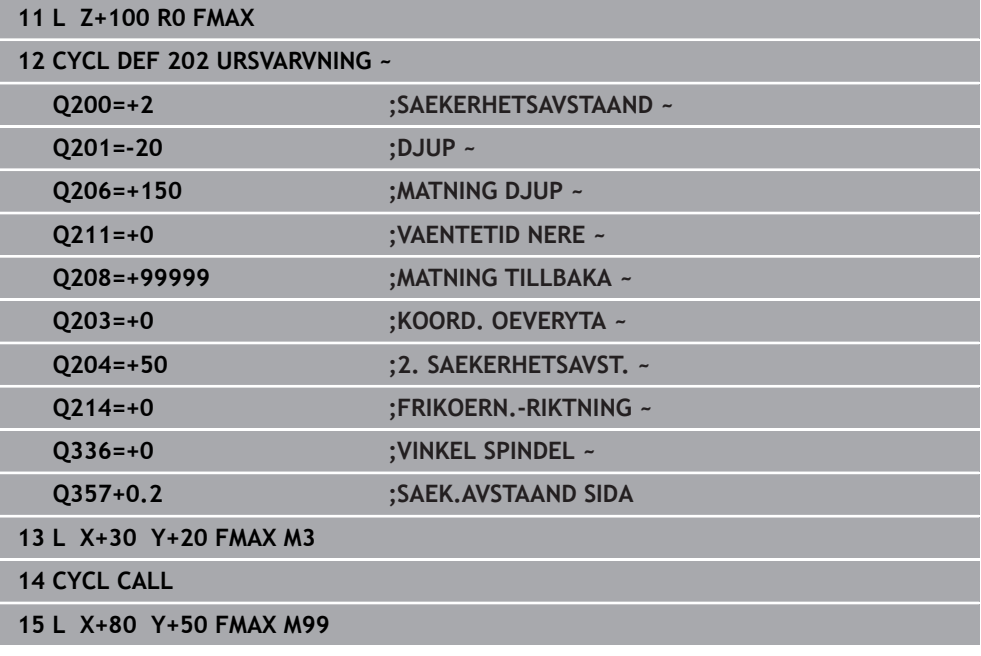

# <span id="page-159-0"></span>**7.2.4 Cykel 203 UNIVERSAL BORR.**

**ISO-programmering G203**

# **Användningsområde**

Med den här cykeln kan du skapa borrhål med avtagande ansättning. Du kan välja att definiera en väntetid nere för cykeln. Du kan utföra cykeln med eller utan spånbrytning.

# **Relaterade ämnen**

Cykel **200 BORRNING** för enkla borrhål

**Ytterligare information:** ["Cykel 200 BORRNING", Sida 150](#page-149-0)

- Cykel **205 UNIVERSAL-DJUPBORR.**, som tillval med avtagande ansättning, spånbrytning, fördjupad startpunkt och stoppavstånd **Ytterligare information:** ["Cykel 205 UNIVERSAL-DJUPBORR. ", Sida 166](#page-165-0)
- Cykel **241 LANGHALSBORRNING**, som tillval med fördjupad startpunkt, väntedjup, rotationsriktning och varvtal vid in- och utkörning ur borrhålet **Ytterligare information:** ["Cykel 241 LANGHALSBORRNING ", Sida 178](#page-177-0)

# **Cykelförlopp**

# **Beteende utan spånbrytning, utan minskningsvärde:**

- 1 Styrsystemet positionerar verktyget i spindelaxeln med snabbtransport **FMAX** till angivet **SAEKERHETSAVSTAAND Q200** över arbetsstyckets yta
- 2 Verktyget borrar med angiven **MATNING DJUPQ206** till första **SKAERDJUPQ202**
- 3 Sedan lyfter styrsystemet verktyget i verktygsaxeln upp ur hålet till **SAEKER-HETSAVSTAANDQ200**
- 4 Nu matar styrsystemet åter ned verktyget i hålet med snabbtransport och borrar sedan på nytt en ansättning med **SKAERDJUP Q202** i **MATNING DJUP Q206**
- 5 Vid arbete utan spånbrytning lyfter styrsystemet verktyget efter varje ansättning med **MATNING TILLBAKAQ208** upp ur hålet till **SAEKERHETSAVSTAANDQ200** och väntar där under **VAENTETID UPPEQ210**
- 6 Detta förlopp upprepas tills **DJUP Q201** uppnås
- 7 När **DJUP Q201** uppnås lyfter styrsystemet verktyget med **FMAX** upp ur hålet till **SAEKERHETSAVSTAAND Q200** eller till **2. SAEKERHETSAVST.**. Det **2. SAEKER-HETSAVST. Q204** verkar först när dess programmerade värde är större än **SAEKERHETSAVSTAAND Q200**

#### **Beteende med spånbrytning, utan minskningsvärde:**

- 1 Styrsystemet positionerar verktyget i spindelaxeln med snabbtransport **FMAX** till angivet **SAEKERHETSAVSTAANDQ200** över arbetsstyckets yta
- 2 Verktyget borrar med angiven **MATNING DJUP Q206** till första **SKAERDJUP Q202**
- 3 Därefter lyfter styrsystemet verktyget med värdet **AVST VID SPAANBRYT Q256** tillbaka
- 4 Nu sker en ny ansättning med värdet **SKAERDJUP Q202** med **MATNING DJUP Q206**
- 5 Styrsystemet ansätter på nytt ända tills **ANTAL SPAANBRYTN. Q213** uppnåtts eller tills hålet har önskat **DJUP Q201**. När det definierade antalet spånbrytningar har uppnåtts men hålet inte har nått önskat **DJUP Q201** förflyttar styrsystemet verktyget med **MATNING TILLBAKA Q208** upp ur hålet till **SAEKER-HETSAVSTAAND Q200**
- 6 Om så har angivits väntar styrsystemet under **VAENTETID UPPE Q210**
- 7 Därefter matar styrsystemet ner i hålet igen med snabbtransport till värdet **AVST VID SPAANBRYT Q256** över det senaste skärdjupet
- 8 Förloppet 2 till 7 upprepas ända tills **DJUP Q201** uppnås
- 9 När **DJUP Q201** har uppnåtts lyfter styrsystemet upp verktyget med **FMAX** ur hålet till **SAEKERHETSAVSTAAND Q200** eller till det **2. SAEKERHETSAVST.**. **2. SAEKERHETSAVST. Q204** är endast verksamt om det programmerats med ett större värde än **SAEKERHETSAVSTAAND Q200**

#### **Beteende med spånbrytning, med minskningsvärde:**

- 1 Styrsystemet positionerar verktyget i spindelaxeln med snabbtransport **FMAX** till angivet **SAEKERHETSAVSTAANDQ200** över arbetsstyckets yta
- 2 Verktyget borrar med angiven **MATNING DJUP Q206** till första **SKAERDJUP Q202**
- 3 Därefter lyfter styrsystemet verktyget med värdet **AVST VID SPAANBRYT Q256** tillbaka
- 4 En ny ansättning sker för **SKAERDJUP Q202** minus **FOERMINSKN.VAERDE Q212** i **MATNING DJUP Q206**. Den ständigt minskande skillnaden mellan uppdaterat **SKAERDJUP Q202** minus **FOERMINSKN.VAERDE Q212** får inte bli mindre än **MINSTA SKAERDJUP Q205** (Exempel: **Q202**=5, **Q212**=1, **Q213**=4, **Q205**=3: Det första skärdjupet är 5 mm, det andra skärdjupet är 5−1 = 4 mm, det tredje skärdjupet är 4−1 = 3 mm och det fjärde skärdjupet är också 3 mm)
- 5 Styrsystemet fortsätter ansättningen tills **ANTAL SPAANBRYTN. Q213** har uppnåtts eller tills hålet har uppnått önskat **DJUP Q201**. När det definierade antalet spånbrytningar har uppnåtts men hålet inte har nått önskat **DJUP Q201** förflyttar styrsystemet verktyget med **MATNING TILLBAKA Q208** upp ur hålet till **SAEKERHETSAVSTAAND Q200**
- 6 Om så har angivits väntar styrsystemet nu under **VAENTETID UPPE Q210**
- 7 Därefter matar styrsystemet ner i hålet igen med snabbtransport till värdet **AVST VID SPAANBRYT Q256** över det senaste skärdjupet
- 8 Förloppet 2 till 7 upprepas ända tills **DJUP Q201** uppnås
- 9 Om så har angivits väntar styrsystemet nu under **VAENTETID NERE Q211**
- 10 När **DJUP Q201** uppnås lyfter styrsystemet verktyget med **FMAX** upp ur hålet till **SAEKERHETSAVSTAAND Q200** eller till **2. SAEKERHETSAVST.**. Det **2. SAEKER-HETSAVST. Q204** verkar först när dess programmerade värde är större än **SAEKERHETSAVSTAAND Q200**

# **Anmärkning**

# *HÄNVISNING*

# **Varning kollisionsrisk!**

Om du har programmerat ett positivt djup i en cykel kommer styrsystemet att vända på beräkningen av förpositioneringen. Verktyget förflyttas med snabbtransport i verktygsaxeln till säkerhetsavståndet **under** arbetsstyckets yta! Det finns risk för kollision!

- $\blacktriangleright$  Ange negativt diup
- Med maskinparameter **displayDepthErr** (nr 201003) väljer du om styrsystemet skall presentera ett felmeddelande (on) vid inmatning av ett positivt djup eller inte (off)
- Den här cykeln övervakar verktygets definierade brukslängd **LU**. Om **LU**-värdet är mindre än **DJUP Q201** genererar styrsystemet ett felmeddelande.

# **Anvisningar om programmering**

- Programmera positioneringsblocket till startpunkten (hålets mitt) i bearbetningsplanet med radiekompensering **R0**.
- Cykelparametern Djups förtecken bestämmer arbetsriktningen. Om man programmerar Djup = 0 så utför styrsystemet inte cykeln.

#### **Hjälpbild Parametrar**

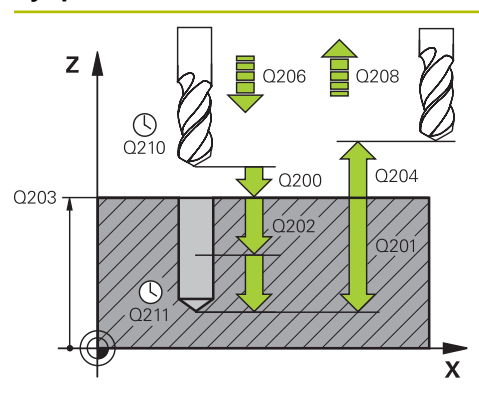

# **Q200 SAEKERHETSAVSTAAND ?**

Avstånd mellan verktygsspets och arbetsstyckesyta. Värdet har inkrementell verkan.

#### Inmatning: **0–99999,9999** alternativt **PREDEF**

#### **Q201 DJUP ?**

Avstånd mellan arbetsstyckets yta och hålets botten. Värdet har inkrementell verkan.

Inmatning: **-99999,9999–+99999,9999**

# **Q206 NEDMATNINGSHASTIGHET ?**

Verktygets förflyttningshastighet vid borrningen i mm/min Inmatning: **0–99999,999** alternativt **FAUTO**, **FU**

# **Q202 SKAERDJUP ?**

Mått med vilket verktyget skall stegas nedåt. Värdet har inkrementell verkan.

Djupet får inte bestå av flera skärdjup. Styrsystemet förflyttar verktyget i en sekvens direkt till Djup om:

- Skärdjup och Djup är lika
- Skärdjup är större än Djup

Inmatning: **0–99999,9999**

# **Q210 VAENTETID UPPE ?**

Tid i sekunder som verktyget väntar på säkerhetsavståndet efter att styrsystemet har kört ut det ur hålet för urspåning.

Inmatning: **0–3600,0000** alternativt **PREDEF**

# **Q203 KOORD. OEVERYTA ARBETSSTYCKE ?**

Koordinat för arbetsstyckets yta i relation till den aktiva nollpunkten. Värdet har absolut verkan.

Inmatning: **-99999,9999–+99999,9999**

# **Q204 2. SAEKERHETSAVSTAAND ?**

Avstånd i verktygsaxeln mellan verktyg och arbetsstycke (spänndon) vid vilket ingen kollision kan ske. Värdet har inkrementell verkan.

Inmatning: **0–99999,9999** alternativt **PREDEF**

#### **Q212 FOERMINSKNINGSVAERDE ?**

Värde med vilket styrsystemet minskar **Q202 SKAERDJUP** efter varje ansättning. Värdet har inkrementell verkan. Inmatning: **0–99999,9999**

# **Q213 ANTAL SPAANBRYT INNAN TILLBAKA.?**

Antal spånbrytningar efter vilka styrsystemet ska köra ut verktyget ur hålet för urspåning. För att bryta spånor lyfter styrsystemet verktyget tillbaka med avstånd för spånbrytning **Q256**.

Inmatning: **0–99999**

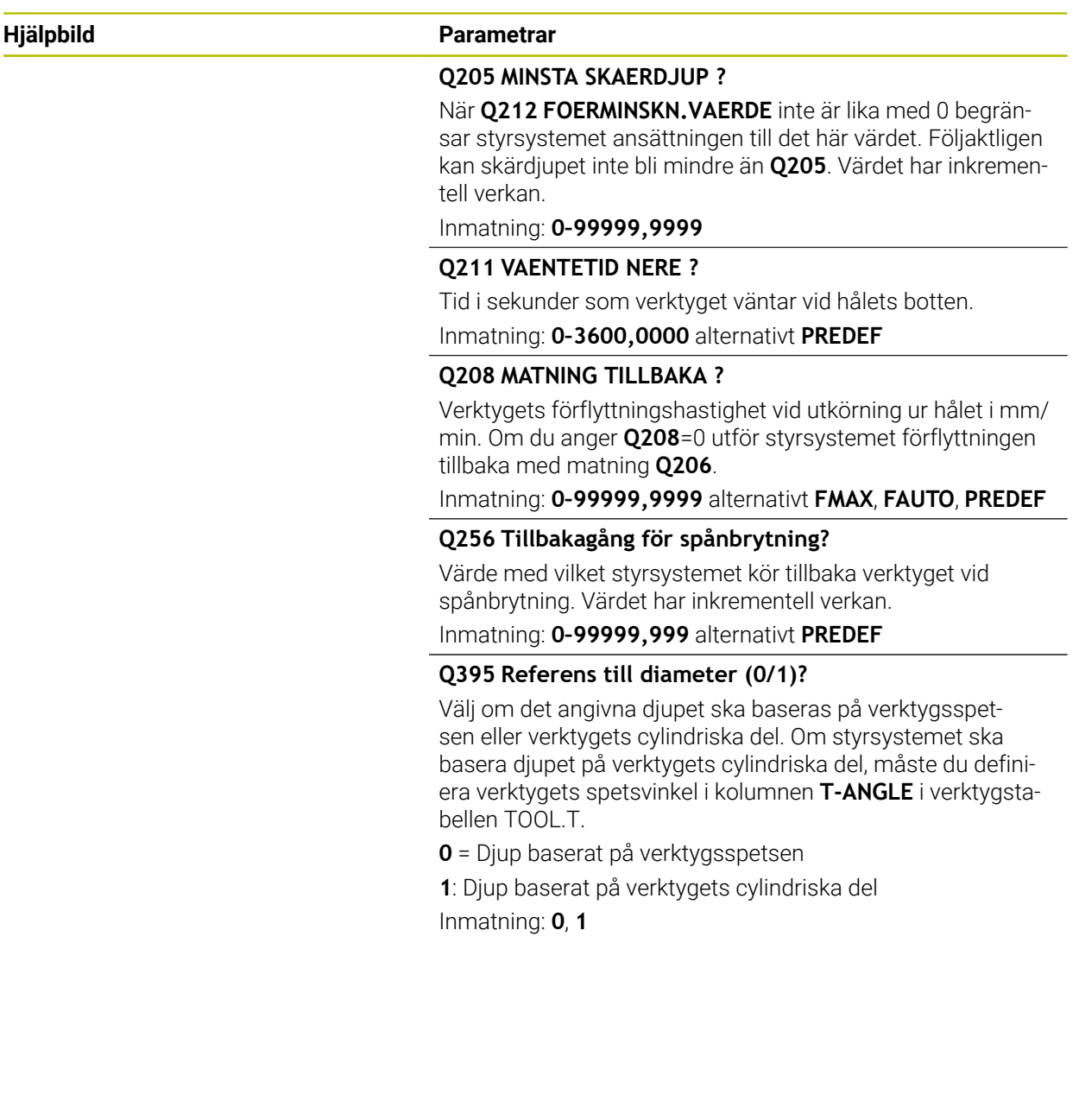

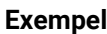

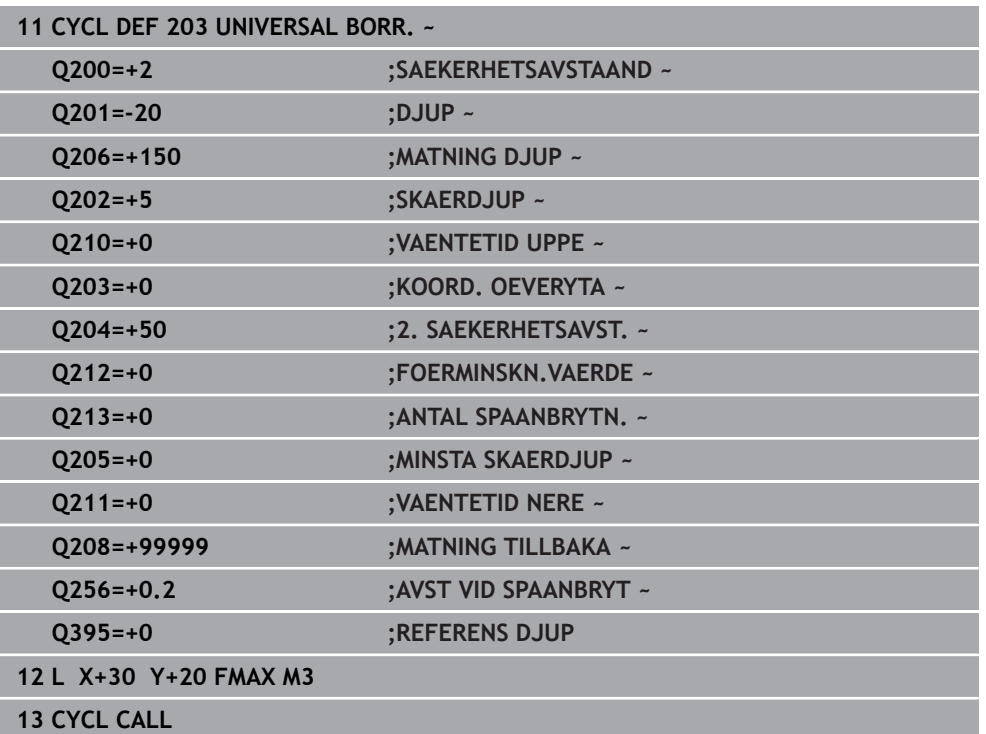

# <span id="page-165-0"></span>**7.2.5 Cykel 205 UNIVERSAL-DJUPBORR.**

#### **ISO-programmering G205**

# **Användningsområde**

Med den här cykeln kan du skapa borrhål med avtagande ansättning. Du kan utföra cykeln med eller utan spånbrytning. När skärdjupet uppnås utför cykeln en urspåning. Om det redan finns en förborrning kan du ange en fördjupad startpunkt. Du kan välja att definiera en väntetid vid hålets botten för cykeln. Väntetiden är avsedd för friskärning vid hålets botten.

**Ytterligare information:** ["Urspåning och spånbrytning", Sida 172](#page-171-0)

# **Relaterade ämnen**

- Cykel **200 BORRNING** för enkla borrhål **Ytterligare information:** ["Cykel 200 BORRNING", Sida 150](#page-149-0)
- Cykel **203 UNIVERSAL BORR.**, som tillval med avtagande ansättning, väntetid och spånbrytning

**Ytterligare information:** ["Cykel 203 UNIVERSAL BORR. ", Sida 160](#page-159-0)

Cykel **241 LANGHALSBORRNING**, som tillval med fördjupad startpunkt, väntedjup, rotationsriktning och varvtal vid in- och utkörning ur borrhålet **Ytterligare information:** ["Cykel 241 LANGHALSBORRNING ", Sida 178](#page-177-0)

# **Cykelförlopp**

- 1 Styrsystemet positionerar verktyget i verktygsaxeln med **FMAX** på angivet **SAEKERHETSAVSTAAND Q200** över **KOORD. OEVERYTA Q203**.
- 2 Om du programmerar en fördjupad startpunkt i **Q379** kör styrsystemet med **Q253 NEDMATNINGSHASTIGHET** till säkerhetsavståndet över den fördjupade startpunkten.
- 3 Verktyget borrar med matningen **Q206 MATNING DJUP** tills skärdjupet uppnåtts.
- 4 Om du har definierat en spånbrytning kör styrsystemet tillbaka verktyget med återgångsvärdet **Q256**.
- 5 När skärdjupet uppnåtts drar styrsystemet tillbaka verktyget till säkerhetsavståndet med återgångsmatningen **Q208** i verktygsaxeln. Säkerhetsavståndet är över **KOORD. OEVERYTA Q203**.
- 6 Därefter förflyttas verktyget med **Q373 UTKORNINGSMAT. UPPL** till det angivna stoppavståndet över det senast uppnådda skärdjupet.
- 7 Verktyget borrar med matningen **Q206** tills nästa skärdjup har uppnåtts. Om ett minskningsvärde Q212 har definierats, minskar skärdjupet med minskningsvärdet för varje ansättning.
- 8 Styrsystemet upprepar det här förloppet (2 till 7) tills borrdjupet uppnås.
- 9 Om du har angett en väntetid stannar verktyget vid hålets botten för friskärning. Slutligen drar styrsystemet tillbaka verktyget till säkerhetsavståndet eller det andra säkerhetsavståndet med återgångsmatning. Det andra säkerhetsavståndet **Q204** verkar först när dess programmerade värde är större än säkerhetsavståndet **Q200**.

Efter urspåning baseras djupet för nästa spånbrytning på det senaste skärdjupet.

**Exempel:**

- **Q202 SKAERDJUP** = 10 mm
- **Q257 MATN.DJUP SPAANBRYT** = 4 mm

Styrsystemet gör en spånbrytning vid 4 mm och 8 mm. Vid 10 mm utför styrsystemet en urspåning. Nästa spånbrytning sker vid 14 mm och 18 mm osv.

# **Anmärkning**

# *HÄNVISNING*

#### **Varning kollisionsrisk!**

Om du har programmerat ett positivt djup i en cykel kommer styrsystemet att vända på beräkningen av förpositioneringen. Verktyget förflyttas med snabbtransport i verktygsaxeln till säkerhetsavståndet **under** arbetsstyckets yta! Det finns risk för kollision!

- ▶ Ange negativt djup
- Med maskinparameter **displayDepthErr** (nr 201003) väljer du om styrsystemet skall presentera ett felmeddelande (on) vid inmatning av ett positivt djup eller inte (off)
- Den här cykeln övervakar verktygets definierade brukslängd **LU**. Om **LU**-värdet är mindre än **DJUP Q201** genererar styrsystemet ett felmeddelande.

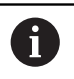

Den här cykeln är inte lämplig för långa borrar. Använd cykel **241 LANGHALSBORRNING** för långa borrar.

# **Anvisningar om programmering**

- Programmera positioneringsblocket till startpunkten (hålets mitt) i bearbetningsplanet med radiekompensering **R0**.
- Cykelparametern Djups förtecken bestämmer arbetsriktningen. Om man programmerar Djup = 0 så utför styrsystemet inte cykeln.
- Om du anger ett annat värde för **Q258** än för **Q259** kommer styrsystemet att förändra förstoppavståndet mellan det första skärdjupet och det sista skärdjupet linjärt.
- När du anger en fördjupad startpunkt via **Q379** förändrar styrsystemet startpunkten för ansättningsrörelsen. Returrörelser förändras inte av styrsystemet, de utgår från koordinaten för arbetsstyckets yta.
- Om **Q257 MATN.DJUP SPAANBRYT** är större än **Q202 SKAERDJUP** utförs ingen spånbrytning.

# **Hjälpbild Parametrar**  $Z \mid$ Q206 Q204  $\overline{5}$  Q200  $O203$  $\overline{\mathbf{x}}$

# **Q200 SAEKERHETSAVSTAAND ?**

Avstånd mellan verktygsspets och arbetsstyckesyta. Värdet har inkrementell verkan.

#### Inmatning: **0–99999,9999** alternativt **PREDEF**

#### **Q201 DJUP ?**

Avstånd från arbetsstyckets yta till hålets botten (beroende på parametern **Q395 REFERENS DJUP**). Värdet har inkrementell verkan.

Inmatning: **-99999,9999–+99999,9999**

# **Q206 NEDMATNINGSHASTIGHET ?**

Verktygets förflyttningshastighet vid borrningen i mm/min Inmatning: **0–99999,999** alternativt **FAUTO**, **FU**

#### **Q202 SKAERDJUP ?**

Mått med vilket verktyget skall stegas nedåt. Värdet har inkrementell verkan.

Djupet får inte bestå av flera skärdjup. Styrsystemet förflyttar verktyget i en sekvens direkt till Djup om:

- Skärdiup och Diup är lika
- Skärdjup är större än Djup

Inmatning: **0–99999,9999**

# **Q203 KOORD. OEVERYTA ARBETSSTYCKE ?**

Koordinat för arbetsstyckets yta i relation till den aktiva nollpunkten. Värdet har absolut verkan.

#### Inmatning: **-99999,9999–+99999,9999**

#### **Q204 2. SAEKERHETSAVSTAAND ?**

Avstånd i verktygsaxeln mellan verktyg och arbetsstycke (spänndon) vid vilket ingen kollision kan ske. Värdet har inkrementell verkan.

#### Inmatning: **0–99999,9999** alternativt **PREDEF**

#### **Q212 FOERMINSKNINGSVAERDE ?**

Värde, med vilket styrsystemet minskar skärdjupet **Q202**. Värdet har inkrementell verkan.

#### Inmatning: **0–99999,9999**

# **Q205 MINSTA SKAERDJUP ?**

När **Q212 FOERMINSKN.VAERDE** inte är lika med 0 begränsar styrsystemet ansättningen till det här värdet. Följaktligen kan skärdjupet inte bli mindre än **Q205**. Värdet har inkrementell verkan.

Inmatning: **0–99999,9999**

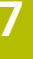

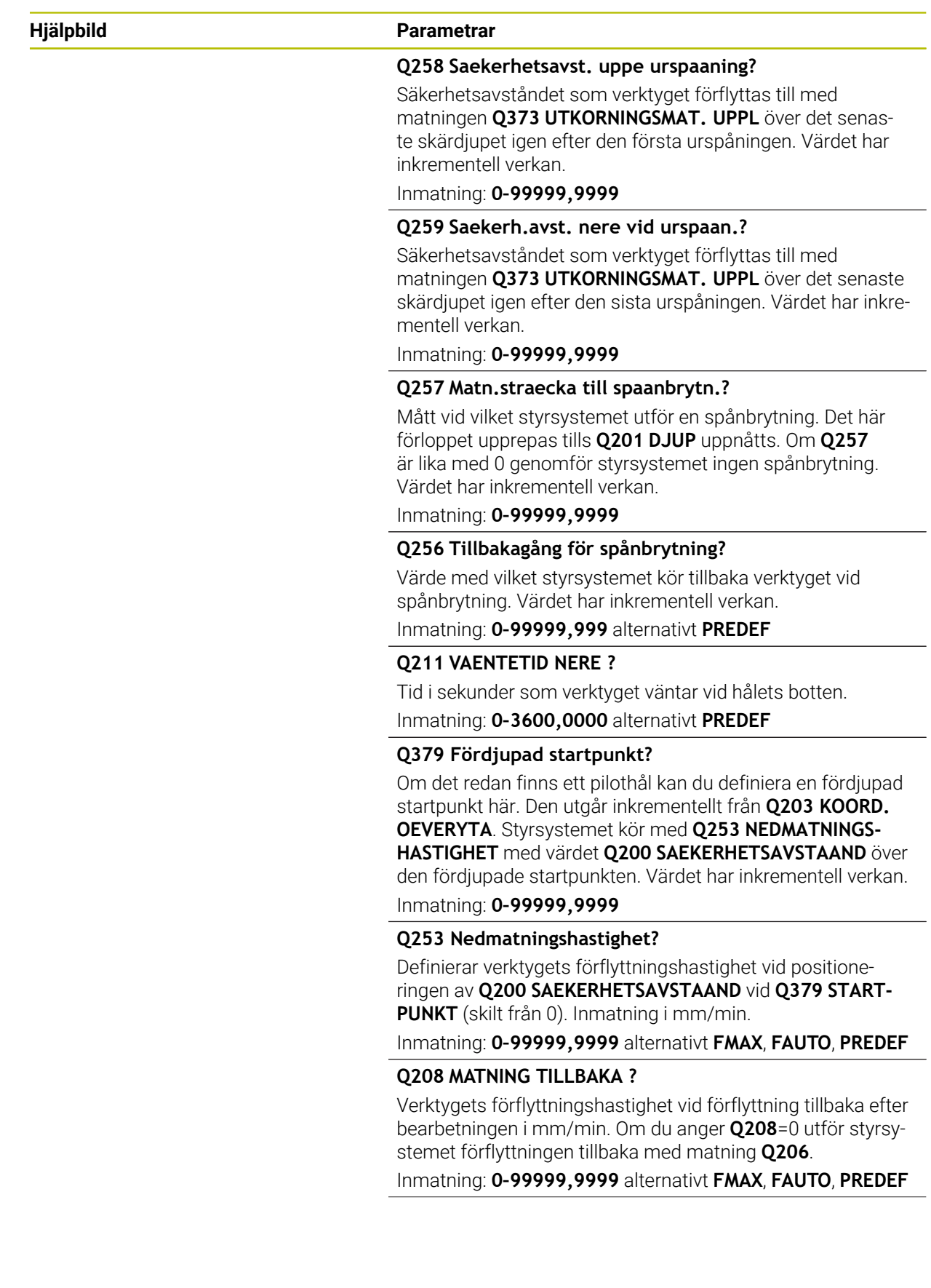

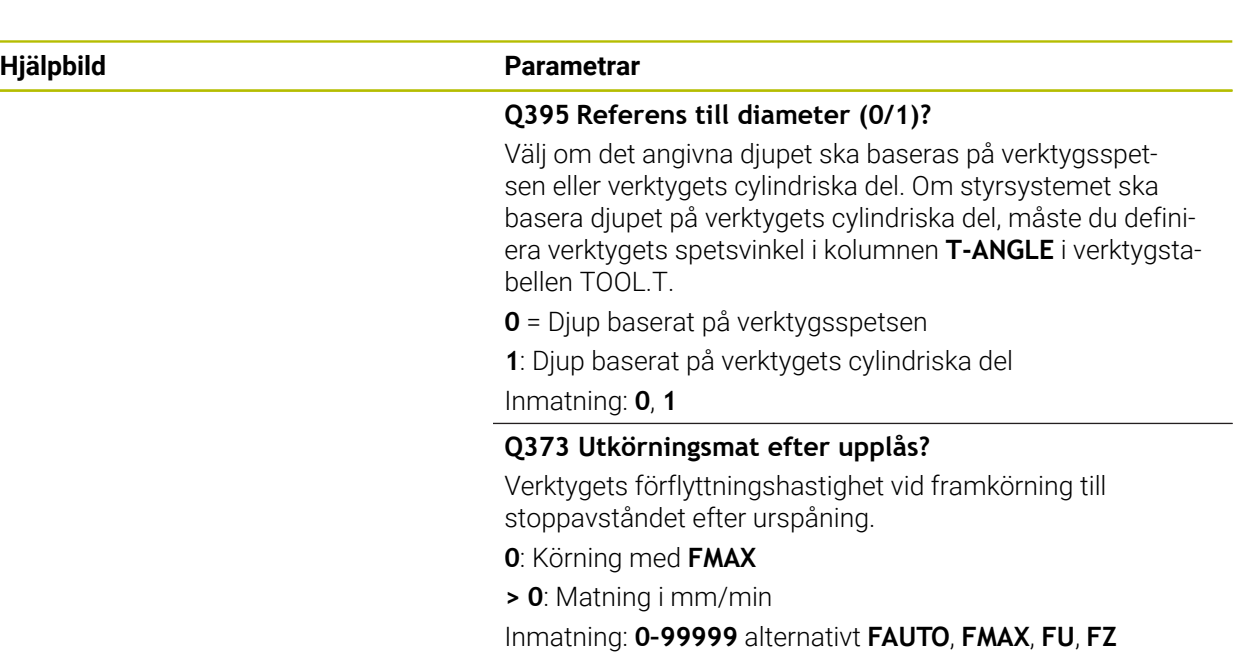

# **Exempel**

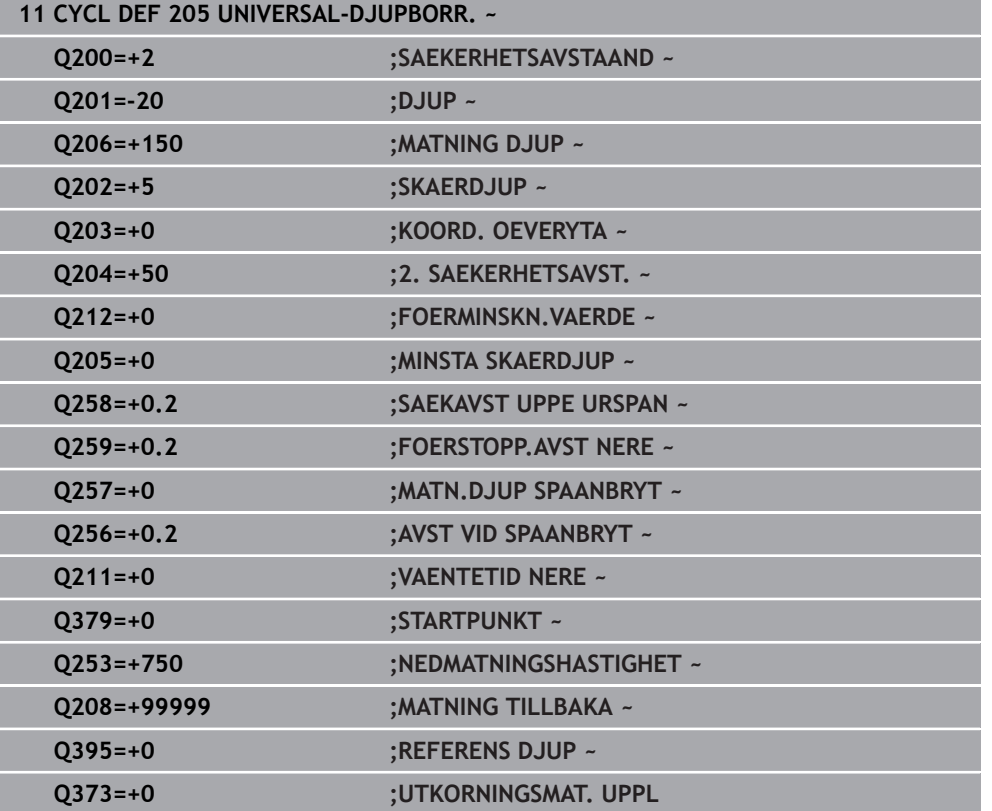

# <span id="page-171-0"></span>**Urspåning och spånbrytning**

# **Urspåning**

Urspåningen är avhängig cykelparameter **Q202 SKAERDJUP**.

Styrsystemet utför en urspåning när det angivna värdet i cykelparametern **Q202** har uppnåtts. Det betyder att styrsystemet alltid förflyttar verktyget till återgångshöjden oberoende av den fördjupade startpunkten **Q379**. Denna framgår av **Q200 SAEKERHETSAVSTAAND** + **Q203 KOORD. OEVERYTA**

# **Exempel:**

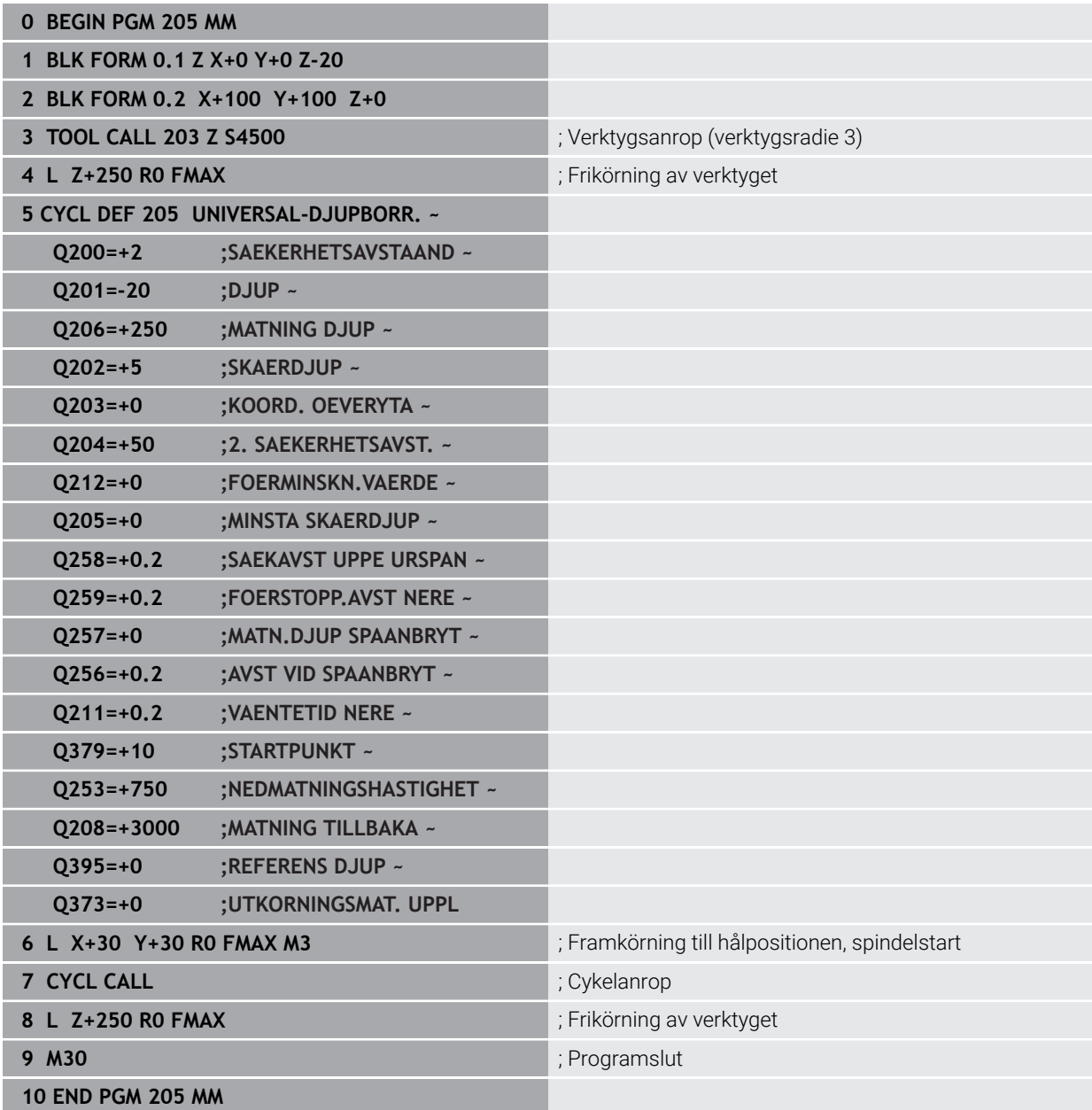

# **Spånbrytning**

Spånbrytningen är avhängig cykelparameter **Q257 MATN.DJUP SPAANBRYT**. Styrsystemet utför en spånbrytning när det angivna värdet i cykelparametern **Q257** har uppnåtts. Det betyder att styrsystemet drar tillbaka verktyget med det definierade värdet **Q256 AVST VID SPAANBRYT**. När **SKAERDJUP** uppnåtts utförs en urspåning. Hela det här förloppet upprepas tills **Q201 DJUP** uppnåtts. **Exempel:**

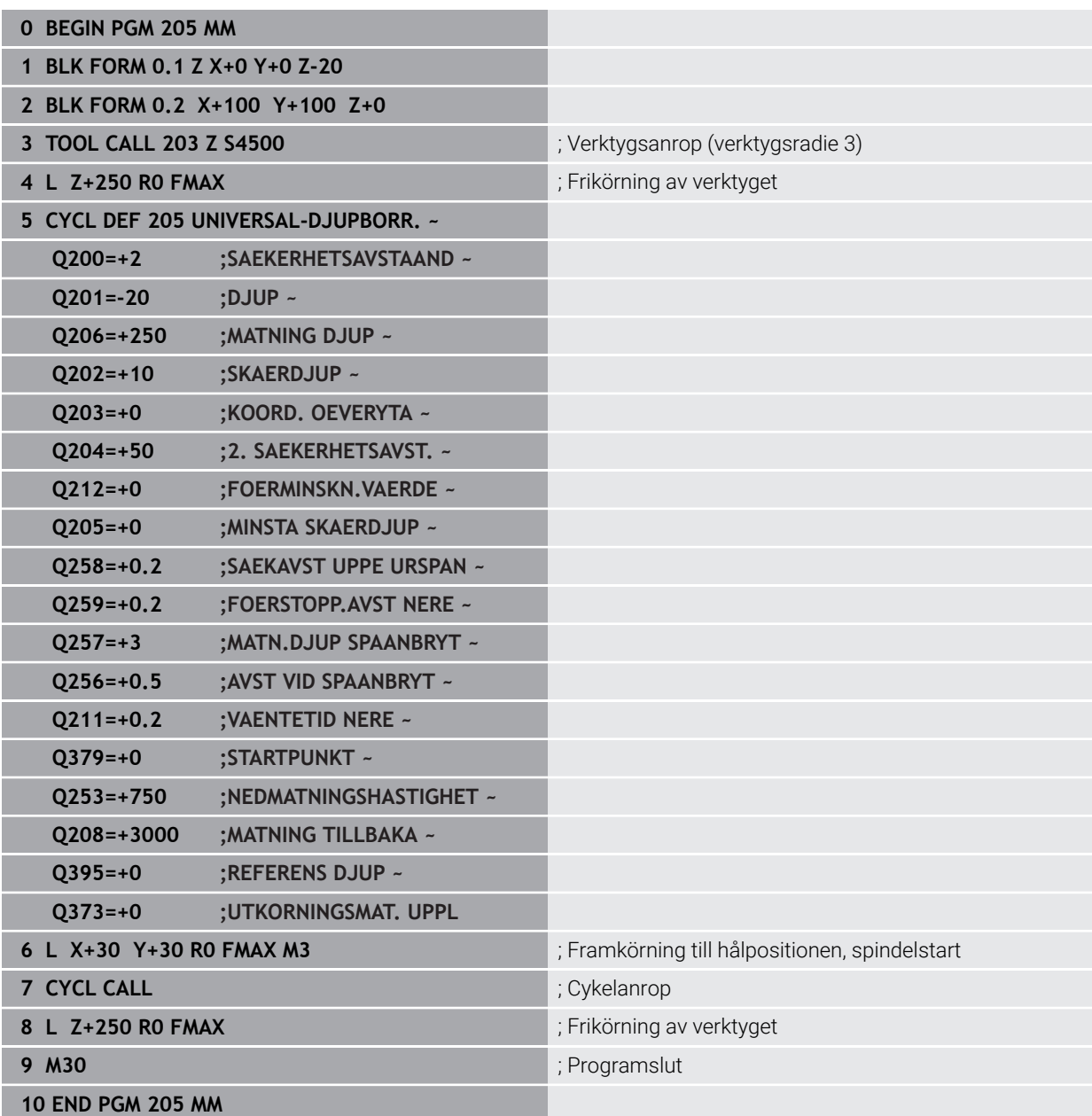

# <span id="page-173-0"></span>**7.2.6 Cykel 208 URFRAESN. CYL.SPIRAL**

#### **ISO-programmering G208**

# **Användningsområde**

Med den här cykeln kan du fräsa borrhål. Du kan välja att definiera en förborrad diameter för cykeln. Du kan dessutom programmera toleranser för bördiametern.

# **Cykelförlopp**

 $\mathbf i$ 

- 1 Styrsystemet positionerar verktyget i spindelaxeln med snabbtransport **FMAX** till det angivna säkerhetsavståndet **Q200** över arbetsstyckets yta
- 2 Styrsystemet kör den första helixbanan i en halvcirkel med hänsyn tagen till banöverlappningen **Q370**. Halvcirkeln börjar i mitten av borrhålet.
- 3 Verktyget fräser med den angivna matningen **F** på en skruvlinje ner till det angivna borrdjupet.
- 4 När borrdjupet har uppnåtts gör styrsystemet en helcirkel igen för att ta bort materialet som blivit kvar vid nedmatningen
- 5 Därefter positionerar styrsystemet verktyget tillbaka till hålets centrum och till säkerhetsavståndet **Q200**
- 6 Proceduren upprepas tills bördiametern är uppnådd (styrsystemet beräknar ansättningen i sidled)
- 7 Slutligen förflyttas verktyget med **FMAX** till säkerhetsavståndet eller till det andra säkerhetsavståndet **Q204** Det andra säkerhetsavståndet **Q204** verkar först när dess programmerade värde är större än säkerhetsavståndet **Q200**

Om du programmerar banöverlappningen med **Q370 = 0** använder styrsystemet en så stor banöverlappning som möjligt vid den första helixbanan. På så sätt försöker styrsystemet att förhindra att verktyget fastnar. Alla ytterligare banor delas upp jämnt.

<span id="page-174-0"></span>Styrsystemet ger dig möjlighet att spara toleranser i parametern **Q335 NOMINELL DIAMETER**.

Du kan definiera följande toleranser:

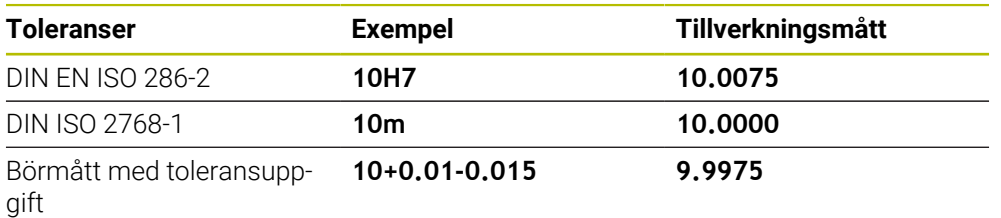

Du kan ange börmått med följande toleransuppgifter:

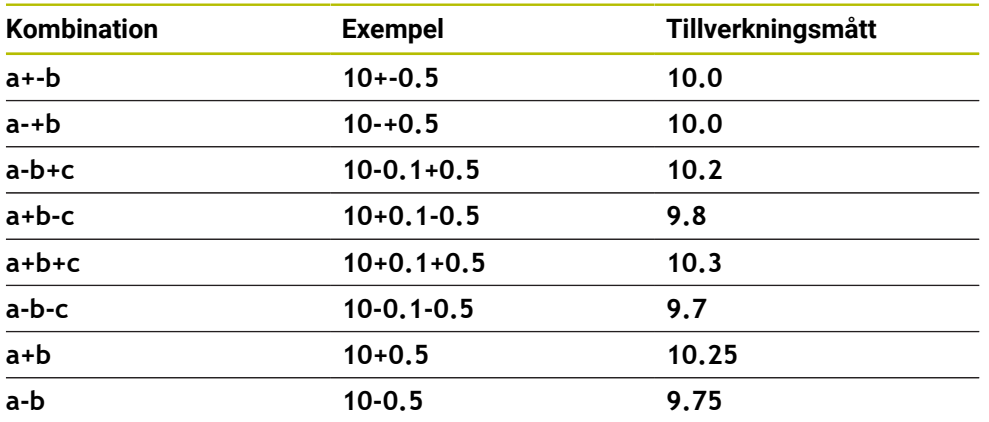

Gör på följande sätt:

A

- Starta cykeldefinitionen
- Definiera cykelparametrar
- Välj , urvalsalternativet **NAME** i åtgärdsfältet
- Ange börmått inkl. tolerans
	- Styrsystemet tillverkar arbetsstycket till toleranscentrum.
	- Om du inte programmerar en tolerans enligt DIN-riktlinjen eller om du programmerar börmåtten med toleransuppgift på ett felaktig sätt avslutar styrsystemet exekveringen med ett felmeddelande.
	- Var noga med användningen av versaler och gemener när du anger DIN EN ISO- och DIN ISO-toleranserna. Du får inte använda mellanslag.

# **Anmärkning**

# *HÄNVISNING*

# **Varning kollisionsrisk!**

Om du har programmerat ett positivt djup i en cykel kommer styrsystemet att vända på beräkningen av förpositioneringen. Verktyget förflyttas med snabbtransport i verktygsaxeln till säkerhetsavståndet **under** arbetsstyckets yta! Det finns risk för kollision!

- $\blacktriangleright$  Ange negativt diup
- Med maskinparameter **displayDepthErr** (nr 201003) väljer du om styrsystemet skall presentera ett felmeddelande (on) vid inmatning av ett positivt djup eller inte (off)

# *HÄNVISNING*

# **Varning, fara för verktyg och arbetsstycke**

Om du väljer en stor ansättning finns det risk för verktygsbrott och skador på arbetsstycket!

- Ange verktygets största möjliga nedmatningsvinkel och hörnradien **DR2** i kolumnen **ANGLE** i verktygstabellen **TOOL.T**.
- Styrsystemet beräknar automatiskt det maximalt tillåtna skärdjupet och ändrar ev. ditt inmatade värde.
- Denna cykel kan du enbart genomföra i bearbetningsläget **FUNCTION MODE MILL**.
- Om du har angivit en håldiameter som är samma som verktygsdiametern kommer styrsystemet att borra direkt till det angivna djupet utan skruvlinjeinterpolering.
- En aktiv spegling påverkar **inte** den i cykeln definierade fräsmetoden.
- Vid beräkningen av banöverlappningsfaktorn tas också hänsyn till hörnradien **DR2** på det aktuella verktyget.
- Den här cykeln övervakar verktygets definierade brukslängd **LU**. Om **LU**-värdet är mindre än **DJUP Q201** genererar styrsystemet ett felmeddelande.
- Med hjälp av **RCUTS**-värdet övervakar cykeln verktyg som inte skär över centrum och förhindrar bl.a. att verktyget fastnar på framsidan. Styrsystemet avbryter vid behov bearbetningen med ett felmeddelande.

# **Anvisningar om programmering**

- Programmera positioneringsblocket till startpunkten (hålets mitt) i bearbetningsplanet med radiekompensering **R0**.
- Cykelparametern Djups förtecken bestämmer arbetsriktningen. Om man programmerar Djup = 0 så utför styrsystemet inte cykeln.

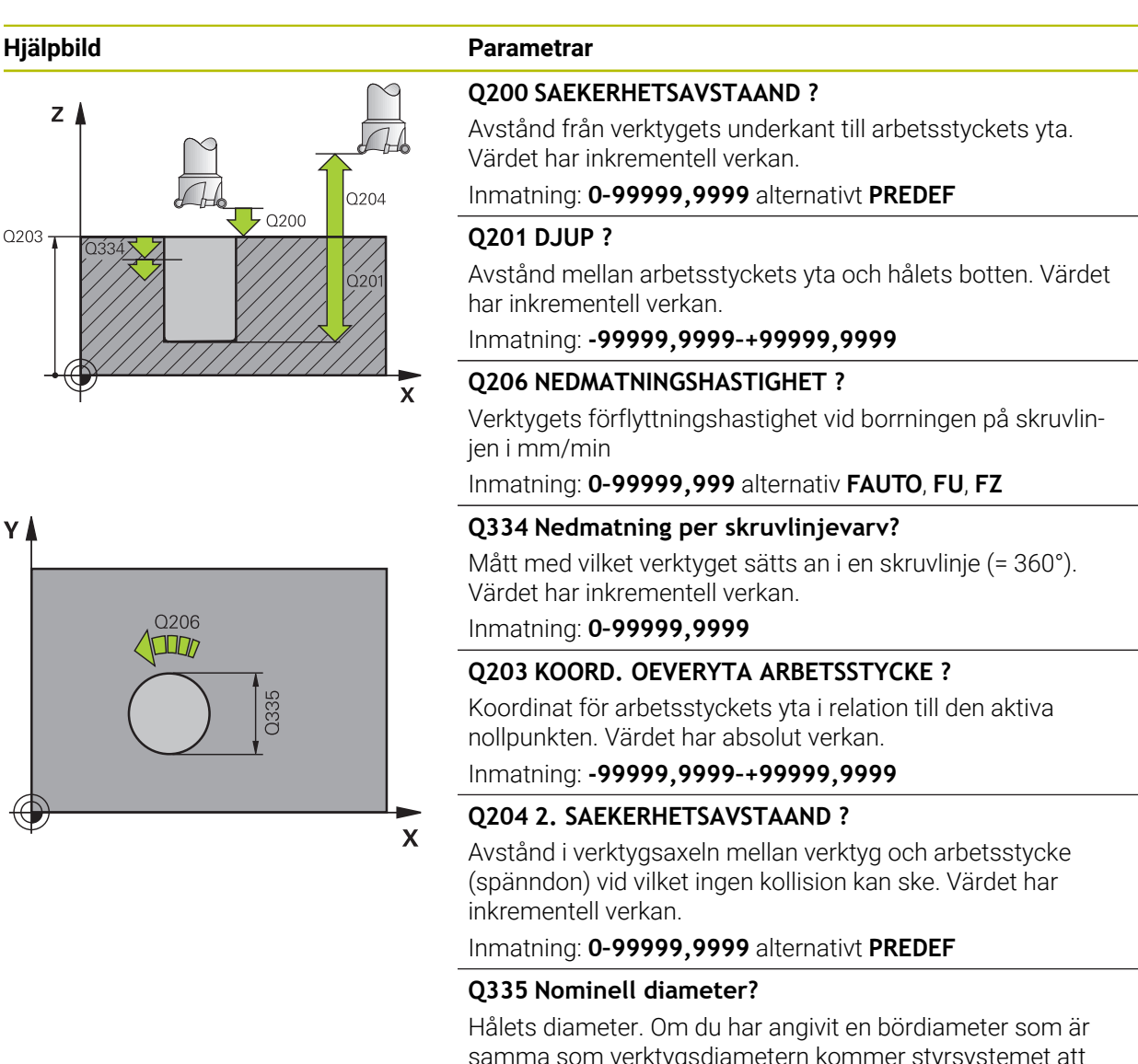

samma som verktygsdiametern kommer styrsystemet att borra direkt till det angivna djupet utan skruvlinjeinterpolering. Värdet har absolut verkan. Vid behov kan du programmera en tolerans.

**[Ytterligare information:](#page-174-0)** "Toleranser", Sida 175 Inmatning: **0–99999,9999**

# **Q342 Förborrad diameter?**

Ange måttet på den förborrade diametern. Värdet har absolut verkan.

Inmatning: **0–99999,9999**

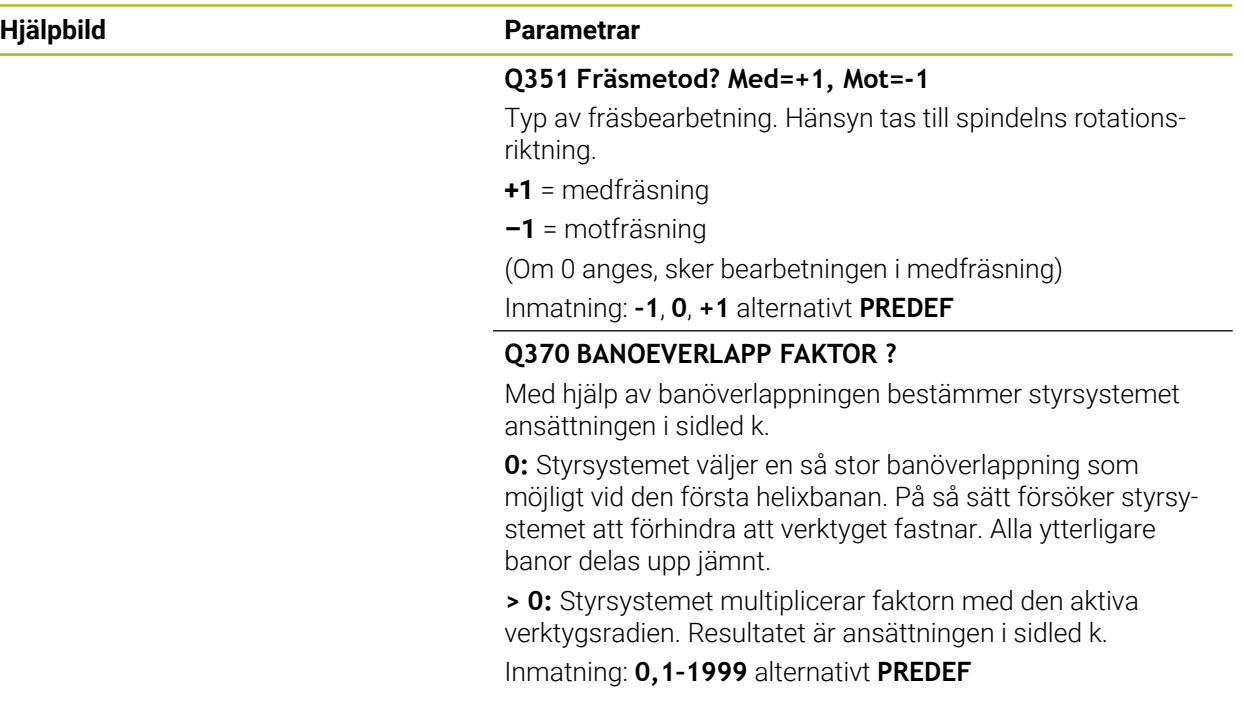

# **Exempel**

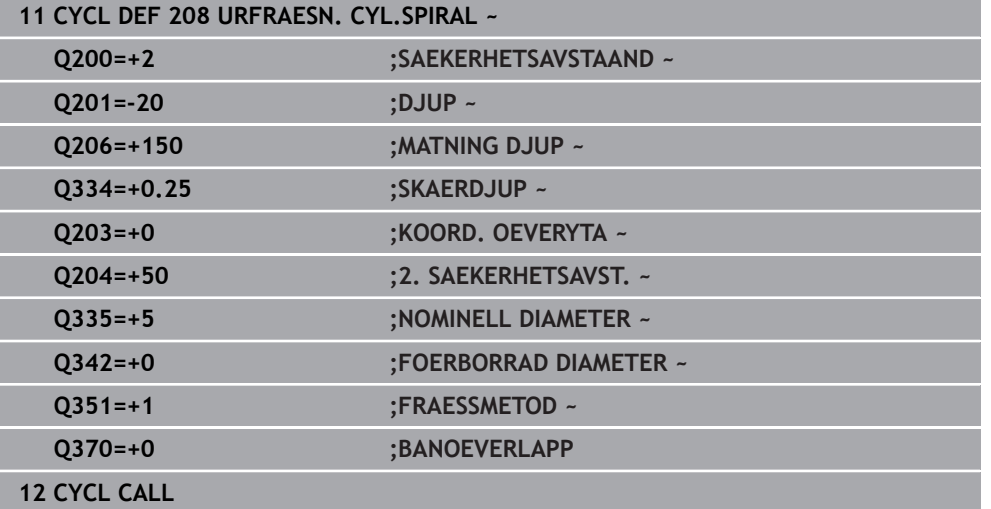

# <span id="page-177-0"></span>**7.2.7 Cykel 241 LANGHALSBORRNING**

**ISO-programmering G241**

# **Användningsområde**

Med cykel **241 LANGHALSBORRNING** kan du skapa borrhål med en långhålsdjupborr. Inmatning av en fördjupad startpunkt är möjligt. Styrsystemet utför körningen till borrdjupet med **M3**. Du kan ändra rotationsriktning och varvtal vid in- och utkörning ur borrhålet.

#### **Relaterade ämnen**

- Cykel **200 BORRNING** för enkla borrhål **Ytterligare information:** ["Cykel 200 BORRNING", Sida 150](#page-149-0)
- Cykel **203 UNIVERSAL BORR.**, som tillval med avtagande ansättning, väntetid och spånbrytning

**Ytterligare information:** ["Cykel 203 UNIVERSAL BORR. ", Sida 160](#page-159-0)

Cykel **205 UNIVERSAL-DJUPBORR.**, som tillval med avtagande ansättning, spånbrytning, fördjupad startpunkt och stoppavstånd

**Ytterligare information:** ["Cykel 205 UNIVERSAL-DJUPBORR. ", Sida 166](#page-165-0)

# **Cykelförlopp**

- 1 Styrsystemet positionerar verktyget i spindelaxeln med snabbtransport **FMAX** till angivet **SAEKERHETSAVSTAAND Q200** över **KOORD. OEVERYTA Q203**
- 2 Beroende på positioneringsbeteendet startar styrsystemet spindelvarvtalet antingen på **SAEKERHETSAVSTAAND Q200** eller vid ett bestämt värde över koordinatytan

**Ytterligare information:** ["Positioneringsbeteende vid arbete med Q379",](#page-184-0) [Sida 185](#page-184-0)

- 3 Styrsystemet utför inkörningsrörelsen enligt definitionen av **Q426 SPINDEL ROT.RIKTNING** med högerroterande, vänsterroterande eller stillastående spindel
- 4 Verktyget borrar med **M3** och **Q206 MATNING DJUP** ned till borrdjupet **Q201** resp väntedjupet **Q435** eller skärdjupet **Q202**:
	- När du har definierat **Q435 VAENTEDJUP** reducerar styrsystemet matningen med **Q401 MATNINGSFAKTOR** när väntedjupet har nåtts och väntar **Q211 VAENTETID NERE**
	- Om ett mindre matningsvärde har angetts borrar styrsystemet ned till skärdjupet. För varje ny ansättning minskar skärdjupet med **Q212 FOER-MINSKN.VAERDE**
- 5 Vid hålets botten väntar verktyget om så har angivits för friskärning.
- 6 När styrsystemet har uppnått borrdjupet stängs kylvätskan av. Ändrar varvtalet till värdet som definierats i **Q427 VARVTAL IN-/UTKORN.** och ändrar vid behov rotationsriktningen från **Q426** igen.
- 7 Styrsystemet positionerar verktyget vid returpositionen med **Q208 MATNING TILLBAKA**.

**Ytterligare information:** ["Positioneringsbeteende vid arbete med Q379",](#page-184-0) [Sida 185](#page-184-0)

8 Om ett andra säkerhetsavstånd har angivits förflyttar sedan styrsystemet verktyget med **FMAX** dit

# **Anmärkning**

# *HÄNVISNING*

# **Varning kollisionsrisk!**

Om du har programmerat ett positivt djup i en cykel kommer styrsystemet att vända på beräkningen av förpositioneringen. Verktyget förflyttas med snabbtransport i verktygsaxeln till säkerhetsavståndet **under** arbetsstyckets yta! Det finns risk för kollision!

- $\blacktriangleright$  Ange negativt diup
- Med maskinparameter **displayDepthErr** (nr 201003) väljer du om styrsystemet skall presentera ett felmeddelande (on) vid inmatning av ett positivt djup eller inte (off)
- Denna cykel kan du enbart genomföra i bearbetningsläget **FUNCTION MODE MILL**.
- Den här cykeln övervakar verktygets definierade brukslängd **LU**. Om **LU**-värdet är mindre än **DJUP Q201** genererar styrsystemet ett felmeddelande.

# **Anvisningar om programmering**

- Programmera positioneringsblocket till startpunkten (hålets mitt) i bearbet- $\blacksquare$ ningsplanet med radiekompensering **R0**.
- Cykelparametern Djups förtecken bestämmer arbetsriktningen. Om man programmerar Djup = 0 så utför styrsystemet inte cykeln.
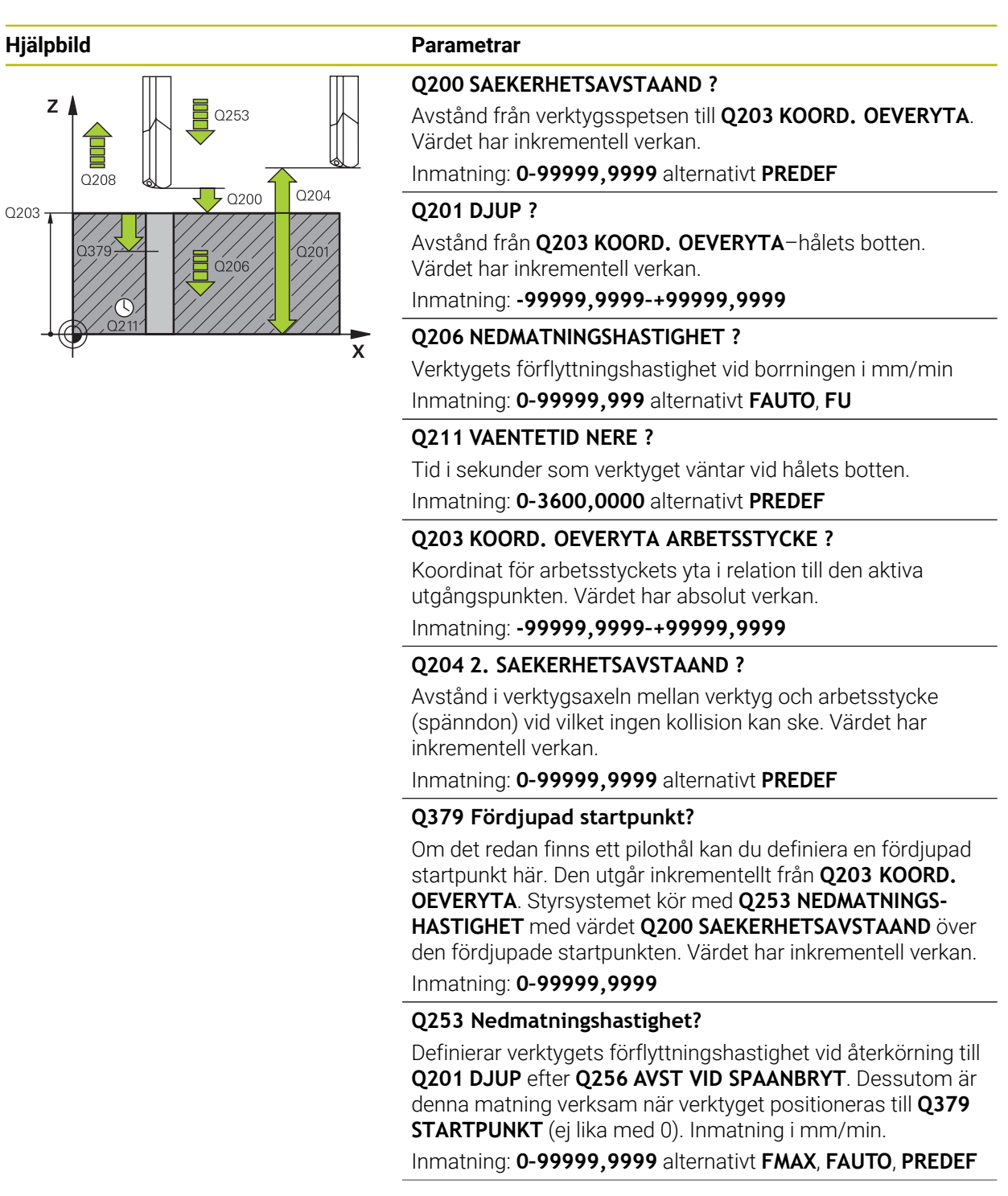

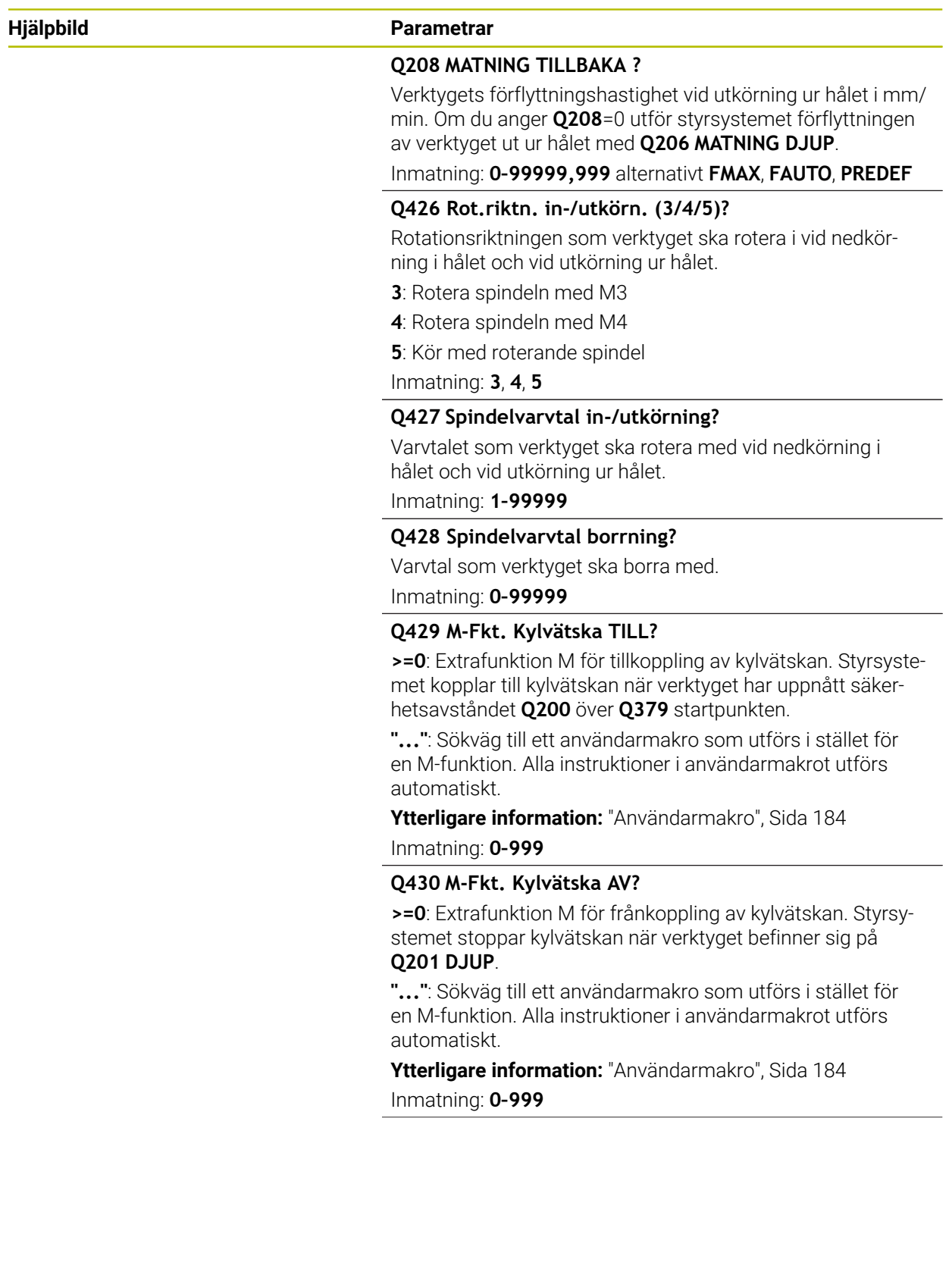

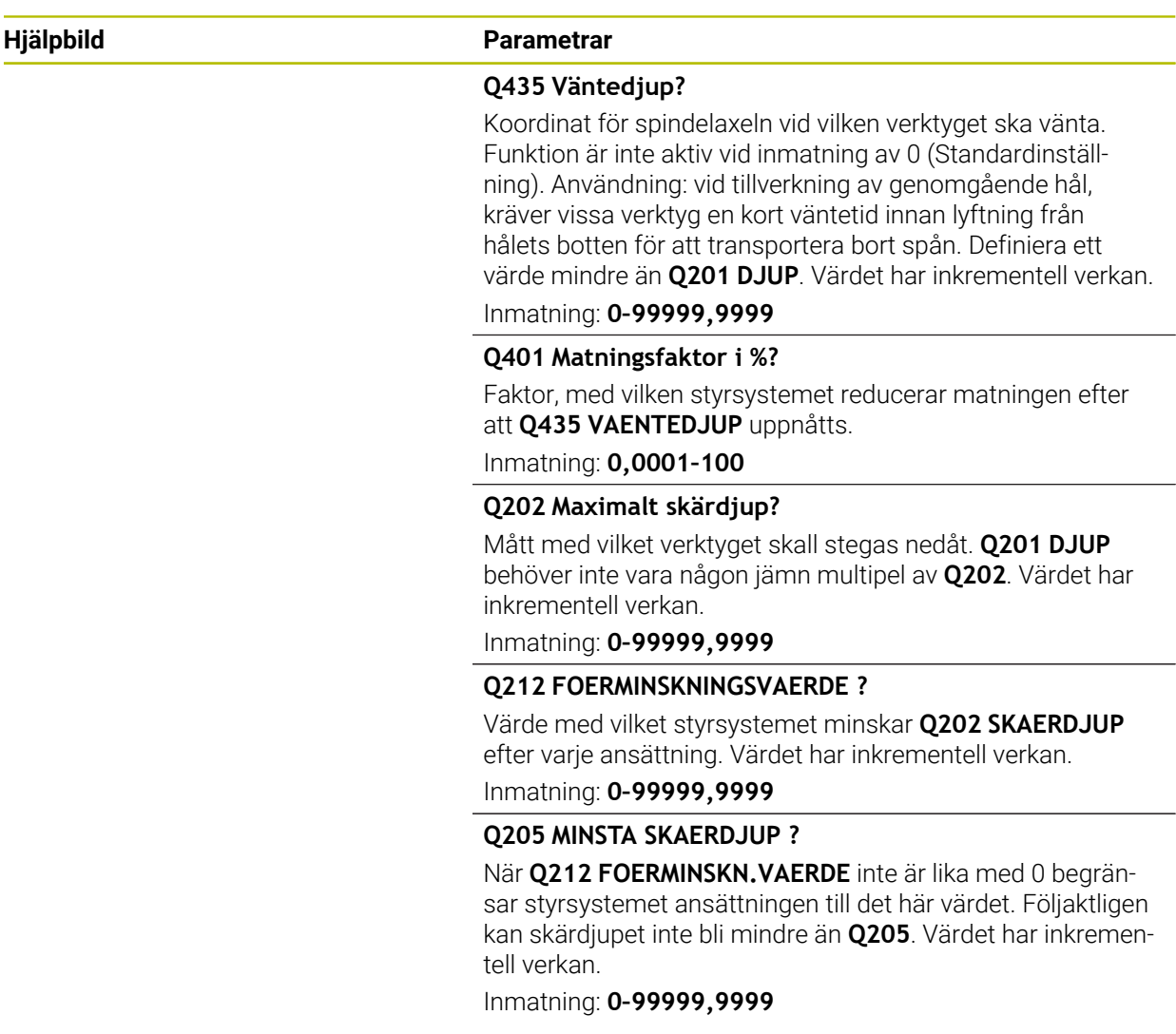

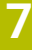

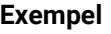

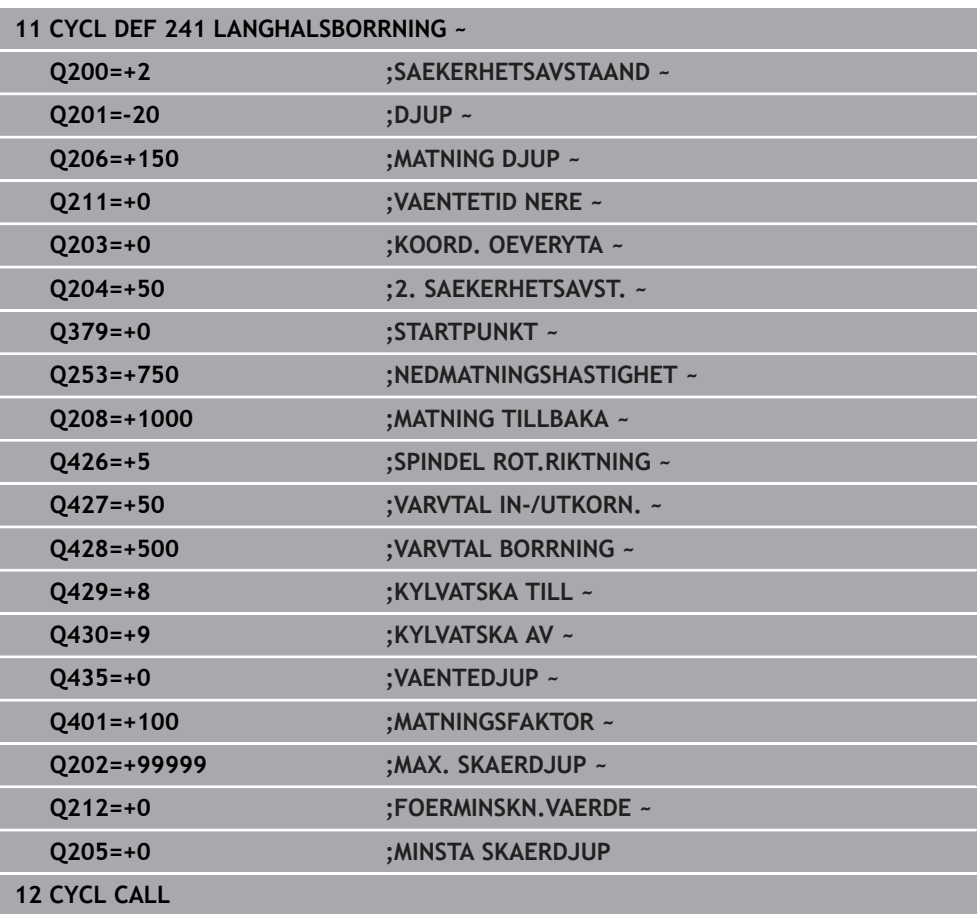

# <span id="page-183-0"></span>**Användarmakro**

Användarmakrot är ytterligare ett NC-program.

Ett användarmakro innehåller en följd av flera anvisningar. Med hjälp av ett makro kan du definiera ett flertal NC-funktioner som styrsystemet ska utföra. Som användare skapar du makron som NC-program.

Funktionen hos makron motsvarar funktionen hos anropade NC-program, t.ex. med NC-funktionen **CALL PGM**. Du definierar makrot som NC-program med filtypen \*.h eller \*.i.

- HEIDENHAIN rekommenderar att du använder QL-parametrar i makrot. QL-parametrar är endast verksamma lokalt inom ett NC-program. Om du använder andra slags variabler i makrot påverkar ändringarna eventuellt även det anropande NC-programmet. För att explicit åstadkomma ändringar i det anropande NC-programmet använder du Q- eller QS-parametrar med numren 1200 till 1399.
- Du kan läsa av värdena för cykelparametrarna inom makrot.

**Ytterligare information:** Bruksanvisning Programmering och testning

#### **Exempel användarmakro kylvätska**

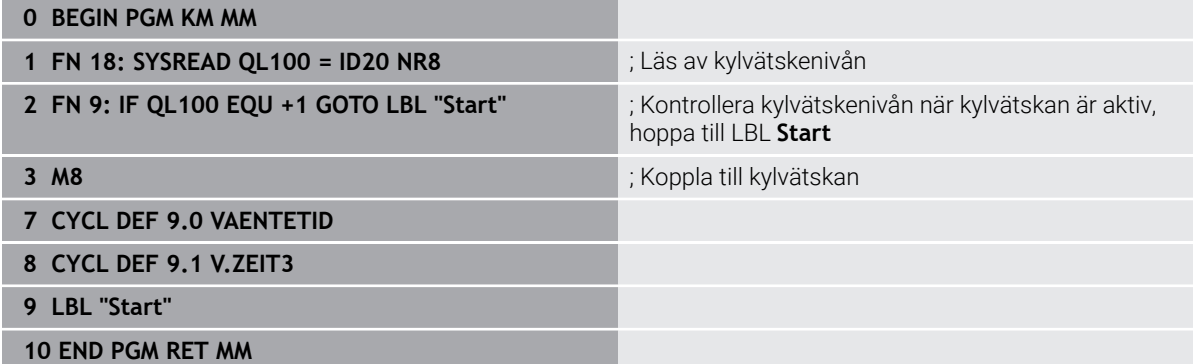

# **Positioneringsbeteende vid arbete med Q379**

Framför allt när du arbetar med mycket långa borrar, t.ex. långhålsdjupborrar eller extra långa spiralborrar, finns det en del saker att tänka på. Det är avgörande vid vilken position spindeln startas. Om verktyget inte förflyttas korrekt kan verktygsbrott förekomma vid långa borrningar.

Därför rekommenderas arbete med parametern **STARTPUNKT Q379**. Med hjälp av den här parametern kan du påverka vid vilken position styrsystemet startar spindeln.

#### **Borrstart**

Parametern **STARTPUNKT Q379** tar hänsyn till **KOORD. OEVERYTA Q203** och parametern **SAEKERHETSAVSTAAND Q200**. Följande exempel illustrerar förhållandet mellan parametrarna och hur startpositionen beräknas:

# **STARTPUNKT Q379=0**

Styrsystemet startar spindeln vid **SAEKERHETSAVSTAAND Q200** över **KOORD. OEVERYTA Q203**

# **STARTPUNKT Q379>0**

Borrstarten är ett bestämt värde över den fördjupade startpunkten **Q379**. Detta värde beräknas enligt följande: 0,2 x **Q379**. Om resultatet av beräkningen är större än **Q200** är värdet alltid **Q200**.

Exempel:

- **KOORD. OEVERYTA Q203** =0
- **SAEKERHETSAVSTAAND Q200** =2

# **STARTPUNKT Q379 =2**

Borrstarten beräknas enligt följande: 0,2 x **Q379**= 0,2\*2 = 0,4; borrstarten är 0,4 mm eller tum över den fördjupade startpunkten. Om den fördjupade startpunkten är -2, startar styrsystemet borrprocessen vid -1,6 mm.

I följande tabell finns olika exempel på hur borrstarten beräknas:

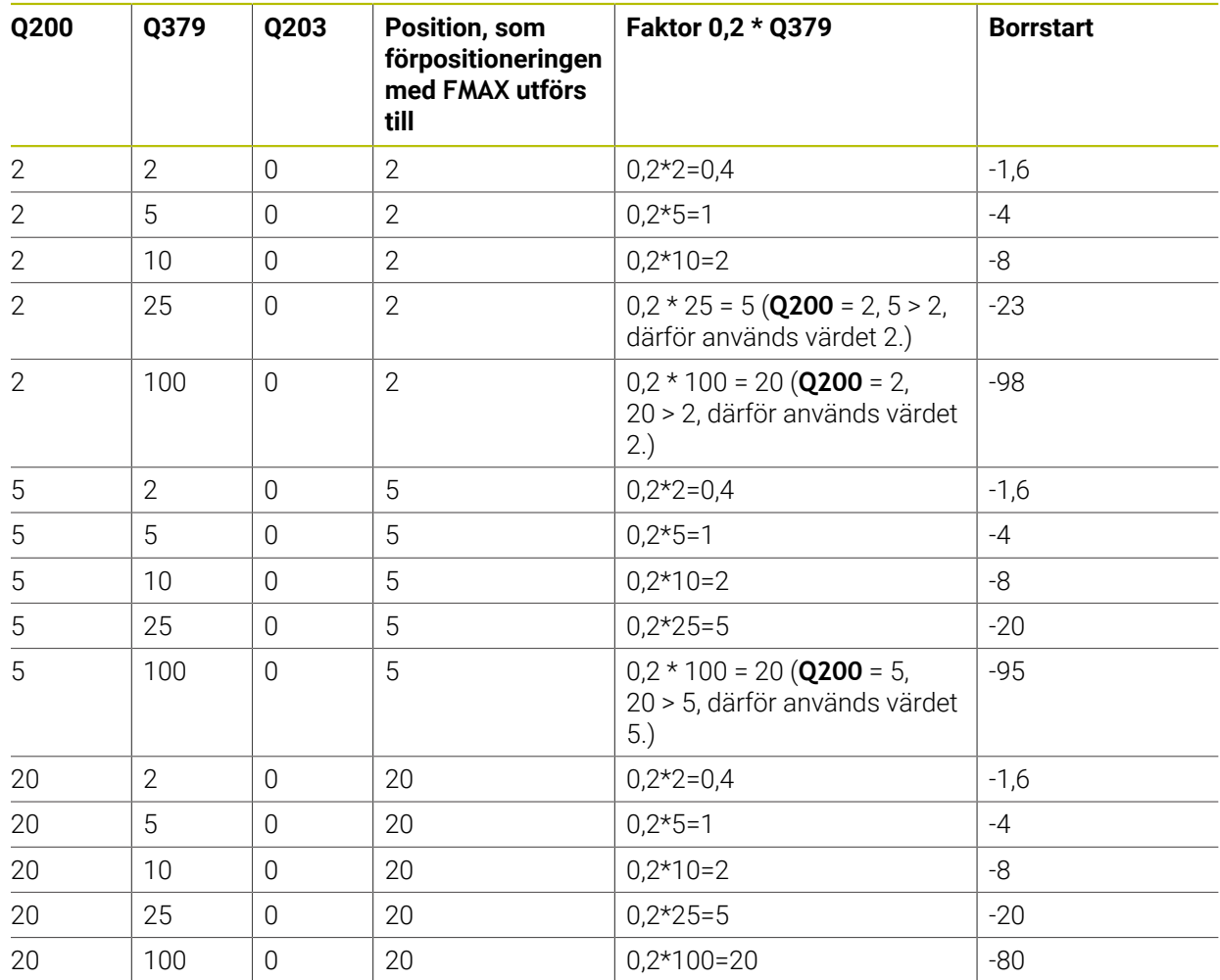

# **Borrstart vid fördjupad startpunkt**

#### **Urspåning**

Även den punkt som styrsystemet utför urspåningen vid är viktig vid arbete med långa verktyg. Lyftningspositionen vid urspåningen behöver inte ligga på samma position som borrstarten. Med en definierad position för urspåningen kan du säkerställa att borren stannar kvar i stödet.

#### **STARTPUNKT Q379=0**

Urspåningen sker till **SAEKERHETSAVSTAAND Q200** över **KOORD. OEVERYTA Q203**

# **STARTPUNKT Q379>0**

Urspåningen utförs till bestämt värde över den fördjupade startpunkten **Q379**. Detta värde beräknas enligt följande: **0,8 x Q379** Om resultatet av beräkningen är större än **Q200** är värdet alltid **Q200**.

Exempel:

- **KOORD. OEVERYTA Q203** =0
- **SAEKERHETSAVSTAANDQ200** =2

# **STARTPUNKT Q379** =2

Positionen för urspåningen beräknas enligt följande: 0,8 x **Q379**= 0,8\*2 = 1,6; positionen för urspåningen är 1,6 mm eller tum över den fördjupade startpunkten. Om den fördjupade startpunkten är -2, utför styrsystemet urspåningen till -0,4. I följande tabell finns olika exempel på hur positionen för urspåning (returpositionen) beräknas:

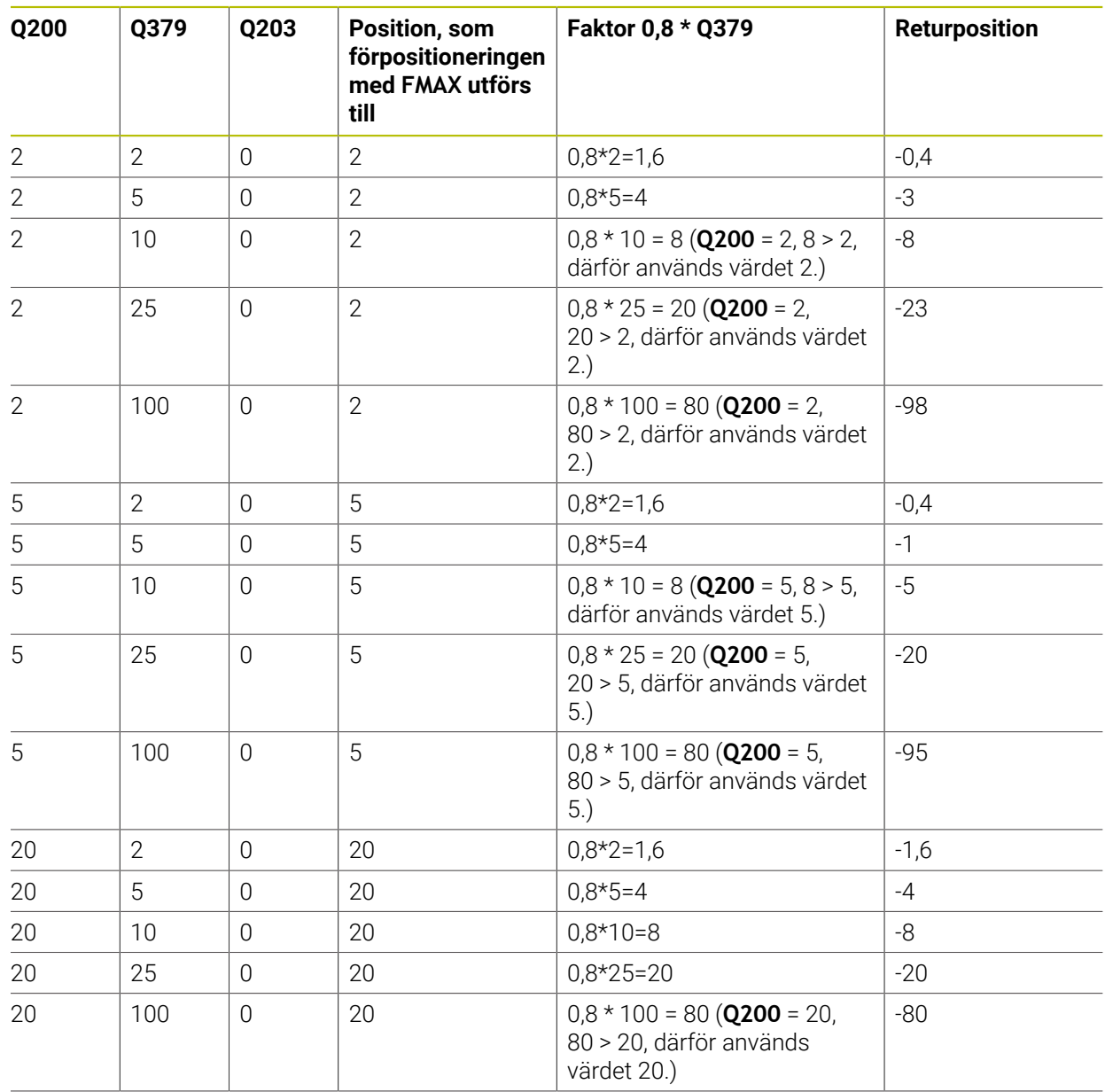

# **Position för urspåning (returposition) vid fördjupad startpunkt**

# **7.3 Försänkning och centrering**

# **7.3.1 Cykel 204 FOERSAENKN. BAK.**

**ISO-programmering G204**

# **Användningsområde**

Beakta anvisningarna i Er maskinhandbok! Maskinen och styrsystemet måste vara förberedda av maskintillverkaren.

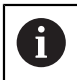

(ö)

Cykeln fungerar endast med så kallade bakplaningsverktyg.

Cykeln kan bara användas i maskiner med reglerad spindel.

Med den här cykeln skapar du försänkningar som är placerade på arbetsstyckets undersida.

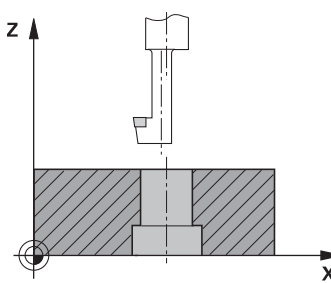

#### **Cykelförlopp**

- 1 Styrsystemet positionerar verktyget i spindelaxeln med snabbtransport **FMAX** till säkerhetsavståndet över arbetsstyckets yta
- 2 Där utför styrsystemet en spindelorientering till 0°-positionen och förskjuter verktyget med excentermåttet
- 3 Därefter förs verktyget ner i det förborrade hålet med Matning förpositionering, tills skäret befinner sig på säkerhetsavståndet under arbetsstyckets underkant
- 4 Styrsystemet förflyttar åter verktyget till hålets mitt. Startar spindeln och i förekommande fall även kylvätskan för att därefter utföra förflyttningen till angivet Djup försänkning med Matning försänkning
- 5 Om så har angivits väntar verktyget vid försänkningens botten. Därefter förflyttas verktyget åter ut ur hålet, en spindelorientering genomförs och en förskjutning på nytt med excentermåttet
- 6 Slutligen förflyttas verktyget med **FMAX** till säkerhetsavståndet
- 7 Styrsystemet positionerar verktyget i hålets centrum igen
- 8 Styrsystemet återställer spindelstatusen från cykelstarten
- 9 Ev. kör styrsystemet till det andra säkerhetsavståndet. Det andra säkerhetsavståndet **Q204** verkar först när dess programmerade värde är större än säkerhetsavståndet **Q200**

# **Anmärkning**

# *HÄNVISNING*

# **Varning kollisionsrisk!**

Om du väljer en felaktig frikörningsriktning finns det risk för kollision. Ingen hänsyn tas till en eventuellt aktiv spegling i bearbetningsplanet vad gäller frikörningsriktningen. Däremot tas hänsyn till aktiva transformationer vid frikörningen.

- Kontrollera var verktygsspetsen befinner sig när du programmerar en spindelorientering till vinkeln som du anger i **Q336** (till exempel i applikationen **MDI** i driftart **Manuell**). För detta bör inga transformationer vara aktiva.
- Välj en vinkel så att verktygspetsen står parallellt med frikörningsriktningen
- Välj frikörningsriktning **Q214** så att verktyget förflyttas bort från hålets vägg
- Denna cykel kan du enbart genomföra i bearbetningsläget **FUNCTION MODE MILL**.
- Efter bearbetningen positionerar styrsystemet verktyget åter i startpunkten i bearbetningsplanet. Därmed kan du i direkt anslutning fortsätta positionera inkrementellt.
- Vid beräkningen av försänkningens startpunkt tar styrsystemet hänsyn till borrstångens skärlängd och materialets tjocklek.
- Om M7 eller M8 var aktiv före cykelanropet, återställer styrsystemet dessa tillstånd efter cykelns slut.
- Den här cykeln övervakar verktygets definierade brukslängd **LU**. Om denna är minde än **DJUP FOERSAENKNING Q249** genererar styrsystemet ett felmeddelande.

Ange verktygslängden på ett sådant sätt att borrstångens underkant måttsätts, inte skäret.

# **Anvisningar om programmering**

- Programmera positioneringsblocket till startpunkten (hålets mitt) i bearbetningsplanet med radiekompensering **R0**.
- Cykelparametern Djups förtecken bestämmer arbetsriktningen vid försänkningen.  $\mathbb{R}^n$ Varning: Positivt förtecken försänker i spindelaxelns positiva riktning.

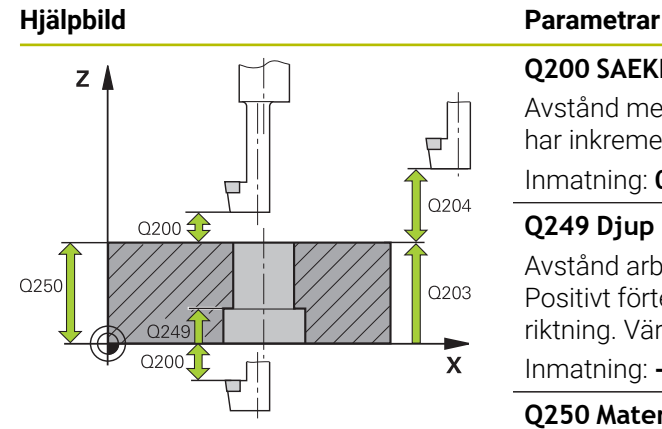

# Q253  $Z_{\parallel}$  $\overline{O251}$  $Q252 \nightharpoonup$ Q254  $\mathbf{\overline{X}}$  $0214$

## **Q200 SAEKERHETSAVSTAAND ?**

Avstånd mellan verktygsspets och arbetsstyckesyta. Värdet har inkrementell verkan.

### Inmatning: **0–99999,9999** alternativt **PREDEF**

# **Q249 Djup försänkning?**

Avstånd arbetsstyckets underkant – försänkningens botten. Positivt förtecken ger försänkning i spindelaxelns positiva riktning. Värdet har inkrementell verkan.

Inmatning: **-99999,9999–+99999,9999**

# **Q250 Materialstyrka?**

Arbetsstyckets höjd. Ange ett inkrementellt värde.

Inmatning: **0,0001–99999,9999**

# **Q251 Excentermått?**

Borrstångens excentermått. Framgår av verktygsdatabladet. Värdet har inkrementell verkan.

Inmatning: **0,0001–99999,9999**

# **Q252 Skärhöjd?**

Avstånd mellan borrstångens underkant och huvudskäret. Framgår av verktygsdatabladet. Värdet har inkrementell verkan.

# **Q253 Nedmatningshastighet?**

Verktygets förflyttningshastighet vid nedmatning resp. vid utkörning ur arbetsstycket i mm/min.

# Inmatning: **0–99999,9999** alternativt **FMAX**, **FAUTO**, **PREDEF**

# **Q254 Matning försänkning?**

Verktygets förflyttningshastighet vid försänkning i mm/min Inmatning: **0–99999,999** alternativt **FAUTO**, **FU**

# **Q255 VÄNTETID I SEK. ?**

Väntetid i sekunder vid försänkningens botten Inmatning: **0–99999**

# **Q203 KOORD. OEVERYTA ARBETSSTYCKE ?**

Koordinat för arbetsstyckets yta i relation till den aktiva nollpunkten. Värdet har absolut verkan.

Inmatning: **-99999,9999–+99999,9999**

# **Q204 2. SAEKERHETSAVSTAAND ?**

Avstånd i verktygsaxeln mellan verktyg och arbetsstycke (spänndon) vid vilket ingen kollision kan ske. Värdet har inkrementell verkan.

Inmatning: **0–99999,9999** alternativt **PREDEF**

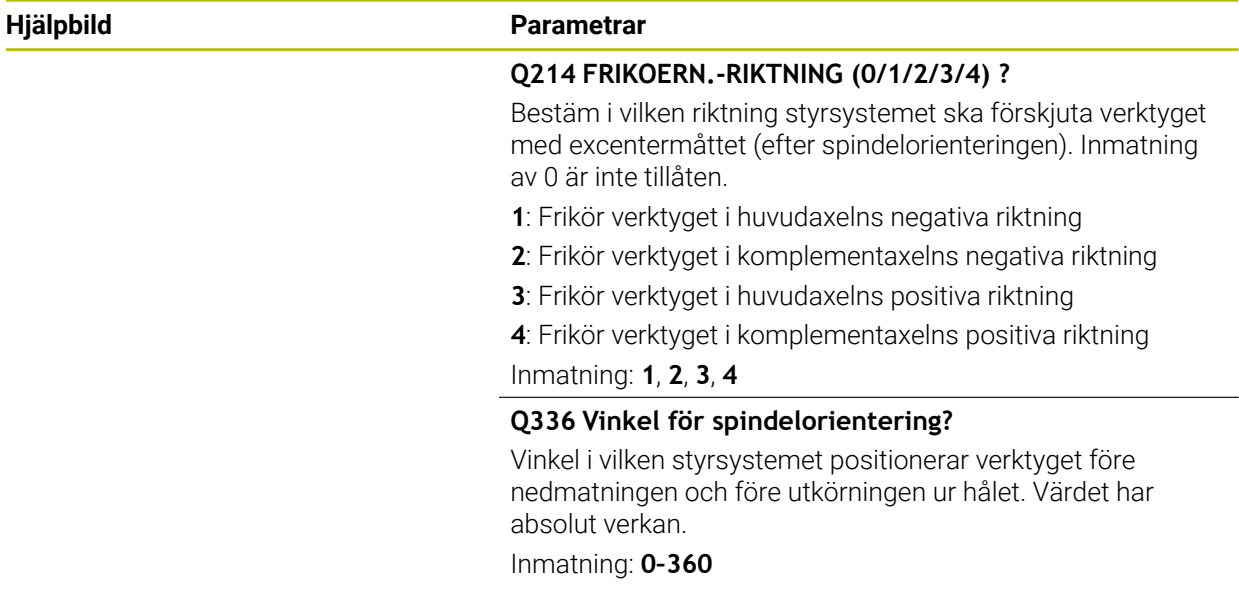

# **Exempel**

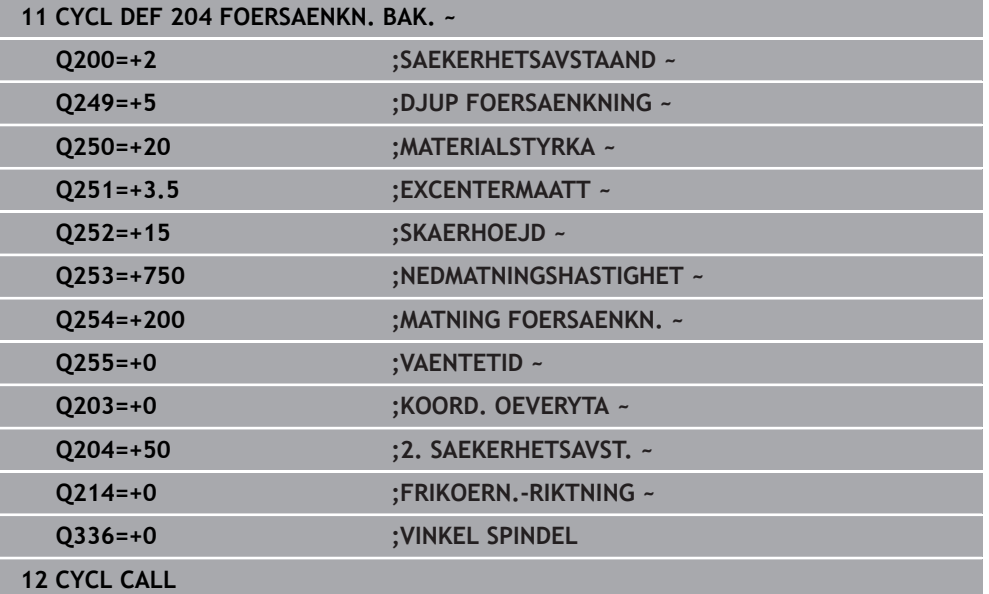

# **7.3.2 Cykel 240 CENTRERING**

#### **ISO-programmering G240**

#### **Användningsområde**

Med cykel **240 CENTRERING** kan du skapa centreringar för borrhål. Du har möjlighet att ange centreringsdiametern eller centreringsdjupet. Du kan välja att definiera en väntetid nere. Väntetiden är avsedd för friskärning vid hålets botten. Om det redan finns en förborrning kan du ange en fördjupad startpunkt.

#### **Cykelförlopp**

- 1 Styrsystemet förflyttar verktyget med snabbtransport **FMAX** från den aktuella positionen i bearbetningsplanet till den programmerade startpunkten.
- 2 Styrsystemet positionerar verktyget med snabbtransport **FMAX** i verktygsaxeln på säkerhetsavståndet **Q200** över arbetsstyckets yta **Q203**.
- 3 Om du definierar **Q342 FOERBORRAD DIAMETER** skilt från 0 beräknar styrsystemet en fördjupad startpunkt utifrån det här värdet och verktygets spetsvinkel **T-ANGLE**. Styrsystemet positionerar verktyget vid den fördjupade startpunkten med **NEDMATNINGSHASTIGHET Q253**.
- 4 Verktyget centreras med den programmerade nedmatningshastigheten **Q206** till den angivna centreringsdiametern resp. det angiva centreringsdjupet.
- 5 Om du har definierat en väntetid **Q211** väntar verktyget vid centreringens botten.
- 6 Slutligen förflyttas verktyget med **FMAX** till säkerhetsavståndet eller till det andra säkerhetsavståndet. Det andra säkerhetsavståndet **Q204** verkar först när dess programmerade värde är större än säkerhetsavståndet **Q200**.

# **Anmärkning**

# *HÄNVISNING*

#### **Varning kollisionsrisk!**

Om du har programmerat ett positivt djup i en cykel kommer styrsystemet att vända på beräkningen av förpositioneringen. Verktyget förflyttas med snabbtransport i verktygsaxeln till säkerhetsavståndet **under** arbetsstyckets yta! Det finns risk för kollision!

- ▶ Ange negativt djup
- Med maskinparameter **displayDepthErr** (nr 201003) väljer du om styrsystemet skall presentera ett felmeddelande (on) vid inmatning av ett positivt djup eller inte (off)
- Den här cykeln övervakar verktygets definierade brukslängd **LU**. Om denna är minde än bearbetningsdjupet genererar styrsystemet ett felmeddelande.

# **Anvisningar om programmering**

- Programmera positioneringsblocket till startpunkten (hålets mitt) i bearbetningsplanet med radiekompensering **R0**.
- Förtecknet i cykelparameter **Q344** (diameter), resp. **Q201** (djup) bestämmer arbetsriktningen. Om du programmerar Diameter eller Djup = 0 utför styrsystemet inte cykeln.

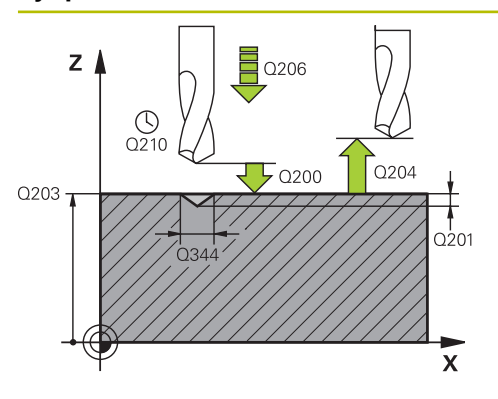

# **Hjälpbild Parametrar**

## **Q200 SAEKERHETSAVSTAAND ?**

Avstånd från verktygsspetsen till arbetsstyckets yta. Värdet har inkrementell verkan.

# Inmatning: **0–99999,9999** alternativt **PREDEF**

# **Q343 Val djup/diameter (0/1)**

Val av om centreringen skall ske till det angivna djupet eller till den angivna diametern. Om styrsystemet ska centrera till den angivna diametern, måste du definiera verktygets spetsvinkel i kolumnen **T-ANGLE** i verktygstabellen TOOL.T.

**0**: Centrera till angivet djup

**1**: Centrera till angiven diameter

# Inmatning: **0**, **1**

# **Q201 DJUP ?**

Avstånd arbetsstyckets yta – centreringens botten (centrerarens spets). Endast verksam när **Q343**=0 är definierad. Värdet har inkrementell verkan.

# Inmatning: **-99999,9999–+99999,9999**

# **Q344 Diameter försänkning**

Centreringsdiameter. Endast verksam när **Q343**=1 är definierad.

Inmatning: **-99999,9999–+99999,9999**

# **Q206 NEDMATNINGSHASTIGHET ?**

Verktygets förflyttningshastighet vid centrering i mm/min Inmatning: **0–99999,999** alternativt **FAUTO**, **FU**

# **Q211 VAENTETID NERE ?**

Tid i sekunder som verktyget väntar vid hålets botten. Inmatning: **0–3600,0000** alternativt **PREDEF**

# **Q203 KOORD. OEVERYTA ARBETSSTYCKE ?**

Koordinat för arbetsstyckets yta i relation till den aktiva nollpunkten. Värdet har absolut verkan.

# Inmatning: **-99999,9999–+99999,9999**

# **Q204 2. SAEKERHETSAVSTAAND ?**

Avstånd i verktygsaxeln mellan verktyg och arbetsstycke (spänndon) vid vilket ingen kollision kan ske. Värdet har inkrementell verkan.

# Inmatning: **0–99999,9999** alternativt **PREDEF**

# **Q342 Förborrad diameter?**

**0**: Inget hål finns

**> 0**: Det förborrade hålets diameter

Inmatning: **0–99999,9999**

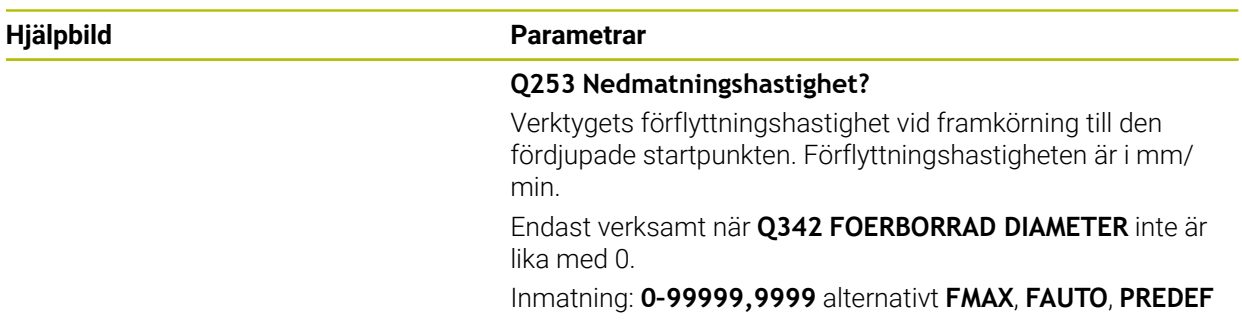

# **Exempel**

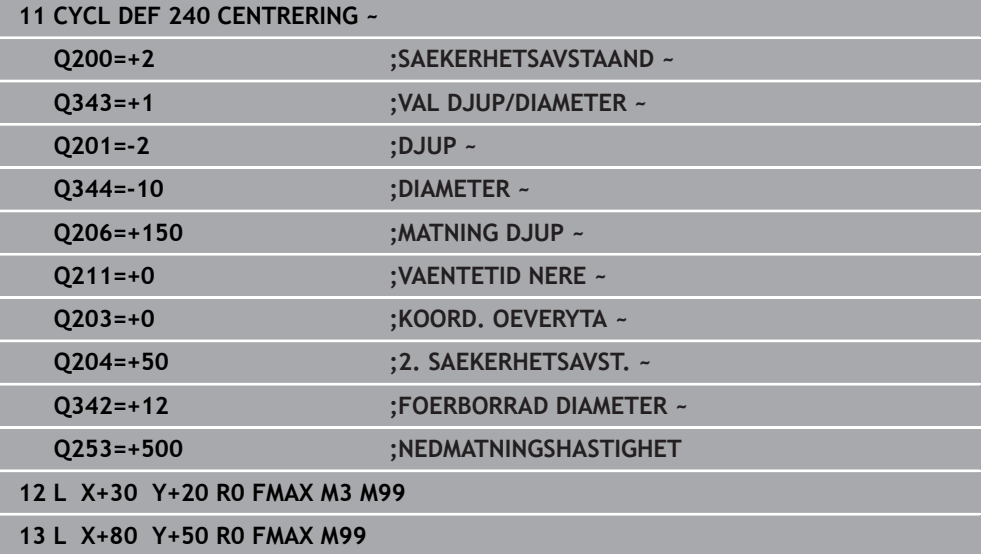

# **7.4 Gängning**

# **7.4.1 Cykel 18 GAENGSKAERNING**

**ISO-programmering G86**

# **Användningsområde**

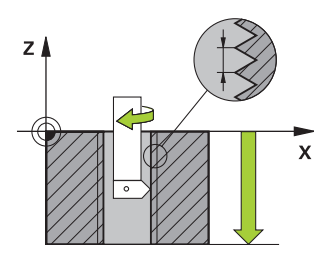

Cykel **18 GAENGSKAERNING** förflyttar verktyget, med reglerad spindel och det aktiva varvtalet, från den aktuella positionen till det angivna djupet. Spindeln stoppas vid hålets botten. Du måste programmera fram- och frånkörningsrörelser separat.

# **Relaterade ämnen**

Cykler för gängning

**Ytterligare information:** ["Cykel 206 GAENGNING ", Sida 199](#page-198-0) **Ytterligare information:** ["Cykel 207 GAENGNING SYNKRON. ", Sida 202](#page-201-0) **Ytterligare information:** ["Cykel 209 GAENGNING SPAANBRYT. ", Sida 206](#page-205-0)

# **Anmärkning**

IQ.

Cykel **18 GAENGSKAERNING** kan döljas med den valfria maskinparametern **hideRigidTapping** (nr 128903).

# *HÄNVISNING*

#### **Varning kollisionsrisk!**

Om du inte programmerar någon förpositionering före anrop av cykel **18** kan detta leda till en kollision. Cykel **18** utför inte någon fram- och frånkörningsrörelse.

- Förplacera verktyget före cykelstart
- Verktyget förflyttas från den aktuella positionen till det angivna djupet efter cykelanropet.

# *HÄNVISNING*

#### **Varning kollisionsrisk!**

Om spindeln var igång före cykelstarten, stoppar cykel **18** spindeln och cykeln arbetar med fast spindel! I slutet startar cykel **18** spindeln på nytt om den var igång före cykelstarten.

- ▶ Programmera ett spindelstopp före cykelstarten! (t.ex. med **M5**)
- Efter att cykel **18** har slutförts, återställs samma spindelstatus som före cykelstarten. Om spindeln var avstängd före cykelstart, stänger styrsystemet av spindeln igen efter att cykel **18** har slutförts
- Denna cykel kan du enbart genomföra i bearbetningsläget **FUNCTION MODE**  $\blacksquare$ **MILL**.

# **Anvisningar om programmering**

- Programmera ett spindelstopp (t.ex. med M5) före cykelstart. Styrsystemet startar sedan spindeln automatiskt vid cykelstarten och stoppar den vid cykelslutet.
- Cykelparametern Gängdjups förtecken bestämmer arbetsriktningen.

# **Anvisning i samband med maskinparametrar**

- Med maskinparametern **CfgThreadSpindle** (nr 113600) definierar du följande:
	- **sourceOverride** (nr 113603): SpindlePotentiometer (matningsförbikoppling är inte aktiv) och FeedPotentiometer (varvtalsförbikoppling är inte aktiv), (styrsystemet anpassar sig därefter till varvtalet).
	- **thrdWaitingTime** (nr 113601): Väntetid vid gängans botten efter spindelstopp
	- **thrdPreSwitch** (nr 113602): Spindeln stoppas under denna tid innan den når gängans botten
	- **limitSpindleSpeed** (nr 113604): Begränsning av spindelvarvtalet **True**: Vid små gängdjup begränsas spindelvarvtalet så att spindeln körs med konstant varvtal ca 1/3 av tiden **False**: Ingen begränsning

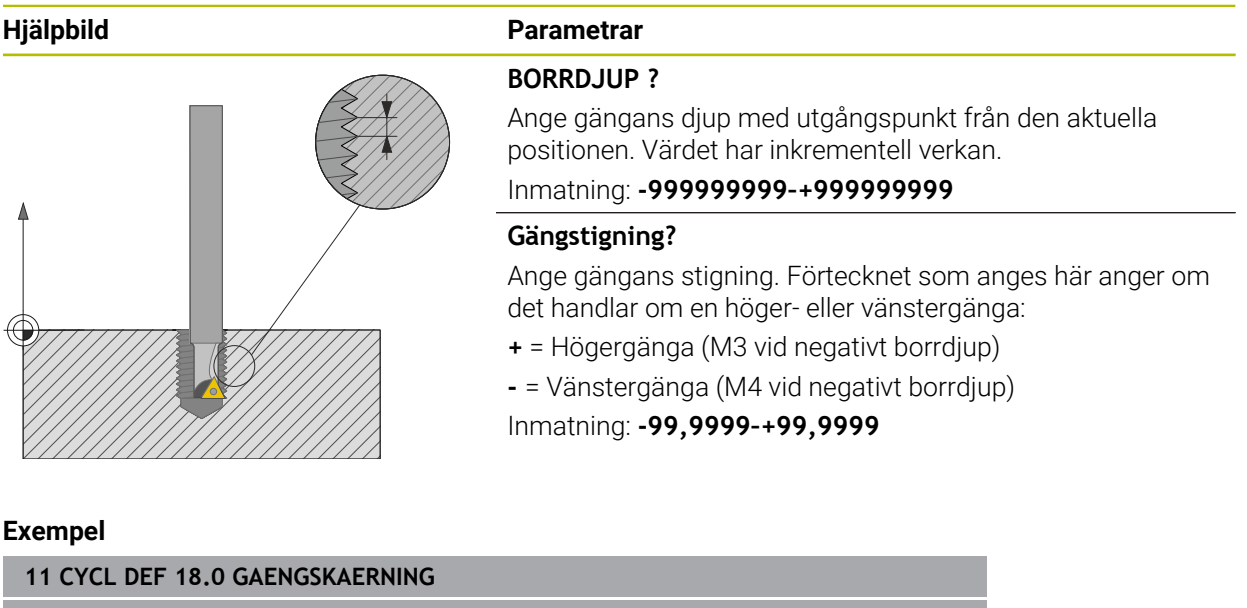

**12 CYCL DEF 18.1 DJUP-20**

**13 CYCL DEF 18.2 STIGN+1**

# <span id="page-198-0"></span>**7.4.2 Cykel 206 GAENGNING**

#### **ISO-programmering G206**

# **Användningsområde**

Styrsystemet utför gängningen i ett eller i flera arbetssteg med flytande gängtappshållare.

#### **Relaterade ämnen**

- Cykel **207 GAENGNING SYNKRON.** utan flytande chuck **Ytterligare information:** ["Cykel 207 GAENGNING SYNKRON. ", Sida 202](#page-201-0)
- Cykel **209 GAENGNING SPAANBRYT.** utan flytande chuck, men med spånbrytning som tillval

**Ytterligare information:** ["Cykel 209 GAENGNING SPAANBRYT. ", Sida 206](#page-205-0)

#### **Cykelförlopp**

- 1 Styrsystemet positionerar verktyget i spindelaxeln med snabbtransport **FMAX** till det angivna säkerhetsavståndet över arbetsstyckets yta
- 2 Verktyget förflyttas i en sekvens direkt till borrdjupet.
- 3 Därefter växlas spindelns rotationsriktning och verktyget förflyttas, efter väntetiden, tillbaka till säkerhetsavståndet. Om ett andra säkerhetsavstånd har angivits förflyttar sedan styrsystemet verktyget med **FMAX** dit
- 4 Vid säkerhetsavståndet växlas spindelns rotationsriktning tillbaka på nytt

Verktyget måste spännas upp i en verktygshållare med längdutjämningsmöjlighet. Den flytande gängtappshållaren kompenserar eventuella skillnader mellan matningshastigheten och spindelvarvtalet under gängningen.

# **Anmärkning**

 $\mathbf i$ 

# *HÄNVISNING*

#### **Varning kollisionsrisk!**

Om du har programmerat ett positivt djup i en cykel kommer styrsystemet att vända på beräkningen av förpositioneringen. Verktyget förflyttas med snabbtransport i verktygsaxeln till säkerhetsavståndet **under** arbetsstyckets yta! Det finns risk för kollision!

- $\blacktriangleright$  Ange negativt djup
- Med maskinparameter **displayDepthErr** (nr 201003) väljer du om styrsystemet skall presentera ett felmeddelande (on) vid inmatning av ett positivt djup eller inte (off)
- Denna cykel kan du enbart genomföra i bearbetningsläget **FUNCTION MODE MILL**.
- För högergänga skall spindeln startas med **M3**, för vänstergänga med **M4**.
- I cykel 206 beräknar styrsystemet gängstigningen med ledning av det programmerade varvtalet och den i cykeln definierade matningen.
- Den här cykeln övervakar verktygets definierade brukslängd **LU**. Om denna är minde än **GAENGDJUP Q201** genererar styrsystemet ett felmeddelande.

#### **Anvisningar om programmering**

- Programmera positioneringsblocket till startpunkten (hålets mitt) i bearbetningsplanet med radiekompensering **R0**.
- Cykelparametern Djups förtecken bestämmer arbetsriktningen. Om man programmerar Djup = 0 så utför styrsystemet inte cykeln.

#### **Anvisning i samband med maskinparametrar**

- Med maskinparametern **CfgThreadSpindle** (nr 113600) definierar du följande:
	- **sourceOverride** (nr 113603): **FeedPotentiometer** (**Default**) (varvtalsförbikoppling är inte aktiv), styrsystemet anpassar sedan varvtalet därefter **SpindlePotentiometer** (matningsförbikoppling är inte aktiv)
	- **thrdWaitingTime** (nr 113601): Väntetid vid gängans botten efter spindelstopp
	- **thrdPreSwitch** (nr 113602): Spindeln stoppas under denna tid innan den når gängans botten

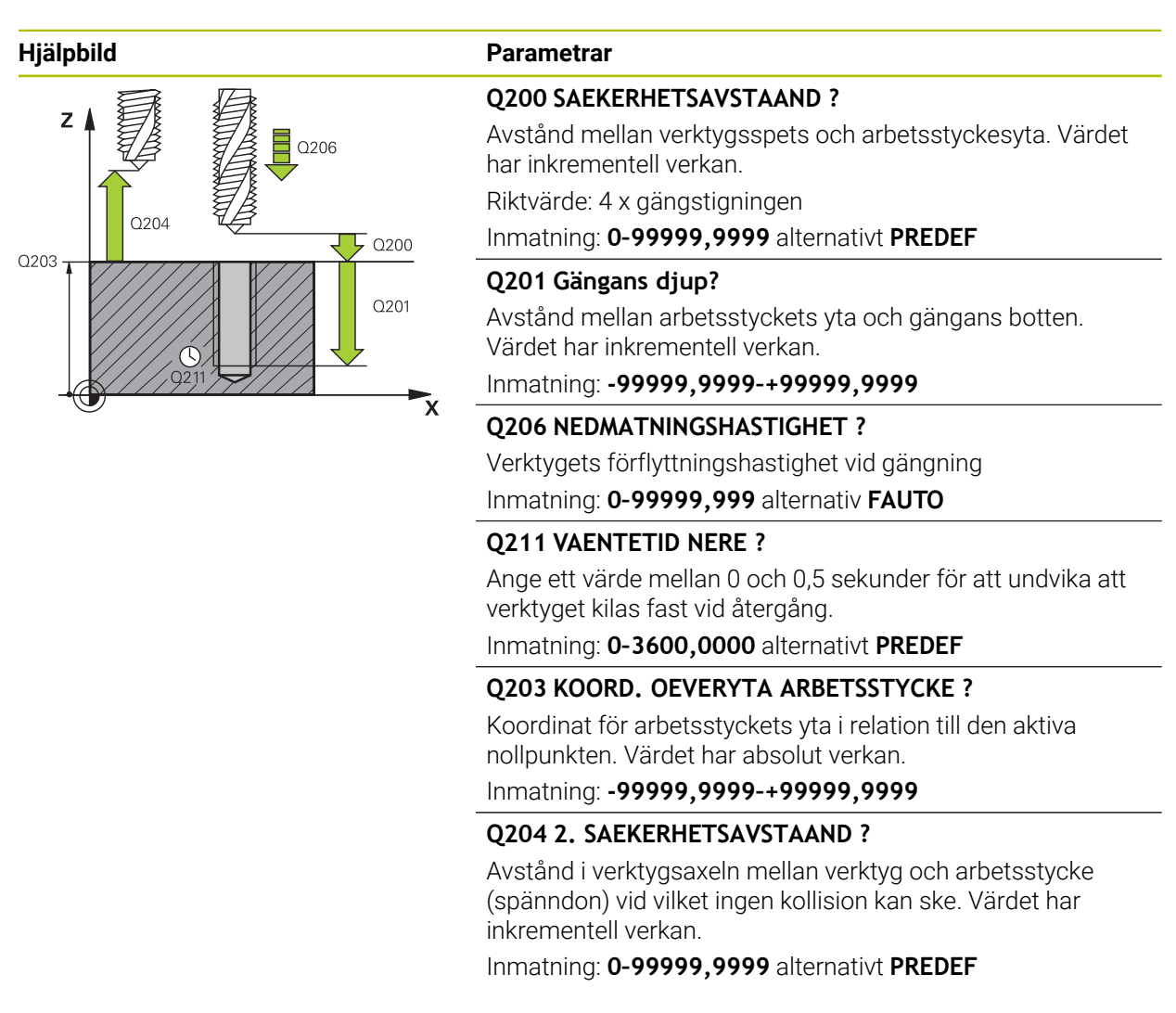

#### **Exempel**

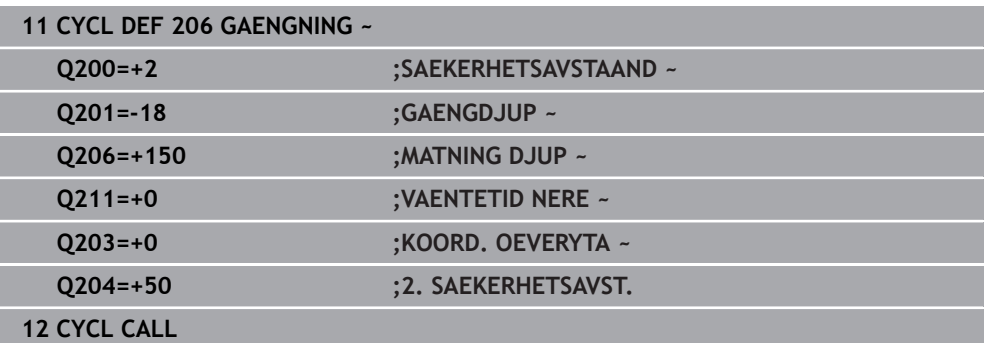

#### **Beräkning av matning: F = S x p**

- **F:** Matning mm/min)
- **S:** Spindelvarvtal (varv/min)
- **p:** Gängstigning (mm)

# **Frikörning med stoppat NC-program**

Såhär frikör du ett gängverktyg i stoppat tillstånd:

f<sub>ill</sub> Frikörning<br>av verktyget

# Välj **Frikörning av verktyget**

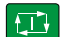

 $\mathbf{f}$ 

# Tryck på knappen **NC-start**

- Verktyget kör ut ur hålet och tillbaka till bearbetningens startpunkt.
- > Spindeln stannar automatiskt. Styrsystemet avger ett felmeddelande.
- Avbryt NC-programmet med funktionsknappen **INTERNT STOPP**

eller

Kvittera felmeddelandet och fortsätt med **NC-start**

# Driftart **Programkörning**:

När du stoppar NC-programmet med **NC-stopp** visar styrsystemet funktionsknappen **Frikörning av verktyget**.

Tillämpningen **MDI**: När du anropar en gängcykel visas funktionsknappen **Frikörning av verktyget**. Funktionsknappen är gråtonad tills du trycker på **NC-stopp**.

# <span id="page-201-0"></span>**7.4.3 Cykel 207 GAENGNING SYNKRON.**

**ISO-programmering G207**

# **Användningsområde**

Beakta anvisningarna i Er maskinhandbok! 6 Maskinen och styrsystemet måste vara förberedda av maskintillverkaren. Cykeln kan bara användas i maskiner med reglerad spindel.

Styrsystemet utför gängningen, i ett eller i flera arbetssteg, utan att flytande gängtappshållare behöver användas.

# **Relaterade ämnen**

- Cykel **206 GAENGNING** med flytande chuck **Ytterligare information:** ["Cykel 206 GAENGNING ", Sida 199](#page-198-0)
- Cykel **209 GAENGNING SPAANBRYT.** utan flytande chuck, men med spånbrytning som tillval

**Ytterligare information:** ["Cykel 209 GAENGNING SPAANBRYT. ", Sida 206](#page-205-0)

## **Cykelförlopp**

- 1 Styrsystemet positionerar verktyget i spindelaxeln med snabbtransport **FMAX** till det angivna säkerhetsavståndet över arbetsstyckets yta
- 2 Verktyget förflyttas i en sekvens direkt till borrdjupet.
- 3 Därefter växlas spindelns rotationsriktning och verktyget förflyttas ut ur hålet till säkerhetsavståndet. Om ett andra säkerhetsavstånd har angivits förflyttar sedan styrsystemet verktyget med **FMAX** dit
- 4 Styrsystemet stoppar spindeln på säkerhetsavståndet

Vid gängborrning synkroniseras spindeln och verktygsaxeln hela tiden med varandra. Synkroniseringen kan utföras med såväl roterande som stående spindel.

# **Anmärkning**

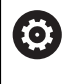

Cykel **207 GAENGNING SYNKRON.** kan döljas med den valfria maskinparametern **hideRigidTapping** (nr 128903).

# *HÄNVISNING*

#### **Varning kollisionsrisk!**

Om du har programmerat ett positivt djup i en cykel kommer styrsystemet att vända på beräkningen av förpositioneringen. Verktyget förflyttas med snabbtransport i verktygsaxeln till säkerhetsavståndet **under** arbetsstyckets yta! Det finns risk för kollision!

- ▶ Ange negativt djup
- Med maskinparameter **displayDepthErr** (nr 201003) väljer du om styrsystemet skall presentera ett felmeddelande (on) vid inmatning av ett positivt djup eller inte (off)
- Denna cykel kan du enbart genomföra i bearbetningsläget **FUNCTION MODE MILL**.
- Om du programmerar M3 (alt. M4) före cykeln, roterar spindeln efter cykelns slut (med det i **TOOL-CALL** programmerade varvtalet).
- Om du inte programmerar **M3** (alt. **M4**) före cykeln, står spindeln stilla efter cykelns slut. Då behöver du återstarta spindeln före nästa bearbetning med **M3** (alt. **M4**)
- När du skriver in gängtappens stigning i kolumnen **Pitch** i verktygstabellen, jämför styrsystemet gängstigningen från verktygstabellen med den gängstigning som har definierats i cykeln. Styrsystemet visar även ett felmeddelande om värdena inte överensstämmer.
- Den här cykeln övervakar verktygets definierade brukslängd **LU**. Om denna är minde än **GAENGDJUP Q201** genererar styrsystemet ett felmeddelande.

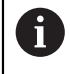

Om du inte ändrar någon dynamisk parameter (till exempel säkerhetsavstånd eller spindelhastighet), kan du sedan borra djupare gängor. Säkerhetsavståndet **Q200** bör dock vara så stort att verktygsaxeln har lämnat accelerationsbanan inom den här vägen.

#### **Anvisningar om programmering**

- Programmera positioneringsblocket till startpunkten (hålets mitt) i bearbetningsplanet med radiekompensering **R0**.
- Cykelparametern Djups förtecken bestämmer arbetsriktningen. Om man programmerar Djup = 0 så utför styrsystemet inte cykeln.

#### **Anvisning i samband med maskinparametrar**

- Med maskinparametern **CfgThreadSpindle** (nr 113600) definierar du följande:
	- sourceOverride (nr 113603): SpindlePotentiometer (matningsförbikoppling är inte aktiv) och FeedPotentiometer (varvtalsförbikoppling är inte aktiv), (styrsystemet anpassar sig därefter till varvtalet).
	- **thrdWaitingTime** (nr 113601): Väntetid vid gängans botten efter spindelstopp
	- **thrdPreSwitch** (nr 113602): Spindeln stoppas under denna tid innan den når gängans botten
	- **limitSpindleSpeed** (nr 113604): Begränsning av spindelvarvtalet **True**: Vid små gängdjup begränsas spindelvarvtalet så att spindeln körs med konstant varvtal ca 1/3 av tiden **False**: Ingen begränsning

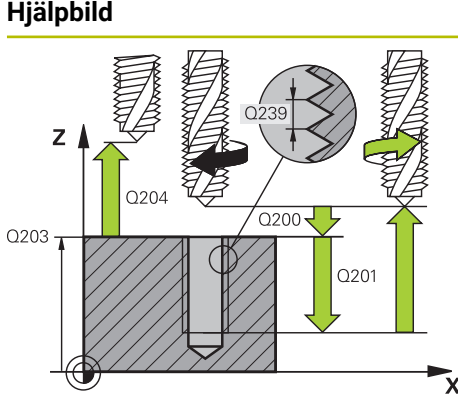

# **Parametrar**

### **Q200 SAEKERHETSAVSTAAND ?**

Avstånd mellan verktygsspets och arbetsstyckesyta. Värdet har inkrementell verkan.

# Inmatning: **0–99999,9999** alternativt **PREDEF**

#### **Q201 Gängans djup?**

Avstånd mellan arbetsstyckets yta och gängans botten. Värdet har inkrementell verkan.

#### Inmatning: **-99999,9999–+99999,9999**

#### **Q239 STIGNING ?**

Gängans stigning Förtecknet anger höger- eller vänstergänga:

- **+** = högergänga
- **–** = vänstergänga

Inmatning: **-99,9999–+99,9999**

#### **Q203 KOORD. OEVERYTA ARBETSSTYCKE ?**

Koordinat för arbetsstyckets yta i relation till den aktiva nollpunkten. Värdet har absolut verkan.

Inmatning: **-99999,9999–+99999,9999**

#### **Q204 2. SAEKERHETSAVSTAAND ?**

Avstånd i verktygsaxeln mellan verktyg och arbetsstycke (spänndon) vid vilket ingen kollision kan ske. Värdet har inkrementell verkan.

Inmatning: **0–99999,9999** alternativt **PREDEF**

#### **Exempel**

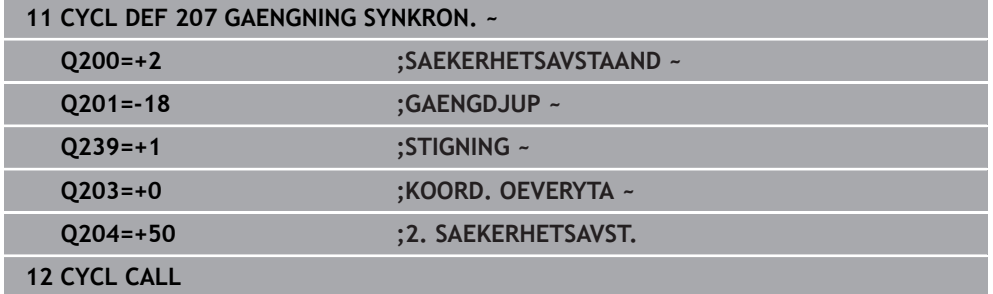

# **Frikörning med stoppat NC-program**

Såhär frikör du ett gängverktyg i stoppat tillstånd:

f<sub>ill</sub> Frikörning<br>av verktyget

# Välj **Frikörning av verktyget**

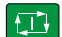

 $\mathbf{f}$ 

6)

## Tryck på knappen **NC-start**

- Verktyget kör ut ur hålet och tillbaka till bearbetningens startpunkt.
- > Spindeln stannar automatiskt. Styrsystemet avger ett felmeddelande.
- Avbryt NC-programmet med funktionsknappen **INTERNT STOPP**

eller

Kvittera felmeddelandet och fortsätt med **NC-start**

# Driftart **Programkörning**:

När du stoppar NC-programmet med **NC-stopp** visar styrsystemet funktionsknappen **Frikörning av verktyget**.

Tillämpningen **MDI**: När du anropar en gängcykel visas funktionsknappen **Frikörning av verktyget**. Funktionsknappen är gråtonad tills du trycker på **NC-stopp**.

# <span id="page-205-0"></span>**7.4.4 Cykel 209 GAENGNING SPAANBRYT.**

**ISO-programmering G209**

# **Användningsområde**

Beakta anvisningarna i Er maskinhandbok! Maskinen och styrsystemet måste vara förberedda av maskintillverkaren. Cykeln kan bara användas i maskiner med reglerad spindel.

Styrsystemet skär gängan i flera ansättningar ner till det angivna djupet. Via en parameter kan man fastlägga huruvida verktyget skall köras ur hålet helt och hållet vid spånbrytning eller inte.

# **Relaterade ämnen**

- Cykel **206 GAENGNING** med flytande chuck **Ytterligare information:** ["Cykel 206 GAENGNING ", Sida 199](#page-198-0)
- Cykel **207 GAENGNING SYNKRON.** utan flytande chuck **Ytterligare information:** ["Cykel 207 GAENGNING SYNKRON. ", Sida 202](#page-201-0)

# **Cykelförlopp**

- 1 Styrsystemet positionerar verktyget i spindelaxeln till det angivna säkerhetsavståndet över arbetsstyckets yta med snabbtransport **FMAX** och utför där en spindelorientering
- 2 Verktyget förflyttas till det angivna skärdjupet, växlar spindelns rotationsriktning och förflyttas – beroende på definitionen – ett bestämt värde tillbaka eller upp ur hålet för urspåning. Om en faktor för varvtalsökning har definierats förflyttar styrsystemet med det högre spindelvarvtalet upp ur hålet
- 3 Därefter växlas spindelns rotationsriktning på nytt och verktyget förflyttas till nästa skärdjup.
- 4 Styrsystemet upprepar detta förlopp (2 till 3) tills det angivna Gängdjupet uppnås
- 5 Därefter lyfts verktyget tillbaka till säkerhetsavståndet. Om ett andra säkerhetsavstånd har angivits förflyttar sedan styrsystemet verktyget med **FMAX** dit
- 6 Styrsystemet stoppar spindeln på säkerhetsavståndet

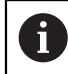

Vid gängborrning synkroniseras spindeln och verktygsaxeln hela tiden med varandra. Synkroniseringen kan utföras med stående spindel.

# **Anmärkning**

Ö

Cykel **209 GAENGNING SPAANBRYT.** kan döljas med den valfria maskinparametern **hideRigidTapping** (nr 128903).

# *HÄNVISNING*

#### **Varning kollisionsrisk!**

Om du har programmerat ett positivt djup i en cykel kommer styrsystemet att vända på beräkningen av förpositioneringen. Verktyget förflyttas med snabbtransport i verktygsaxeln till säkerhetsavståndet **under** arbetsstyckets yta! Det finns risk för kollision!

- $\blacktriangleright$  Ange negativt diup
- Med maskinparameter **displayDepthErr** (nr 201003) väljer du om styrsystemet skall presentera ett felmeddelande (on) vid inmatning av ett positivt djup eller inte (off)
- Denna cykel kan du enbart genomföra i bearbetningsläget **FUNCTION MODE MILL**.
- Om du programmerar M3 (alt. M4) före cykeln, roterar spindeln efter cykelns slut (med det i **TOOL-CALL** programmerade varvtalet).
- Om du inte programmerar **M3** (alt. **M4**) före cykeln, står spindeln stilla efter cykelns slut. Då behöver du återstarta spindeln före nästa bearbetning med **M3** (alt. **M4**)
- När du skriver in gängtappens stigning i kolumnen **Pitch** i verktygstabellen, jämför styrsystemet gängstigningen från verktygstabellen med den gängstigning som har definierats i cykeln. Styrsystemet visar även ett felmeddelande om värdena inte överensstämmer.
- Den här cykeln övervakar verktygets definierade brukslängd **LU**. Om denna är minde än **GAENGDJUP Q201** genererar styrsystemet ett felmeddelande.

**7**

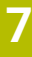

A

Om du inte ändrar någon dynamisk parameter (till exempel säkerhetsavstånd eller spindelhastighet), kan du sedan borra djupare gängor. Säkerhetsavståndet **Q200** bör dock vara så stort att verktygsaxeln har lämnat accelerationsbanan inom den här vägen.

# **Anvisningar om programmering**

- $\blacksquare$ Programmera positioneringsblocket till startpunkten (hålets mitt) i bearbetningsplanet med radiekompensering **R0**.
- Cykelparametern Gängdjups förtecken bestämmer arbetsriktningen.
- När du har definierat en varvtalsfaktor för snabb retur via cykelparameter **Q403** begränsar styrsystemet varvtalet till det maximala varvtalet för det aktiva växelsteget.

# **Anvisning i samband med maskinparametrar**

- Med maskinparametern **CfgThreadSpindle** (nr 113600) definierar du följande:
	- **sourceOverride** (nr 113603): **FeedPotentiometer** (**Default**) (varvtalsförbikoppling är inte aktiv), styrsystemet anpassar sedan varvtalet därefter **SpindlePotentiometer** (matningsförbikoppling är inte aktiv)
	- **thrdWaitingTime** (nr 113601): Väntetid vid gängans botten efter spindelstopp
	- **thrdPreSwitch** (nr 113602): Spindeln stoppas under denna tid innan den når gängans botten

#### **Hjälpbild Parametrar**

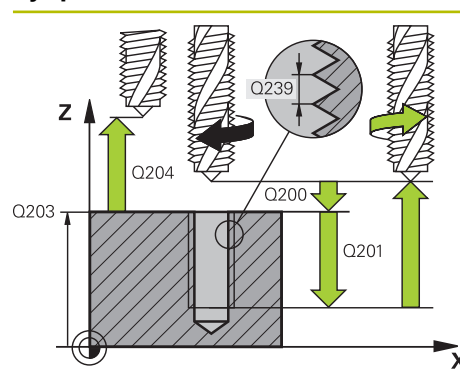

# **Q200 SAEKERHETSAVSTAAND ?**

Avstånd mellan verktygsspets och arbetsstyckesyta. Värdet har inkrementell verkan.

#### Inmatning: **0–99999,9999** alternativt **PREDEF**

#### **Q201 Gängans djup?**

Avstånd mellan arbetsstyckets yta och gängans botten. Värdet har inkrementell verkan.

#### Inmatning: **-99999,9999–+99999,9999**

#### **Q239 STIGNING ?**

Gängans stigning Förtecknet anger höger- eller vänstergänga:

- **+** = högergänga
- **–** = vänstergänga

Inmatning: **-99,9999–+99,9999**

#### **Q203 KOORD. OEVERYTA ARBETSSTYCKE ?**

Koordinat för arbetsstyckets yta i relation till den aktiva nollpunkten. Värdet har absolut verkan.

Inmatning: **-99999,9999–+99999,9999**

#### **Q204 2. SAEKERHETSAVSTAAND ?**

Avstånd i verktygsaxeln mellan verktyg och arbetsstycke (spänndon) vid vilket ingen kollision kan ske. Värdet har inkrementell verkan.

Inmatning: **0–99999,9999** alternativt **PREDEF**

#### **Q257 Matn.straecka till spaanbrytn.?**

Mått vid vilket styrsystemet utför en spånbrytning. Det här förloppet upprepas tills **Q201 DJUP** uppnåtts. Om **Q257** är lika med 0 genomför styrsystemet ingen spånbrytning. Värdet har inkrementell verkan.

Inmatning: **0–99999,9999**

## **Q256 Tillbakagång för spånbrytning?**

Styrsystemet multiplicerar stigningen **Q239** med det angivna värdet och kör tillbaka verktyget med det här framräknade värdet vid spånbrytning. Om du anger **Q256** = 0 lyfter styrsystemet verktyget helt ur hålet för urspåning (till säkerhetsavståndet).

Inmatning: **0–99999,9999**

#### **Q336 Vinkel för spindelorientering?**

Vinkel i vilken styrsystemet positionerar verktyget före gängskärningen. Därigenom kan man efterbearbeta gängan om så önskas. Värdet har absolut verkan.

Inmatning: **0–360**

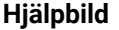

#### **Parametrar**

#### **Q403 Faktor varvtalsändring retur?**

Faktor, med vilken styrsystemet ökar spindelvarvtalet – och därmed även återgångsmatningen – vid utkörning ur hålet. Maximal ökning till maxvarvtal för det aktiva växelsteget. Inmatning: **0,0001–10**

#### **Exempel**

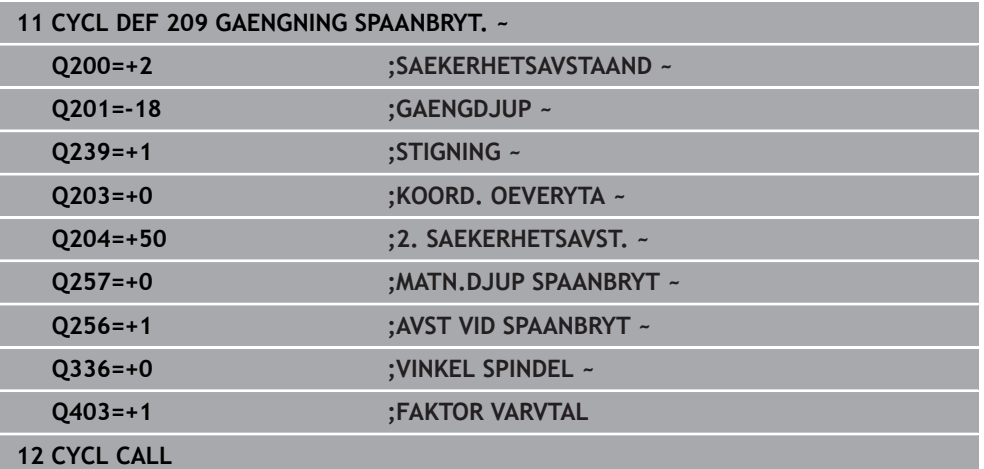

# **Frikörning med stoppat NC-program**

Såhär frikör du ett gängverktyg i stoppat tillstånd:

<sup>t</sup> a Frikörning

#### Välj **Frikörning av verktyget**

 $\Box$ 

 $\mathbf{i}$ 

# Tryck på knappen **NC-start**

- Verktyget kör ut ur hålet och tillbaka till bearbetningens startpunkt.
- > Spindeln stannar automatiskt. Styrsystemet avger ett felmeddelande.
- Avbryt NC-programmet med funktionsknappen **INTERNT STOPP**
	- eller
- Kvittera felmeddelandet och fortsätt med **NC-start**

#### Driftart **Programkörning**:  $\Box$

När du stoppar NC-programmet med **NC-stopp** visar styrsystemet funktionsknappen **Frikörning av verktyget**.

Tillämpningen **MDI**: När du anropar en gängcykel visas funktionsknappen **Frikörning av verktyget**. Funktionsknappen är gråtonad tills du trycker på **NC-stopp**.

# **7.5 Gängfräsning**

# **7.5.1 Grunder för gängfräsning**

# **Förutsättningar**

- Maskinen är utrustad med invändig kylvätsketillförsel genom spindeln (kylvätska min. 30 bar, tryckluft min. 6 bar)
- Eftersom det vid gängfräsning är vanligt att det uppstår deformationer av gängprofilen krävs ofta verktygsspecifika kompenseringar. Dessa kan man utläsa i verktygskatalogen eller fråga efter hos verktygstillverkaren (korrigeringen sker vid **TOOL CALL** via deltaradie **DR**).
- När du använder ett vänsterskärande verktyg (**M4**) ska fräsmetoden i **Q351** tolkas som den motsatta
- Arbetsriktningen framgår av följande inmatningsparametrar: Förtecken för gängans Stigning **Q239** (+ = högergänga /– = vänstergänga) och Fräsmetod **Q351** (+1 = medfräsning  $/-1$  = motfräsning)

Med ledning av följande tabell kan man utläsa förhållandet mellan inmatningsparametrarna vid medurs roterande verktyg.

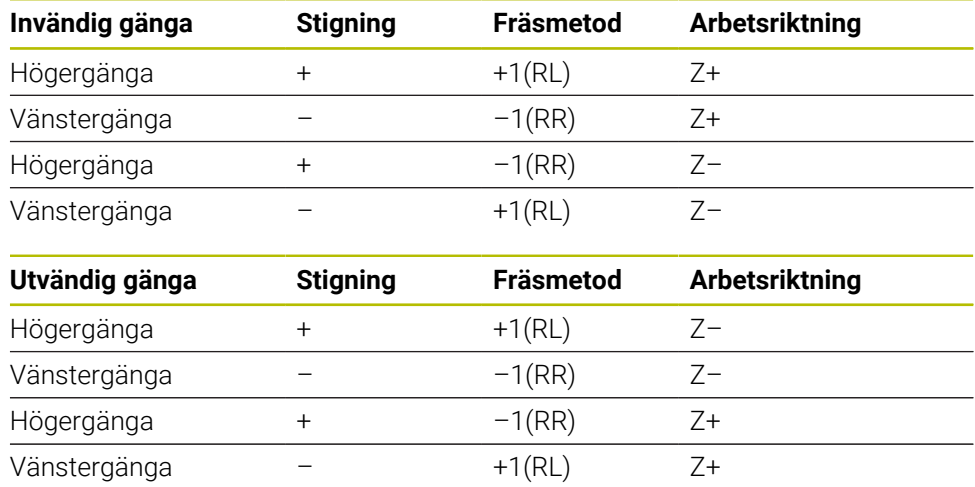

# *HÄNVISNING*

### **Varning kollisionsrisk!**

Om du har programmerat olika förtecken vid inmatningen av skärdjupen kan detta leda till en kollision.

- Programmera alltid djupen med samma förtecken. Exempel: När parameter **Q356** FOERSAENKNING DJUP programmeras med ett negativt förtecken, programmerar du också parameter **Q201** GAENGDJUP med negativt förtecken
- När du exempelvis vill upprepa en cykel med enbart försänkningsoperationen, är det också möjligt att GAENGDJUP anges till 0. Då bestäms arbetsriktningen av FOERSAENKNING DJUP

# *HÄNVISNING*

# **Varning kollisionsrisk!**

Om du bara förflyttar verktyget ut ur hålet i verktygsaxelns riktning vid ett verktygsbrott kan detta leda till en kollision!

- ▶ Stoppa programkörningen vid ett verktygsbrott
- Växla till driftart **Manuell drift** tillämpning **MDI**
- Förflytta först verktyget i riktning mot hålets centrum med ett linjärblock
- **Frikör verktyget i verktygsaxelns riktning**

Programmerings- och handhanvandeanvisning:  $\mathbf i$ 

- Gängans rotationsriktning ändras om du exekverar en gängfräsningscykel i kombination med cykel **8 SPEGLING** i endast en axel.
- Vid gängfräsning hänför styrsystemet den programmerade matningshastigheten till verktygsskäret. Eftersom styrsystemet visar centrumbanans matningshastighet stämmer dock det presenterade värdet inte med det programmerade värdet.

# **7.5.2 Cykel 262 GAENGFRAESNING**

# **ISO-programmering**

**G262**

# **Användningsområde**

Med den här cykeln kan du fräsa en gänga i förborrat material.

# **Relaterade ämnen**

Cykel **263 FOERSAENK-GAENGFRAES** för fräsning av en gänga i ett förborrat material, som tillval tillverkning av en försänkningsfas

**Ytterligare information:** ["Cykel 263 FOERSAENK-GAENGFRAES ", Sida 217](#page-216-0)

- Cykel **264 BORR-GAENGFRAESNING** för borrning direkt i det solida materialet och fräsning av en gänga, som tillval tillverkning av en försänkningsfas **Ytterligare information:** ["Cykel 264 BORR-GAENGFRAESNING ", Sida 222](#page-221-0)
- Cykel **265 HELIX-BORRGAENGFRAE.** för fräsning av en gänga direkt i det solida materialet, som tillval tillverkning av en försänkningsfas

**Ytterligare information:** ["Cykel 265 HELIX-BORRGAENGFRAE. ", Sida 227](#page-226-0)

Cykel **267 UTVAENDIG GAENGFRAES** för fräsning av en utvändig gänga, som tillval tillverkning av en försänkningsfas

**Ytterligare information:** ["Cykel 267 UTVAENDIG GAENGFRAES ", Sida 231](#page-230-0)

# **Cykelförlopp**

- 1 Styrsystemet positionerar verktyget i spindelaxeln med snabbtransport **FMAX** till det angivna säkerhetsavståndet över arbetsstyckets yta
- 2 Verktyget förflyttas med programmerad Matning förpositionering till startnivån, vilken framgår av förtecknet i gängans Stigning, Fräsmetoden och Antal gängor per steg.
- 3 Därefter förflyttas verktyget tangentiellt med en helixrörelse till gängans nominella diameter. Därvid utförs ytterligare en utjämningsförflyttning i verktygsaxeln före helixframkörningsrörelsen för att börja gängbanan på den angivna startnivån
- 4 Beroende på parameter Antal gängor per steg fräser verktyget gängan i en kontinuerlig skruvlinjerörelse eller i flera förskjutna skruvlinjerörelser.
- 5 Därefter förflyttas verktyget tangentiellt från konturen tillbaka till startpunkten i bearbetningsplanet.
- 6 Vid cykelns slut förflyttar styrsystemet verktyget till säkerhetsavståndet med snabbtransport eller – om så har angivits – till det andra säkerhetsavståndet

Framkörningsrörelsen till gängans nominella diameter sker på en halvcirkel ut från centrum. Om verktygsdiametern är mindre än gängans diameter med 4 gånger stigningen kommer en förpositionering i sidled att utföras.

# **Anmärkning**

i.

# *HÄNVISNING*

#### **Varning kollisionsrisk!**

Om du har programmerat ett positivt djup i en cykel kommer styrsystemet att vända på beräkningen av förpositioneringen. Verktyget förflyttas med snabbtransport i verktygsaxeln till säkerhetsavståndet **under** arbetsstyckets yta! Det finns risk för kollision!

- $\blacktriangleright$  Ange negativt djup
- Med maskinparameter **displayDepthErr** (nr 201003) väljer du om styrsystemet skall presentera ett felmeddelande (on) vid inmatning av ett positivt djup eller inte (off)

# *HÄNVISNING*

### **Varning kollisionsrisk!**

Gängfräsningscykeln utför en kompenseringsrörelse i verktygsaxeln före framkörningsrörelsen. Utjämningsrörelsens storlek motsvarar maximalt halva gängans stigning. Det kan uppstå en kollision.

- Se till att det finns tillräckligt med plats i hålet
- Denna cykel kan du enbart genomföra i bearbetningsläget **FUNCTION MODE MILL**.
- Om du ändrar gängdjupet ändrar styrsystemet automatiskt startpunkten för helixförflyttningen.

# **Anvisningar om programmering**

- Programmera positioneringsblocket till startpunkten (hålets mitt) i bearbetningsplanet med radiekompensering **R0**.
- Cykelparametern Djups förtecken bestämmer arbetsriktningen. Om man programmerar Djup = 0 så utför styrsystemet inte cykeln.
- Om Gängdjup = 0 programmeras utför styrsystemet inte cykeln.

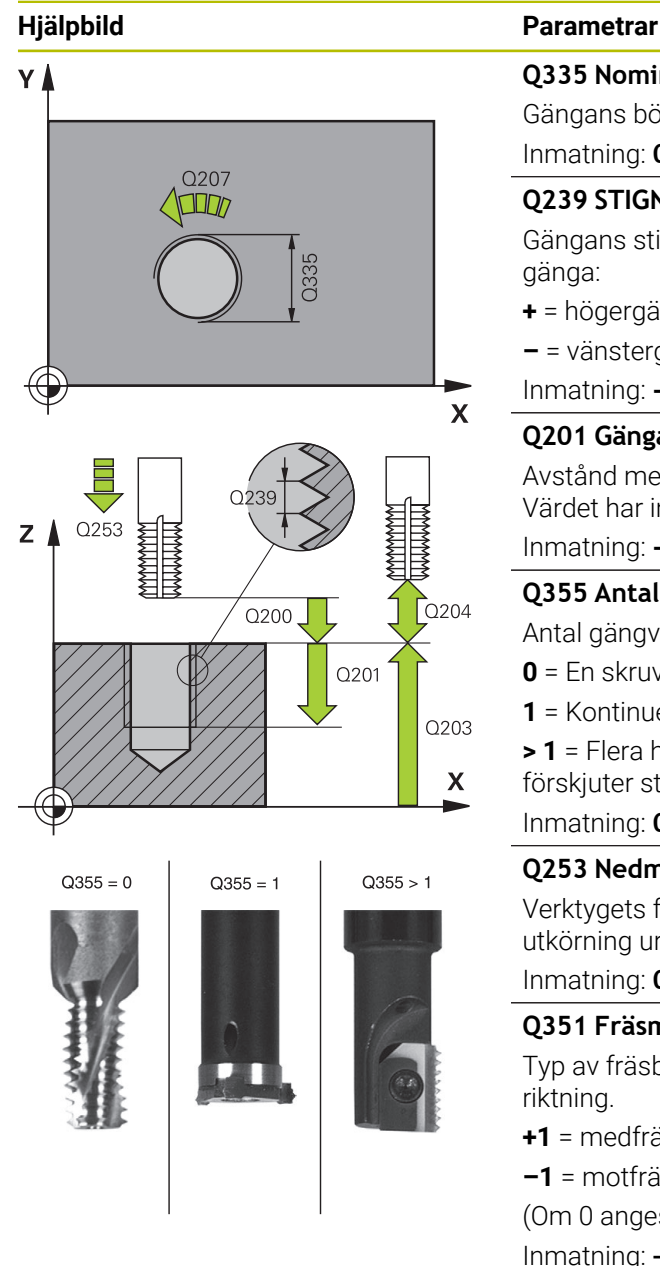

# **Q335 Nominell diameter?**

Gängans bör-diameter

# Inmatning: **0–99999,9999**

# **Q239 STIGNING ?**

Gängans stigning Förtecknet anger höger- eller vänstergänga:

- **+** = högergänga
- **–** = vänstergänga
- Inmatning: **-99,9999–+99,9999**

# **Q201 Gängans djup?**

Avstånd mellan arbetsstyckets yta och gängans botten. Värdet har inkrementell verkan.

# Inmatning: **-99999,9999–+99999,9999**

# **Q355 Antal gängor per steg?**

Antal gängvarv som verktyget förskjuts med:

- **0** = En skruvlinje till gängdjupet
- **1** = Kontinuerlig skruvlinje över gängans hela längd

**> 1** = Flera helixbanor med fram- och frånkörning, däremellan förskjuter styrsystemet verktyget **Q355** gånger stigningen. Inmatning: **0–99999**

# **Q253 Nedmatningshastighet?**

Verktygets förflyttningshastighet vid nedmatning resp. vid utkörning ur arbetsstycket i mm/min.

# Inmatning: **0–99999,9999** alternativt **FMAX**, **FAUTO**, **PREDEF**

# **Q351 Fräsmetod? Med=+1, Mot=-1**

Typ av fräsbearbetning. Hänsyn tas till spindelns rotationsriktning.

- **+1** = medfräsning
- **–1** = motfräsning

(Om 0 anges, sker bearbetningen i medfräsning)

Inmatning: **–1**, **0**, **+1** alternativt **PREDEF**

# **Q200 SAEKERHETSAVSTAAND ?**

Avstånd mellan verktygsspets och arbetsstyckesyta. Värdet har inkrementell verkan.

Inmatning: **0–99999,9999** alternativt **PREDEF**

# **Q203 KOORD. OEVERYTA ARBETSSTYCKE ?**

Koordinat för arbetsstyckets yta i relation till den aktiva nollpunkten. Värdet har absolut verkan.

Inmatning: **-99999,9999–+99999,9999**

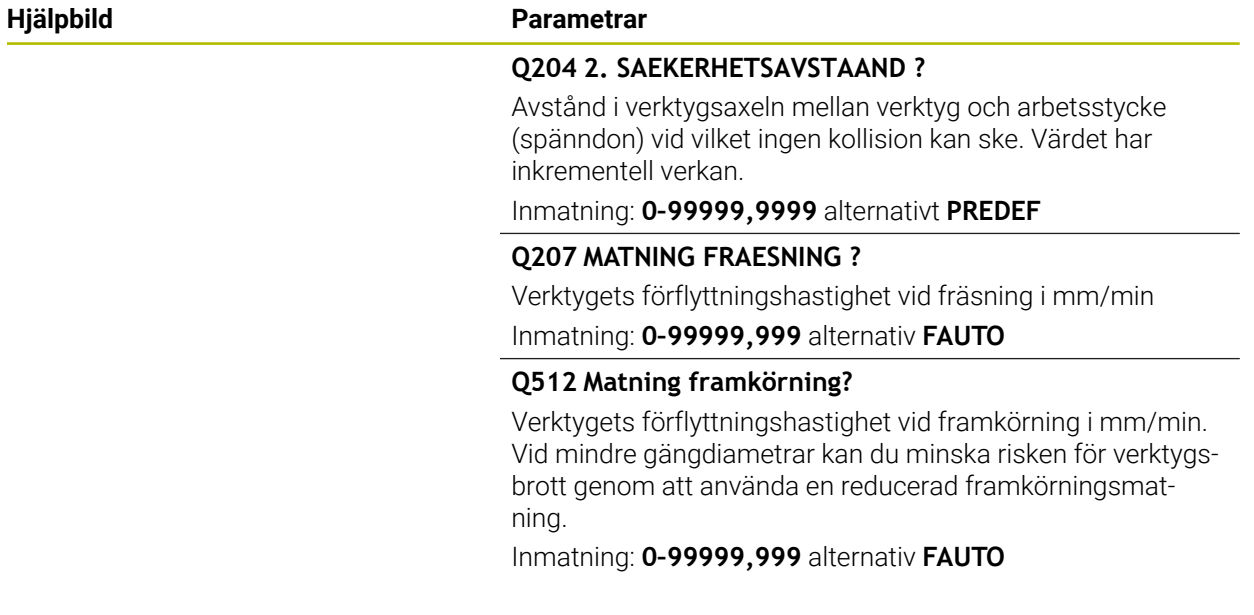

# **Exempel**

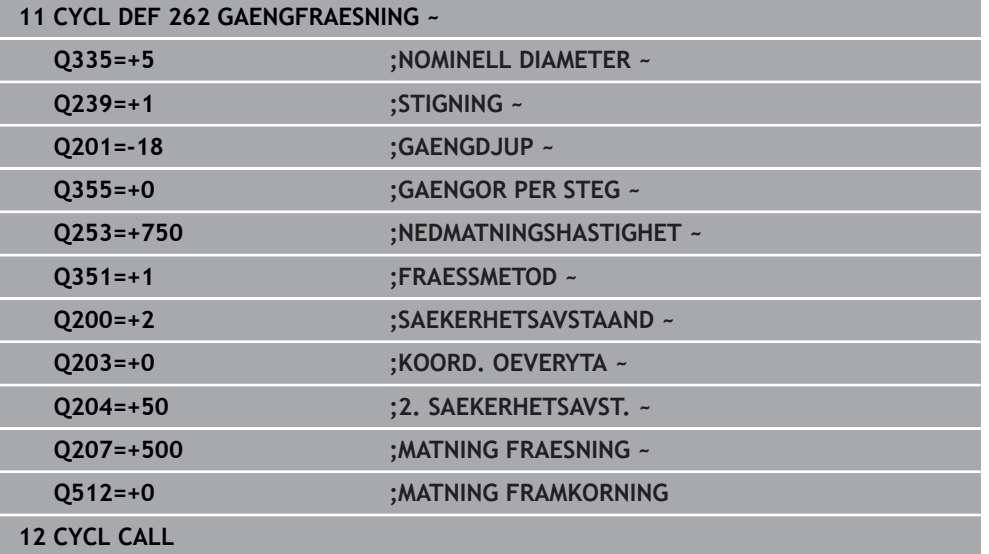
# <span id="page-216-0"></span>**7.5.3 Cykel 263 FOERSAENK-GAENGFRAES**

#### **ISO-programmering G263**

# **Användningsområde**

Med den här cykeln kan du fräsa en gänga i förborrat material. Du kan dessutom tillverka en försänkningsfas.

#### **Relaterade ämnen**

- Cykel **262 GAENGFRAESNING** för fräsning av en gänga i ett förborrat material **Ytterligare information:** ["Cykel 262 GAENGFRAESNING ", Sida 212](#page-211-0)
- Cykel **264 BORR-GAENGFRAESNING** för borrning direkt i det solida materialet och fräsning av en gänga, som tillval tillverkning av en försänkningsfas **Ytterligare information:** ["Cykel 264 BORR-GAENGFRAESNING ", Sida 222](#page-221-0)
- Cykel **265 HELIX-BORRGAENGFRAE.** för fräsning av en gänga direkt i det solida materialet, som tillval tillverkning av en försänkningsfas

**Ytterligare information:** ["Cykel 265 HELIX-BORRGAENGFRAE. ", Sida 227](#page-226-0)

Cykel **267 UTVAENDIG GAENGFRAES** för fräsning av en utvändig gänga, som tillval tillverkning av en försänkningsfas

**Ytterligare information:** ["Cykel 267 UTVAENDIG GAENGFRAES ", Sida 231](#page-230-0)

#### **Cykelförlopp**

1 Styrsystemet positionerar verktyget i spindelaxeln med snabbtransport **FMAX** till det angivna säkerhetsavståndet över arbetsstyckets yta

# **Försänkning**

- 2 Verktyget förflyttas med Matning förpositionering till försänkningsdjupet minus säkerhetsavståndet och därifrån med Matning försänkning till försänkningsdjupet
- 3 Om Säkerhetsavstånd sida har angivits positionerar styrsystemet verktyget på samma sätt med Matning förpositionering till försänkningsdjupet
- 4 Beroende på platsförhållandet förflyttar därefter styrsystemet verktyget från mitten och tangentiellt ut mot kärndiametern eller via en förpositionering i sidled och utför sedan en cirkelrörelse

# **Försänkning framsida**

- 5 Verktyget förflyttas med Matning förpositionering till Försänkningsdjup framsida.
- 6 Styrsystemet positionerar verktyget okompenserat ut från mitten via en halvcirkel till Offset framsida och utför en cirkelrörelse med Matning försänkning
- 7 Därefter förflyttar styrsystemet verktyget tillbaka till hålets centrum på en halvcirkel

# **Gängfräsning**

- 8 Styrsystemet förflyttar verktyget med programmerad Matning förpositionering till gängans startnivå, vilken framgår av förtecknet i gängans stigning och fräsmetoden
- 9 Efter detta förflyttas verktyget tangentiellt med en helixrörelse till gängans nominella diameter och fräser gängan med en 360°-skruvlinjerörelse
- 10 Därefter förflyttas verktyget tangentiellt från konturen tillbaka till startpunkten i bearbetningsplanet.
- 11 Vid cykelns slut förflyttar styrsystemet verktyget till säkerhetsavståndet med snabbtransport eller – om så har angivits – till det andra säkerhetsavståndet

# **Anmärkning**

# *HÄNVISNING*

# **Varning kollisionsrisk!**

Om du har programmerat ett positivt djup i en cykel kommer styrsystemet att vända på beräkningen av förpositioneringen. Verktyget förflyttas med snabbtransport i verktygsaxeln till säkerhetsavståndet **under** arbetsstyckets yta! Det finns risk för kollision!

- $\blacktriangleright$  Ange negativt djup
- Med maskinparameter **displayDepthErr** (nr 201003) väljer du om styrsystemet skall presentera ett felmeddelande (on) vid inmatning av ett positivt djup eller inte (off)
- Denna cykel kan du enbart genomföra i bearbetningsläget **FUNCTION MODE MILL**.
- Förtecknet i cykelparameter Gängdjup, Försänkning djup resp. Djup framsida bestämmer arbetsriktningen. Arbetsriktningen bestäms enligt nedanstående ordningsföljd:
	- 1 Gängdjup
	- 2 Försänkningsdjup
	- 3 Djup framsida

# **Anvisningar om programmering**

- Programmera positioneringsblocket till startpunkten (hålets mitt) i bearbetningsplanet med radiekompensering **R0**.
- Om du anger 0 i en av djupparametrarna utför styrsystemet inte detta arbetssteg.
- Om man vill försänka med verktygets framsida så definierar man 0 i parameter Försänkningsdjup.

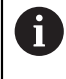

Programmera gängans djup minst en tredjedel av gängans stigning mindre än försänkningsdjupet.

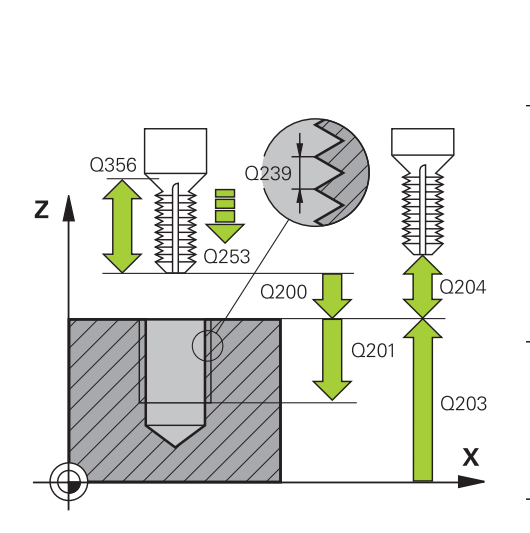

# **Hjälpbild Parametrar**

#### **Q335 Nominell diameter?**

Gängans bör-diameter

#### Inmatning: **0–99999,9999**

# **Q239 STIGNING ?**

Gängans stigning Förtecknet anger höger- eller vänstergänga:

- **+** = högergänga
- **–** = vänstergänga

Inmatning: **-99,9999–+99,9999**

### **Q201 Gängans djup?**

Avstånd mellan arbetsstyckets yta och gängans botten. Värdet har inkrementell verkan.

Inmatning: **-99999,9999–+99999,9999**

# **Q356 Försänkning djup?**

Avstånd mellan arbetsstyckets yta och verktygsspetsen. Värdet har inkrementell verkan.

Inmatning: **-99999,9999–+99999,9999**

# **Q253 Nedmatningshastighet?**

Verktygets förflyttningshastighet vid nedmatning resp. vid utkörning ur arbetsstycket i mm/min.

#### Inmatning: **0–99999,9999** alternativt **FMAX**, **FAUTO**, **PREDEF**

#### **Q351 Fräsmetod? Med=+1, Mot=-1**

Typ av fräsbearbetning. Hänsyn tas till spindelns rotationsriktning.

- **+1** = medfräsning
- **–1** = motfräsning

(Om 0 anges, sker bearbetningen i medfräsning)

Inmatning: **–1**, **0**, **+1** alternativt **PREDEF**

#### **Q200 SAEKERHETSAVSTAAND ?**

Avstånd mellan verktygsspets och arbetsstyckesyta. Värdet har inkrementell verkan.

Inmatning: **0–99999,9999** alternativt **PREDEF**

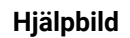

Z

 $Q358 =$ 

Q359

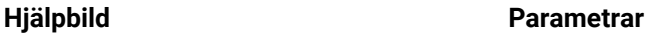

 $\mathbf x$ 

Q357

# **Q357 Säkerhetsavstånd sida?**

Avstånd mellan verktygsskäret och hålets vägg. Värdet har inkrementell verkan.

# Inmatning: **0–99999,9999**

# **Q358 Försänkningsdjup framsida?**

Avstånd mellan arbetsstyckets yta och verktygsspetsen vid sänkning på framsidan. Värdet har inkrementell verkan. Inmatning: **-99999,9999–+99999,9999**

# **Q359 Försänkning offset framsida?**

Avstånd med vilket styrsystemet förskjuter verktygets centrum ut från mitten. Värdet har inkrementell verkan.

# Inmatning: **0–99999,9999**

# **Q203 KOORD. OEVERYTA ARBETSSTYCKE ?**

Koordinat för arbetsstyckets yta i relation till den aktiva nollpunkten. Värdet har absolut verkan.

# Inmatning: **-99999,9999–+99999,9999**

# **Q204 2. SAEKERHETSAVSTAAND ?**

Avstånd i verktygsaxeln mellan verktyg och arbetsstycke (spänndon) vid vilket ingen kollision kan ske. Värdet har inkrementell verkan.

# Inmatning: **0–99999,9999** alternativt **PREDEF**

# **Q254 Matning försänkning?**

Verktygets förflyttningshastighet vid försänkning i mm/min Inmatning: **0–99999,999** alternativt **FAUTO**, **FU**

# **Q207 MATNING FRAESNING ?**

Verktygets förflyttningshastighet vid fräsning i mm/min Inmatning: **0–99999,999** alternativ **FAUTO**

# **Q512 Matning framkörning?**

Verktygets förflyttningshastighet vid framkörning i mm/min. Vid mindre gängdiametrar kan du minska risken för verktygsbrott genom att använda en reducerad framkörningsmatning.

Inmatning: **0–99999,999** alternativ **FAUTO**

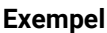

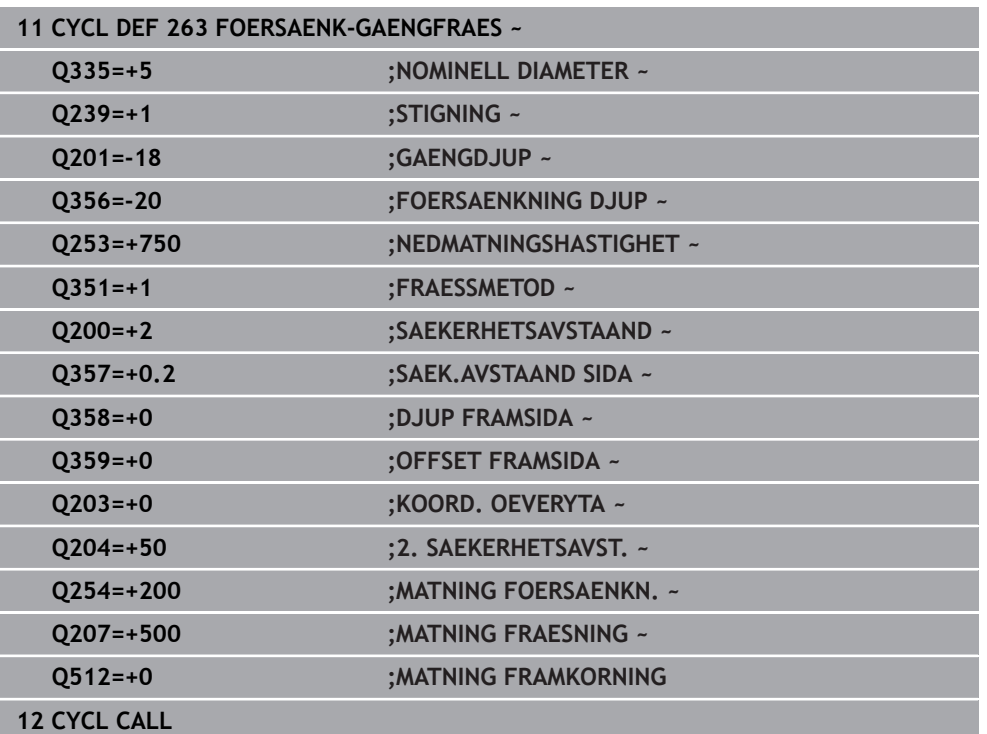

# <span id="page-221-0"></span>**7.5.4 Cykel 264 BORR-GAENGFRAESNING**

# **ISO-programmering G264**

# **Användningsområde**

Med den här cykeln kan du borra och göra en försänkning i det solida materialet och slutligen fräsa en gänga.

# **Relaterade ämnen**

- Cykel **262 GAENGFRAESNING** för fräsning av en gänga i ett förborrat material **Ytterligare information:** ["Cykel 262 GAENGFRAESNING ", Sida 212](#page-211-0)
- Cykel **263 FOERSAENK-GAENGFRAES** för fräsning av en gänga i ett förborrat material, som tillval tillverkning av en försänkningsfas
	- **Ytterligare information:** ["Cykel 263 FOERSAENK-GAENGFRAES ", Sida 217](#page-216-0)
- Cykel **265 HELIX-BORRGAENGFRAE.** för fräsning av en gänga direkt i det solida materialet, som tillval tillverkning av en försänkningsfas

**Ytterligare information:** ["Cykel 265 HELIX-BORRGAENGFRAE. ", Sida 227](#page-226-0)

Cykel **267 UTVAENDIG GAENGFRAES** för fräsning av en utvändig gänga, som tillval tillverkning av en försänkningsfas

**Ytterligare information:** ["Cykel 267 UTVAENDIG GAENGFRAES ", Sida 231](#page-230-0)

# **Cykelförlopp**

1 Styrsystemet positionerar verktyget i spindelaxeln med snabbtransport **FMAX** till det angivna säkerhetsavståndet över arbetsstyckets yta

# **Borrning**

- 2 Verktyget borrar ner till det första Skärdjupet med den angivna Nedmatningshastigheten
- 3 Om spånbrytning har valts förflyttar styrsystemet verktyget tillbaka med det angivna värdet för tillbakagång. Om du arbetar utan spånbrytning förflyttar styrsystemet verktyget tillbaka till säkerhetsavståndet med snabbtransport och därefter åter med **FMAX** till det angivna stoppavståndet över det första skärdjupet
- 4 Därefter borrar verktyget ner till nästa Skärdjup med matning
- 5 Styrsystemet upprepar detta förlopp (2 till 4) tills borrdjupet uppnås

# **Försänkning framsida**

- 6 Verktyget förflyttas med Matning förpositionering till Försänkningsdjup framsida
- 7 Styrsystemet positionerar verktyget okompenserat ut från mitten via en halvcirkel till Offset framsida och utför en cirkelrörelse med Matning försänkning
- 8 Därefter förflyttar styrsystemet verktyget tillbaka till hålets centrum på en halvcirkel

# **Gängfräsning**

- 9 Styrsystemet förflyttar verktyget med programmerad Matning förpositionering till gängans startnivå, vilken framgår av förtecknet i gängans stigning och fräsmetoden
- 10 Efter detta förflyttas verktyget tangentiellt med en helixrörelse till gängans nominella diameter och fräser gängan med en 360°-skruvlinjerörelse
- 11 Därefter förflyttas verktyget tangentiellt från konturen tillbaka till startpunkten i bearbetningsplanet.
- 12 Vid cykelns slut förflyttar styrsystemet verktyget till säkerhetsavståndet med snabbtransport eller – om så har angivits – till det andra säkerhetsavståndet

# **Anmärkning**

# *HÄNVISNING*

# **Varning kollisionsrisk!**

Om du har programmerat ett positivt djup i en cykel kommer styrsystemet att vända på beräkningen av förpositioneringen. Verktyget förflyttas med snabbtransport i verktygsaxeln till säkerhetsavståndet **under** arbetsstyckets yta! Det finns risk för kollision!

- $\blacktriangleright$  Ange negativt diup
- Med maskinparameter **displayDepthErr** (nr 201003) väljer du om styrsystemet skall presentera ett felmeddelande (on) vid inmatning av ett positivt djup eller inte (off)
- Denna cykel kan du enbart genomföra i bearbetningsläget **FUNCTION MODE MILL**.
- Förtecknet i cykelparameter Gängdjup, Försänkning djup resp. Djup framsida bestämmer arbetsriktningen. Arbetsriktningen bestäms enligt nedanstående ordningsföljd:
	- 1 Gängdjup
	- 2 Försänkningsdjup
	- 3 Djup framsida

# **Anvisningar om programmering**

- Programmera positioneringsblocket till startpunkten (hålets mitt) i bearbetningsplanet med radiekompensering **R0**.
- Om du anger 0 i en av djupparametrarna utför styrsystemet inte detta arbetssteg.

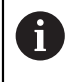

Programmera gängans djup minst en tredjedel av gängans stigning mindre än borrdjupet.

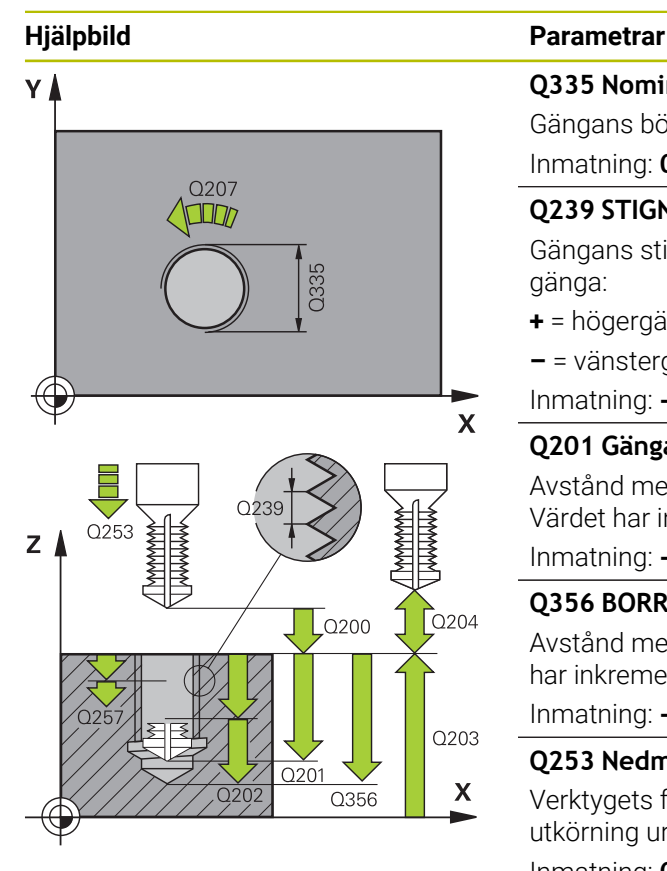

# **Q335 Nominell diameter?**

Gängans bör-diameter

# Inmatning: **0–99999,9999**

# **Q239 STIGNING ?**

Gängans stigning Förtecknet anger höger- eller vänstergänga:

- **+** = högergänga
- **–** = vänstergänga
- Inmatning: **-99,9999–+99,9999**

# **Q201 Gängans djup?**

Avstånd mellan arbetsstyckets yta och gängans botten. Värdet har inkrementell verkan.

# Inmatning: **-99999,9999–+99999,9999**

# **Q356 BORRDJUP ?**

Avstånd mellan arbetsstyckets yta och hålets botten. Värdet har inkrementell verkan.

# Inmatning: **-99999,9999–+99999,9999**

# **Q253 Nedmatningshastighet?**

Verktygets förflyttningshastighet vid nedmatning resp. vid utkörning ur arbetsstycket i mm/min.

# Inmatning: **0–99999,9999** alternativt **FMAX**, **FAUTO**, **PREDEF**

# **Q351 Fräsmetod? Med=+1, Mot=-1**

Typ av fräsbearbetning. Hänsyn tas till spindelns rotationsriktning.

- **+1** = medfräsning
- **–1** = motfräsning

(Om 0 anges, sker bearbetningen i medfräsning)

Inmatning: **–1**, **0**, **+1** alternativt **PREDEF**

# **Q202 Maximalt skärdjup?**

Mått med vilket verktyget skall stegas nedåt. **Q201 DJUP** behöver inte vara någon jämn multipel av **Q202**. Värdet har inkrementell verkan.

Djupet får inte bestå av flera skärdjup. Styrsystemet förflyttar verktyget i en sekvens direkt till Djup om:

- Skärdjup och Djup är lika
- Skärdjup är större än Djup

Inmatning: **0–99999,9999**

# **Q258 Saekerhetsavst. uppe urspaaning?**

Säkerhetsavståndet som verktyget förflyttas till med matningen **Q373 UTKORNINGSMAT. UPPL** över det senaste skärdjupet igen efter den första urspåningen. Värdet har inkrementell verkan.

Inmatning: **0–99999,9999**

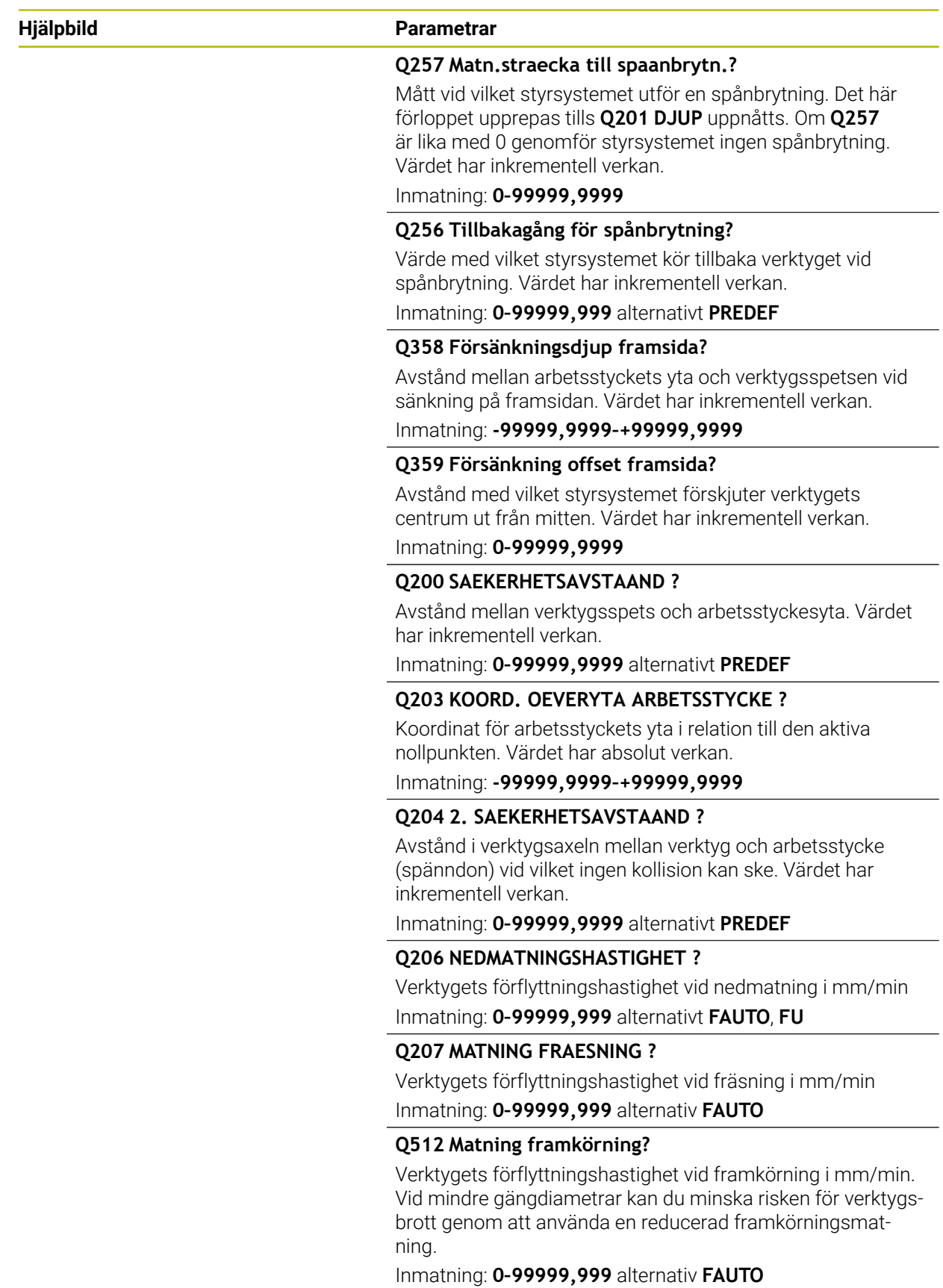

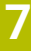

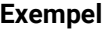

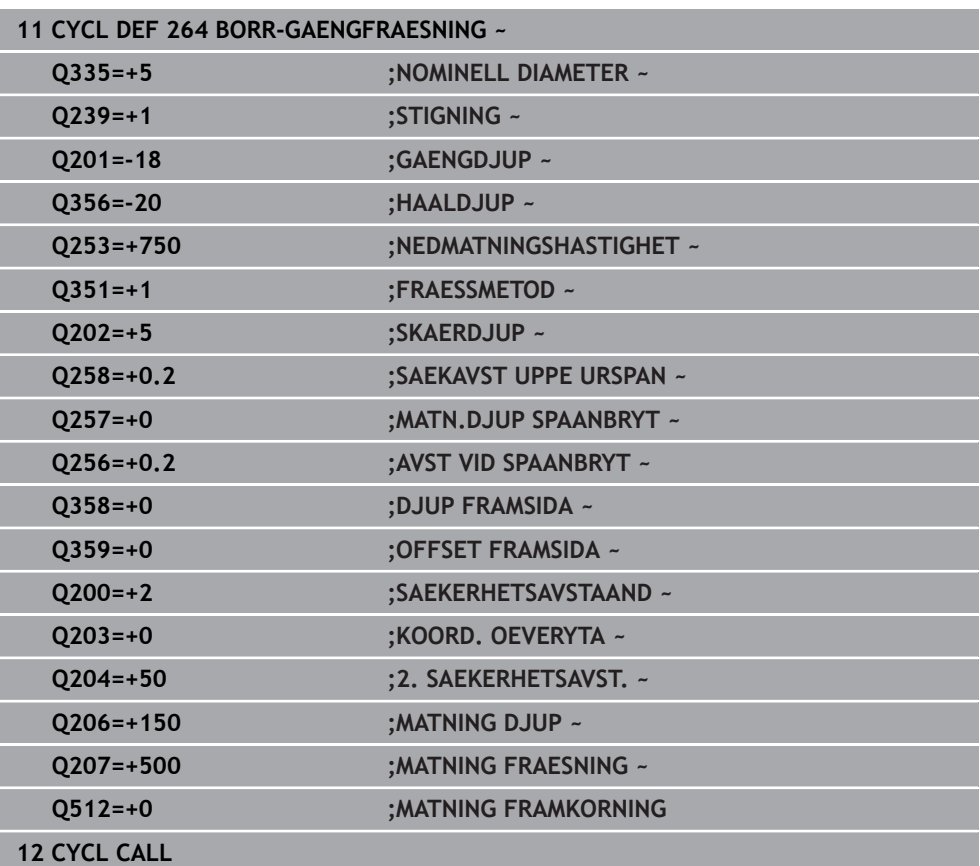

# <span id="page-226-0"></span>**7.5.5 Cykel 265 HELIX-BORRGAENGFRAE.**

#### **ISO-programmering G265**

# **Användningsområde**

Med den här cykeln kan du fräsa en gänga direkt i materialet. Dessutom kan du välja att tillverka en försänkning före eller efter gängningen.

### **Relaterade ämnen**

- Cykel **262 GAENGFRAESNING** för fräsning av en gänga i ett förborrat material **Ytterligare information:** ["Cykel 262 GAENGFRAESNING ", Sida 212](#page-211-0)
- Cykel **263 FOERSAENK-GAENGFRAES** för fräsning av en gänga i ett förborrat material, som tillval tillverkning av en försänkningsfas **Ytterligare information:** ["Cykel 263 FOERSAENK-GAENGFRAES ", Sida 217](#page-216-0)
- Cykel **264 BORR-GAENGFRAESNING** för borrning direkt i det solida materialet och fräsning av en gänga, som tillval tillverkning av en försänkningsfas

**Ytterligare information:** ["Cykel 264 BORR-GAENGFRAESNING ", Sida 222](#page-221-0)

Cykel **267 UTVAENDIG GAENGFRAES** för fräsning av en utvändig gänga, som tillval tillverkning av en försänkningsfas

**Ytterligare information:** ["Cykel 267 UTVAENDIG GAENGFRAES ", Sida 231](#page-230-0)

# **Cykelförlopp**

1 Styrsystemet positionerar verktyget i spindelaxeln med snabbtransport **FMAX** till det angivna säkerhetsavståndet över arbetsstyckets yta

### **Försänkning framsida**

- 2 Vid försänkning före gängningen förflyttas verktyget till Försänkningsdjup framsida med Matning försänkning. Vid försänkning efter gängningen förflyttar styrsystemet verktyget till Försänkning djup med Matning förpositionering
- 3 Styrsystemet positionerar verktyget okompenserat ut från mitten via en halvcirkel till Offset framsida och utför en cirkelrörelse med Matning försänkning
- 4 Därefter förflyttar styrsystemet verktyget tillbaka till hålets centrum på en halvcirkel

# **Gängfräsning**

- 5 Styrsystemet förflyttar verktyget med programmerad Matning förpositionering till gängans startnivå
- 6 Därefter förflyttas verktyget tangentiellt med en helixrörelse till gängans nominella diameter
- 7 Styrsystemet förflyttar verktyget nedåt på en kontinuerlig skruvlinje tills gängdjupet uppnås
- 8 Därefter förflyttas verktyget tangentiellt från konturen tillbaka till startpunkten i bearbetningsplanet.
- 9 Vid cykelns slut förflyttar styrsystemet verktyget till säkerhetsavståndet med snabbtransport eller – om så har angivits – till det andra säkerhetsavståndet

# **Anmärkning**

# *HÄNVISNING*

# **Varning kollisionsrisk!**

Om du har programmerat ett positivt djup i en cykel kommer styrsystemet att vända på beräkningen av förpositioneringen. Verktyget förflyttas med snabbtransport i verktygsaxeln till säkerhetsavståndet **under** arbetsstyckets yta! Det finns risk för kollision!

- $\blacktriangleright$  Ange negativt djup
- Med maskinparameter **displayDepthErr** (nr 201003) väljer du om styrsystemet skall presentera ett felmeddelande (on) vid inmatning av ett positivt djup eller inte (off)
- Denna cykel kan du enbart genomföra i bearbetningsläget **FUNCTION MODE MILL**.
- Om du ändrar gängdjupet ändrar styrsystemet automatiskt startpunkten för helixförflyttningen.
- Fräsmetoden (mot- eller medfräsning) bestäms av gängan (höger- eller vänstergänga) och verktygets rotationsriktning eftersom endast arbetsriktning från arbetsstyckets yta och in i detaljen är möjlig.
- Förtecknet i cykelparameter Gängdjup resp. Djup framsida bestämmer arbetsriktningen. Arbetsriktningen bestäms enligt nedanstående ordningsföljd:
	- 1 Gängdjup
	- 2 Djup framsida

# **Anvisningar om programmering**

- Programmera positioneringsblocket till startpunkten (hålets mitt) i bearbetningsplanet med radiekompensering **R0**.
- Om du anger 0 i en av djupparametrarna utför styrsystemet inte detta arbetssteg.

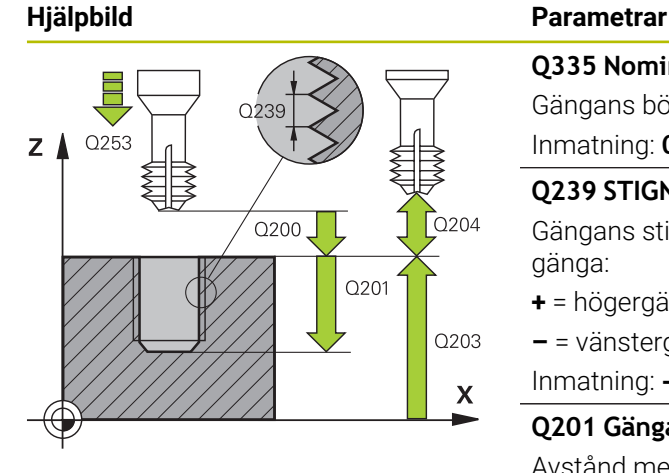

# Z O359 Q358:  $\boldsymbol{\mathsf{X}}$

# **Q335 Nominell diameter?**

Gängans bör-diameter

# Inmatning: **0–99999,9999**

# **Q239 STIGNING ?**

Gängans stigning Förtecknet anger höger- eller vänstergänga:

- **+** = högergänga
- **–** = vänstergänga
- Inmatning: **-99,9999–+99,9999**

# **Q201 Gängans djup?**

Avstånd mellan arbetsstyckets yta och gängans botten. Värdet har inkrementell verkan.

Inmatning: **-99999,9999–+99999,9999**

# **Q253 Nedmatningshastighet?**

Verktygets förflyttningshastighet vid nedmatning resp. vid utkörning ur arbetsstycket i mm/min.

Inmatning: **0–99999,9999** alternativt **FMAX**, **FAUTO**, **PREDEF**

# **Q358 Försänkningsdjup framsida?**

Avstånd mellan arbetsstyckets yta och verktygsspetsen vid sänkning på framsidan. Värdet har inkrementell verkan.

# Inmatning: **-99999,9999–+99999,9999**

# **Q359 Försänkning offset framsida?**

Avstånd med vilket styrsystemet förskjuter verktygets centrum ut från mitten. Värdet har inkrementell verkan. Inmatning: **0–99999,9999**

# **Q360 Försänkning (före/efter:0/1)?**

Utförande av fasen

**0** = Före gängningen

**1** = Efter gängningen

Inmatning: **0**, **1**

# **Q200 SAEKERHETSAVSTAAND ?**

Avstånd mellan verktygsspets och arbetsstyckesyta. Värdet har inkrementell verkan.

Inmatning: **0–99999,9999** alternativt **PREDEF**

# **Q203 KOORD. OEVERYTA ARBETSSTYCKE ?**

Koordinat för arbetsstyckets yta i relation till den aktiva nollpunkten. Värdet har absolut verkan.

Inmatning: **-99999,9999–+99999,9999**

# **Q204 2. SAEKERHETSAVSTAAND ?**

Avstånd i verktygsaxeln mellan verktyg och arbetsstycke (spänndon) vid vilket ingen kollision kan ske. Värdet har inkrementell verkan.

Inmatning: **0–99999,9999** alternativt **PREDEF**

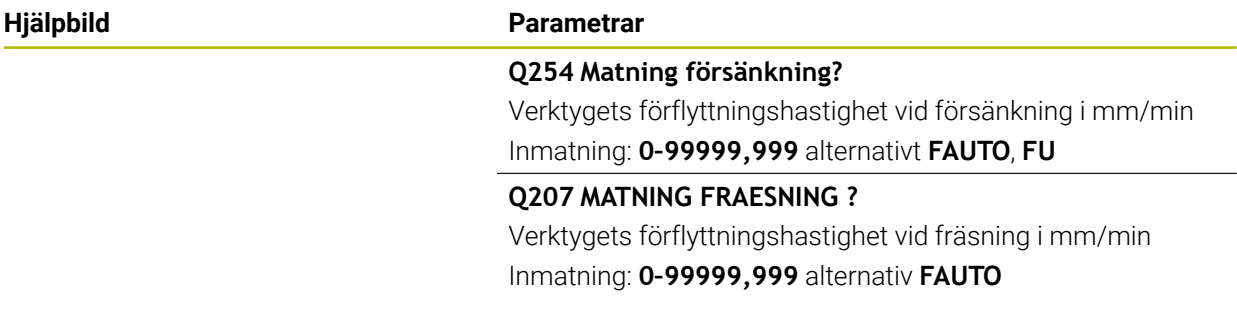

# **Exempel**

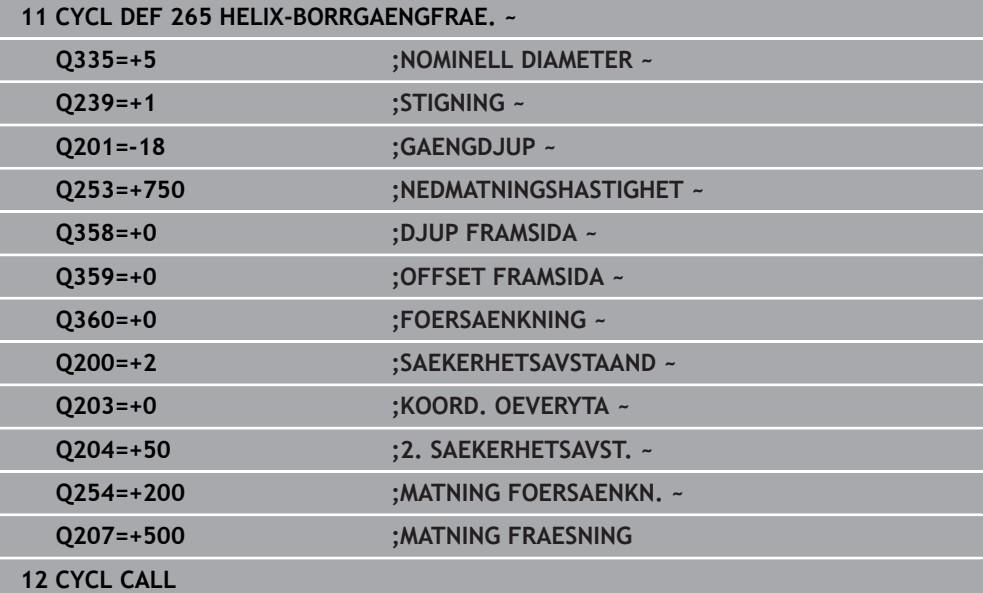

# <span id="page-230-0"></span>**7.5.6 Cykel 267 UTVAENDIG GAENGFRAES**

#### **ISO-programmering G267**

# **Användningsområde**

Med den här cykeln kan du fräsa en utvändig gänga. Du kan dessutom tillverka en försänkningsfas.

### **Relaterade ämnen**

- Cykel **262 GAENGFRAESNING** för fräsning av en gänga i ett förborrat material **Ytterligare information:** ["Cykel 262 GAENGFRAESNING ", Sida 212](#page-211-0)
- Cykel **263 FOERSAENK-GAENGFRAES** för fräsning av en gänga i ett förborrat material, som tillval tillverkning av en försänkningsfas
- **Ytterligare information:** ["Cykel 263 FOERSAENK-GAENGFRAES ", Sida 217](#page-216-0)
- Cykel **264 BORR-GAENGFRAESNING** för borrning direkt i det solida materialet och fräsning av en gänga, som tillval tillverkning av en försänkningsfas

**Ytterligare information:** ["Cykel 264 BORR-GAENGFRAESNING ", Sida 222](#page-221-0)

Cykel **265 HELIX-BORRGAENGFRAE.** för fräsning av en gänga direkt i det solida materialet, som tillval tillverkning av en försänkningsfas **Ytterligare information:** ["Cykel 265 HELIX-BORRGAENGFRAE. ", Sida 227](#page-226-0)

# **Cykelförlopp**

1 Styrsystemet positionerar verktyget i spindelaxeln med snabbtransport **FMAX** till det angivna säkerhetsavståndet över arbetsstyckets yta

# **Försänkning framsida**

- 2 Styrsystemet förflyttar verktyget i bearbetningsplanets huvudaxel från tappens centrum till startpunkten för försänkningen som skall utföras med verktygets framsida. Startpunktens läge erhålles från gängans radie, verktygsradien och stigningen
- 3 Verktyget förflyttas med Matning förpositionering till Försänkningsdjup framsida.
- 4 Styrsystemet positionerar verktyget okompenserat ut från mitten via en halvcirkel till Offset framsida och utför en cirkelrörelse med Matning försänkning
- 5 Därefter förflyttar styrsystemet verktyget tillbaka till startpunkten på en halvcirkel

# **Gängfräsning**

- 6 Styrsystemet positionerar verktyget till startpunkten om inte försänkning på framsidan utfördes först. Startpunkt gängfräsning = startpunkt försänkning framsida.
- 7 Verktyget förflyttas med programmerad Matning förpositionering till startnivån, vilken framgår av förtecknet i gängans Stigning, Fräsmetoden och Antal gängor per steg.
- 8 Därefter förflyttas verktyget tangentiellt med en helixrörelse till gängans nominella diameter
- 9 Beroende på parameter Antal gängor per steg fräser verktyget gängan i en kontinuerlig skruvlinjerörelse eller i flera förskjutna skruvlinjerörelser.
- 10 Därefter förflyttas verktyget tangentiellt från konturen tillbaka till startpunkten i bearbetningsplanet.
- 11 Vid cykelns slut förflyttar styrsystemet verktyget till säkerhetsavståndet med snabbtransport eller – om så har angivits – till det andra säkerhetsavståndet

**7**

# **Anmärkning**

# *HÄNVISNING*

# **Varning kollisionsrisk!**

Om du har programmerat ett positivt djup i en cykel kommer styrsystemet att vända på beräkningen av förpositioneringen. Verktyget förflyttas med snabbtransport i verktygsaxeln till säkerhetsavståndet **under** arbetsstyckets yta! Det finns risk för kollision!

- $\blacktriangleright$  Ange negativt diup
- Med maskinparameter **displayDepthErr** (nr 201003) väljer du om styrsystemet skall presentera ett felmeddelande (on) vid inmatning av ett positivt djup eller inte (off)
- Denna cykel kan du enbart genomföra i bearbetningsläget **FUNCTION MODE MILL**.
- Den nödvändiga förskjutningen för försänkning framsida måste fastställas i förväg. Man måste ange värdet från tappens centrum till verktygets centrum (okompenserat värde).
- Förtecknet i cykelparameter Gängdjup resp. Djup framsida bestämmer arbetsriktningen. Arbetsriktningen bestäms enligt nedanstående ordningsföljd:
	- 1 Gängdjup
	- 2 Djup framsida

# **Anvisningar om programmering**

- $\mathbb{R}^n$ Programmera positioneringsblocket till startpunkten (tappens mitt) i bearbetningsplanet med radiekompensering **R0**.
- Om du anger 0 i en av djupparametrarna utför styrsystemet inte detta arbetssteg.

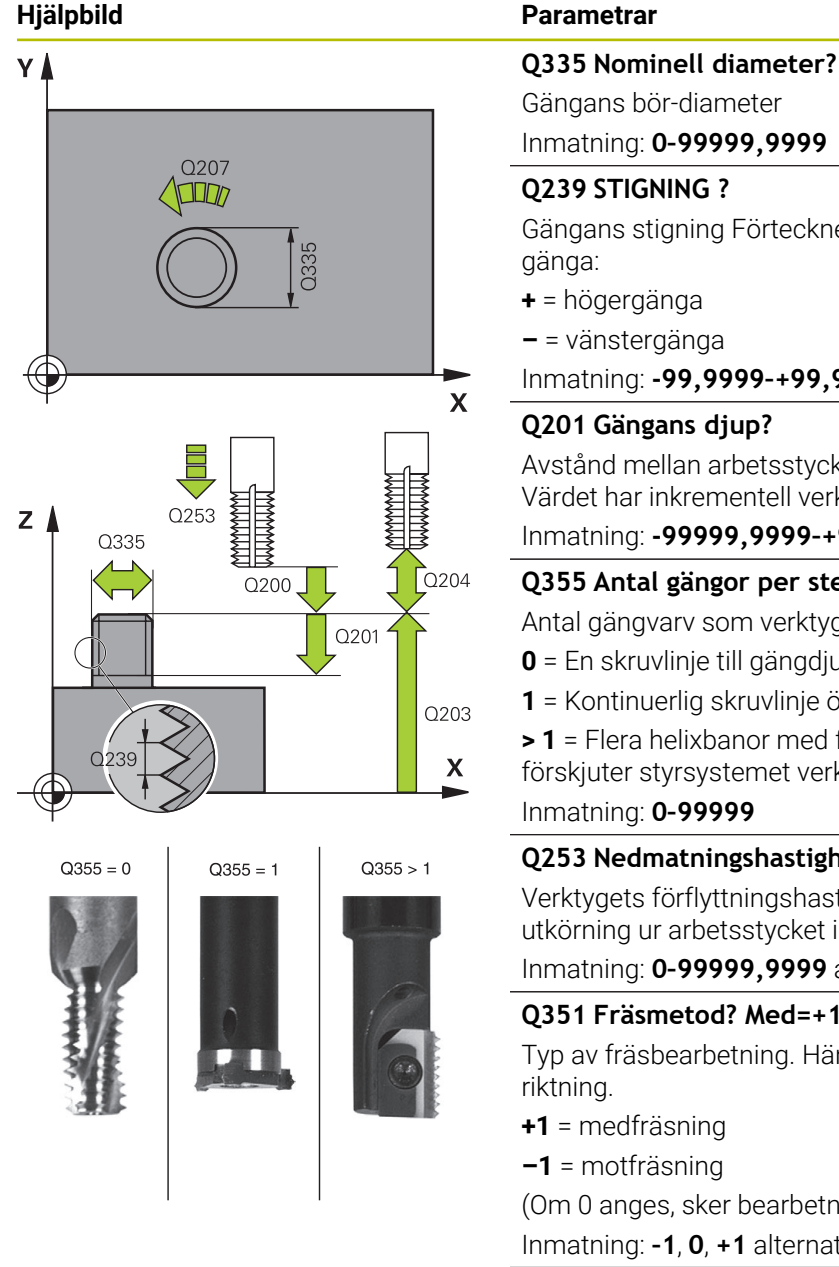

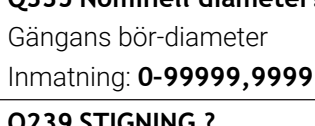

Gängans stigning Förtecknet anger höger- eller vänster-

- **+** = högergänga
- **–** = vänstergänga
- Inmatning: **-99,9999–+99,9999**

# **Q201 Gängans djup?**

Avstånd mellan arbetsstyckets yta och gängans botten. Värdet har inkrementell verkan.

Inmatning: **-99999,9999–+99999,9999**

# **Q355 Antal gängor per steg?**

Antal gängvarv som verktyget förskjuts med:

- **0** = En skruvlinje till gängdjupet
- **1** = Kontinuerlig skruvlinje över gängans hela längd

**> 1** = Flera helixbanor med fram- och frånkörning, däremellan förskjuter styrsystemet verktyget **Q355** gånger stigningen. Inmatning: **0–99999**

# **Q253 Nedmatningshastighet?**

Verktygets förflyttningshastighet vid nedmatning resp. vid utkörning ur arbetsstycket i mm/min.

Inmatning: **0–99999,9999** alternativt **FMAX**, **FAUTO**, **PREDEF**

# **Q351 Fräsmetod? Med=+1, Mot=-1**

Typ av fräsbearbetning. Hänsyn tas till spindelns rotations-

- **+1** = medfräsning
- **–1** = motfräsning

(Om 0 anges, sker bearbetningen i medfräsning)

Inmatning: **–1**, **0**, **+1** alternativt **PREDEF**

# **Q200 SAEKERHETSAVSTAAND ?**

Avstånd mellan verktygsspets och arbetsstyckesyta. Värdet har inkrementell verkan.

Inmatning: **0–99999,9999** alternativt **PREDEF**

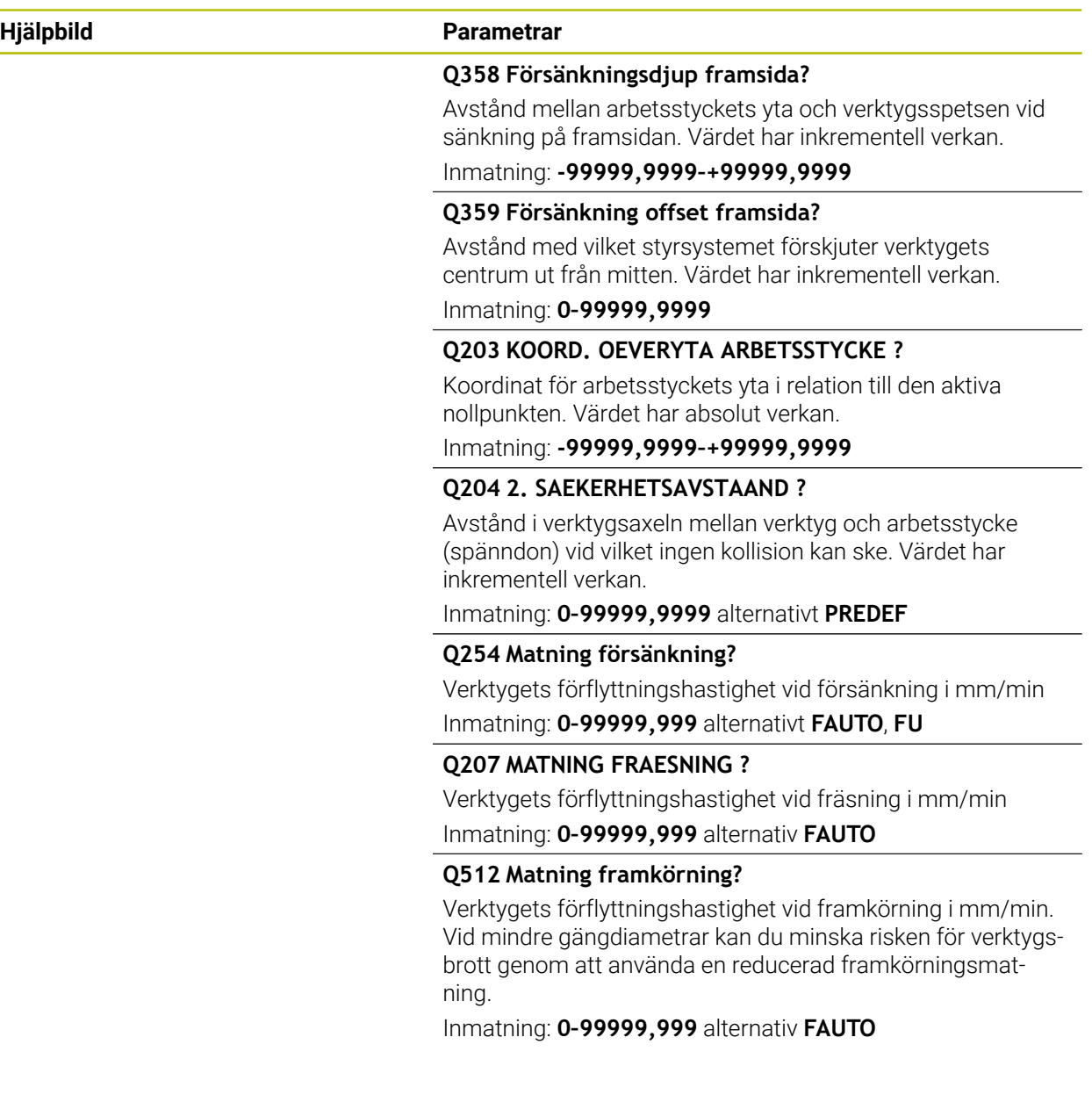

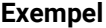

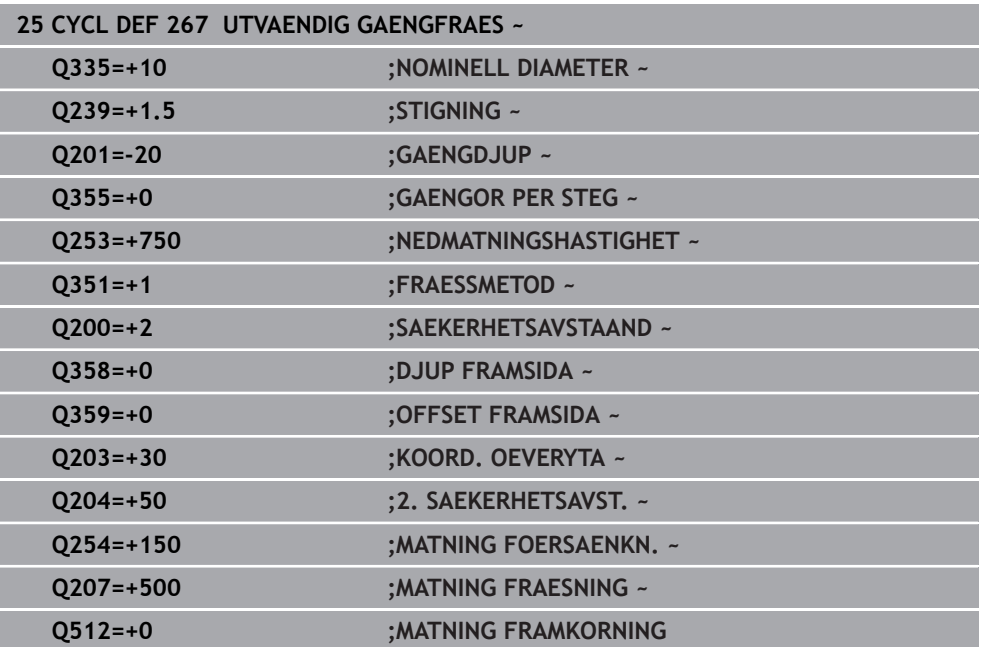

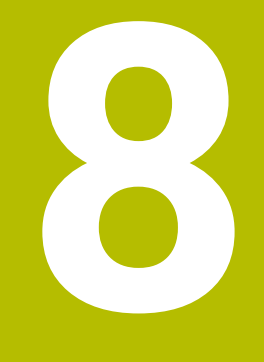

**Cykler för frässvarvning**

# **8.1 Översikt**

# **Fickfräsning**

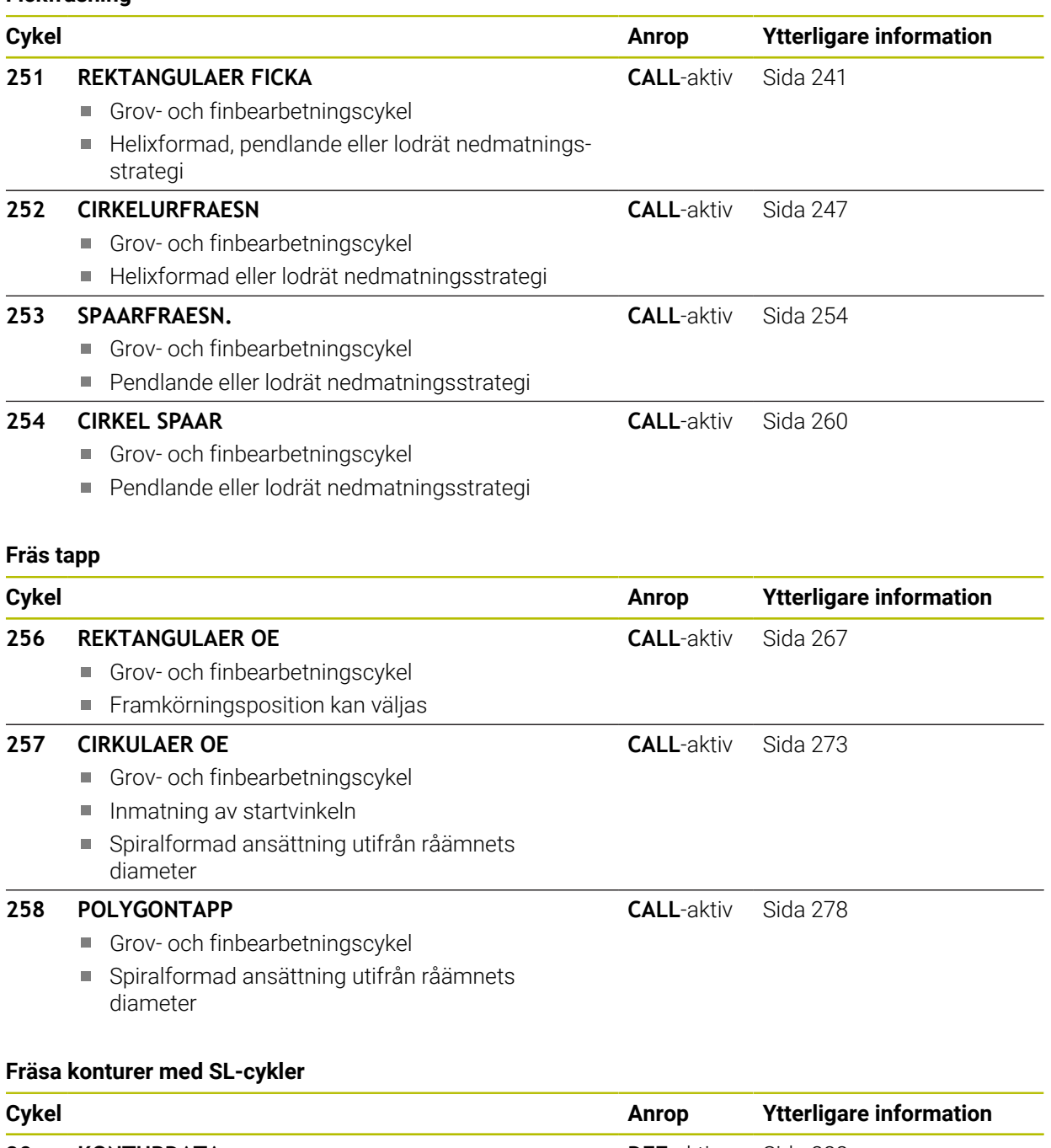

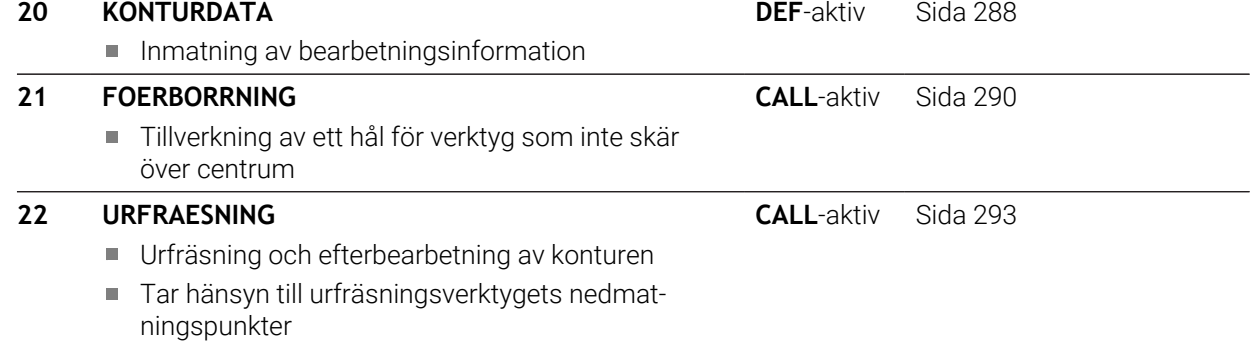

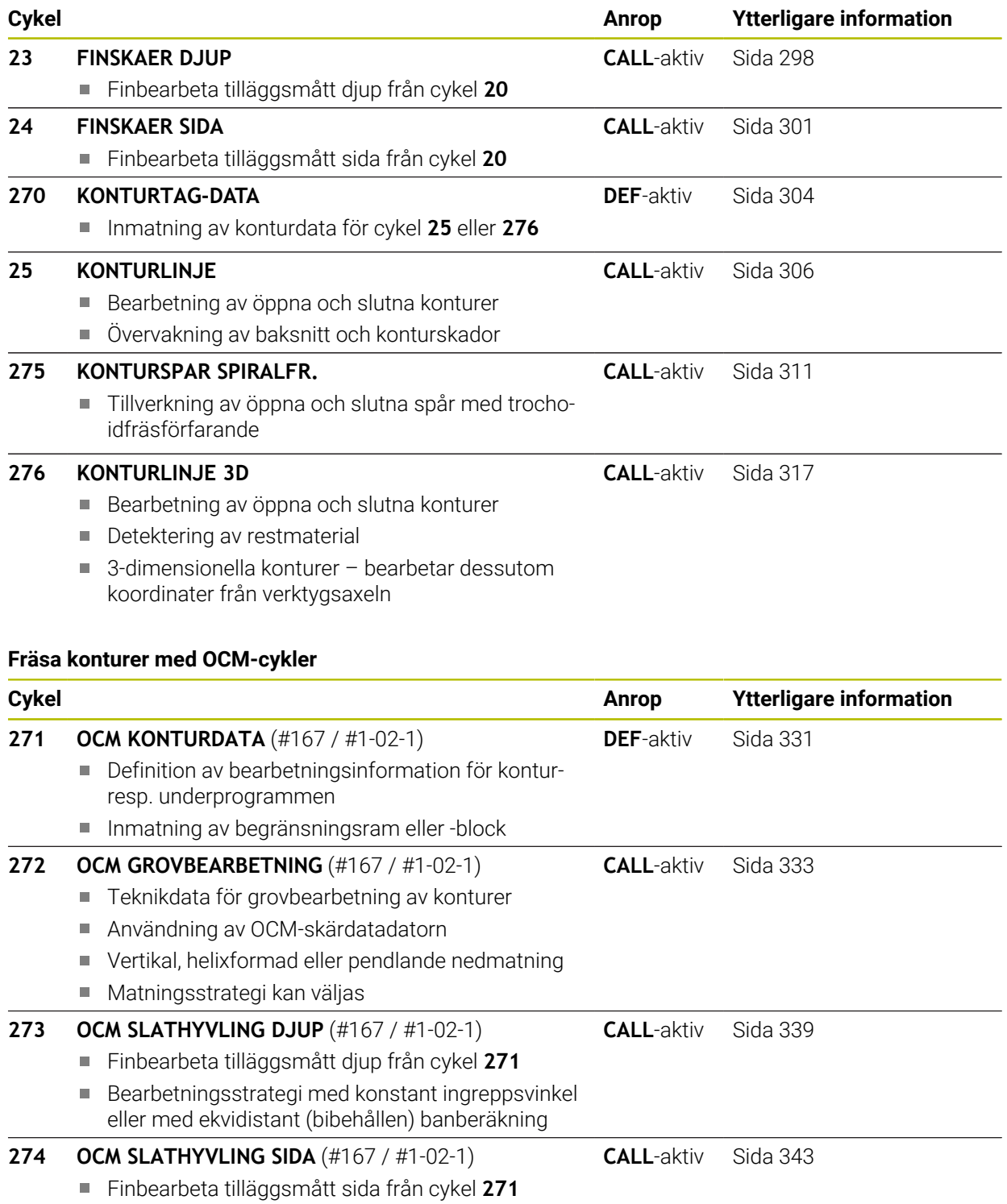

 $\overline{\phantom{0}}$ 

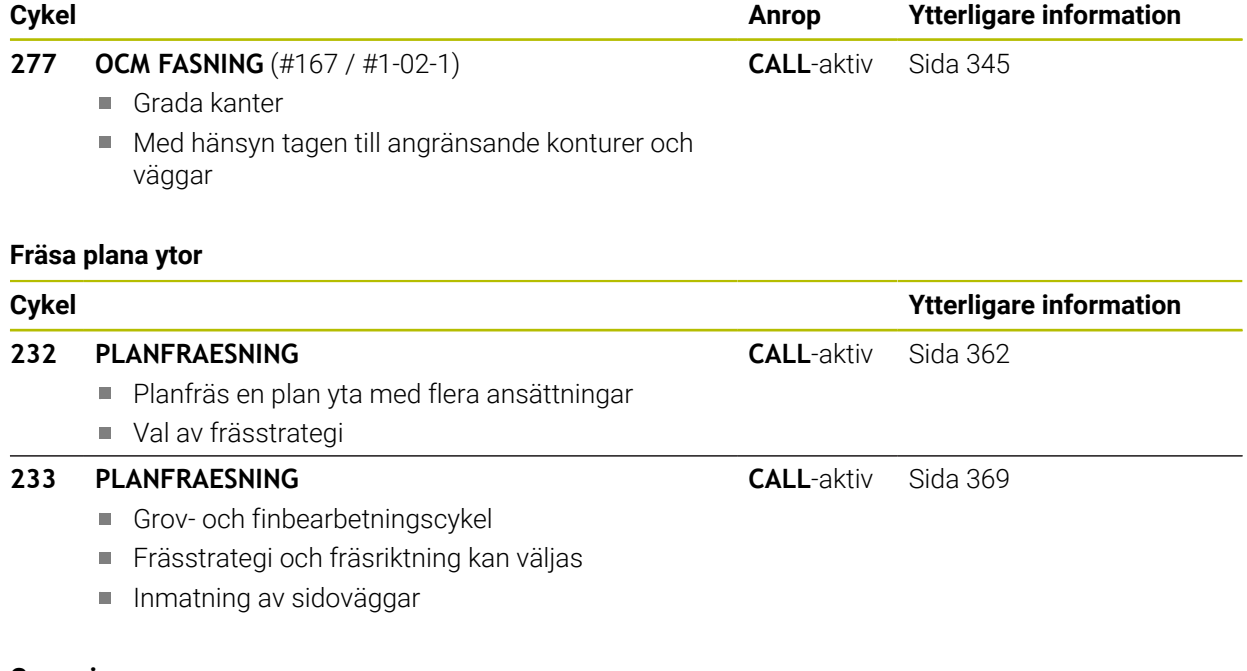

# **Gravering**

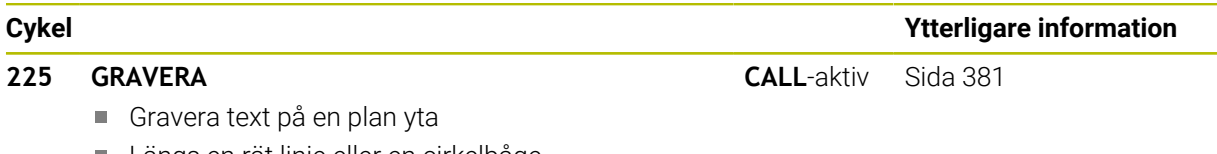

Längs en rät linje eller en cirkelbåge

# **8.2 Fickfräsning**

# <span id="page-240-0"></span>**8.2.1 Cykel 251 REKTANGULAER FICKA**

### **ISO-programmering G251**

# **Användningsområde**

Med cykel **251** kan du bearbeta en rektangulär ficka fullständigt. Beroende av cykelparametrarna finns följande bearbetningsalternativ till förfogande:

- Komplettbearbetning: Grovbearbetning, finbearbetning djup, finbearbetning sida
- Endast grovbearbetning
- Endast finbearbetning botten och finbearbetning sida
- Endast finbearbetning botten
- Endast finbearbetning sida

# **Cykelförlopp**

### **Grovbearbetning**

- 1 Verktyget matas ned i arbetsstycket vid fickans mitt och förflyttas ner till det första skärdjupet. Man bestämmer nedmatningsstrategin via parameter **Q366**
- 2 Styrsystemet vidgar fickan inifrån och ut med hänsyn tagen till banöverlappningen (parameter **Q370**) och tilläggsmåtten för finskär (parameter **Q368** och **Q369**)
- 3 Vid urfräsningens slut förflyttar styrsystemet verktyget tangentiellt bort från fickans vägg och kör med säkerhetsavståndet över det aktuella skärdjupet. Därifrån med snabbtransport tillbaka till fickans mitt
- 4 Detta förlopp upprepas tills det programmerade djupet för fickan uppnås.

#### **Finbearbetning**

- 5 När tillägg för finskär har definierats matar styrsystemet ned och kör fram till konturen. Framkörningsrörelsen sker då med radie för att möjliggöra en tangentiell framkörning. Styrsystemet finbearbetar först fickans väggar, om så har angivits med flera ansättningar.
- 6 Därefter finbearbetar styrsystemet fickans botten inifrån och ut. Förflyttningen till fickans botten sker då tangentiellt

# **Anmärkning**

# *HÄNVISNING*

#### **Varning kollisionsrisk!**

Om du har programmerat ett positivt djup i en cykel kommer styrsystemet att vända på beräkningen av förpositioneringen. Verktyget förflyttas med snabbtransport i verktygsaxeln till säkerhetsavståndet **under** arbetsstyckets yta! Det finns risk för kollision!

- $\blacktriangleright$  Ange negativt djup
- Med maskinparameter **displayDepthErr** (nr 201003) väljer du om styrsystemet skall presentera ett felmeddelande (on) vid inmatning av ett positivt djup eller inte (off)

# *HÄNVISNING*

# **Varning kollisionsrisk!**

När du anropar cykeln med bearbetningsomfång 2 (endast finbearbetning), sker förpositioneringen till det första skärdjupet + säkerhetsavståndet med snabbtransport. Under positioneringen med snabbtransport finns det risk för kollision.

- Genomför först en grovbearbetning
- Kontrollera att styrsystemet kan förpositionera verktyget med snabbtransport utan att kollidera med arbetsstycket
- Denna cykel kan du enbart genomföra i bearbetningsläget **FUNCTION MODE MILL**.
- Styrsystemet förpositionerar automatiskt verktyget i verktygsaxeln. **Q204 2. SAEKERHETSAVST.** beaktas.
- Cykeln finbearbetar **Q369 TILLAEGG DJUP** med en enda ansättning. Parametern **Q338 SKAERDJUP FINSKAER** påverkar inte **Q369**. **Q338** är verksam vid finbearbetning av **Q368 TILLAEGG SIDA**.
- Styrsystemet reducerar skärdjupet till den i verktygstabellen definierade skärlängden **LCUTS** om skärlängden är kortare än det i cykeln angivna skärdjupet **Q202**.
- Vid slutet positionerar styrsystemet verktyget tillbaka till säkerhetsavståndet, om så har angivits till det andra säkerhetsavståndet.
- Den här cykeln övervakar verktygets definierade brukslängd **LU**. Om **LU**-värdet är **The State** mindre än **DJUP Q201** genererar styrsystemet ett felmeddelande.
- Cykel **251** tar hänsyn till skärbredden **RCUTS** ur verktygstabellen. **Ytterligare information:** ["Nedmatningsstrategi Q366 med RCUTS", Sida 247](#page-246-1)

# **Anvisningar om programmering**

- Vid inaktiv verktygstabell måste du alltid mata ner vinkelrätt (**Q366**=0), eftersom inte någon nedmatningsvinkel kan definieras.
- Förpositionera verktyget till startpositionen i bearbetningsplanet med radiekompensering **R0**. Beakta parameter **Q367** (läge).
- Cykelparametern Djups förtecken bestämmer arbetsriktningen. Om man programmerar Djup = 0 så utför styrsystemet inte cykeln.
- Ange säkerhetsavståndet så att verktyget inte kan fastna i avverkade spånor vid förflyttningen.
- Var noga med att definiera ett tillräckligt stort råämnesmått om vinkelläget **Q224** inte är 0.

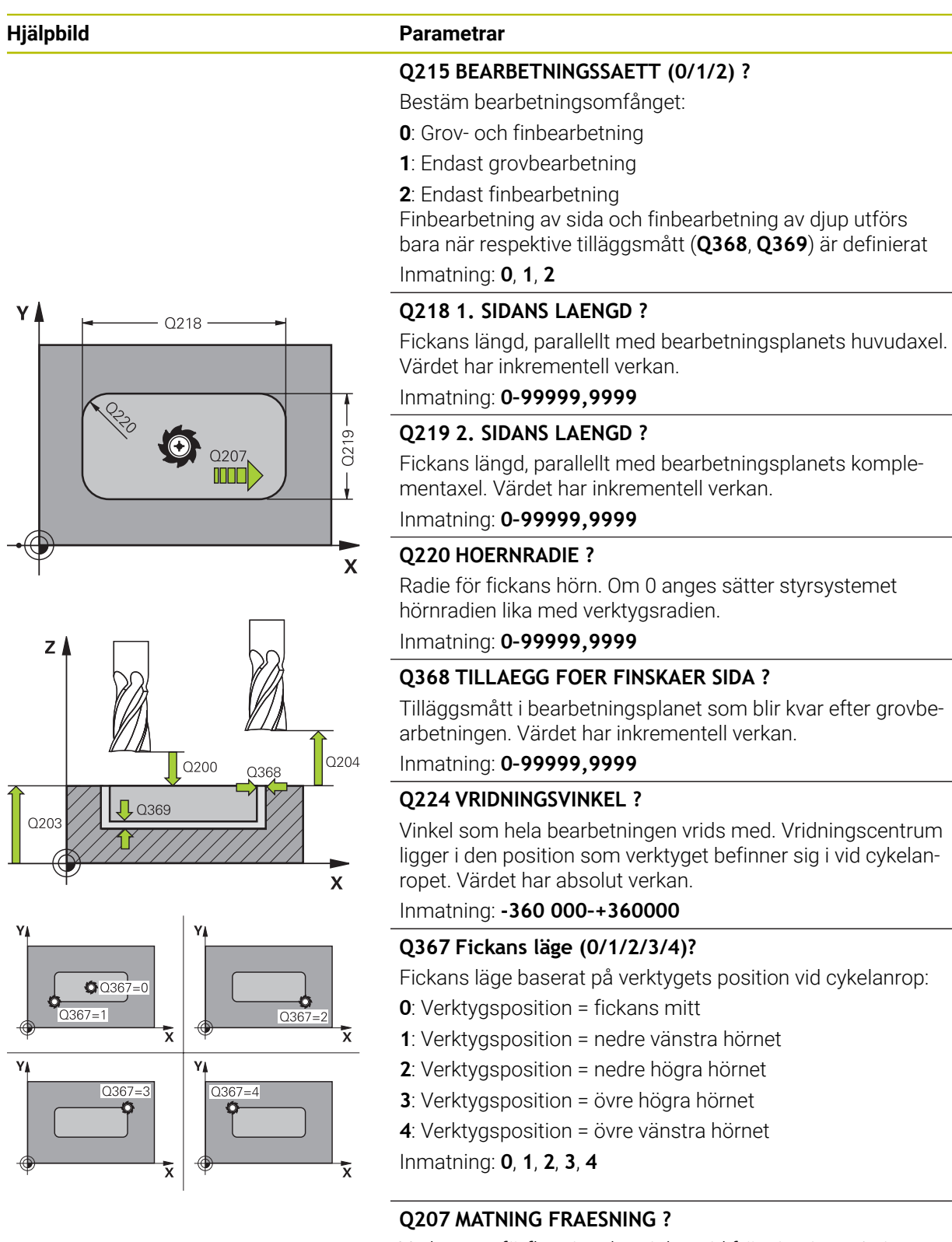

Verktygets förflyttningshastighet vid fräsning i mm/min Inmatning: **0–99999,999** alternativ **FAUTO**, **FU**, **FZ**

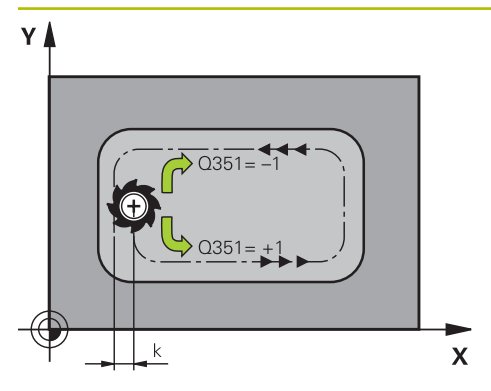

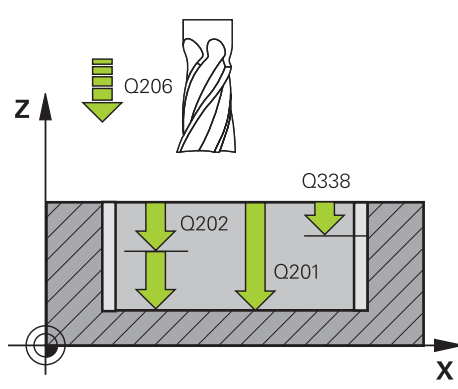

# **Hjälpbild Parametrar**

# **Q351 Fräsmetod? Med=+1, Mot=-1**

Typ av fräsbearbetning. Hänsyn tas till spindelns rotationsriktning:

- **+1** = medfräsning
- **–1** = motfräsning

**PREDEF**: styrsystemet använder värdet från ett **GLOBAL DEF**-block

(Om 0 anges, sker bearbetningen i medfräsning)

Inmatning: **–1**, **0**, **+1** alternativt **PREDEF**

# **Q201 DJUP ?**

Avstånd mellan arbetsstyckets yta och fickans botten. Värdet har inkrementell verkan.

Inmatning: **-99999,9999–+99999,9999**

# **Q202 SKAERDJUP ?**

Mått med vilket verktyget skall stegas nedåt. Ange ett värde som är större än 0. Värdet har inkrementell verkan.

Inmatning: **0–99999,9999**

# **Q369 TILLAEGG FOER FINSKAER DJUP ?**

Tilläggsmått på djupet som blir kvar efter grovbearbetningen. Värdet har inkrementell verkan.

Inmatning: **0–99999,9999**

#### **Q206 NEDMATNINGSHASTIGHET ?**

Verktygets förflyttningshastighet vid förflyttning mot Djup i mm/min

Inmatning: **0–99999,999** alternativ **FAUTO**, **FU**, **FZ**

#### **Q338 Skärdjup finskär?**

Ansättning i verktygsaxeln vid finbearbetning av tilläggsmåttet i sidled **Q368**. Värdet har inkrementell verkan.

**0:** Finbearbetning i en ansättning

Inmatning: **0–99999,9999**

#### **Q200 SAEKERHETSAVSTAAND ?**

Avstånd mellan verktygsspets och arbetsstyckesyta. Värdet har inkrementell verkan.

Inmatning: **0–99999,9999** alternativt **PREDEF**

#### **Q203 KOORD. OEVERYTA ARBETSSTYCKE ?**

Koordinat för arbetsstyckets yta i relation till den aktiva nollpunkten. Värdet har absolut verkan.

Inmatning: **-99999,9999–+99999,9999**

### **Q204 2. SAEKERHETSAVSTAAND ?**

Koordinat på spindelaxeln, vid vilken ingen kollision mellan verktyg och arbetsstycke (spänndon) kan ske. Värdet har inkrementell verkan.

Inmatning: **0–99999,9999** alternativt **PREDEF**

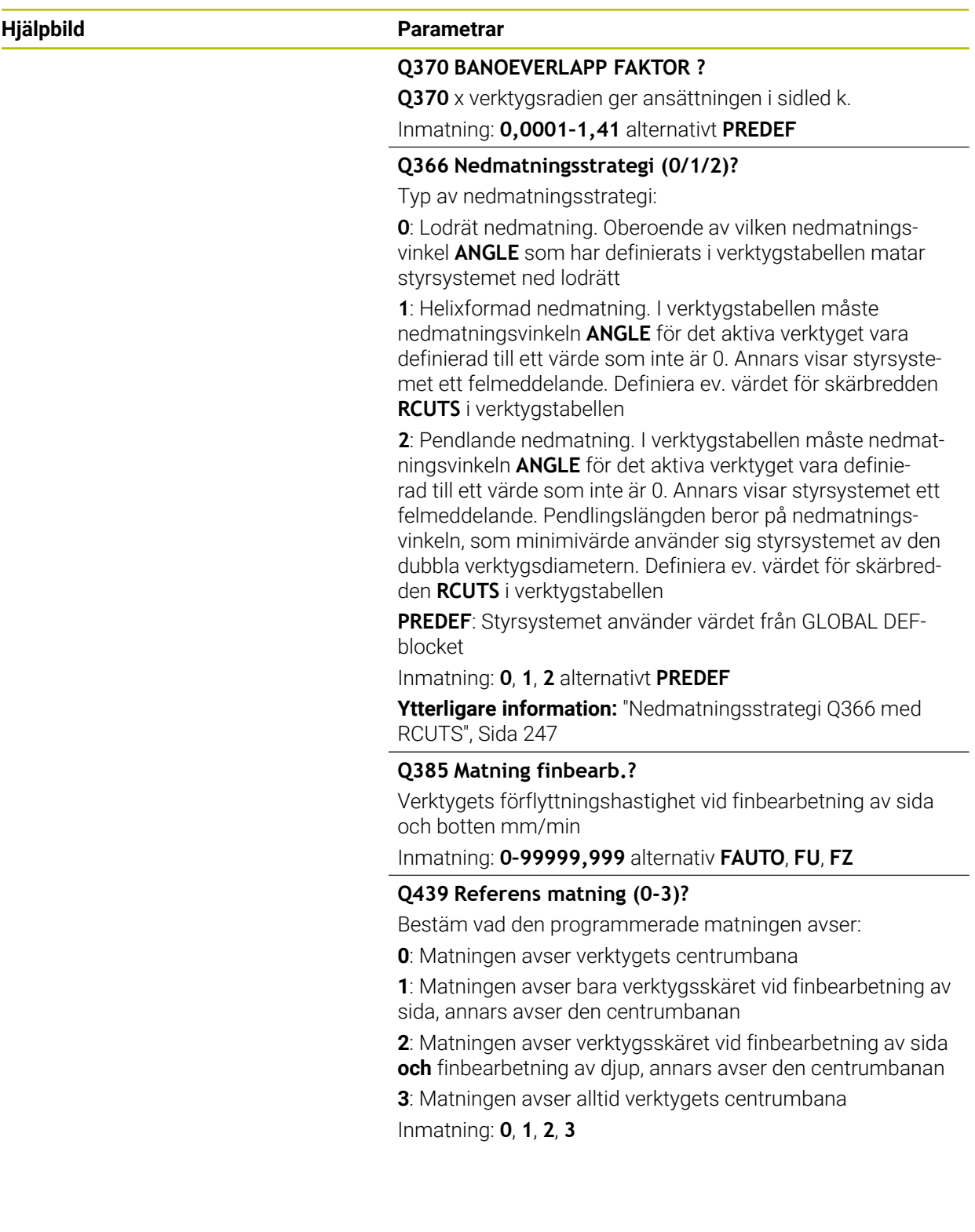

# **Exempel**

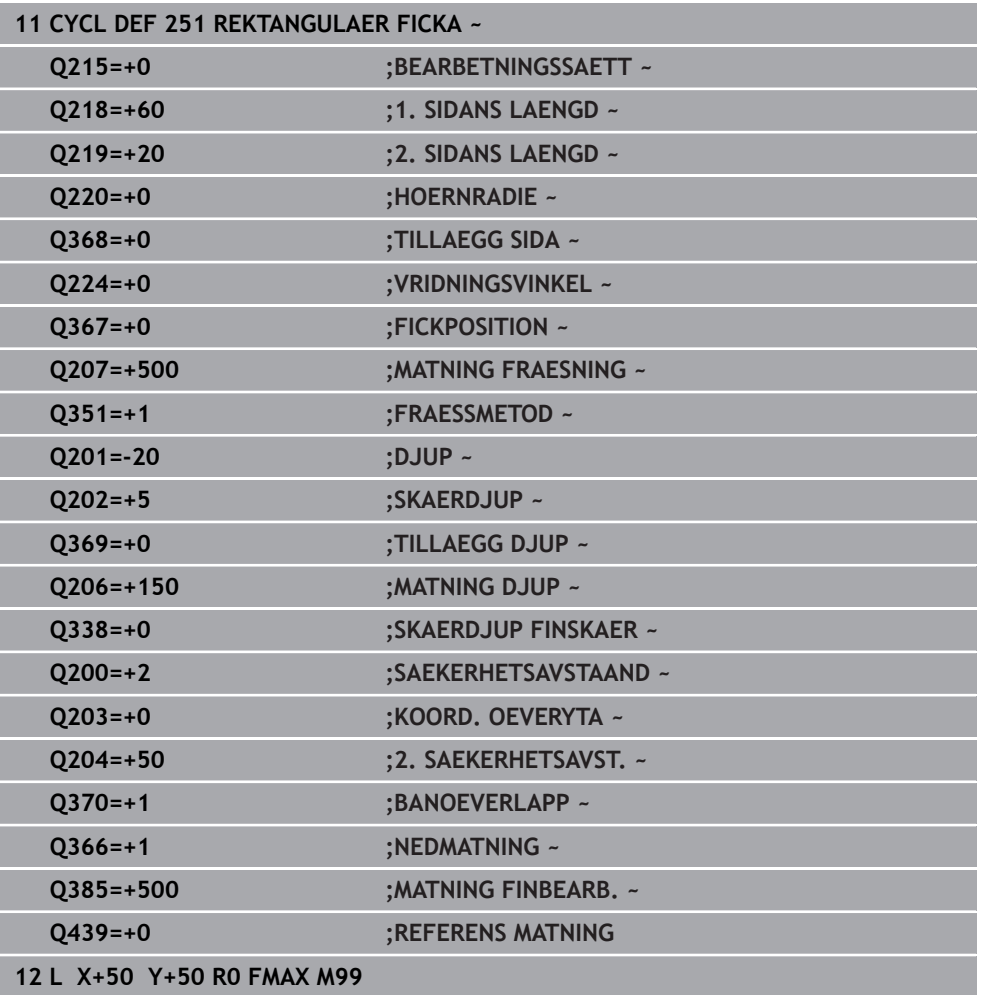

# <span id="page-246-1"></span>**Nedmatningsstrategi Q366 med RCUTS**

# **Helixformad nedmatning Q366 = 1**

# $RCUTS > 0$

- Styrsystemet beräknar skärbredden **RCUTS** vid uträkningen av helixbanan. Ju större **RCUTS**, desto mindre helixbana.
- Formel för beräkning av helixbanan:

# Helixradius =  $R_{corr}$  – RCUTS

Rcorr: verktygsradie **R** + verktygsradiens tilläggsmått **DR**

Om helixbanan inte är möjlig av utrymmesskäl, genererar styrsystemet ett felmeddelande.

**RCUTS**= 0 eller odefinierat

■ Det sker ingen övervakning eller ändring av helixbanan.

# **Pendlande nedmatning Q366 = 2**

# **RCUTS** > 0

- Styrsystemet kör hela pendlingssträckan.
- Om pendlingssträckan inte är möjlig av utrymmesskäl, genererar styrsystemet ett felmeddelande.

**RCUTS**= 0 eller odefinierat

Styrsystemet kör halva pendlingssträckan.

# <span id="page-246-0"></span>**8.2.2 Cykel 252 CIRKELURFRAESN**

# **ISO-programmering G252**

# **Användningsområde**

Med cykel **252** kan du bearbeta en cirkulär ficka. Beroende av cykelparametrarna finns följande bearbetningsalternativ till förfogande:

- Komplettbearbetning: Grovbearbetning, finbearbetning djup, finbearbetning sida
- Endast grovbearbetning
- Endast finbearbetning botten och finbearbetning sida
- Endast finbearbetning botten
- Endast finbearbetning sida

# **Cykelförlopp**

# **Grovbearbetning**

- 1 Styrsystemet förflyttar först verktyget med snabbmatning till säkerhetsavståndet **Q200** över arbetsstycket
- 2 Verktyget matas ner i mitten på fickan till skärdjupet. Man bestämmer nedmatningsstrategin via parameter **Q366**
- 3 Styrsystemet vidgar fickan inifrån och ut med hänsyn tagen till banöverlappningen (parameter **Q370**) och tilläggsmåtten för finskär (parameter **Q368** och **Q369**)
- 4 Vid slutet av en urfräsning förflyttar styrsystemet verktyget i bearbetningsplanet tangentiellt bort från fickans vägg till säkerhetsavståndet **Q200** , lyfter verktyget med snabbtransport till **Q200** och förflyttar det därifrån med snabbtransport tillbaka till fickans mitt
- 5 Steg 2 till 4 upprepas tills det programmerade djupet på fickan uppnås. Tilläggsmåttet för finskär **Q369** beaktas
- 6 Om enbart grovbearbetning har programmerats (**Q215**=1) förflyttar sig verktyget tangentiellt bort från fickans vägg till säkerhetsavståndet **Q200**, lyfter med snabbtransport i verktygsaxeln till andra säkerhetsavståndet **Q204** och förflyttar med snabbtransport tillbaka till fickans mitt

# **Finbearbetning**

- 1 När tillägg för finskär har definierats finbearbetar styrsystemet först fickans väggar, om så har angivits med flera ansättningar.
- 2 Styrsystemet förflyttar verktyget i verktygsaxeln till en position, som är tilläggsmåttet för finskär **Q368** och säkerhetsavståndet **Q200** från fickans vägg
- 3 Styrsystemet bearbetar fickan från insidan ut med diameter **Q223**
- 4 Därefter förflyttar styrsystemet verktyget i verktygsaxeln åter till en position som är tilläggsmåttet för finskär **Q368** och säkerhetsavståndet **Q200** från fickans vägg och repeterar finbearbetningen av sidoväggen till det nya djupet
- 5 Styrsystemet repeterar detta förlopp tills den programmerade diametern uppnås
- 6 Efter att diameter **Q223** har färdigställts, förflyttar styrsystemet tillbaka verktyget tangentiellt till tilläggsmåttet för finskär **Q368** plus säkerhetsavståndet **Q200** i bearbetningsplanet, förflyttar sedan med snabbtransport i verktygsaxeln till säkerhetsavstånd **Q200** och därefter till fickans mitt.
- 7 Slutligen förflyttar styrsystemet verktyget i verktygsaxeln till djupet **Q201** och finbearbetar fickans botten inifrån och ut. Förflyttningen till fickans botten sker då tangentiellt.
- 8 Styrsystemet repeterar detta förlopp tills djupet **Q201** plus **Q369** uppnås
- 9 Slutligen förflyttar sig verktyget tangentiellt bort från fickans vägg till säkerhetsavståndet **Q200**, lyfter med snabbtransport i verktygsaxeln till säkerhetsavståndet **Q200** och förflyttar med snabbtransport tillbaka till fickans mitt

# **Anmärkning**

# *HÄNVISNING*

# **Varning kollisionsrisk!**

Om du har programmerat ett positivt djup i en cykel kommer styrsystemet att vända på beräkningen av förpositioneringen. Verktyget förflyttas med snabbtransport i verktygsaxeln till säkerhetsavståndet **under** arbetsstyckets yta! Det finns risk för kollision!

- $\blacktriangleright$  Ange negativt djup
- Med maskinparameter **displayDepthErr** (nr 201003) väljer du om styrsystemet skall presentera ett felmeddelande (on) vid inmatning av ett positivt djup eller inte (off)

# *HÄNVISNING*

# **Varning kollisionsrisk!**

När du anropar cykeln med bearbetningsomfång 2 (endast finbearbetning), sker förpositioneringen till det första skärdjupet + säkerhetsavståndet med snabbtransport. Under positioneringen med snabbtransport finns det risk för kollision.

- Genomför först en grovbearbetning
- Kontrollera att styrsystemet kan förpositionera verktyget med snabbtransport utan att kollidera med arbetsstycket
- Denna cykel kan du enbart genomföra i bearbetningsläget **FUNCTION MODE MILL**.
- Styrsystemet förpositionerar automatiskt verktyget i verktygsaxeln. **Q204 2. SAEKERHETSAVST.** beaktas.
- Cykeln finbearbetar **Q369 TILLAEGG DJUP** med en enda ansättning. Parametern **Q338 SKAERDJUP FINSKAER** påverkar inte **Q369**. **Q338** är verksam vid finbearbetning av **Q368 TILLAEGG SIDA**.
- Styrsystemet reducerar skärdjupet till den i verktygstabellen definierade skärlängden **LCUTS** om skärlängden är kortare än det i cykeln angivna skärdjupet **Q202**.
- Den här cykeln övervakar verktygets definierade brukslängd **LU**. Om **LU**-värdet är mindre än **DJUP Q201** genererar styrsystemet ett felmeddelande.
- Cykel **252** tar hänsyn till skärbredden **RCUTS** ur verktygstabellen. **Ytterligare information:** ["Nedmatningsstrategi Q366 med RCUTS", Sida 254](#page-253-1)

# **Anvisningar om programmering**

- Vid inaktiv verktygstabell måste du alltid mata ner vinkelrätt (**Q366**=0), eftersom inte någon nedmatningsvinkel kan definieras.
- Förpositionera verktyget till startpositionen (cirkelns centrum) i bearbetningsplanet med radiekompensering **R0**.
- Cykelparametern Djups förtecken bestämmer arbetsriktningen. Om man programmerar Djup = 0 så utför styrsystemet inte cykeln.
- Ange säkerhetsavståndet så att verktyget inte kan fastna i avverkade spånor vid förflyttningen.

# **Anvisning i samband med maskinparametrar**

Om den internt beräknade helixdiametern är mindre än den dubbla verktygsdiametern vid nedmatning med en helix, avger styrsystemet ett felmeddelande. Om du använder ett verktyg som skär över centrum, kan du stänga av den här övervakningen med maskinparametern **suppressPlungeErr** (nr 201006).

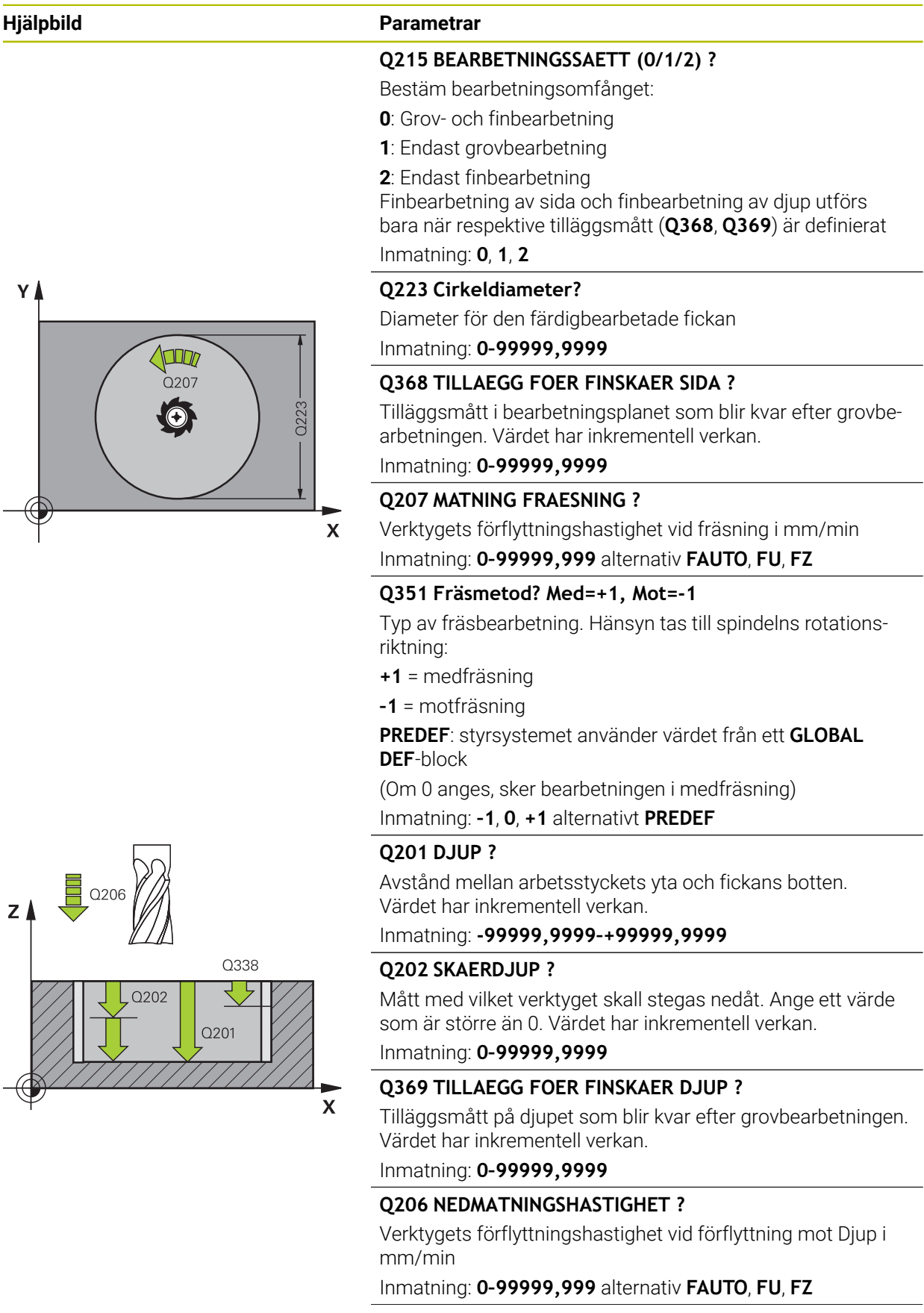

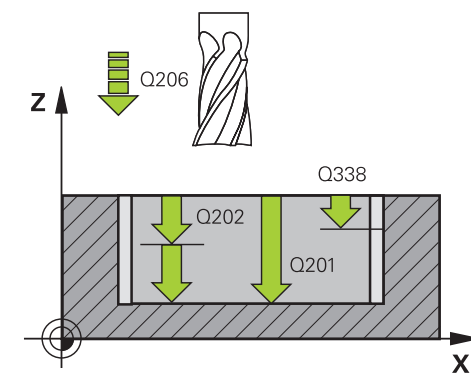

# **Hjälpbild Parametrar**

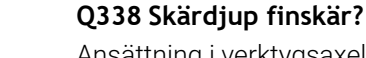

Ansättning i verktygsaxeln vid finbearbetning av tilläggsmåttet i sidled **Q368**. Värdet har inkrementell verkan.

**0:** Finbearbetning i en ansättning

Inmatning: **0–99999,9999**

#### **Q200 SAEKERHETSAVSTAAND ?**

Avstånd mellan verktygsspets och arbetsstyckesyta. Värdet har inkrementell verkan.

Inmatning: **0–99999,9999** alternativt **PREDEF**

### **Q203 KOORD. OEVERYTA ARBETSSTYCKE ?**

Koordinat för arbetsstyckets yta i relation till den aktiva nollpunkten. Värdet har absolut verkan.

Inmatning: **-99999,9999–+99999,9999**

# **Q204 2. SAEKERHETSAVSTAAND ?**

Koordinat på spindelaxeln, vid vilken ingen kollision mellan verktyg och arbetsstycke (spänndon) kan ske. Värdet har inkrementell verkan.

Inmatning: **0–99999,9999** alternativt **PREDEF**

# **Q370 BANOEVERLAPP FAKTOR ?**

**Q370** x verktygsradien ger ansättningen i sidled k. Överlappningen ses som maximal överlappning. För att undvika att restmaterial blir kvar i hörnen, kan en reducering av överlappningen ske.

Inmatning: **0,1–1999** alternativt **PREDEF**

#### **Q366 Nedmatningsstrategi (0/1)?**

Typ av nedmatningsstrategi:

**0**: Lodrät nedmatning. I verktygstabellen måste nedmatningsvinkeln **ANGLE** för det aktiva verktyget vara definierad till 0 eller 90. Annars visar styrsystemet ett felmeddelande

**1**: Helixformad nedmatning. I verktygstabellen måste nedmatningsvinkeln **ANGLE** för det aktiva verktyget vara definierad till ett värde som inte är 0. Annars visar styrsystemet ett felmeddelande. Definiera ev. värdet för skärbredden **RCUTS** i verktygstabellen

Inmatning: **0**, **1** alternativt **PREDEF**

**Ytterligare information:** ["Nedmatningsstrategi Q366 med](#page-253-1) [RCUTS", Sida 254](#page-253-1)

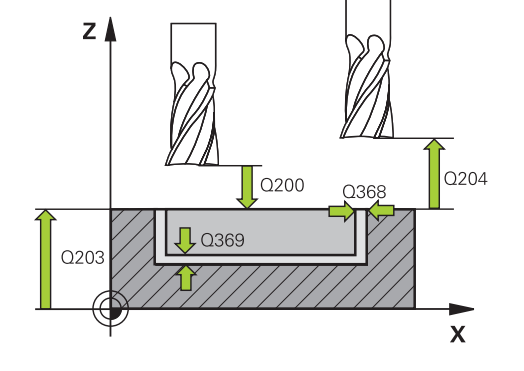
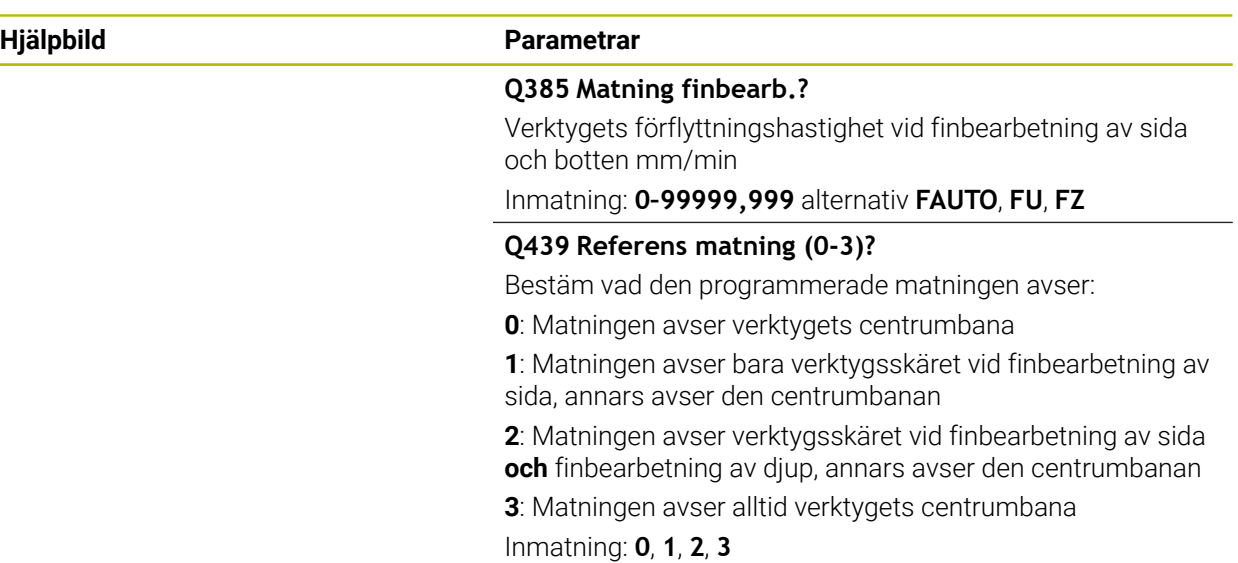

#### **Exempel**

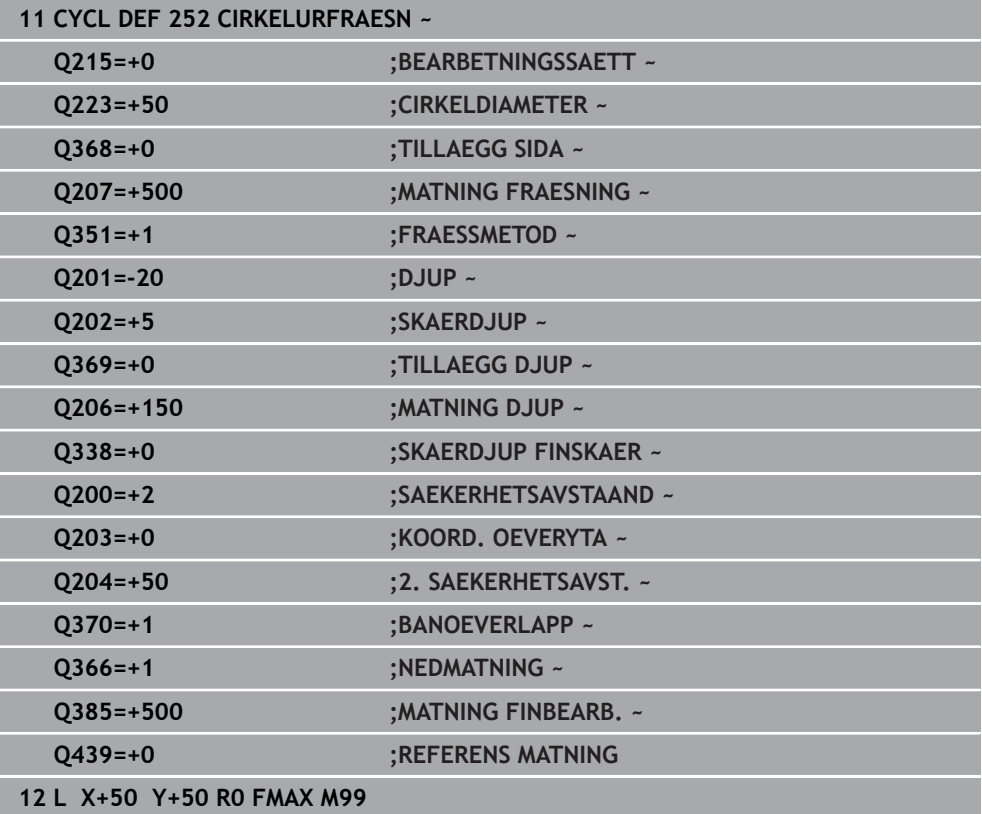

# **Nedmatningsstrategi Q366 med RCUTS**

#### **Beteende med RCUTS**

#### Helixformad nedmatning **Q366= 1**:

**RCUTS** > 0

- Styrsystemet beräknar skärbredden **RCUTS** vid uträkningen av helixbanan. Ju större **RCUTS**, desto mindre helixbana.
- Formel för beräkning av helixbanan:

Helixradius =  $R_{corr}$  – RCUTS

Rcorr: verktygsradie **R** + verktygsradiens tilläggsmått **DR**

Om helixbanan inte är möjlig av utrymmesskäl, genererar styrsystemet ett felmeddelande.

**RCUTS**= 0 eller odefinierat

- suppressPlungeErr=on (nr 201006) Om helixbanan inte är möjlig av utrymmesskäl, reducerar styrsystemet helixbanan.
- **suppressPlungeErr**=**off** (nr 201006) Om helixradien inte är möjlig av utrymmesskäl, genererar styrsystemet ett felmeddelande.

# **8.2.3 Cykel 253 SPAARFRAESN.**

#### **ISO-programmering G253**

### **Användningsområde**

Med cykel **253** kan du bearbeta ett spår fullständigt. Beroende av cykelparametrarna finns följande bearbetningsalternativ till förfogande:

- Komplettbearbetning: Grovbearbetning, finbearbetning djup, finbearbetning sida
- Endast grovbearbetning
- Endast finbearbetning botten och finbearbetning sida
- Endast finbearbetning botten
- Endast finbearbetning sida

### **Cykelförlopp**

#### **Grovbearbetning**

- 1 Verktyget pendlar utifrån den vänstra spårcirkelns mittpunkt med den i verktygstabellen definierade nedmatningsvinkeln till det första skärdjupet. Man bestämmer nedmatningsstrategin via parameter **Q366**
- 2 Styrsystemet utvidgar spåret inifrån och ut med hänsyn tagen till tilläggsmåtten för finskär (**Q368** och **Q369**)
- 3 Styrsystemet lyfter verktyget tillbaka till säkerhetsavståndet **Q200**. När spårets bredd är samma som fräsens diameter positionerar styrsystemet verktyget ut ur spåret efter varje skärdjup
- 4 Detta förlopp upprepas tills det programmerade spårdjupet uppnås.

#### **Finbearbetning**

- 5 Om du har sparat ett tillägg för finskär vid förbearbetningen finbearbetar styrsystemet först spårets väggar, om så har angivits med flera ansättningar. Förflyttningen till spårets vägg sker då tangentiellt i den vänstra spårcirkeln
- 6 Därefter finbearbetar styrsystemet spårets botten inifrån och ut.

### **Anmärkning**

# *HÄNVISNING*

#### **Varning kollisionsrisk!**

Om du definierar ett spårläge skilt från 0, positionerar styrsystemet verktyget på det andra säkerhetsavståndet endast i verktygaxeln. Det innebär att positionen i cykelns slut inte behöver överensstämma med positionen i cykelns början! Det finns risk för kollision!

- Programmera **inte** några inkrementella mått efter cykeln
- Programmera en absolut position i alla huvudaxlar efter cykeln

# *HÄNVISNING*

#### **Varning kollisionsrisk!**

Om du har programmerat ett positivt djup i en cykel kommer styrsystemet att vända på beräkningen av förpositioneringen. Verktyget förflyttas med snabbtransport i verktygsaxeln till säkerhetsavståndet **under** arbetsstyckets yta! Det finns risk för kollision!

- $\blacktriangleright$  Ange negativt diup
- Med maskinparameter **displayDepthErr** (nr 201003) väljer du om styrsystemet skall presentera ett felmeddelande (on) vid inmatning av ett positivt djup eller inte (off)
- Denna cykel kan du enbart genomföra i bearbetningsläget **FUNCTION MODE MILL**.
- Styrsystemet förpositionerar automatiskt verktyget i verktygsaxeln. **Q204 2. SAEKERHETSAVST.** beaktas.
- Cykeln finbearbetar **Q369 TILLAEGG DJUP** med en enda ansättning. Parametern **Q338 SKAERDJUP FINSKAER** påverkar inte **Q369**. **Q338** är verksam vid finbearbetning av **Q368 TILLAEGG SIDA**.
- Styrsystemet reducerar skärdjupet till den i verktygstabellen definierade skärlängden **LCUTS** om skärlängden är kortare än det i cykeln angivna skärdjupet **Q202**.
- Om spårets bredd är större än dubbla verktygsdiametern vidgar styrsystemet spåret inifrån och ut. Du kan alltså även fräsa valfria spår med små verktyg.
- Den här cykeln övervakar verktygets definierade brukslängd **LU**. Om **LU**-värdet är mindre än **DJUP Q201** genererar styrsystemet ett felmeddelande.
- Med hjälp av **RCUTS**-värdet övervakar cykeln verktyg som inte skär över centrum och förhindrar bl.a. att verktyget fastnar på framsidan. Styrsystemet avbryter vid behov bearbetningen med ett felmeddelande.

#### **Anvisningar om programmering**

- Vid inaktiv verktygstabell måste du alltid mata ner vinkelrätt (**Q366**=0), eftersom inte någon nedmatningsvinkel kan definieras.
- Förpositionera verktyget till startpositionen i bearbetningsplanet med radiekompensering **R0**. Beakta parameter **Q367** (läge).
- Cykelparametern Djups förtecken bestämmer arbetsriktningen. Om man programmerar Djup = 0 så utför styrsystemet inte cykeln.
- Ange säkerhetsavståndet så att verktyget inte kan fastna i avverkade spånor vid förflyttningen.

#### **Cykelparametrar**

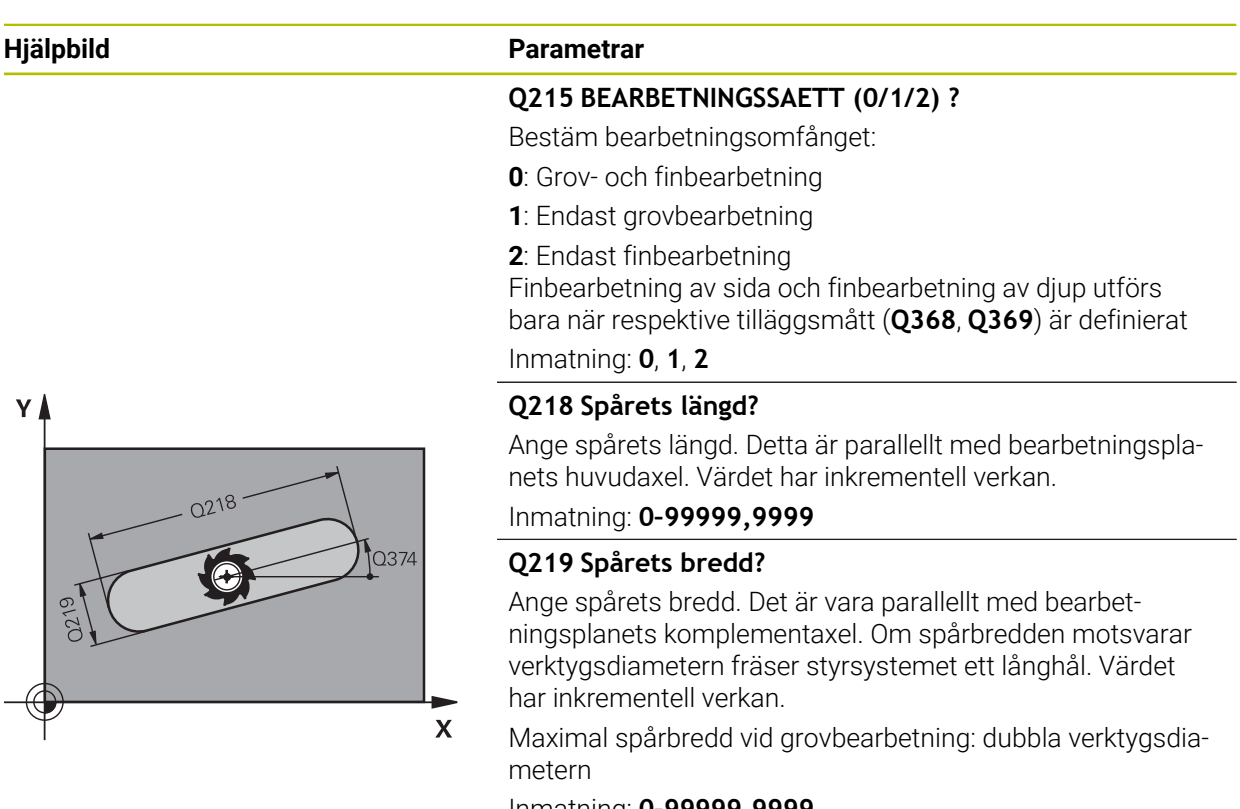

Inmatning: **0–99999,9999**

#### **Q368 TILLAEGG FOER FINSKAER SIDA ?**

Tilläggsmått i bearbetningsplanet som blir kvar efter grovbearbetningen. Värdet har inkrementell verkan.

# Inmatning: **0–99999,9999**

**Q374 VRIDNINGSVINKEL ?**

Vinkel som hela spåret vrids med. Vridningscentrum ligger i den position som verktyget befinner sig i vid cykelanropet. Värdet har absolut verkan.

# Inmatning: **-360 000–+360000**

#### **Q367 Spårets läge (0/1/2/3/4)?**

Figurens läge baserat på verktygets position vid cykelanrop:

- **0**: Verktygsposition = figurens mitt
- **1**: Verktygsposition = figurens vänstra ände
- **2**: Verktygsposition = centrum vänster figurcirkel
- **3**: Verktygsposition = centrum höger figurcirkel
- **4**: Verktygsposition = figurens högra ände

#### Inmatning: **0**, **1**, **2**, **3**, **4**

#### **Q207 MATNING FRAESNING ?**

Verktygets förflyttningshastighet vid fräsning i mm/min Inmatning: **0–99999,999** alternativ **FAUTO**, **FU**, **FZ**

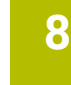

# $\overline{Q367}$  $\overline{\mathbf{x}}$  $\overline{\mathsf{x}}$  $Q367=3$  $Q367=4$ ≅

# $\overline{\phantom{a}}$  Q206  $\mathsf{Z}$ Q338 Q202 Q201  $\mathbf x$

# **Hjälpbild Parametrar**

## **Q351 Fräsmetod? Med=+1, Mot=-1**

Typ av fräsbearbetning. Hänsyn tas till spindelns rotationsriktning:

- **+1** = medfräsning
- **–1** = motfräsning

**PREDEF**: styrsystemet använder värdet från ett **GLOBAL DEF**-block

(Om 0 anges, sker bearbetningen i medfräsning)

Inmatning: **–1**, **0**, **+1** alternativt **PREDEF**

#### **Q201 DJUP ?**

Avstånd mellan arbetsstyckets yta och spårets botten. Värdet har inkrementell verkan.

Inmatning: **-99999,9999–+99999,9999**

#### **Q202 SKAERDJUP ?**

Mått med vilket verktyget skall stegas nedåt. Ange ett värde som är större än 0. Värdet har inkrementell verkan.

Inmatning: **0–99999,9999**

#### **Q369 TILLAEGG FOER FINSKAER DJUP ?**

Tilläggsmått på djupet som blir kvar efter grovbearbetningen. Värdet har inkrementell verkan.

Inmatning: **0–99999,9999**

#### **Q206 NEDMATNINGSHASTIGHET ?**

Verktygets förflyttningshastighet vid förflyttning mot Djup i mm/min

#### Inmatning: **0–99999,999** alternativ **FAUTO**, **FU**, **FZ**

#### **Q338 Skärdjup finskär?**

Ansättning i verktygsaxeln vid finbearbetning av tilläggsmåttet i sidled **Q368**. Värdet har inkrementell verkan.

**0:** Finbearbetning i en ansättning

Inmatning: **0–99999,9999**

#### **Q200 SAEKERHETSAVSTAAND ?**

Avstånd mellan verktygsspets och arbetsstyckesyta. Värdet har inkrementell verkan.

Inmatning: **0–99999,9999** alternativt **PREDEF**

#### **Q203 KOORD. OEVERYTA ARBETSSTYCKE ?**

Koordinat för arbetsstyckets yta i relation till den aktiva nollpunkten. Värdet har absolut verkan.

Inmatning: **-99999,9999–+99999,9999**

#### **Q204 2. SAEKERHETSAVSTAAND ?**

Koordinat på spindelaxeln, vid vilken ingen kollision mellan verktyg och arbetsstycke (spänndon) kan ske. Värdet har inkrementell verkan.

Inmatning: **0–99999,9999** alternativt **PREDEF**

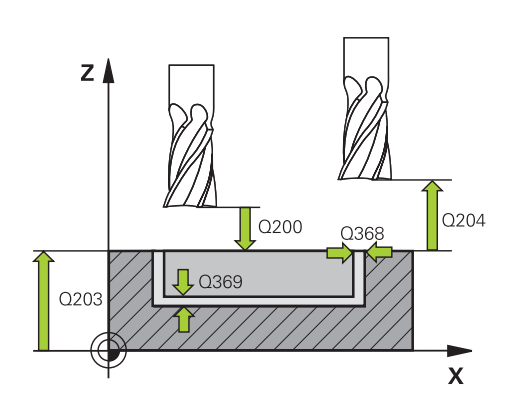

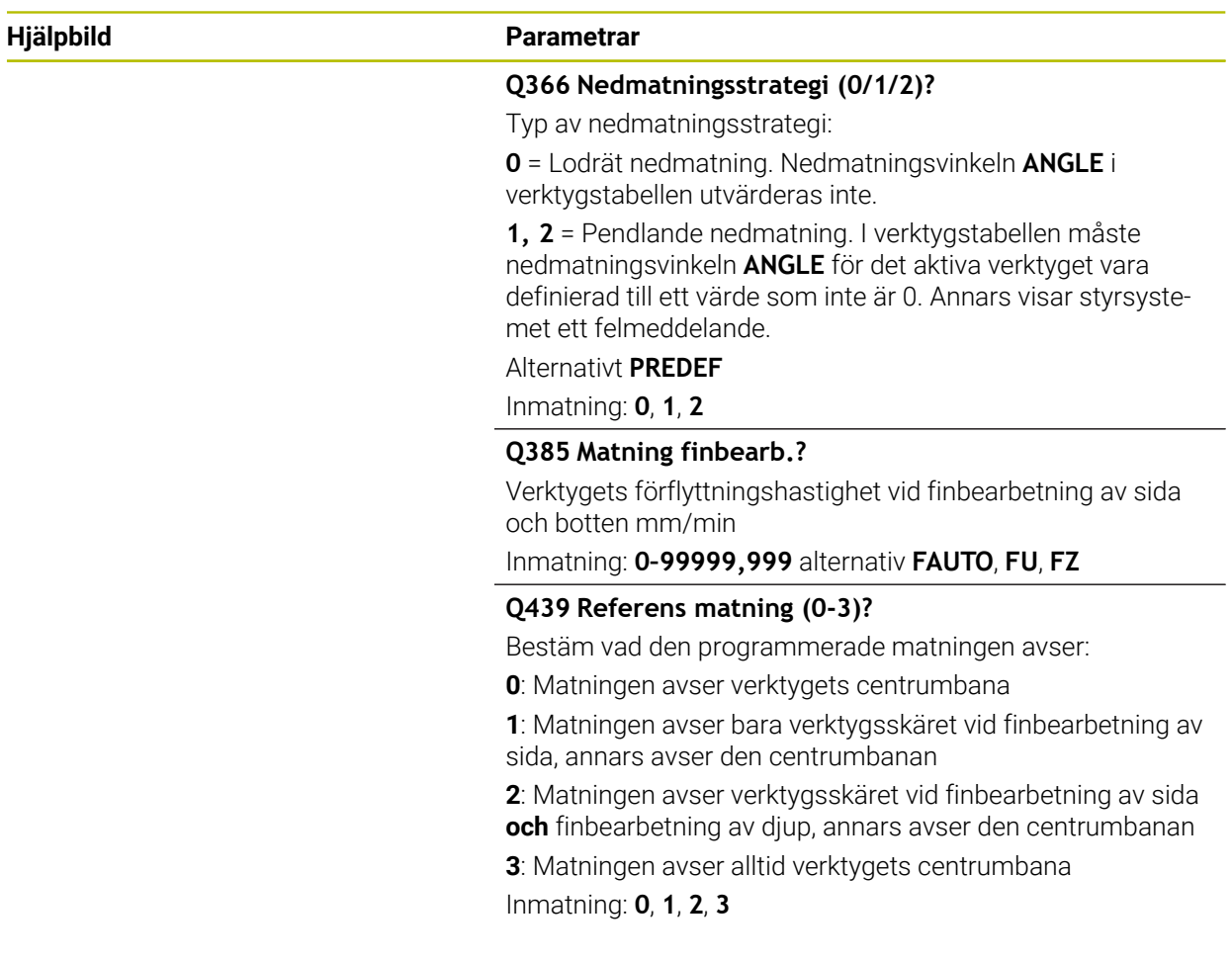

## **Exempel**

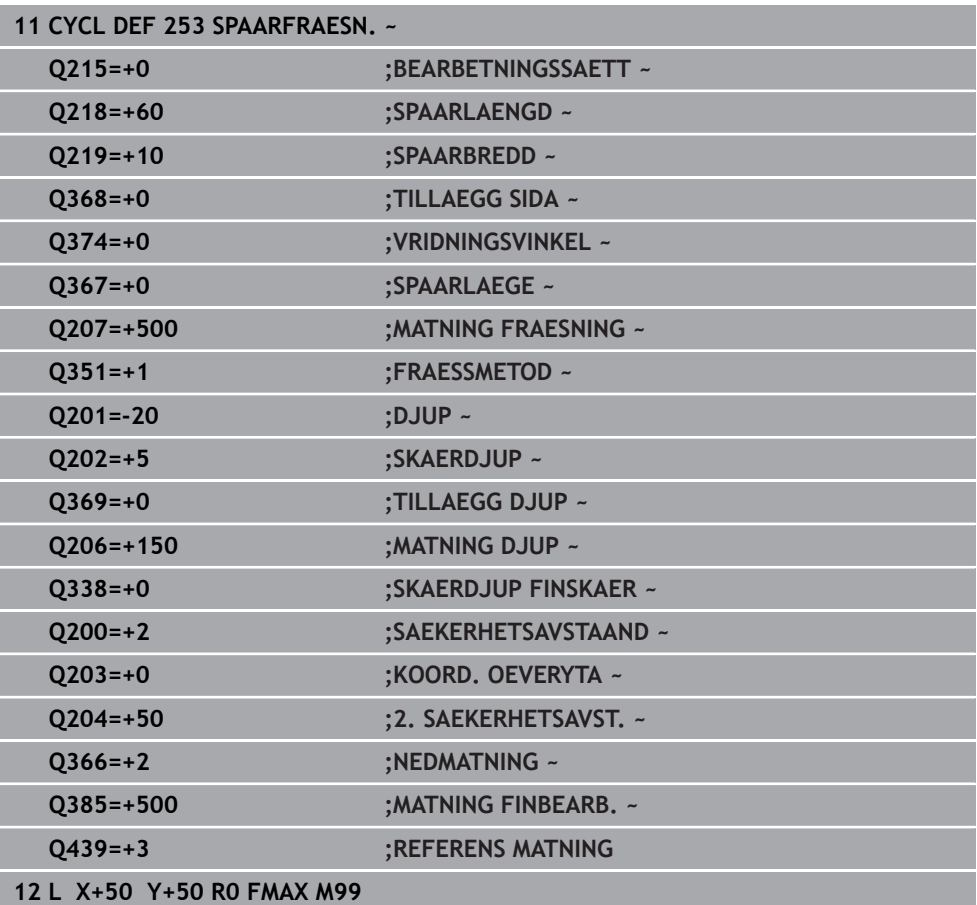

# **8.2.4 Cykel 254 CIRKEL SPAAR**

**ISO-programmering G254**

### **Användningsområde**

Med cykel **254** kan du bearbeta ett cirkulärt spår fullständigt. Beroende av cykelparametrarna finns följande bearbetningsalternativ till förfogande:

- Komplettbearbetning: Grovbearbetning, finbearbetning djup, finbearbetning sida
- **Endast grovbearbetning**
- Endast finbearbetning botten och finbearbetning sida
- **Endast finbearbetning botten**
- Endast finbearbetning sida

#### **Cykelförlopp**

#### **Grovbearbetning**

- 1 Verktyget pendlar i spårets centrum med den i verktygstabellen definierade nedmatningsvinkeln till det första skärdjupet. Man bestämmer nedmatningsstrategin via parameter **Q366**
- 2 Styrsystemet utvidgar spåret inifrån och ut med hänsyn tagen till tilläggsmåtten för finskär (**Q368** och **Q369**)
- 3 Styrsystemet lyfter verktyget tillbaka till säkerhetsavståndet **Q200**. När spårets bredd är samma som fräsens diameter positionerar styrsystemet verktyget ut ur spåret efter varje skärdjup
- 4 Detta förlopp upprepas tills det programmerade spårdjupet uppnås.

#### **Finbearbetning**

- 5 När tillägg för finskär har definierats finbearbetar styrsystemet först spårets väggar om så har angivits med flera ansättningar. Förflyttningen till spårets vägg sker då tangentiellt
- 6 Därefter finbearbetar styrsystemet spårets botten inifrån och ut

# **Anmärkning**

# *HÄNVISNING*

#### **Varning kollisionsrisk!**

Om du definierar ett spårläge skilt från 0, positionerar styrsystemet verktyget på det andra säkerhetsavståndet endast i verktygaxeln. Det innebär att positionen i cykelns slut inte behöver överensstämma med positionen i cykelns början! Det finns risk för kollision!

- Programmera **inte** några inkrementella mått efter cykeln
- **Programmera en absolut position i alla huvudaxlar efter cykeln**

# *HÄNVISNING*

#### **Varning kollisionsrisk!**

Om du har programmerat ett positivt djup i en cykel kommer styrsystemet att vända på beräkningen av förpositioneringen. Verktyget förflyttas med snabbtransport i verktygsaxeln till säkerhetsavståndet **under** arbetsstyckets yta! Det finns risk för kollision!

- $\blacktriangleright$  Ange negativt djup
- Med maskinparameter **displayDepthErr** (nr 201003) väljer du om styrsystemet skall presentera ett felmeddelande (on) vid inmatning av ett positivt djup eller inte (off)

# *HÄNVISNING*

#### **Varning kollisionsrisk!**

När du anropar cykeln med bearbetningsomfång 2 (endast finbearbetning), sker förpositioneringen till det första skärdjupet + säkerhetsavståndet med snabbtransport. Under positioneringen med snabbtransport finns det risk för kollision.

- Genomför först en grovbearbetning
- Kontrollera att styrsystemet kan förpositionera verktyget med snabbtransport utan att kollidera med arbetsstycket
- Denna cykel kan du enbart genomföra i bearbetningsläget **FUNCTION MODE MILL**.
- Styrsystemet förpositionerar automatiskt verktyget i verktygsaxeln. **Q204 2. SAEKERHETSAVST.** beaktas.
- Cykeln finbearbetar **Q369 TILLAEGG DJUP** med en enda ansättning. Parametern **Q338 SKAERDJUP FINSKAER** påverkar inte **Q369**. **Q338** är verksam vid finbearbetning av **Q368 TILLAEGG SIDA**.
- Styrsystemet reducerar skärdjupet till den i verktygstabellen definierade skärlängden **LCUTS** om skärlängden är kortare än det i cykeln angivna skärdjupet **Q202**.
- Om spårets bredd är större än dubbla verktygsdiametern vidgar styrsystemet spåret inifrån och ut. Du kan alltså även fräsa valfria spår med små verktyg.
- Den här cykeln övervakar verktygets definierade brukslängd **LU**. Om **LU**-värdet är mindre än **DJUP Q201** genererar styrsystemet ett felmeddelande.
- Med hjälp av **RCUTS**-värdet övervakar cykeln verktyg som inte skär över centrum och förhindrar bl.a. att verktyget fastnar på framsidan. Styrsystemet avbryter vid behov bearbetningen med ett felmeddelande.

#### **Anvisningar om programmering**

- Vid inaktiv verktygstabell måste du alltid mata ner vinkelrätt (Q366=0), eftersom inte någon nedmatningsvinkel kan definieras.
- Förpositionera verktyget till startpositionen i bearbetningsplanet med radiekompensering **R0**. Beakta parameter **Q367** (läge).
- Cykelparametern Djups förtecken bestämmer arbetsriktningen. Om man programmerar Djup = 0 så utför styrsystemet inte cykeln.
- Ange säkerhetsavståndet så att verktyget inte kan fastna i avverkade spånor vid förflyttningen.
- Om du använder cykel **254** i kombination med cykel **221** är spårläge 0 inte tillåtet.

#### **Cykelparametrar**

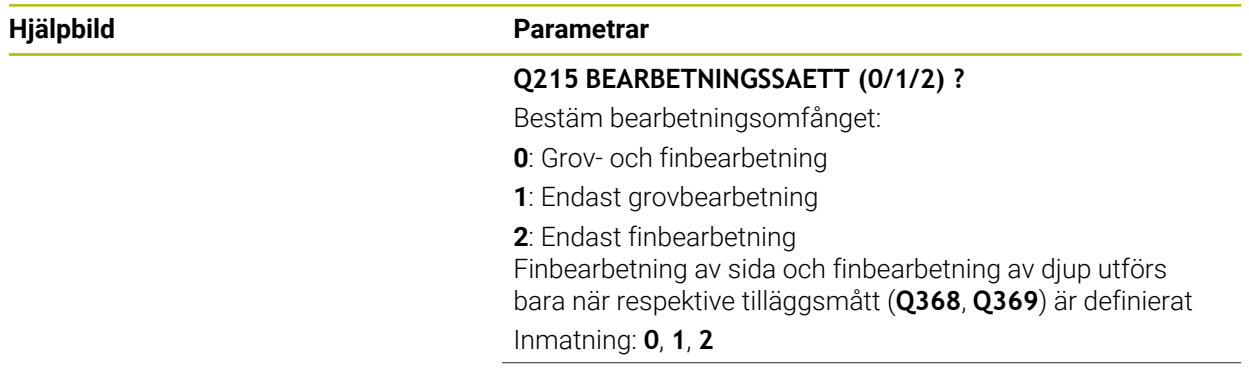

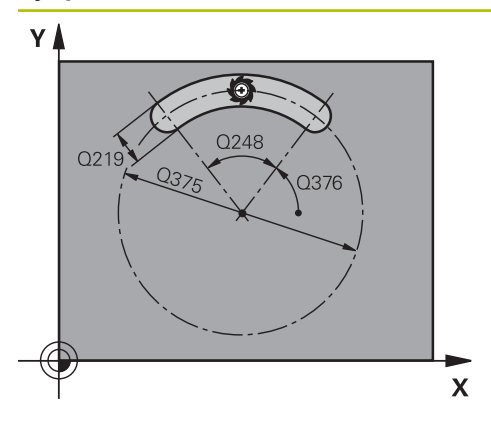

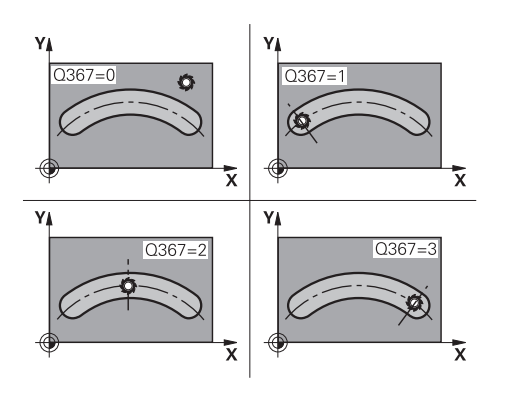

#### **Hjälpbild Parametrar**

#### **Q219 Spårets bredd?**

Ange spårets bredd. Det är vara parallellt med bearbetningsplanets komplementaxel. Om spårbredden motsvarar verktygsdiametern fräser styrsystemet ett långhål. Värdet har inkrementell verkan.

Maximal spårbredd vid grovbearbetning: dubbla verktygsdiametern

Inmatning: **0–99999,9999**

#### **Q368 TILLAEGG FOER FINSKAER SIDA ?**

Tilläggsmått i bearbetningsplanet som blir kvar efter grovbearbetningen. Värdet har inkrementell verkan.

Inmatning: **0–99999,9999**

#### **Q375 CIRKELSEGMENT-DIAMETER ?**

Cirkelsegmentets diameter är spårets centrumbana.

Inmatning: **0–99999,9999**

#### **Q367 Ref. för spårläge (0/1/2/3)?**

Spårets läge baserat på verktygets position vid cykelanrop: **0**: Ingen hänsyn tas till verktygets position. Spårets läge framgår av angivet centrum för cirkelsegmentet och startvinkeln

**1**: Verktygsposition = centrum vänster spårcirkel. Startvinkel **Q376** utgår från denna position. Ingen hänsyn tas till angivet centrum för cirkelsegmentet

**2**: Verktygsposition = centrum mittaxel. Startvinkel **Q376** utgår från denna position. Ingen hänsyn tas till angivet centrum för cirkelsegmentet

**3**: Verktygsposition = centrum höger spårcirkel. Startvinkel **Q376** utgår från denna position. Ingen hänsyn tas till angivet centrum för cirkelsegmentet

Inmatning: **0**, **1**, **2**, **3**

#### **Q216 CENTRUM 1. AXEL ?**

Cirkelsegmentets centrum i bearbetningsplanets huvudaxel. **Endast verksam om Q367 = 0**. Värdet har absolut verkan.

Inmatning: **-99999,9999–+99999,9999**

#### **Q217 CENTRUM 2. AXEL ?**

Cirkelsegmentets centrum i bearbetningsplanets komplementaxel. **Endast verksam om Q367 = 0**. Värdet har absolut verkan.

Inmatning: **-99999,9999–+99999,9999**

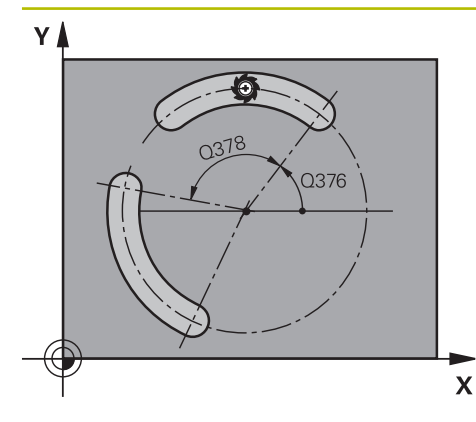

# $\equiv$  Q206  $Z<sub>1</sub>$ Q338 Q<sub>202</sub>  $Q201$

#### **Hjälpbild Parametrar**

#### **Q376 STARTVINKEL ?**

Startpunktens polära vinkel Inmatning: **-360 000–+360000**

#### **Q248 Spårets öppningsvinkel?**

Öppningsvinkeln är vinkeln mellan det cirkulära spårets startoch slutpunkt. Värdet har inkrementell verkan. Inmatning: **0–360**

#### **Q378 VINKELSTEG ?**

Vinkel mellan två bearbetningspositioner

Inmatning: **-360 000–+360000**

#### **Q377 ANTAL BEARBETNINGAR ?**

Antal bearbetningar på cirkelsegmentet Inmatning: **1–99999**

#### **Q207 MATNING FRAESNING ?**

Verktygets förflyttningshastighet vid fräsning i mm/min Inmatning: **0–99999,999** alternativ **FAUTO**, **FU**, **FZ**

#### **Q351 Fräsmetod? Med=+1, Mot=-1**

Typ av fräsbearbetning. Hänsyn tas till spindelns rotationsriktning:

- **+1** = medfräsning
- **–1** = motfräsning

**PREDEF**: styrsystemet använder värdet från ett **GLOBAL DEF**-block

(Om 0 anges, sker bearbetningen i medfräsning)

Inmatning: **–1**, **0**, **+1** alternativt **PREDEF**

#### **Q201 DJUP ?**

 $\mathbf{x}$ 

Avstånd mellan arbetsstyckets yta och spårets botten. Värdet har inkrementell verkan.

Inmatning: **-99999,9999–+99999,9999**

#### **Q202 SKAERDJUP ?**

Mått med vilket verktyget skall stegas nedåt. Ange ett värde som är större än 0. Värdet har inkrementell verkan.

Inmatning: **0–99999,9999**

#### **Q369 TILLAEGG FOER FINSKAER DJUP ?**

Tilläggsmått på djupet som blir kvar efter grovbearbetningen. Värdet har inkrementell verkan.

Inmatning: **0–99999,9999**

**8**

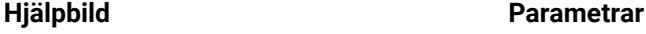

#### **Q206 NEDMATNINGSHASTIGHET ?**

Verktygets förflyttningshastighet vid förflyttning mot Djup i mm/min

#### Inmatning: **0–99999,999** alternativ **FAUTO**, **FU**, **FZ**

#### **Q338 Skärdjup finskär?**

Ansättning i verktygsaxeln vid finbearbetning av tilläggsmåttet i sidled **Q368**. Värdet har inkrementell verkan.

**0:** Finbearbetning i en ansättning

Inmatning: **0–99999,9999**

#### **Q200 SAEKERHETSAVSTAAND ?**

Avstånd mellan verktygsspets och arbetsstyckesyta. Värdet har inkrementell verkan.

Inmatning: **0–99999,9999** alternativt **PREDEF**

#### **Q203 KOORD. OEVERYTA ARBETSSTYCKE ?**

Koordinat för arbetsstyckets yta i relation till den aktiva nollpunkten. Värdet har absolut verkan.

Inmatning: **-99999,9999–+99999,9999**

#### **Q204 2. SAEKERHETSAVSTAAND ?**

Avstånd i verktygsaxeln mellan verktyg och arbetsstycke (spänndon) vid vilket ingen kollision kan ske. Värdet har inkrementell verkan.

#### Inmatning: **0–99999,9999** alternativt **PREDEF**

#### **Q366 Nedmatningsstrategi (0/1/2)?**

Typ av nedmatningsstrategi:

**0**: Lodrät nedmatning. Nedmatningsvinkeln **ANGLE** i verktygstabellen utvärderas inte.

**1, 2**: Pendlande nedmatning. I verktygstabellen måste nedmatningsvinkeln **ANGLE** för det aktiva verktyget vara definierad till ett värde som inte är 0. Annars visar styrsystemet ett felmeddelande

**PREDEF**: Styrsystemet använder värdet från GLOBAL DEFblocket

Inmatning: **0**, **1**, **2**

#### **Q385 Matning finbearb.?**

Verktygets förflyttningshastighet vid finbearbetning av sida och botten mm/min

Inmatning: **0–99999,999** alternativ **FAUTO**, **FU**, **FZ**

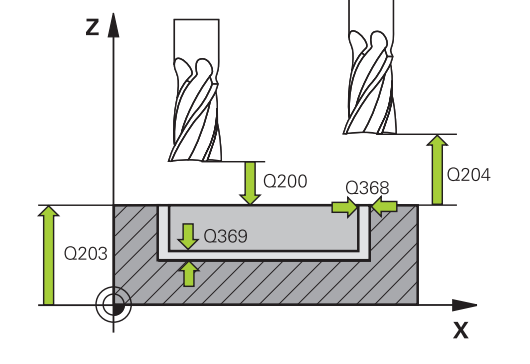

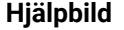

## **Parametrar**

#### **Q439 Referens matning (0-3)?**

Bestäm vad den programmerade matningen avser:

**0**: Matningen avser verktygets centrumbana

**1**: Matningen avser bara verktygsskäret vid finbearbetning av sida, annars avser den centrumbanan

**2**: Matningen avser verktygsskäret vid finbearbetning av sida **och** finbearbetning av djup, annars avser den centrumbanan

**3**: Matningen avser alltid verktygets centrumbana

Inmatning: **0**, **1**, **2**, **3**

#### **Exempel**

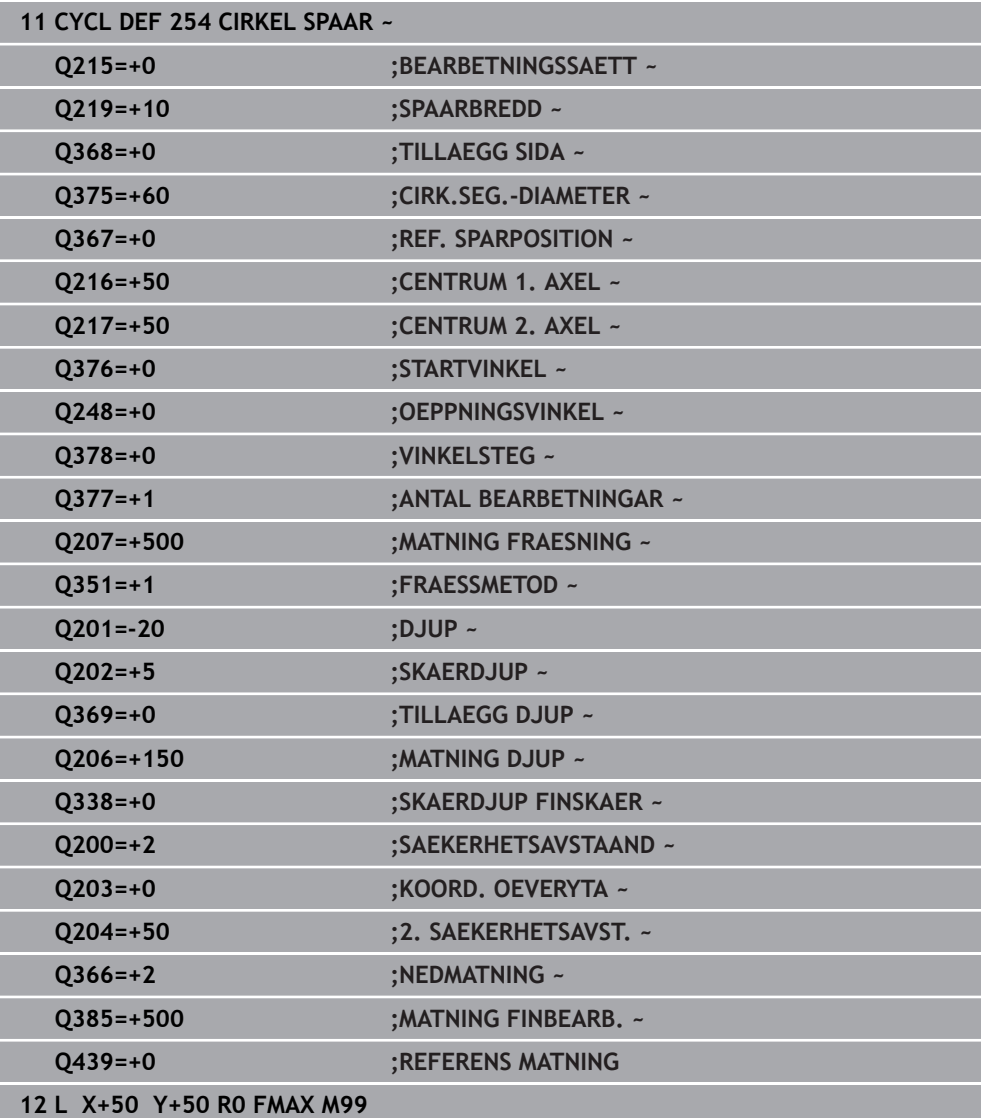

# **8.3 Fräsa tappar**

#### **8.3.1 Cykel 256 REKTANGULAER OE**

#### **ISO-programmering G256**

#### **Användningsområde**

Med cykel **256** kan du bearbeta en rektangulär tapp. Om råämnesdimensionen är större än den maximalt möjliga ansättningen i sidled utför styrsystemet flera ansättningar i sidled tills slutmåttet har uppnåtts.

#### **Cykelförlopp**

- 1 Verktyget förflyttas från cykelns startposition (tappens centrum) till startpositionen för bearbetningen av tappen. Startpositionen bestämmer du via parameter **Q437**. Standardinställningen (**Q437=0**) ligger 2 mm till höger om tappens råämne
- 2 Om verktyget befinner sig på det andra säkerhetsavståndet, förflyttar styrsystemet verktyget till säkerhetsavståndet med snabbtransport **FMAX** och därifrån med nedmatningshastigheten till det första Skärdjupet
- 3 Därefter förflyttas verktyget tangentiellt till tappens kontur och fräser denna ett varv
- 4 Om det slutgiltiga måttet inte kan nås under ett varv ansätter styrsystemet verktyget med det aktuella skärdjupet i sidled och fräser sedan ett nytt varv. Styrsystemet tar hänsyn till råämnets dimension, den slutliga dimensionen och den tillåtna ansättningen i sidled. Detta förlopp upprepas tills det definierade färdiga måttet uppnås. Om du istället har placerat startpunkten vid ett hörn (**Q437** ej lika med 0) och inte vid en sida, fräser styrsystemet spiralformigt från startpunkten och inåt tills det färdiga måttet har uppnåtts.
- 5 Om ytterligare ansättningar krävs i djupet, förflyttas verktyget tangentiellt bort från konturen tillbaka till startpunkten för bearbetning av tappen
- 6 Därefter förflyttar styrsystemet verktyget till nästa skärdjup och bearbetar tappen på detta djup
- 7 Detta förlopp upprepas tills det programmerade djupet för tappen uppnås
- 8 Vid cykelslutet positionerar styrsystemet verktyget i verktygsaxeln till den i cykeln definierade säkerhetshöjden. Slutpositionen stämmer alltså inte överens med startpositionen

# **Anmärkning**

# *HÄNVISNING*

#### **Varning kollisionsrisk!**

Om du har programmerat ett positivt djup i en cykel kommer styrsystemet att vända på beräkningen av förpositioneringen. Verktyget förflyttas med snabbtransport i verktygsaxeln till säkerhetsavståndet **under** arbetsstyckets yta! Det finns risk för kollision!

- $\blacktriangleright$  Ange negativt diup
- Med maskinparameter **displayDepthErr** (nr 201003) väljer du om styrsystemet skall presentera ett felmeddelande (on) vid inmatning av ett positivt djup eller inte (off)

# *HÄNVISNING*

#### **Varning kollisionsrisk!**

Om det inte finns tillräckligt mycket plats bredvid tappen för framkörningsrörelsen finns det risk för kollision.

- ▶ Beroende på framkörningsposition **Q439** behöver styrsystemet utrymme för framkörningsrörelsen
- Tillse att det finns utrymme för framkörningsrörelsen bredvid tappen
- Minst verktygsdiametern + 2mm
- ► Vid slutet positionerar styrsystemet verktyget tillbaka vid säkerhetsavståndet, eller om så har angivits till det andra säkerhetsavståndet. Verktygets slutposition efter cykeln stämmer inte överens med startpositionen
- Denna cykel kan du enbart genomföra i bearbetningsläget **FUNCTION MODE MILL**.
- Styrsystemet förpositionerar automatiskt verktyget i verktygsaxeln. **Q204 2. SAEKERHETSAVST.** beaktas.
- Cykeln finbearbetar **Q369 TILLAEGG DJUP** med en enda ansättning. Parametern **Q338 SKAERDJUP FINSKAER** påverkar inte **Q369**. **Q338** är verksam vid finbearbetning av **Q368 TILLAEGG SIDA**.
- Styrsystemet reducerar skärdjupet till den i verktygstabellen definierade skärlängden **LCUTS** om skärlängden är kortare än det i cykeln angivna skärdjupet **Q202**.
- Den här cykeln övervakar verktygets definierade brukslängd **LU**. Om **LU**-värdet är mindre än **DJUP Q201** genererar styrsystemet ett felmeddelande.

#### **Anvisningar om programmering**

- Förpositionera verktyget till startpositionen i bearbetningsplanet med radiekompensering **R0**. Beakta parameter **Q367** (läge).
- Cykelparametern Djups förtecken bestämmer arbetsriktningen. Om man programmerar Djup = 0 så utför styrsystemet inte cykeln.

#### **Cykelparametrar**

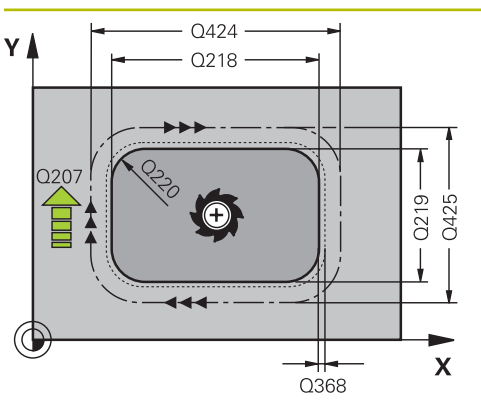

#### **Hjälpbild Parametrar**

#### **Q218 1. SIDANS LAENGD ?**

Tappens längd parallellt med bearbetningsplanets huvudaxel. Värdet har inkrementell verkan.

Inmatning: **0–99999,9999**

#### **Q424 Råämnesmått sidlängd 1?**

Tappens råämneslängd parallellt med bearbetningsplanets huvudaxel. Ange **Råämnesmått sidlängd 1** större än **1. Sidans längd**. Styrsystemet utför flera ansättningar i sidled om differensen mellan råämnesmått 1 och färdigmått 1 är större än den tillåtna ansättningen i sidled (verktygsradien gånger banöverlappningen **Q370**). Styrsystemet beräknar hela tiden en konstant ansättning i sidled. Värdet har inkrementell verkan.

#### Inmatning: **0–99999,9999**

#### **Q219 2. SIDANS LAENGD ?**

Tappens längd parallellt med bearbetningsplanets komplementaxel. Ange **Råämnesmått sidlängd 2** större än **2. Sidans längd**. Styrsystemet utför flera ansättningar i sidled om differensen mellan råämnesmått 2 och färdigmått 2 är större än den tillåtna ansättningen i sidled (verktygsradien gånger banöverlappningen **Q370**). Styrsystemet beräknar hela tiden en konstant ansättning i sidled. Värdet har inkrementell verkan.

#### Inmatning: **0–99999,9999**

#### **Q425 Råämnesmått sidlängd 2?**

Tappens råämneslängd parallellt med bearbetningsplanets komplementaxel. Värdet har inkrementell verkan.

#### Inmatning: **0–99999,9999**

#### **Q220 Radie / Fas (+/-)?**

Ange värdet för formelementet radie eller fas. Vid inmatning av ett positivt värde skapar styrsystemet en rundning på varje hörn. Det av dig angivna värdet motsvarar därmed radien. Vid inmatning av ett negativt värde, förses alla konturhörn med en fas, därmed motsvarar det angivna värdet fasens längd.

#### Inmatning: **-99999,9999–+99999,9999**

#### **Q368 TILLAEGG FOER FINSKAER SIDA ?**

Tilläggsmått i bearbetningsplanet som blir kvar efter grovbearbetningen. Värdet har inkrementell verkan.

Inmatning: **-99999,9999–+99999,9999**

#### **Q224 VRIDNINGSVINKEL ?**

Vinkel som hela bearbetningen vrids med. Vridningscentrum ligger i den position som verktyget befinner sig i vid cykelanropet. Värdet har absolut verkan.

Inmatning: **-360 000–+360000**

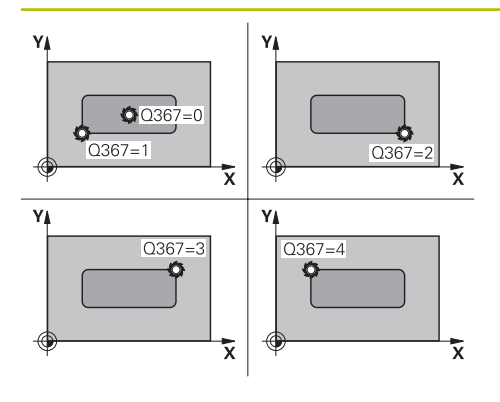

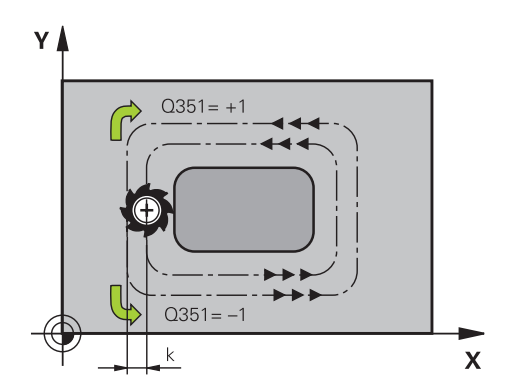

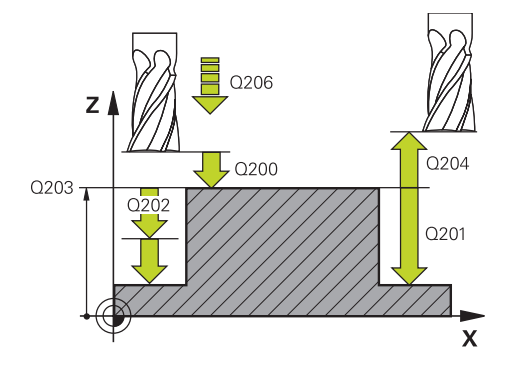

#### **Hjälpbild Parametrar**

# **Q367 Tappens läge (0/1/2/3/4)?**

Tappens läge baserat på verktygets position vid cykelanrop:

- **0**: Verktygsposition = tappens mitt
- **1**: Verktygsposition = nedre vänstra hörnet
- **2**: Verktygsposition = nedre högra hörnet
- **3**: Verktygsposition = övre högra hörnet
- **4**: Verktygsposition = övre vänstra hörnet

#### Inmatning: **0**, **1**, **2**, **3**, **4**

#### **Q207 MATNING FRAESNING ?**

Verktygets förflyttningshastighet vid fräsning i mm/min Inmatning: **0–99999,999** alternativ **FAUTO**, **FU**, **FZ**

#### **Q351 Fräsmetod? Med=+1, Mot=-1**

Typ av fräsbearbetning. Hänsyn tas till spindelns rotationsriktning:

- **+1** = medfräsning
- **–1** = motfräsning

**PREDEF**: styrsystemet använder värdet från ett **GLOBAL DEF**-block

(Om 0 anges, sker bearbetningen i medfräsning)

Inmatning: **–1**, **0**, **+1** alternativt **PREDEF**

#### **Q201 DJUP ?**

Avstånd mellan arbetsstyckets yta och tappens botten. Värdet har inkrementell verkan.

#### Inmatning: **-99999,9999–+99999,9999**

#### **Q202 SKAERDJUP ?**

Mått med vilket verktyget skall stegas nedåt. Ange ett värde som är större än 0. Värdet har inkrementell verkan.

#### Inmatning: **0–99999,9999**

#### **Q206 NEDMATNINGSHASTIGHET ?**

Verktygets förflyttningshastighet vid förflyttning mot Djup i mm/min

Inmatning: **0–99999,999** alternativt **FAUTO**, **FMAX**, **FU**, **FZ**

#### **Q200 SAEKERHETSAVSTAAND ?**

Avstånd mellan verktygsspets och arbetsstyckesyta. Värdet har inkrementell verkan.

Inmatning: **0–99999,9999** alternativt **PREDEF**

#### **Q203 KOORD. OEVERYTA ARBETSSTYCKE ?**

Koordinat för arbetsstyckets yta i relation till den aktiva nollpunkten. Värdet har absolut verkan.

Inmatning: **-99999,9999–+99999,9999**

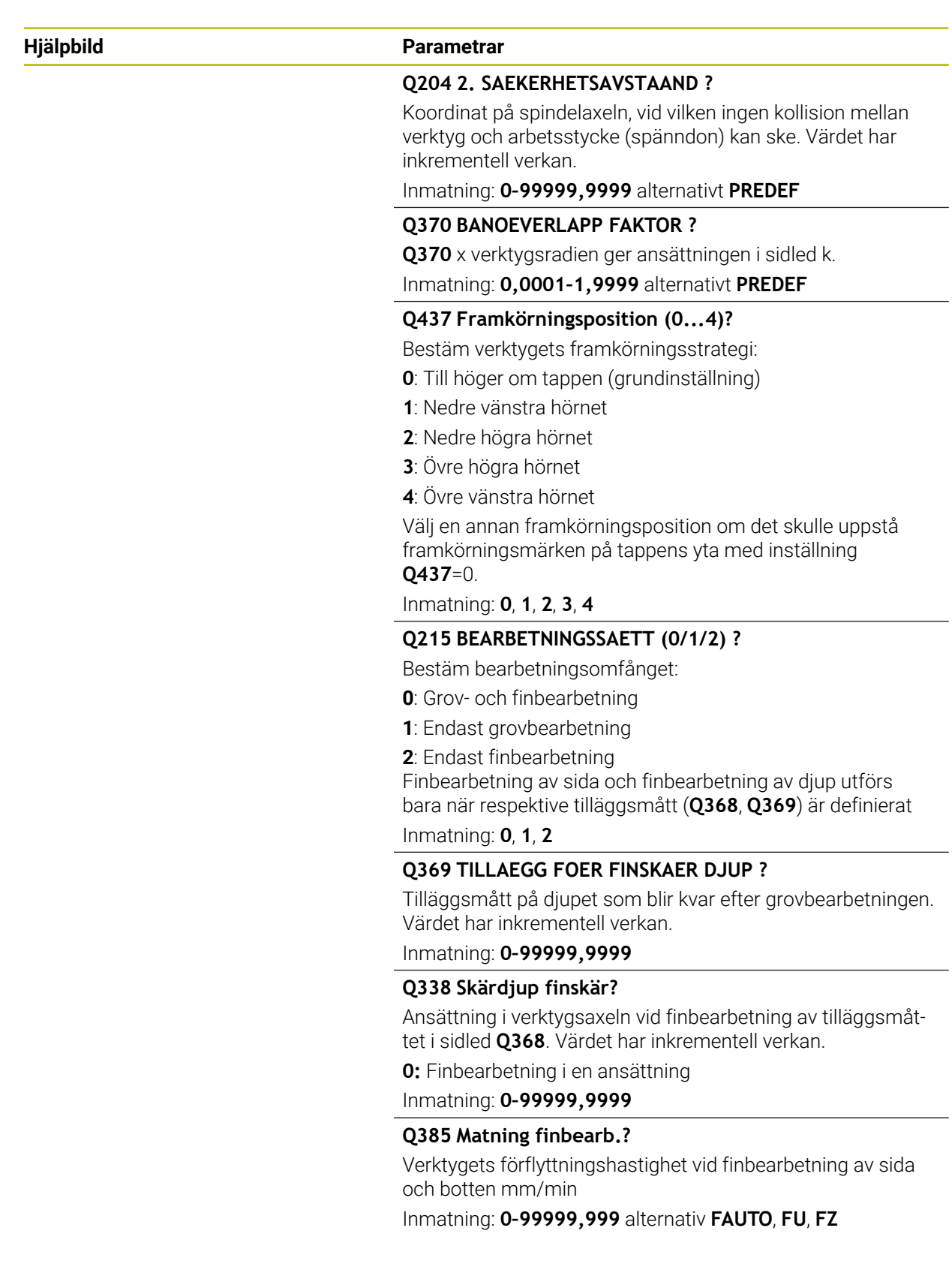

# **Exempel**

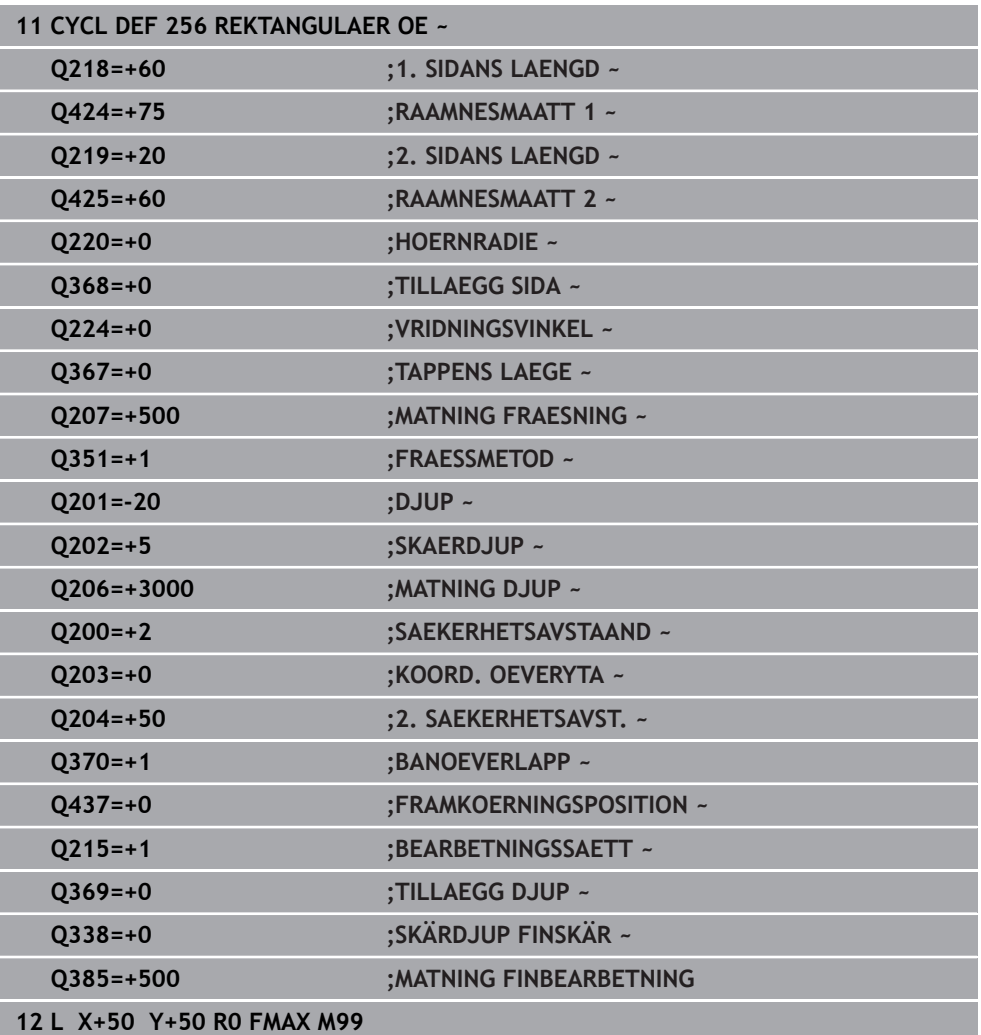

#### **8.3.2 Cykel 257 CIRKULAER OE**

#### **ISO-programmering G257**

#### **Användningsområde**

Med cykel **257** kan du bearbeta en cirkulär tapp. Styrsystemet genererar den cirkulära tappen i en spiralformad ansättning med utgångspunkt från råämnets diameter.

#### **Cykelförlopp**

- 1 Sedan lyfter styrsystemet upp verktyget, om det befinner sig under det andra säkerhetsavståndet, och återför verktyget till det andra säkerhetsavståndet
- 2 Verktyget förflyttas utifrån tappens mitt till startpositionen för tappbearbetningen Startpositionen bestämmer du via polärvinkel i förhållande till tappens mitt med parameter **Q376**
- 3 Styrsystemet förflyttar verktyget med snabbtransport **FMAX** till säkerhetsavståndet **Q200** och därifrån med nedmatningshastighet till det första skärdjupet
- 4 Därefter genererar styrsystemet den cirkulära tappen i en spiralformad ansättning med hänsyn till banöverlappningen
- 5 Styrsystemet förflyttar verktyget bort från konturen 2 mm på en tangentiell bana
- 6 Om fler djupansättningar behövs sker den nya djupansättningen vid den närmaste punkten i förhållande till frånkörningsrörelsen
- 7 Detta förlopp upprepas tills det programmerade djupet för tappen uppnås
- 8 Vid cykelns slut lyfts verktyget efter den tangentiella frånkörningen i verktygsaxeln till det i cykeln definierade, andra säkerhetsavståndet. Slutpositionen stämmer inte överens med startpositionen

# **Anmärkning**

# *HÄNVISNING*

#### **Varning kollisionsrisk!**

Om du har programmerat ett positivt djup i en cykel kommer styrsystemet att vända på beräkningen av förpositioneringen. Verktyget förflyttas med snabbtransport i verktygsaxeln till säkerhetsavståndet **under** arbetsstyckets yta! Det finns risk för kollision!

- $\blacktriangleright$  Ange negativt djup
- Med maskinparameter **displayDepthErr** (nr 201003) väljer du om styrsystemet skall presentera ett felmeddelande (on) vid inmatning av ett positivt djup eller inte (off)

# *HÄNVISNING*

#### **Varning kollisionsrisk!**

Om det inte finns tillräckligt mycket plats bredvid tappen för framkörningsrörelsen finns det risk för kollision.

- Kontrollera förloppet med den grafiska simuleringen.
- Denna cykel kan du enbart genomföra i bearbetningsläget **FUNCTION MODE MILL**.
- Styrsystemet förpositionerar automatiskt verktyget i verktygsaxeln. **Q204 2. SAEKERHETSAVST.** beaktas.
- Cykeln finbearbetar **Q369 TILLAEGG DJUP** med en enda ansättning. Parametern **Q338 SKAERDJUP FINSKAER** påverkar inte **Q369**. **Q338** är verksam vid finbearbetning av **Q368 TILLAEGG SIDA**.
- Styrsystemet reducerar skärdjupet till den i verktygstabellen definierade skärlängden **LCUTS** om skärlängden är kortare än det i cykeln angivna skärdjupet **Q202**.
- Den här cykeln övervakar verktygets definierade brukslängd **LU**. Om **LU**-värdet är mindre än **DJUP Q201** genererar styrsystemet ett felmeddelande.

#### **Anvisningar om programmering**

- Förpositionera verktyget till startpositionen i bearbetningsplanet (tappens mitt) med radiekompensering **R0**.
- Cykelparametern Djups förtecken bestämmer arbetsriktningen. Om man programmerar Djup = 0 så utför styrsystemet inte cykeln.

#### **Cykelparametrar**

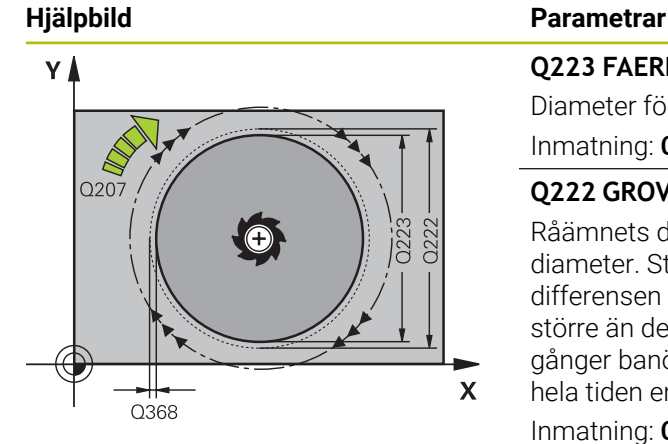

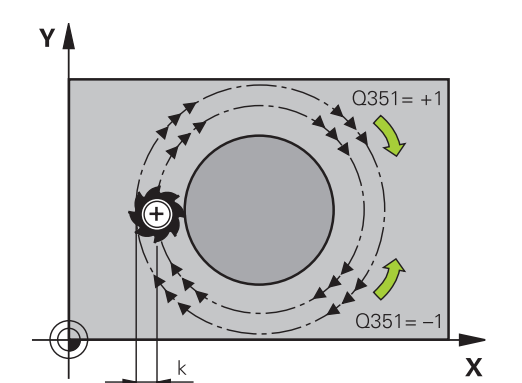

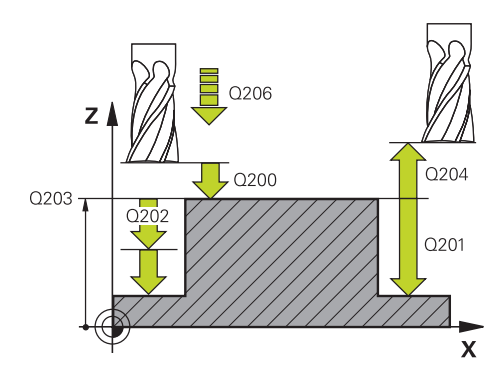

#### **Q223 FAERDIG-DIAMETER ?**

Diameter för den färdigbearbetade tappen

Inmatning: **0–99999,9999**

#### **Q222 GROVURFRAESNINGSDIAMETER ?**

Råämnets diameter. Ange större råämnesdiameter än färdig diameter. Styrsystemet utför flera ansättningar i sidled om differensen mellan råämnesdiameter och färdig diameter är större än den tillåtna ansättningen i sidled (verktygsradien gånger banöverlappningen **Q370**). Styrsystemet beräknar hela tiden en konstant ansättning i sidled.

#### Inmatning: **0–99999,9999**

#### **Q368 TILLAEGG FOER FINSKAER SIDA ?**

Tilläggsmått i bearbetningsplanet som blir kvar efter grovbearbetningen. Värdet har inkrementell verkan.

Inmatning: **-99999,9999–+99999,9999**

#### **Q207 MATNING FRAESNING ?**

Verktygets förflyttningshastighet vid fräsning i mm/min Inmatning: **0–99999,999** alternativ **FAUTO**, **FU**, **FZ**

#### **Q351 Fräsmetod? Med=+1, Mot=-1**

Typ av fräsbearbetning. Hänsyn tas till spindelns rotationsriktning:

- **+1** = medfräsning
- **–1** = motfräsning

**PREDEF**: styrsystemet använder värdet från ett **GLOBAL DEF**-block

(Om 0 anges, sker bearbetningen i medfräsning) Inmatning: **–1**, **0**, **+1** alternativt **PREDEF**

#### **Q201 DJUP ?**

Avstånd mellan arbetsstyckets yta och tappens botten. Värdet har inkrementell verkan.

#### Inmatning: **-99999,9999–+99999,9999**

#### **Q202 SKAERDJUP ?**

Mått med vilket verktyget skall stegas nedåt. Ange ett värde som är större än 0. Värdet har inkrementell verkan.

#### Inmatning: **0–99999,9999**

#### **Q206 NEDMATNINGSHASTIGHET ?**

Verktygets förflyttningshastighet vid förflyttning mot Djup i mm/min

Inmatning: **0–99999,999** alternativt **FAUTO**, **FMAX**, **FU**, **FZ**

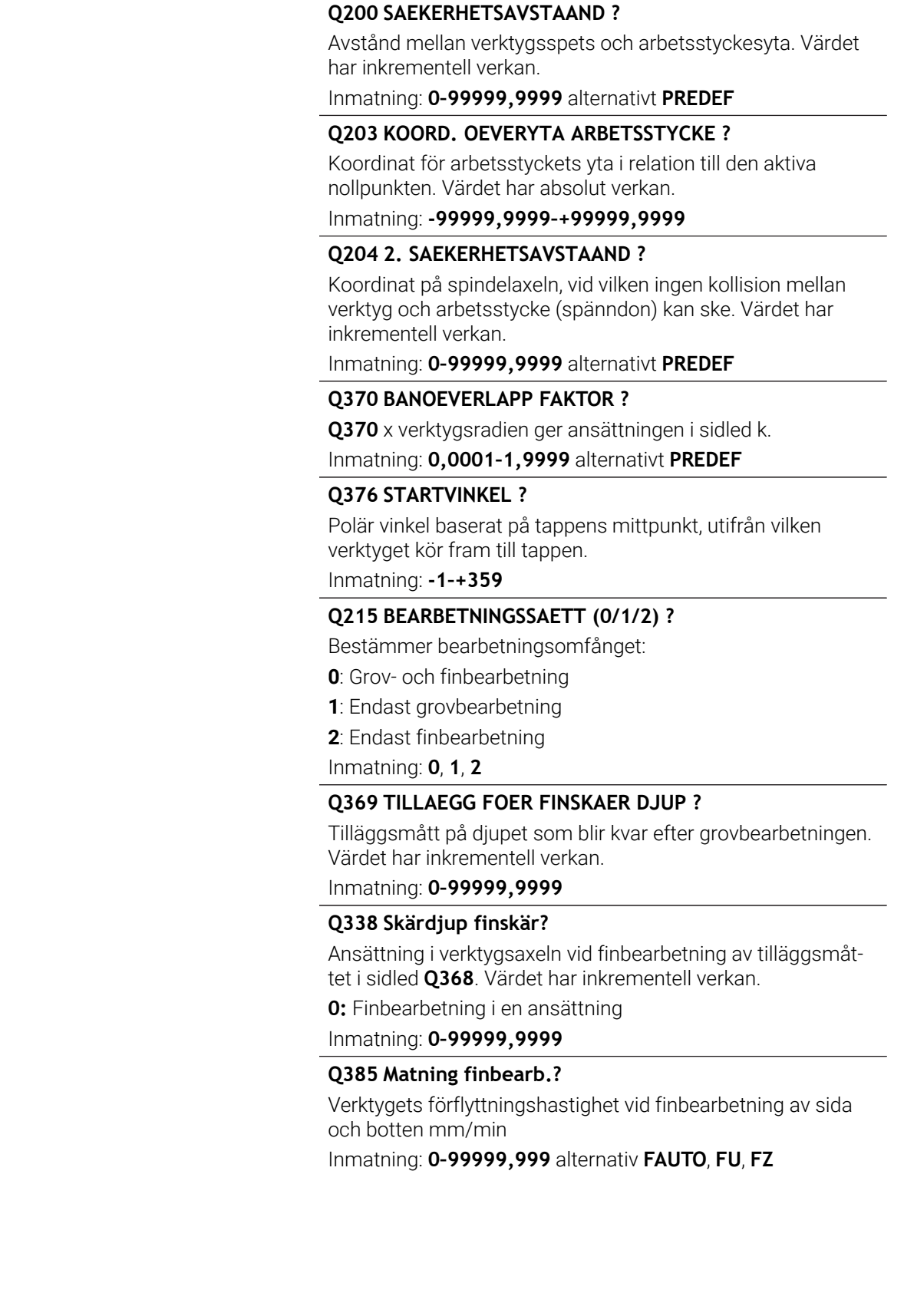

**Hjälpbild Parametrar**

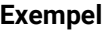

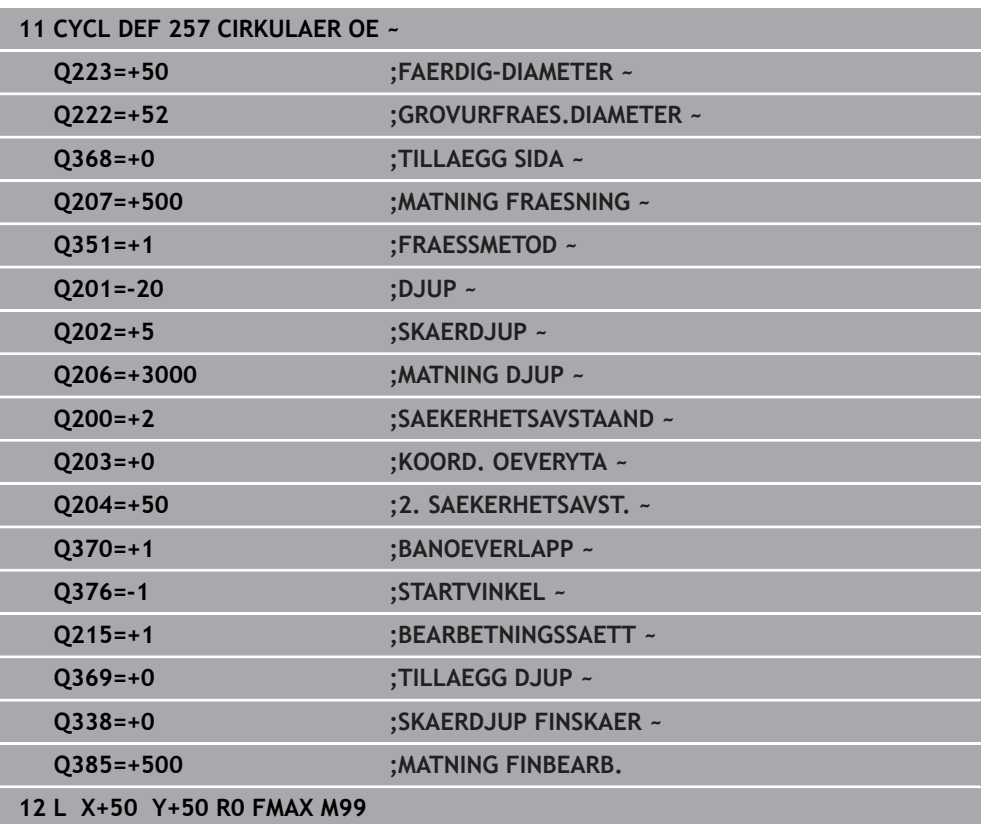

# **8.3.3 Cykel 258 POLYGONTAPP**

#### **ISO-programmering G258**

### **Användningsområde**

Med cykel **258** kan du tillverka en regelbunden polygon med utvändig bearbetning. Fräsförloppet sker i en spiralformad bana med ledning av råämnets diameter.

#### **Cykelförlopp**

- 1 Om verktyget befinner sig under det andra säkerhetsavståndet drar styrsystemet tillbaka verktyget till det andra säkerhetsavståndet
- 2 Med utgångspunkt från tappens mitt förflyttar styrsystemet verktyget tillbaka till startpositionen för bearbetning av tappen. Startpositionen är bland annat beroende av råämnets diameter och tappens vridningsläge. Vridningsläget bestäms via parameter **Q224**
- 3 Verktyget förflyttas med snabbtransport **FMAX** till säkerhetsavståndet **Q200** och därifrån med nedmatningshastighet till det första skärdjupet.
- 4 Därefter genererar styrsystemet polygontappen i en spiralformad ansättning med hänsyn till banöverlappningen
- 5 Styrsystemet förflyttar verktyget utifrån och in på en tangentiell bana
- 6 Verktyget lyfts i spindelaxelns riktning med snabbtransport till det andra säkerhetsavståndet.
- 7 Om flera djupansättningar är nödvändiga, positionerar styrsystemet verktyget åter till startpunkten för tappens bearbetning och ansätter verktyget i djupet
- 8 Detta förlopp upprepas tills det programmerade djupet för tappen uppnås
- 9 Vid cykelns slut sker först en tangentiell frånkörningsrörelse. Sedan förflyttar styrsystemet verktyget i verktygsaxeln till andra säkerhetsavståndet

# **Anmärkning**

# *HÄNVISNING*

#### **Varning kollisionsrisk!**

Om du har programmerat ett positivt djup i en cykel kommer styrsystemet att vända på beräkningen av förpositioneringen. Verktyget förflyttas med snabbtransport i verktygsaxeln till säkerhetsavståndet **under** arbetsstyckets yta! Det finns risk för kollision!

- $\blacktriangleright$  Ange negativt djup
- Med maskinparameter **displayDepthErr** (nr 201003) väljer du om styrsystemet skall presentera ett felmeddelande (on) vid inmatning av ett positivt djup eller inte (off)

# *HÄNVISNING*

#### **Varning kollisionsrisk!**

Styrsystemet genomför automatiskt en framkörningsrörelse i den här cykeln. Om du inte har tillräckligt med utrymme för det, kan detta leda till en kollision.

- Med **Q224** bestämmer du i vilken vinkel det första hörnet på polygontappen ska tillverkas: -360° till +360°
- Beroende på vridningsläge **Q224** måste följande utrymme finnas till förfogande bredvid tappen: minst verktygsdiametern +2 mm

# *HÄNVISNING*

#### **Varning kollisionsrisk!**

Vid slutet positionerar styrsystemet verktyget tillbaka till säkerhetsavståndet, eller om så har angetts till det andra säkerhetsavståndet. Verktygets slutposition efter cykeln behöver inte överensstämma med startpositionen. Det finns risk för kollision!

- Kontrollera förflyttningsrörelserna i maskinen
- I driftart **Programmering** under arbetsområdet **Simulering** kontrollerar du verktygets slutposition efter cykeln
- Programmera absoluta koordinater efter cykeln (inte inkrementellt)
- Denna cykel kan du enbart genomföra i bearbetningsläget **FUNCTION MODE MILL**.
- Styrsystemet förpositionerar automatiskt verktyget i verktygsaxeln. **Q204 2. SAEKERHETSAVST.** beaktas.
- Cykeln finbearbetar **Q369 TILLAEGG DJUP** med en enda ansättning. Parametern **Q338 SKAERDJUP FINSKAER** påverkar inte **Q369**. **Q338** är verksam vid finbearbetning av **Q368 TILLAEGG SIDA**.
- Styrsystemet reducerar skärdjupet till den i verktygstabellen definierade skärlängden **LCUTS** om skärlängden är kortare än det i cykeln angivna skärdjupet **Q202**.
- Den här cykeln övervakar verktygets definierade brukslängd **LU**. Om **LU**-värdet är mindre än **DJUP Q201** genererar styrsystemet ett felmeddelande.

#### **Anvisningar om programmering**

- Före cykelstart måste verktyget förpositioneras i bearbetningsplanet. Förflytta verktyget med radiekompensering **R0** till tappens mitt.
- Cykelparametern Djups förtecken bestämmer arbetsriktningen. Om man programmerar Djup = 0 så utför styrsystemet inte cykeln.

### **Cykelparametrar**

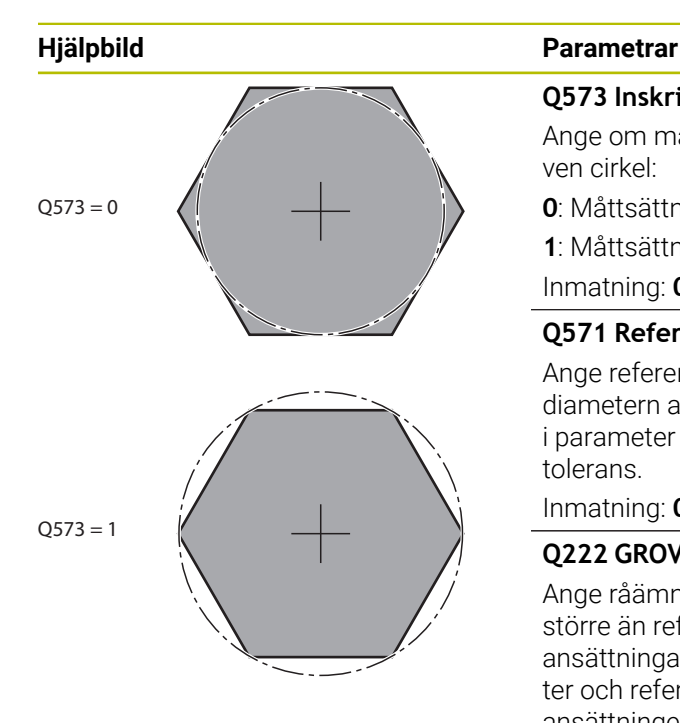

#### **Q573 Inskriven/Omskriven cirk. (0/1)?**

Ange om måttsättningen **Q571** avser inskriven eller omskriven cirkel:

**0**: Måttsättningen avser inskriven cirkel

**1**: Måttsättningen avser omskriven cirkel

Inmatning: **0**, **1**

#### **Q571 Referenscirkeldiameter?**

Ange referenscirkelns diameter. Huruvida den angivna diametern avser omskriven cirkel eller inskriven cirkel anges i parameter **Q573**. Vid behov kan du programmera en tolerans.

Inmatning: **0–99999,9999**

#### **Q222 GROVURFRAESNINGSDIAMETER ?**

Ange råämnets diameter. Råämnets diameter ska vara större än referenscirkeldiametern. Styrsystemet utför flera ansättningar i sidled om differensen mellan råämnets diameter och referenscirkeldiametern är större än den tillåtna ansättningen i sidled (verktygsradien gånger banöverlappningen **Q370**). Styrsystemet beräknar hela tiden en konstant ansättning i sidled.

#### Inmatning: **0–99999,9999**

#### **Q572 Antal hörn?**

Ange antalet hörn för polygontappen. Styrsystemet fördelar alltid hörnen jämnt över tappen.

Inmatning: **3–30**

#### **Q224 VRIDNINGSVINKEL ?**

Bestäm i vilken vinkel det första hörnet på polygontappen ska tillverkas.

Inmatning: **-360 000–+360000**

#### **Q220 Radie / Fas (+/-)?**

Ange värdet för formelementet radie eller fas. Vid inmatning av ett positivt värde skapar styrsystemet en rundning på varje hörn. Det av dig angivna värdet motsvarar därmed radien. Vid inmatning av ett negativt värde, förses alla konturhörn med en fas, därmed motsvarar det angivna värdet fasens längd.

Inmatning: **-99999,9999–+99999,9999**

#### **Q368 TILLAEGG FOER FINSKAER SIDA ?**

Tilläggsmått i bearbetningsplanet. Om du skriver in ett negativt värde här, kommer styrsystemet att positionera verktyget tillbaka till en diameter utanför råämnets diameter efter grovbearbetningen. Värdet har inkrementell verkan.

#### Inmatning: **-99999,9999–+99999,9999**

#### **Q207 MATNING FRAESNING ?**

Verktygets förflyttningshastighet vid fräsning i mm/min Inmatning: **0–99999,999** alternativ **FAUTO**, **FU**, **FZ**

# Y  $\overline{0.351} = -1$  $Q351 =$  $\overline{\mathsf{x}}$  $0206$  $Q204$  $0200$ Q203  $O201$

#### **Hjälpbild Parametrar**

#### **Q351 Fräsmetod? Med=+1, Mot=-1**

Typ av fräsbearbetning. Hänsyn tas till spindelns rotationsriktning:

- **+1** = medfräsning
- **–1** = motfräsning

**PREDEF**: styrsystemet använder värdet från ett **GLOBAL DEF**-block

(Om 0 anges, sker bearbetningen i medfräsning)

Inmatning: **–1**, **0**, **+1** alternativt **PREDEF**

#### **Q201 DJUP ?**

 $\mathbf{x}$ 

Avstånd mellan arbetsstyckets yta och tappens botten. Värdet har inkrementell verkan.

Inmatning: **-99999,9999–+99999,9999**

#### **Q202 SKAERDJUP ?**

Mått med vilket verktyget skall stegas nedåt. Ange ett värde som är större än 0. Värdet har inkrementell verkan.

Inmatning: **0–99999,9999**

#### **Q206 NEDMATNINGSHASTIGHET ?**

Verktygets förflyttningshastighet vid förflyttning mot Djup i mm/min

Inmatning: **0–99999,999** alternativt **FAUTO**, **FMAX**, **FU**, **FZ**

#### **Q200 SAEKERHETSAVSTAAND ?**

Avstånd mellan verktygsspets och arbetsstyckesyta. Värdet har inkrementell verkan.

Inmatning: **0–99999,9999** alternativt **PREDEF**

#### **Q203 KOORD. OEVERYTA ARBETSSTYCKE ?**

Koordinat för arbetsstyckets yta i relation till den aktiva nollpunkten. Värdet har absolut verkan.

Inmatning: **-99999,9999–+99999,9999**

#### **Q204 2. SAEKERHETSAVSTAAND ?**

Koordinat på spindelaxeln, vid vilken ingen kollision mellan verktyg och arbetsstycke (spänndon) kan ske. Värdet har inkrementell verkan.

Inmatning: **0–99999,9999** alternativt **PREDEF**

#### **Q370 BANOEVERLAPP FAKTOR ?**

**Q370** x verktygsradien ger ansättningen i sidled k.

Inmatning: **0,0001–1,9999** alternativt **PREDEF**

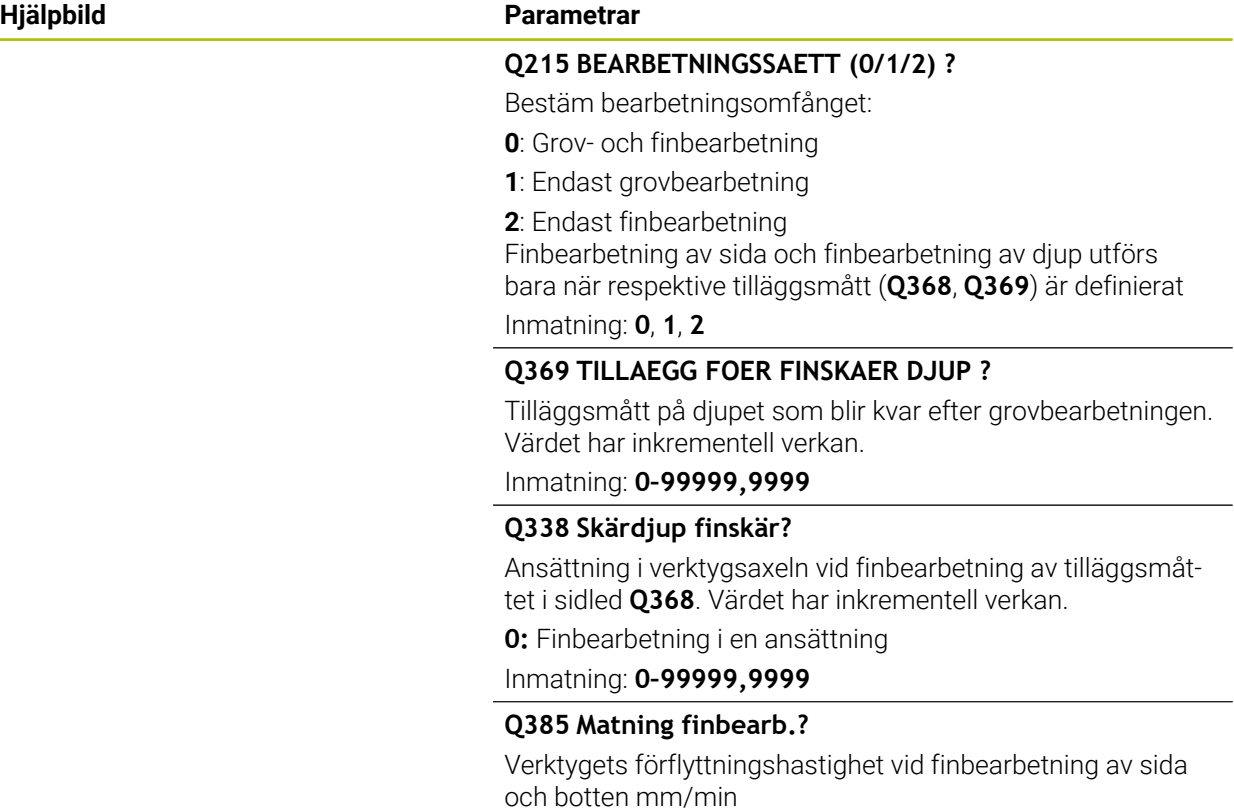

Inmatning: **0–99999,999** alternativ **FAUTO**, **FU**, **FZ**

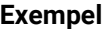

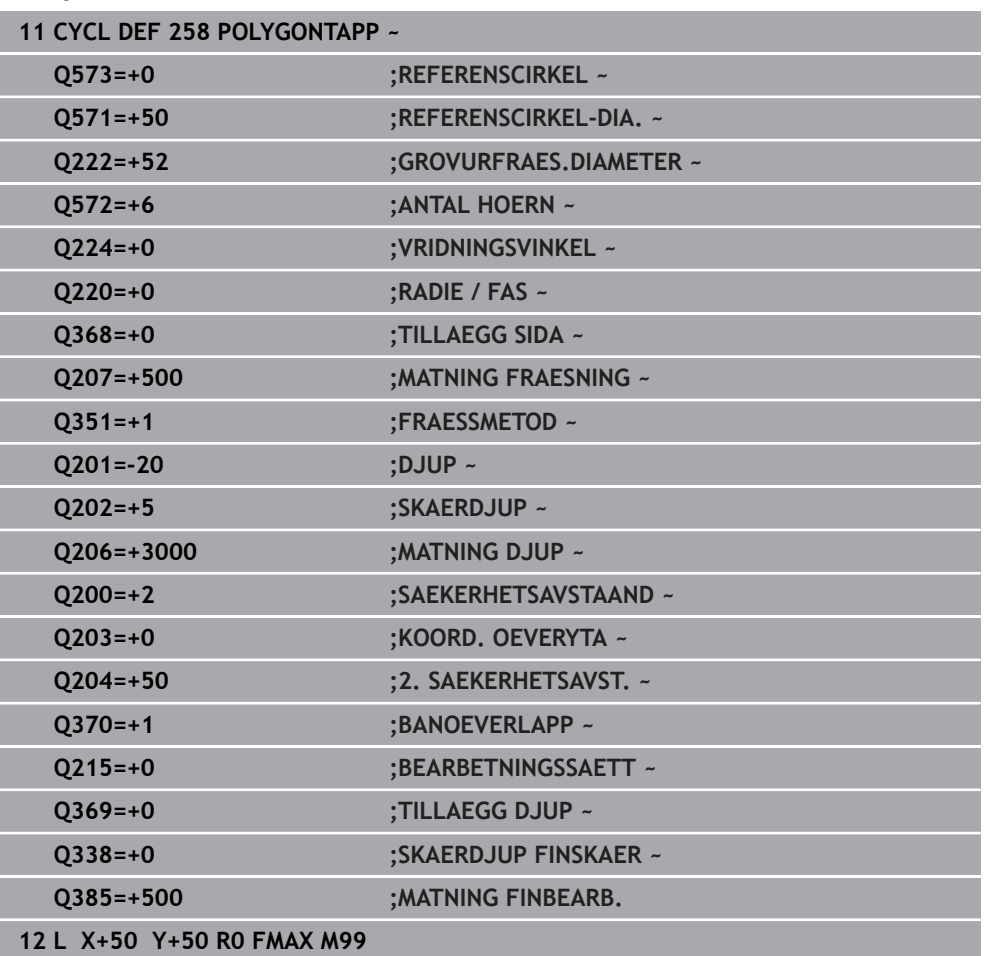

# **8.3.4 Programmeringsexempel**

# **Exempel: Fräsning av fickor, öar och spår**

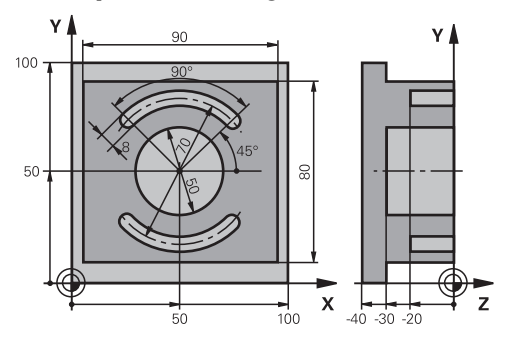

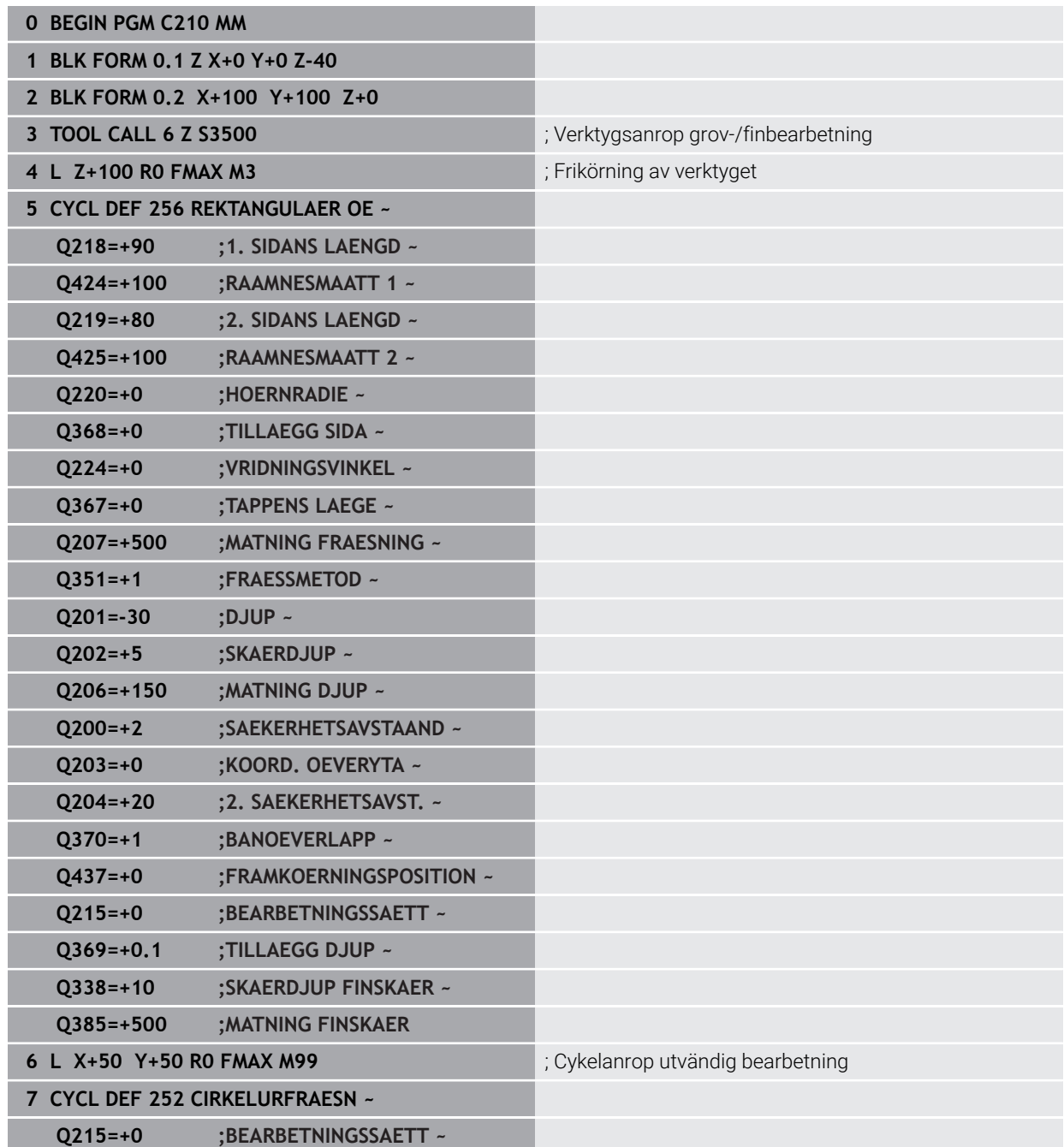

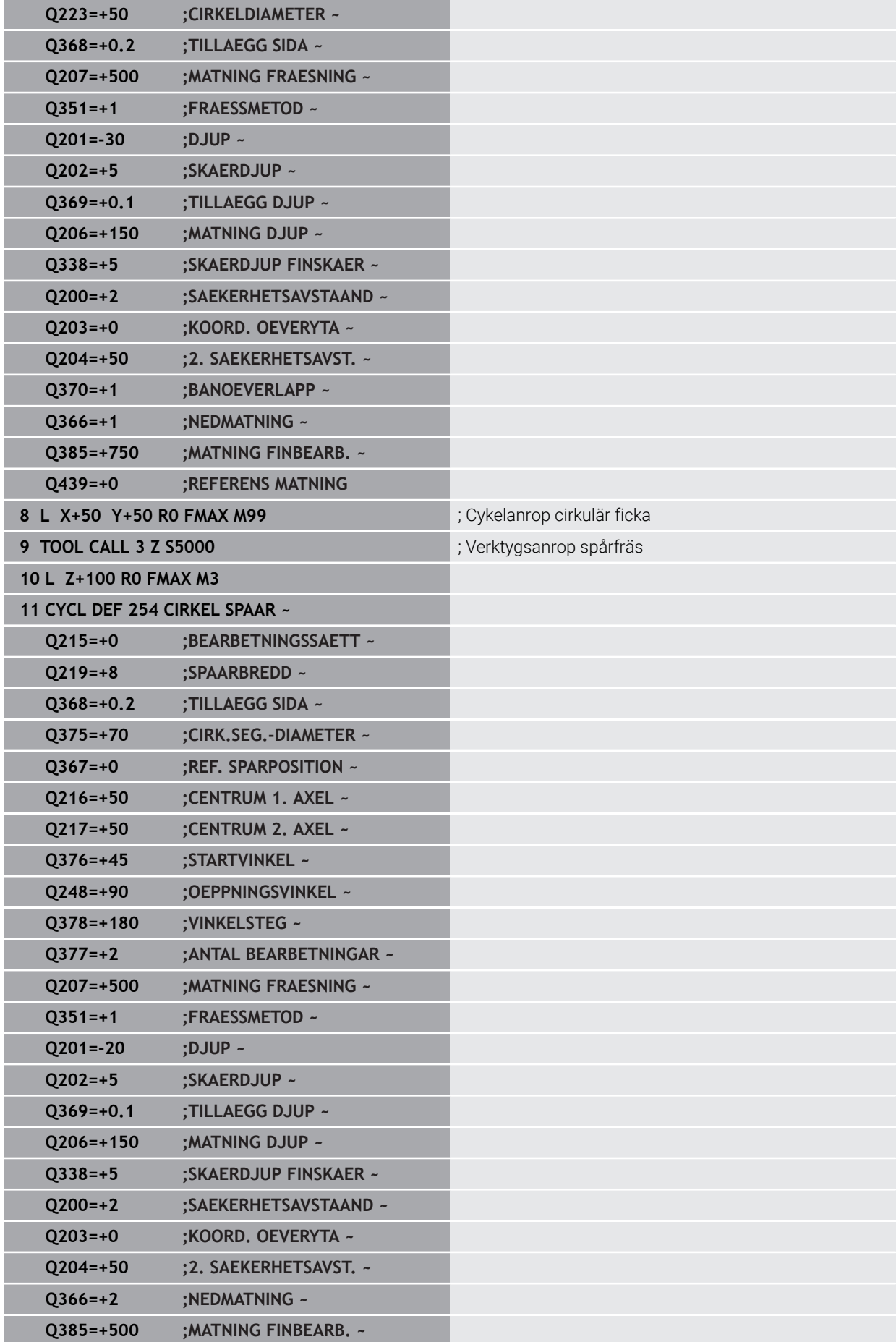

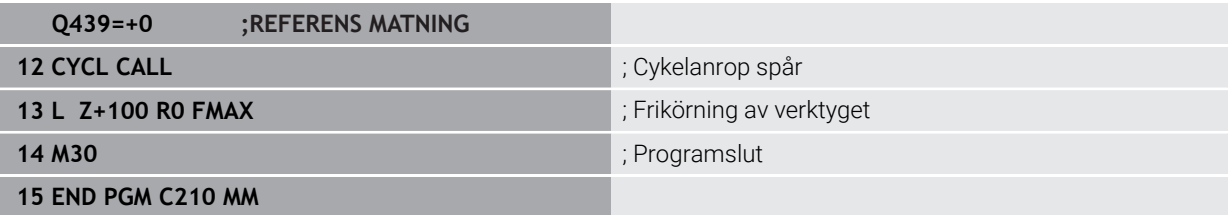

# **8.4 Fräsa konturer med SL-cykler**

# **8.4.1 Grunder**

### **Användningsområde**

Med SL-cyklerna kan du sammansätta komplexa konturer som består av upp till tolv delkonturer (fickor eller öar). De individuella delkonturerna definierar man i form av underprogram. Från listan med delkonturer (underprogramnummer), som du anger i cykel **14 KONTUR**, beräknar styrsystemet den sammansatta konturen.

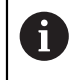

I stället för SL-cykler rekommenderar HEIDENHAIN den kraftfullare funktionen Optimerad konturfräsning Programvaruoption (#167 / #1-02-1).

#### **Relaterade ämnen**

- Optimerad konturfräsning (#167 / #1-02-1) **Ytterligare information:** ["Fräsa konturer med OCM-cykler \(#167 / #1-02-1\)",](#page-325-0) [Sida 326](#page-325-0)
- Konturanrop med enkel konturformel **CONTOUR DEF Ytterligare information:** ["Enkel konturformel", Sida 82](#page-81-0)
- Konturanrop med komplex konturformel **SEL CONTOUR Ytterligare information:** ["Komplex konturformel", Sida 85](#page-84-0)
- Konturanrop med cykel **14 KONTUR Ytterligare information:** ["Cykel 14 KONTUR ", Sida 81](#page-80-0)

# **Funktionsbeskrivning**

#### **Underprogrammens egenskaper**

- Slutna konturer utan fram- och frånkörningsrörelser
- Koordinatomräkning är tillåten om de programmeras inom delkonturerna, är de även verksamma i efterföljande underprogram, men behöver inte återställas efter cykelanropet
- Styrsystemet identifierar en ficka om du programmerar förflyttning på insidan av konturen, till exempel om konturen beskrivs medurs med radiekompensering RR
- Styrsystemet identifierar en ö om du programmerar förflyttning på utsidan av konturen, till exempel om konturen beskrivs medurs med radiekompensering RL
- Underprogrammen får inte innehålla några koordinater i spindelaxeln
- Programmera alltid båda axlarna i underprogrammets första NC-block
- Om du använder Q-parametrar utförs de olika beräkningarna och tilldelningarna inom respektive konturunderprogram
- Utan bearbetningscykler, matningar och M-funktioner

### **Cyklernas egenskaper**

- Styrsystemet positionerar automatiskt till säkerhetsavståndet före varje cykel positionera verktyget till en säker position före cykelanropet
- Varje djupnivå fräses utan lyftning av verktyget eftersom fräsningen sker runt öar
- Radien på "Innerhörn" kan programmeras verktyget stannar inte, fräsmärken undviks (gäller för den yttersta verktygsbanan vid urfräsning och finskär sida)
- Vid finskär sida förflyttar styrsystemet verktyget till konturen på en tangentiellt anslutande cirkelbåge
- Även vid djupfinbearbetning förflyttar styrsystemet verktyget till arbetsstycket på en tangentiellt anslutande cirkelbåge (till exempel spindelaxel Z: cirkelbåge i planet Z/X)
- Styrsystemet bearbetar konturen genomgående med medfräsning alternativt med motfräsning

Måttuppgifterna för bearbetningen såsom fräsdjup, tilläggsmått och säkerhetsavstånd anges centralt i cykel **20 KONTURDATA**.

#### **Schema: Arbeta med SL-cykler**

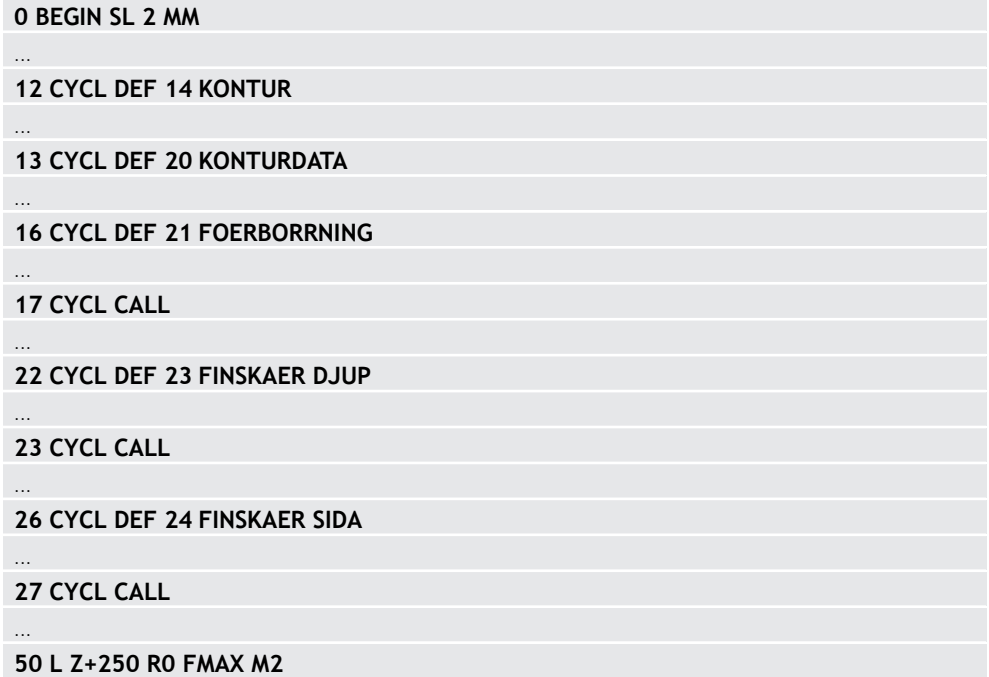

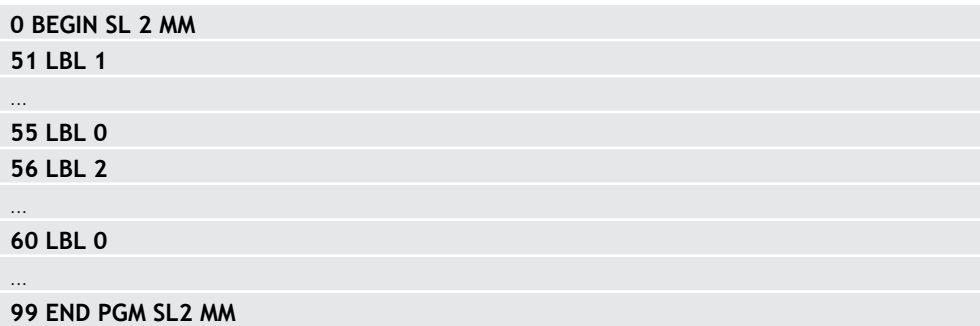

### **Anmärkning**

- Minnesutrymmet för en SL-cykel är begränsat. Du kan programmera maximalt 16384 konturelement i en SL-cykel.
- SL-cykler utför internt omfattande och komplexa beräkningar samt de därav resulterande bearbetningarna. Utför för säkerhets skull alltid simuleringen med hjälp innan exekveringen inleds. Därigenom kan du på ett enkelt sätt konstatera om den av styrsystemet beräknade bearbetningen förlöper på ett korrekt sätt.
- När du använder lokala Q-parametrar **QL** i ett konturunderprogram, måste du även tilldela eller beräkna dessa i konturunderprogrammet.

# **8.4.2 Cykel 20 KONTURDATA**

# **ISO-programmering**

#### **G120**

### **Användningsområde**

I cykel **20** anger du bearbetningsinformation för underprogrammen som innehåller delkonturerna.

#### **Relaterade ämnen**

Cykel **271 OCM KONTURDATA** (#167 / #1-02-1) **Ytterligare information:** ["Cykel 271 OCM KONTURDATA \(#167 / #1-02-1\) ",](#page-330-0) [Sida 331](#page-330-0)

#### **Anmärkning**

- Denna cykel kan du enbart genomföra i bearbetningsläget **FUNCTION MODE MILL**.
- Cykel **20** är DEF-aktiv, vilket innebär att cykel **20** aktiveras direkt när den har definierats i NC-programmet.
- Den i cykel **20** angivna bearbetningsinformationen gäller för cykel **21** till **24**.
- Om man använder SL-cykler i **Q**-parameterprogram, får inte parameter **Q1** till **Q20** användas som programparametrar.
- Cykelparametern Djups förtecken bestämmer arbetsriktningen. Om man programmerar Djup = 0 utför styrsystemet cykeln på djup = 0.
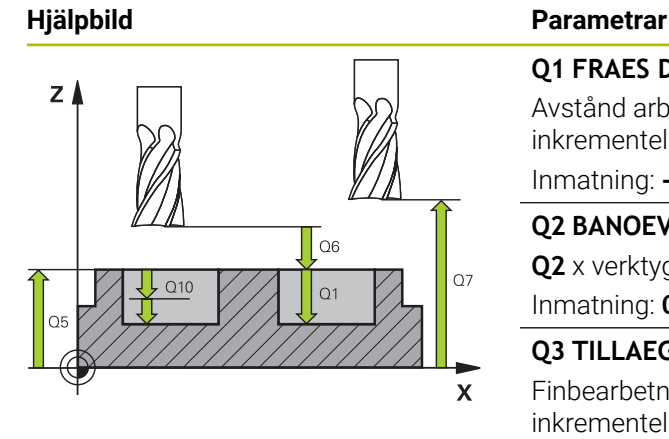

### **Q1 FRAES DJUP ?**

Avstånd arbetsstyckets yta – fickans botten. Värdet har inkrementell verkan.

#### Inmatning: **-99999,9999–+99999,9999**

### **Q2 BANOEVERLAPP FAKTOR ?**

**Q2** x verktygsradien ger ansättningen i sidled k.

Inmatning: **0,0001–1,9999**

#### **Q3 TILLAEGG FOER FINSKAER SIDA ?**

Finbearbetningsarbetsmån i bearbetningsplanet. Värdet har inkrementell verkan.

Inmatning: **-99999,9999–+99999,9999**

### **Q4 TILLAEGG FOER FINSKAER DJUP ?**

Finbearbetningsarbetsmån för djupet. Värdet har inkrementell verkan.

Inmatning: **-99999,9999–+99999,9999**

### **Q5 KOORD. OEVERYTA ARBETSSTYCKE ?**

Absolut koordinat för arbetsstyckesytan Inmatning: **-99999,9999–+99999,9999**

### **Q6 SAEKERHETSAVSTAAND ?**

Avstånd mellan verktygets ändyta och arbetsstyckets yta. Värdet har inkrementell verkan.

### Inmatning: **-99999,9999–+99999,9999**

#### **Q7 SAEKERHETSHOEJD ?**

Höjd, på vilken kollision med arbetsstycket inte kan ske (för mellanpositioneringar och återgång vid cykelslut). Värdet har absolut verkan.

#### Inmatning: **-99999,9999–+99999,9999**

#### **Q8 RADIE INNERHOERN ?**:

Rundningsradie i inner-"hörn"; det angivna värdet hänför sig till verktygets centrumbana och används till att räkna ut mjukare förflyttningsrörelser mellan konturelement.

### **Styrsystemet infogar inte radien Q8 mellan de programmerade elementen som ett extra separat konturelement!** Inmatning: **0–99999,9999**

**Q9 ROTATIONSRIKTN. MEDURS = -1** Bearbetningsriktning för fickor **Q9** = -1 motfräsning för fickor och öar **Q9** = +1 medfräsning för fickor och öar Inmatning: **–1**, **0**, **+1**

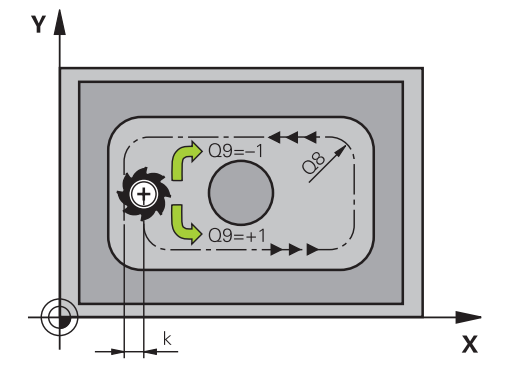

### **Exempel**

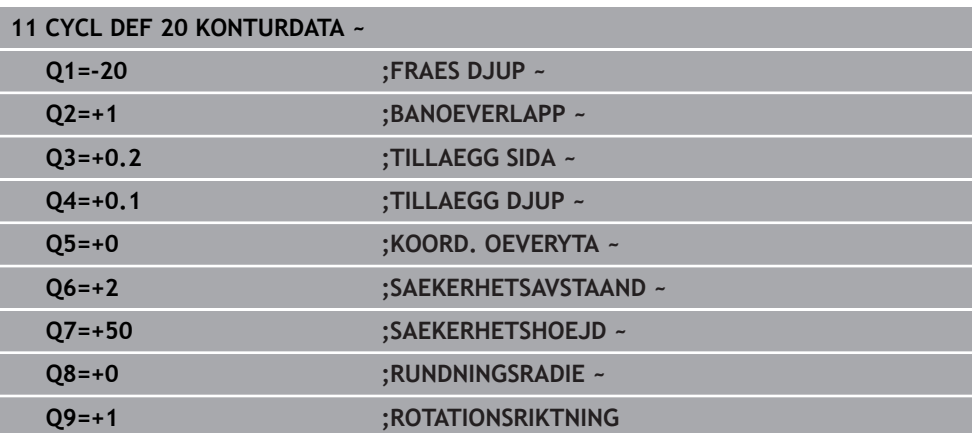

### **8.4.3 Cykel 21 FOERBORRNING**

**ISO-programmering G121**

### **Användningsområde**

Använd cykel **21 FOERBORRNING**, när ett verktyg för urfräsningen av konturen används efteråt, som inte har ett skär över centrum (DIN 844). Den här cykeln tillverkar ett hål i området, som senare fräses ur med exempelvis cykel **22**. Cykel **21** tar hänsyn till Tilläggsmått finskär sida och Tilläggsmått finskär djup samt urfräsningsverktygets radie när nedmatningspunkten beräknas. Nedmatningspunkten är samtidigt startpunkten för urfräsningen.

Före anropet av cykel **21** måste ytterligare två cykler programmeras:

- Cykel **14 KONTUR** eller **SEL CONTOUR** krävs för cykel **21 FOERBORRNING** för att bestämma hålpositionen i planet
- Cykel **20 KONTURDATA** krävs för cykel **21 FOERBORRNING**, för att exempelvis bestämma håldjupet och säkerhetsavståndet

### **Cykelförlopp**

- 1 Styrsystemet positionerar först verktyget i planet (positionen bestäms enligt konturen, vilken tidigare har definierats med cykel **14** eller **SEL CONTOUR**, och enligt informationen om urfräsningsverktyget)
- 2 Därefter förflyttas verktyget tillbaka till säkerhetsavståndet med snabbtransport **FMAX.** (Säkerhetsavståndet anges i cykel **20 KONTURDATA**)
- 3 Verktyget borrar med den angivna matningen **F** från den aktuella positionen till det första skärdjupet
- 4 Därefter lyfter styrsystemet verktyget till startpositionen med snabbtransport **FMAX** och återför det sedan tillbaka till det första Skärdjupet minus stoppavståndet t
- 5 Styrsystemet beräknar själv stoppavståndet:
	- Borrdjup upp till 30 mm:  $t = 0,6$  mm
	- Borrdiup över 30 mm:  $t =$  borrdiup/50
	- maximalt stoppavstånd: 7 mm
- 6 Därefter borrar verktyget med den angivna matningen **F** ner till nästa skärdjup.
- 7 Styrsystemet upprepar detta förlopp (1 till 4) tills det angivna Borrdjupet uppnås. Därmed tas hänsyn till Tilläggsmått finskär djup
- 8 Slutligen förflyttas verktyget tillbaka till säkerhetshöjden i verktygsaxeln eller till den position som programmerades senast före cykeln. Det här beteendet är avhängigt maskinparametern **posAfterContPocket** (nr 201007).

### **Anmärkning**

- $\overline{\phantom{a}}$ Denna cykel kan du enbart genomföra i bearbetningsläget **FUNCTION MODE MILL**.
- Styrsystemet tar inte hänsyn till ett i **TOOL CALL**-blocket programmerat deltavärde **DR** vid beräkningen av instickspunkten.
- Vid trånga passager kan styrsystemet i vissa lägen inte förborra med ett verktyg som är större än grovbearbetningsverktyget.
- Om **Q13**=0, används data för det verktyg som befinner sig i spindeln.

#### **Anvisning i samband med maskinparametrar**

■ Med maskinparametern **posAfterContPocket** (nr 201007) definierar du proceduren efter bearbetningen. Om du har programmerat **ToolAxClearanceHeight** positionerar du inte verktyget inkrementellt i planet efter cykelslutet, utan i en absolut position.

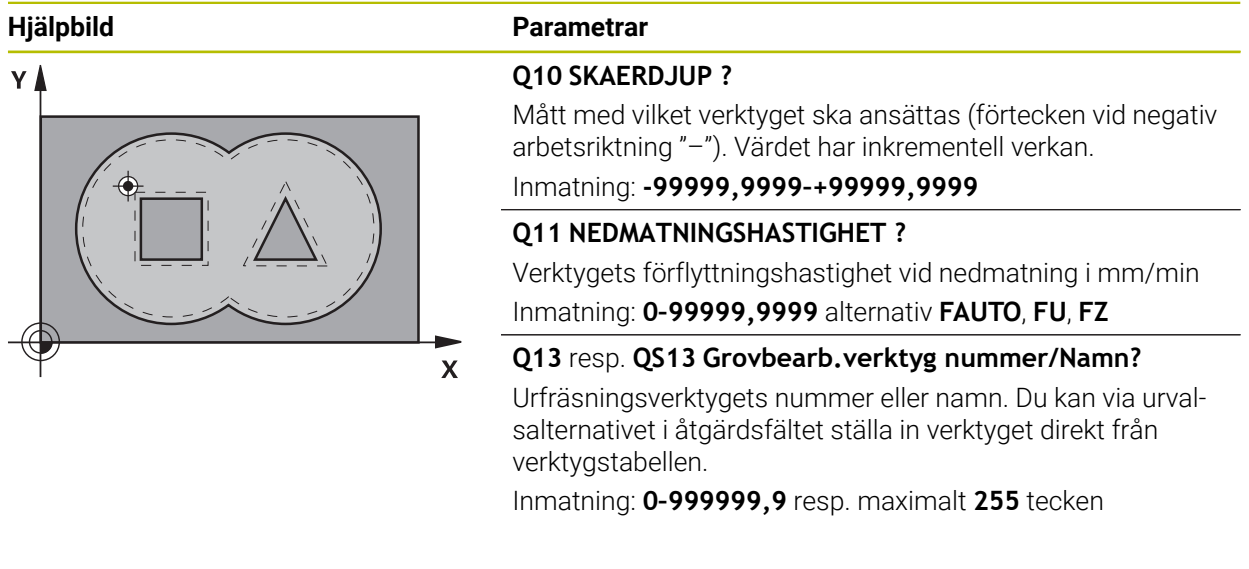

### **Exempel**

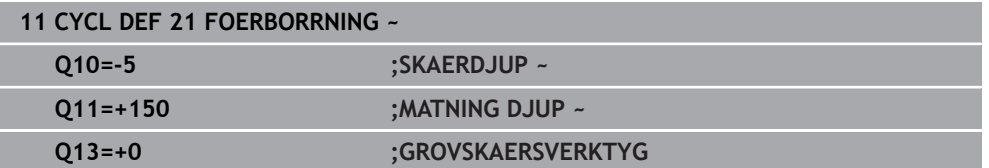

### **8.4.4 Cykel 22 URFRAESN. GROV**

**ISO-programmering G122**

### **Användningsområde**

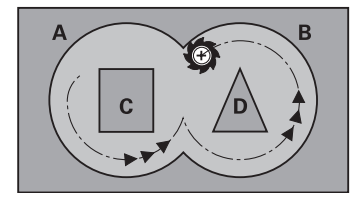

Med cykel **22 URFRAESNING** fastställs tekniska data för urfräsningen.

- Före anropet av cykel **22** måste ytterligare cykler programmeras:
- Cykel **14 KONTUR** eller **SEL CONTOUR**
- Cykel **20 KONTURDATA**
- i förekommande fall cykel **21 FOERBORRNING**

### **Relaterade ämnen**

Cykel **272 OCM GROVBEARBETNING** (#167 / #1-02-1) **Ytterligare information:** ["Cykel 272 OCM GROVBEARBETNING \(#167 / #1-02-1\)",](#page-332-0) [Sida 333](#page-332-0)

### **Cykelförlopp**

- 1 Styrsystemet förflyttar verktyget till en position ovanför nedmatningspunkten; hänsyn tas till Tilläggsmått finskär sida
- 2 På det första skärdjupet fräser verktyget, med Fräsmatning **Q12**, konturen inifrån och ut.
- 3 Först frifräses öarnas konturer (här: C/D) för att därefter utvidgas fickan utåt mot fickornas konturer (här: A/B).
- 4 I nästa steg förflyttar styrsystemet verktyget till nästa skärdjup och upprepar urfräsningsförloppet tills det programmerade djupet har uppnåtts
- 5 Slutligen förflyttas verktyget tillbaka till säkerhetshöjden i verktygsaxeln eller till den position som programmerades senast före cykeln. Det här beteendet är avhängigt maskinparametern **posAfterContPocket** (nr 201007).

### **Anmärkning**

### *HÄNVISNING*

### **Varning kollisionsrisk!**

Om du har ställt in parameter **posAfterContPocket** (nr 201007) på **ToolAxClearanceHeight** positionerar styrsystemet verktyget till en säker höjd i verktygsaxelns riktning efter cykelns slut. Styrsystemet positionerar inte verktyget i bearbetningsplanet. Det finns risk för kollision!

- Positionera verktyget efter cykelns slut med alla bearbetningsplanets koordinater, t.ex. **L X+80 Y+0 R0 FMAX**
- **Programmera en absolut position efter cykeln, inga inkrementella** förflyttningsrörelser
- Denna cykel kan du enbart genomföra i bearbetningsläget **FUNCTION MODE MILL**.
- Vid urfräsningen tar styrsystemet inte hänsyn till ett definierat förslitningsvärde **DR** för förbearbetningsverktyget.
- Om **M110** är aktiv under bearbetningen, reduceras följaktligen matningen vid inre kompenserade cirkelbågar.
- Den här cykeln övervakar verktygets definierade brukslängd **LU**. Om **LU**-värdet är mindre än **DJUP Q1** genererar styrsystemet ett felmeddelande.
- Cykeln tar hänsyn till extrafunktionerna **M109** och **M110**. Styrsystemet anpassar hastigheten vid inner- och ytterbearbetning så att matningen av cirkelbågar vid inner- och ytterradier på verktygsskäret förblir konstant.

**Ytterligare information:** Bruksanvisning Programmering och testning

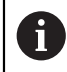

I förekommande fall ska en borrande fräs med ett skär över centrum användas (DIN 844), alt. förborrning via cykel **21**.

### **Anvisningar om programmering**

- Vid konturfickor med spetsiga innerhörn kan restmaterial bli kvar efter urfräsningen om en överlappningsfaktor större än ett används. Kontrollera särskilt den innersta banan och justera i förekommande fall överlappningsfaktorn något. Därigenom kan en annan snittuppdelning uppnås vilket oftast leder till önskat resultat.
- Du bestämmer nedmatningsbeteendet i cykel 22 via parameter 019 samt i verktygstabellen med kolumnerna **ANGLE** och **LCUTS**:
	- Om **Q19**=0 är definierat matar styrsystemet ner vinkelrätt, även om en nedmatningsvinkel (**ANGLE**) har definierats för det aktiva verktyget
	- Om du definierar **ANGLE**=90° matar styrsystemet ner vinkelrätt. Pendlingsmatning **Q19** används då som nedmatningshastighet
	- Om pendlingsmatning Q19 har definierats i cykel 22 och **ANGLE** har definierats mellan 0,1 och 89,999 i verktygstabellen matar styrsystemet ned helixformat med angiven **ANGLE**
	- Om pendlingsmatning har definierats i cykel 22 och ingen **ANGLE** finns angiven i verktygstabellen visar styrsystemet ett felmeddelande
	- Om geometriförhållandena inte medger helixformad nedmatning (spår) försöker styrsystemet att mata ned med pendling (pendlingslängden beräknas då utifrån **LCUTS** och **ANGLE** (pendlingslängd = **LCUTS**/Tan **ANGLE**))

### **Anvisning i samband med maskinparametrar**

- Med maskinparametern **posAfterContPocket** (nr 201007) definierar du beteendet efter bearbetningen av konturfickan.
	- **PosBeforeMachining**: Återgång till startpositionen
	- **ToolAxClearanceHeight**: Positionera verktygsaxeln på säkerhetshöjd.

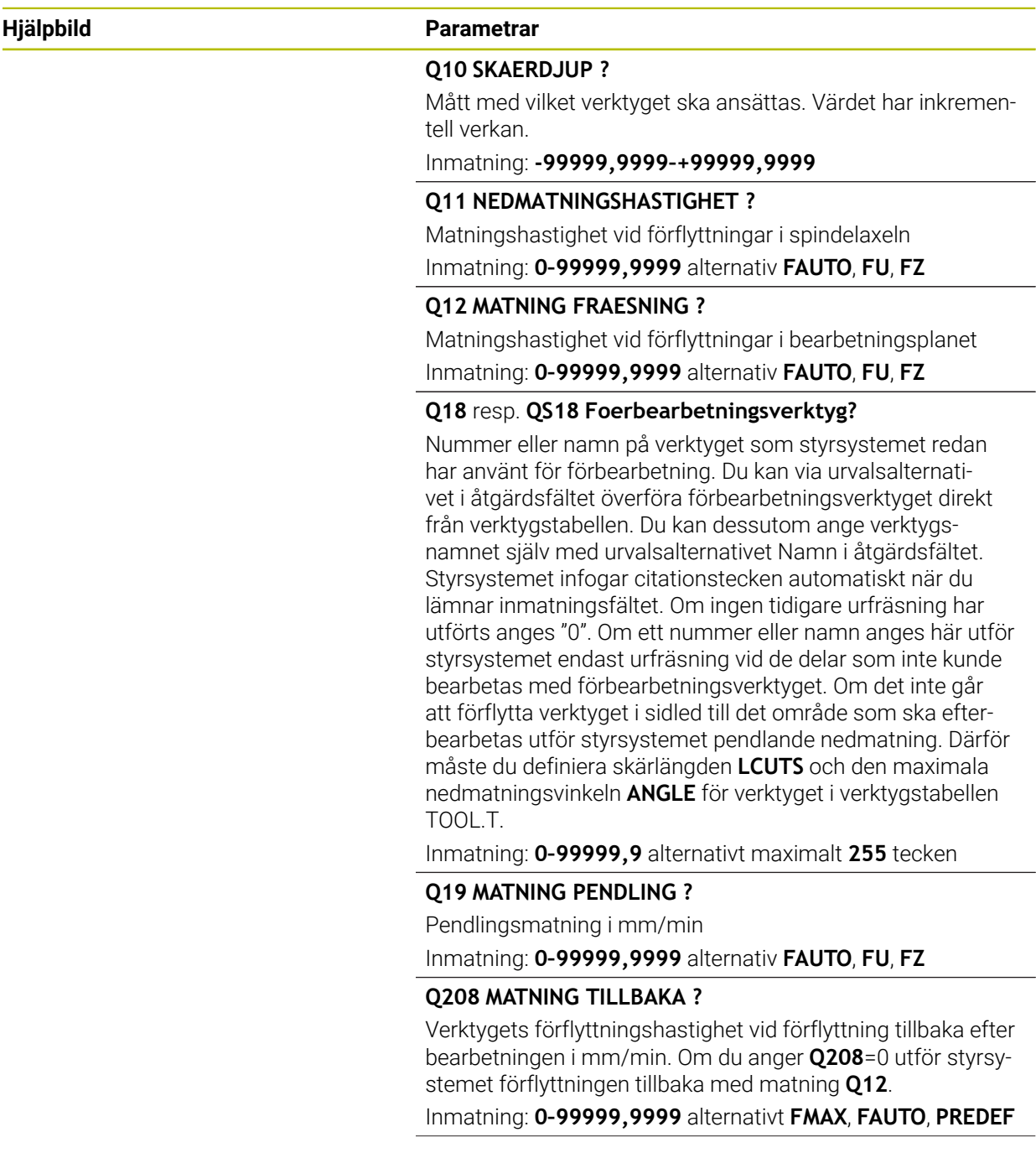

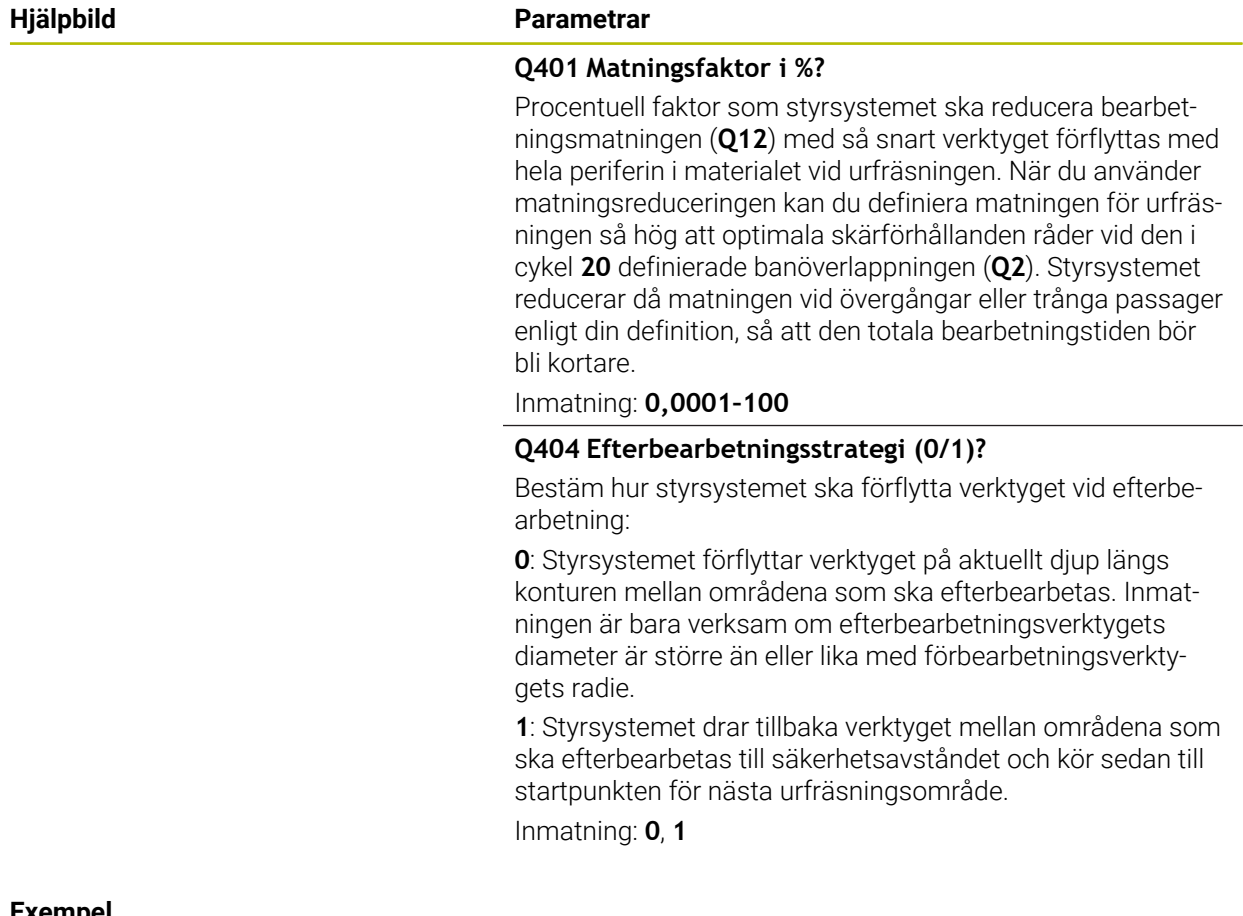

### **Exempel**

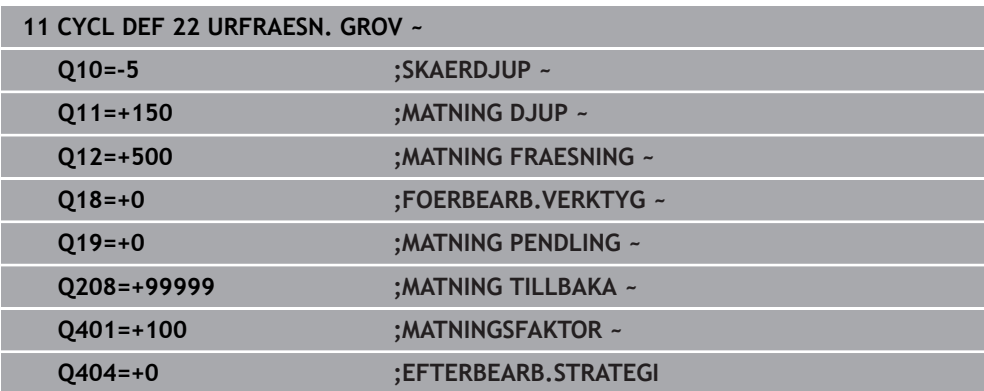

### **8.4.5 Cykel 23 FINSKAER DJUP**

#### **ISO-programmering G123**

### **Användningsområde**

Med cykel **23 FINSKAER DJUP** finbearbetas det i cykel **20** programmerade Tilläggsmått djup. Styrsystemet förflyttar verktyget mjukt (vertikal tangentiell cirkelbåge) ner till ytan som ska bearbetas om det finns tillräckligt mycket plats. Vid trånga utrymmen förflyttar styrsystemet verktyget vinkelrätt till botten. Därefter fräses det vid grovbearbetningen kvarlämnade finskärsmåttet bort.

Före anropet av cykel **23** måste ytterligare cykler programmeras:

- Cykel **14 KONTUR** eller **SEL CONTOUR**
- Cykel **20 KONTURDATA**
- i förekommande fall cykel **21 FOERBORRNING**
- i förekommande fall cykel **22 URFRAESNING**

### **Relaterade ämnen**

Cykel **273 OCM SLATHYVLING DJUP** (#167 / #1-02-1) **Ytterligare information:** ["Cykel 273 OCM SLATHYVLING DJUP \(#167 / #1-02-1\)",](#page-338-0) [Sida 339](#page-338-0)

### **Cykelförlopp**

- 1 Styrsystemet positionerar verktyget på den säkra höjden med snabbtransport FMAX.
- 2 Därefter följer en rörelse i verktygsaxeln med matning **Q11**.
- 3 Styrsystemet förflyttar verktyget mjukt (vertikal tangentiell cirkelbåge) ner till ytan som ska bearbetas om det finns tillräckligt mycket plats. Vid trånga utrymmen förflyttar styrsystemet verktyget vinkelrätt till botten
- 4 Det vid grovbearbetningen kvarlämnade finskärsmåttet fräses bort.
- 5 Slutligen förflyttas verktyget tillbaka till säkerhetshöjden i verktygsaxeln eller till den position som programmerades senast före cykeln. Det här beteendet är avhängigt maskinparametern **posAfterContPocket** (nr 201007).

### **Anmärkning**

### *HÄNVISNING*

### **Varning kollisionsrisk!**

Om du har ställt in parameter **posAfterContPocket** (nr 201007) på **ToolAxClearanceHeight** positionerar styrsystemet verktyget till en säker höjd i verktygsaxelns riktning efter cykelns slut. Styrsystemet positionerar inte verktyget i bearbetningsplanet. Det finns risk för kollision!

- Positionera verktyget efter cykelns slut med alla bearbetningsplanets koordinater, t.ex. **L X+80 Y+0 R0 FMAX**
- **Programmera en absolut position efter cykeln, inga inkrementella** förflyttningsrörelser
- Denna cykel kan du enbart genomföra i bearbetningsläget **FUNCTION MODE MILL**.
- Styrsystemet beräknar själv startpunkten för finbearbetningen av botten. Startpunkten påverkas av utrymmesförhållandena i fickan.
- Framkörningsradien för att positioner fram till slutdjupet är fast definierad internt och oberoende av verktygets nedmatningsvinkel.
- Om M110 är aktiv under bearbetningen, reduceras följaktligen matningen vid inre kompenserade cirkelbågar.
- Den här cykeln övervakar verktygets definierade brukslängd **LU**. Om **LU**-värdet är mindre än **DJUP Q15** genererar styrsystemet ett felmeddelande.
- Cykeln tar hänsyn till extrafunktionerna **M109** och **M110**. Styrsystemet anpassar hastigheten vid inner- och ytterbearbetning så att matningen av cirkelbågar vid inner- och ytterradier på verktygsskäret förblir konstant.

**Ytterligare information:** Bruksanvisning Programmering och testning

### **Anvisning i samband med maskinparametrar**

- Med maskinparametern **posAfterContPocket** (nr 201007) definierar du beteendet efter bearbetningen av konturfickan.
	- **PosBeforeMachining**: Återgång till startpositionen
	- **ToolAxClearanceHeight**: Positionera verktygsaxeln på säkerhetshöjd.

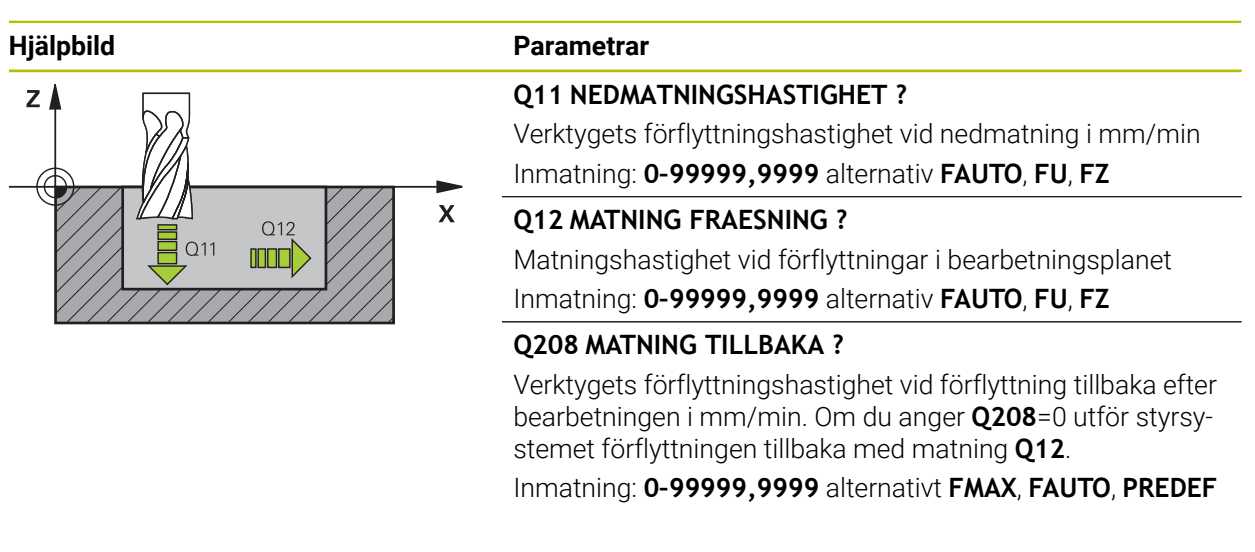

### **Exempel**

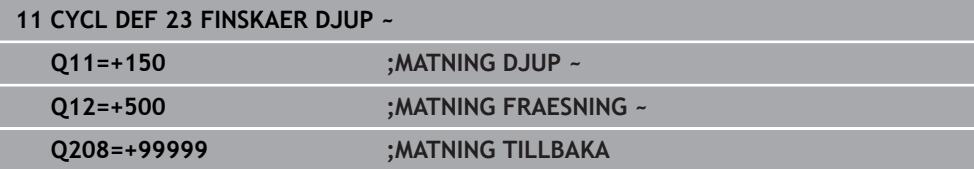

### **8.4.6 Cykel 24 FINSKAER SIDA**

#### **ISO-programmering G124**

### **Användningsområde**

Med cykel **24 FINSKAER SIDA** finbearbetas det i cykel **20** programmerade Tilläggsmått sida. Denna cykel kan exekveras i med- eller motfräsning. Före anropet av cykel **24** måste ytterligare cykler programmeras:

- Cykel **14 KONTUR** eller **SEL CONTOUR**
- Cykel **20 KONTURDATA**
- i förekommande fall cykel **21 FOERBORRNING**
- I förekommande fall cykel **22 URFRAESN. GROV**

### **Relaterade ämnen**

Cykel **274 OCM SLATHYVLING SIDA** (#167 / #1-02-1) **Ytterligare information:** ["Cykel 274 OCM SLATHYVLING SIDA \(#167 / #1-02-1\)",](#page-342-0) [Sida 343](#page-342-0)

### **Cykelförlopp**

 $\mathbf i$ 

- 1 Styrsystemet positionerar verktyget till startpunkten för framkörningspositionen över detaljen. Den här positionen i planet erhålls genom en tangentiell cirkelbåge på vilken styrsystemet sedan förflyttar verktyget till konturen
- 2 Därefter förflyttar styrsystemet verktyget till det första skärdjupet med nedmatningshastighet
- 3 Framkörningen mot konturen via styrsystemet sker mjukt tills hela konturen är finbearbetad. Därmed blir varje delkontur finbearbetad separat
- 4 Styrsystemet förflyttar i en tangentiell helixbåge på slutkonturen på eller av. Helixstarthöjd är 1/25 av säkerhetsavståndet **Q6**, men högst det återstående sista skärdjupet över slutdjupet
- 5 Slutligen förflyttas verktyget tillbaka till säkerhetshöjden i verktygsaxeln eller till den position som programmerades senast före cykeln. Det här beteendet är avhängigt maskinparametern **posAfterContPocket** (nr 201007).

Styrsystemet beräknar startpunkten även i förhållande till ordningsföljden vid körningen. Om du väljer finbearbetningscykeln med knappen **GOTO** och sedan startar NC-programmet, kan startpunkten ligga på ett annat ställe än om du exekverar NC-programmet i den definierade ordningsföljden.

### **Anmärkning**

### *HÄNVISNING*

### **Varning kollisionsrisk!**

Om du har ställt in parameter **posAfterContPocket** (nr 201007) på **ToolAxClearanceHeight** positionerar styrsystemet verktyget till en säker höjd i verktygsaxelns riktning efter cykelns slut. Styrsystemet positionerar inte verktyget i bearbetningsplanet. Det finns risk för kollision!

- Positionera verktyget efter cykelns slut med alla bearbetningsplanets koordinater, t.ex. **L X+80 Y+0 R0 FMAX**
- **Programmera en absolut position efter cykeln, inga inkrementella** förflyttningsrörelser
- Denna cykel kan du enbart genomföra i bearbetningsläget **FUNCTION MODE MILL**.
- Om inget tilläggsmått har blivit definierats i cykel **20**, visar styrsystemet felmeddelandet "För stor verktygsradie".
- Om cykel **24** exekveras utan att urfräsning med cykel **22** först har utförts, har radien på brotschningsverktyget värdet "0".
- Styrsystemet beräknar själv startpunkten för finbearbetningen. Startpunkten beror på fickans utrymmesförhållanden och det i cykel **20** programmerade tilläggsmåttet.
- Om **M110** är aktiv under bearbetningen, reduceras följaktligen matningen vid inre kompenserade cirkelbågar.
- Den här cykeln övervakar verktygets definierade brukslängd **LU**. Om **LU**-värdet är mindre än **DJUP Q15** genererar styrsystemet ett felmeddelande.
- Cykeln tar hänsyn till extrafunktionerna **M109** och **M110**. Styrsystemet anpassar hastigheten vid inner- och ytterbearbetning så att matningen av cirkelbågar vid inner- och ytterradier på verktygsskäret förblir konstant.

**Ytterligare information:** Bruksanvisning Programmering och testning

### **Anvisningar om programmering**

- Summan av Tillägg för finskär sida (014) och finbearbetningsverktygets radie måste vara mindre än summan av Tillägg för finskär sida (**Q3**, cykel **20**) och grovbearbetningsverktygets radie.
- Tilläggsmått sida **Q14** står kvar efter finbearbetningen, det måste alltså vara mindre än tilläggsmåttet i cykel **20**.
- Du kan även använda cykel 24 för konturfräsning. Då behöver du:
	- definiera konturen som skall fräsas som en ö (utan att begränsas av en ficka)
	- ange tillägg för finskär (**Q3**) i cykel **20** större än summan av tillägg för finskär **Q14** + radien för det använda verktyget

### **Anvisning i samband med maskinparametrar**

- Med maskinparametern **posAfterContPocket** (nr 201007) definierar du beteendet efter bearbetningen av konturfickan:
	- **PosBeforeMachining**: Återgång till startpositionen.
	- **ToolAxClearanceHeight**: Positionera verktygsaxeln på säkerhetshöjd.

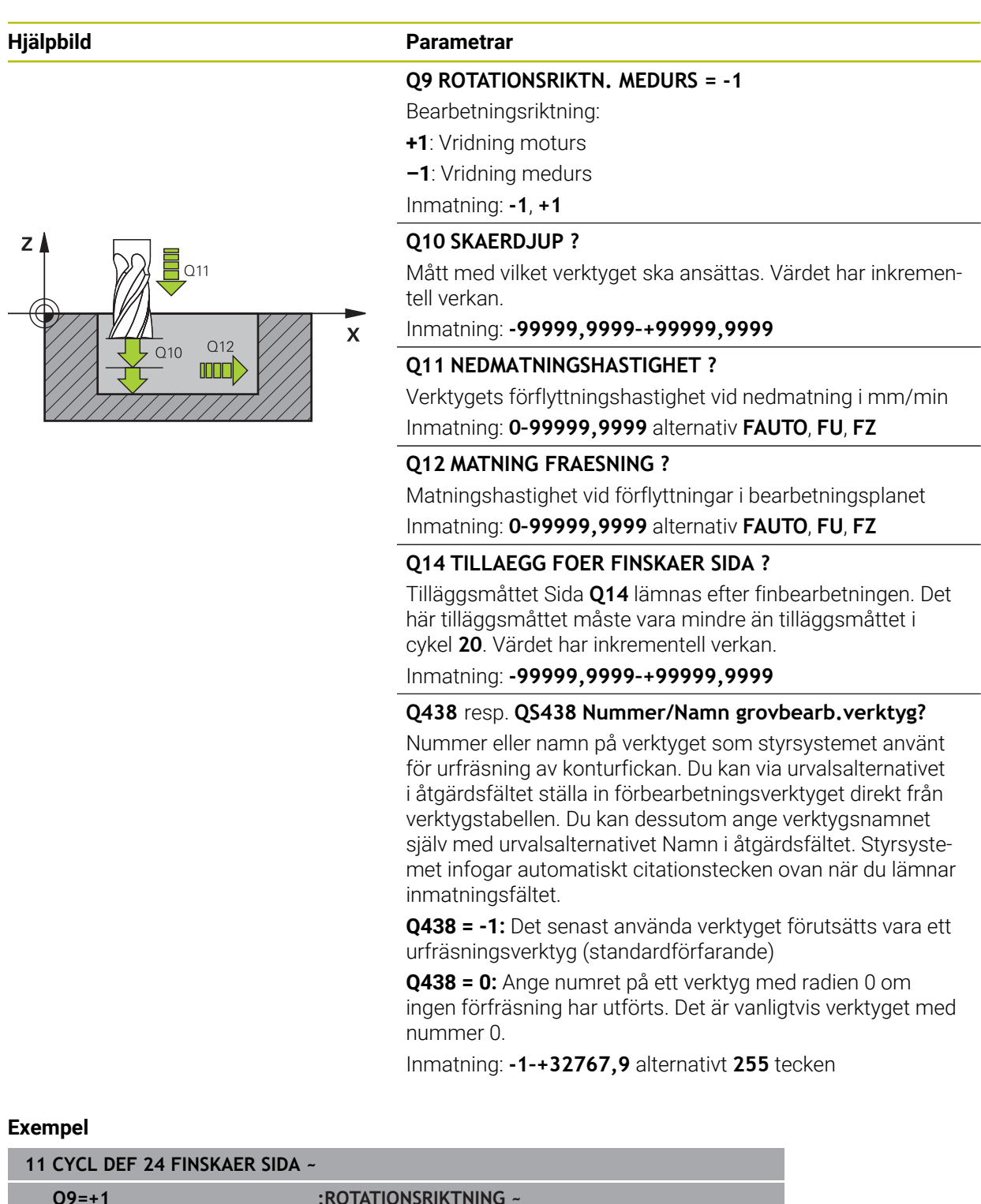

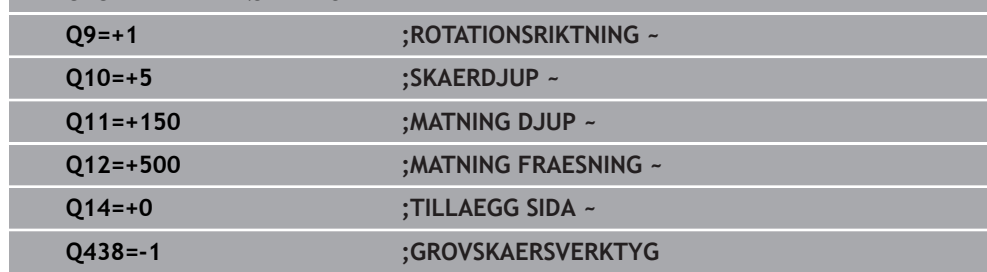

### **8.4.7 Cykel 270 KONTURTAG-DATA**

**ISO-programmering G270**

### **Användningsområde**

Med denna cykel kan olika egenskaper fastställas för cykel **25 KONTURLINJE**.

### **Anmärkning**

- Denna cykel kan du enbart genomföra i bearbetningsläget **FUNCTION MODE MILL**.
- Cykel **270** är DEF-aktiv, vilket innebär att cykel **270** aktiveras direkt när den har definierats i NC-programmet.
- Definiera inte någon radiekompensering i konturunderprogrammet vid användning av cykel **270**.
- Definiera cykel **270** före cykel **25**.

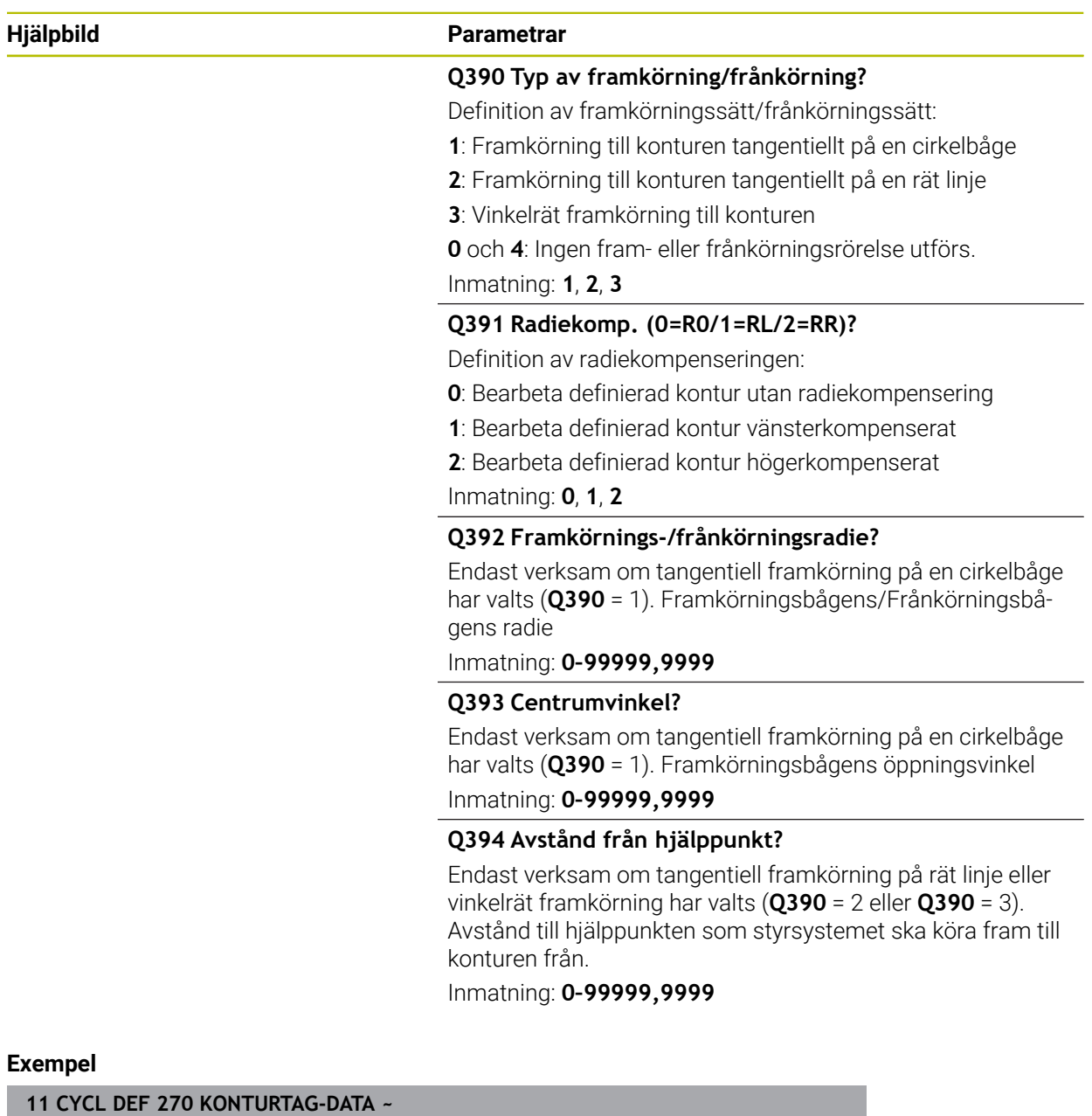

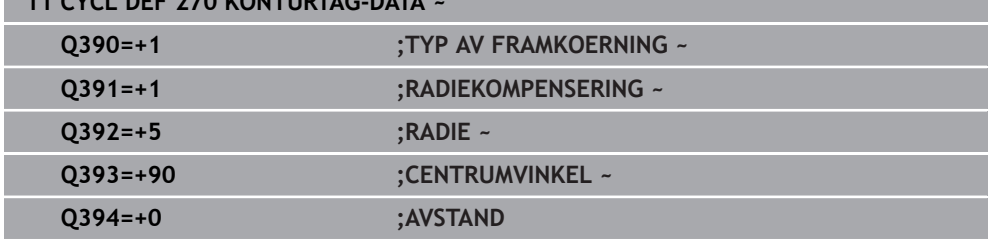

### **8.4.8 Cykel 25 KONTURLINJE**

**ISO-programmering G125**

### **Användningsområde**

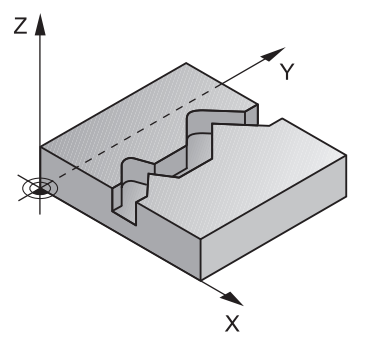

Med denna cykel kan öppna och slutna konturer bearbetas i kombination med cykel **14 KONTUR**.

Cykel **25 KONTURLINJE** erbjuder betydande fördelar gentemot vanliga positioneringsblock vid bearbetning av en kontur:

- Styrsystemet övervakar bearbetningen för att undvika underskärning och konturskador (kontrollera kontur med testgrafik)
- Om verktygsradien är för stor måste eventuellt konturens innerhörn efterbearbetas
- Bearbetningen kan genomgående utföras med medfräsning eller motfräsning. Frästypen förblir till och med densamma när konturerna speglas
- Vid flera ansättningar kan styrsystemet förflytta verktyget fram och tillbaka längs med konturen: därigenom reduceras bearbetningstiden
- Man kan ange en arbetsmån vilket möjliggör flera arbetssteg för grov- respektive finbearbetning.

### **Anmärkning**

### *HÄNVISNING*

### **Varning kollisionsrisk!**

Om du har ställt in parameter **posAfterContPocket** (nr 201007) på **ToolAxClearanceHeight** positionerar styrsystemet verktyget till en säker höjd i verktygsaxelns riktning efter cykelns slut. Styrsystemet positionerar inte verktyget i bearbetningsplanet. Det finns risk för kollision!

- Positionera verktyget efter cykelns slut med alla bearbetningsplanets koordinater, t.ex. **L X+80 Y+0 R0 FMAX**
- **Programmera en absolut position efter cykeln, inga inkrementella** förflyttningsrörelser
- Denna cykel kan du enbart genomföra i bearbetningsläget **FUNCTION MODE MILL**.
- Styrsystemet tar bara hänsyn till den första etiketten i cykel **14 KONTUR**.
- Minnesutrymmet för en SL-cykel är begränsat. Du kan programmera maximalt 16384 konturelement i en SL-cykel.
- Om M110 är aktiv under bearbetningen, reduceras följaktligen matningen vid inre kompenserade cirkelbågar.
- Cykeln tar hänsyn till extrafunktionerna **M109** och **M110**. Styrsystemet anpassar hastigheten vid inner- och ytterbearbetning så att matningen av cirkelbågar vid inner- och ytterradier på verktygsskäret förblir konstant.

**Ytterligare information:** Bruksanvisning Programmering och testning

### **Anvisningar om programmering**

- Cykel **20 KONTURDATA** behövs inte.
- Cykelparametern Djups förtecken bestämmer arbetsriktningen. Om man programmerar Djup = 0 så utför styrsystemet inte cykeln.
- När du använder lokala Q-parametrar **QL** i ett konturunderprogram, måste du även tilldela eller beräkna dessa i konturunderprogrammet.

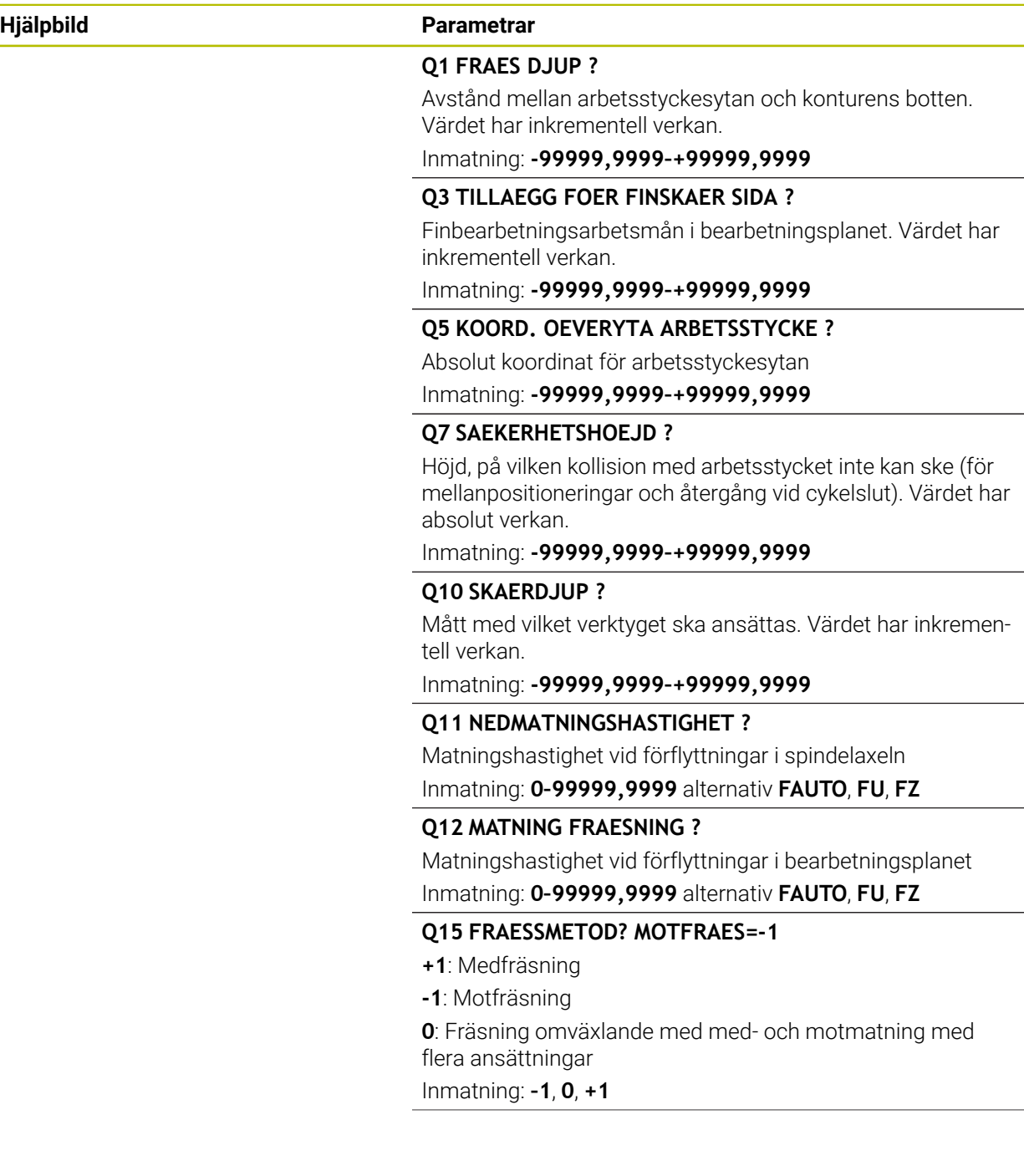

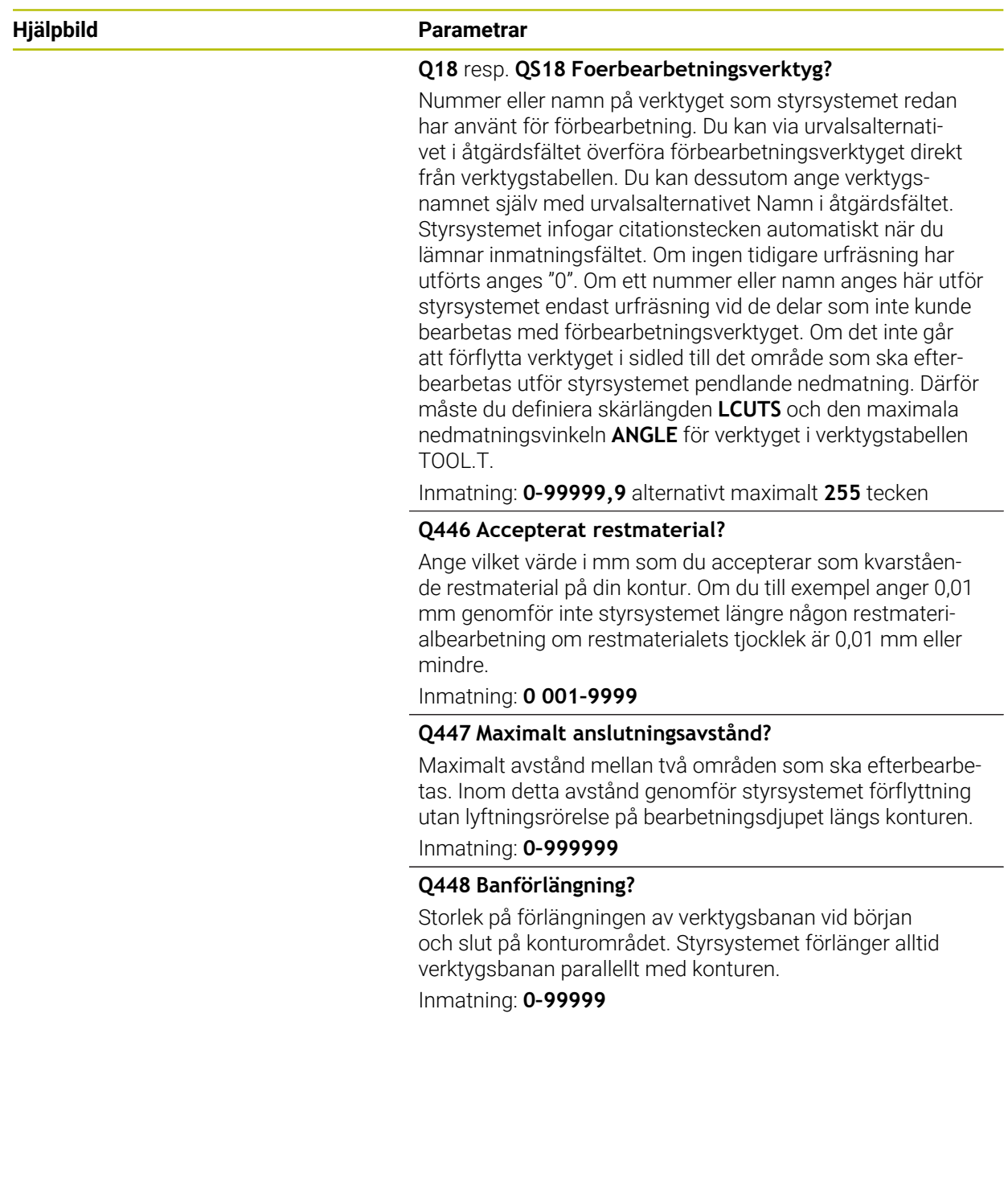

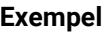

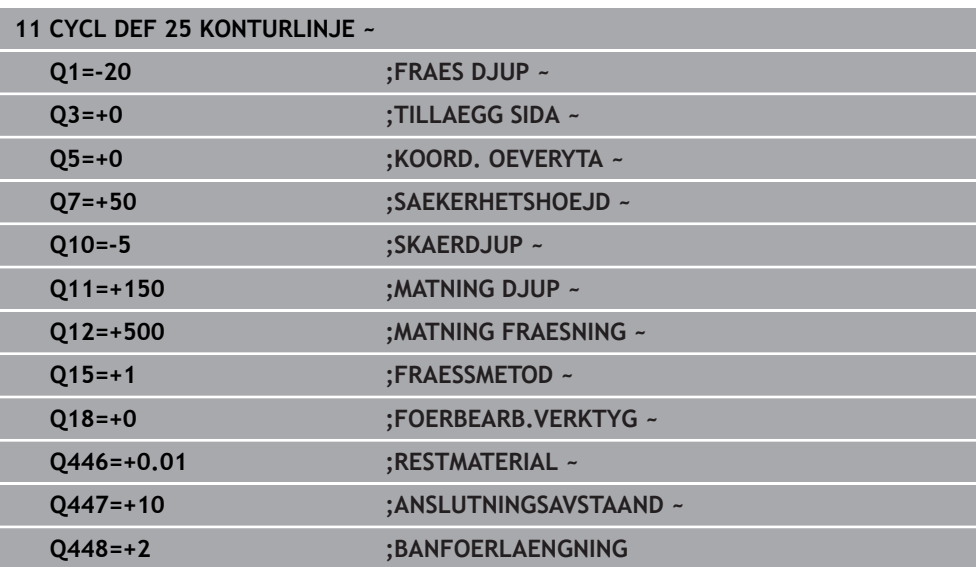

### **8.4.9 Cykel 275 KONTURSPAR SPIRALFR.**

#### **ISO-programmering G275**

### **Användningsområde**

Med den här cykeln kan öppna och slutna konturer eller konturspår bearbetas fullständigt med trochoidfräsförfarande i kombination med cykel **14 KONTUR**. Vid spiralfräsning kan du köra med stort skärdjup och hög skärhastighet, varigenom de jämna skärförhållandena minskar verktygsförslitningen. Vid användande av skärplattor kan du använda hela skärlängden vilket ökar den möjliga spånvolymen per tand. Dessutom skonar spiralfräsen maskinmekaniken.

Om du kombinerar denna fräsmetod med den integrerade adaptiva matningsregleringen **AFC** (#45 / #2-31-1)kan enorma tidsbesparingar uppnås.

**Ytterligare information:** Bruksanvisning Programmering och testning

Beroende på valet av cykelparametrarna står följande bearbetningsalternativ till förfogande:

- Komplettbearbetning: Grovbearbetning, finbearbetning sida
- **Endast grovbearbetning**
- Endast finbearbetning sida

### **Schema: Arbeta med SL-cykler**

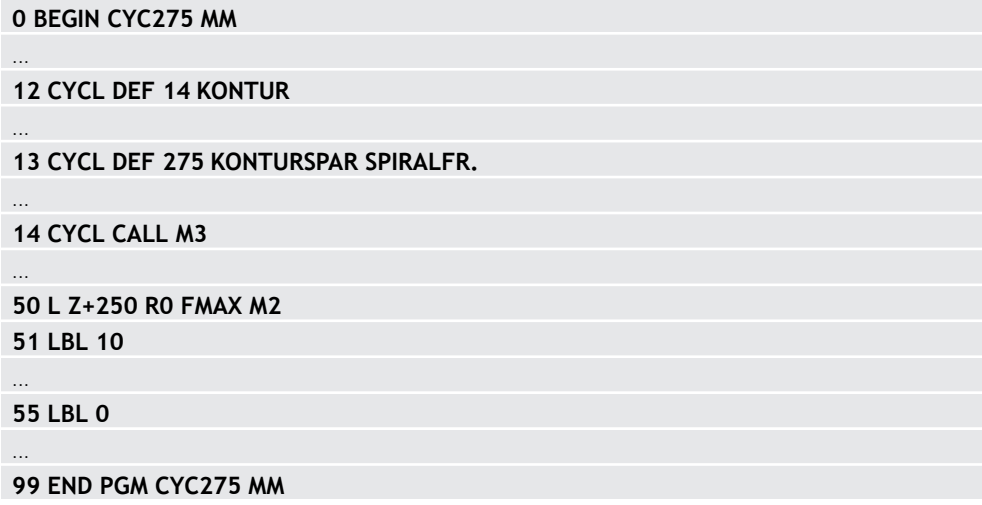

### **Cykelförlopp**

### **Grovbearbetning vid slutet spår**

Konturbeskrivningen av ett slutet spår måste alltid börja med ett rätlinjeblock (**L**block).

- 1 Verktyget kör med positioneringslogik till startpunkten på konturbeskrivningen och pendlar med den i verktygstabellen definierade nedmatningsvinkeln till det första skärdjupet. Man bestämmer nedmatningsstrategin via parameter **Q366**
- 2 Styrsystemet vidgar spåret i cirkelrörelser till slutpunkten på konturen. Medan cirkelrörelserna pågår förskjuter styrsystemet verktyget i bearbetningsriktningen med en av dig definierbar ansättning (**Q436**). Med- eller motfräsning i cirkelrörelserna bestäms i parameter **Q351**
- 3 På konturens slutpunkt kör styrsystemet verktyget till säkerhetshöjden och positionerar tillbaka till startpunkten för konturbeskrivningen
- 4 Detta förlopp upprepas tills det programmerade spårdjupet uppnås.

#### **Finbearbetning vid slutet spår**

5 När ett tillägg för finskär har definierats finbearbetar styrsystemet spårets väggar, om så har angivits med flera ansättningar. Styrsystemet kör mot spårväggen tangiellt utgående från den definierade startpunkten. Styrsystemet tar då hänsyn till med-/motfräsning

#### **Grovbearbetning vid öppet spår**

Konturbeskrivningen av ett öppet spår måste alltid börja med ett approach-block (**APPR**).

- 1 Verktyget kör med positioneringslogik till bearbetningens startpunkt, vilken framgår i den definierade parametern i **APPR**-blocket och positionerar där vinkelrätt till det första skärdjupet
- 2 Styrsystemet vidgar spåret i cirkelrörelser till slutpunkten på konturen. Medan cirkelrörelserna pågår förskjuter styrsystemet verktyget i bearbetningsriktningen med en av dig definierbar ansättning (**Q436**). Med- eller motfräsning i cirkelrörelserna bestäms i parameter **Q351**
- 3 På konturens slutpunkt kör styrsystemet verktyget till säkerhetshöjden och positionerar tillbaka till startpunkten för konturbeskrivningen
- 4 Detta förlopp upprepas tills det programmerade spårdjupet uppnås.

#### **Finbearbetning vid öppet spår**

5 När ett tillägg för finskär har definierats finbearbetar styrsystemet spårets väggar, om så har angivits med flera ansättningar. Styrsystemet kör mot spårväggen utgående från den framräknade startpunkten i **APPR**-blocket. Styrsystemet tar då hänsyn till med- eller motfräsning

### **Anmärkning**

### *HÄNVISNING*

### **Varning kollisionsrisk!**

Om du har ställt in parameter **posAfterContPocket** (nr 201007) på **ToolAxClearanceHeight** positionerar styrsystemet verktyget till en säker höjd i verktygsaxelns riktning efter cykelns slut. Styrsystemet positionerar inte verktyget i bearbetningsplanet. Det finns risk för kollision!

- ▶ Positionera verktyget efter cykelns slut med alla bearbetningsplanets koordinater, t.ex. **L X+80 Y+0 R0 FMAX**
- **Programmera en absolut position efter cykeln, inga inkrementella** förflyttningsrörelser
- Denna cykel kan du enbart genomföra i bearbetningsläget **FUNCTION MODE MILL**.
- Minnesutrymmet för en SL-cykel är begränsat. Du kan programmera maximalt 16384 konturelement i en SL-cykel.
- Styrsystemet behöver inte cykel **20 KONTURDATA** i kombination med cykel **275**.
- Cykeln finbearbetar **Q369 TILLAEGG DJUP** med en enda ansättning. Parametern **Q338 SKAERDJUP FINSKAER** påverkar inte **Q369**. **Q338** är verksam vid finbearbetning av **Q368 TILLAEGG SIDA**.
- Cykeln tar hänsyn till extrafunktionerna **M109** och **M110**. Styrsystemet anpassar hastigheten vid inner- och ytterbearbetning så att matningen av cirkelbågar vid inner- och ytterradier på verktygsskäret förblir konstant.

**Ytterligare information:** Bruksanvisning Programmering och testning

### **Anvisningar om programmering**

- Cykelparametern Djups förtecken bestämmer arbetsriktningen. Om man programmerar Djup = 0 så utför styrsystemet inte cykeln.
- Vid användning av cykel **275 KONTURSPAR SPIRALFR.** får enbart ett konturunderprogram definieras i cykel **14 KONTUR**.
- I konturunderprogrammet definieras mittlinien på spåret med alla konturfunktioner som står till förfogande.
- Vid ett slutet spår får startpunkten inte befinna sig i ett hörn på konturen.

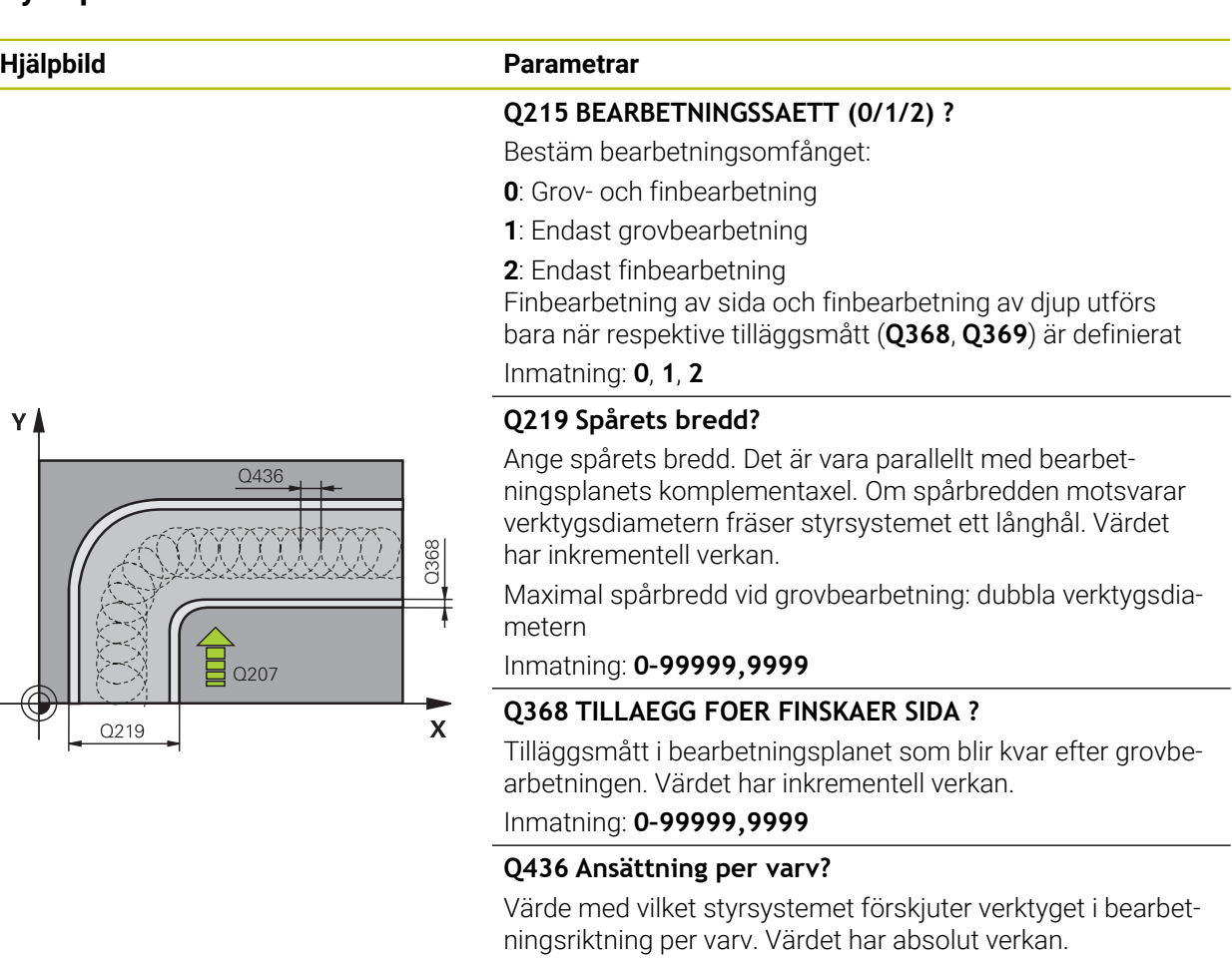

### Inmatning: **0–99999,9999**

### **Q207 MATNING FRAESNING ?**

Verktygets förflyttningshastighet vid fräsning i mm/min Inmatning: **0–99999,999** alternativ **FAUTO**, **FU**, **FZ**

### **Q351 Fräsmetod? Med=+1, Mot=-1**

Typ av fräsbearbetning. Hänsyn tas till spindelns rotationsriktning:

- **+1** = medfräsning
- **–1** = motfräsning

**PREDEF**: styrsystemet använder värdet från ett **GLOBAL DEF**-block

(Om 0 anges, sker bearbetningen i medfräsning)

Inmatning: **–1**, **0**, **+1** alternativt **PREDEF**

## **Hjälpbild Parametrar**

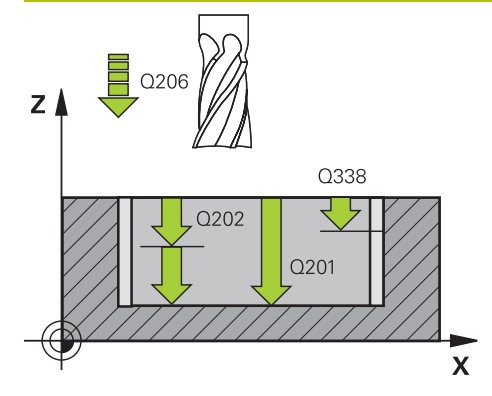

# z I 0204  $\sqrt{Q}$  $O200$  $\mathbf{x}$

# **Q201 DJUP ?**

Avstånd mellan arbetsstyckets yta och spårets botten. Värdet har inkrementell verkan.

### Inmatning: **-99999,9999–+99999,9999**

### **Q202 SKAERDJUP ?**

Mått med vilket verktyget skall stegas nedåt. Ange ett värde som är större än 0. Värdet har inkrementell verkan.

### Inmatning: **0–99999,9999**

### **Q206 NEDMATNINGSHASTIGHET ?**

Verktygets förflyttningshastighet vid förflyttning mot Djup i mm/min

### Inmatning: **0–99999,999** alternativ **FAUTO**, **FU**, **FZ**

### **Q338 Skärdjup finskär?**

Ansättning i verktygsaxeln vid finbearbetning av tilläggsmåttet i sidled **Q368**. Värdet har inkrementell verkan.

**0:** Finbearbetning i en ansättning Inmatning: **0–99999,9999**

### **Q385 Matning finbearb.?**

Verktygets förflyttningshastighet vid finbearbetning av sida och botten mm/min

Inmatning: **0–99999,999** alternativ **FAUTO**, **FU**, **FZ**

### **Q200 SAEKERHETSAVSTAAND ?**

Avstånd mellan verktygsspets och arbetsstyckesyta. Värdet har inkrementell verkan.

Inmatning: **0–99999,9999** alternativt **PREDEF**

### **Q203 KOORD. OEVERYTA ARBETSSTYCKE ?**

Koordinat för arbetsstyckets yta i relation till den aktiva nollpunkten. Värdet har absolut verkan.

Inmatning: **-99999,9999–+99999,9999**

### **Q204 2. SAEKERHETSAVSTAAND ?**

Avstånd i verktygsaxeln mellan verktyg och arbetsstycke (spänndon) vid vilket ingen kollision kan ske. Värdet har inkrementell verkan.

### Inmatning: **0–99999,9999** alternativt **PREDEF**

### **Q366 Nedmatningsstrategi (0/1/2)?**

Typ av nedmatningsstrategi:

**0** = Lodrät nedmatning. Oberoende av den nedmatningsvinkel ANGLE som har definierats i verktygstabellen matar styrsystemet ned lodrätt

**1** = Utan funktion

**2** = Pendlande nedmatning. I verktygstabellen måste nedmatningsvinkeln ANGLE för det aktiva verktyget vara definierad till ett värde som inte är 0. Annars visar styrsystemet ett felmeddelande

Inmatning: **0**, **1**, **2** alternativt **PREDEF**

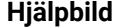

#### **Parametrar**

#### **Q369 TILLAEGG FOER FINSKAER DJUP ?**

Tilläggsmått på djupet som blir kvar efter grovbearbetningen. Värdet har inkrementell verkan.

### Inmatning: **0–99999,9999**

#### **Q439 Referens matning (0-3)?**

Bestäm vad den programmerade matningen avser:

**0**: Matningen avser verktygets centrumbana

**1**: Matningen avser bara verktygsskäret vid finbearbetning av sida, annars avser den centrumbanan

**2**: Matningen avser verktygsskäret vid finbearbetning av sida **och** finbearbetning av djup, annars avser den centrumbanan

**3**: Matningen avser alltid verktygets centrumbana Inmatning: **0**, **1**, **2**, **3**

#### **Exempel**

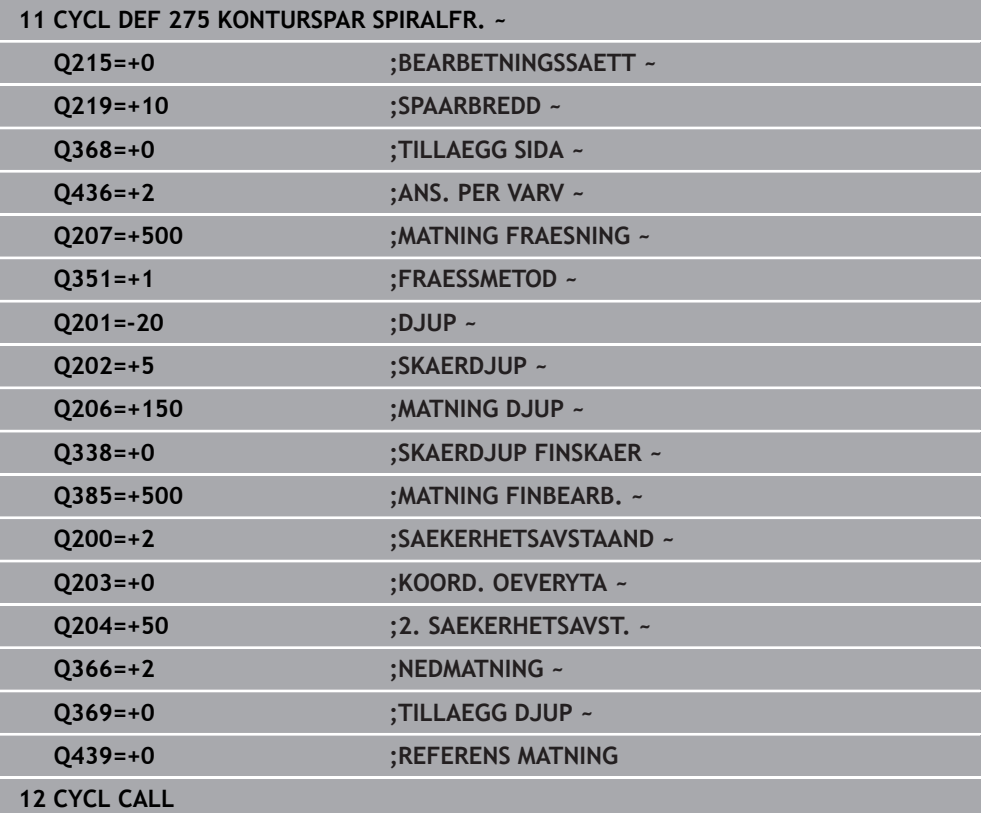

### **8.4.10 Cykel 276 KONTURLINJE 3D**

**ISO-programmering G276**

### **Användningsområde**

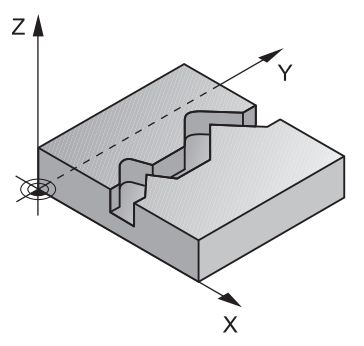

Med den här cykeln kan du i kombination med cykel **14 KONTUR** och cykel **270 KONTURTAG-DATA** bearbeta öppna och slutna konturer. Du kan även arbeta med en automatisk detektering av restmaterial. Därmed kan du exempelvis vid invändiga hörn bearbeta klart senare med ett mindre verktyg.

Cykel **276 KONTURLINJE 3D** använder till skillnad från cykel **25 KONTURLINJE** även koordinater i verktygsaxeln som är definierade i konturunderprogrammet. Därigenom kan den här cykeln bearbeta tredimensionella konturer.

Vi rekommenderar att du programmerar cykel **270 KONTURTAG-DATA** före cykel **276 KONTURLINJE 3D**.

### **Cykelförlopp**

### **Bearbeta en kontur utan ansättning: Fräsdjup Q1=0**

- 1 Verktyget förflyttas till bearbetningens startpunkt. Den här startpunkten kommer från den första konturpunkten, den valda fräsmetoden och parametrarna i den tidigare definierade cykel **270 KONTURTAG-DATA** exempelvis Framkörningstyp. Här förflyttar styrsystemet verktyget till det första skärdjupet
- 2 Styrsystemet kör enligt den tidigare definierade cykel **270 KONTURTAG-DATA** fram till konturen och utför sedan bearbetningen fram till konturens slut
- 3 I slutet av konturen sker den frånkörningsrörelse som har definierats i cykel **270 KONTURTAG-DATA**
- 4 Slutligen placerar styrsystemet verktyget på säkerhetshöjden

### **Bearbeta en kontur med ansättning: Fräsdjup Q1 ej lika med 0 och skärdjup Q10 definierat**

- 1 Verktyget förflyttas till bearbetningens startpunkt. Den här startpunkten kommer från den första konturpunkten, den valda fräsmetoden och parametrarna i den tidigare definierade cykel **270 KONTURTAG-DATA** exempelvis Framkörningstyp. Här förflyttar styrsystemet verktyget till det första skärdjupet
- 2 Styrsystemet kör enligt den tidigare definierade cykel **270 KONTURTAG-DATA** fram till konturen och utför sedan bearbetningen fram till konturens slut
- 3 När bearbetning medfräsning och motfräsning har valts (**Q15**=0) utför styrsystemet en pendlande rörelse. Den utför ansättningsrörelser i slutet och vid konturens startpunkt. Om **Q15** inte är 0 kör styrsystemet verktyget tillbaka till bearbetningens startpunkt på säker höjd och där till nästa skärdjup
- 4 Frånkörningsrörelsen sker på det sätt som har definierats i cykel **270 KONTURTAG-DATA**
- 5 Detta förlopp upprepas tills det programmerade djupet uppnås
- 6 Slutligen placerar styrsystemet verktyget på säkerhetshöjden

### **Anmärkning**

### *HÄNVISNING*

### **Varning kollisionsrisk!**

Om du har ställt in parameter **posAfterContPocket** (nr 201007) på **ToolAxClearanceHeight** positionerar styrsystemet verktyget till en säker höjd i verktygsaxelns riktning efter cykelns slut. Styrsystemet positionerar inte verktyget i bearbetningsplanet. Det finns risk för kollision!

- Positionera verktyget efter cykelns slut med alla bearbetningsplanets koordinater, t.ex. **L X+80 Y+0 R0 FMAX**
- **Programmera en absolut position efter cykeln, inga inkrementella** förflyttningsrörelser

### *HÄNVISNING*

### **Varning kollisionsrisk!**

Om du har positionerat verktyget bakom ett hinder före cykelanropet kan detta leda till en kollision.

- Positionera verktyget före cykelanropet så att styrsystemet kan köra fram till konturens startpunkt utan risk för kollision
- Om verktygets position ligger under den säkra höjden vid cykelanropet  $\blacktriangleright$ kommer styrsystemet att presentera ett felmeddelande
- Denna cykel kan du enbart genomföra i bearbetningsläget **FUNCTION MODE MILL**.
- När du använder fram- och frånkörningsrörelser via **APPR** resp. **DEP**-block övervakar styrsystemet om dessa fram- och frånkörningsrörelser genererar skador på konturen.
- Vid användning av cykel **25 KONTURLINJE** får du i cykel **14 KONTUR** bara definiera ett underprogram.
- I kombination med cykel **276** rekommenderar vi att cykel **270 KONTURTAG-DATA** används. Cykel **20 KONTURDATA** behövs däremot inte.
- Minnesutrymmet för en SL-cykel är begränsat. Du kan programmera maximalt 16384 konturelement i en SL-cykel.
- Om M110 är aktiv under bearbetningen, reduceras följaktligen matningen vid inre kompenserade cirkelbågar.
- Cykeln tar hänsyn till extrafunktionerna **M109** och **M110**. Styrsystemet anpassar hastigheten vid inner- och ytterbearbetning så att matningen av cirkelbågar vid inner- och ytterradier på verktygsskäret förblir konstant.

**Ytterligare information:** Bruksanvisning Programmering och testning

### **Anvisningar om programmering**

- Det första NC-blocket i konturunderprogrammet måste innehålla värden i alla tre axlarna X, Y och Z.
- Cykelparametern Djups förtecken bestämmer arbetsriktningen. Om du programmerar djup = 0, använder styrsystemet de koordinater i verktygsaxeln som har angivits i konturunderprogrammet.
- När du använder lokala Q-parametrar **QL** i ett konturunderprogram, måste du även tilldela eller beräkna dessa i konturunderprogrammet.

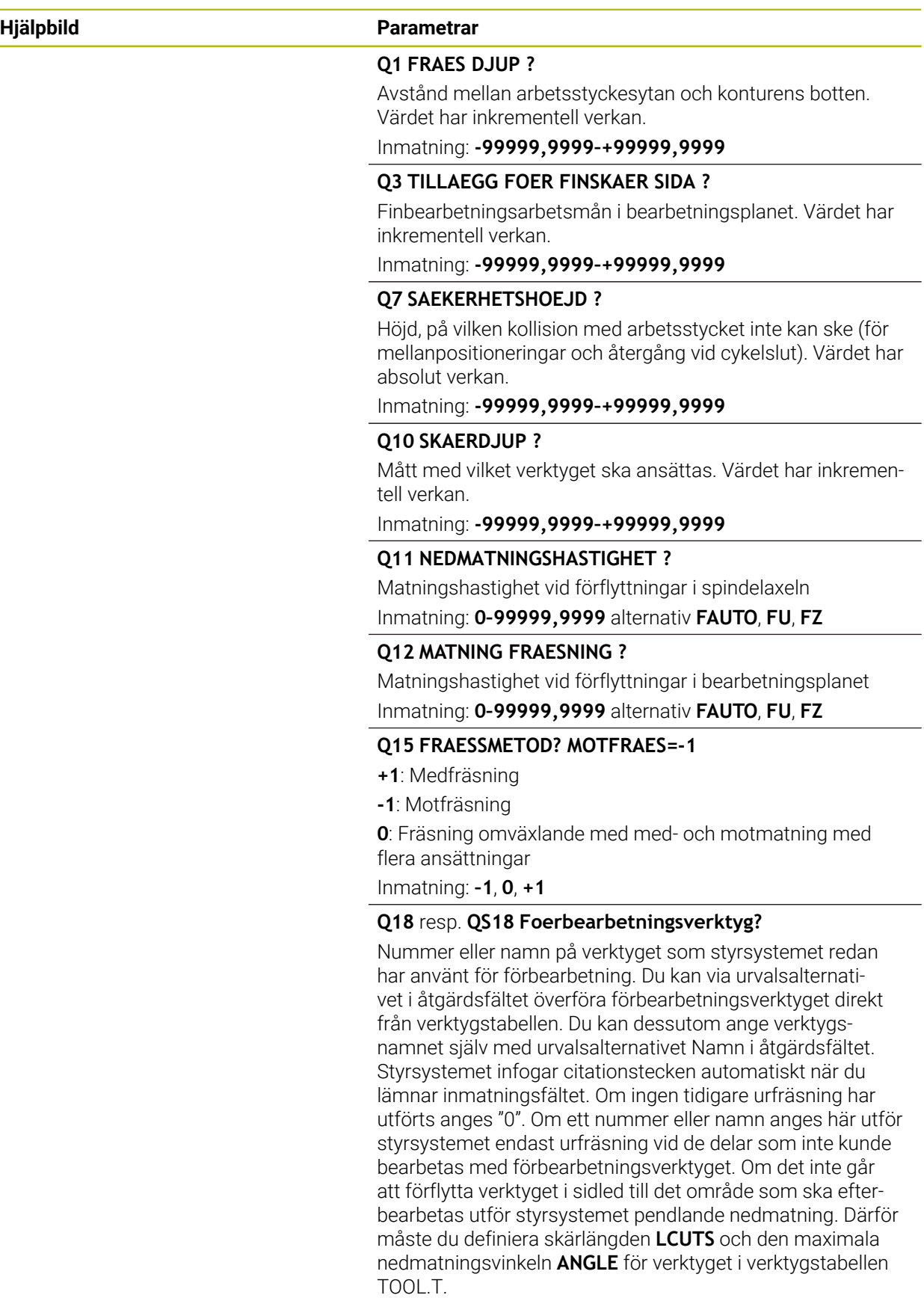

Inmatning: **0–99999,9** alternativt maximalt **255** tecken

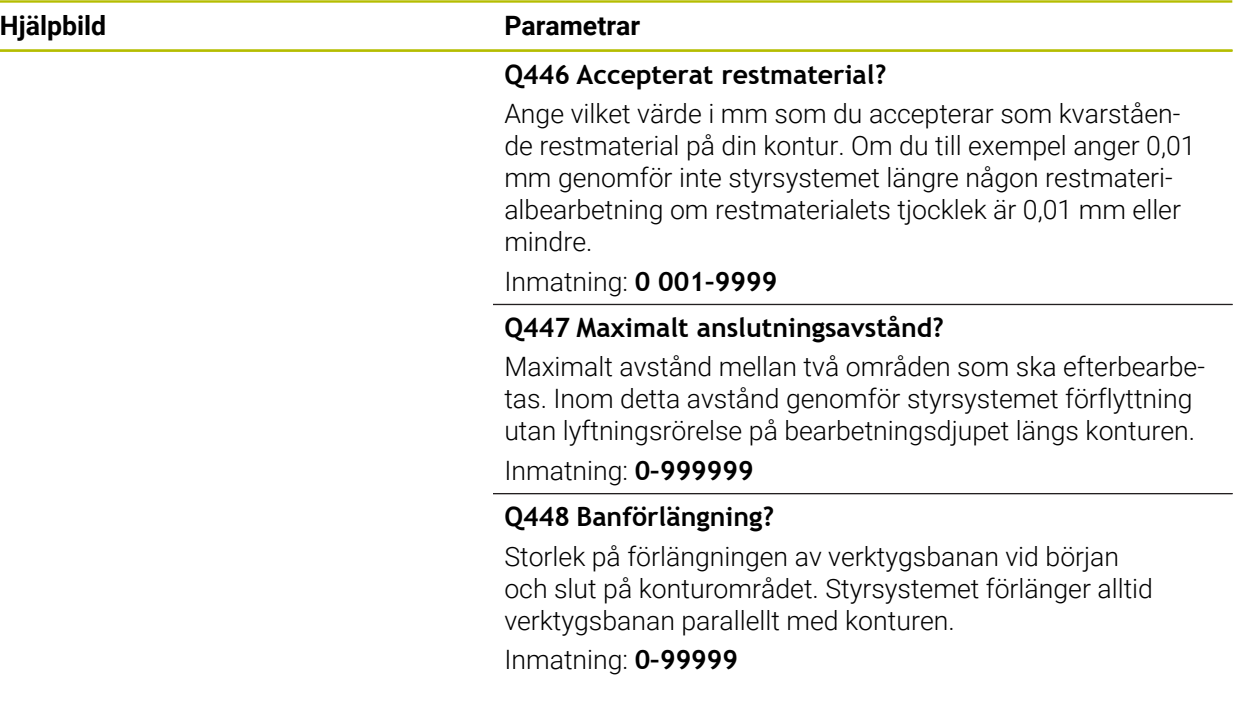

### **Exempel**

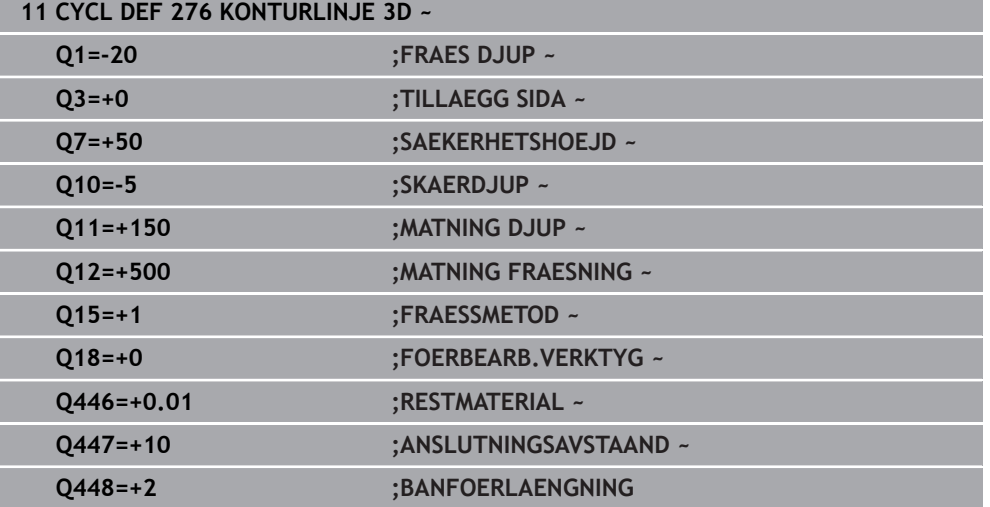

### **8.4.11 Programmeringsexempel**

### **Exempel: brotscha och efterbearbeta ficka med SL-cykler**

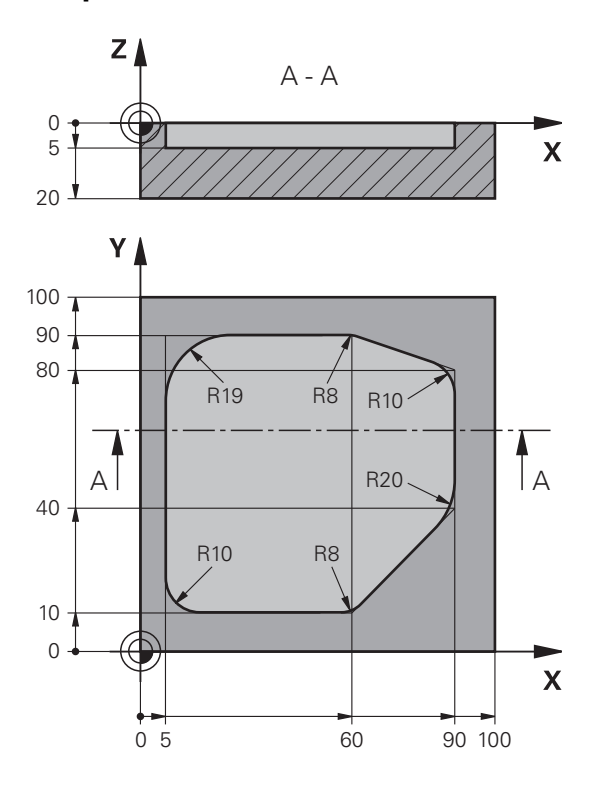

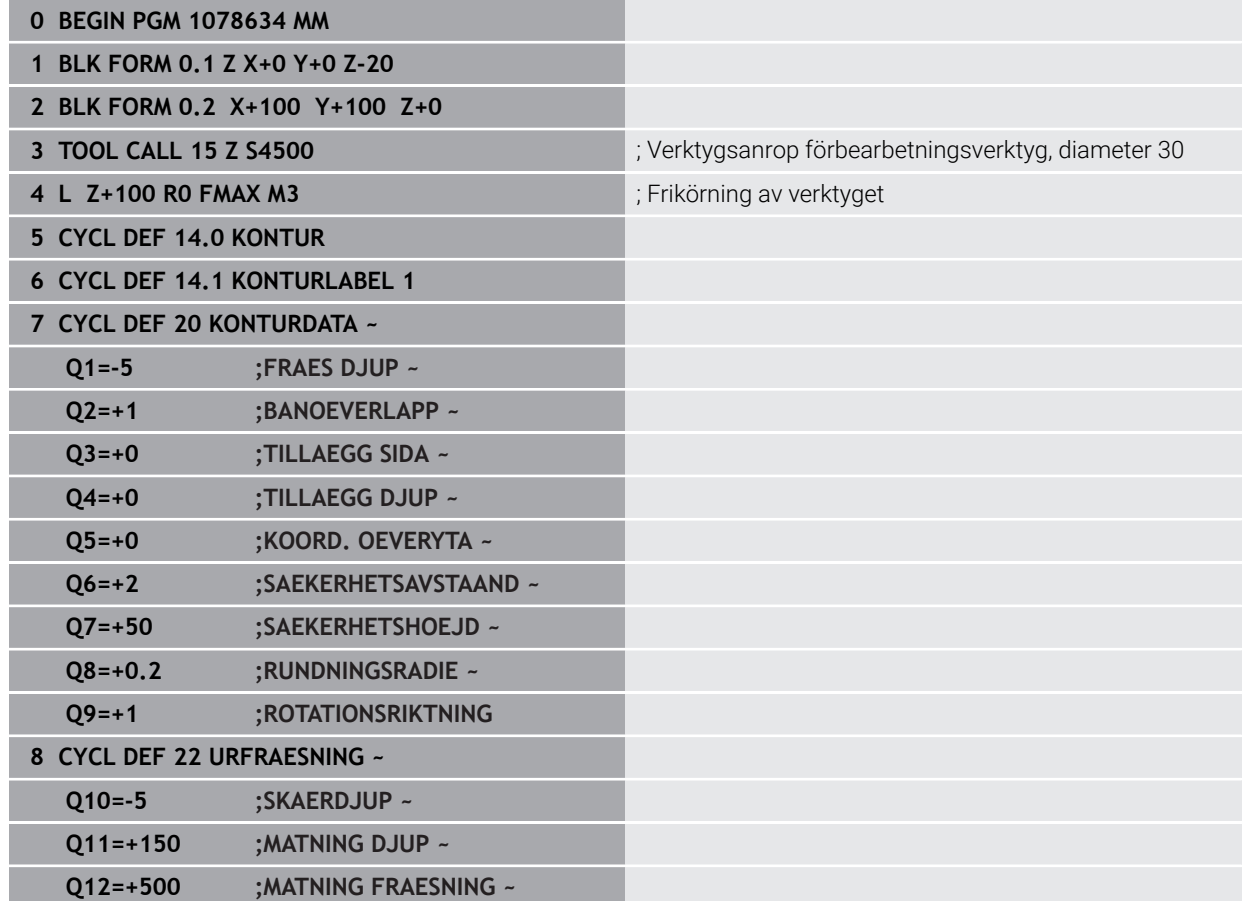

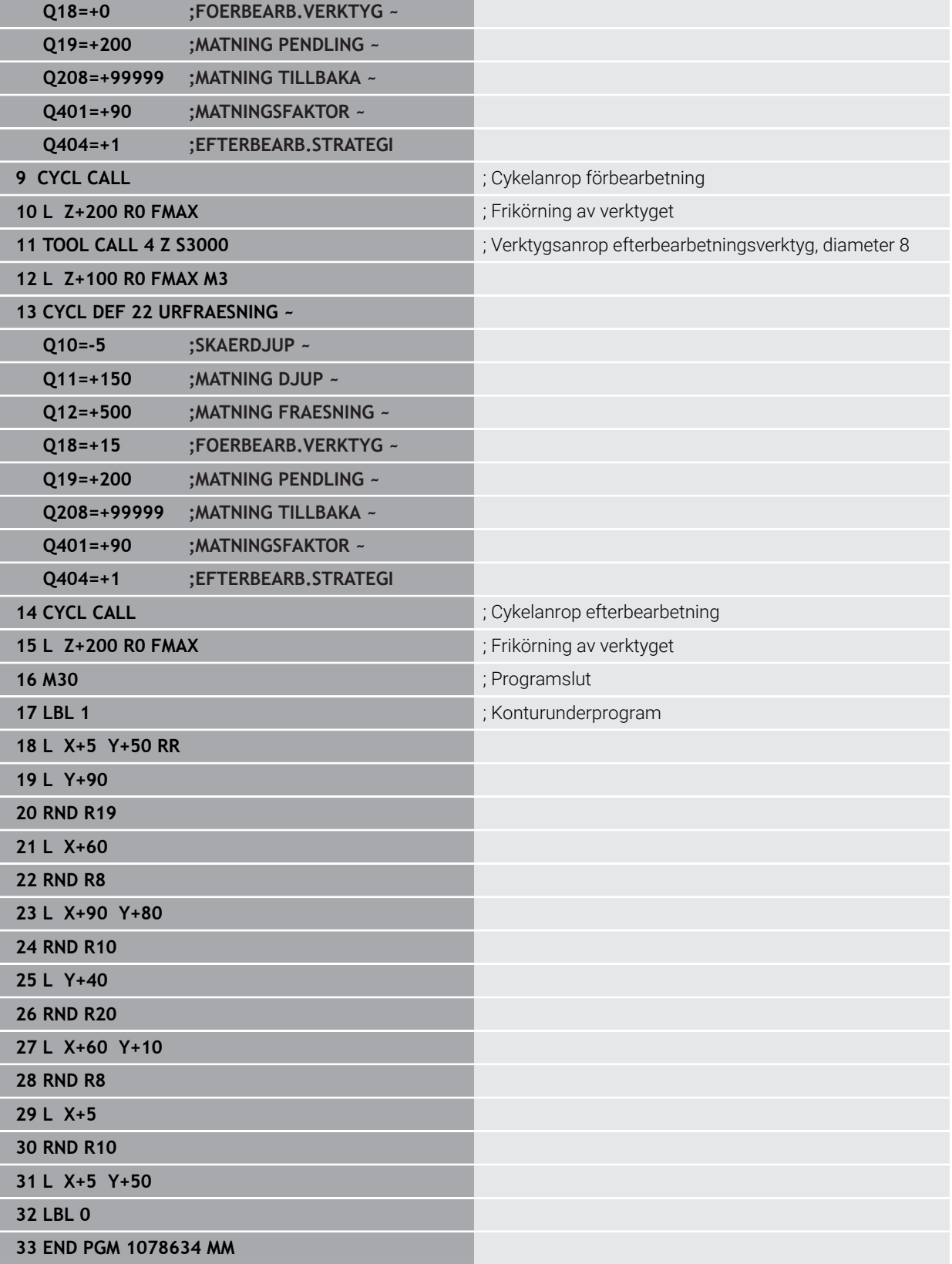

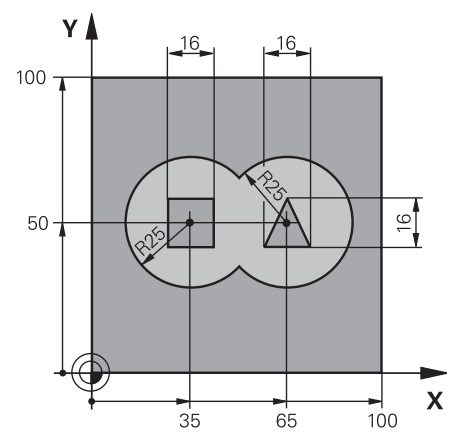

### **Exempel: förborra, grovbearbeta, finbearbeta överlagrade konturer med SL-cykler**

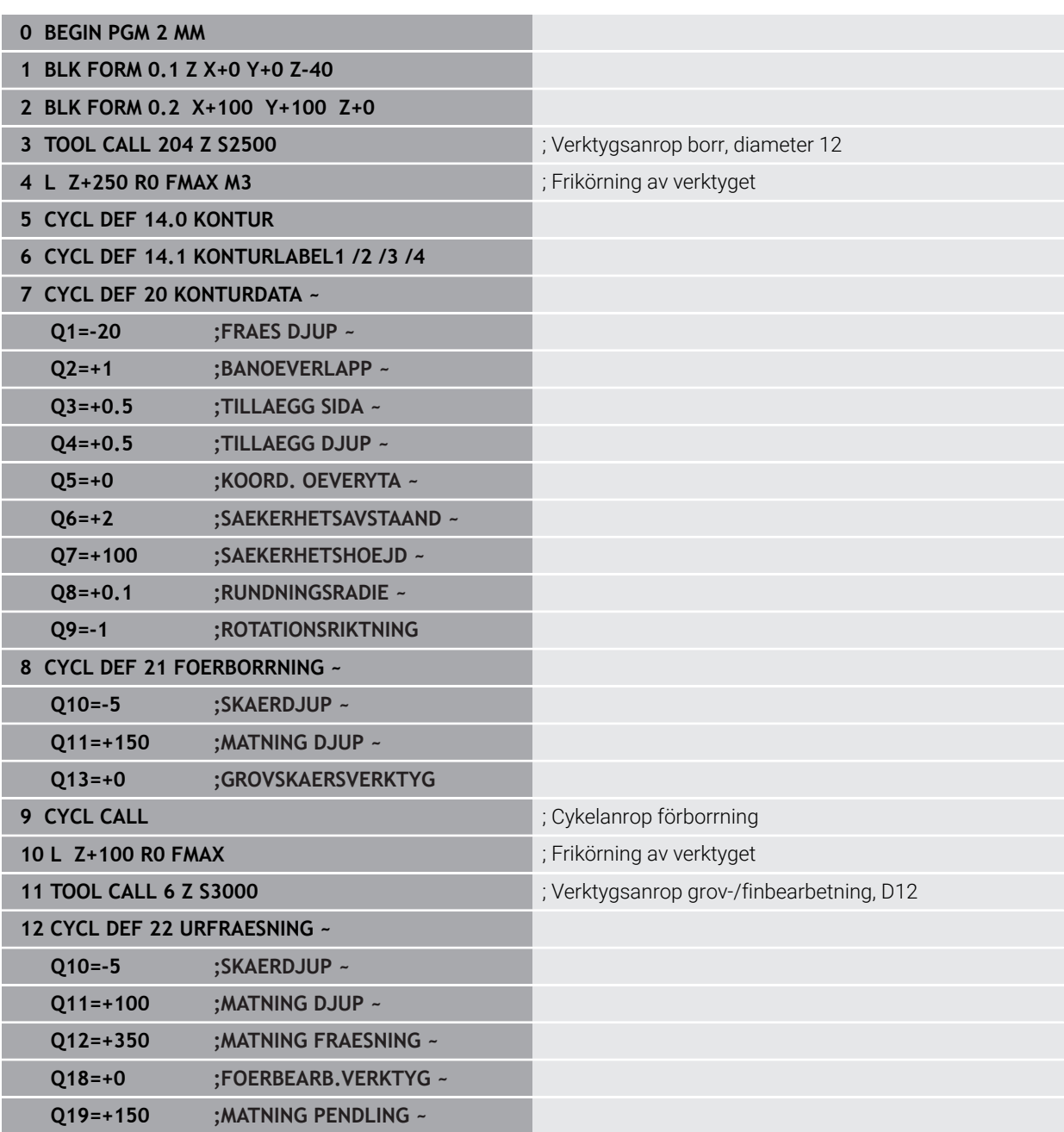

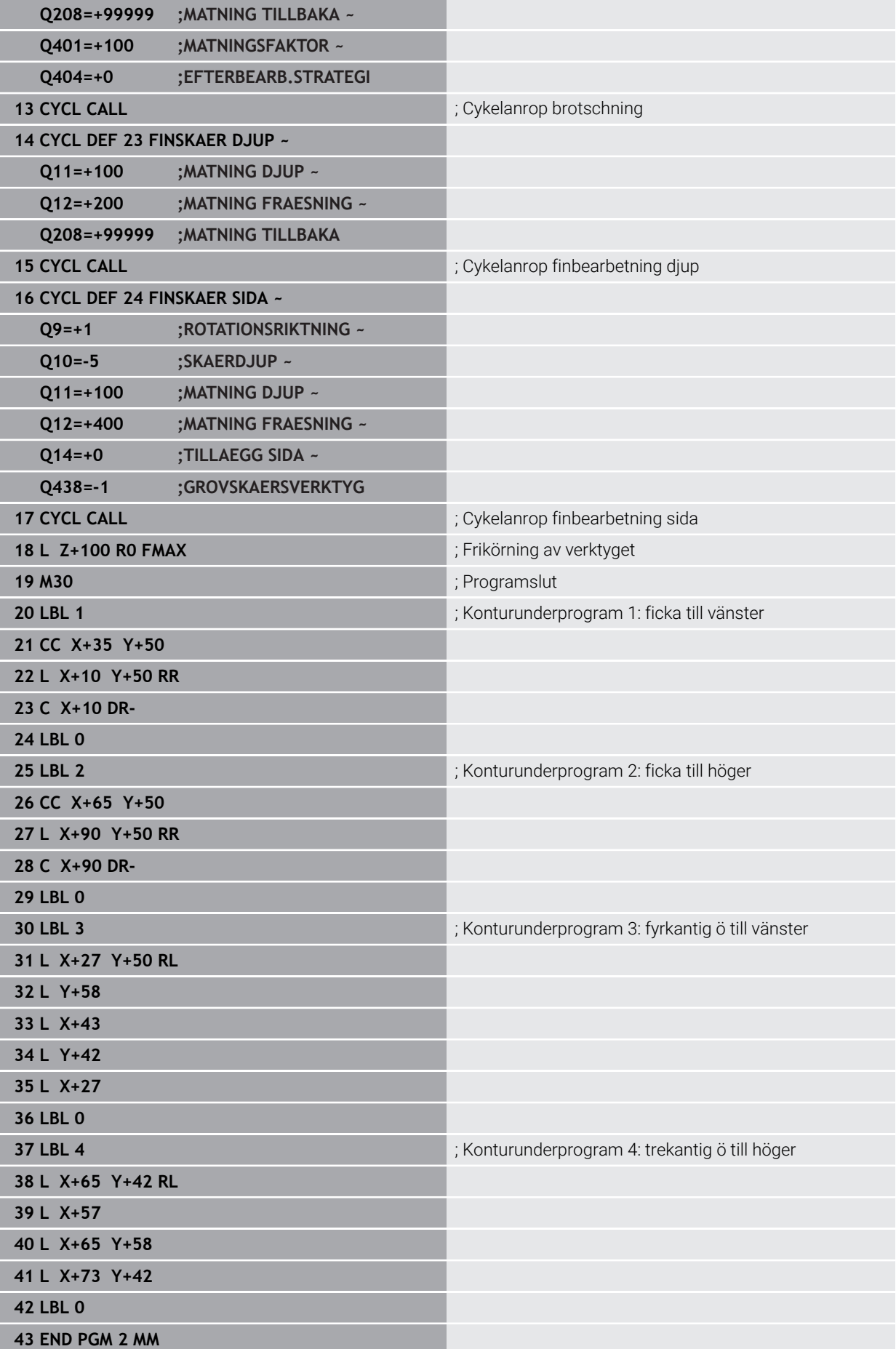
**Exempel: Konturlinje**

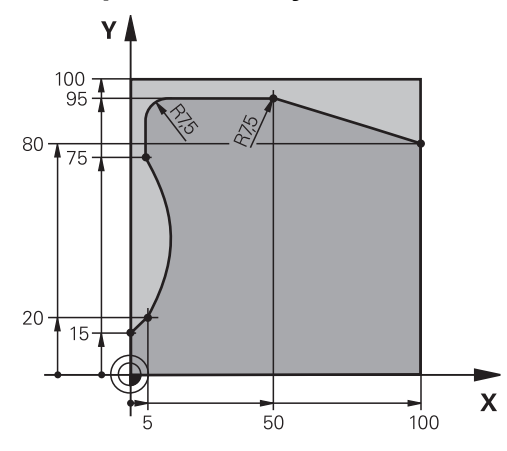

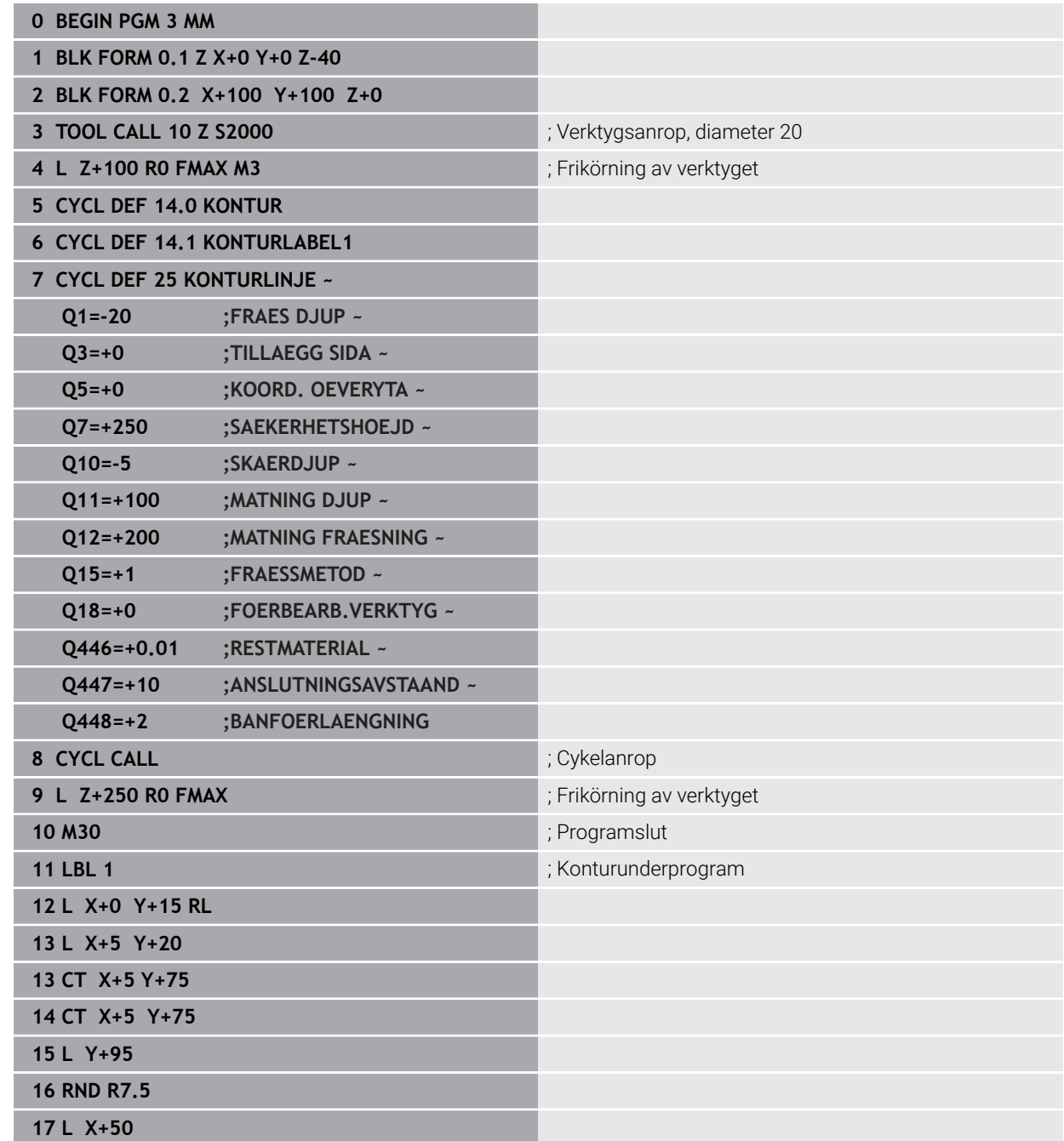

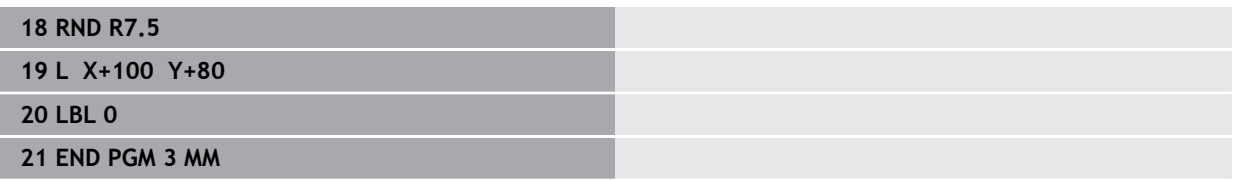

# **8.5 Fräsa konturer med OCM-cykler (#167 / #1-02-1)**

# **8.5.1 Grunder**

# **Användningsområde**

## **Allmänt**

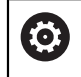

Beakta anvisningarna i Er maskinhandbok! Din maskintillverkare friger denna funktion.

Med OCM-cyklerna (**Optimized Contour Milling**) kan man sätta samman komplexa konturer av delkonturer. De är kraftfullare än cyklerna **22** till **24**. OCM-cyklerna har följande extrafunktioner:

- Vid grovbearbetning använder styrsystemet den inmatade tryckvinkeln exakt
- Förutom fickor kan du också bearbeta öar och öppna fickor

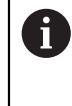

- Programmerings- och handhanvandeanvisning:
- Du kan programmera maximalt 16 384 konturelement i en OCM-cykel.
- OCM-cykler utför internt omfattande och komplexa beräkningar samt de därav resulterande bearbetningarna. Utför alltid Testa grafiskt före exekveringen för säkerhets skull! Därigenom kan du på ett enkelt sätt konstatera om den av styrsystemet beräknade bearbetningen förlöper på ett korrekt sätt.

#### **Relaterade ämnen**

- Konturanrop med enkel konturformel **CONTOUR DEF Ytterligare information:** ["Enkel konturformel", Sida 82](#page-81-0)
- Konturanrop med komplex konturformel **SEL CONTOUR**  $\mathbb{R}^n$ **Ytterligare information:** ["Komplex konturformel", Sida 85](#page-84-0)
- OCM-cykler för figurdefinition **Ytterligare information:** ["OCM-cykler för figurdefinition", Sida 124](#page-123-0)

# **Funktionsbeskrivning**

## **Ingreppsvinkel**

Vid grovbearbetning använder styrsystemet tryckvinkeln exakt. Du definierar tryckvinkeln indirekt via banöverlappningen. Banöverlappningen kan ha ett maximalt värde på 1,99, det motsvarar en vinkel på nästan 180°.

## **Kontur**

## Du definierar konturen med **CONTOUR DEF / SEL CONTOUR** eller med OCMfigurcyklerna **127x**.

Du kan också definiera stängda fickor via cykel **14**.

Måttuppgifterna för bearbetningen såsom fräsdjup, tilläggsmått och säkerhetshöjd anger du centralt i cykel **271 OCM KONTURDATA** eller i figurcyklerna **127x**.

## **CONTOUR DEF / SEL CONTOUR:**

I **CONTOUR DEF / SEL CONTOUR** kan den första konturen vara en ficka eller en begränsning. Följande konturer programmerar du som öar eller fickor. Du måste programmera öppna fickor över en begränsning och en ö.

Gör på följande sätt:

- **Programmera CONTOUR DEF**
- Definiera den första konturen som ficka och den andra som ö
- Definiera cykel **271 OCM KONTURDATA**
- Programmera cykelparameter **Q569=1**
- > Styrsystemet tolkar inte den första konturen som en ficka utan som en öppen begränsning. Därmed uppstår en öppen ficka från den öppna begränsningen och den därefter programmerade ön.
- Definiera cykel **272 OCM GROVBEARBETNING**
	- Programmeringsanvisning:
		- Efterföljande konturer som ligger utanför den första konturen beaktas inte.
		- Det första djupet för delkonturen är djupet för cykeln. Den programmerade konturen begränsas till det här djupet. Andra delkonturer kan inte vara djupare än djupet för cykeln. Börja därför som princip alltid med den djupaste fickan.

## **OCM-figurcykler:**

 $\mathbf i$ 

I OCM-figurcyklerna kan figuren vara en ficka, en ö eller en begränsning. När du programmerar en ö eller en öppen ficka ska du använda cyklerna **128x**. Gör på följande sätt:

- Programmera figuren med cyklerna **127x**
- Om den första figuren är en ö eller en öppen ficka, programmerar du begränsningscykeln **128x**
- Definiera cykel **272 OCM GROVBEARBETNING**

**Ytterligare information:** ["OCM-cykler för figurdefinition", Sida 124](#page-123-0)

## **Bearbeta restmaterial**

H

Cyklerna erbjuder möjlighet att vid grovbearbetning först arbeta med större verktyg och sedan avlägsna restmaterial med mindre verktyg. Även vid finbearbetning tar styrsystemet hänsyn till det tidigare urfrästa materialet, och finbearbetningsverktyget överbelastas inte.

**Ytterligare information:** ["Exempel: Öppna fickor och efterbearbetning med OEM](#page-348-0)[cykler", Sida 349](#page-348-0)

- Om restmaterial blir kvar i innerhörnen efter grovbearbetningen använder du ett litet urfräsningsverktyg, eller så definierar du ytterligare en grovbearbetning med ett mindre verktyg.
	- Om du inte kan fräsa ur innerhörnen helt kan styrsystemet skada  $\Box$ konturen vid fasningen. Följ tillvägagångssättet nedan för att förhindra skador på konturen.

## <span id="page-327-0"></span>**Tillvägagångssätt vid restmaterial i innerhörn**

Exemplet visar invändig bearbetning av en kontur med flera verktyg som har större radier än den programmerade konturen. Trots att verktygsradierna blir mindre, blir det efter urfräsningen kvar restmaterial i konturens innerhörn som styrsystemet tar hänsyn till vid efterföljande finbearbetning och fasning.

I exemplet använder du följande verktyg:

- **MILL\_D20\_ROUGH**, Ø 20 mm
- **MILL\_D10\_ROUGH**, Ø 10 mm
- **MILL\_D6\_FINISH**, Ø 6 mm
- **NC\_DEBURRING\_D6**, Ø 6 mm

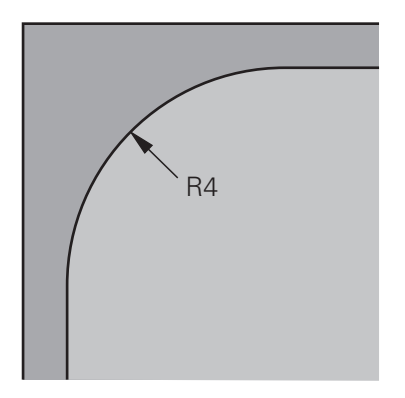

Innerhörn på ett exempel med radien 4 mm

## **Grovbearbetning**

- Förbearbeta konturen med verktyget **MILL\_D20\_ROUGH**
- > Styrsystemet tar hänsyn till Q-parametern **Q578 FAKTOR INNERHOERN**, vilket ger en innerradie på 12 mm vid förbearbetning.

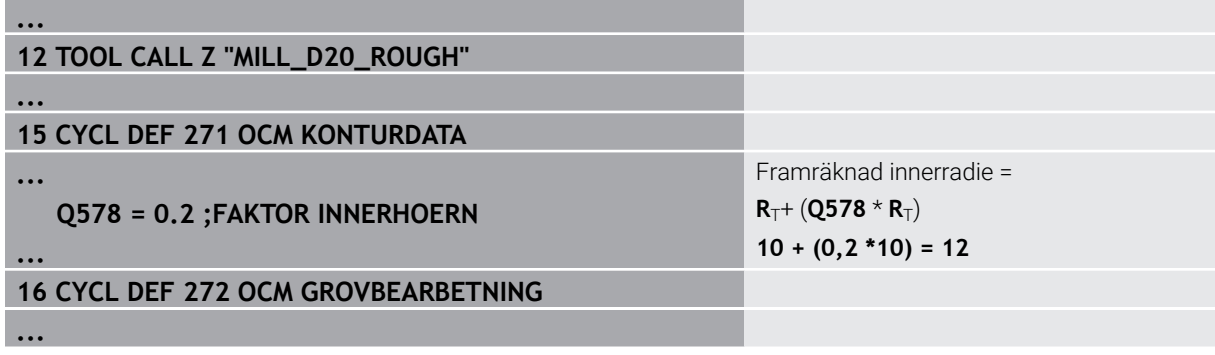

- Efterbearbeta konturen med det mindre verktyget **MILL\_D10\_ROUGH**
- > Styrsystemet tar hänsyn till Q-parametern **Q578 FAKTOR INNERHOERN**, vilket ger en innerradie på 6 mm vid förbearbetning.

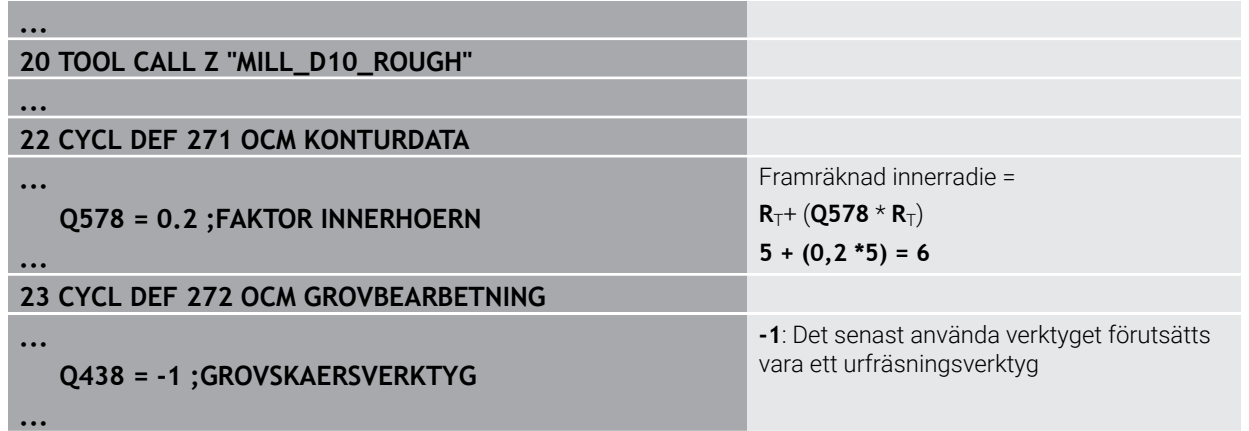

## **Finbearbetning**

- Finbearbeta konturen med verktyget **MILL\_D6\_FINISH**
- Med finbearbetningsverktyget skulle innerradier på 3,6 mm vara möjliga. Det betyder att finbearbetningsverktyget skulle kunna tillverka de angivna innerradierna på 4 mm. Men styrsystemet tar hänsyn till restmaterialet från urfräsningsverktyget **MILL\_D10\_ROUGH**. Styrsystemet tillverkar konturen med innerradierna hos det tidigare grovbearbetningsverktyget på 6 mm. På det sättet överbelastas inte finfräsen.

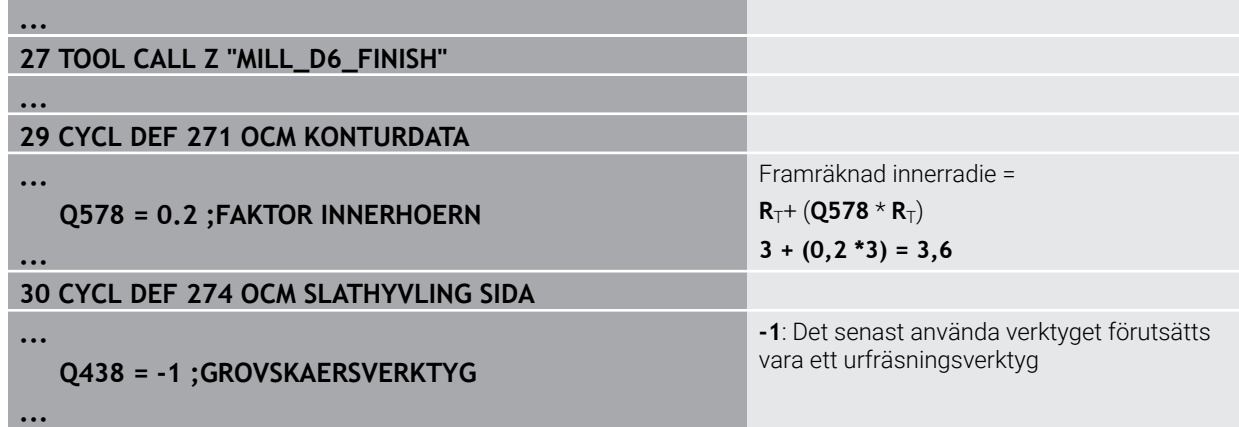

## **Fasning**

Fasa konturen: När du definierar cykeln måste du definiera det sista urfräsningsverktyget i grovbearbetningsförloppet.

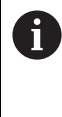

**...**

**...**

**...**

**...**

Om du tillämpar finbearbetningsverktyget som urfräsningsverktyg skadar styrsystemet konturen. Styrsystemet utgår i det här fallet från att finfräsen har tillverkat konturen med innerradier på 3,6 mm. Men finfräsen har på grund av den föregående grovbearbetningen begränsat innerradierna till 6 mm.

# **33 TOOL CALL Z "NC\_DEBURRING\_D6"**

# **35 CYCL DEF 277 OCM FASNING**

 **QS438 = "MILL\_D10\_ROUGH" ;GROVSKAERSVERKTYG**

Urfräsningsverktyg för den senaste grovbearbetningen

# <span id="page-329-0"></span>**Positioneringslogik för OCM-cykler**

Verktyget är för närvarande placerat ovanför säkerhetshöjden:

- 1 Styrsystemet förflyttar verktyget i bearbetningsplanet till startpunkten med snabbtransport.
- 2 Verktyget förflyttas med **FMAX** till **Q260 SAEKERHETSHOEJD** och sedan till **Q200 SAEKERHETSAVSTAAND**
- 3 Därefter positionerar styrsystemet verktyget i verktygsaxeln på startpunkten med **Q253 NEDMATNINGSHASTIGHET**.

Verktyget är för närvarande placerat nedanför säkerhetshöjden:

- 1 Styrsystemet kör verktyget med snabbtransport till **Q260 SAEKERHETSHOEJD**.
- 2 Verktyget förflyttas med **FMAX** till startpunkten i bearbetningsplanet och sedan till **Q200 SAEKERHETSAVSTAAND**
- 3 Därefter positionerar styrsystemet verktyget i verktygsaxeln på startpunkten med **Q253 NEDMATNINGSHASTIGHET**

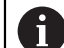

Programmerings- och handhanvandeanvisning:

- $\mathbb{R}^2$ **Q260 SAEKERHETSHOEJD** hämtar styrsystemet från cykel **271 OCM KONTURDATA** eller från figurcyklerna.
- **Q260 SAEKERHETSHOEJD** är bara verksam när positionen för säkerhetshöjden befinner sig över säkerhetsavståndet.

# **Anmärkning**

- Du kan programmera maximalt 16 384 konturelement i en OCM-cykel.
- OCM-cykler utför internt omfattande och komplexa beräkningar samt de därav resulterande bearbetningarna. Utför alltid Testa grafiskt före exekveringen för säkerhets skull! Därigenom kan du på ett enkelt sätt konstatera om den av styrsystemet beräknade bearbetningen förlöper på ett korrekt sätt.

## **Exempel**

### **Schema: Arbeta med OCM-cykler**

Tabellen nedan visar ett exempel på hur en programkörning med OCM-cyklerna skulle kunna se ut.

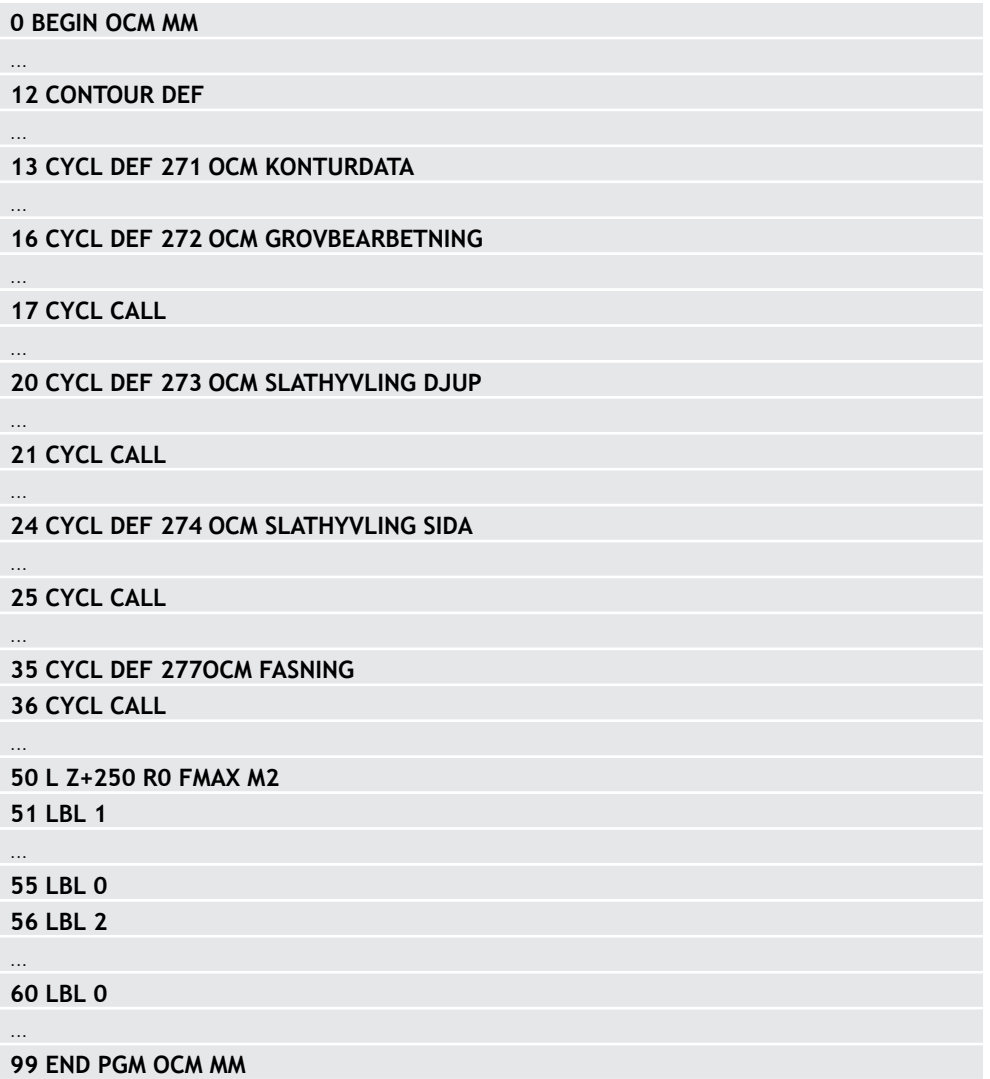

# **8.5.2 Cykel 271 OCM KONTURDATA (#167 / #1-02-1)**

## **ISO-programmering G271**

# **Användningsområde**

I cykel 271 **271 OCM KONTURDATA** anger du bearbetningsinformation för konturoch underprogrammen som innehåller delkonturerna. Dessutom är det i cykel **271** möjligt att definiera en öppen begränsning för fickan.

# **Anmärkning**

- Denna cykel kan du enbart genomföra i bearbetningsläget **FUNCTION MODE MILL**.
- Cykel **271** är DEF-aktiv, vilket innebär att cykel **271** aktiveras direkt när den har definierats i NC-programmet.
- Den i cykel **271** angivna bearbetningsinformationen gäller för cykel **272** till **274**.

**8**

# **Cykelparametrar**

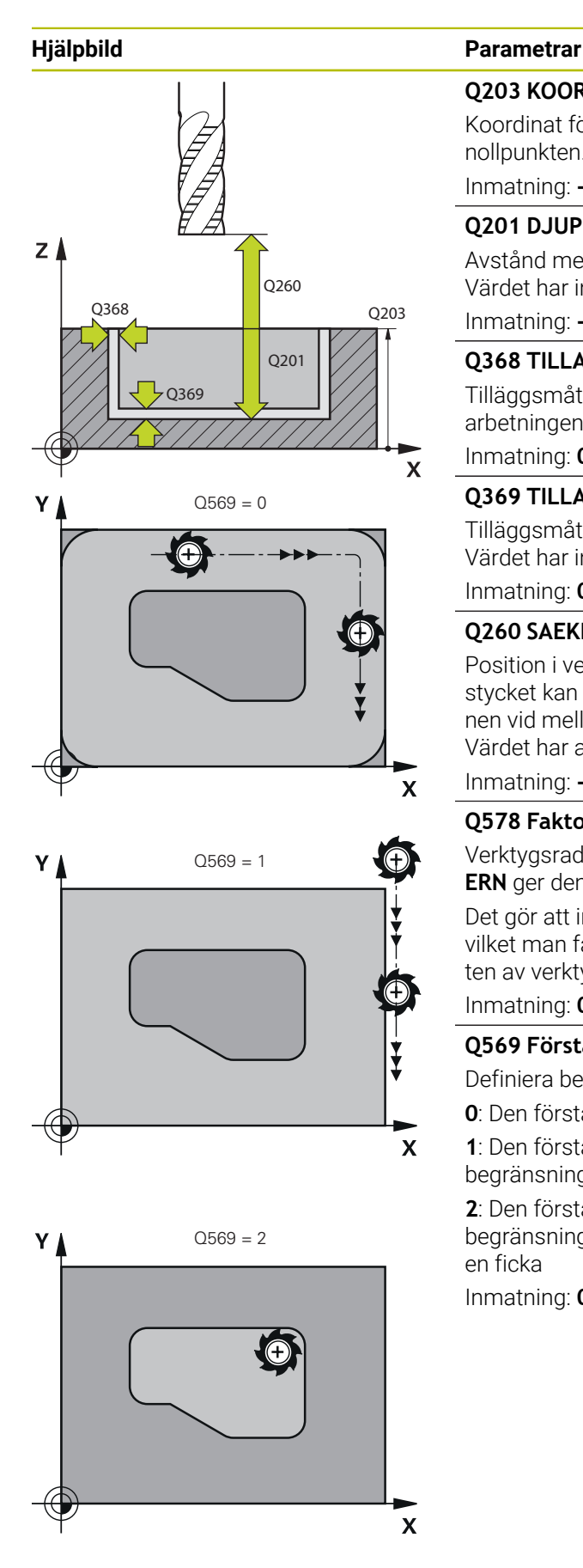

## **Q203 KOORD. OEVERYTA ARBETSSTYCKE ?**

Koordinat för arbetsstyckets yta i relation till den aktiva nollpunkten. Värdet har absolut verkan.

Inmatning: **-99999,9999–+99999,9999**

## **Q201 DJUP ?**

Avstånd mellan arbetsstyckets yta och konturens botten. Värdet har inkrementell verkan.

Inmatning: **-99999,9999–+0**

# **Q368 TILLAEGG FOER FINSKAER SIDA ?**

Tilläggsmått i bearbetningsplanet som blir kvar efter grovbearbetningen. Värdet har inkrementell verkan.

## Inmatning: **0–99999,9999**

## **Q369 TILLAEGG FOER FINSKAER DJUP ?**

Tilläggsmått på djupet som blir kvar efter grovbearbetningen. Värdet har inkrementell verkan.

Inmatning: **0–99999,9999**

# **Q260 SAEKERHETSHOEJD ?**

Position i verktygsaxeln, i vilken ingen kollision med arbetsstycket kan ske. Styrsystemet utför förflyttningen till positionen vid mellanpositionering och återgång vid cykelslutet. Värdet har absolut verkan.

Inmatning: **-99999,9999–+99999,9999** alternativt **PREDEF**

## **Q578 Faktor radie vid innerhörn?**

Verktygsradien multiplicerat med **Q578 FAKTOR INNERHO-ERN** ger den minsta centrumbanan för verktyget.

Det gör att inga mindre innerradier kan uppstå på konturen, vilket man får fram av verktygsradien adderat med produkten av verktygsradien och **Q578 FAKTOR INNERHOERN**. Inmatning: **0,05–0,99**

## **Q569 Första ficka är begränsning?**

Definiera begränsningen:

- **0**: Den första konturen i **CONTOUR DEF** tolkas som en ficka.
- **1**: Den första konturen i **CONTOUR DEF** tolkas som en öppen begränsning. Den efterföljande konturen måste vara en ö

**2**: Den första konturen i **CONTOUR DEF** tolkas som ett begränsningsblock. Den efterföljande konturen måste vara en ficka

Inmatning: **0**, **1**, **2**

## **Exempel**

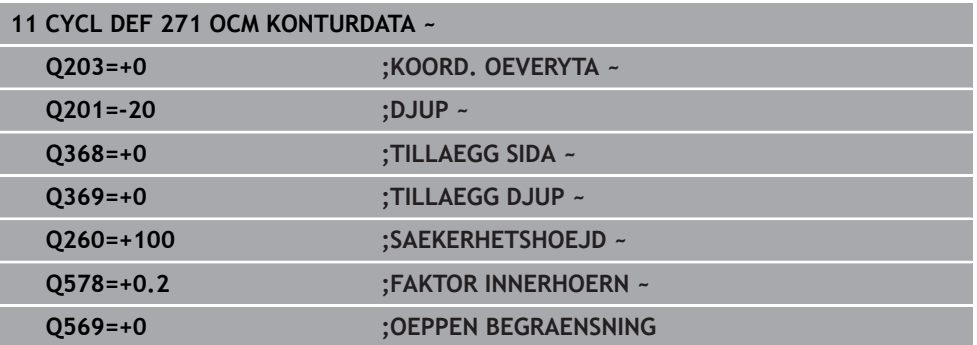

# **8.5.3 Cykel 272 OCM GROVBEARBETNING (#167 / #1-02-1)**

## **ISO-programmering G272**

# **Användningsområde**

I cykel **272 OCM GROVBEARBETNING** fastställer du teknikdata för grovbearbetning. Du har dessutom möjlighet att arbeta med **OCM**-skärdatadatorn. De beräknade skärdata gör att en hög avverkningshastighet och därmed en hög produktivitet kan uppnås.

**Ytterligare information:** ["OCM-skärdatakalkylator \(#167 / #1-02-1\)", Sida 444](#page-443-0)

## **Förutsättningar**

Före anropet av cykel **272** måste ytterligare cykler programmeras:

- **CONTOUR DEF/SEL CONTOUR**, alternativt cykel **14 KONTUR**
- Cykel **271 OCM KONTURDATA**

## **Cykelförlopp**

- 1 Verktyget kör med positioneringslogik till startpunkten
- 2 Styrsystemet beräknar automatiskt startpunkten utifrån förpositioneringen och den programmerade konturen

**Ytterligare information:** ["Positioneringslogik för OCM-cykler", Sida 330](#page-329-0)

3 Styrsystemet sätter an verktyget vid det första skärdjupet. Skärdjupet och konturernas bearbetningsföljd är beroende av matningsstrategin **Q575**.

Beroende på definitionen i cykel **271 OCM KONTURDATA** parameter **Q569 OEPPEN BEGRAENSNING** matar styrsystemet ned verktyget på följande sätt:

- **Q569 = 0** eller **2**: Verktyget matas ned i materialet helixformat eller pendlande. Hänsyn tas till tilläggsmåttet för finskär sida. **Ytterligare information:** ["Nedmatningsbeteende vid Q569 = 0 eller 2",](#page-333-0) [Sida 334](#page-333-0)
- **Q569 = 1**: Verktyget kör lodrätt utanför den öppna begränsningen till det första skärdjupet
- 4 Vid det t första skärdjupet fräser verktyget med fräsmatning **Q207** konturen utifrån och in eller omvänt (beroende på **Q569**)
- 5 I nästa steg förflyttar styrsystemet verktyget till nästa ansättning och upprepar grovbearbetningsförloppet tills det programmerade djupet har uppnåtts
- 6 Slutligen förflyttas verktyget tillbaka till säkerhetshöjden i verktygsaxeln
- 7 Om det finns ytterligare konturer upprepar styrsystemet bearbetningen. Styrsystemet kör sedan till den kontur vars startpunkt ligger närmast den aktuella verktygspositionen (beroende av matningsstrategin **Q575**)
- 8 Slutligen förflyttas verktyget med **Q253 NEDMATNINGSHASTIGHET** till **Q200 SAEKERHETSAVSTAAND** och sedan med **FMAX** till **Q260 SAEKERHETSHOEJD**

## <span id="page-333-0"></span>**Nedmatningsbeteende vid Q569 = 0 eller 2**

Styrsystemet försöker normalt att mata ned verktyget med en helixbana. Om det inte är möjligt försöker styrsystemet mata ned verktyget med en pendlande rörelse.

Nedmatningsbeteendet är beroende av:

- **Q207 MATNING FRAESNING**
- **Q568 FAKTOR NEDMATNING**
- **Q575 MATNINGSSTRATEGI**
- **ANGLE**
- **RCUTS**
- **Rcorr** (verktygsradie **R** + verktygets tilläggsmått **DR**)

## **Helixformat:**

Helixbanan räknas fram på följande sätt:

Helixradius =  $R_{corr}$  – RCUTS

I slutet av nedmatningsrörelsen utförs en halvcirkelrörelse för att bereda tillräckligt med plats för spånen som uppstår.

## **pendlande**

Pendelrörelsen räknas fram på följande sätt:

# L=2\* $(R_{corr}$ -RCUTS)

I slutet av nedmatningsrörelsen utför styrsystemet en rätlinjig rörelse för att bereda tillräckligt med plats för spånen som uppstår.

# **Anmärkning**

# *HÄNVISNING*

## **Varning, fara för verktyg och arbetsstycke!**

Cykeln tar inte hänsyn till någon hörnradie **R2** vid beräkningen av fräsbanorna. Trots låg banöverlappning kan restmaterial bli kvar på konturens botten. Restmaterialet kan leda till skador på arbetsstycke och verktyg vid efterföljande bearbetningar!

- Kontrollera förlopp och kontur med hjälp av simuleringen
- Använd om möjligt verktyg utan hörnradie **R2**
- Denna cykel kan du enbart genomföra i bearbetningsläget **FUNCTION MODE MILL**.
- Om skärdjupet är större än **LCUTS**, begränsas det och styrsystemet avger en varning.
- Den här cykeln övervakar verktygets definierade brukslängd **LU**. Om **LU**-värdet är mindre än **DJUP Q201** genererar styrsystemet ett felmeddelande.

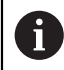

I förekommande fall ska en borrande fräs med ett skär över centrum användas (DIN 844).

## **Anvisningar om programmering**

- En **CONTOUR DEF**/**SEL CONTOUR** återställer den senast använda verktygsradien. Om du utför denna bearbetningscykel med **Q438** = -1 efter en **CONTOUR DEF**/**SEL CONTOUR**, antar styrsystemet att ingen förbearbetning har utförts ännu.
- Om banöverlappningsfaktorn **Q370** är < 1, bör faktorn **Q579** också programmeras som mindre än 1.
- Om du har förbearbetat en figur eller en kontur grovt, programmerar du numret eller namnet på urfräsningsverktyget i cykeln. Om ingen förfräsning har utförts måste du definiera **GROVSKAERSVERKTYG** i cykelparametern **Q438=0** vid den första grovbearbetningen.

# **Cykelparametrar**

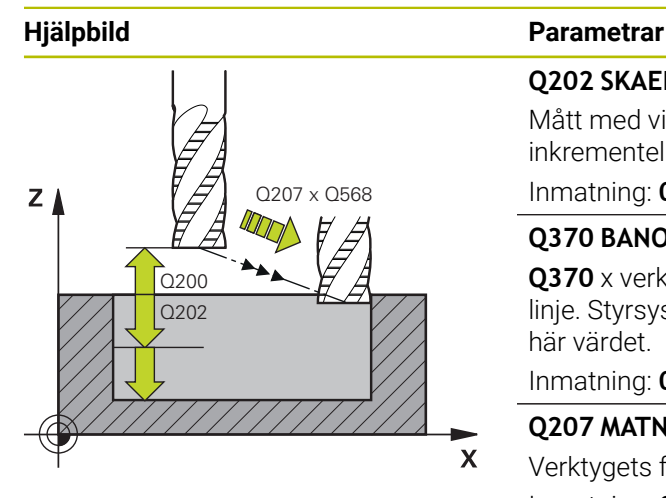

## **Q202 SKAERDJUP ?**

Mått med vilket verktyget skall stegas nedåt. Värdet har inkrementell verkan.

## Inmatning: **0–99999,9999**

## **Q370 BANOEVERLAPP FAKTOR ?**

**Q370** x verktygsradien ger ansättningen i sidled k mot en rät linje. Styrsystemet rättar sig så exakt som möjligt efter det här värdet.

Inmatning: **0,04–1,99** alternativt **PREDEF**

## **Q207 MATNING FRAESNING ?**

Verktygets förflyttningshastighet vid fräsning i mm/min Inmatning: **0–99999,999** alternativ **FAUTO**, **FU**, **FZ**

## **Q568 Faktor för nedmatning?**

Faktor med vilken styrsystemet reducerar matningen **Q207** i materialet vid djupansättning.

Inmatning: **0,1–1**

## **Q253 Nedmatningshastighet?**

Verktygets förflyttningshastighet vid körning till startpositionen i mm/min. Denna matning används under koordinatytan men utanför det definierade materialet.

### Inmatning: **0–99999,9999** alternativt **FMAX**, **FAUTO**, **PREDEF**

## **Q200 SAEKERHETSAVSTAAND ?**

Avstånd från verktygets underkant till arbetsstyckets yta. Värdet har inkrementell verkan.

Inmatning: **0–99999,9999** alternativt **PREDEF**

## **Q438** resp. **QS438 Nummer/Namn grovbearb.verktyg?**

Nummer eller namn på verktyget som styrsystemet använt för urfräsning av konturfickan. Du kan via urvalsalternativet i åtgärdsfältet ställa in förbearbetningsverktyget direkt från verktygstabellen. Du kan dessutom ange verktygsnamnet själv med urvalsalternativet Namn i åtgärdsfältet. Styrsystemet infogar automatiskt citationstecken ovan när du lämnar inmatningsfältet.

**-1**: Det senast använda verktyget i en cykel **272** förutsätts vara ett urfräsningsverktyg (standardförfarande)

**0**: Ange numret på ett verktyg med radien 0 om ingen förfräsning har utförts. Det är vanligtvis verktyget med nummer 0.

Inmatning: **-1–+32767,9** alternativt maximalt **255** tecken

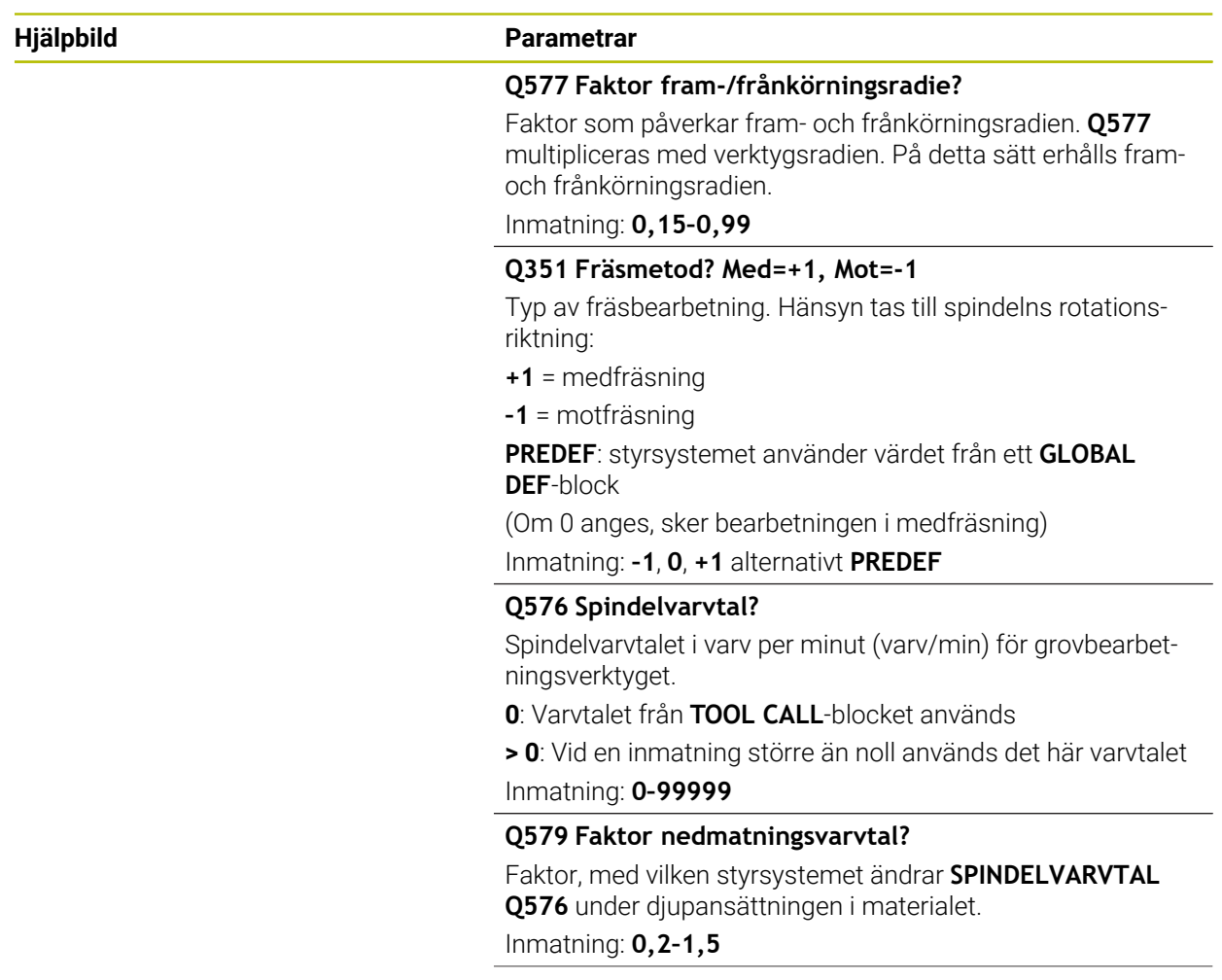

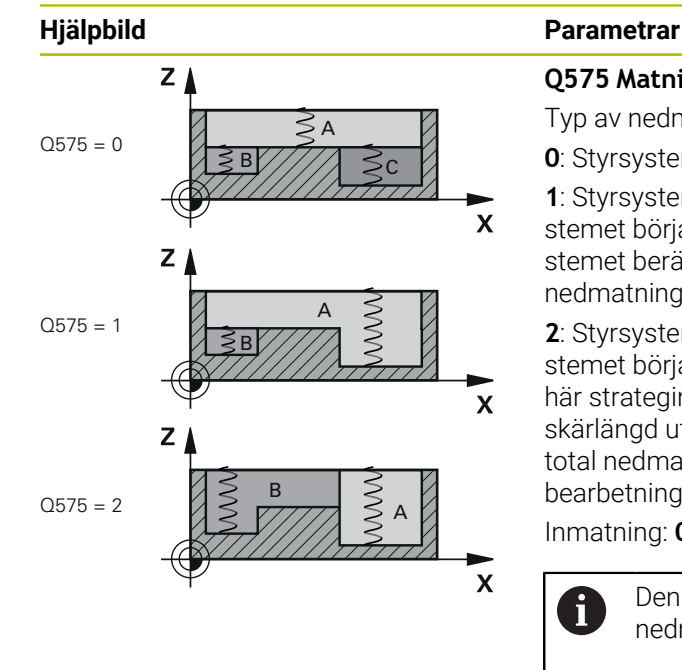

## **Q575 Matningsstrategi (0/1)?**

Typ av nedmatning vid dykfräsning:

**0**: Styrsystemet bearbetar konturen uppifrån och ned

**1**: Styrsystemet bearbetar konturen nedifrån och upp. Styrsystemet börjar inte alltid med den djupaste konturen. Styrsystemet beräknar bearbetningsföljden automatiskt. Den totala nedmatningssträckan är ofta kortare än vid strategi **2**.

**2**: Styrsystemet bearbetar konturen nedifrån och upp. Styrsystemet börjar inte alltid med den djupaste konturen. Den här strategin beräknar bearbetningsföljden så att verktygets skärlängd utnyttjas maximalt. Det resulterar ofta i en längre total nedmatningssträcka än vid strategi **1**. Dessutom kan bearbetningstiden bli kortare beroende på **Q568**.

Inmatning: **0**, **1**, **2**

 $\mathbf i$ 

Den totala nedmatningssträckan motsvarar alla nedmatningsrörelser.

#### **Exempel**

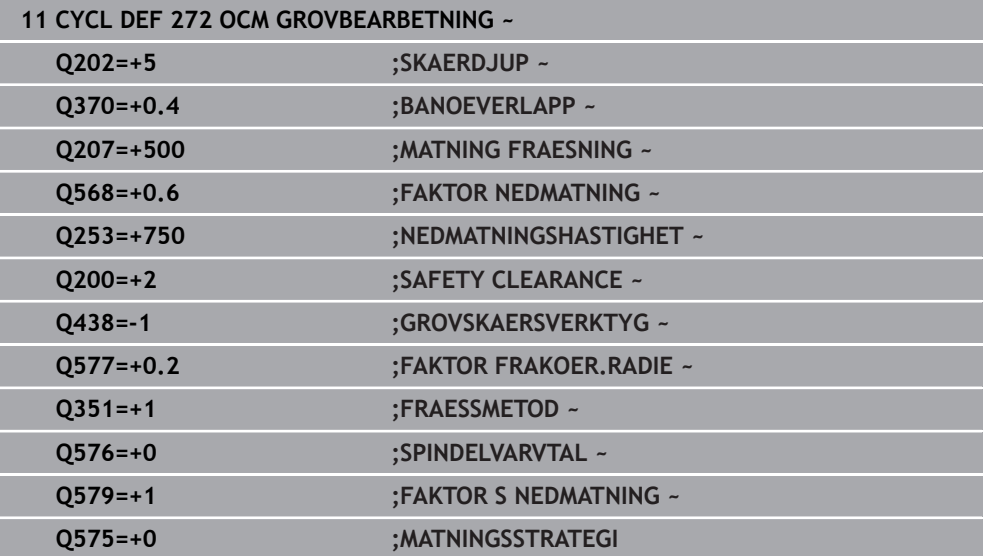

# **8.5.4 Cykel 273 OCM SLATHYVLING DJUP (#167 / #1-02-1)**

## **ISO-programmering G273**

# **Användningsområde**

Med cykel 273 **273 OCM SLATHYVLING DJUP** finbearbetas det i cykel **271** programmerade Tilläggsmått djup.

## **Förutsättningar**

Före anropet av cykel **273** måste ytterligare cykler programmeras:

- **CONTOUR DEF/SEL CONTOUR**, alternativt cykel **14 KONTUR**
- Cykel **271 OCM KONTURDATA**
- i förekommande fall cykel **272 OCM GROVBEARBETNING**

## **Cykelförlopp**

1 Verktyget kör med positioneringslogik till startpunkten

**Ytterligare information:** ["Positioneringslogik för OCM-cykler", Sida 330](#page-329-0)

- 2 Därefter följer en rörelse i verktygsaxeln med matning **Q385**
- 3 Styrsystemet förflyttar verktyget mjukt (vertikal tangentiell cirkelbåge) ner till ytan som ska bearbetas om det finns tillräckligt mycket plats. Vid trånga utrymmen förflyttar styrsystemet verktyget vinkelrätt till botten
- 4 Det vid grovbearbetningen kvarlämnade finskärsmåttet fräses bort.
- 5 Slutligen förflyttas verktyget med **Q253 NEDMATNINGSHASTIGHET** till **Q200 SAEKERHETSAVSTAAND** och sedan med **FMAX** till **Q260 SAEKERHETSHOEJD**

# **Anmärkning**

# *HÄNVISNING*

## **Varning, fara för verktyg och arbetsstycke!**

Cykeln tar inte hänsyn till någon hörnradie **R2** vid beräkningen av fräsbanorna. Trots låg banöverlappning kan restmaterial bli kvar på konturens botten. Restmaterialet kan leda till skador på arbetsstycke och verktyg vid efterföljande bearbetningar!

- Kontrollera förlopp och kontur med hjälp av simuleringen
- Använd om möjligt verktyg utan hörnradie **R2**
- Denna cykel kan du enbart genomföra i bearbetningsläget **FUNCTION MODE MILL**.
- Styrsystemet beräknar själv startpunkten för finbearbetningen av botten. Startpunkten påverkas av utrymmesförhållandena i konturen.
- Styrsystemet utför alltid finbearbetning med cykel **273** med medfräsning.
- Den här cykeln övervakar verktygets definierade brukslängd **LU**. Om **LU**-värdet är mindre än **DJUP Q201** genererar styrsystemet ett felmeddelande.

## **Anvisningar om programmering**

Om du använder en banöverlappningsfaktor större än ett kan det bli kvar restmaterial. Kontrollera konturen med testgrafik och ändra eventuellt banöverlappningsfaktorn något. Därigenom kan en annan snittuppdelning uppnås vilket oftast leder till önskat resultat.

# **Cykelparametrar**

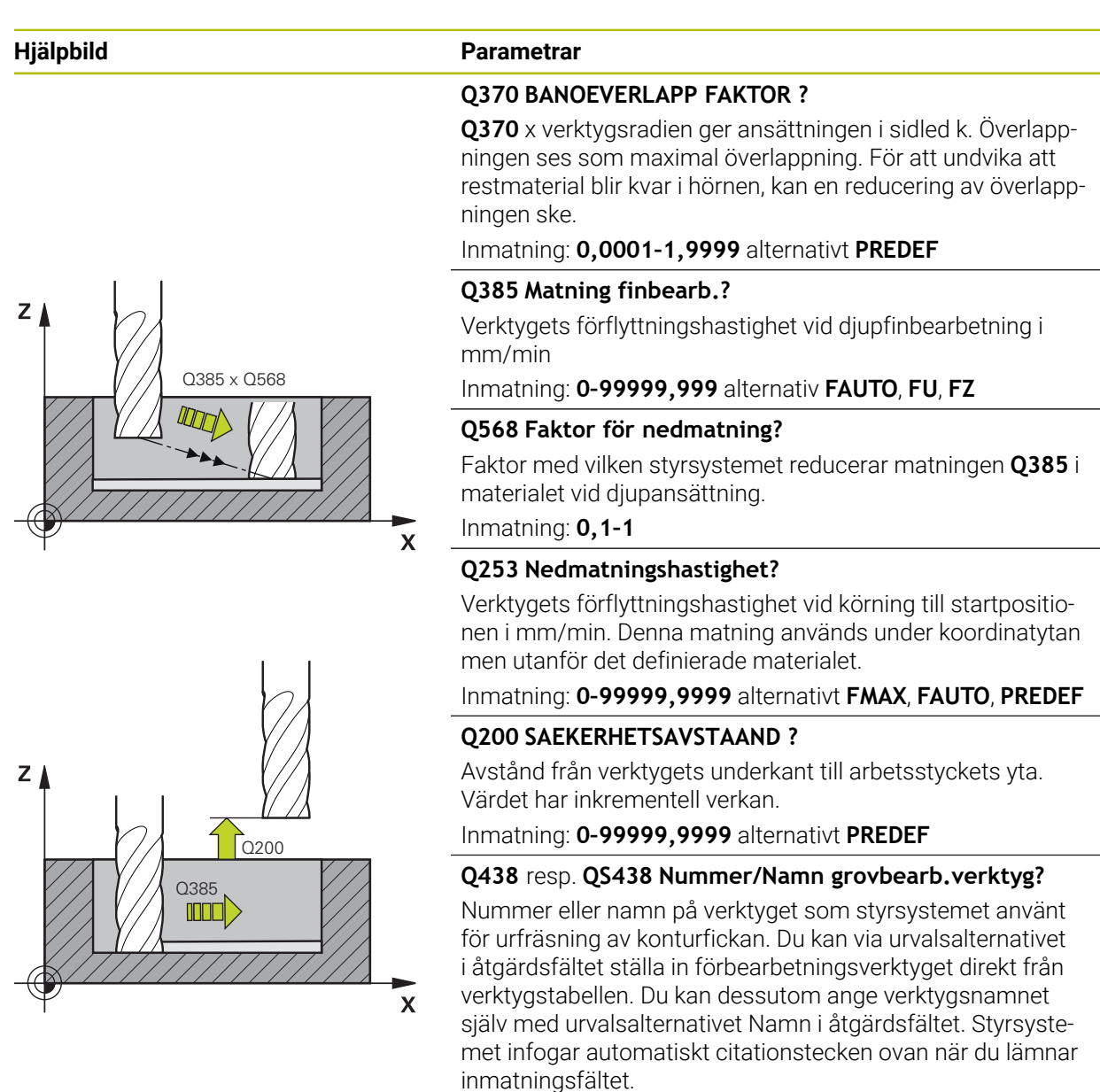

**-1**: Det senast använda verktyget förutsätts vara ett urfräsningsverktyg (standardförfarande).

Inmatning: **-1–+32767,9** alternativt maximalt **255** tecken

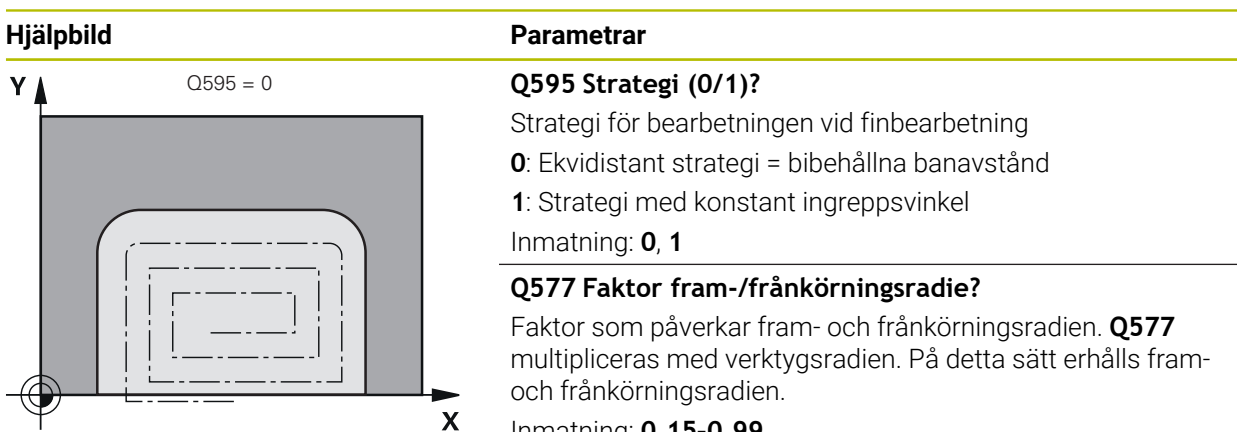

Inmatning: **0,15–0,99**

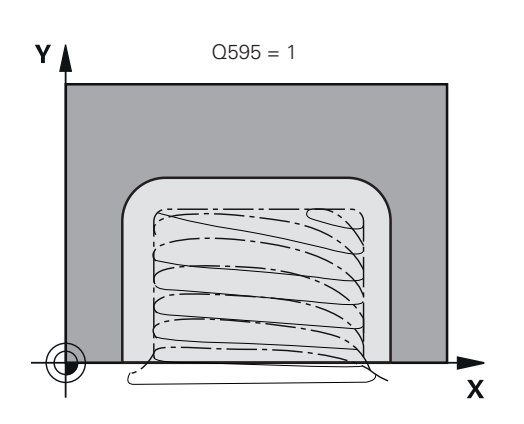

# **Exempel**

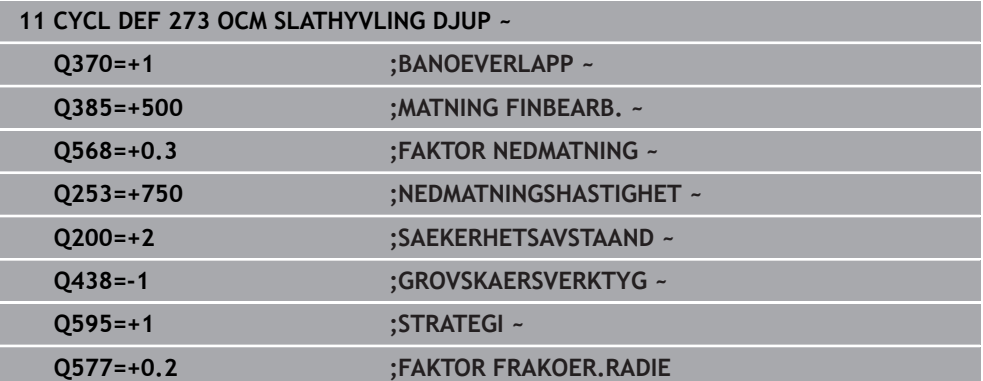

# **8.5.5 Cykel 274 OCM SLATHYVLING SIDA (#167 / #1-02-1)**

## **ISO-programmering G274**

# **Användningsområde**

Med cykel **274 OCM SLATHYVLING SIDA** finbearbetas det i cykel **271** programmerade Tilläggsmått sida. Denna cykel kan exekveras i med- eller motfräsning.

Du kan även använda cykel **274** för konturfräsning.

Gör på följande sätt:

- Definiera konturen som ska fräsas som en ö (utan att begränsas av en ficka)
- Ange tillägg för finskär (**Q368**) i cykel **271** som är större än summan av tillägg för finskär **Q14** + radien för det använda verktyget

## **Förutsättningar**

Före anropet av cykel **274** måste ytterligare cykler programmeras:

- **CONTOUR DEF/SEL CONTOUR**, alternativt cykel **14 KONTUR**
- Cykel **271 OCM KONTURDATA**
- i förekommande fall cykel **272 OCM GROVBEARBETNING**
- i förekommande fall cykel **273 OCM SLATHYVLING DJUP**

#### **Cykelförlopp**

- 1 Verktyget kör med positioneringslogik till startpunkten
- 2 Styrsystemet positionerar verktyget till startpunkten för framkörningspositionen över detaljen. Den här positionen i planet erhålls genom en tangentiell cirkelbåge på vilken styrsystemet förflyttar verktyget till konturen

**Ytterligare information:** ["Positioneringslogik för OCM-cykler", Sida 330](#page-329-0)

- 3 Därefter förflyttar styrsystemet verktyget till det första skärdjupet med nedmatningshastighet
- 4 Framkörningen mot konturen via styrsystemet sker mjukt fram och tillbaka i en tangentiell helixbåge tills hela konturen är finbearbetad. Därmed blir varje delkontur finbearbetad separat
- 5 Slutligen förflyttas verktyget med **Q253 NEDMATNINGSHASTIGHET** till **Q200 SAEKERHETSAVSTAAND** och sedan med **FMAX** till **Q260 SAEKERHETSHOEJD**

# **Anmärkning**

- Denna cykel kan du enbart genomföra i bearbetningsläget **FUNCTION MODE MILL**.
- Styrsystemet beräknar själv startpunkten för finbearbetningen. Startpunkten beror på konturens utrymmesförhållande och det i cykel **271** programmerade tilläggsmåttet.
- Den här cykeln övervakar verktygets definierade brukslängd **LU**. Om **LU**-värdet är mindre än **DJUP Q201** genererar styrsystemet ett felmeddelande.
- Cykeln tar hänsyn till extrafunktionerna **M109** och **M110**. Styrsystemet anpassar hastigheten vid inner- och ytterbearbetning så att matningen av cirkelbågar vid inner- och ytterradier på verktygsskäret förblir konstant.

**Ytterligare information:** Bruksanvisning Programmering och testning

#### **Anvisningar om programmering**

Tilläggsmåttet Sida **Q14** lämnas efter finbearbetningen. Det måste vara mindre än tilläggsmåttet i cykel **271**.

# **Cykelparametrar**

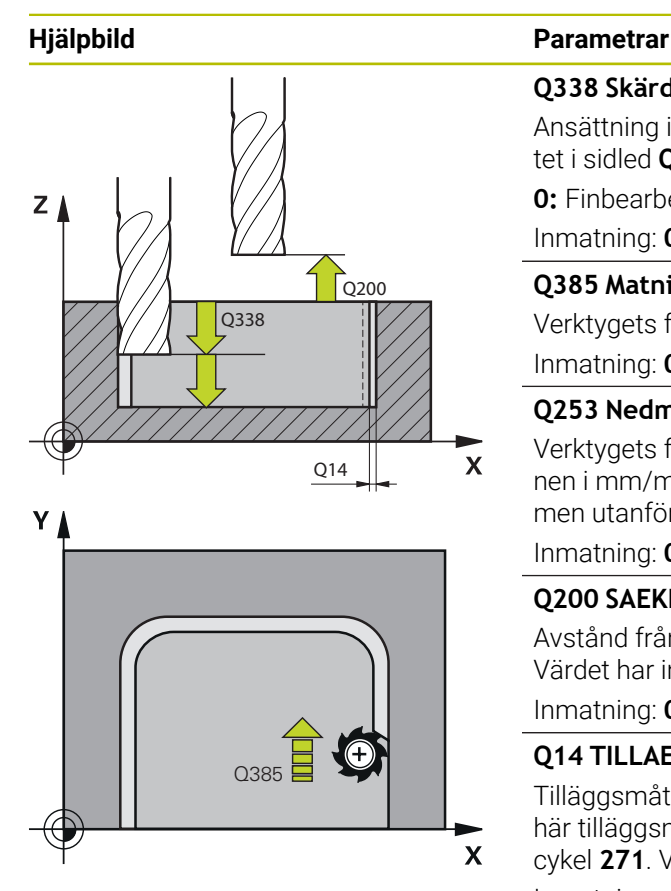

## **Q338 Skärdjup finskär?**

Ansättning i verktygsaxeln vid finbearbetning av tilläggsmåttet i sidled **Q368**. Värdet har inkrementell verkan.

**0:** Finbearbetning i en ansättning

Inmatning: **0–99999,9999**

## **Q385 Matning finbearb.?**

Verktygets förflyttningshastighet vid finskär sida i mm/min Inmatning: **0–99999,999** alternativ **FAUTO**, **FU**, **FZ**

## **Q253 Nedmatningshastighet?**

Verktygets förflyttningshastighet vid körning till startpositionen i mm/min. Denna matning används under koordinatytan men utanför det definierade materialet.

## Inmatning: **0–99999,9999** alternativt **FMAX**, **FAUTO**, **PREDEF**

## **Q200 SAEKERHETSAVSTAAND ?**

Avstånd från verktygets underkant till arbetsstyckets yta. Värdet har inkrementell verkan.

Inmatning: **0–99999,9999** alternativt **PREDEF**

# **Q14 TILLAEGG FOER FINSKAER SIDA ?**

Tilläggsmåttet Sida **Q14** lämnas efter finbearbetningen. Det här tilläggsmåttet måste vara mindre än tilläggsmåttet i cykel **271**. Värdet har inkrementell verkan.

# Inmatning: **-99999,9999–+99999,9999**

## **Q438** resp. **QS438 Nummer/Namn grovbearb.verktyg?**

Nummer eller namn på verktyget som styrsystemet använt för urfräsning av konturfickan. Du kan via urvalsalternativet i åtgärdsfältet ställa in förbearbetningsverktyget direkt från verktygstabellen. Du kan dessutom ange verktygsnamnet själv med urvalsalternativet Namn i åtgärdsfältet. Styrsystemet infogar automatiskt citationstecken ovan när du lämnar inmatningsfältet.

**-1**: Det senast använda verktyget förutsätts vara ett urfräsningsverktyg (standardförfarande).

Inmatning: **-1–+32767,9** alternativt maximalt **255** tecken

## **Q351 Fräsmetod? Med=+1, Mot=-1**

Typ av fräsbearbetning. Hänsyn tas till spindelns rotationsriktning:

- **+1** = medfräsning
- **–1** = motfräsning

**PREDEF**: styrsystemet använder värdet från ett **GLOBAL DEF**-block

(Om 0 anges, sker bearbetningen i medfräsning)

Inmatning: **–1**, **0**, **+1** alternativt **PREDEF**

## **Exempel**

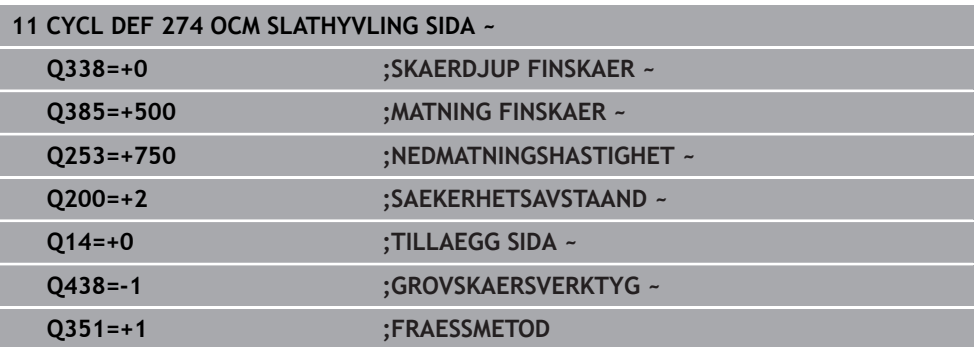

# **8.5.6 Cykel 277 OCM FASNING (#167 / #1-02-1)**

## **ISO-programmering G277**

## **Användningsområde**

Med cykel **277 OCM FASNING** kan du grada kanter på komplexa konturer som du dessförinnan fräst ur med OCM-cykler.

Cykeln tar hänsyn till angränsande konturer och begränsningar som du tidigare anropat med cykel **271 OCM KONTURDATA** eller reglergeometrierna 12xx.

#### **Förutsättningar**

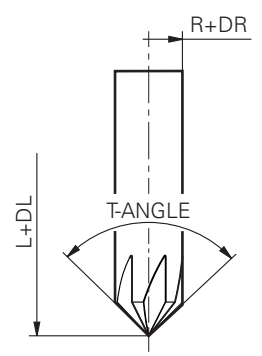

För att styrsystemet ska kunna utföra cykeln **277** måste du skapa verktyget på korrekt sätt i verktygstabellen.

- **L** + **DL**: Total längd fram till den teoretiska spetsen
- **R** + **DR**: Definition av verktygets totala radie
- **T-ANGLE** : Verktygets spetsvinkel.

Före anropet av cykel **277** måste du dessutom programmera ytterligare cykler:

- **CONTOUR DEF/SEL CONTOUR**, alternativt cykel **14 KONTUR**
- Cykel **271 OCM KONTURDATA** eller reglergeometrierna 12xx
- i förekommande fall cykel **272 OCM GROVBEARBETNING**
- i förekommande fall cykel **273 OCM SLATHYVLING DJUP**
- i förekommande fall cykel **274 OCM SLATHYVLING SIDA**

## **Cykelförlopp**

- 1 Verktyget förflyttas med positioneringslogik till startpunkten. Denna beräknas automatiskt utifrån den programmerade konturen
	- **Ytterligare information:** ["Positioneringslogik för OCM-cykler", Sida 330](#page-329-0)
- 2 I nästa steg förflyttas verktyget med **FMAX** till säkerhetsavståndet **Q200**
- 3 Verktyget sätts sedan an vid **Q353 DJUP VERKTYGSSPETS**
- 4 Styrsystemet kör fram till konturen med en tangentiell eller lodrät rörelse (beroende på utrymmesförhållandena) Fasen tillverkas med fräsmatning **Q207**
- 5 Slutligen förflyttas verktyget bort från konturen med en tangentiell eller lodrät rörelse (beroende på utrymmesförhållandena)
- 6 Om det finns flera konturer positionerar styrsystemet verktyget på säkerhetshöjd efter varje kontur och kör fram till nästa startpunkt. Steg 3 till 6 upprepas tills den programmerade konturen är helt avfasad
- 7 Slutligen förflyttas verktyget med **Q253 NEDMATNINGSHASTIGHET** till **Q200 SAEKERHETSAVSTAAND** och sedan med **FMAX** till **Q260 SAEKERHETSHOEJD**

# **Anmärkning**

- Denna cykel kan du enbart genomföra i bearbetningsläget **FUNCTION MODE MILL**.
- Styrsystemet beräknar själv startpunkten för avfasningen. Startpunkten påverkas av utrymmesförhållandena.
- Styrsystemet övervakar verktygsradien. Angränsande väggar från cykel **271 OCM KONTURDATA** eller figurcyklerna **12xx** skadas inte.
- Cykeln övervakar konturskador på botten mittemot verktygsspetsen. Den här verktygsspetsen får man fram av radien **R**, verktygsspetsens radie **R\_TIP** och spetsvinkeln **T-ANGLE**.
- Observera att den aktiva verktygsradien hos fasfräsen måste vara mindre än eller lika med urfräsningsverktygets radie. Annars kan det hända att styrsystemet inte fasar alla kanter helt. Den verksamma verktygsradien är radien på verktygets skärande höjd. Den här verktygsradien får man fram av **T-ANGLE** och **R\_TIP** ur verktygstabellen.
- Cykeln tar hänsyn till extrafunktionerna **M109** och **M110**. Styrsystemet anpassar hastigheten vid inner- och ytterbearbetning så att matningen av cirkelbågar vid inner- och ytterradier på verktygsskäret förblir konstant.

**Ytterligare information:** Bruksanvisning Programmering och testning

Om det finns restmaterial kvar från grovbearbetningar vid fasningen måste du definiera det sista grovbearbetningsverktyget i **QS438 GROVSKAERSVERKTYG**. Annars kan konturen skadas.

["Tillvägagångssätt vid restmaterial i innerhörn"](#page-327-0)

#### **Anvisningar om programmering**

Om värdet på parametern **Q353 DJUP VERKTYGSSPETS** är mindre än värdet på parametern **Q359 FASBREDD** genererar styrsystemet ett felmeddelande.

## **Cykelparametrar**

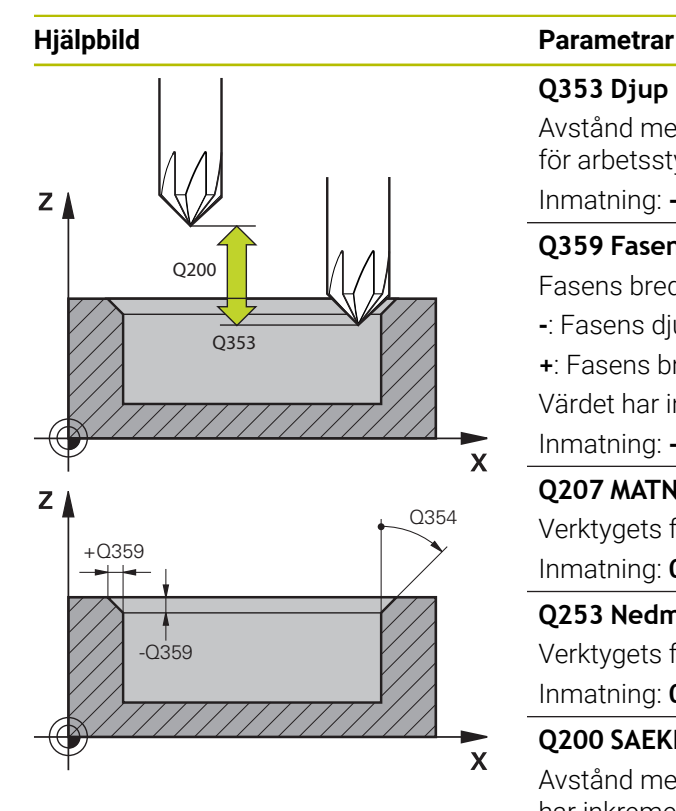

### **Q353 Djup verktygsspets?**

Avstånd mellan teoretisk verktygsspets och koordinaterna för arbetsstyckets yta. Värdet har inkrementell verkan.

Inmatning: **-999,9999–-0,0001**

## **Q359 Fasens bredd (-+)?**

Fasens bredd eller djup:

**-**: Fasens djup

**+**: Fasens bredd

Värdet har inkrementell verkan.

Inmatning: **-999,9999–+999,9999**

## **Q207 MATNING FRAESNING ?**

Verktygets förflyttningshastighet vid fräsning i mm/min Inmatning: **0–99999,999** alternativ **FAUTO**, **FU**, **FZ**

## **Q253 Nedmatningshastighet?**

Verktygets förflyttningshastighet vid positionering i mm/min Inmatning: **0–99999,9999** alternativt **FMAX**, **FAUTO**, **PREDEF**

## **Q200 SAEKERHETSAVSTAAND ?**

Avstånd mellan verktygsspets och arbetsstyckesyta. Värdet har inkrementell verkan.

Inmatning: **0–99999,9999** alternativt **PREDEF**

#### **Q438** resp. **QS438 Nummer/Namn grovbearb.verktyg?**

Nummer eller namn på verktyget som styrsystemet använt för urfräsning av konturfickan. Du kan via urvalsalternativet i åtgärdsfältet ställa in förbearbetningsverktyget direkt från verktygstabellen. Du kan dessutom ange verktygsnamnet själv med urvalsalternativet Namn i åtgärdsfältet. Styrsystemet infogar automatiskt citationstecken ovan när du lämnar inmatningsfältet.

**-1**: Det senast använda verktyget förutsätts vara ett urfräsningsverktyg (standardförfarande).

Inmatning: **-1–+32767,9** alternativt maximalt **255** tecken

#### **Q351 Fräsmetod? Med=+1, Mot=-1**

Typ av fräsbearbetning. Hänsyn tas till spindelns rotationsriktning:

- **+1** = medfräsning
- **–1** = motfräsning

**PREDEF**: styrsystemet använder värdet från ett **GLOBAL DEF**-block

(Om 0 anges, sker bearbetningen i medfräsning)

Inmatning: **–1**, **0**, **+1** alternativt **PREDEF**

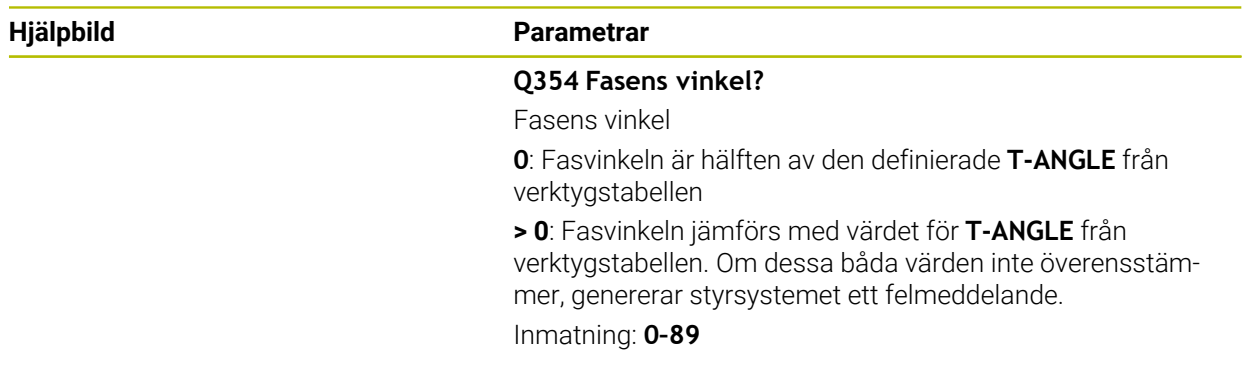

# **Exempel**

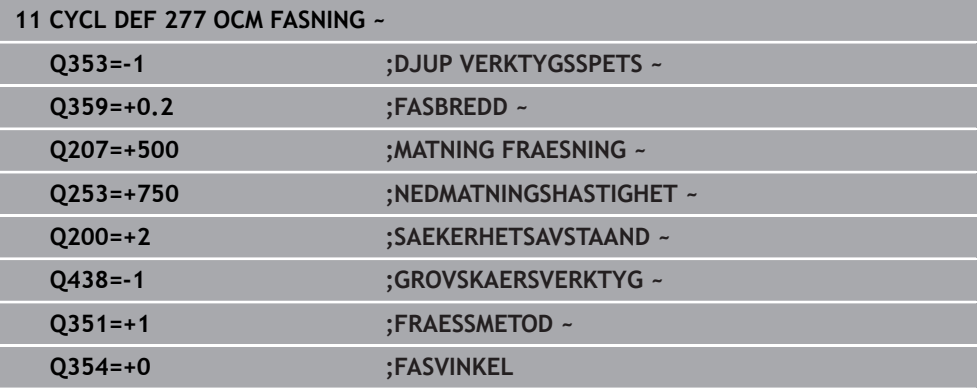

# <span id="page-348-0"></span>**8.5.7 Programmeringsexempel**

# **Exempel: Öppna fickor och efterbearbetning med OEM-cykler**

I följande NC-program används OCM-cykler. En öppen ficka programmeras, som definieras med hjälp av en ö och en begränsning. Bearbetningen omfattar grov- och finbearbetning av en öppen ficka.

- Verktygsanrop: grovfräs Ø 20 mm
- Definiera **CONTOUR DEF**
- Definiera cykel **271**
- Definiera och anropa cykel **272**
- Verktygsanrop: grovfräs Ø 8 mm
- Definiera och anropa cykel **272**
- Verktygsanrop: finfräs Ø 6 mm
- Definiera och anropa cykel **273**
- Definiera och anropa cykel **274**

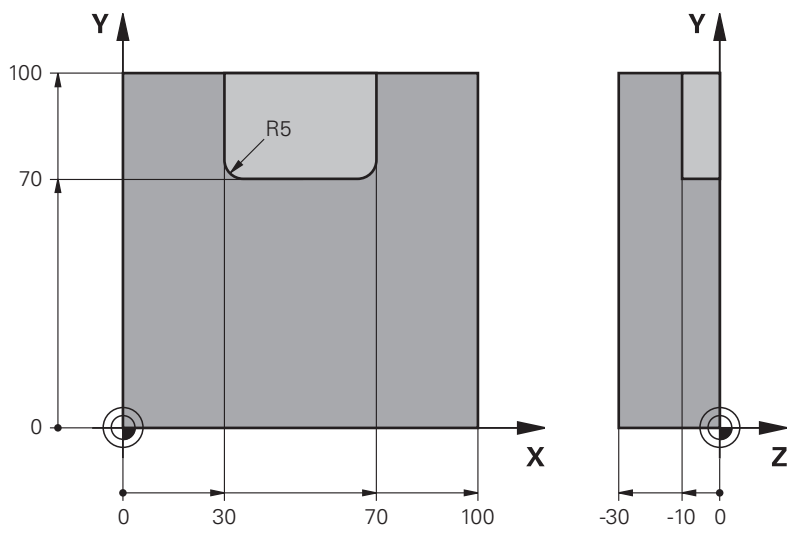

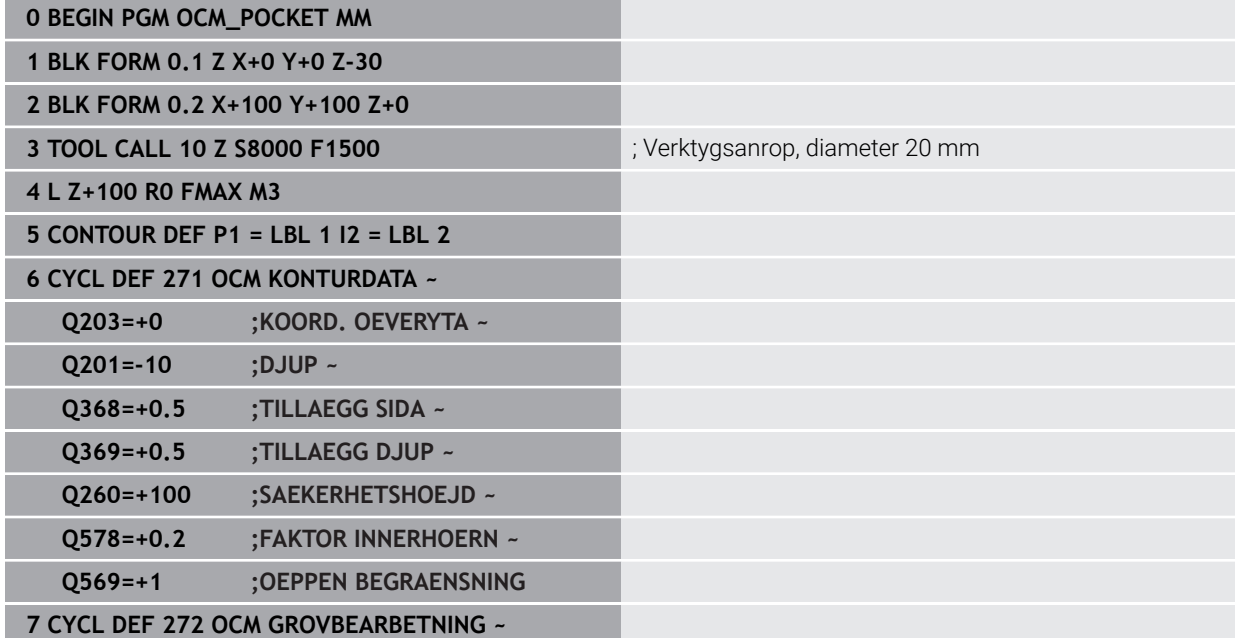

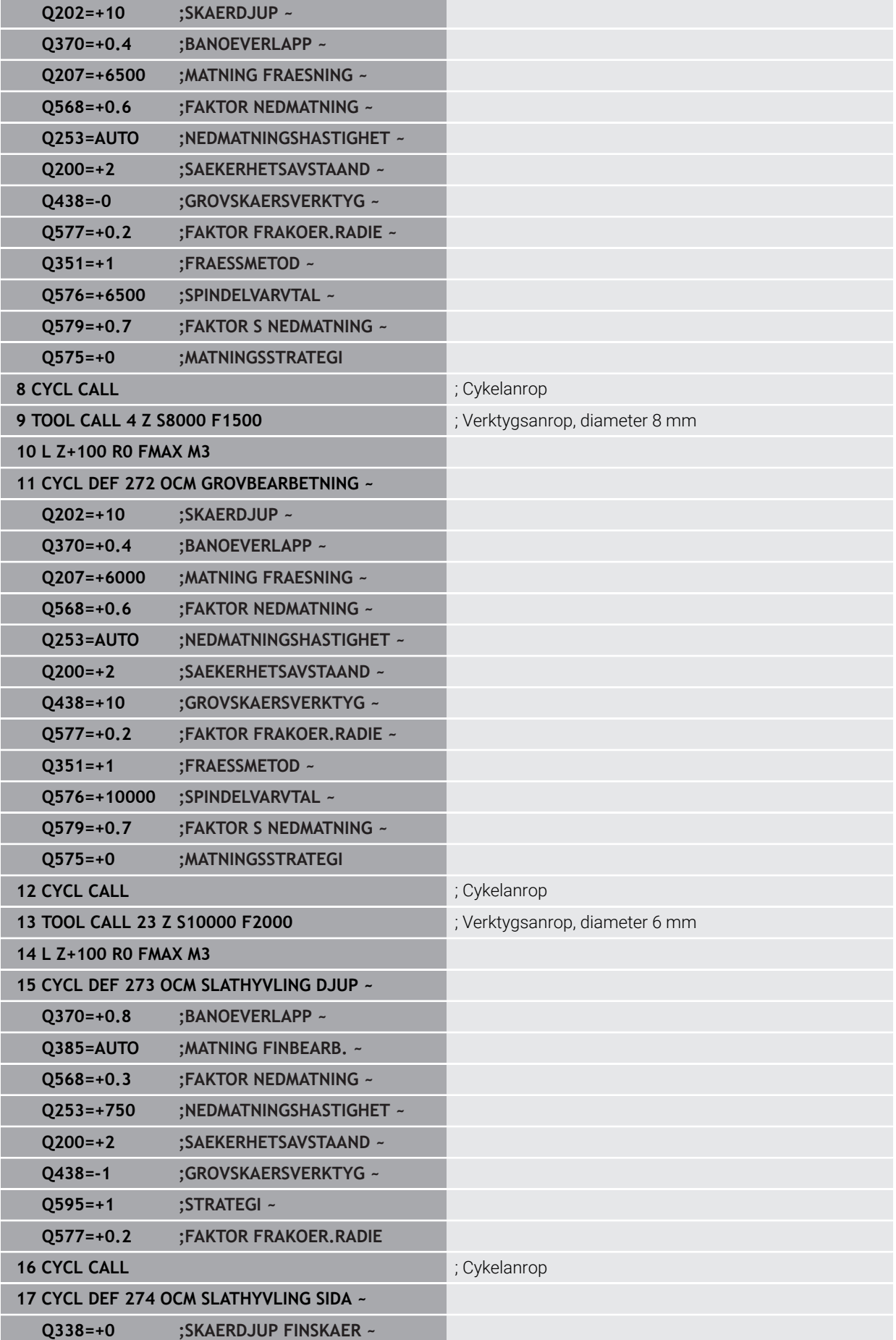

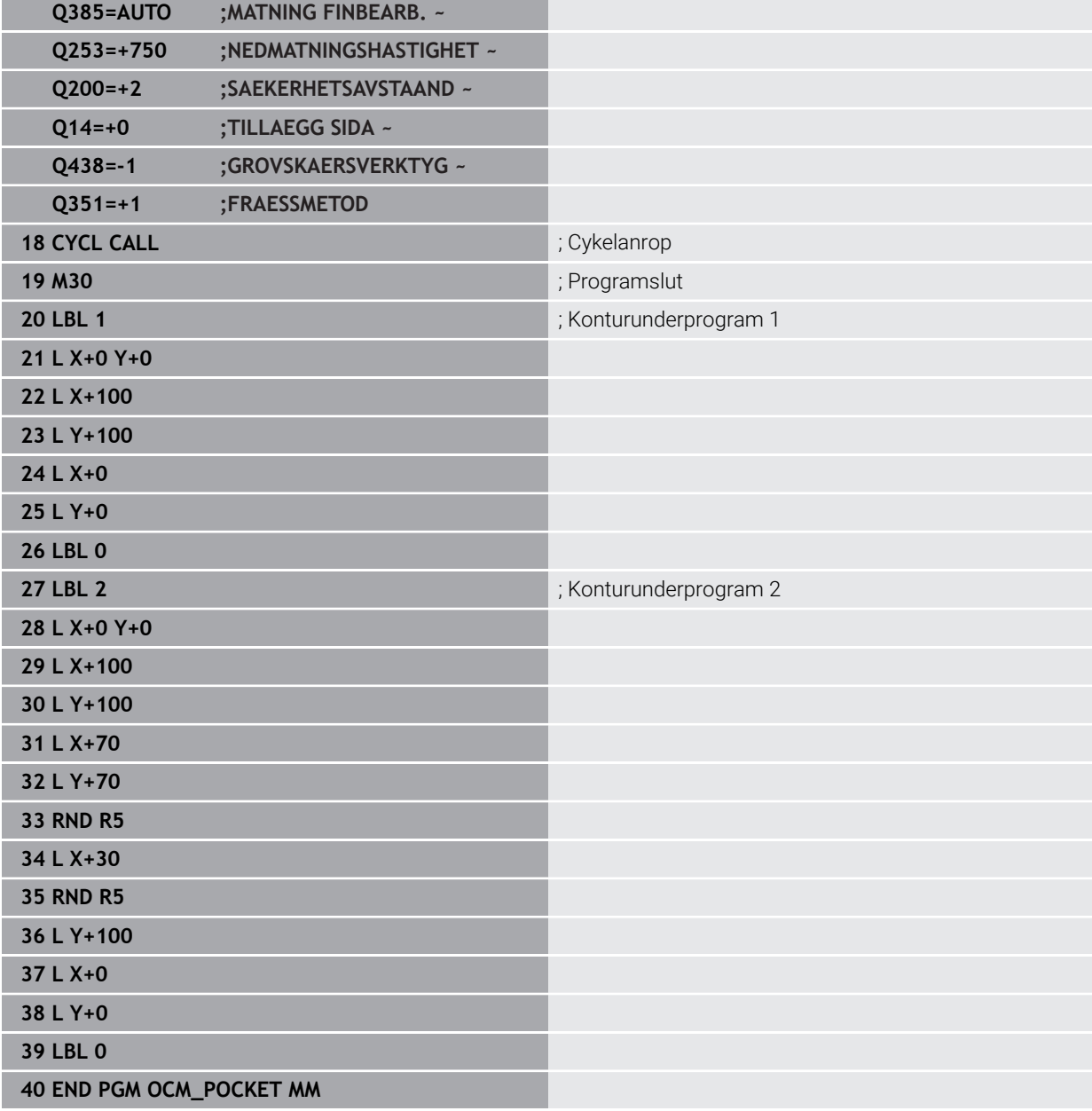

# **Exempel: Olika djup med OEM-cykler**

I följande NC-program används OCM-cykler. En ficka och två öar definieras på olika höjder. Bearbetningen omfattar grov- och finbearbetning av en kontur.

- Verktygsanrop: grovfräs Ø 10 mm
- Definiera **CONTOUR DEF**
- Definiera cykel **271**
- Definiera och anropa cykel **272**
- Verktygsanrop: finfräs Ø 6 mm
- Definiera och anropa cykel **273**
- Definiera och anropa cykel **274**

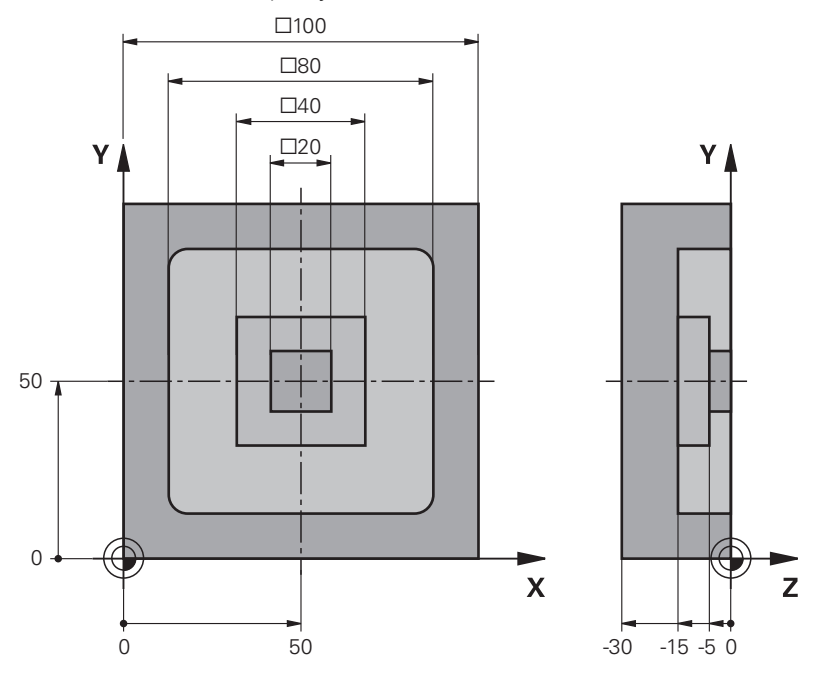

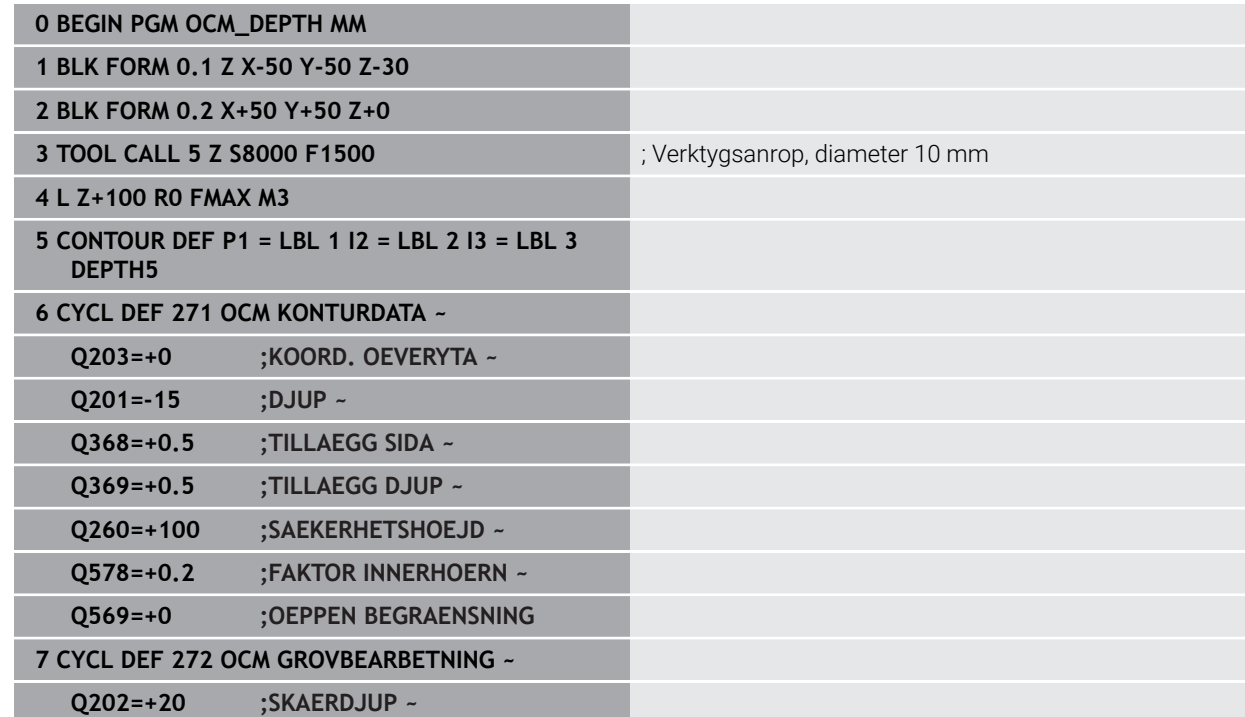

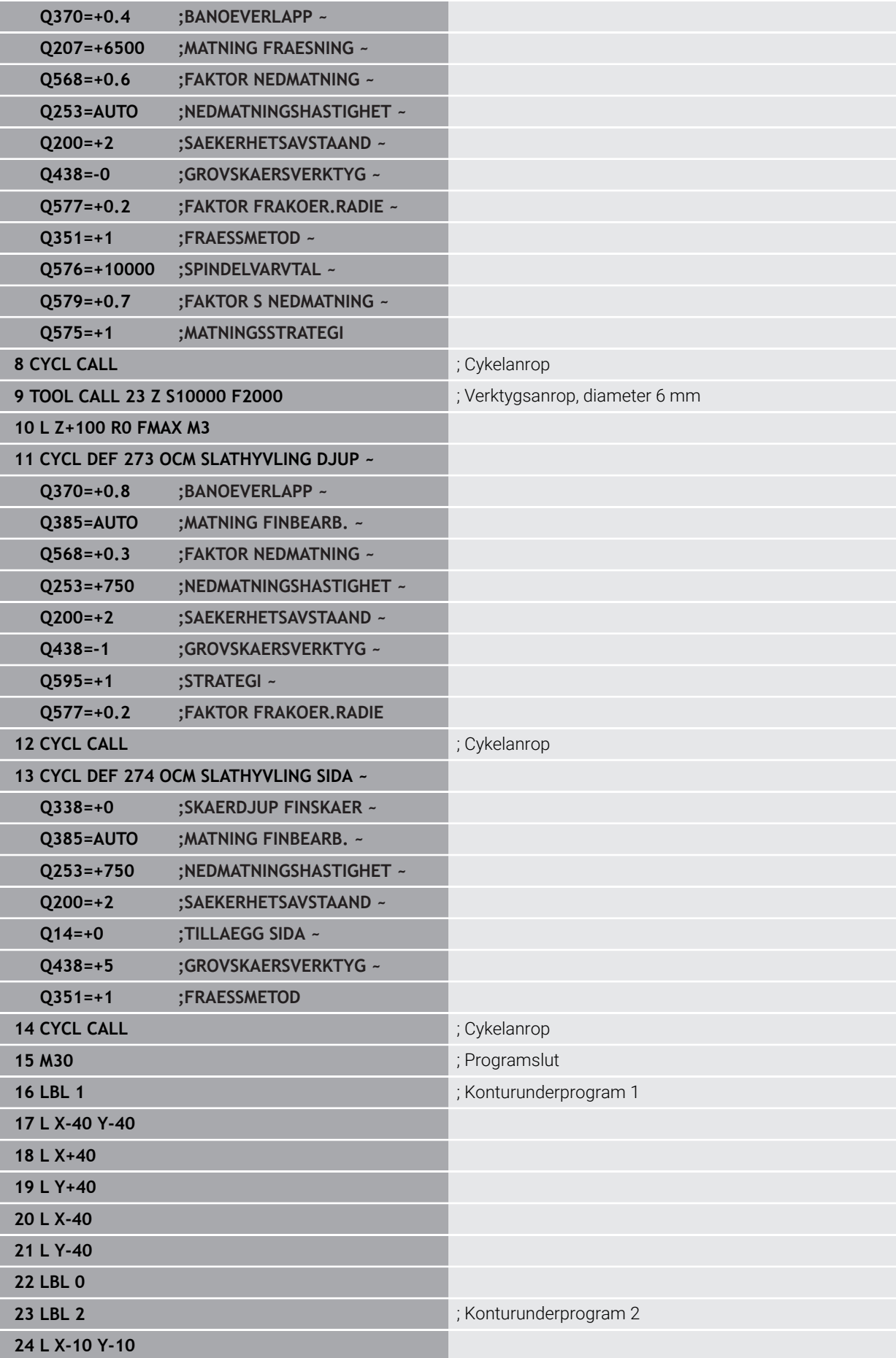

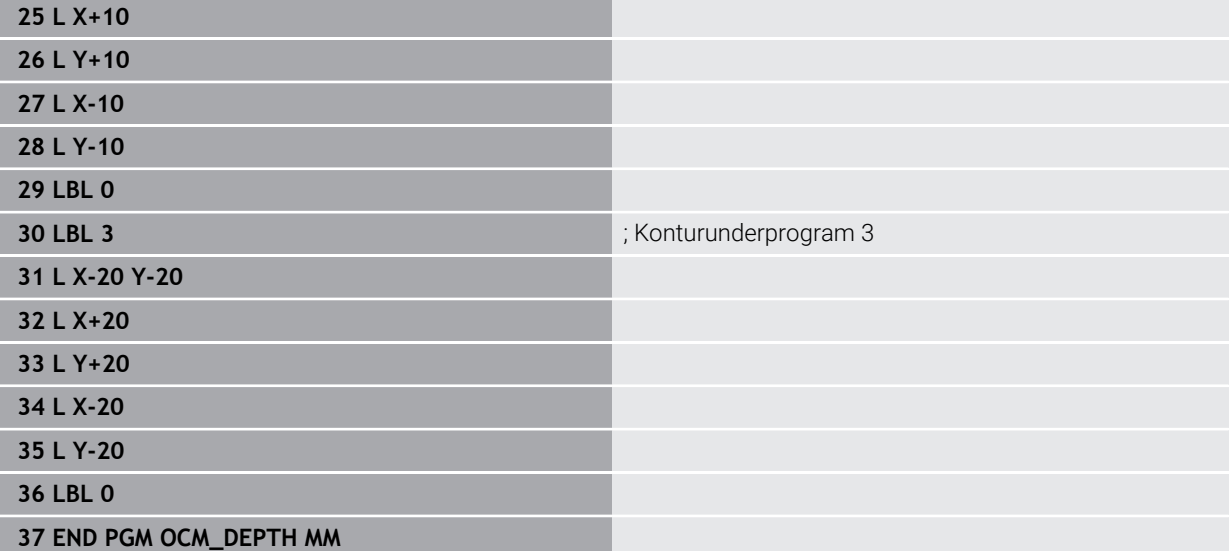

# **Exempel: Planfräsning och efterbearbetning med OCM-cykler**

I följande NC-program används OCM-cykler. En yta planfräses, som definieras med hjälp av en begränsning och en ö. Dessutom fräses en ficka som innehåller ett tilläggsmått för ett mindre grovbearbetningsverktyg.

- Verktygsanrop: grovfräs Ø 12 mm
- Definiera **CONTOUR DEF**
- Definiera cykel **271**
- Definiera och anropa cykel **272**
- Verktygsanrop: grovfräs Ø 8 mm
- Definiera cykel **272** och anropa den på nytt

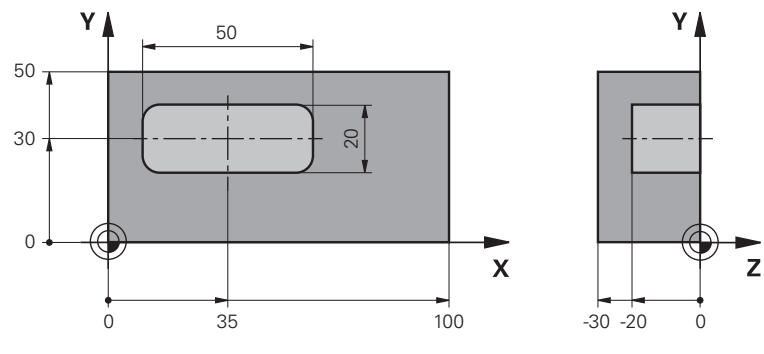

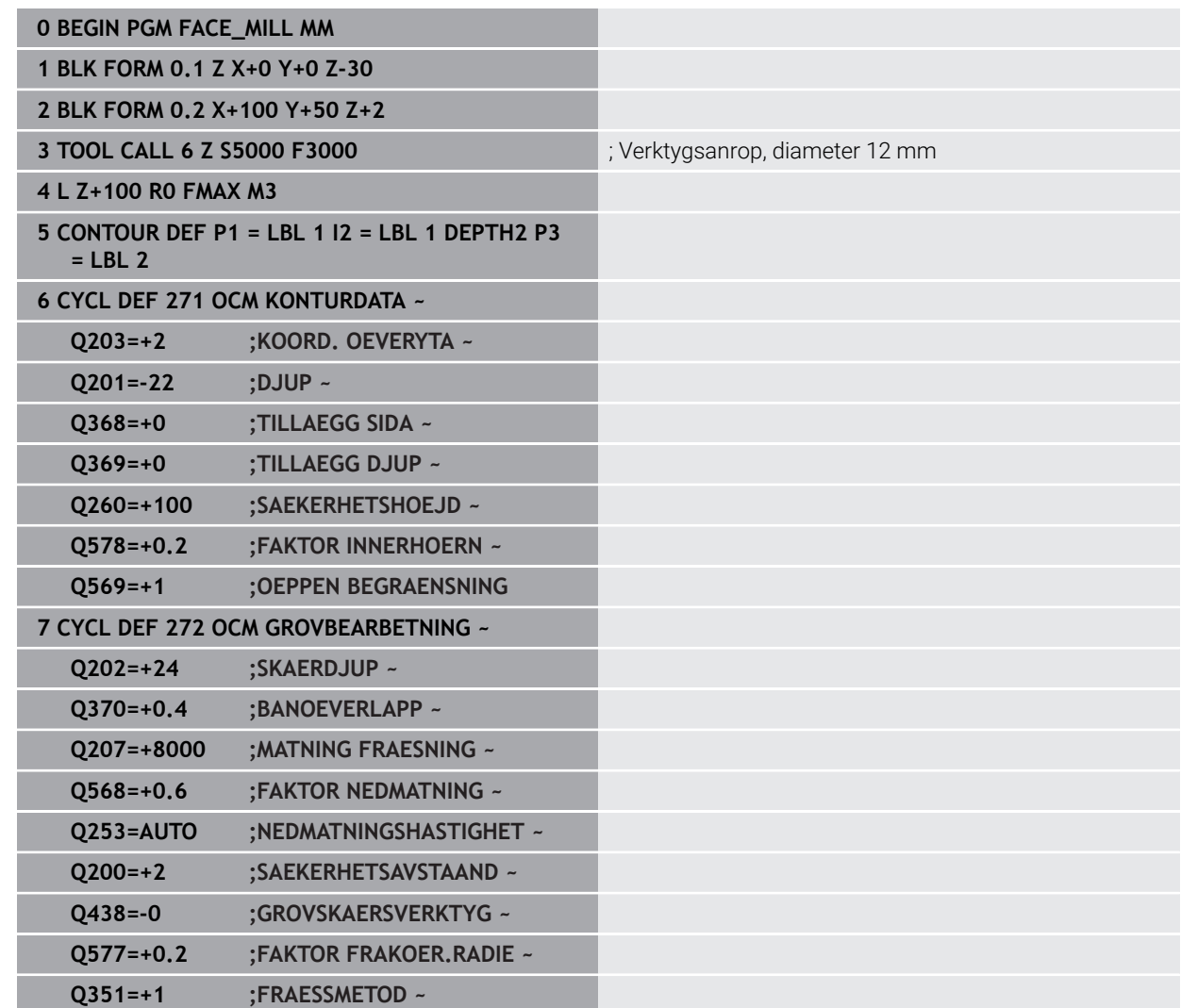

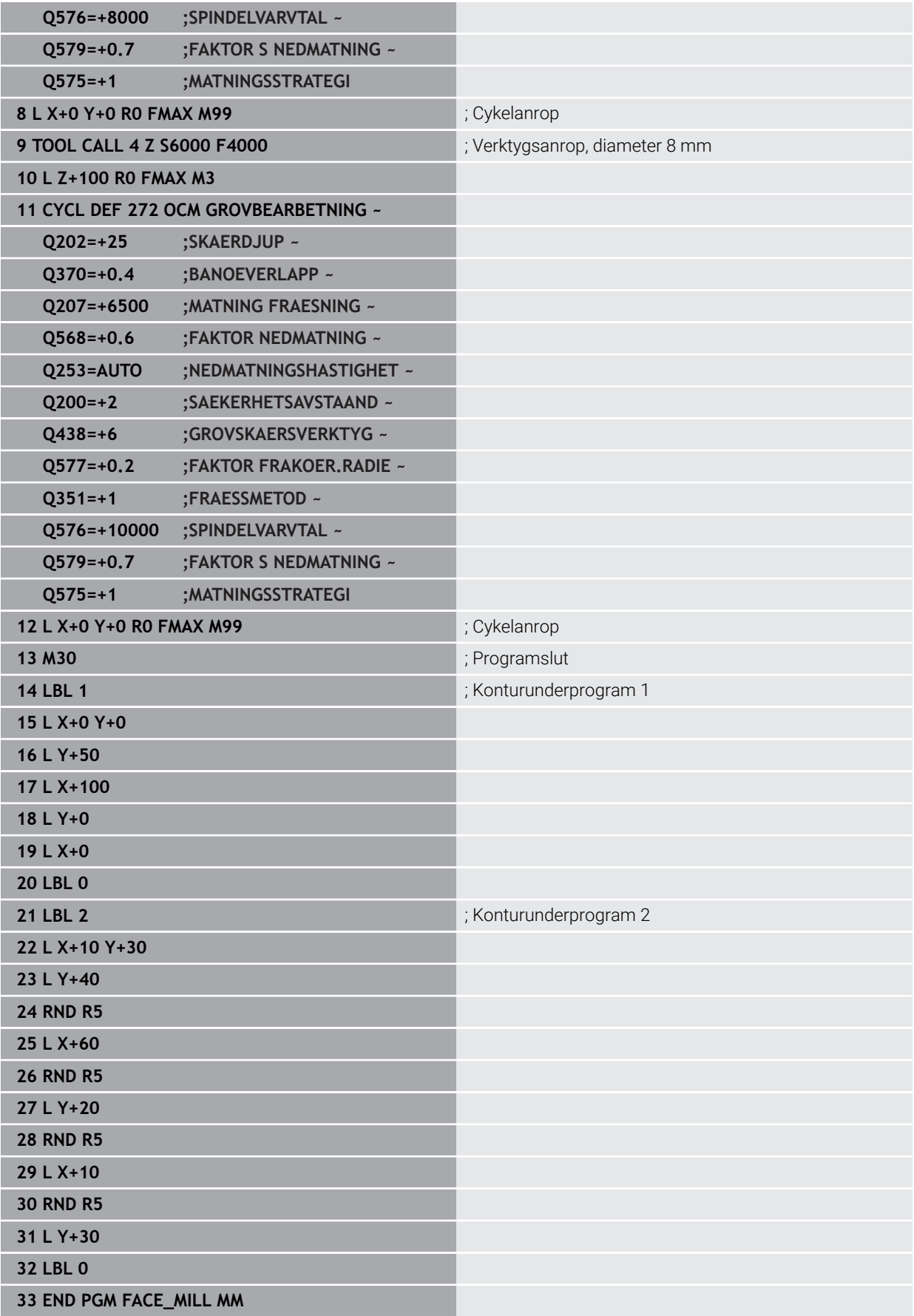

# **Exempel: Kontur med OCM-figurcykler**

I följande NC-program används OCM-cykler. Bearbetningen omfattar grov- och finbearbetning av en ö.

- Verktygsanrop: grovfräs Ø 8 mm
- Definiera cykel 1271
- Definiera cykel **1281**
- Definiera och anropa cykel **272**
- Verktygsanrop: finfräs Ø 8 mm
- Definiera och anropa cykel **273**
- Definiera och anropa cykel **274**

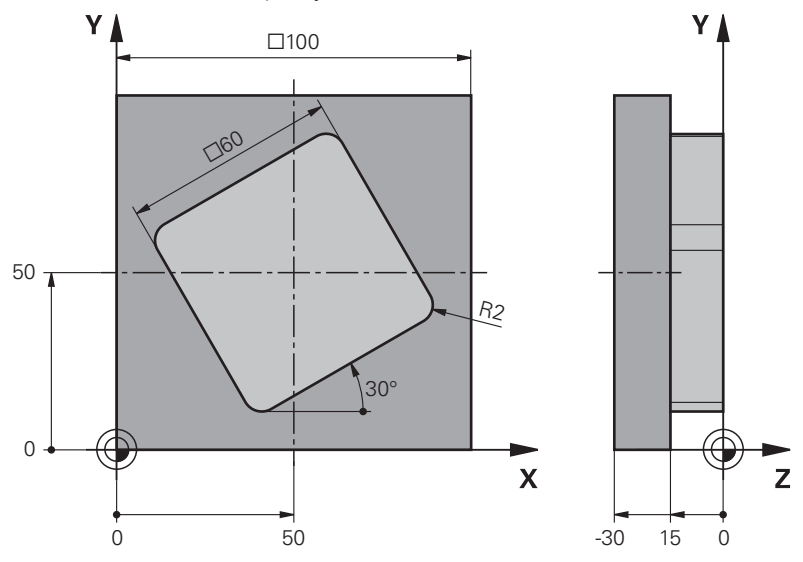

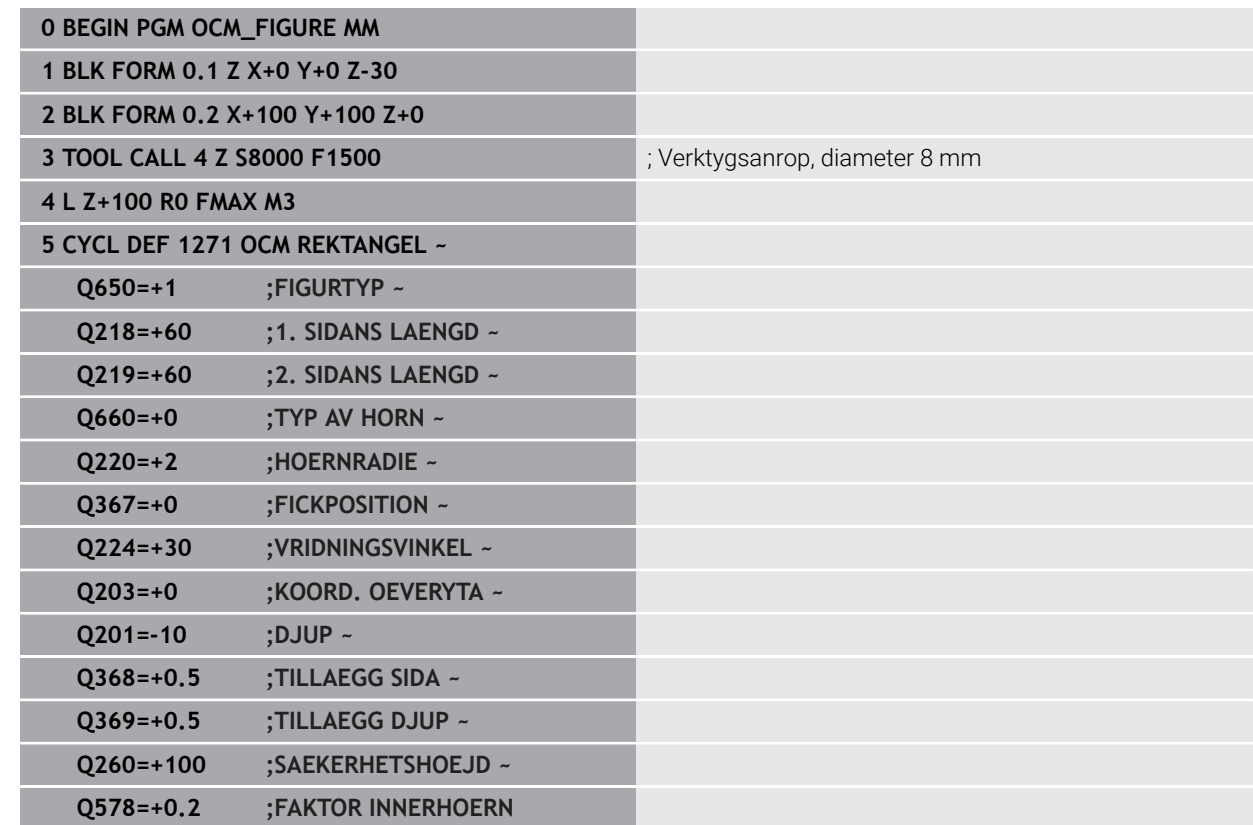

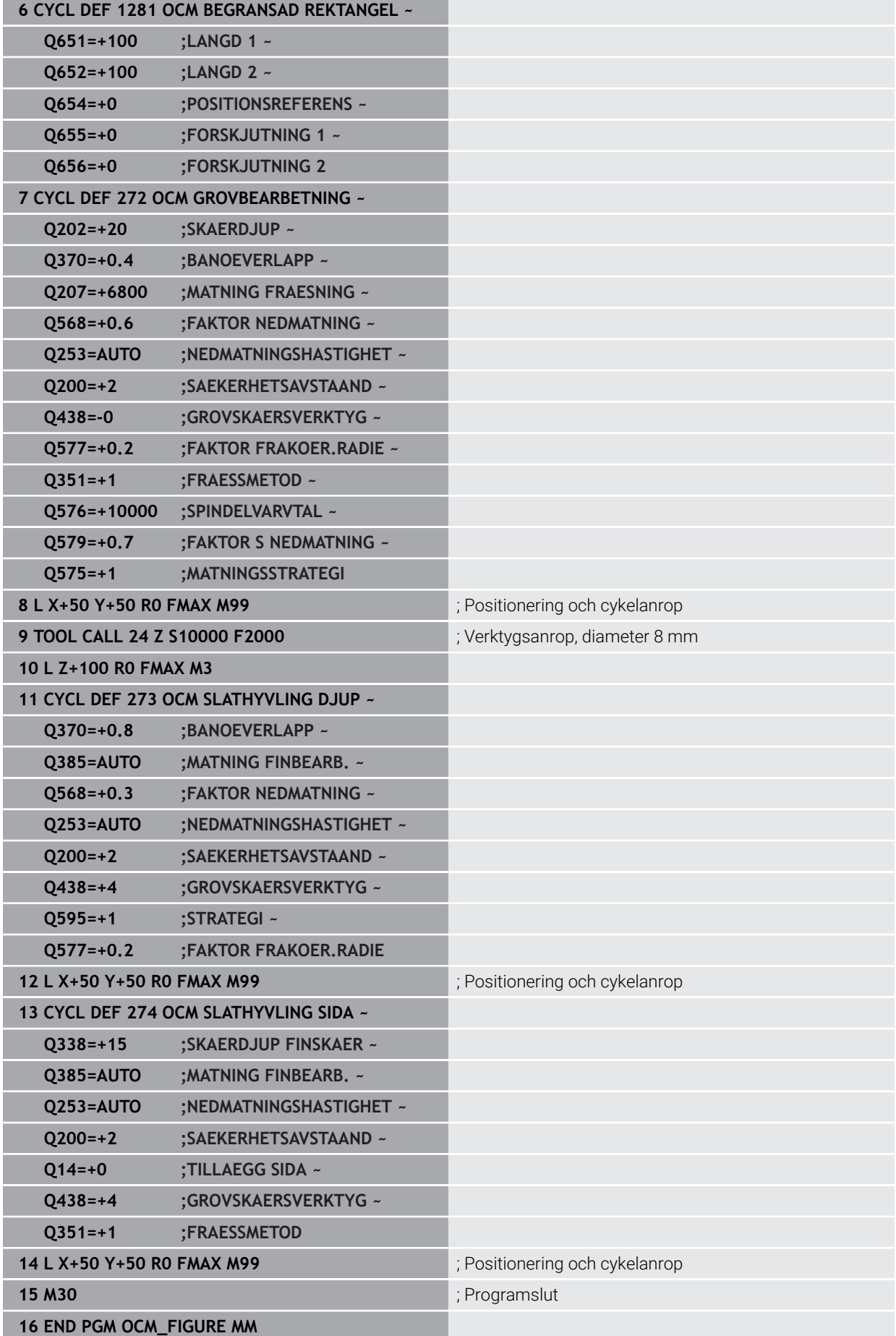

# **Exempel: tomma områden med OCM-cykler**

I följande NC-program förtydligas definitionen av tomma områden med OCM-cykler. Med hjälp av två cirklar från den tidigare bearbetningen definieras tomma områden i **CONTOUR DEF**. Verktyget matas ned lodrätt inom det tomma området.

- Verktygsanrop: borr Ø 20 mm
- Definiera cykel **200**
- Verktygsanrop: grovfräs Ø 14 mm
- Definiera **CONTOUR DEF** med tomma områden
- Definiera cykel **271**
- Definiera och anropa cykel **272**

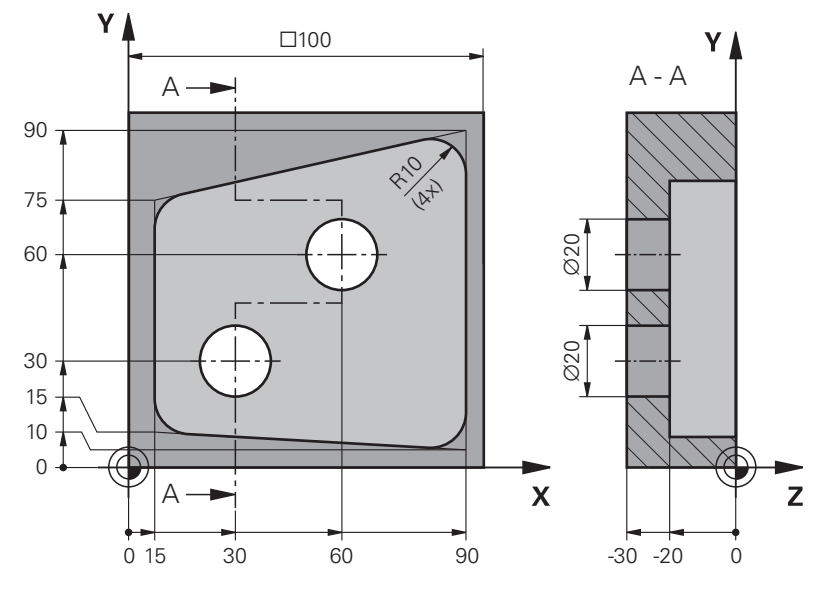

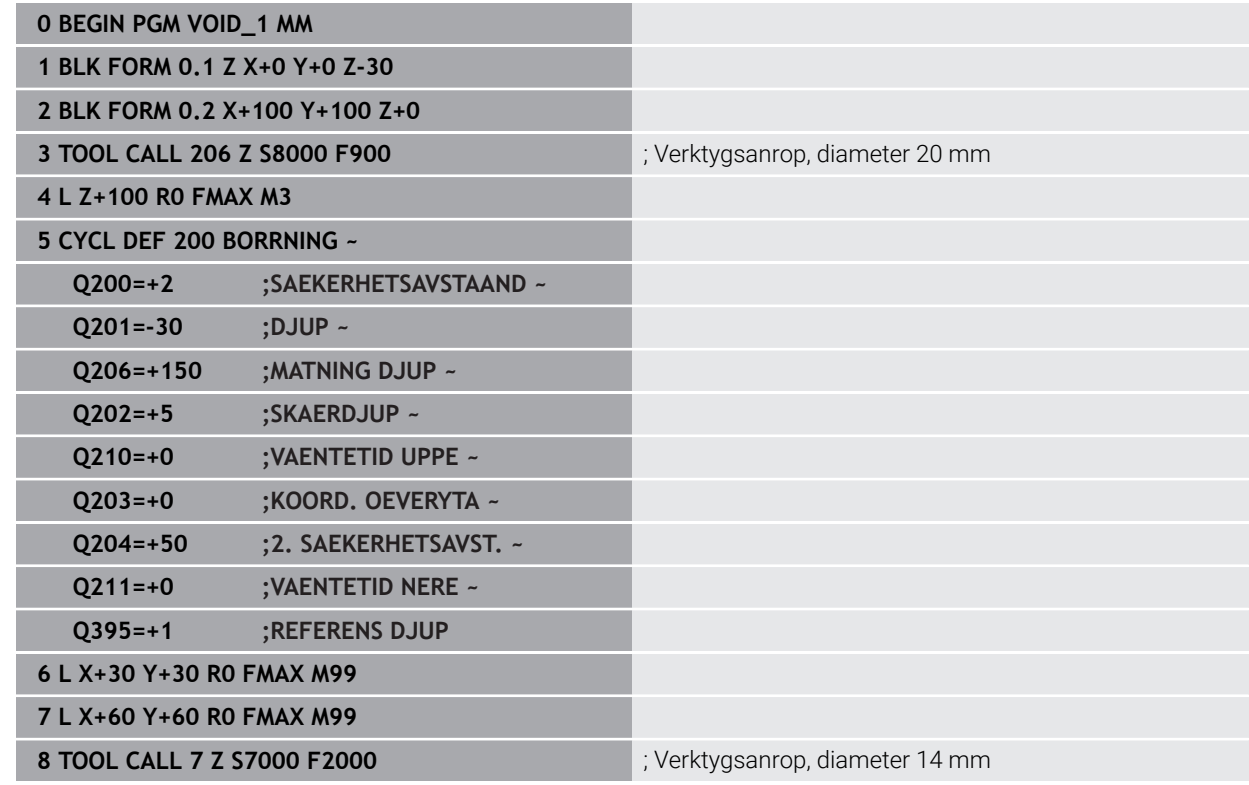

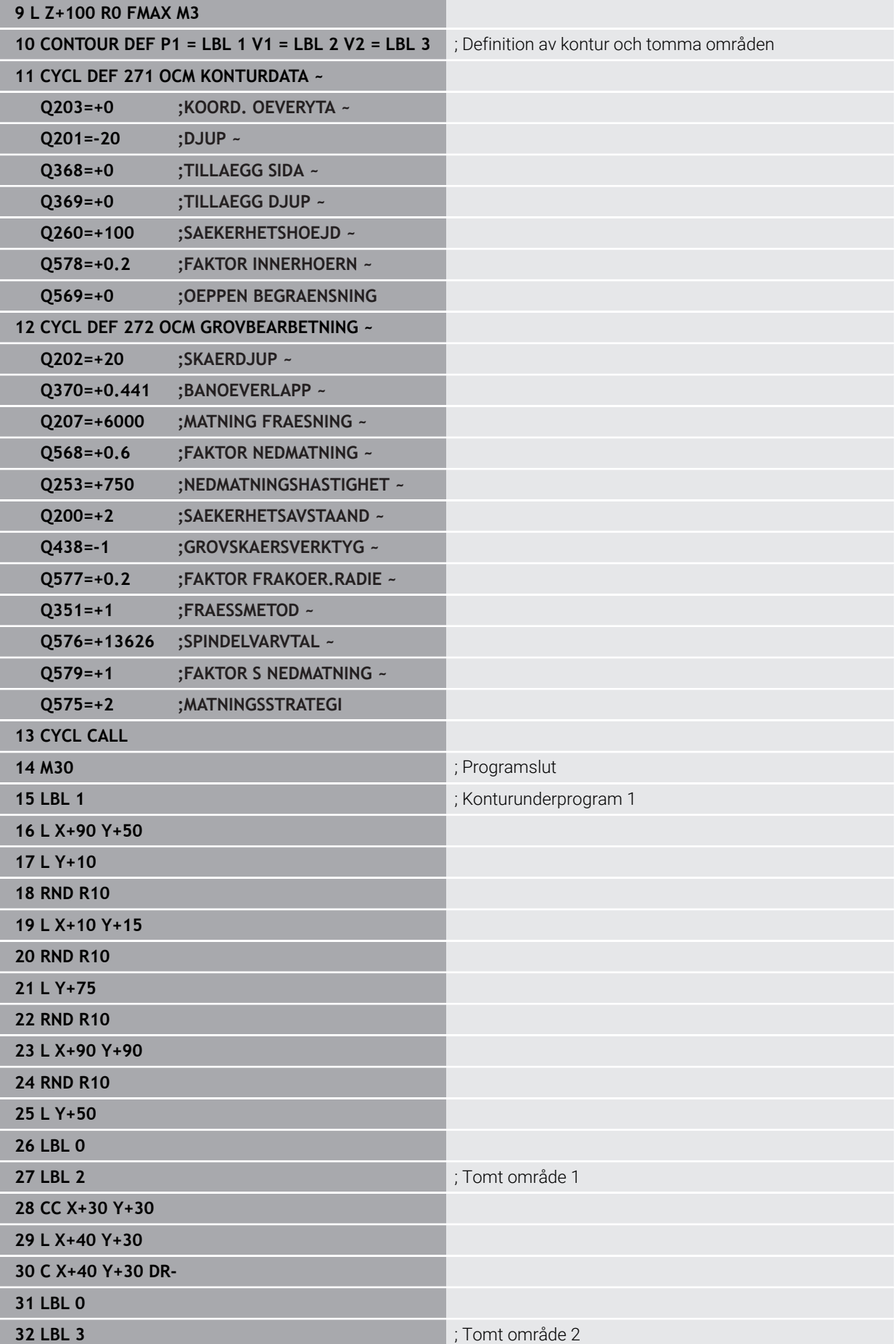
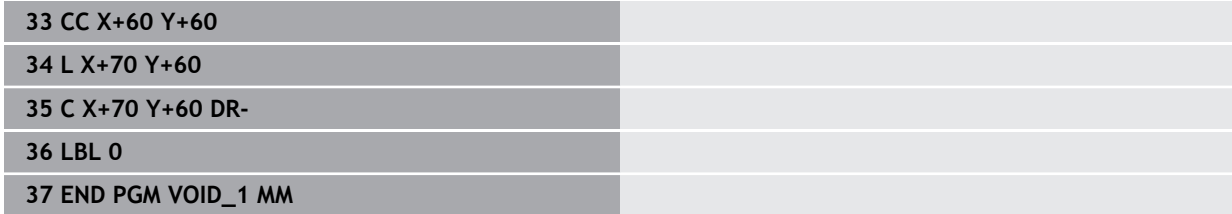

# **8.6 Fräsa plana ytor**

# <span id="page-361-0"></span>**8.6.1 Cykel 232 PLANFRAESNING**

#### **ISO-programmering G232**

# **Användningsområde**

Med cykel **232** kan du planfräsa en yta med flera ansättningar och med hänsyn tagen till tillägg för finskär. Därtill står tre olika bearbetningsstrategier till förfogande:

- **Strategi Q389=0**: Meanderformad bearbetning, ansättning i sidled utanför ytan som skall bearbetas
- **Strategi Q389=1**: Meanderformad bearbetning, ansättning i sidled på kanten av ytan som skall bearbetas
- **Strategi Q389=2**: Radvis bearbetning, retur och ansättning i sidled med placeringsmatning

#### **Relaterade ämnen**

Zyklus **233 PLANFRAESNING Ytterligare information:** ["Cykel 233 PLANFRAESNING ", Sida 369](#page-368-0)

#### **Cykelförlopp**

- 1 Styrsystemet placerar verktyget med snabbtransport **FMAX** från den aktuella positionen med placeringslogik till startpunkten **1**: Om den aktuella positionen i spindelaxeln är större än det andra säkerhetsavståndet, förflyttar styrsystemet först verktyget i bearbetningsplanet och sedan i spindelaxeln, annars först till det andra säkerhetsavståndet och sedan i bearbetningsplanet. Startpunkten i bearbetningsplanet ligger förskjuten med verktygsradien och säkerhetsavståndet i sidled bredvid arbetsstycket
- 2 Därefter förflyttas verktyget med placeringsmatning i spindelaxeln till det av styrsystemet beräknade första skärdjupet

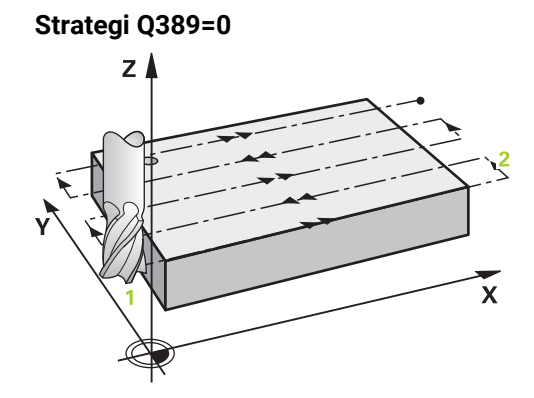

- 3 Därefter förflyttar TNC:n verktyget med den programmerade Matning fräsning till slutpunkten **2**. Slutpunkten ligger **utanför** ytan, styrsystemet beräknar den utifrån den programmerade startpunkten, den programmerade längden, det programmerade säkerhetsavståndet i sidled och verktygsradien
- 4 Styrsystemet förskjuter verktyget i sidled med Matning förplacering till nästa rads startpunkt; styrsystemet beräknar förskjutningen med hjälp av den programmerade bredden, verktygsradien och den maximala banöverlappningsfaktorn
- 5 Därefter förflyttas verktyget tillbaka i riktning mot startpunkten **1**
- 6 Förloppet upprepas tills hela den angivna ytan har bearbetats fullständigt. Vid den sista banans slut sker ansättning till nästa bearbetningsdjup
- 7 För att undvika tomkörning bearbetas ytan sedan i motsatt ordningsföljd
- 8 Förloppet upprepas tills alla skärdjup har utförts. Vid det sista skärdjupet fräses bara angiven arbetsmån för finskär bort med matnings finskär
- 9 Slutligen förflyttar styrsystemet verktyget tillbaka med **FMAX** till det andra säkerhetsavståndet

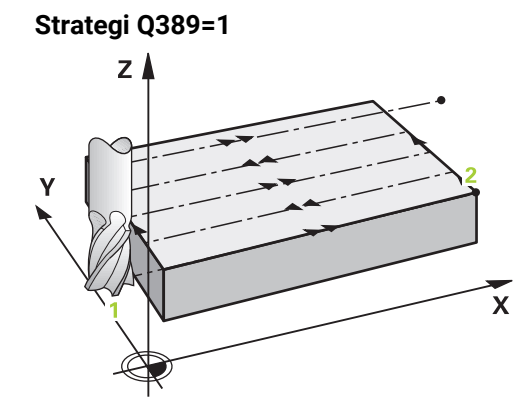

- 3 Därefter förflyttar TNC:n verktyget med den programmerade Matning fräsning till slutpunkten **2**. Slutpunkten ligger **på kanten** av ytan, styrsystemet beräknar den utifrån den programmerade startpunkten, den programmerade längden och verktygsradien
- 4 Styrsystemet förskjuter verktyget i sidled med Matning förplacering till nästa rads startpunkt; styrsystemet beräknar förskjutningen med hjälp av den programmerade bredden, verktygsradien och den maximala banöverlappningsfaktorn
- 5 Därefter förflyttas verktyget tillbaka i riktning mot startpunkten **1**. Förskjutningen till nästa rad sker åter på arbetsstyckets kant
- 6 Förloppet upprepas tills hela den angivna ytan har bearbetats fullständigt. Vid den sista banans slut sker ansättning till nästa bearbetningsdjup
- 7 För att undvika tomkörning bearbetas ytan sedan i motsatt ordningsföljd
- 8 Förloppet upprepas tills alla skärdjup har utförts. Vid det sista skärdjupet fräses angiven arbetsmån för finskär bort med matning finskär
- 9 Slutligen förflyttar styrsystemet verktyget tillbaka med **FMAX** till det andra säkerhetsavståndet

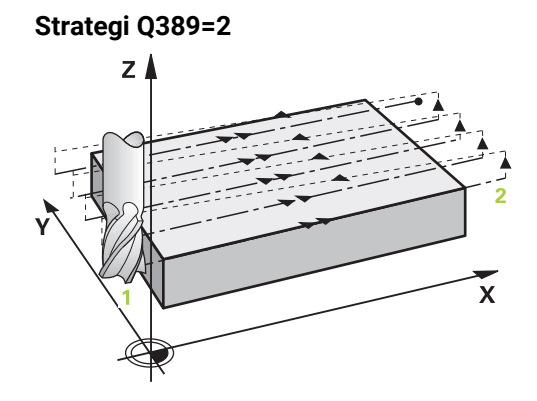

- 3 Därefter förflyttar TNC:n verktyget med den programmerade Matning fräsning till slutpunkten **2**. Slutpunkten ligger utanför ytan, styrsystemet beräknar den utifrån den programmerade startpunkten, den programmerade längden, det programmerade säkerhetsavståndet i sidled och verktygsradien
- 4 Styrsystemet förflyttar verktyget i spindelaxeln till säkerhetsavståndet över det aktuella skärdjupet och förflyttar det med Matning förplacering direkt tillbaka till startpunkten för nästa rad. Styrsystemet beräknar förskjutningen utifrån den programmerade bredden, verktygsradien och den maximala banöverlappningsfaktorn
- 5 Därefter förflyttas verktyget åter till det aktuella skärdjupet och sedan åter i riktning mot slutpunkten **2**
- 6 Förloppet upprepas tills hela den angivna ytan har bearbetats fullständigt. Vid den sista banans slut sker ansättning till nästa bearbetningsdjup
- 7 För att undvika tomkörning bearbetas ytan sedan i motsatt ordningsföljd
- 8 Förloppet upprepas tills alla skärdjup har utförts. Vid det sista skärdjupet fräses bara angiven arbetsmån för finskär bort med matnings finskär
- 9 Slutligen förflyttar styrsystemet verktyget tillbaka med **FMAX** till det andra säkerhetsavståndet

#### **Anmärkning**

Denna cykel kan du enbart genomföra i bearbetningsläget **FUNCTION MODE MILL**.

#### **Anvisningar om programmering**

- **När Q227 STARTPUNKT 3. AXEL** och **Q386 SLUTPUNKT 3:E AXEL** anges lika. kommer styrsystemet inte att utföra cykeln (Djup = 0 programmerat).
- $\mathbb{R}^n$ Programmera **Q227** större än **Q386**. I annat fall visar styrsystemet ett felmeddelande.

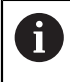

Den **Q204 2. SAEKERHETSAVST.** ska du ange på ett sådant sätt att kollision med arbetsstycke och spännanordningar inte kan ske.

# **Cykelparametrar**

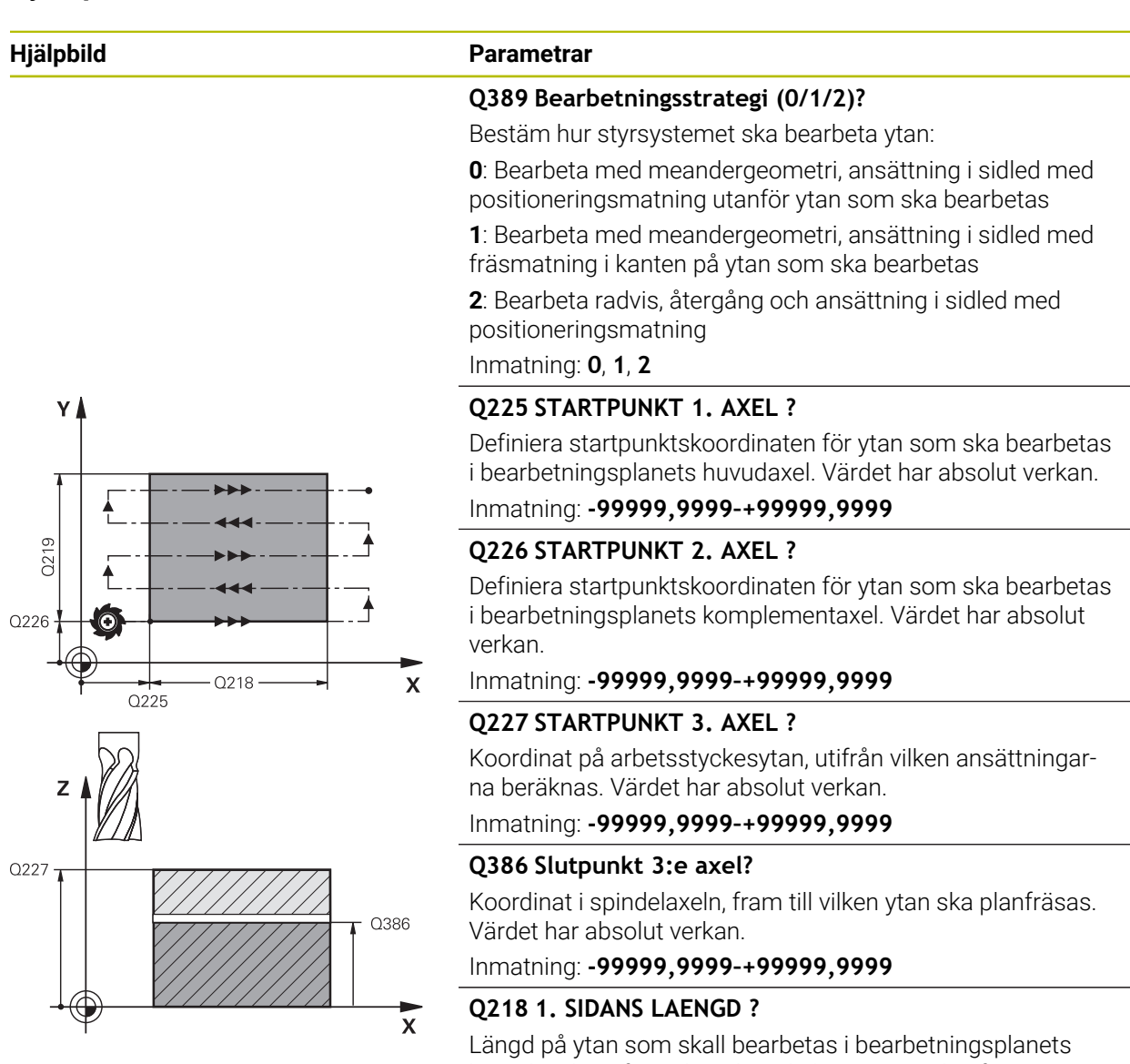

huvudaxel Via förtecknet kan du bestämma den första fräsbanans riktning i förhållande till **Startpunkt 1. axel**. Värdet har inkrementell verkan.

#### Inmatning: **-99999,9999–+99999,9999**

#### **Q219 2. SIDANS LAENGD ?**

Längd på ytan som skall bearbetas i bearbetningsplanets komplementaxel Via förtecknet kan du bestämma den första tvärförskjutningens riktning i förhållande till **STARTPUNKT 2. AXEL**. Värdet har inkrementell verkan.

Inmatning: **-99999,9999–+99999,9999**

# 7 .<br>O204  $0200$  $Q202$ Q369  $\overline{x}$

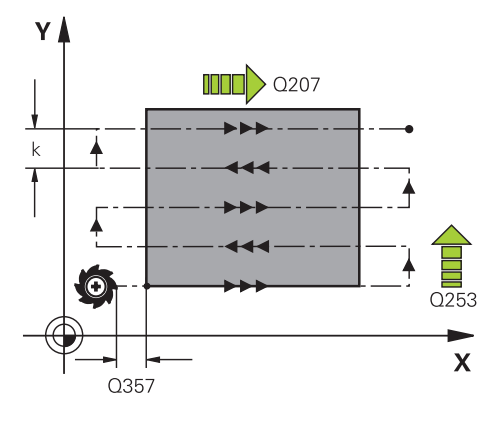

### **Hjälpbild Parametrar**

#### **Q202 Maximalt skärdjup?**

Mått med vilket verktyget **maximalt** skall stegas nedåt. Styrsystemet beräknar det faktiska skärdjupet utifrån differensen mellan slutpunkten och startpunkten i verktygsaxeln – med hänsyn tagen till arbetsmån för finskär – så att bearbetningarna hela tiden sker med samma skärdjup. Värdet har inkrementell verkan.

#### Inmatning: **0–99999,9999**

# **Q369 TILLAEGG FOER FINSKAER DJUP ?**

Tilläggsmått på djupet som blir kvar efter grovbearbetningen. Inmatning: **0–99999,9999**

# **Q370 Max. banöverlappningsfaktor?**

Maximal ansättning i sidled k. Styrsystemet beräknar den faktiska ansättningen i sidled utifrån den andra sidans längd (**Q219**) och verktygsradien, så att bearbetningen hela tiden sker med konstant ansättning i sidled. Om du har skrivit in en radie R2 i verktygstabellen (t.ex. skärplattans radie för en planfräs), reducerar styrsystemet ansättningen i sidled i motsvarande grad.

#### Inmatning: **0 001–1999**

#### **Q207 MATNING FRAESNING ?**

Verktygets förflyttningshastighet vid fräsning i mm/min

Inmatning: **0–99999,999** alternativ **FAUTO**, **FU**, **FZ**

#### **Q385 Matning finbearb.?**

Verktygets förflyttningshastighet vid fräsning av det sista skärdjupet i mm/min

Inmatning: **0–99999,999** alternativ **FAUTO**, **FU**, **FZ**

#### **Q253 Nedmatningshastighet?**

Verktygets förflyttningshastighet vid förflyttning till startpositionen och vid förflyttning till nästa rad i mm/min; om du förflyttar på tvären inne i materialet (**Q389**=1), utför styrsystemet tväransättningen med fräsmatning **Q207**.

#### Inmatning: **0–99999,9999** alternativt **FMAX**, **FAUTO**, **PREDEF**

#### **Q200 SAEKERHETSAVSTAAND ?**

Avstånd mellan verktygsspetsen och startpositionen i verktygsaxeln. Om du fräser med bearbetningsstrategi **Q389**=2, utför styrsystemet förflyttningen till nästa rads startpunkt inom säkerhetsavståndet över det aktuella skärdjupet. Värdet har inkrementell verkan.

Inmatning: **0–99999,9999** alternativt **PREDEF**

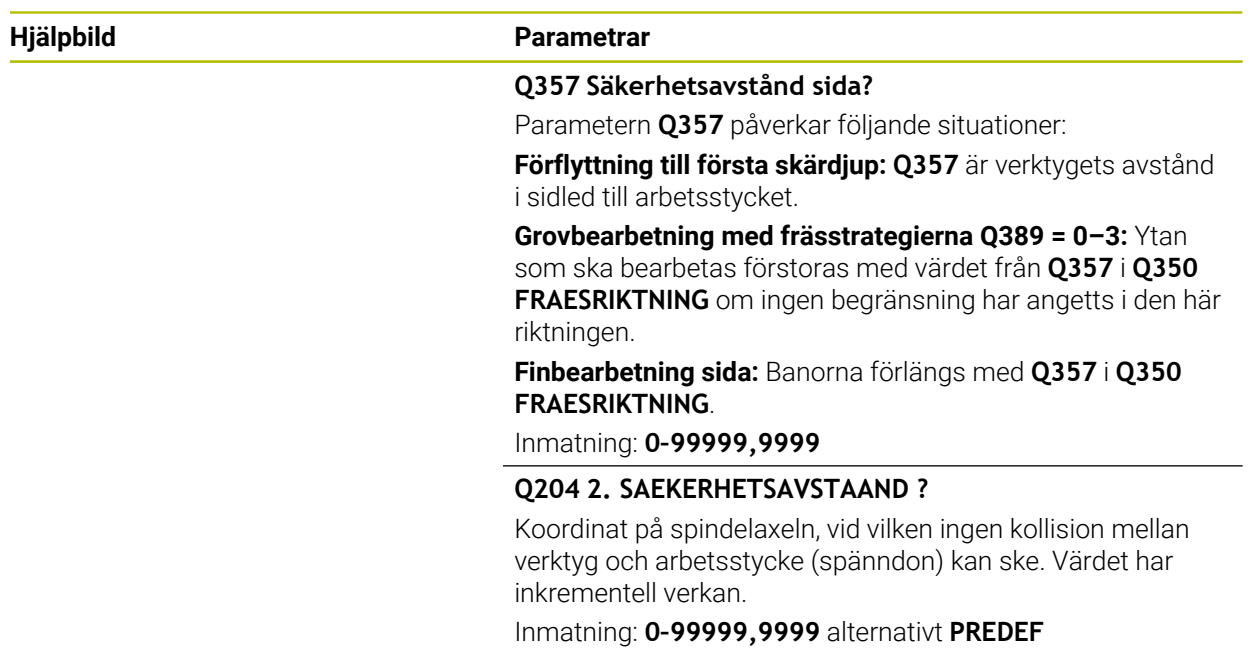

#### **Exempel**

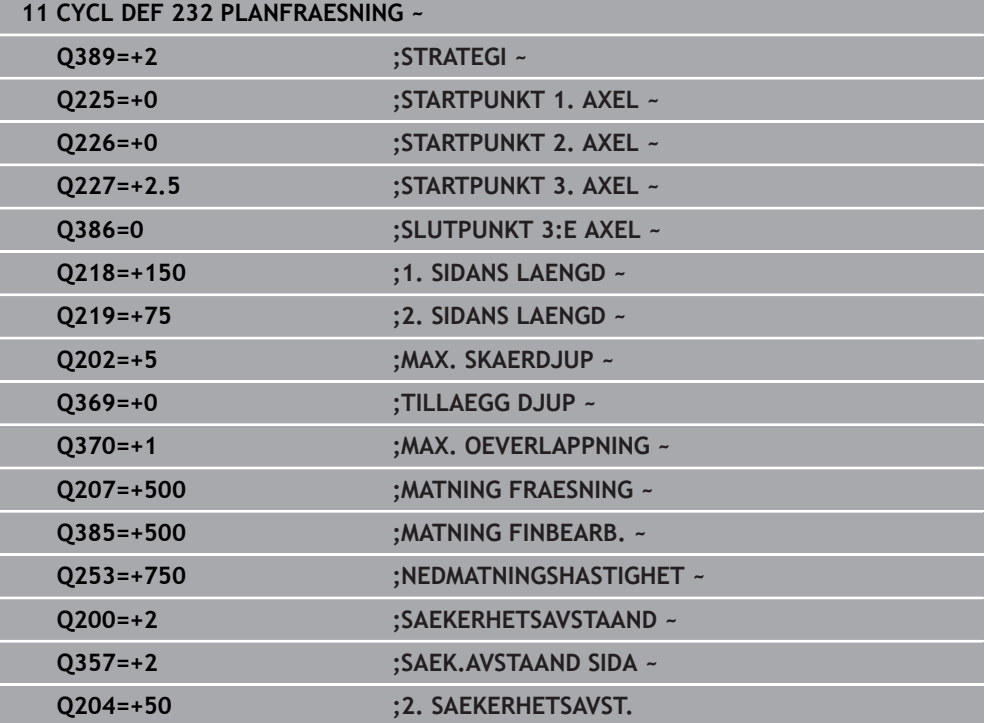

# <span id="page-368-0"></span>**8.6.2 Cykel 233 PLANFRAESNING**

#### **ISO-programmering G233**

#### **Användningsområde**

Med cykel **233** kan du planfräsa en yta med flera ansättningar och med hänsyn tagen till tillägg för finskär. Dessutom kan du också definiera sidoväggar i cykeln, som sedan beaktas vid bearbetningen av plana ytan. I cykeln står flera olika bearbetningsstrategier till förfogande:

- **Strategi Q389=0**: Meanderformad bearbetning, ansättning i sidled utanför ytan som skall bearbetas
- **Strategi Q389=1**: Meanderformad bearbetning, ansättning i sidled på kanten av ytan som skall bearbetas
- **Strategi Q389=2**: Radvis med överskjutande bearbetning, ansättning i sidled vid retur med snabbtransport
- **Strategi Q389=3**: Radvis utan överskjutande bearbetning, ansättning i sidled vid retur med snabbtransport
- **Strategi Q389=4**: Spiralformad bearbetning utifrån och in

#### **Relaterade ämnen**

Cykel **232 PLANFRAESNING**

**Ytterligare information:** ["Cykel 232 PLANFRAESNING ", Sida 362](#page-361-0)

#### **Strategi Q389=0 och Q389 =1**

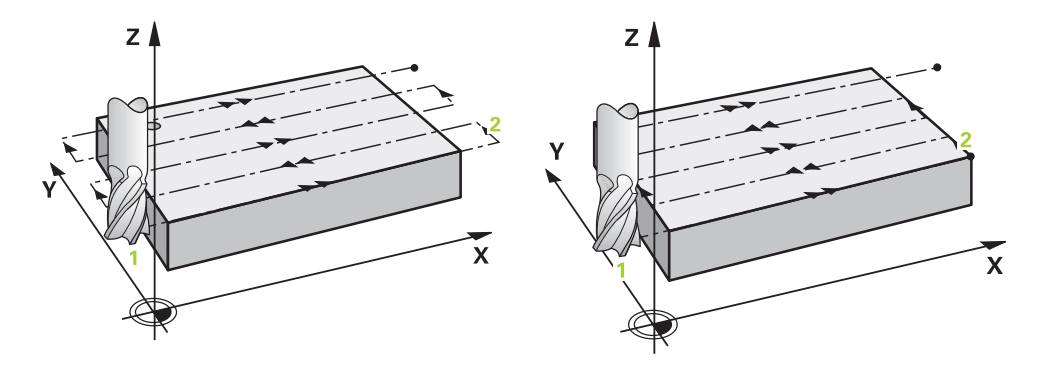

Strategi **Q389**=0 och **Q389**=1 är olika beträffande överskjut vid planfräsning. Vid **Q389**=0 ligger slutpunkten utanför ytan, vid **Q389**=1 i kanten på ytan. Styrsystemet beräknar slutpunkten **2** utifrån sidans längd och säkerhetsavståndet i sidled. Vid strategi **Q389**=0 förflyttar styrsystemet verktyget med en sträcka motsvarande verktygsradien ytterligare utanför den plana ytan.

#### **Cykelförlopp**

- 1 Styrsystemet förflyttar verktyget med snabbtransport **FMAX** från den aktuella positionen i bearbetningsplanet till startpunkt **1**: Startpunkten i bearbetningsplanet ligger bredvid arbetsstycket, förskjuten med verktygsradien och med säkerhetsavståndet i sidled.
- 2 Därefter positionerar styrsystemet verktyget på säkerhetsavståndet med snabbtransport **FMAX** i spindelaxeln.
- 3 Därefter förflyttas verktyget med Matning fräsning **Q207** i spindelaxeln till det av styrsystemet beräknade första skärdjupet.
- 4 Styrsystemet förflyttar verktyget med den programmerade Matning fräsning till slutpunkten **2**.
- 5 Därefter förskjuter styrsystemet verktyget med Matning förpositionering på tvären till startpunkten på nästa rad. Styrsystemet beräknar förskjutningen utifrån den programmerade bredden, verktygsradien, den maximala banöverlappningsfaktorn och säkerhetsavståndet i sidled.
- 6 Sedan flyttar styrsystemet tillbaka verktyget i motsatt riktning med fräsmatning.
- 7 Förloppet upprepas tills hela den angivna ytan har bearbetats fullständigt.
- 8 Därefter förflyttar styrsystemet verktyget med snabbtransport **FMAX** tillbaka till startpunkten **1**.
- 9 Om flera ansättningar behövs kör styrsystemet verktyget med positioneringsmatning i spindelaxeln till nästa skärdjup.
- 10 Förloppet upprepas tills alla skärdjup har utförts. Vid den sista ansättningen fräses det angivna tilläggsmåttet för finskär bort med finbearbetningsmatning.
- 11 Slutligen förflyttar styrsystemet tillbaka verktyget till det **andra säkerhetsavståndet** med **FMAX**.

#### **Strategi Q389=2 och Q389=3**

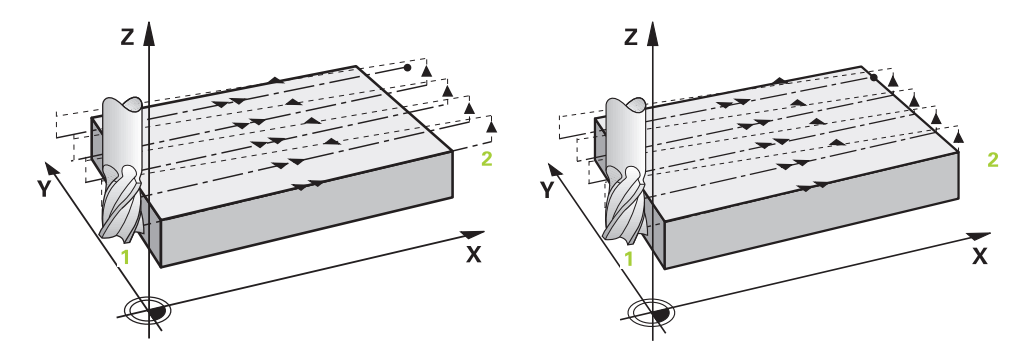

Strategi **Q389**=2 och **Q389**=3 är olika beträffande överskjut vid planfräsning. Vid **Q389**=2 ligger slutpunkten utanför ytan, vid **Q389**=3 i kanten på ytan. Styrsystemet beräknar slutpunkten **2** utifrån sidans längd och säkerhetsavståndet i sidled. Vid strategi **Q389**=2 förflyttar styrsystemet verktyget med en sträcka motsvarande verktygsradien ytterligare utanför den plana ytan.

#### **Cykelförlopp**

- 1 Styrsystemet förflyttar verktyget med snabbtransport **FMAX** från den aktuella positionen i bearbetningsplanet till startpunkt **1**: Startpunkten i bearbetningsplanet ligger bredvid arbetsstycket, förskjuten med verktygsradien och med säkerhetsavståndet i sidled.
- 2 Därefter positionerar styrsystemet verktyget på säkerhetsavståndet med snabbtransport **FMAX** i spindelaxeln.
- 3 Därefter förflyttas verktyget med Matning fräsning **Q207** i spindelaxeln till det av styrsystemet beräknade första skärdjupet.
- 4 Därefter förflyttas verktyget med programmerad Matning fräsning **Q207** till slutpunkten **2**.
- 5 Styrsystemet förflyttar verktyget i verktygsaxeln till säkerhetsavståndet över det aktuella skärdjupet och förflyttar det med **FMAX** direkt tillbaka till startpunkten för nästa rad. Styrsystemet beräknar förskjutningen utifrån den programmerade bredden, verktygsradien, den maximala banöverlappningsfaktorn **Q370** och säkerhetsavståndet i sidled **Q357**.
- 6 Därefter förflyttas verktyget återigen till det aktuella skärdjupet och sedan åter i riktning mot slutpunkten **2**.
- 7 Förloppet upprepas tills hela den angivna ytan har bearbetats fullständigt. I slutet av den sista banan förflyttar styrsystemet verktyget med snabbtransport **FMAX** tillbaka till startpunkten **1**.
- 8 Om flera ansättningar behövs kör styrsystemet verktyget med positioneringsmatning i spindelaxeln till nästa skärdjup.
- 9 Förloppet upprepas tills alla skärdjup har utförts. Vid den sista ansättningen fräses det angivna tilläggsmåttet för finskär bort med finbearbetningsmatning.
- 10 Slutligen förflyttar styrsystemet tillbaka verktyget till det **andra säkerhetsavståndet** med **FMAX**.

#### **Strategierna Q389 = 2 och Q389 = 3 – med begränsning i sidled**

Om du programmerar en begränsning i sidled kan styrsystemet ev. inte sätta an utanför konturen. I detta fall är cykelförloppet som följer:

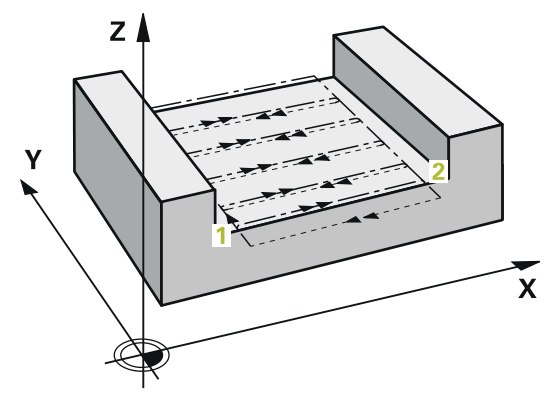

- 1 Styrsystemet förflyttar verktyget med **FMAX** till framkörningspositionen i bearbetningsplanet. Den här positionen ligger bredvid verktyget, förskjuten med verktygsradien och säkerhetsavståndet i sidled **Q357**.
- 2 Verktyget förflyttas med snabbtransport **FMAX** i verktygsaxeln till säkerhetsavståndet **Q200** och sedan med **Q207 MATNING FRAESNING** till det första skärdjupet **Q202**.
- 3 Styrsystemet förflyttar verktyget i en cirkelbana till startpunkten **1**.
- 4 Verktyget förflyttas med den programmerade matningen **Q207** till slutpunkten **2** och lämnar konturen i en cirkelbana.
- 5 Sedan positionerar styrsystemet verktyget med **Q253 NEDMATNINGS-HASTIGHET** vid framkörningspositionen för nästa bana.
- 6 Steg 3 till 5 upprepas tills hela ytan har frästs.

 $\mathbf i$ 

- 7 Om flera skärdjup har programmerats förflyttar styrsystemet verktyget till säkerhetsavståndet **Q200** i slutet av den sista banan och positionerar det vid nästa framkörningsposition i bearbetningsplanet.
- 8 Vid den sista ansättningen fräser styrsystemet **Q369 TILLAEGG DJUP** i **Q385 MATNING FINBEARB.**.
- 9 I slutet av den sista banan positionerar styrsystemet verktyget på det andra säkerhetsavståndet **Q204** och därefter i den position som programmerades senast före cykeln.
	- $\blacksquare$ Cirkelbanorna vid fram- och frånkörning från banorna styrs av **Q220 HOERNRADIE**.
		- Styrsystemet beräknar förskjutningen utifrån den programmerade bredden, verktygsradien, den maximala banöverlappningsfaktorn **Q370** och säkerhetsavståndet i sidled **Q357**.

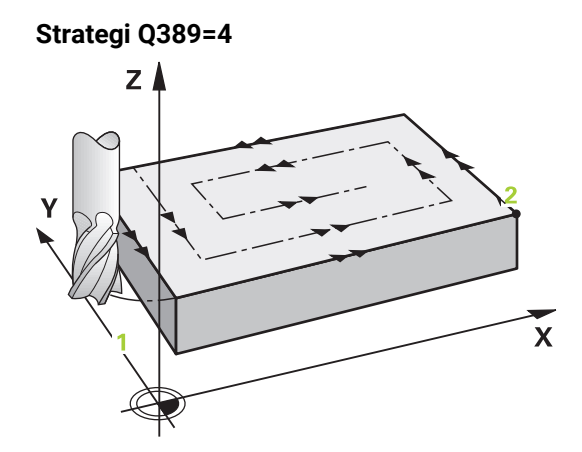

#### **Cykelförlopp**

- 1 Styrsystemet förflyttar verktyget med snabbtransport **FMAX** från den aktuella positionen i bearbetningsplanet till startpunkt **1**: Startpunkten i bearbetningsplanet ligger bredvid arbetsstycket, förskjuten med verktygsradien och med säkerhetsavståndet i sidled.
- 2 Därefter positionerar styrsystemet verktyget på säkerhetsavståndet med snabbtransport **FMAX** i spindelaxeln.
- 3 Därefter förflyttas verktyget med Matning fräsning **Q207** i spindelaxeln till det av styrsystemet beräknade första skärdjupet.
- 4 Därefter förflyttar TNC:n verktyget med programmerad **Matning fräsning** med en tangentiell framkörningsrörelse till fräsbanans startpunkt.
- 5 Styrsystemet bearbetar den plana ytan med matning fräsning utifrån och in med fräsbanor som blir kortare och kortare. Genom konstant ansättning i sidled är verktyget i permanent ingrepp.
- 6 Förloppet upprepas tills hela den angivna ytan har bearbetats fullständigt. I slutet av den sista banan förflyttar styrsystemet verktyget med snabbtransport **FMAX** tillbaka till startpunkten **1**.
- 7 Om flera ansättningar behövs kör styrsystemet verktyget med positioneringsmatning i spindelaxeln till nästa skärdjup.
- 8 Förloppet upprepas tills alla skärdjup har utförts. Vid den sista ansättningen fräses det angivna tilläggsmåttet för finskär bort med finbearbetningsmatning.
- 9 Slutligen förflyttar styrsystemet tillbaka verktyget till det **andra säkerhetsavståndet** med **FMAX**.

#### **Begränsning**

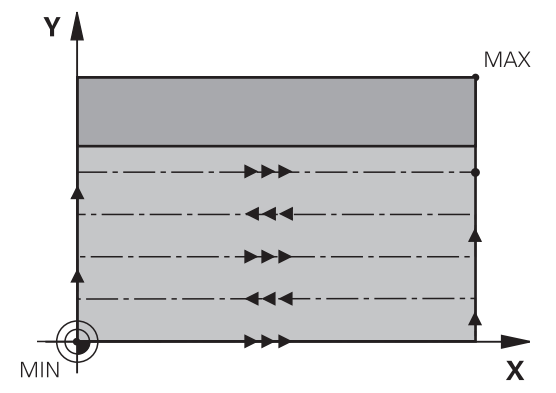

Med begränsningarna kan du avgränsa bearbetningen av den plana ytan, för att exempelvis ta hänsyn till sidoväggar eller avsatser vid bearbetningen. En sidovägg som har definierats med hjälp av en begränsning bearbetas till det mått som erhålls utifrån startpunkten resp. den plana ytans sidolängd. Vid grovbearbetningen tar styrsystemet hänsyn till arbetsmån sida – vid finbearbetningen används arbetsmån till förpositioneringen av verktyget.

# **Anmärkning**

# *HÄNVISNING*

#### **Varning kollisionsrisk!**

Om du har programmerat ett positivt djup i en cykel kommer styrsystemet att vända på beräkningen av förpositioneringen. Verktyget förflyttas med snabbtransport i verktygsaxeln till säkerhetsavståndet **under** arbetsstyckets yta! Det finns risk för kollision!

- $\blacktriangleright$  Ange negativt diup
- Med maskinparameter **displayDepthErr** (nr 201003) väljer du om styrsystemet skall presentera ett felmeddelande (on) vid inmatning av ett positivt djup eller inte (off)
- Denna cykel kan du enbart genomföra i bearbetningsläget **FUNCTION MODE MILL**.
- Styrsystemet förpositionerar automatiskt verktyget i verktygsaxeln. **Q204 2. SAEKERHETSAVST.** beaktas.
- Styrsystemet reducerar skärdjupet till den i verktygstabellen definierade skärlängden **LCUTS** om skärlängden är kortare än det i cykeln angivna skärdjupet **Q202**.
- Cykel **233** övervakar uppgiften om verktygslängd resp. skärlängd **LCUTS** från verktygstabellen. Räcker inte verktygets längd respektive skärlängden vid en finbearbetning, delar styrsystemet upp bearbetningen i flera bearbetningssteg.
- Den här cykeln övervakar verktygets definierade brukslängd **LU**. Om denna är minde än bearbetningsdjupet genererar styrsystemet ett felmeddelande.
- Cykeln finbearbetar **Q369 TILLAEGG DJUP** med en enda ansättning. Parametern **Q338 SKAERDJUP FINSKAER** påverkar inte **Q369**. **Q338** är verksam vid finbearbetning av **Q368 TILLAEGG SIDA**.

i

#### **Anvisningar om programmering**

- Förpositionera verktyget på startpositionen i bearbetningsplanet med radiekompensering R0. Observera bearbetningsriktningen.
- När **Q227 STARTPUNKT 3. AXEL** och **Q386 SLUTPUNKT 3:E AXEL** anges lika, kommer styrsystemet inte att utföra cykeln (Djup = 0 programmerat).
- Om **Q370 BANOEVERLAPP** har definierats >1, kommer hänsyn att tas till den programmerade banöverlappningen redan vid den första bearbetningsbanan.
- Om en begränsning (**Q347**, **Q348** eller **Q349**) är programmerad i bearbetningsriktning **Q350** förlänger cykeln konturen i ansättningsriktningen med hörnradien **Q220**. Den angivna ytan har bearbetats fullständigt.

Den **Q204 2. SAEKERHETSAVST.** ska du ange på ett sådant sätt att kollision med arbetsstycke och spännanordningar inte kan ske.

# **Cykelparametrar**

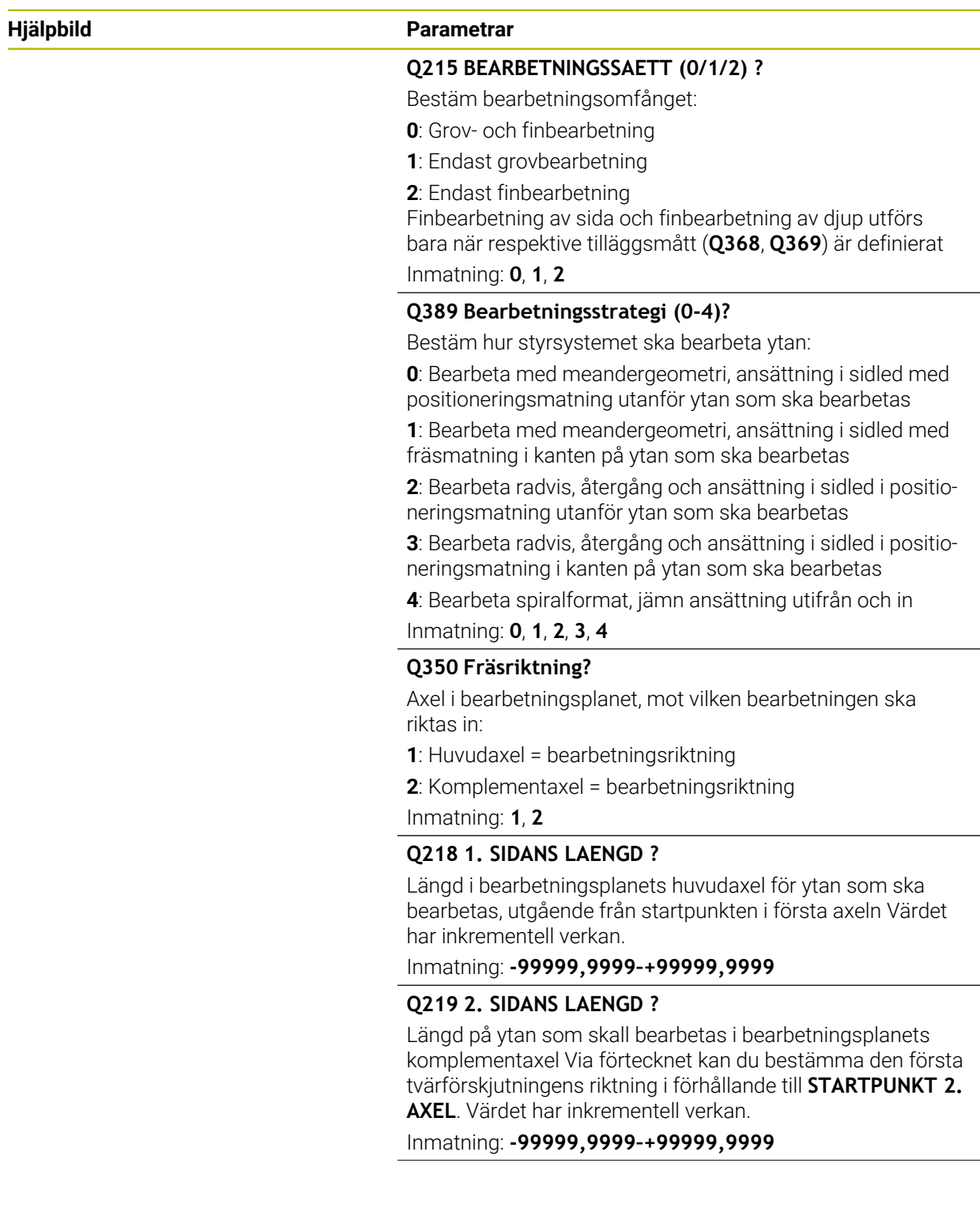

# **Hjälpbild Parametrar**

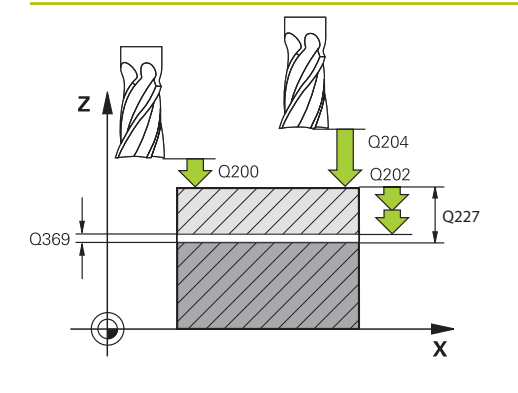

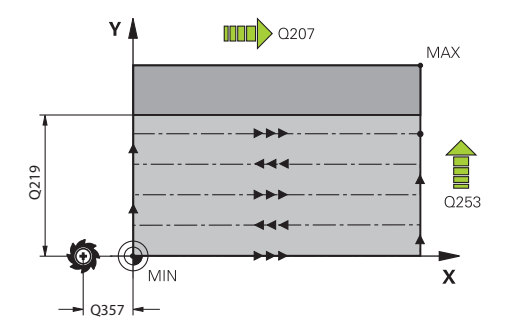

#### **Q227 STARTPUNKT 3. AXEL ?**

Koordinat på arbetsstyckesytan, utifrån vilken ansättningarna beräknas. Värdet har absolut verkan.

#### Inmatning: **-99999,9999–+99999,9999**

#### **Q386 Slutpunkt 3:e axel?**

Koordinat i spindelaxeln, fram till vilken ytan ska planfräsas. Värdet har absolut verkan.

#### Inmatning: **-99999,9999–+99999,9999**

#### **Q369 TILLAEGG FOER FINSKAER DJUP ?**

Tilläggsmått på djupet som blir kvar efter grovbearbetningen. Värdet har inkrementell verkan.

Inmatning: **0–99999,9999**

#### **Q202 Maximalt skärdjup?**

Mått med vilket verktyget skall stegas nedåt. Ange ett värde som är större än 0 och inkrementellt.

#### Inmatning: **0–99999,9999**

#### **Q370 BANOEVERLAPP FAKTOR ?**

Maximal ansättning i sidled k. Styrsystemet beräknar den faktiska ansättningen i sidled utifrån den andra sidans längd (**Q219**) och verktygsradien, så att bearbetningen hela tiden sker med konstant ansättning i sidled.

Inmatning: **0,0001–1,9999**

#### **Q207 MATNING FRAESNING ?**

Verktygets förflyttningshastighet vid fräsning i mm/min Inmatning: **0–99999,999** alternativ **FAUTO**, **FU**, **FZ**

#### **Q385 Matning finbearb.?**

Verktygets förflyttningshastighet vid fräsning av det sista skärdjupet i mm/min

Inmatning: **0–99999,999** alternativ **FAUTO**, **FU**, **FZ**

#### Q357 **Q253 Nedmatningshastighet?**

Verktygets förflyttningshastighet vid förflyttning till startpositionen och vid förflyttning till nästa rad i mm/min; om du förflyttar på tvären inne i materialet (**Q389**=1), utför styrsystemet tväransättningen med fräsmatning **Q207**.

Inmatning: **0–99999,9999** alternativt **FMAX**, **FAUTO**, **PREDEF**

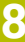

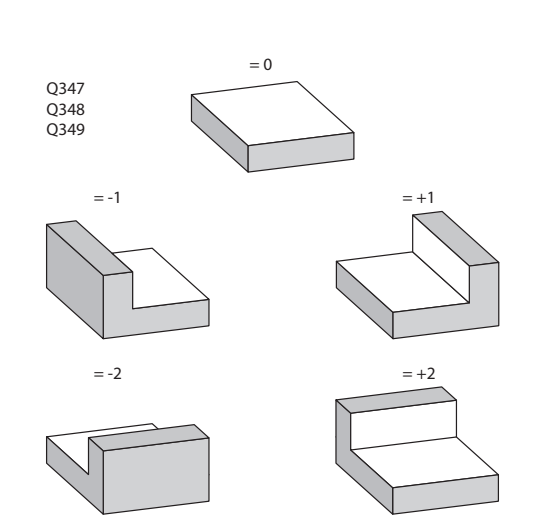

#### **Hjälpbild Parametrar**

#### **Q357 Säkerhetsavstånd sida?**

Parametern **Q357** påverkar följande situationer:

**Förflyttning till första skärdjup: Q357** är verktygets avstånd i sidled till arbetsstycket.

**Grovbearbetning med frässtrategierna Q389 = 0–3:** Ytan som ska bearbetas förstoras med värdet från **Q357** i **Q350 FRAESRIKTNING** om ingen begränsning har angetts i den här riktningen.

#### **Finbearbetning sida:** Banorna förlängs med **Q357** i **Q350 FRAESRIKTNING**.

Värdet har inkrementell verkan.

Inmatning: **0–99999,9999**

#### **Q200 SAEKERHETSAVSTAAND ?**

Avstånd mellan verktygsspets och arbetsstyckesyta. Värdet har inkrementell verkan.

Inmatning: **0–99999,9999** alternativt **PREDEF**

#### **Q204 2. SAEKERHETSAVSTAAND ?**

Koordinat på spindelaxeln, vid vilken ingen kollision mellan verktyg och arbetsstycke (spänndon) kan ske. Värdet har inkrementell verkan.

#### Inmatning: **0–99999,9999** alternativt **PREDEF**

#### **Q347 1:a Begränsning?**

Välj en arbetsstyckessida där planytan ska begränsas av en sidovägg (inte möjligt vid spiralformad bearbetning). Beroende på sidoväggens läge begränsar styrsystemet bearbetningen av den plana ytan enligt startpunktens koordinat eller sidans längd:

**0**: Ingen begränsning

- **-1**: Begränsning i negativ huvudaxel
- **+1**: Begränsning i positiv huvudaxel
- **-2**: Begränsning i negativ komplementaxel
- **+2**: Begränsning i positiv komplementaxel

Inmatning: **-2**, **-1**, **0**, **+1**, **+2**

#### **Q348 2:a Begränsning?**

Se parametern 1:a begränsning **Q347**

Inmatning: **-2**, **-1**, **0**, **+1**, **+2**

**Q349 3:e Begränsning?** Se parametern 1:a begränsning **Q347**

Inmatning: **-2**, **-1**, **0**, **+1**, **+2**

#### **Q220 HOERNRADIE ?**

Radie för hörn vid begränsningar (**Q347** - **Q349**) Inmatning: **0–99999,9999**

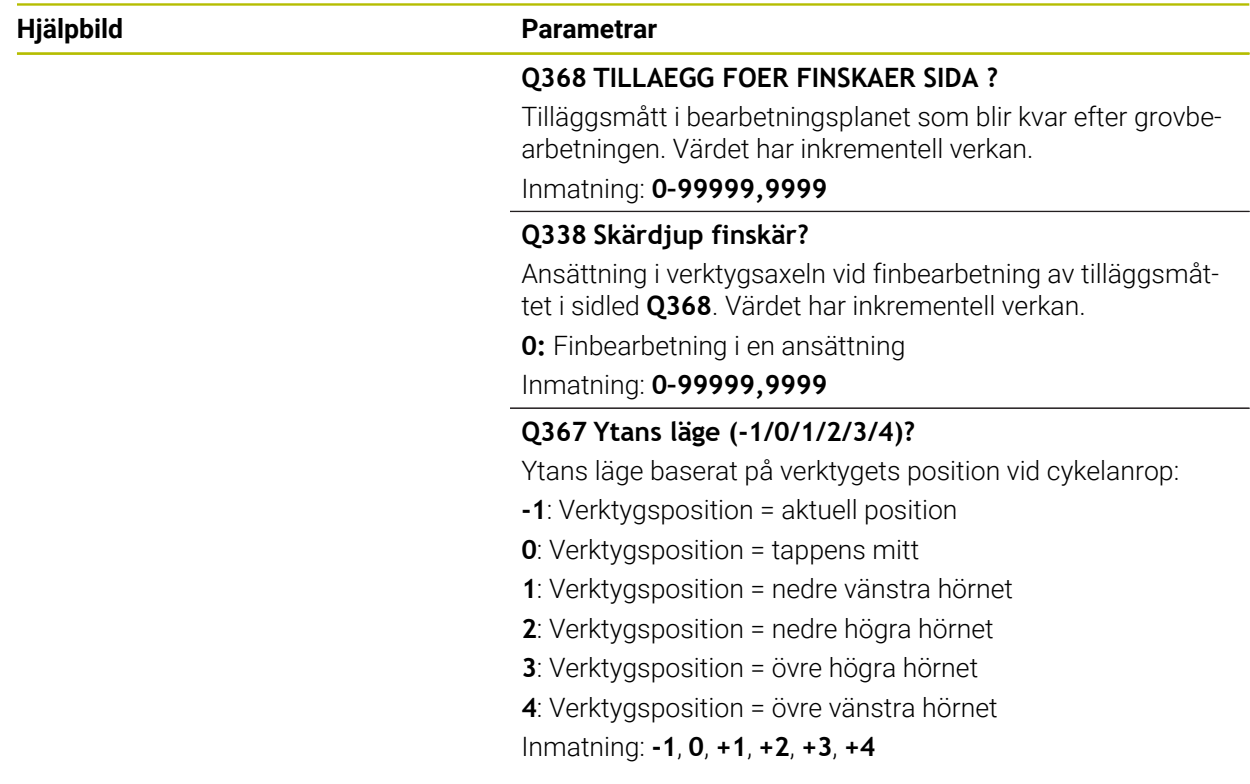

# **Exempel**

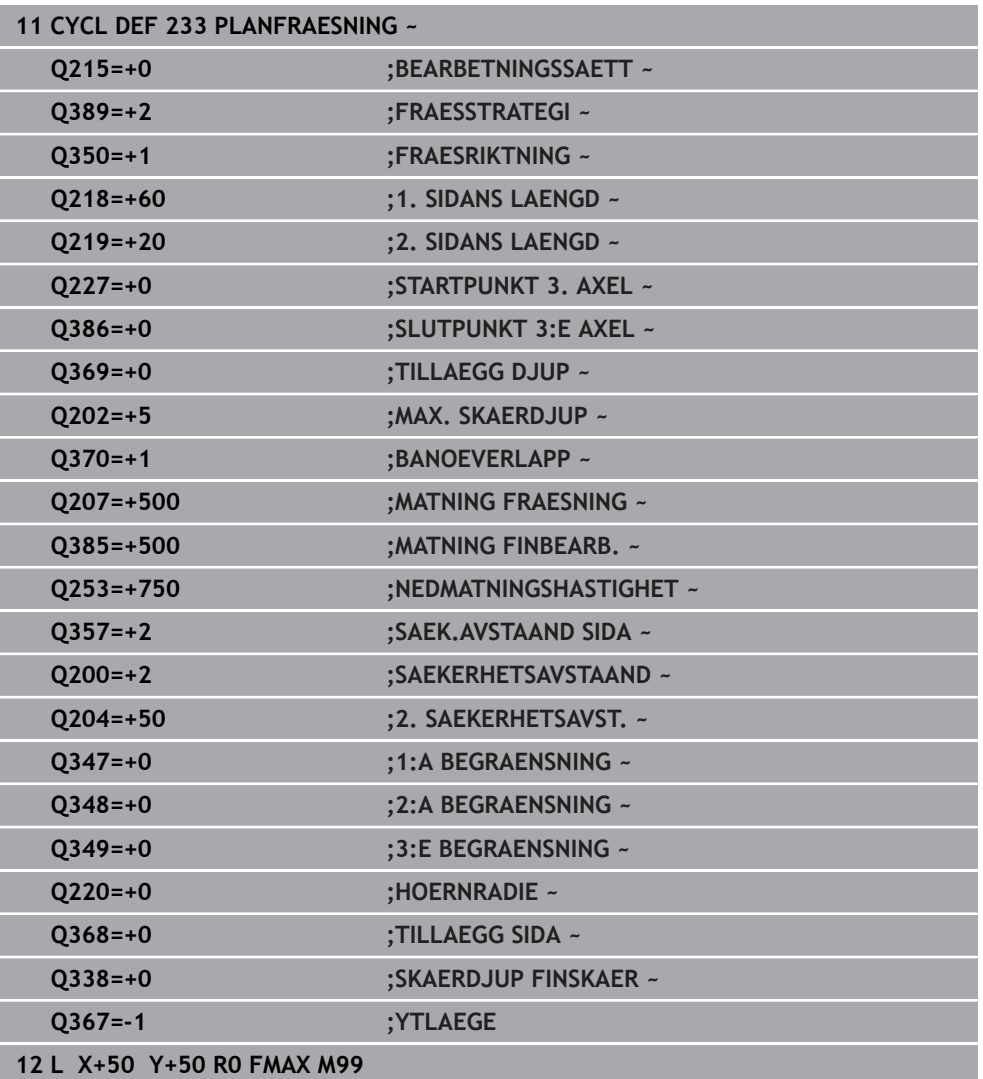

# **8.7 Gravera**

# **8.7.1 Cykel 225 GRAVERA**

**ISO-programmering G225**

#### **Användningsområde**

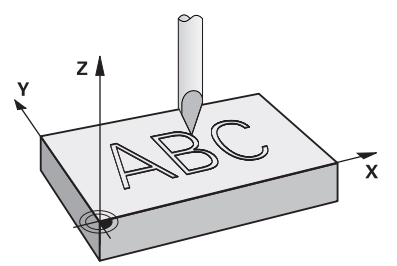

Med den här cykeln graverar du text på en jämn yta på arbetsstycket. Du kan arrangera texterna längs en rät linje eller på en cirkelbåge.

#### **Cykelförlopp**

- 1 Om verktyget befinner sig nedanför **Q204 2. SAEKERHETSAVST.** förflyttar styrsystemet först verktyget till värdet från **Q204**.
- 2 Styrsystemet positionerar verktyget i bearbetningsplanet vid det första tecknets startpunkt.
- 3 Styrsystemet graverar texten.
	- Om **Q202 MAX. SKAERDJUP** är större än **Q201 DJUP** graverar styrsystemet varje tecken i en ansättning.
	- Om **Q202 MAX. SKAERDJUP** är mindre än **Q201 DJUP** graverar styrsystemet varje tecken i flera ansättningar. Först när ett tecken är färdigfräst bearbetar styrsystemet nästa tecken.
- 4 När styrsystemet har graverat ett tecken dras verktyget tillbaka till säkerhetsavståndet **Q200** ovanför ytan.
- 5 Förlopp 2 och 3 upprepas för alla tecken som ska graveras.
- 6 Avslutningsvis positionerar styrsystemet verktyget på det andra säkerhetsavståndet **Q204**.

#### **Anmärkning**

Denna cykel kan du enbart genomföra i bearbetningsläget **FUNCTION MODE**  $\mathbf{r}$ **MILL**.

#### **Anvisningar om programmering**

- Cykelparametern Djups förtecken bestämmer arbetsriktningen. Om man programmerar Djup = 0 så utför styrsystemet inte cykeln.
- Du kan också definiera gravyrtexter via String-variabler (QS).
- Med parameter **Q374** kan bokstävernas vridningsläge påverkas. Med **Q374**=0° till 180°: Skrivriktningen är från vänster åt höger. Med **Q374** större än 180°: Skrivriktningen är omvänd.

# **Cykelparametrar**

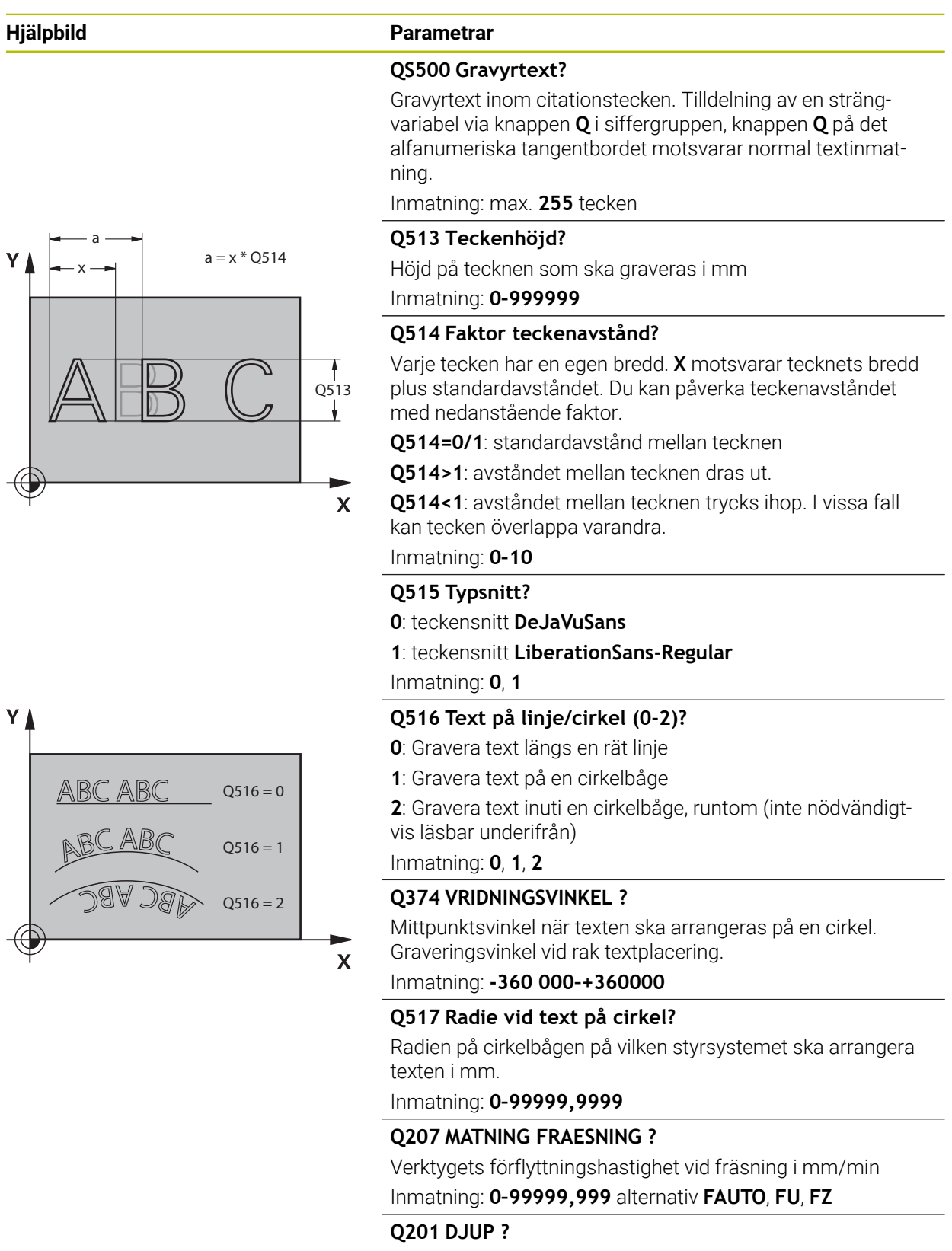

Avstånd mellan arbetsstyckets yta och graveringens botten. Värdet har inkrementell verkan.

Inmatning: **-99999,9999–+99999,9999**

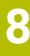

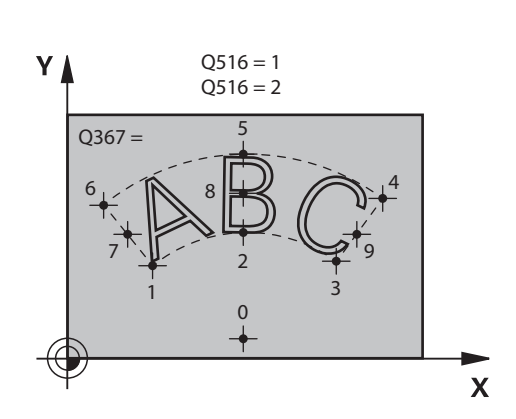

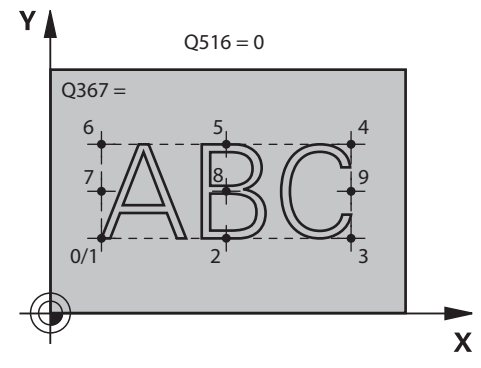

#### **Hjälpbild Parametrar**

#### **Q206 NEDMATNINGSHASTIGHET ?**

Verktygets förflyttningshastighet vid nedmatning i mm/min Inmatning: **0–99999,999** alternativt **FAUTO**, **FU**

#### **Q200 SAEKERHETSAVSTAAND ?**

Avstånd mellan verktygsspets och arbetsstyckesyta. Värdet har inkrementell verkan.

Inmatning: **0–99999,9999** alternativt **PREDEF**

#### **Q203 KOORD. OEVERYTA ARBETSSTYCKE ?**

Koordinat för arbetsstyckets yta i relation till den aktiva nollpunkten. Värdet har absolut verkan.

Inmatning: **-99999,9999–+99999,9999**

#### **Q204 2. SAEKERHETSAVSTAAND ?**

Koordinat på spindelaxeln, vid vilken ingen kollision mellan verktyg och arbetsstycke (spänndon) kan ske. Värdet har inkrementell verkan.

#### Inmatning: **0–99999,9999** alternativt **PREDEF**

#### **Q367 Referens för textläge (0-6)?**

Här anger du en referens för textens läge. Beroende på om texten graveras på en cirkel eller en rät linje (parameter **Q516**) resulterar det i följande inmatningar:

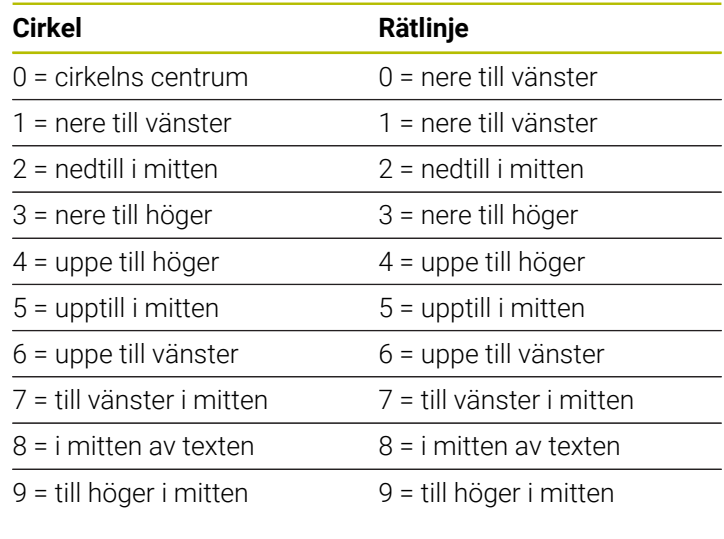

#### Inmatning: **0–9**

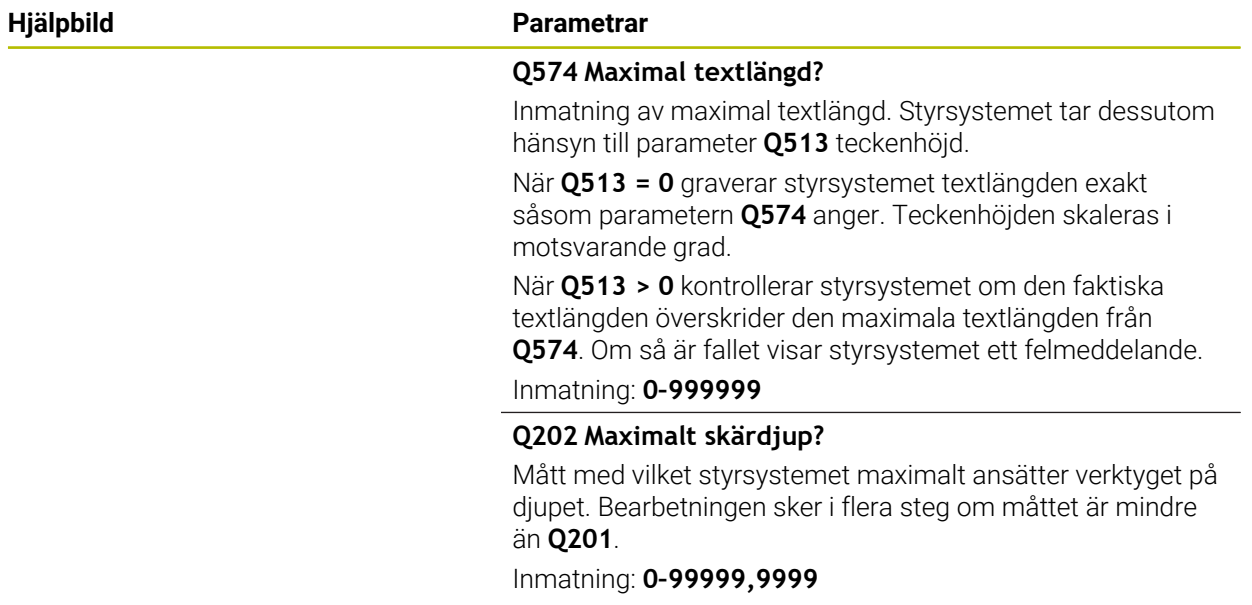

#### **Exempel**

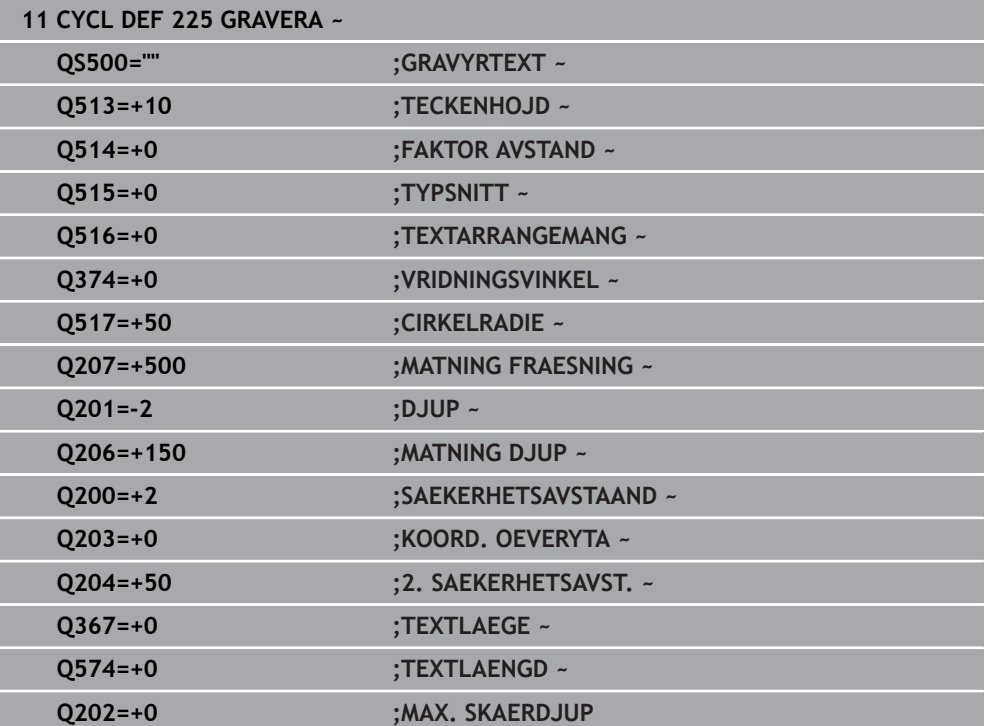

i

#### **Tillåtna gravyrtecken**

Utöver gemener, versaler och siffror kan följande specialtecken användas: **! # \$ % &**  $'()$ \* + , - . / : ; < = > ? @ [ \ ] \_ B CE

Specialtecken **%** och **\** använder styrsystemet för speciella funktioner. När du vill gravera dessa tecken måste du ange dem två gånger i gravyrtexten, t.ex. **%%**.

För att gravera omljud, ß, ø,@ eller CE-tecknet börjar du inmatningen med ett % tecken:

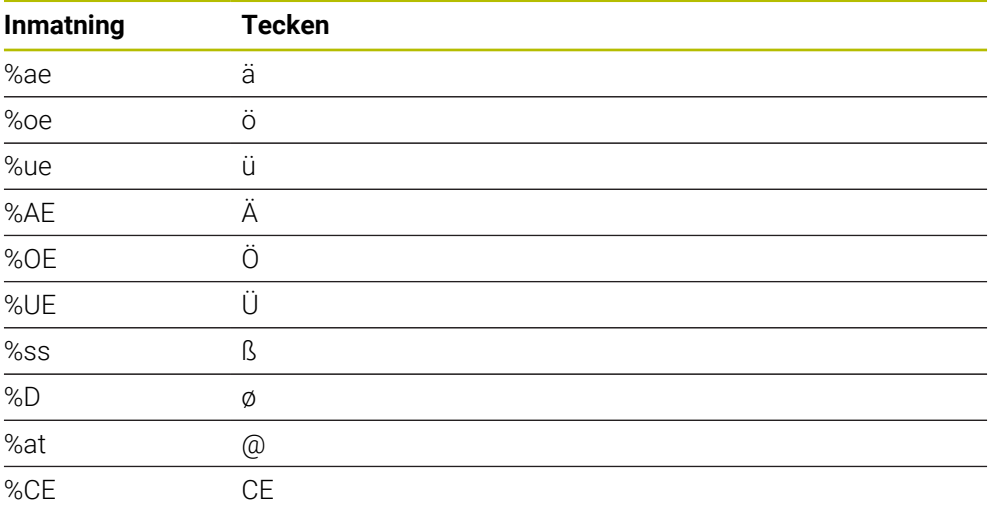

#### **Ej utskrivbara tecken**

Förutom text är det också möjligt att definiera vissa icke skrivbara tecken som används för formatering. Du inleder inmatningen av icke skrivbara tecken med specialtecknet **\**.

Följande möjligheter existerar:

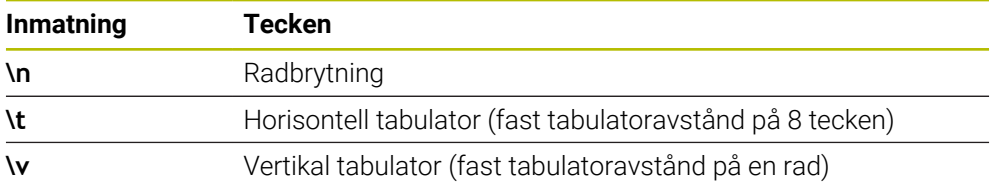

 $\overline{\mathcal{L}}$ 

Förutom fasta tecken är det möjligt att gravera innehållet från vissa systemvariabler. Du inleder inmatningen av en systemvariabel med **%**.

Det är möjligt att gravera det aktuella datumet, det aktuella klockslaget eller den aktuella kalenderveckan. För att göra detta anger du **%time<x>**. **<x>** definierar formatet, t.ex. 08 för DD.MM.ÅÅÅÅ. (Identisk med funktion **SYSSTR ID10321**)

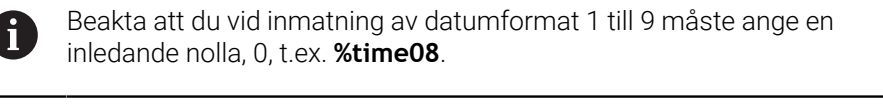

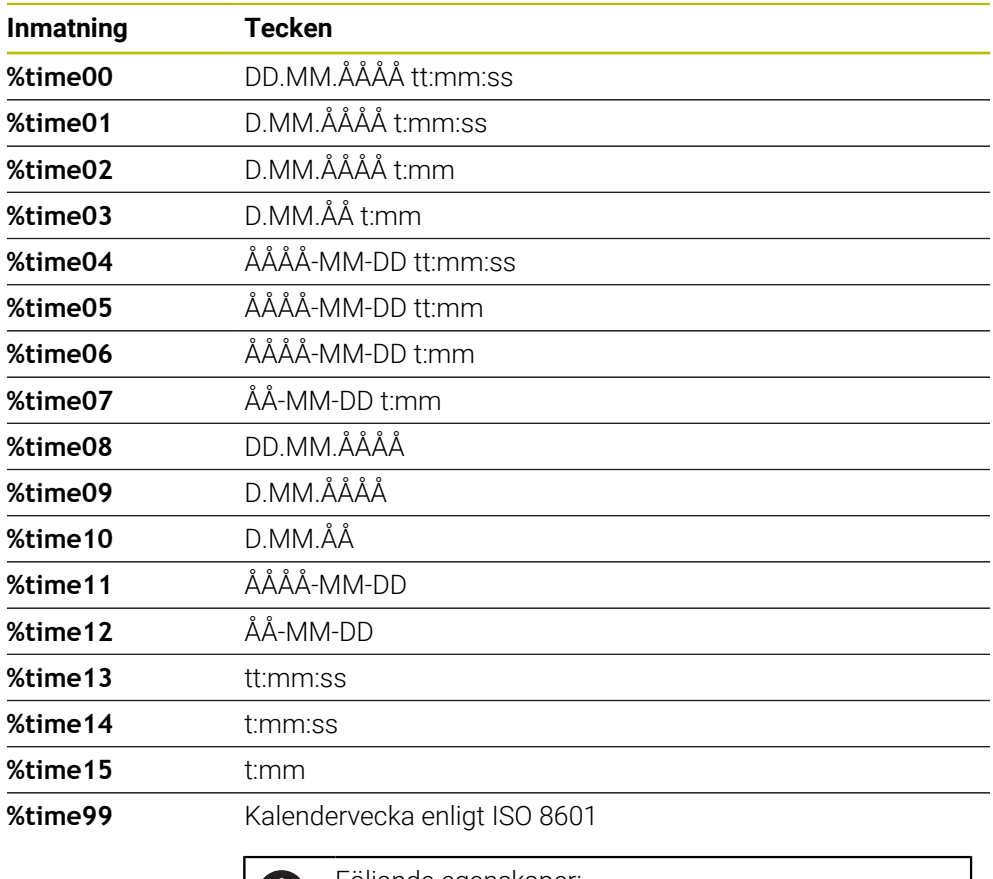

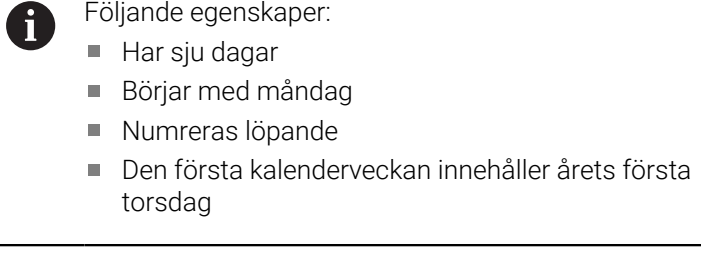

#### **Gravera ett NC-programs namn och sökväg**

Med cykel **225** kan du gravera ett NC-programs namn resp. sökväg. Definiera cykeln **225** som vanligt. Gravyrtexten inleds med en **%**.

Det går att gravera namn resp. sökväg på ett aktivt NC-program eller på ett anropat NC-program. Definiera då **%main<x>** eller **%prog<x>**. (Identiskt med funktionen **SYSSTR ID10010 NR1/2**)

Följande möjligheter finns:

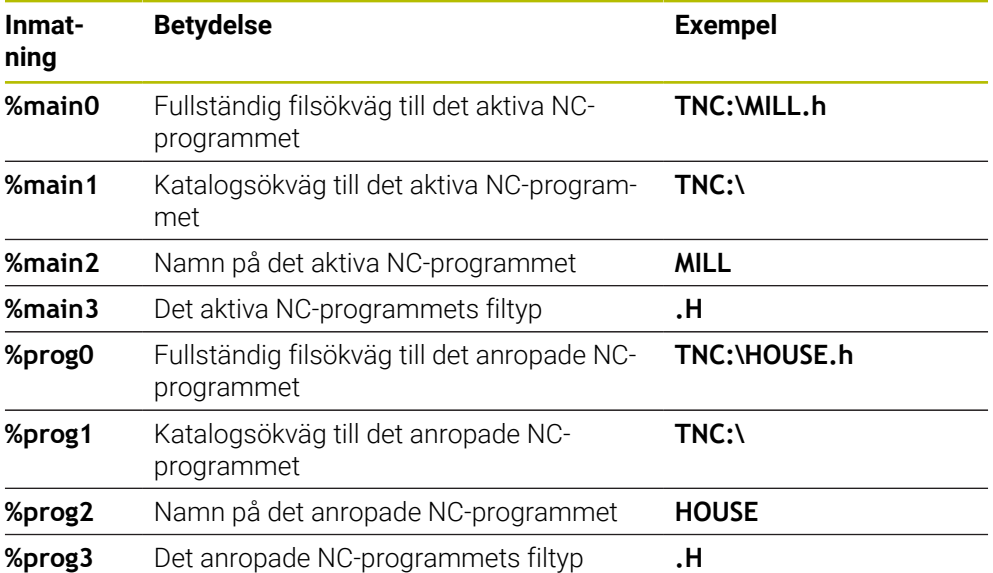

#### **Gravera räknarvärde**

Med cykel **225** kan du gravera det aktuella räknarvärdet som återfinns på fliken PGM för arbetsstatus **Status**.

För att göra detta programmerar du cykel **225** som vanligt och anger t.ex. följande gravyrtext: **%count2**

Talet efter **%count** anger hur många siffror som styrsystemet skall gravera. Maximalt nio siffror är möjligt.

Exempel: Om du programmerar **%count9** i cykeln, vid ett aktuellt räknarvärde på 3, så graverar styrsystemet följande: 000000003

**Ytterligare information:** Bruksanvisning Programmering och testning

#### **Användningsråd**

I I Simulering simulerar styrsystemet bara det räknarvärde som du har angett direkt i NC-programmet. Ingen hänsyn tas till räknarvärdet på Programkörning.

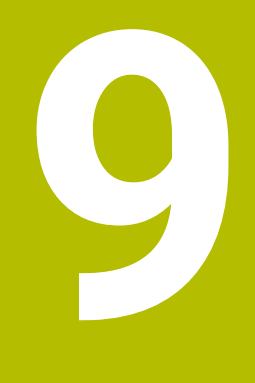

# **Koordinattransformation**

# **9.1 Cykler för koordinattransformation**

# **9.1.1 Grunder**

När en kontur har programmerats kan styrsystemet ändra dess storlek och läge på flera olika ställen på arbetsstycket med hjälp av cykler för koordinatomräkning.

# **Koordinatomräkningarnas varaktighet**

Aktivering: En koordinatomräkning aktiveras vid dess definition – den behöver och skall inte anropas. Den är verksam tills den återställs eller definieras på nytt.

#### **Återställ koordinatomräkning:**

- Definiera cykeln på nytt med dess grundvärde, till exempel SKALFAKTOR 1.0
- Utför tilläggsfunktionerna M2, M30 eller NC-blocket END PGM (dessa Mfunktioner beror på maskinparametrarna)
- Välj ett nytt NC-program

### **9.1.2 Cykel 8 SPEGLING**

#### **ISO-programmering G28**

#### **Användningsområde**

Styrsystemet kan utföra en bearbetnings spegelbild i bearbetningsplanet. Speglingen aktiveras direkt efter dess definition i NC-programmet. Den är även verksam i driftart **Manuell** under applikationen **MDI**. Styrsystemet visar aktiva speglade axlar i den utökade statuspresentationen.

- Om du bara speglar en axel ändras verktygets rotationsriktning, detta gäller inte SL-cykler
- Om två axlar speglas bibehålls bearbetningsriktningen

Resultatet av speglingen påverkas av nollpunktens position:

- Nollpunkten ligger på konturen som skall speglas: detaljen speglas direkt vid nollpunkten
- Nollpunkten ligger utanför konturen som skall speglas: detaljen förskjuts även till en annan position

#### **Återställa**

Programmera cykel **8 SPEGLING** på nytt genom att ange **NO ENT**.

#### **Relaterade ämnen**

Spegling med **TRANS MIRROR**

**Ytterligare information:** Bruksanvisning Programmering och testning

#### **Anmärkning**

Denna cykel kan du enbart genomföra i bearbetningsläget **FUNCTION MODE MILL**.

ĥ

Om du arbetar med cykel **8** i ett tiltat system, rekommenderas följande tillvägagångssätt:

Programmera **först** tiltningen och anropa **därefter** cykel **8 SPEGLING**!

#### **Cykelparametrar**

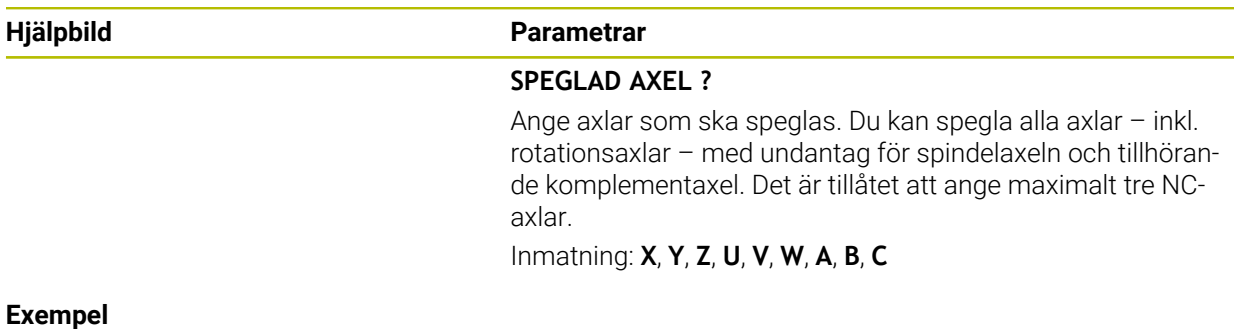

#### **11 CYCL DEF 8.0 SPEGLING**

**12 CYCL DEF 8.1 X Y Z**

# **9.1.3 Cykel 10 VRIDNING**

**ISO-programmering G73**

# **Användningsområde**

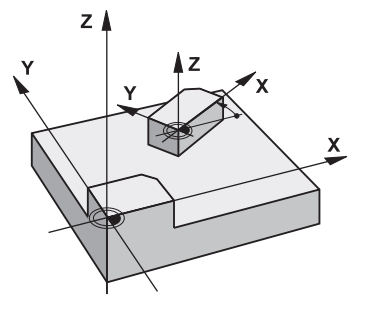

I ett NC-program kan styrsystemet vrida koordinatsystemet runt den aktuella nollpunkten i bearbetningsplanet.

Vridningen aktiveras direkt efter dess definition i NC-programmet. Den är även verksam i i driftart **Manuell** under applikationen **MDI**. Styrsystemet visar den aktiva vridningsvinkeln i den utökade statuspresentationen.

#### **Referensaxel för vridningsvinkel:**

- X/Y-plan X-axel
- Y/Z-plan Y-axel
- Z/X-plan Z-axel

#### **Återställa**

Programmera cykel **10 VRIDNING** på nytt med vridningsvinkel 0°.

#### **Relaterade ämnen**

Vridning med **TRANS ROTATION Ytterligare information:** Bruksanvisning Programmering och testning

# **Anmärkning**

- Denna cykel kan du enbart genomföra i bearbetningsläget **FUNCTION MODE MILL**.
- Styrsystemet upphäver en aktiverad radiekompensering genom att definiera cykel **10**. I förekommande fall måste radiekompenseringen programmeras på nytt.
- Efter att du har definierat cykel **10** förflyttar du bearbetningsplanets båda axlar för att aktivera vridningen.

# **Cykelparametrar**

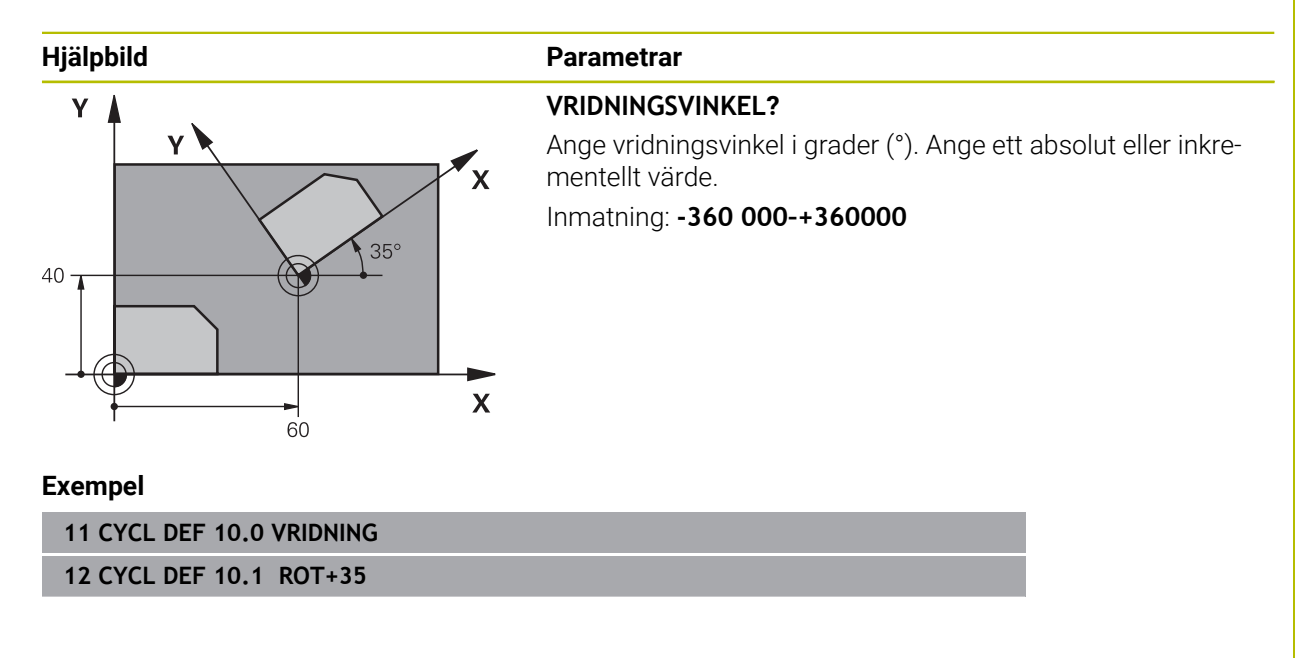

# **9.1.4 Cykel 11 SKALFAKTOR**

**ISO-programmering G72**

# **Användningsområde**

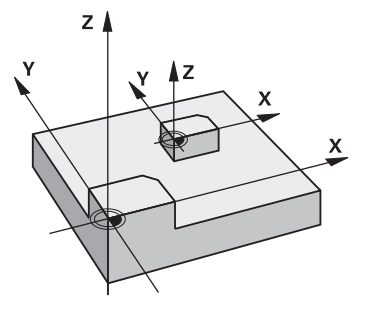

Styrsystemet kan förstora eller förminska konturer i ett NC-program. Du kan till exempel ta hänsyn till krymp- och övermåttsfaktorer.

Skalfaktorn aktiveras direkt efter att den har definierats i NC-programmet. Den är även verksam i i driftart **Manuell** under applikationen **MDI**. Styrsystemet visar den aktiva skalfaktorn i den utökade statuspresentationen.

Skalfaktorn verkar:

- på alla tre koordinataxlarna samtidigt
- i cyklers måttuppgifter

#### **Förutsättning**

Innan en förstoring alternativt en förminskning bör nollpunkten förskjutas till en kant eller ett hörn på konturen.

Förstoring: SCL större än 1 till 99,999 999

Förminskning: SCL mindre än 1 till 0,000 001

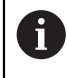

Denna cykel kan du enbart genomföra i bearbetningsläget **FUNCTION MODE MILL**.

#### **Återställa**

Programmera cykel **11 SKALFAKTOR** på nytt med skalfaktor 1.

#### **Relaterade ämnen**

Skalning med **TRANS SCALE**

**Ytterligare information:** Bruksanvisning Programmering och testning

### **Cykelparametrar**

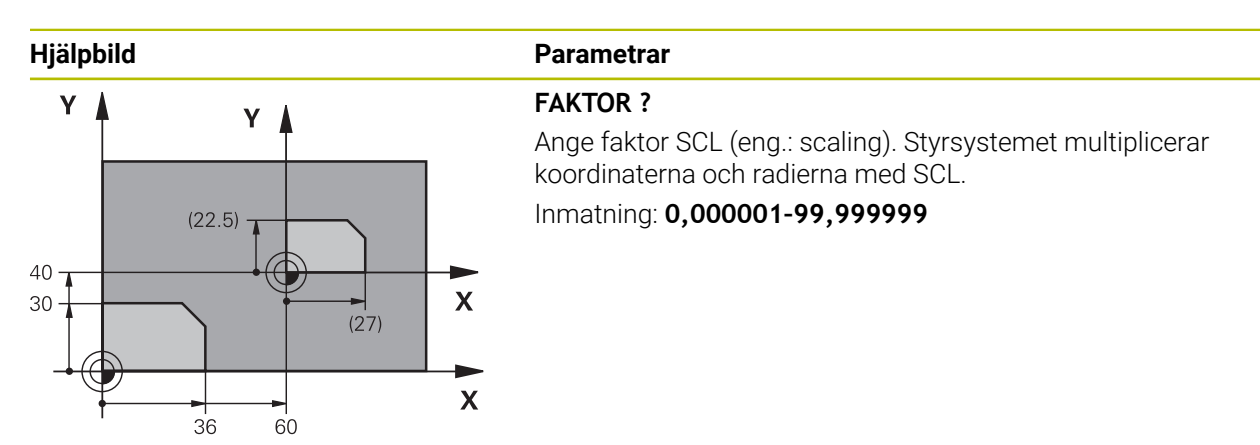

#### **Exempel**

**11 CYCL DEF 11.0 SKALFAKTOR 12 CYCL DEF 11.1 SCL 0.75**

# **9.1.5 Cykel 26 SKALFAKTOR AXELSP.**

#### **ISO-programmering**

NC-syntax endast tillgänglig i klartext.

#### **Användningsområde**

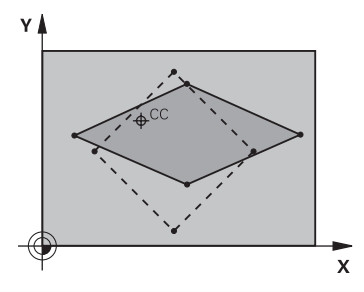

Med cykel **26** kan du ta hänsyn till krymp- och övermåttsfaktorer axelspecifikt. Skalfaktorn aktiveras direkt efter att den har definierats i NC-programmet. Den är även verksam i i driftart **Manuell** under applikationen **MDI**. Styrsystemet visar den aktiva skalfaktorn i den utökade statuspresentationen.

#### **Återställa**

Programmera cykel **11 SKALFAKTOR** på nytt med faktor 1 för motsvarande axel.

#### **Anmärkning**

- Denna cykel kan du enbart genomföra i bearbetningsläget **FUNCTION MODE MILL**.
- Konturen dras ut från eller trycks ihop mot det programmerade centrumet, alltså inte nödvändigtvis från den aktuella nollpunkten – som är fallet i cykel **11 SKALFAKTOR**.

#### **Anvisningar om programmering**

- Koordinataxlar med positioner för cirkelbågar får inte förstoras eller förminskas med olika faktorer.
- Man kan ange en egen axelspecifik skalfaktor för varje koordinataxel.
- Dessutom kan koordinaterna för skalfaktorernas centrum programmeras.

# **Cykelparametrar**

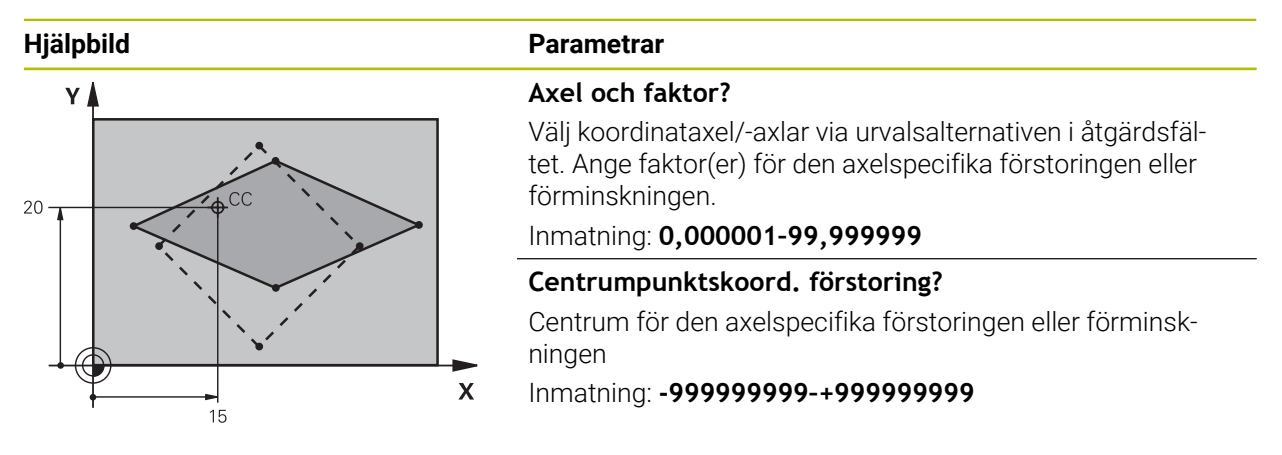

#### **Exempel**

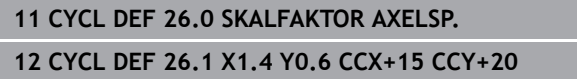

# **9.1.6 Cykel 247 ORIGOS LAEGE**

**ISO-programmering G247**

#### **Användningsområde**

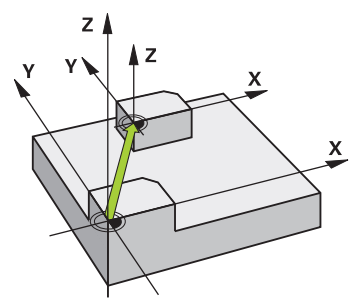

Med cykel **247 ORIGOS LAEGE** kan du aktivera en utgångspunkt från utgångspunktstabellen som ny utgångspunkt.

Efter cykeldefinitionen utgår alla koordinatuppgifter och nollpunktsförskjutningar (absoluta och inkrementella) från den nya utgångspunkten.

#### **Statuspresentation**

I **Programkörning** i arbetsområdet **Positioner** visar styrsystemet det aktiva utgångspunktsnumret bakom utgångspunktssymbolen.

#### **Relaterade ämnen**

- Aktivera utgångspunkt
	- **Ytterligare information:** Bruksanvisning Programmering och testning
- Kopiera utgångspunkt **Ytterligare information:** Bruksanvisning Programmering och testning
- Korrigera utgångspunkt **Ytterligare information:** Bruksanvisning Programmering och testning
- Ställa in och aktivera utgångspunkten **Ytterligare information:** Bruksanvisning Inställning och exekvering
# *HÄNVISNING*

### **Varning, risk för betydande materiella skador!**

Icke definierade fält i utgångspunktstabellen ger ett annat beteende än de fält som har definierats med värdet **0**: Fält definierade med **0** skriver vid aktiveringen över det tidigare värdet, vid icke definierade fält behålls det tidigare värdet. Om det tidigare värdet bibehålls finns det risk för kollision!

- Kontrollera före aktiveringen av utgångspunkten om värden har skrivits in i alla kolumner
- Ange värden i kolumner som inte definierats, t.ex. **0**
- Alternativt låter du maskintillverkaren definiera **0** som standardvärde för kolumnerna
- Denna cykel kan genomföras i bearbetningsläget **FUNCTION MODE MILL**.
- Vid aktivering av en utgångspunkt från utgångspunktstabellen, återställer styrsystemet en eventuell aktiv nollpunktsförskjutning, spegling, vridning, skalfaktor och axelspecifik skalfaktor.
- Om du aktiverar utgångspunkt nummer 0 (rad 0) aktiverar du den utgångspunkt som du senast ställde in i driftarten **Manuell drift**.
- Cykel **247** är också verksam i Simulering.

# **Cykelparametrar**

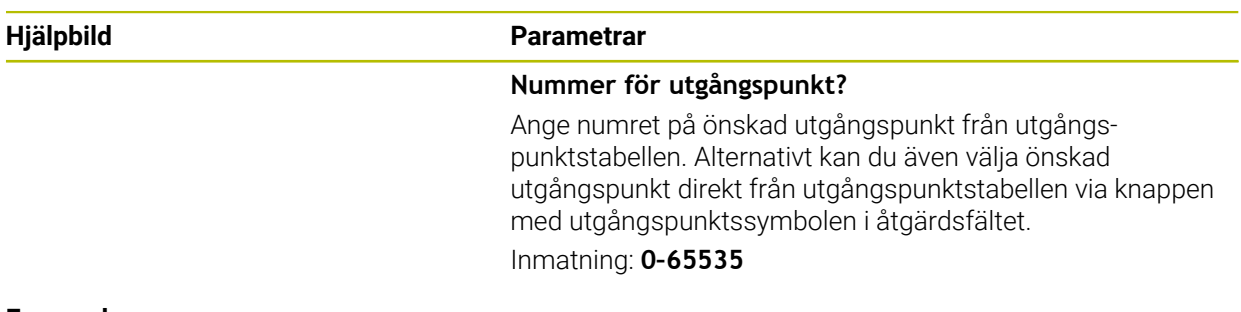

### **Exempel**

ı

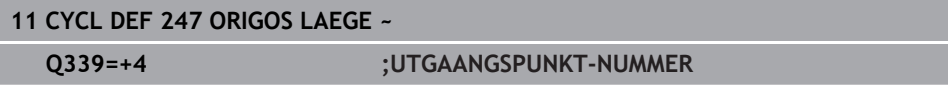

# **9.1.7 Exempel: cykler för koordinatomräkning**

# **Programexekvering**

- Koordinatomräkningar i huvudprogrammet
- **Bearbetning i underprogram**

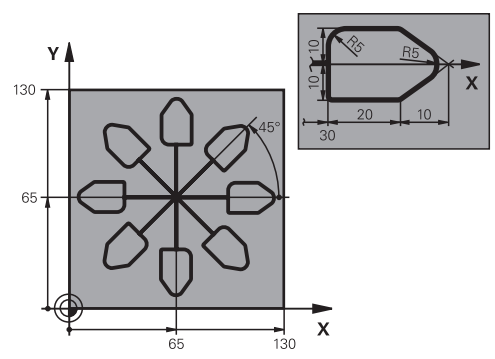

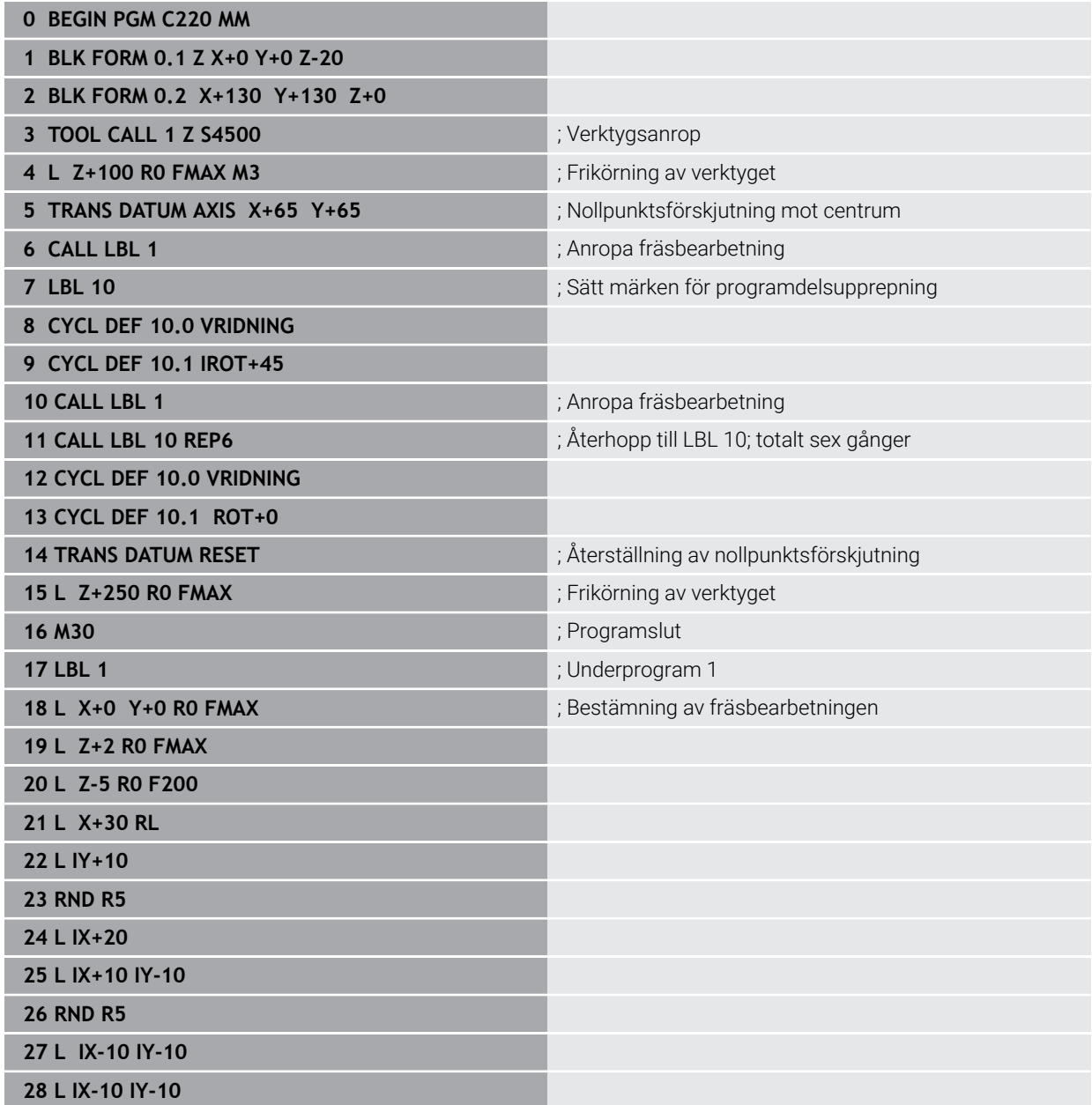

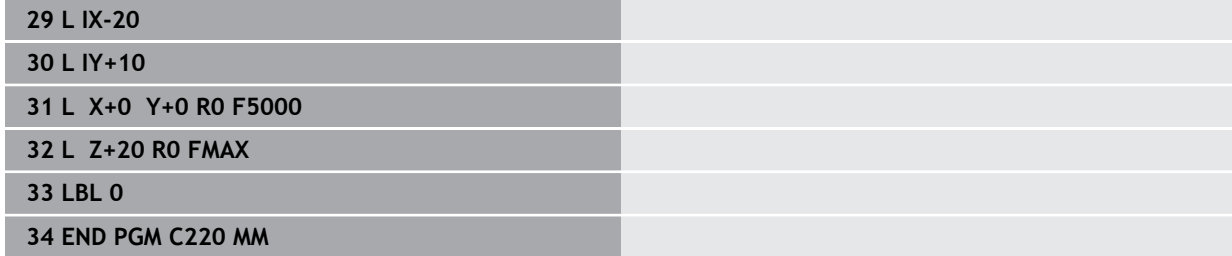

**10**

**Regleringsfunktioner**

# **10.1 Cykler med regleringsfunktion**

# **10.1.1 Cykel 9 VAENTETID**

**ISO-programmering G4**

# **Användningsområde**

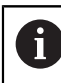

Denna cykel kan genomföras i bearbetningsläget **FUNCTION MODE MILL**.

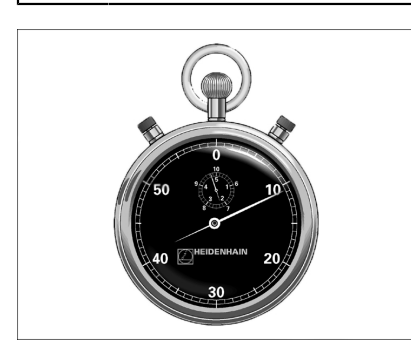

Programexekveringen stoppas under **VAENTETID** längden. En väntetid kan t.ex. användas för spånbrytning.

Cykeln aktiveras direkt efter dess definition i NC-programmet. Modala tillstånd (varaktiga) såsom exempelvis spindelrotation påverkas inte av väntetiden.

# **Relaterade ämnen**

Väntetid med **FUNCTION FEED DWELL**

**Ytterligare information:** Bruksanvisning Programmering och testning

Väntetid med **FUNCTION DWELL Ytterligare information:** Bruksanvisning Programmering och testning

# **Cykelparametrar**

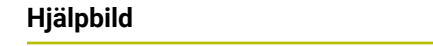

# **Parametrar**

**Väntetid i sekunder** Ange väntetid i sekunder. Inmatning: **0–3 600 s** (**1** timme) i steg om 0,001 s

### **Exempel**

**89 CYCL DEF 9.0 VAENTETID 90 CYCL DEF 9.1 V.TID 1.5**

# **10.1.2 Cykel 13 ORIENTERING**

**ISO-programmering G36**

### **Användningsområde**

Beakta anvisningarna i Er maskinhandbok!  $\bullet$ Maskinen och styrsystemet måste vara förberedda av maskintillverkaren.

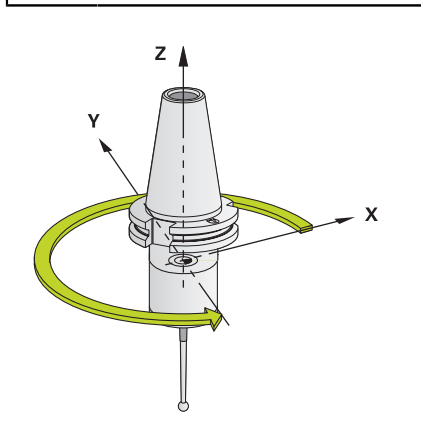

Styrsystemet kan styra en verktygsmaskins huvudspindel och placera den i en position som bestäms av en vinkel.

Spindelorienteringen behövs exempelvis:

- vid verktygsväxlarsystem med fast växlarposition för verktyget
- för att rikta in sändar- och mottagarfönstret i 3D-avkännarsystem med infraröd överföring

Styrsystemet placerar spindeln i det i cykeln definierade vinkelläget genom att **M19** eller **M20** programmeras (maskinberoende).

Om du programmerar **M19** eller **M20** utan att först ha definierat cykel **13**, placerar styrsystemet huvudspindeln på ett vinkelvärde som har definierats av maskintillverkaren.

### **Anmärkning**

- Denna cykel kan genomföras i bearbetningsläget **FUNCTION MODE MILL**.
- I bearbetningscyklerna 202, 204 och 209 används cykel 13 internt. I NCprogrammet behöver du ta hänsyn till att du i förekommande fall måste programmera cykel **13** på nytt efter de ovan nämnda bearbetningscyklerna.

# **Cykelparametrar**

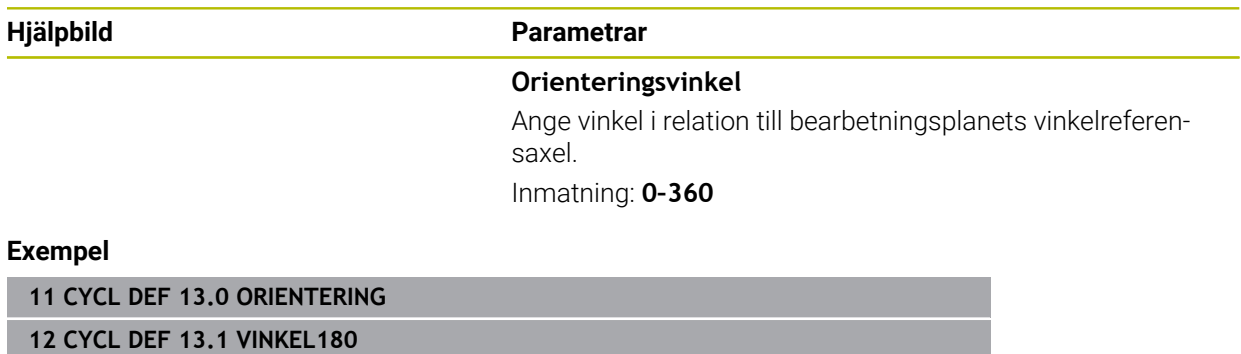

# **10.1.3 Cykel 32 TOLERANS**

Ö

**ISO-programmering G62**

# **Användningsområde**

Beakta anvisningarna i Er maskinhandbok! Maskinen och styrsystemet måste vara förberedda av maskintillverkaren.

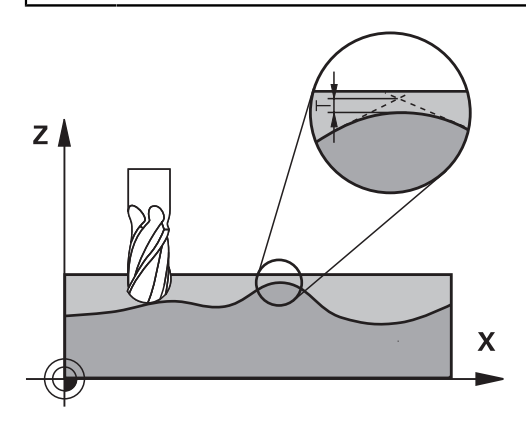

Via uppgifterna i cykel **32** kan du påverka resultatet vid HSC-bearbetning beträffande noggrannhet, ytjämnhet och hastighet under förutsättning att styrsystemet har anpassats till de maskinspecifika egenskaperna.

Styrsystemet glättar automatiskt konturen mellan godtyckliga (okompenserade eller kompenserade) konturelement. Därigenom förflyttas verktyget kontinuerligt på arbetsstyckets yta och skonar därmed maskinens mekanik. Dessutom verkar den i cykeln definierade toleransen även vid förflyttningsbanor på cirkelbågar.

Om det behövs reducerar styrsystemet automatiskt den programmerade matningen så att programmet alltid utförs "ryckfritt" med högsta möjliga matningshastighet. **Även när styrsystemet förflyttar med icke reducerad hastighet bibehålls alltid den av dig definierade toleransen**. Ju större tolerans du definierar, desto snabbare kan styrsystemet förflytta.

Genom glättningen av konturen uppstår en avvikelse. Denna konturavvikelses storlek (**Toleransvärde**) har bestämts av Er maskintillverkare i en maskinparameter. Med cykel **32** kan du förändra det förinställda toleransvärdet samt välja olika filterinställningar (under förutsättning att din maskintillverkare använder dessa inställningsmöjligheter).

Vid mycket små toleransvärden kan maskinen inte längre bearbeta  $\mathbf i$ konturen ryckfritt. Ryckningarna beror inte på avsaknad av beräkningskapacitet i styrsystemet, utan på det faktum att styrsystemet utför konturövergångarna så exakt att matningshastigheten i förekommande fall måste reduceras av denna anledning.

# **Återställning**

Styrsystemet återställer cykel **32** när du

- definierar cykel **32** på nytt och besvarar dialogfrågan efter **Toleransvärde** med **NO ENT**
- Välj ett nytt NC-program

Efter att du har återställt cykel **32** aktiverar styrsystemet åter den via maskinparametern förinställda toleransen.

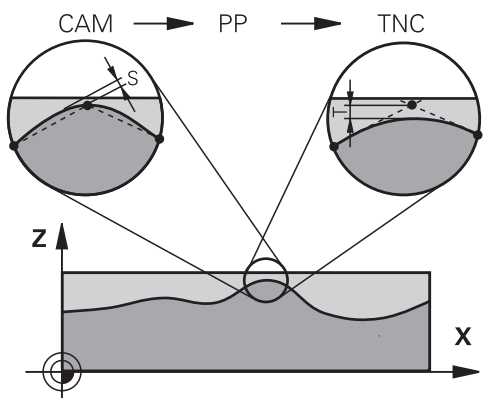

# **Påverkan av geometridefinitionen i CAM-systemet**

Den viktigaste påverkningsfaktorn vid extern NC-programgenerering är det kordafel S som kan definieras i CAM-systemet. Via kordafelet definieras det maximala punktavståndet för NC-programmet som skapas via postprocessorn (PP). Om kordafelet är lika med eller mindre än det i cykel **32** valda toleransvärdet **T** kan styrsystemet glätta konturpunkterna om den programmerade matningen inte begränsas via speciella maskininställningar.

En optimal glättning erhåller du om du väljer ett toleransvärde i cykel **32** som ligger mellan 1,1 och 2 gånger CAM-kordafelet.

### **Relaterade ämnen**

Arbeta med CAM-genererade NC-program **Ytterligare information:** Bruksanvisning Programmering och testning

# **Anmärkning**

- Denna cykel kan genomföras i bearbetningsläget **FUNCTION MODE MILL**.
- Cykel **32** är DEF-aktiv, dvs. den aktiveras direkt efter att den har definierats i NC-programmet.
- Det angivna toleransvärdet **T** tolkas av styrsystemet i ett mm-program som måttenheten mm och i ett tum-program som måttenheten tum.
- Vid ökad toleransinmatning minskar som regel cirkeldiametern vid cirkulära förflyttningar, förutom om HSC-filtret är aktivt i din maskin (maskintillverkarens inställningar).
- När cykel **32** är aktiv, visar styrsystemet de i cykeln definierade parametrarna på fliken **CYC** som finns i den utökade statuspresentationen.

### **Beakta vid 5-axliga simultanbearbetningar!**

- Rekommendationen är att generera NC-program för 5-axlig simultanbearbetning med fullradiefräs i förhållande till kulans centrum. NC-data blir därigenom i regel jämnare. Dessutom kan du i cykel **32** ange en högre rotationsaxeltolerans **TA** (t.ex. mellan 1° och 3°) för ett ännu jämnare matningsförlopp vid verktygets utgångspunkt (TCP)
- Generera NC-program för 5-axlig simultanbearbetning med torusfräsar eller fullradiefräsar i förhållande till kulans sydpol och välj en mindre rotationsaxeltolerans. Ett normalt värde är exempelvis 0.1°. Avgörande för rotationsaxeltoleransen är den maximalt tillåtna konturavvikelsen. Denna konturavvikelse beror på den möjliga verktygslutningen, verktygsradien och verktygets ingreppspunkt. Vid 5-axlig valsfräsning med en pinnfräs kan du beräkna den maximalt möjliga konturavvikelsen T direkt med ledning av fräsens ingreppslängd L och den tillåtna konturtoleransen TA:

 $T \sim K \times L \times T A K = 0.0175 [1/°]$ Exempel:  $L = 10$  mm,  $TA = 0.1$ °:  $T = 0.0175$  mm

#### **Exempelformel torusfräs:**

Vid arbete med torusfräs får vinkeltoleransen större betydelse.

$$
Tw = \frac{180}{\pi^*R} T_{32}
$$

Tw: vinkeltolerans i grad π: cirkeltal (Pi) R: genomsnittlig radie för torus i mm T32: Bearbetningstolerans i mm

# **Cykelparametrar**

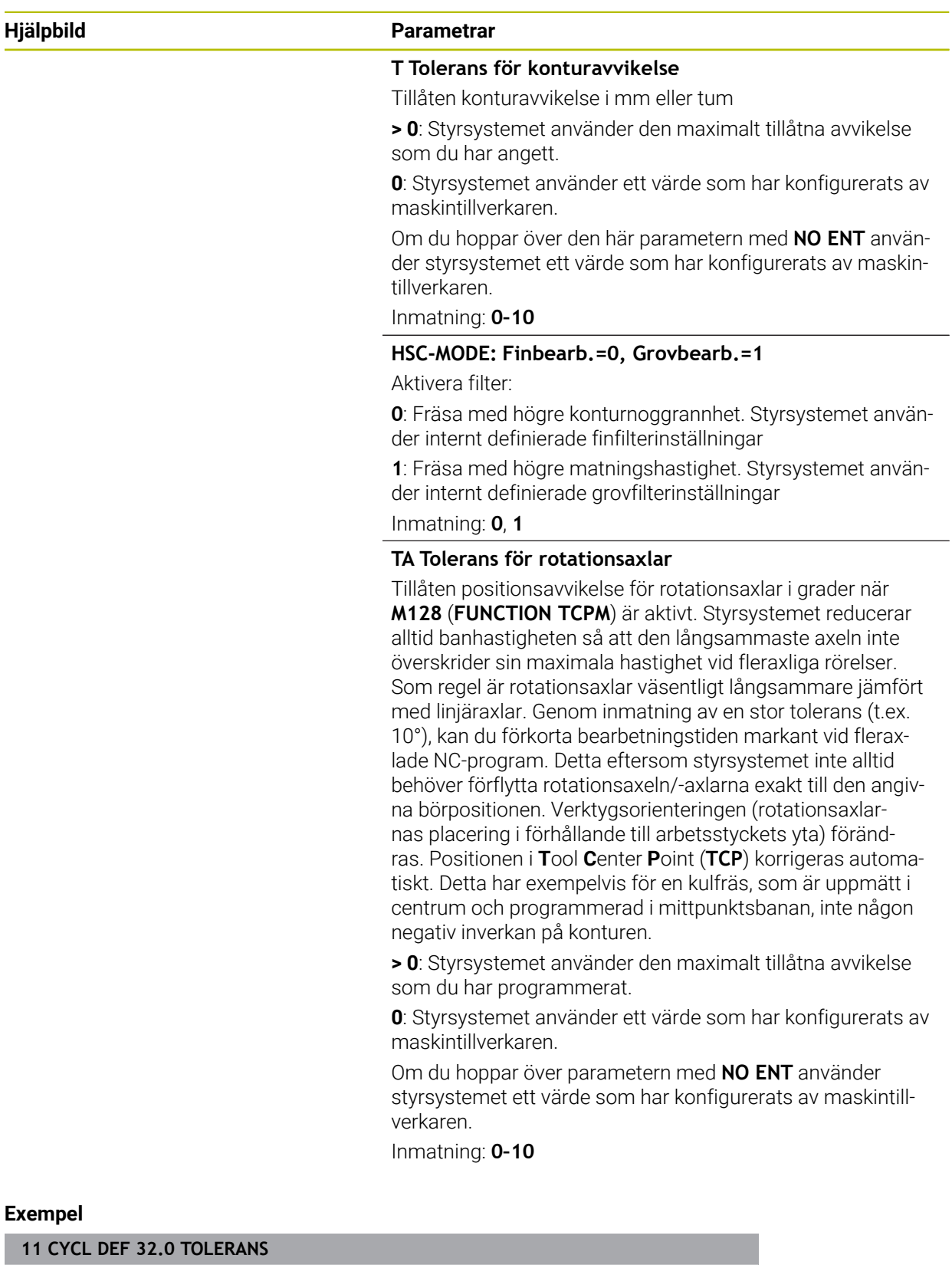

**12 CYCL DEF 32.1 T0.02**

**13 CYCL DEF 32.2 HSC-MODE:1 TA5**

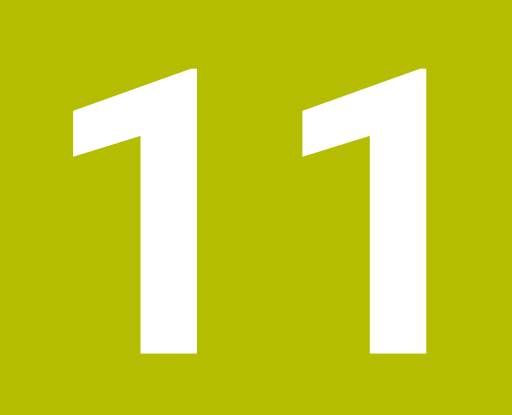

# **Övervakning**

# **11.1 Övervakningscykler**

# **11.1.1 Cykel 238 MAET MASKINSTATUS (#155 / #5-02-1)**

**ISO-programmering G238**

 $\bullet$ 

# **Användningsområde**

Beakta anvisningarna i Er maskinhandbok!

Denna funktion måste friges och anpassas av maskintillverkaren.

Maskinens komponenter utsätts för slitage på grund av belastningar under dess livscykel (t.ex. styrningar, kulskruvar, ...) och axelrörelsernas egenskaper försämras. Detta påverkar tillverkningskvaliteten.

Med programvaruoptionen **Component Monitoring** (#155 / #5-02-1) och cykel **238** kan styrsystemet mäta den aktuella maskinstatusen. På så kan förändringar från leveranstillståndet på grund av slitage och åldrande mätas. Mätningarna sparas i en textfil som kan läsas av maskintillverkaren. Denne kan läsa av, bedöma och reagera genom förutseende underhåll. På så sätt kan oplanerade maskinstillestånd undvikas!

Maskintillverkaren har möjlighet att definiera varnings- och feltrösklar för uppmätta värden och fastställa optimala felåtgärder.

# **Relaterade ämnen**

■ Komponentövervakning med **MONITORING HEATMAP** (#155 / #5-02-1) **Ytterligare information:** Bruksanvisning Programmering och testning

# **Cykelförlopp**

Säkerställ före mätningen att inte axlarna är fastklämda.

# **Parameter Q570=0**

- 1 Styrsystemet genomför rörelser i maskinaxlarna.
- 2 Matnings-, snabbtransport- och spindelpotentiometern är verksamma

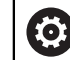

Din maskintillverkare definierar axlarnas exakta rörelseförlopp.

# **Parameter Q570=1**

- 1 Styrsystemet genomför rörelser i maskinaxlarna
- 2 Matnings-, snabbtransport- och spindelpotentiometern har **ingen** verkan
- 3 På statusfliken **MON** kan du välja den övervakningsuppgift som du vill visa
- 4 Med hjälp av detta diagram kan du övervaka hur nära komponenterna befinner sig en varnings- eller feltröskel

**Ytterligare information:** Bruksanvisning Inställning och exekvering

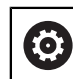

Din maskintillverkare definierar axlarnas exakta rörelseförlopp.

**O** 

Cykel **238 MAET MASKINSTATUS** kan döljas med den valfria maskinparametern **hideCoMo** (nr 128904).

# *HÄNVISNING*

### **Varning kollisionsrisk!**

Cykeln kan utföra omfattande rörelser i flera axlar med snabbtransport! Om värdet 1 är programmerat i cykelparametern **Q570** har matnings-, snabbtransports- och ev. spindelpotentiometer ingen verkan. En rörelse kan dock stannas genom att vrida matningspotentiometern till noll. Det finns risk för kollision!

- Testa före registrering av mätdata cykeln i testdrift **Q570=0**
- Fråga din maskintillverkare om typ av rörelser och i vilken omfattning rörelserna sker i cykel **238** innan du använder den här cykeln
- Denna cykel kan genomföras i bearbetningsläget **FUNCTION MODE MILL**.
- Cykel **238** är CALL-aktiv.
- Om du vill exempel placerar matningspotentiometern på noll under en mätning, avbryter styrsystemet cykeln och visar en varning. Du kan kvittera varningen med knappen **CE** och exekvera cykeln på nytt med knappen **NC-start**.

# **Cykelparametrar**

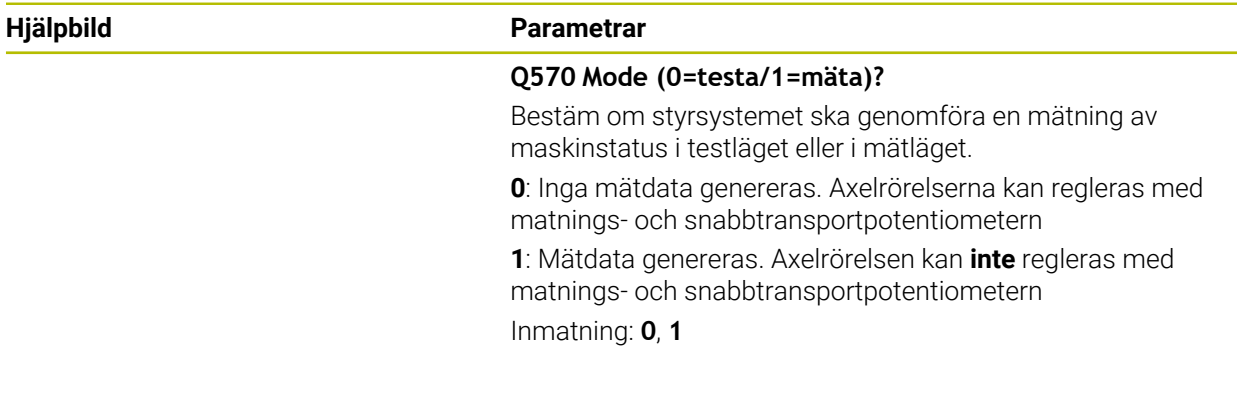

### **Exempel**

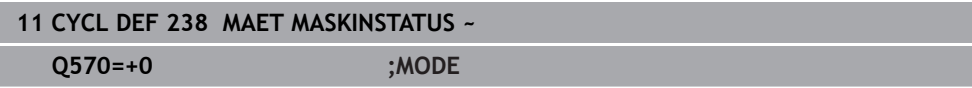

# **11.1.2 Cykel 239 REGISTR. BELASTNING (#143 / #2-22-1)**

**ISO-programmering G239**

# **Användningsområde**

Ö

Beakta anvisningarna i Er maskinhandbok! Denna funktion måste friges och anpassas av maskintillverkaren.

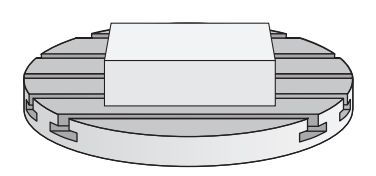

Det dynamiska förhållandet i maskinen kan variera när maskinbordet belastas med olika tunga komponenter. En förändrad belastning påverkar friktioner, accelerationer, hållmoment och statiska friktioner från bordsaxlar. Med programvaruoptionen **Load Adaptive Control** (#143 / #2-22-1) och cykel **239 REGISTR. BELASTNING** kan styrsystemet automatiskt registrera och anpassa lastens aktuella masströghet, de aktuella friktionerna och maximala axelaccelerationerna, eller återställa förstyrningsoch reglerparametrar. Därmed kan du optimalt reagera på stora förändringar i belastningen. Styrsystemet genomför en så kallad avvägningskörning, för att uppskatta vikten som axlarna är belastade med. Vid denna avvägningskörning körs axlarna en bestämd bana - den exakta rörelsen definierar maskintillverkaren. Innan avvägningskörningen positioneras eventuellt axlarna för att undvika en kollision under avvägningskörningen. Denna säkerhetsposition definierar maskintillverkaren.

Förutom att anpassa reglerparametrarna justerar LAC också den maximala accelerationen baserat på vikt. Som ett resultat kan dynamiken ökas vid låg last och därmed ökad produktivitet.

# **Cykelförlopp**

# **Parameter Q570 = 0**

- 1 Det förekommer ingen fysisk rörelse i axeln
- 2 Styrsystemet återställer LAC
- 3 Förstyrnings- och eventuella reglerparametrar kommer vara aktiva, som möjliggör en säker rörelse av axeln/axlarna oberoende av belastningstillståndet som när parameter **Q570**=0 är **oberoende** av belastningen
- 4 Under riggning eller efter avslutat NC-program kan det vara lämpligt att hämta tillbaka denna parameter

# **Parameter Q570 = 1**

- 1 Styrsystemet genomför en avvägningskörning, därmed kan eventuellt flera axlar förflyttas. Vilka axlar som förflyttas beror på uppbyggnaden av maskinen och även axlarnas drivsystem
- 2 I vilken omfattning axlarna förflyttas fastställer maskintillverkaren
- 3 De av styrsystemet identifierade förstyrnings- och reglerparametrarna är **beroende** av den aktuella belastningen
- 4 Styrsystemet aktiverar de uppmätta parametrarna

Om du gör en blockframläsning och styrsystemet läser förbi cykel **239**, ignorerar styrsystemet denna cykel – det kommer inte att genomföras någon avvägningskörning.

# *HÄNVISNING*

### **Varning kollisionsrisk!**

Cykeln kan utföra omfattande rörelser i flera axlar med snabbtransport! Det finns risk för kollision!

- Fråga din maskintillverkare om typ av rörelser och i vilken omfattning rörelserna sker i cykel **239** innan du använder den här cykeln
- Före cykelstart förflyttar styrsystemet ev. till en säker position. Denna position bestäms av maskintillverkaren
- Ställ in potentiometern för förbikoppling av matning och snabbtransport på minst 50 % så att belastningen kan identifieras korrekt
- Denna cykel kan genomföras i bearbetningsläget **FUNCTION MODE MILL**.
- Cykel **239** är verksam direkt efter definitionen.
- Cykel **239** stöder bestämning av lasten på sammansatta axlar, när de bara har ett gemensamt positionsmätsystem (moment-master-slav).

# **Cykelparametrar**

# **Hjälpbild Parametrar**  $0570$ Q570 = 0 **Q570 Belastning(0=radera/1=registr.)?**

Bestäm om styrsystemet ska genomföra en LAC (Load adaptive control)-vägningskörning eller om de senast beräknade, belastningsberoende förstyrnings- och reglerparametrarna ska återställas:

**0**: Återställ LAC, de senaste av styrsystemet inställda värdena återställs, styrsystemet arbetar med belastningsoberoende förstyrnings- och reglerparametrar

**1**: Genomför vägningskörning, styrsystemet förflyttar axlarna och beräknar på så sätt förstyrnings- och reglerparametrar utifrån den aktuella belastningen, de beräknade värdena aktiveras omedelbart

Inmatning: **0**, **1**

### **Exempel**

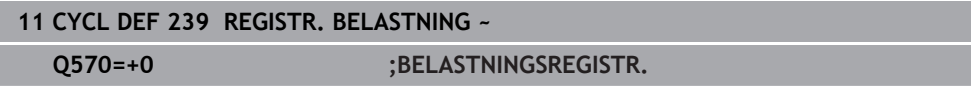

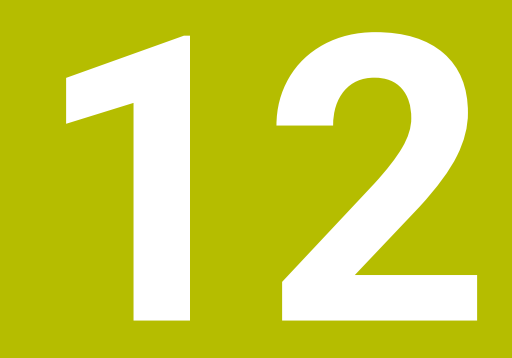

# **Fleraxlad bearbetning**

# **12.1 Cykler för cylindermantelbearbetning**

# **12.1.1 Cykel 27 CYLINDERMANTEL (#8 / #1-01-1)**

**ISO-programmering G127**

# **Användningsområde**

Beakta anvisningarna i Er maskinhandbok!  $\bullet$ Denna funktion måste friges och anpassas av maskintillverkaren.

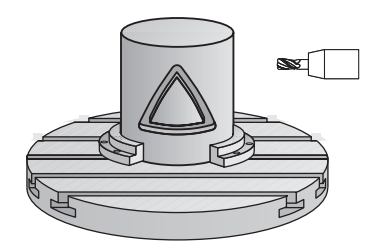

Med denna cykel kan en normalt definierad kontur projiceras på en cylindermantel. Använd cykel **28** om du vill fräsa styrspår på cylindern.

Konturen beskriver du i ett underprogram som anges i cykel **14 KONTUR**.

I underprogrammet beskriver du alltid konturen med koordinaterna X och Y oberoende av vilka rotationsaxlar som din maskin är utrustad med. Konturbeskrivningen är därmed oberoende av din maskins konfiguration. Som konturfunktioner står **L**, **CHF**, **CR**, **RND** och **CT** till förfogande.

Koordinaterna för utrullad cylindermantelyta (X-koordinaterna), vilka definierar rundbordets position, kan anges antingen i grader eller i mm (tum) (**Q17**).

# **Cykelförlopp**

Ť.

- 1 Styrsystemet förflyttar verktyget till en position ovanför nedmatningspunkten; hänsyn tas till Tilläggsmått finskär sida
- 2 På det första skärdjupet fräser verktyget med fräsmatning **Q12** längs den programmerade konturen
- 3 Vid konturens slut förflyttar styrsystemet verktyget till säkerhetsavståndet och tillbaka till nedmatningspunkten
- 4 Steg 1 till 3 upprepas tills det programmerade fräsdjupet **Q1** uppnås.
- 5 Därefter förflyttas verktyget till säkerhetshöjden i verktygsaxeln

Cylindern måste spännas upp i rundbordets centrum. Ställ in utgångspunkten i rundbordets centrum.

ň

- Denna cykel kan du enbart genomföra i bearbetningsläget **FUNCTION MODE MILL**.
- Minnesutrymmet för en SL-cykel är begränsat. Du kan programmera maximalt 16384 konturelement i en SL-cykel.
- Använd en borrande fräs med ett skär över centrum (DIN 844).
- Spindelaxeln måste peka vinkelrätt mot rundbordsaxeln vid cykelanropet. Om så inte är fallet visar styrsystemet ett felmeddelande. I förkommande fall måste kinematiken växlas.
- Denna cykel kan man även utföra vid 3D-vridet bearbetningsplan.

Bearbetningstiden kan öka om konturen består av många icke tangentiella konturelement.

### **Anvisningar om programmering**

- Programmera alltid båda cylindermantel-koordinaterna i konturunderprogrammets första NC-block.
- Cykelparametern Djups förtecken bestämmer arbetsriktningen. Om man programmerar Djup = 0 så utför styrsystemet inte cykeln.
- Säkerhetsavståndet måste vara större än verktygsradien.
- När du använder lokala Q-parametrar **QL** i ett konturunderprogram, måste du även tilldela eller beräkna dessa i konturunderprogrammet.

# **Cykelparametrar**

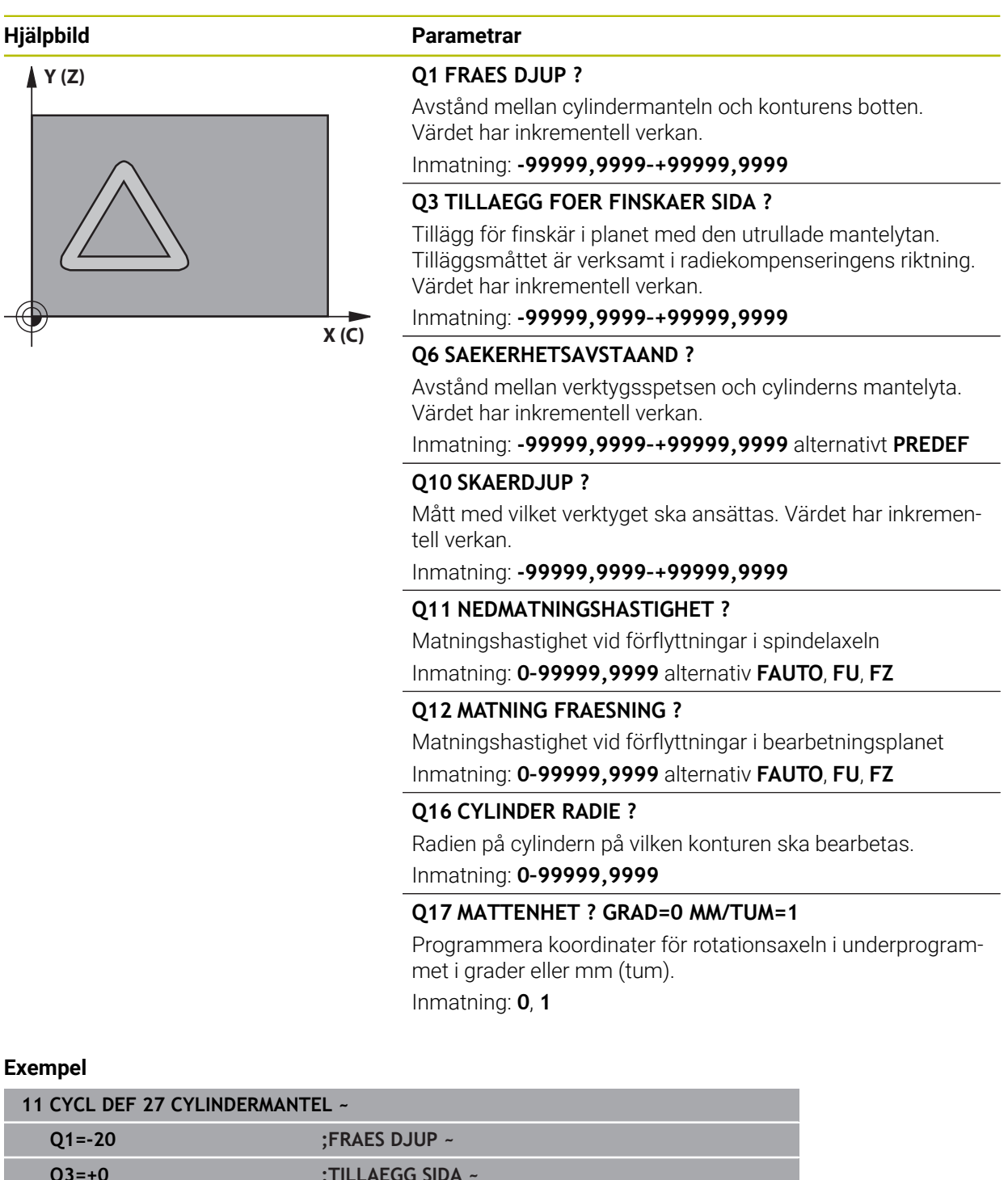

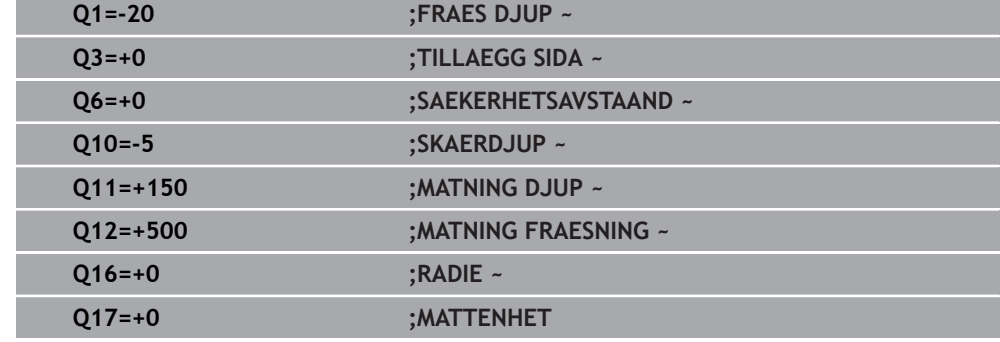

# **12.1.2 Cykel 28 SPAARFRAESN. CYLINDERMANTEL (#8 / #1-01-1)**

**ISO-programmering G128**

 $\bullet$ 

### **Användningsområde**

Beakta anvisningarna i Er maskinhandbok! Denna funktion måste friges och anpassas av maskintillverkaren.

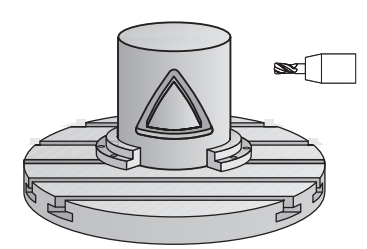

Med denna cykel kan ett normalt definierat spår projiceras på en cylinders mantel. I motsats till cykel **27** ansätter styrsystemet verktyget vid den här cykeln så att väggarna vid aktiv radiekompensering är så gott som parallella i förhållande till varandra. Helt parallella väggar erhåller du om du använder ett verktyg som är exakt så stort som spårets bredd.

Ju mindre verktyget är i förhållande till spårets bredd, desto större blir avvikelsen som uppstår vid cirkelbågar och sneda linjer. För att minimera dessa förflyttningsrelaterade avvikelser kan parameter **Q21** definieras. Den här parametern anger toleransen med vilken styrsystemet approximerar spåret som ska tillverkas, med ett spår som tillverkas med ett verktyg vars diameter motsvarar spårets diameter.

Programmera konturens centrumpunktsbana med uppgift om verktygsradiekompenseringen. Fastställ via radiekompenseringen om styrsystemet skall tillverka spåret via med- eller motfräsning.

### **Cykelförlopp**

- 1 Styrsystemet positionerar verktyget till en position över nedmatningspunkten
- 2 Styrsystemet förflyttar verktyget lodrätt till det första skärdjupet. Framkörningsbeteendet sker tangentiellt eller på en rät linje med fräsmatning **Q12**. Framkörningsbeteendet är beroende av parametrarna **ConfigDatum CfgGeoCycle** (nr 201000) **apprDepCylWall** (nr 201004)
- 3 På det första skärdjupet fräser verktyget med fräsmatning **Q12** längs spårets vägg. Därvid tas hänsyn till Finskärsmått sida
- 4 Vid konturens slut förskjuter styrsystemet verktyget till den motsatta spårväggen och återgår till nedmatningspunkten
- 5 Steg 2 och 3 upprepas tills det programmerade fräsdjupet **Q1** uppnås
- 6 Om du har definierat en tolerans **Q21** utför styrsystemet efterbearbetningen för att åstadkomma så parallella spårväggar som möjligt
- 7 Slutligen förflyttas verktyget tillbaka till säkerhetshöjden i verktygsaxeln

Cylindern måste spännas upp i rundbordets centrum. Ställ in utgångspunkten i rundbordets centrum.

Den här cykeln genomför en tiltad bearbetning. För att kunna utföra den (ö) här cykeln måste den första maskinaxeln under maskinbordet vara en rotationsaxel. Dessutom måste verktyget kunna positioneras vinkelrätt mot mantelytan.

# *HÄNVISNING*

### **Varning kollisionsrisk!**

Om spindeln inte har startats före cykelanropet kan detta leda till en kollision.

► Med maskinparametern **displaySpindleErr** (nr 201002) on/off ställer du in om styrsystemet ska avge ett felmeddelande när spindeln inte är påslagen

# *HÄNVISNING*

### **Varning kollisionsrisk!**

Vid slutet positionerar styrsystemet verktyget tillbaka till säkerhetsavståndet, eller om så har angetts till det andra säkerhetsavståndet. Verktygets slutposition efter cykeln behöver inte överensstämma med startpositionen. Det finns risk för kollision!

- Kontrollera förflyttningsrörelserna i maskinen
- I driftart **Programmering** under arbetsområdet **Simulering** kontrollerar du verktygets slutposition efter cykeln
- ▶ Programmera absoluta koordinater efter cykeln (inte inkrementellt)
- Denna cykel kan du enbart genomföra i bearbetningsläget **FUNCTION MODE MILL**.
- Använd en borrande fräs med ett skär över centrum (DIN 844).
- Spindelaxeln måste peka vinkelrätt mot rundbordsaxeln vid cykelanropet.
- Denna cykel kan man även utföra vid 3D-vridet bearbetningsplan.

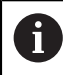

Bearbetningstiden kan öka om konturen består av många icke tangentiella konturelement.

### **Anvisningar om programmering**

- Programmera alltid båda cylindermantel-koordinaterna i konturunderprogrammets första NC-block.
- Cykelparametern Djups förtecken bestämmer arbetsriktningen. Om man programmerar Djup = 0 så utför styrsystemet inte cykeln.
- Säkerhetsavståndet måste vara större än verktygsradien.
- När du använder lokala Q-parametrar **QL** i ett konturunderprogram, måste du även tilldela eller beräkna dessa i konturunderprogrammet.

### **Anvisning i samband med maskinparametrar**

- Med maskinparametern **apprDepCylWall** (nr 201004) definierar du framkörningsbeteendet:
	- **CircleTangential**: Utför tangentiell fram- och frånkörning
	- **LineNormal**: Förflyttningen till konturstartpunkten sker på en rät linje

# **Cykelparametrar**

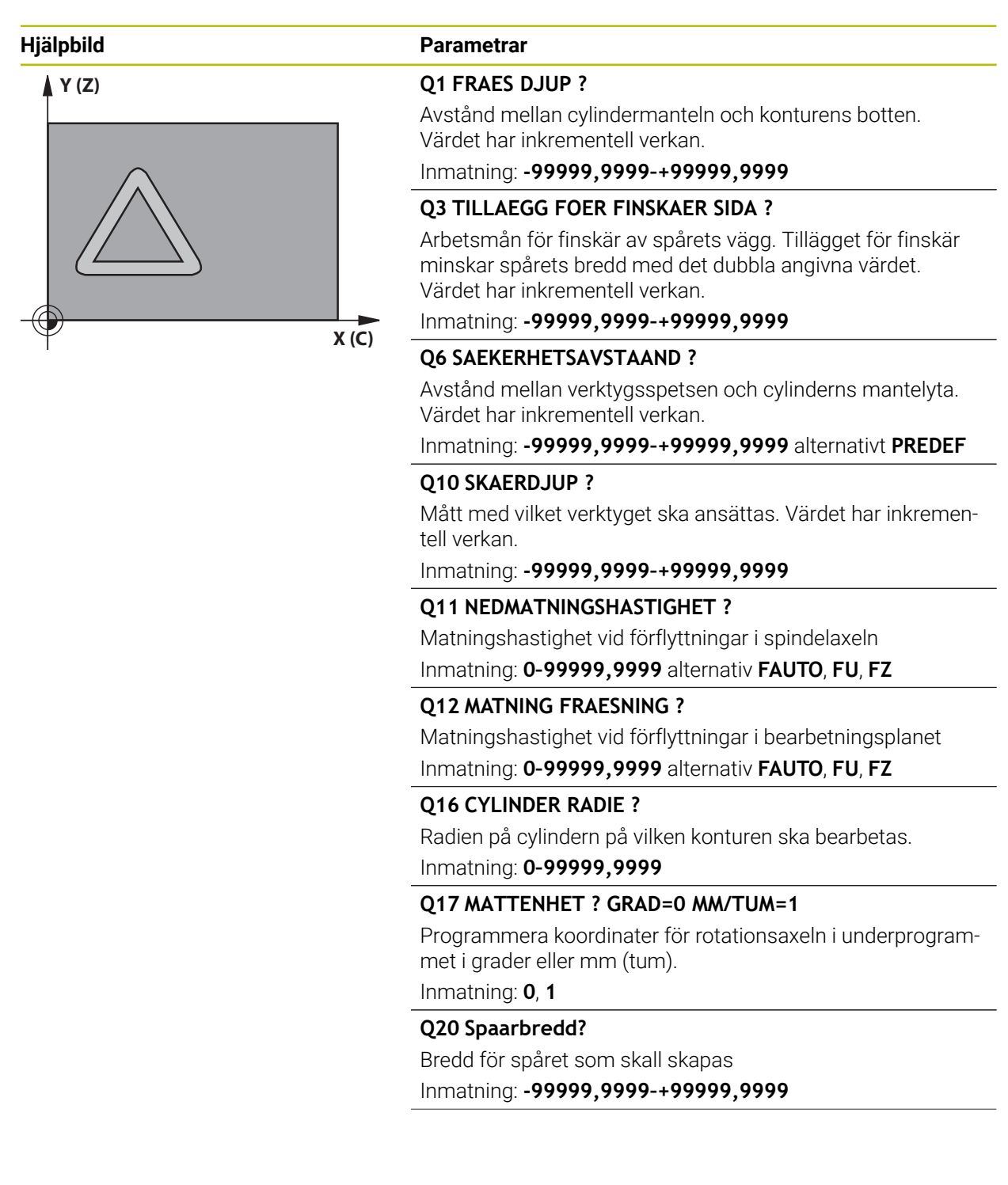

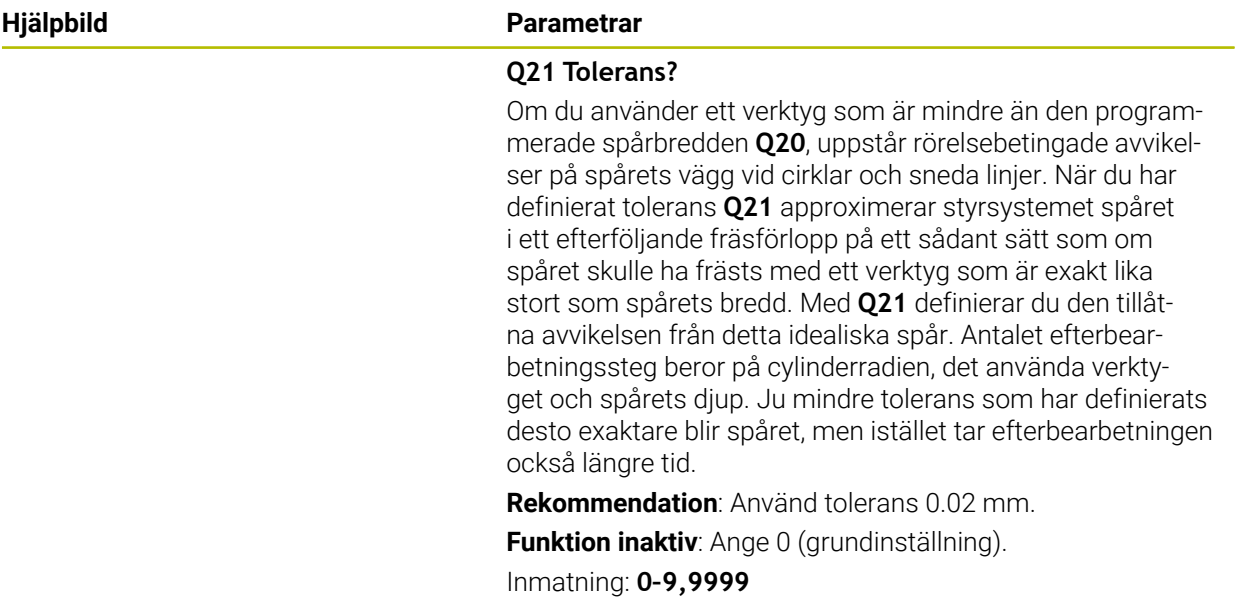

# **Exempel**

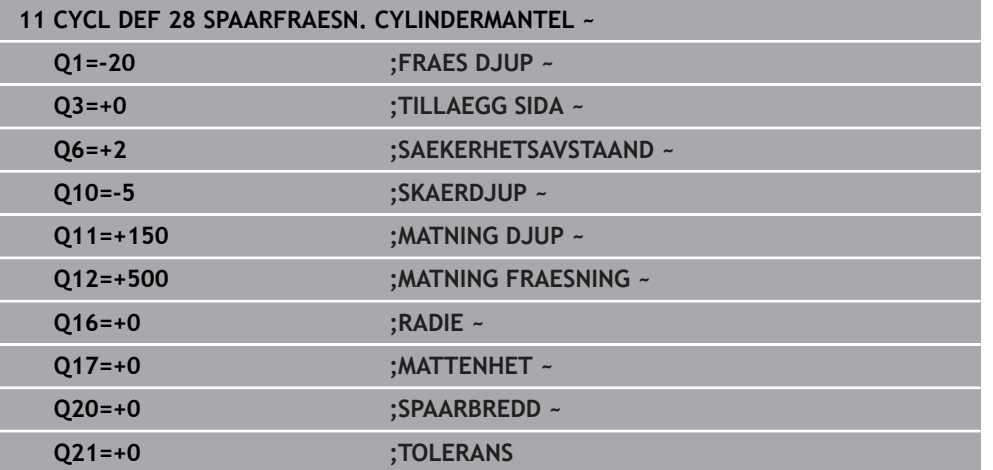

# **12.1.3 Cykel 29, CYLINDERMANTEL KAM (#8 / #1-01-1)**

**ISO-programmering G129**

 $\bullet$ 

### **Användningsområde**

Beakta anvisningarna i Er maskinhandbok! Denna funktion måste friges och anpassas av maskintillverkaren.

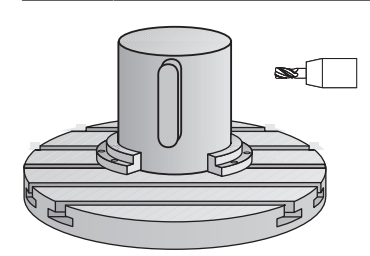

Med denna cykel kan en normalt definierad kam projiceras på en cylinders mantel. Styrsystemet ansätter verktyget vid den här cykeln så att väggarna, vid aktiv radiekompensering, alltid är parallella i förhållande till varandra. Programmera stegets centrumpunktsbana med uppgift om verktygsradiekompenseringen. Via radiekompenseringen bestämmer du om styrsystemet ska tillverka kammen via med- eller motfräsning.

Vid kammens slut lägger styrsystemet alltid till en halvcirkel vars radie motsvarar halva kammens bredd.

# **Cykelförlopp**

i

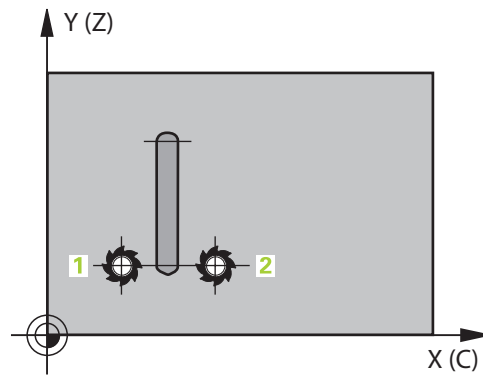

- 1 Styrsystemet positionerar verktyget vid en position över bearbetningens startpunkt. Styrsystemet beräknar startpunkten utifrån kammens bredd och verktygets diameter. Den ligger förskjuten motsvarande halva kammens bredd och verktygets diameter bredvid den punkt som har definierats först i konturunderprogrammet. Radiekompenseringen avgör om starten sker till vänster (**1**, RL=medfräsning) eller till höger om kammen (**2**, RR=motfräsning)
- 2 Efter det att styrsystemet har positionerat till det första skärdjupet förflyttas verktyget på en cirkelbåge med fräsmatning **Q12** tangentiellt till kammens vägg. I förekommande fall tas hänsyn till Tilläggsmått finskär sida
- 3 På det första skärdjupet fräser verktyget med fräsmatning **Q12** längs med kammens vägg, ända tills hela kammen har framställts
- 4 Därefter förflyttas verktyget tangentiellt från kammens vägg tillbaka till startpunkten för bearbetningen
- 5 Steg 2 till 4 upprepas tills det programmerade fräsdjupet **Q1** uppnås.
- 6 Slutligen förflyttas verktyget tillbaka till säkerhetshöjden i verktygsaxeln

Cylindern måste spännas upp i rundbordets centrum. Ställ in utgångspunkten i rundbordets centrum.

Den här cykeln genomför en tiltad bearbetning. För att kunna utföra den (o) här cykeln måste den första maskinaxeln under maskinbordet vara en rotationsaxel. Dessutom måste verktyget kunna positioneras vinkelrätt mot mantelytan.

# *HÄNVISNING*

### **Varning kollisionsrisk!**

Om spindeln inte har startats före cykelanropet kan detta leda till en kollision.

- ► Med maskinparametern **displaySpindleErr** (nr 201002) on/off ställer du in om styrsystemet ska avge ett felmeddelande när spindeln inte är påslagen
- Denna cykel kan du enbart genomföra i bearbetningsläget **FUNCTION MODE**  $\mathcal{L}_{\mathcal{A}}$ **MILL**.
- Använd en borrande fräs med ett skär över centrum (DIN 844).
- Spindelaxeln måste peka vinkelrätt mot rundbordsaxeln vid cykelanropet. Om så inte är fallet visar styrsystemet ett felmeddelande. I förkommande fall måste kinematiken växlas.

### **Anvisningar om programmering**

- Programmera alltid båda cylindermantel-koordinaterna i konturunderprogrammets första NC-block.
- Cykelparametern Djups förtecken bestämmer arbetsriktningen. Om man programmerar Djup = 0 så utför styrsystemet inte cykeln.
- Säkerhetsavståndet måste vara större än verktygsradien.
- När du använder lokala Q-parametrar **QL** i ett konturunderprogram, måste du även tilldela eller beräkna dessa i konturunderprogrammet.

# **Cykelparametrar**

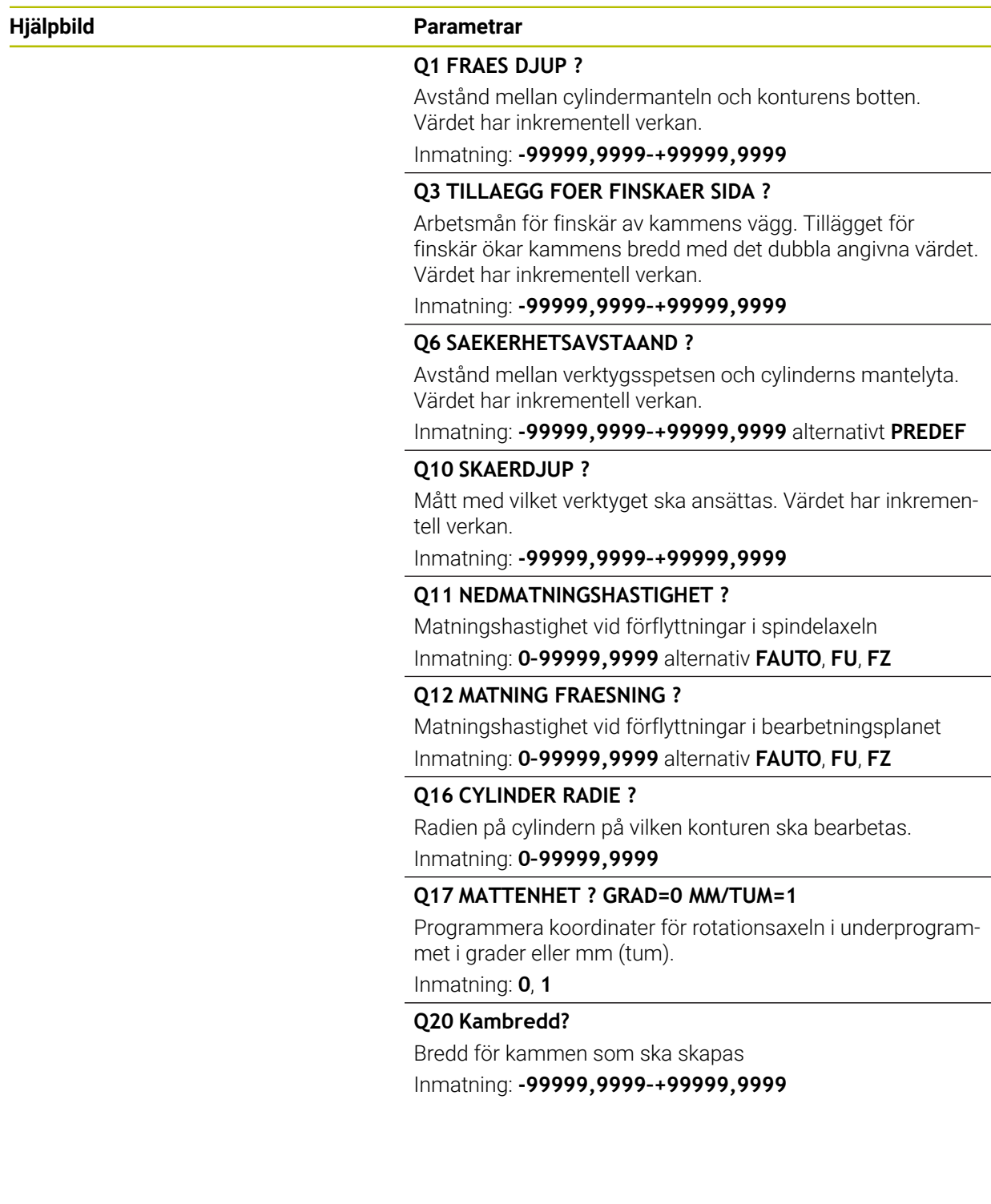

### **Exempel**

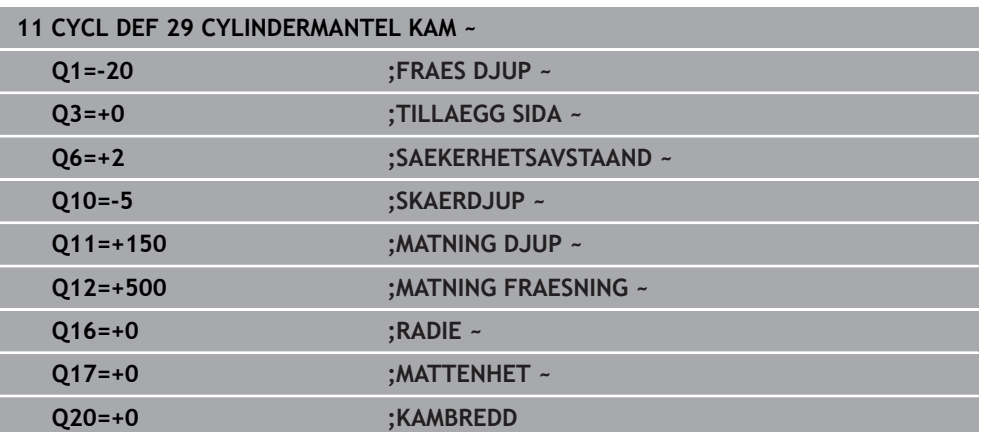

# **12.1.4 Cykel 39, CYLIDNERMANT. KONTUR (#8 / #1-01-1)**

**ISO-programmering G139**

 $\bullet$ 

# **Användningsområde**

Beakta anvisningarna i Er maskinhandbok! Denna funktion måste friges och anpassas av maskintillverkaren.

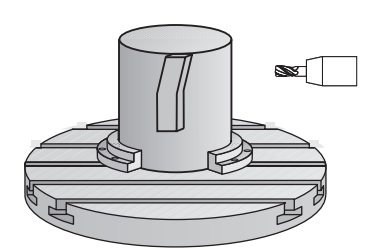

Med denna cykel kan du skapa en kontur på cylinderns mantel. Konturen definieras därför på en cylinders utrullade mantelyta. Styrsystemet ansätter verktyget vid den här cykel så att väggen, vid aktiv radiekompensering, alltid löper parallellt med cylinderaxeln.

Konturen beskriver du i ett underprogram som anges i cykel **14 KONTUR**.

I underprogrammet beskriver du alltid konturen med koordinaterna X och Y oberoende av vilka rotationsaxlar som din maskin är utrustad med. Konturbeskrivningen är därmed oberoende av din maskins konfiguration. Som konturfunktioner står **L**, **CHF**, **CR**, **RND** och **CT** till förfogande.

I motsatts till cykel **28** och **29** definierar du i konturunderprogrammet den kontur som faktiskt ska tillverkas.

# **Cykelförlopp**

- 1 Styrsystemet positionerar verktyget vid en position över bearbetningens startpunkt. Styrsystemet placerar startpunkten förskjutet motsvarande verktygets diameter bredvid den punkt som har definierats först i konturunderprogrammet
- 2 Därefter förflyttar styrsystemet verktyget lodrätt till det första skärdjupet. Framkörningsbeteendet sker tangentiellt eller på en rät linje med fräsmatning **Q12**. I förekommande fall tas hänsyn till Tilläggsmått finskär sida. (Framkörningsbeteendet är avhängigt maskinparametern **apprDepCylWall** (nr 201004))
- 3 På det första skärdjupet fräser verktyget med fräsmatning **Q12** längs med konturen, ända tills det definierade konturtåget har framställts
- 4 Därefter förflyttas verktyget tangentiellt från kammens vägg tillbaka till startpunkten för bearbetningen
- 5 Steg 2 till 4 upprepas tills det programmerade fräsdjupet **Q1** uppnås.
- 6 Slutligen förflyttas verktyget tillbaka till säkerhetshöjden i verktygsaxeln

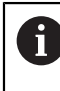

Cylindern måste spännas upp i rundbordets centrum. Ställ in utgångspunkten i rundbordets centrum.

Den här cykeln genomför en tiltad bearbetning. För att kunna utföra den (ö) här cykeln måste den första maskinaxeln under maskinbordet vara en rotationsaxel. Dessutom måste verktyget kunna positioneras vinkelrätt mot mantelytan.

# *HÄNVISNING*

### **Varning kollisionsrisk!**

Om spindeln inte har startats före cykelanropet kan detta leda till en kollision.

- ► Med maskinparametern **displaySpindleErr** (nr 201002) on/off ställer du in om styrsystemet ska avge ett felmeddelande när spindeln inte är påslagen
- Denna cykel kan du enbart genomföra i bearbetningsläget **FUNCTION MODE**  $\overline{\phantom{a}}$ **MILL**.
- Spindelaxeln måste peka vinkelrätt mot rundbordsaxeln vid cykelanropet.
- f.

Kontrollera att verktyget verkligen har tillräckligt mycket utrymme i sidled för fram- och frånkörningsrörelsen.

Bearbetningstiden kan öka om konturen består av många icke  $\blacksquare$ tangentiella konturelement.

### **Anvisningar om programmering**

- Programmera alltid båda cylindermantel-koordinaterna i konturunderprogrammets första NC-block.
- Cykelparametern Djups förtecken bestämmer arbetsriktningen. Om man programmerar Djup = 0 så utför styrsystemet inte cykeln.
- Säkerhetsavståndet måste vara större än verktygsradien.
- När du använder lokala Q-parametrar **QL** i ett konturunderprogram, måste du även tilldela eller beräkna dessa i konturunderprogrammet.

### **Anvisning i samband med maskinparametrar**

- Med maskinparametern **apprDepCylWall** (nr 201004) definierar du framkörningsbeteendet:
	- **CircleTangential**: Utför tangentiell fram- och frånkörning
	- **LineNormal**: Förflyttningen till konturstartpunkten sker på en rät linje

# **Cykelparametrar**

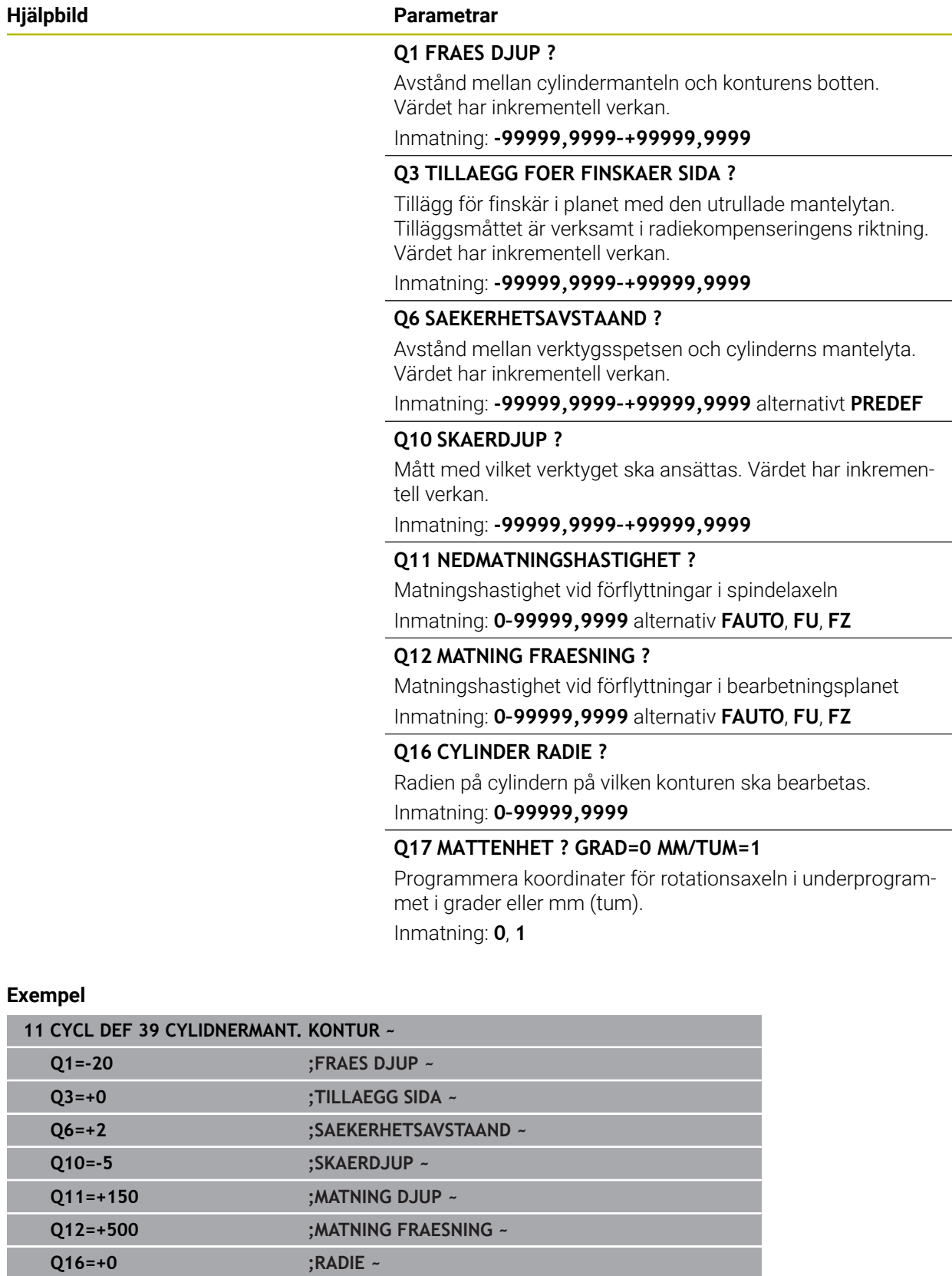

**Q17=+0 ;MATTENHET**

# **12.1.5 Programmeringsexempel**

# **Exempel: Cylindermantel med cykel 27**

- Maskiner med B-huvud och C-bord 0
	- Cylindern är uppspänd i rundbordets centrum.
		- Utgångspunkten ligger på undersidan, i rundbordets centrum

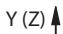

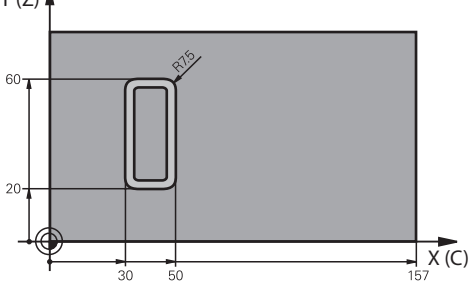

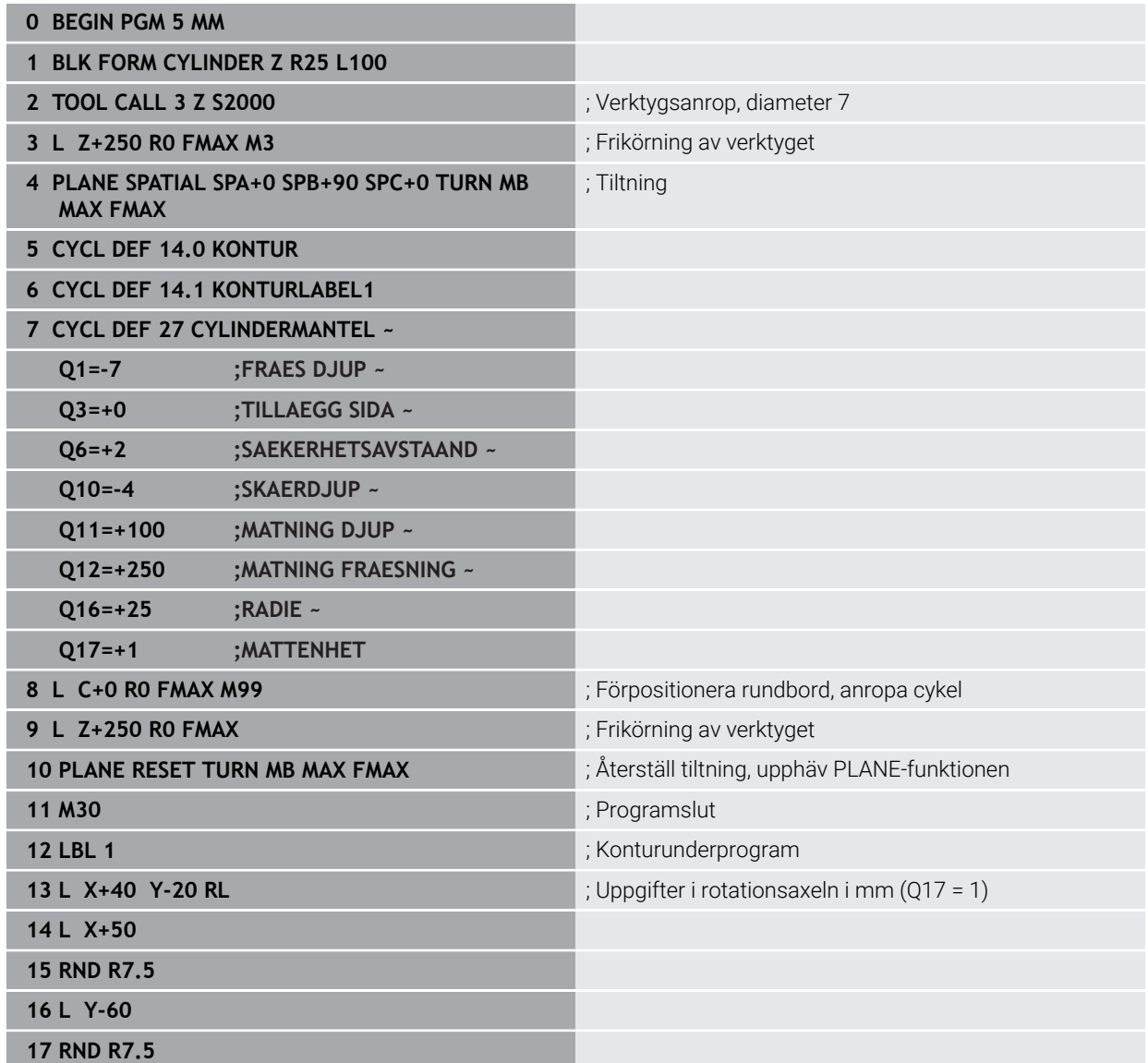

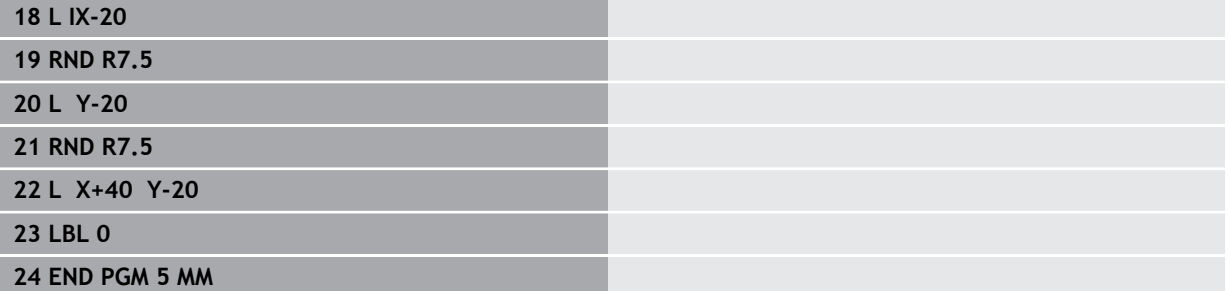
## **Exempel: Cylindermantel med cykel 28**

- Cylindern är uppspänd i rundbordets centrum. A
	- Maskiner med B-huvud och C-bord
	- Utgångspunkten ligger i rundbordets centrum
	- Beskrivning av centrumpunktens bana i konturunderprogrammet

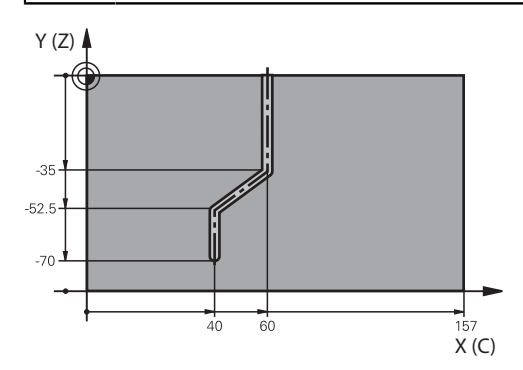

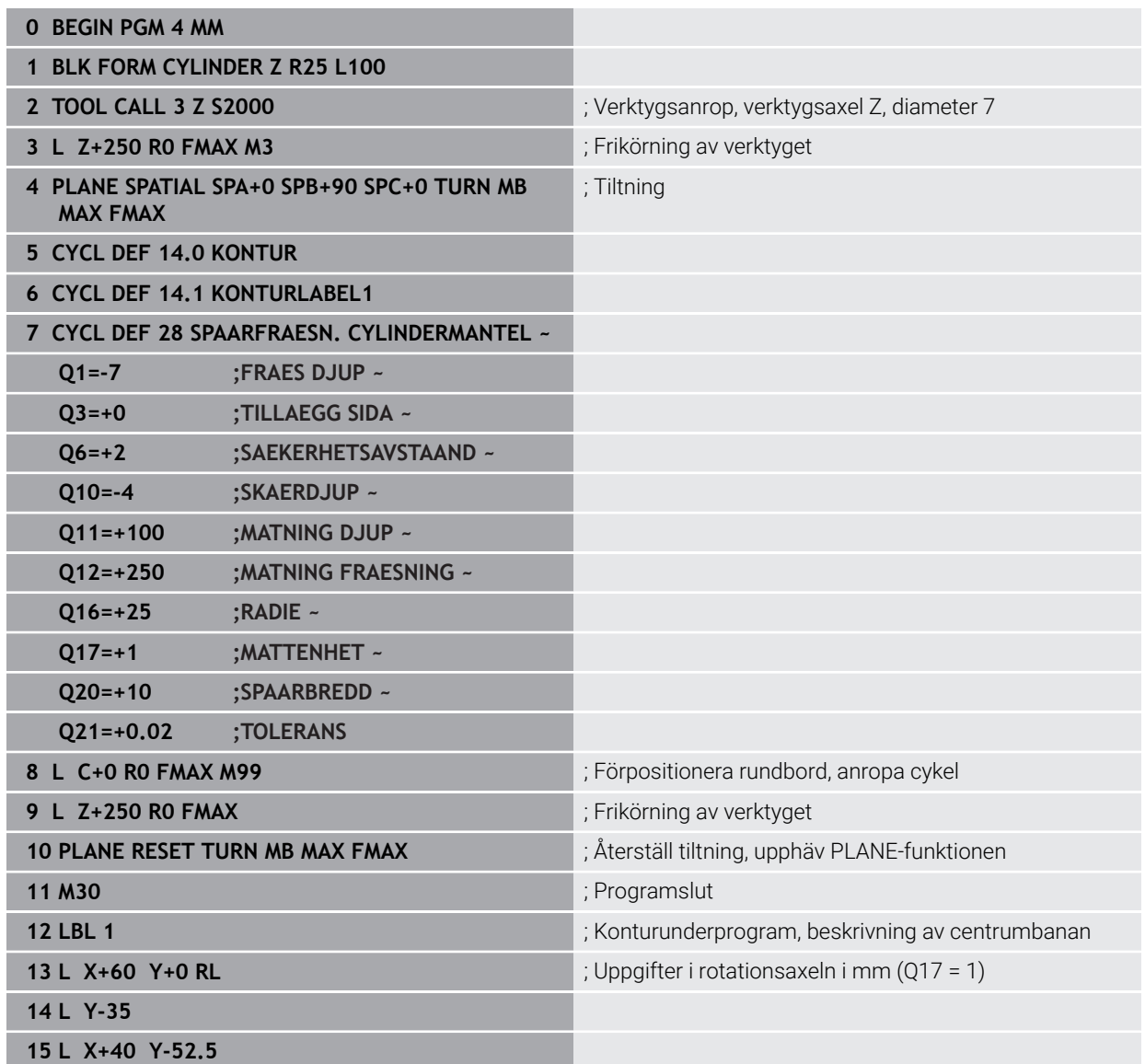

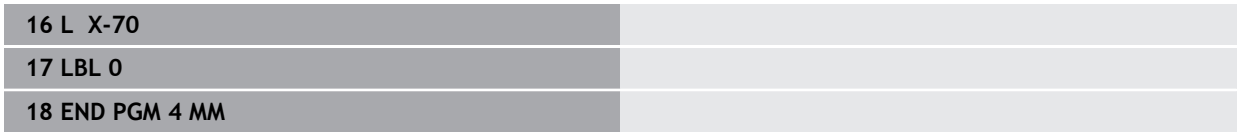

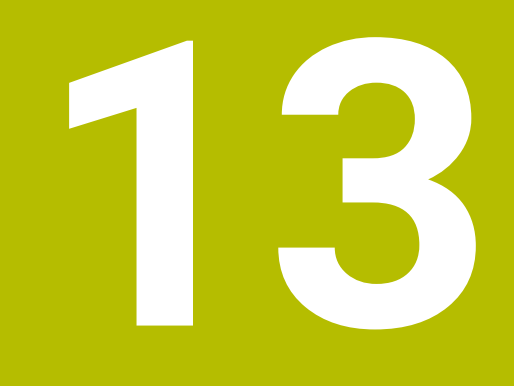

<span id="page-434-0"></span>**Variabler-Programmering**

## **13.1 Programmallar för cykler**

#### **13.1.1 Översikt**

<span id="page-435-0"></span>Vissa cykler använder sig alltid av identiska cykelparametrar, till exempel säkerhetsavståndet **Q200**, vilka måste anges vid varje cykeldefinition. Via funktionen **GLOBAL DEF** kan du definiera de här cykelparametrarna centralt vid programmets början så att de är verksamma globalt för alla cykler som används i NC-programmet. I respektive cykel hänvisar du då med **PREDEF** till värdet som du definierade i programmets början.

Du kan använda följande **GLOBAL DEF**-funktioner

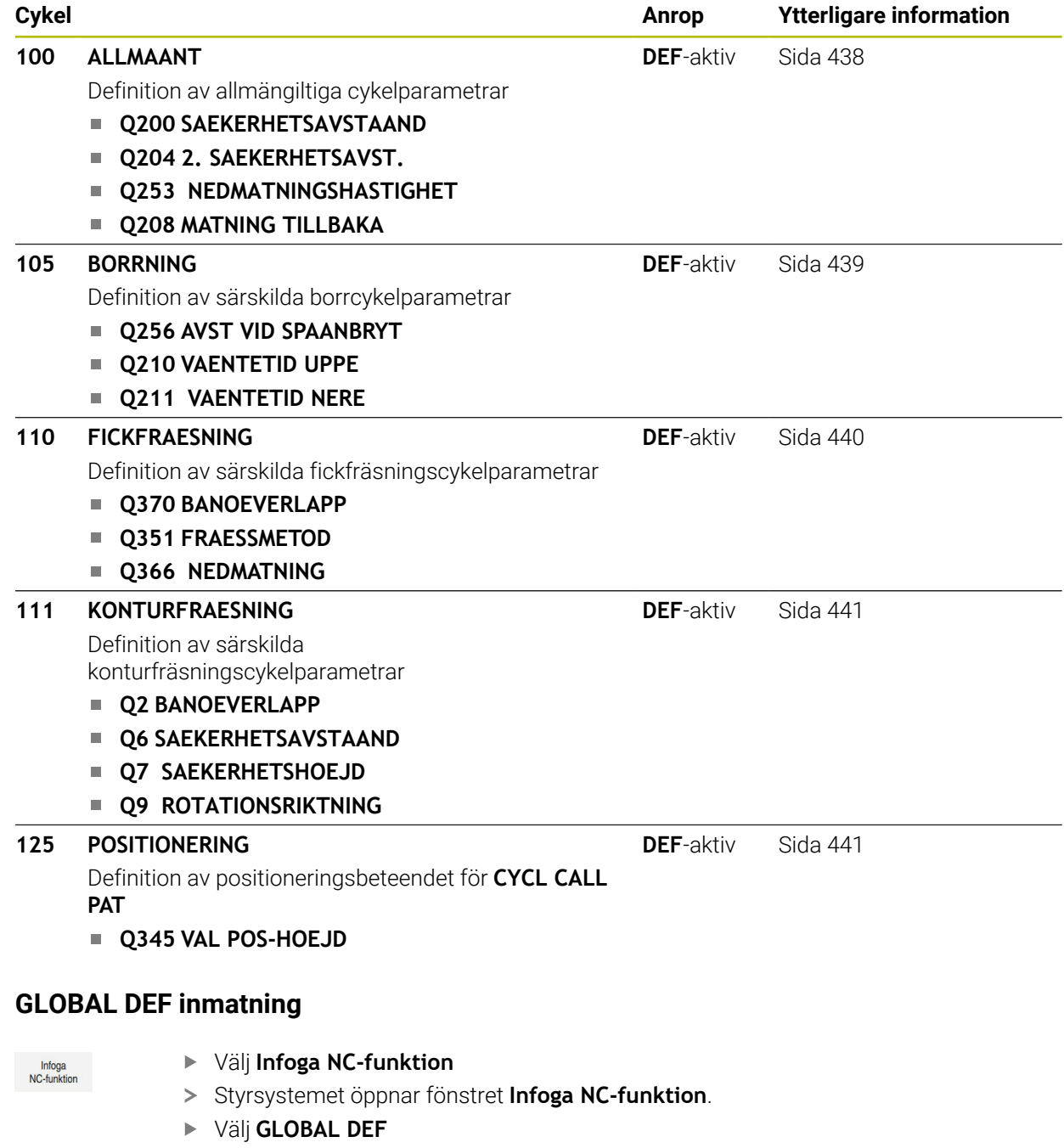

Välj önskad **GLOBAL DEF**-funktion, t.ex. **100 ALLMAANT**

Ange nödvändiga definitioner

**13.1.2** 

#### **13.1.3 Använda GLOBAL DEF-uppgifter**

När du vid programmets början anger de olika **GLOBAL DEF**-funktionerna, kan du hänvisa till dessa globalt giltiga värden vid definitionen av godtyckliga cykler. Gör då på följande sätt:

Infoga<br>NC-funktion

#### Välj **Infoga NC-funktion**

- Styrsystemet öppnar fönstret **Infoga NC-funktion**.
- Välj och definiera **GLOBAL DEF**
- Välj **Infoga NC-funktion** igen
- Välj önskad cykel, t.ex. **200 BORRNING**
- Om cykeln har globala cykelparametrar visar styrsystemet urvalsalternativet **PREDEF** som urvalsmeny i åtgärdsfältet eller formuläret.

PREDEF

- **PREDEF** väljs
- > Styrsystemet skriver in ordet **PREDEF** i cykeldefinitionen. Därmed har du skapat en koppling till den tillhörande **GLOBAL DEF**-parameter som du definierade i programmets början.

## *HÄNVISNING*

#### **Varning kollisionsrisk!**

Om du i efterhand ändrar programinställningen med **GLOBAL DEF** påverkar ändringen hela NC-programmet. Därigenom kan bearbetningsprocessen förändras avsevärt. Det finns risk för kollision!

- Använd **GLOBAL DEF** med försiktighet. Genomför innan du exekverar simuleringen
- Om du skriver in ett fast värde i cyklerna, så kommer **GLOBAL DEF** inte att förändra värdet

## <span id="page-437-0"></span>**13.1.4 Allmänna globala data**

Parametrarna gäller för alla bearbetningscykler **2xx** och avkännarcyklerna **451**, **452**

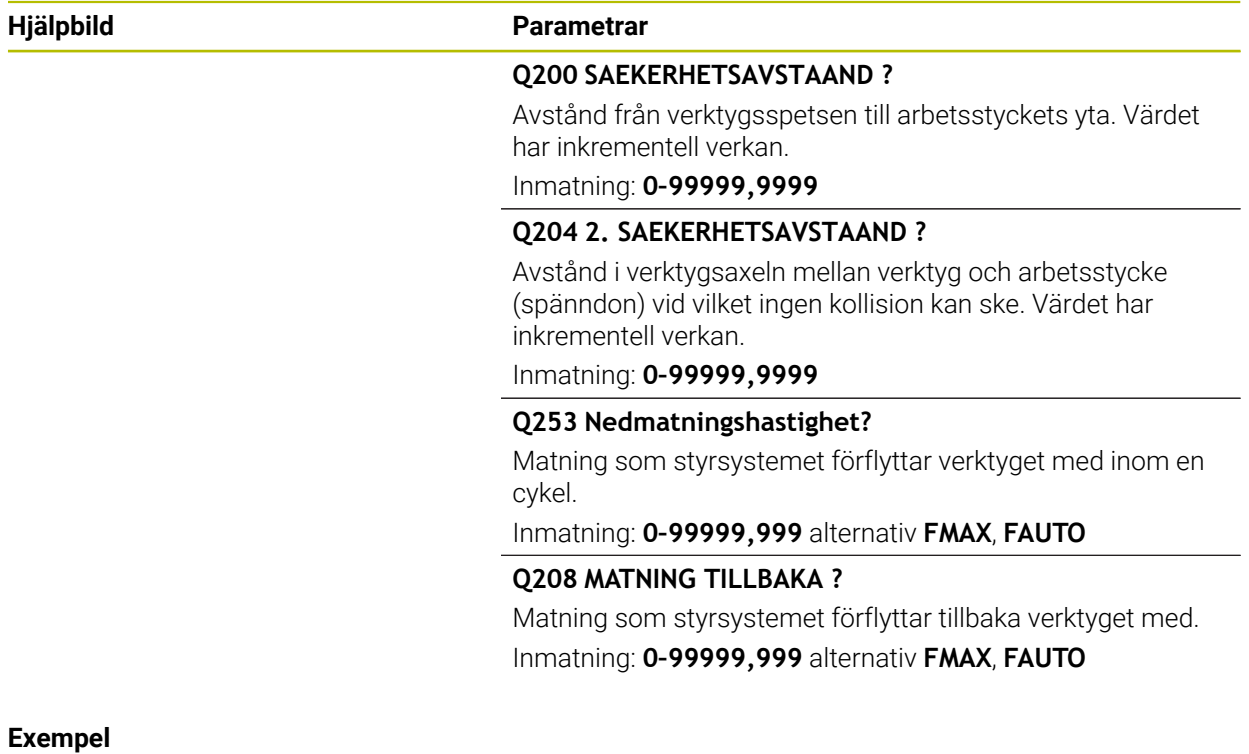

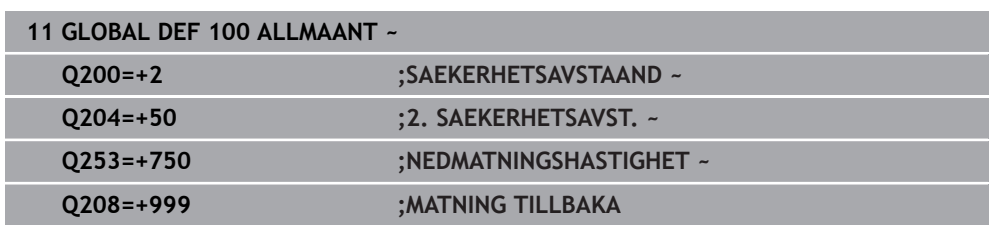

## <span id="page-438-0"></span>**13.1.5 Globala data för borrning**

Parametrarna gäller för borr-, gängning- och gängfräscykler **200** till **209**, **240**, **241** och **262** till **267**.

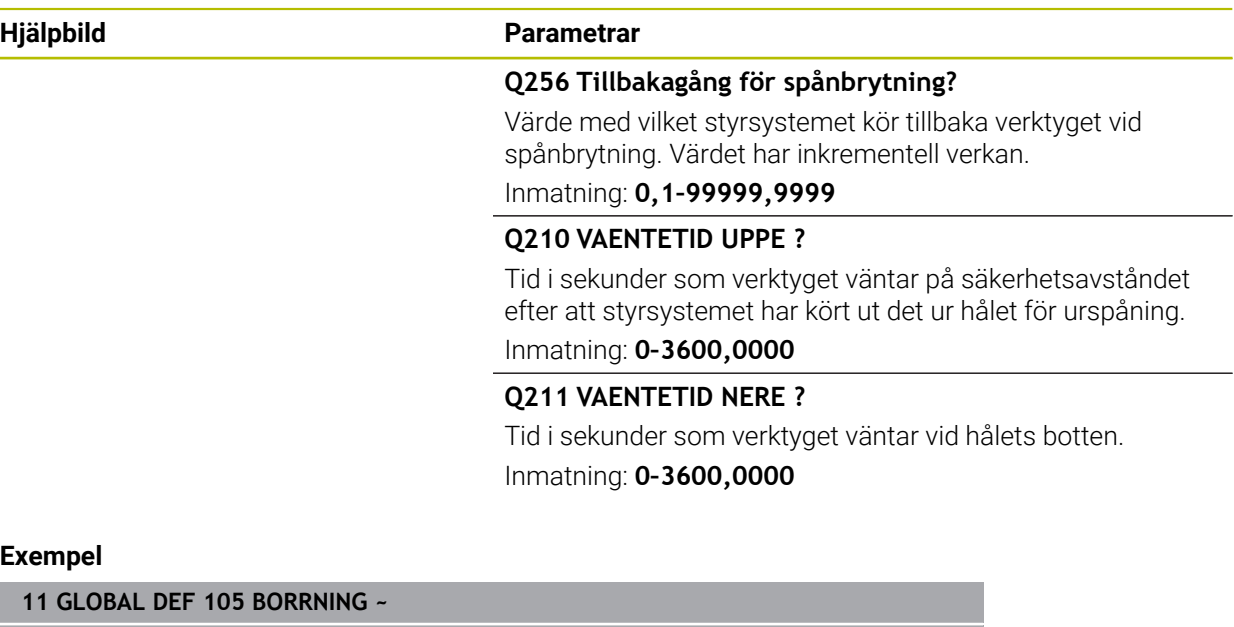

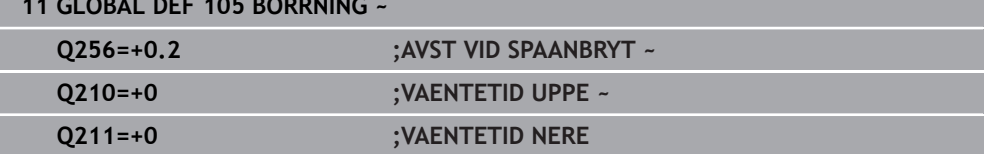

## <span id="page-439-0"></span>**13.1.6 Globala data för fräsning med fickcykler**

Parametrarna gäller för cyklerna **208**, **232**, **233**, **251** till **258**, **262** till **264**, **267**, **272**, **273**, **275**, **277**

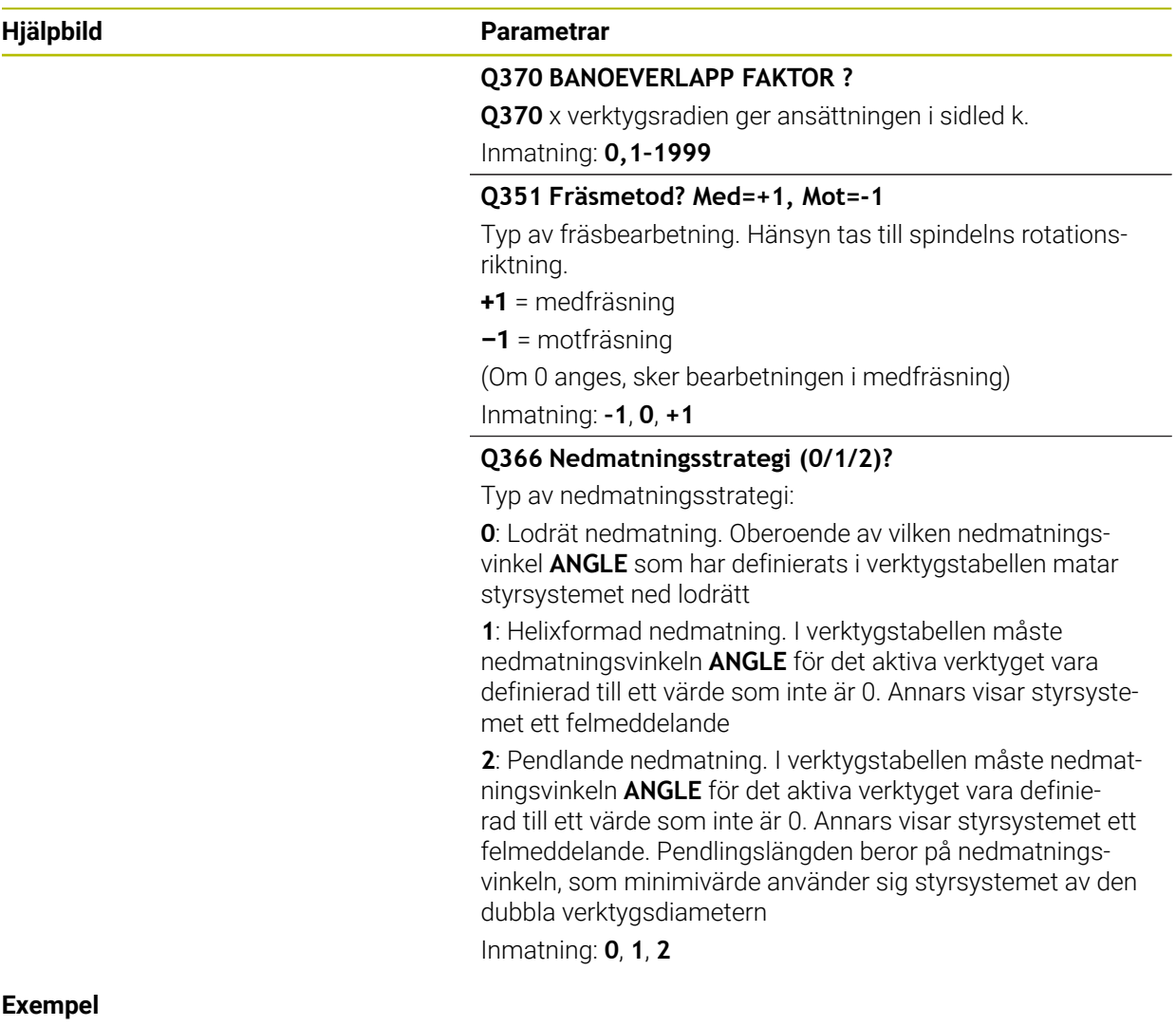

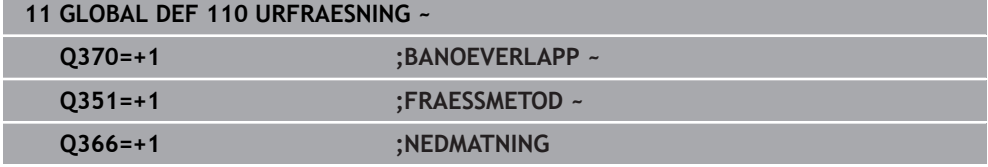

## <span id="page-440-0"></span>**13.1.7 Globala data för fräsning med konturcykler**

Parametrarna gäller för cyklerna **20**, **24**, **25**, **27** till **29**, **39**, **276**

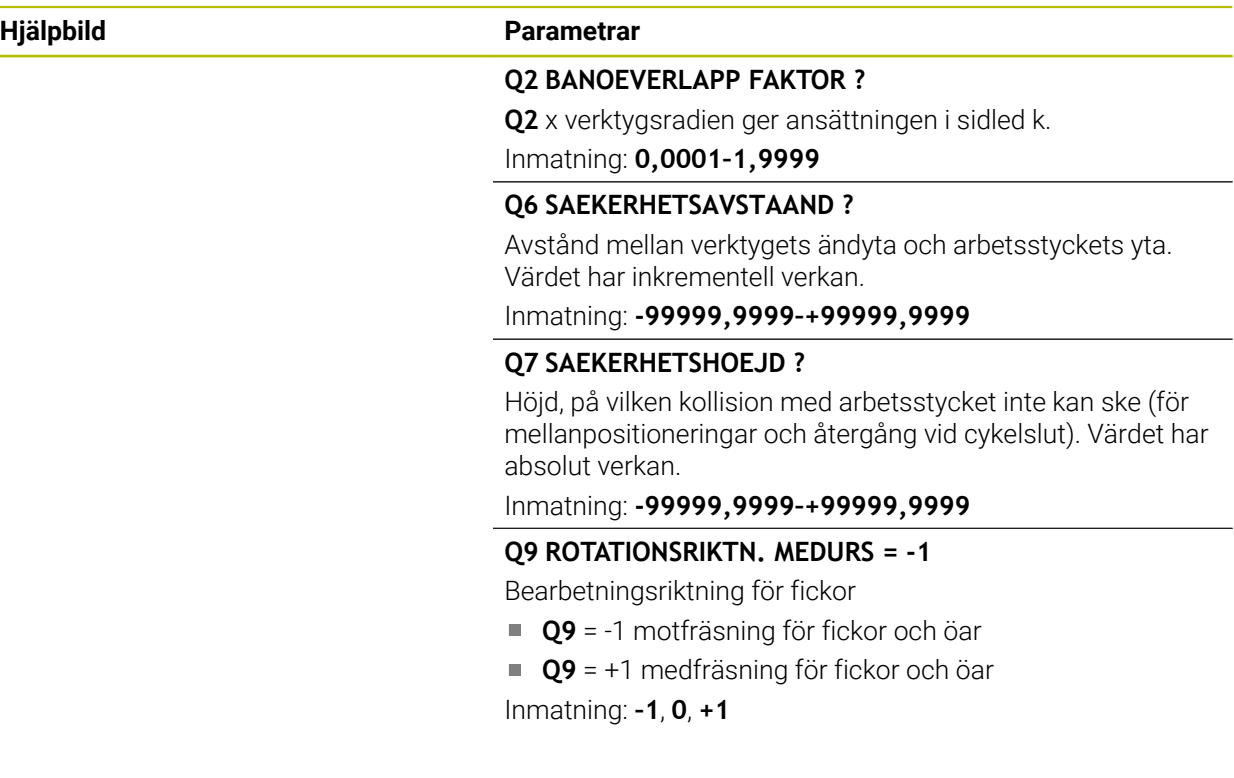

## **Exempel**

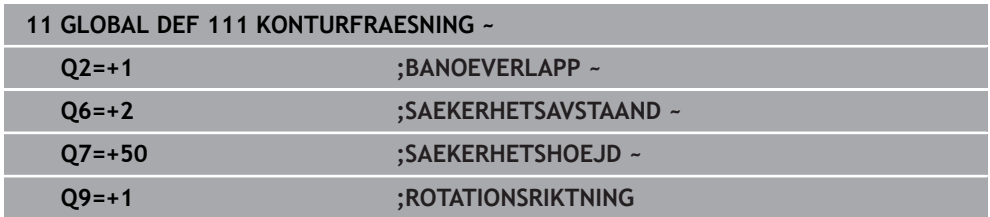

## <span id="page-440-1"></span>**13.1.8 Globala data för positioneringsbeteendet**

Parametrarna gäller för alla bearbetningscykler som du anropar med funktionen **CYCL CALL PAT**.

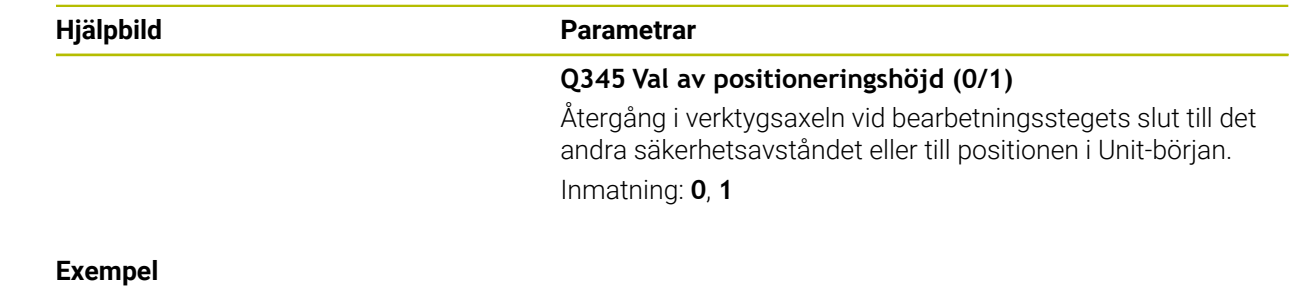

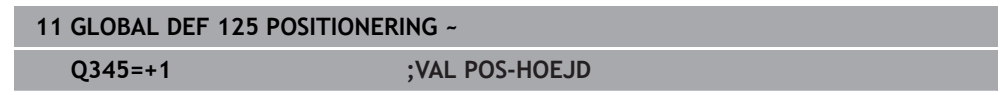

**14**

# <span id="page-442-0"></span>**Användarhjälp**

## **14.1 OCM-skärdatakalkylator (#167 / #1-02-1)**

## **14.1.1 Grunder OCM-skärdatadator**

#### <span id="page-443-0"></span>**Inledning**

OCM-skärdatadator används till att beräkna Skärdata för cykel **272 OCM GROVBEARBETNING**. Dessa är ett resultat av materialets och verktygets egenskaper. De beräknade skärdata gör att en hög avverkningshastighet och därmed en hög produktivitet kan uppnås.

Med OCM-skärdatadator kan du dessutom specifikt påverka belastningen på verktyget från den mekaniska och termiska lasten med hjälp av skjutreglage. Det gör att du kan optimera processäkerheten, slitaget och produktiviteten.

#### **Förutsättningar**

(0)

Beakta anvisningarna i Er maskinhandbok!

För att kunna utnyttja de beräknade Skärdata behöver du en tillräckligt kraftfull spindel och en stabil maskin.

- De angivna värdena förutsätter en ordentlig fastspänning av arbetsstycket.
- De angivna värdena förutsätter ett verktyg som sitter fast ordentligt i hållaren.
- Verktyget som används måste vara lämpligt för materialet som ska bearbetas.

Vid stora skärdjup och en hög fyllighetsvinkel uppstår kraftigt dragande krafter i verktygsaxelns riktning. Se till att det finns ett tillräckligt stort tilläggsmått för djupet.

#### **Uppfyllande av skärvillkoren**

Skärdata får endast användas till cykel **272 OCM GROVBEARBETNING**.

Endast den här cykeln garanterar att den tillåtna ingreppsvinkeln för godtyckliga konturer inte överskrids.

#### **Bortledning av spån**

## *HÄNVISNING*

#### **Varning, fara för verktyg och arbetsstycke!**

Om spånen inte leds bort på ett optimalt sätt kan de fastna i trånga fickor vid höga bearbetningseffekter. Det finns risk för verktygsbrott!

Se till att det finns en optimal bortledning av spån enligt rekommendationerna i OCM-skärdatadatorn

#### **Processkylning**

För de flesta material rekommenderar OCM-skärdatadator torrbearbetning med tryckluftskylning. Tryckluften måste riktas rakt mot spånstället, helst genom verktygshållaren. Om detta inte är möjligt kan du även fräsa med inre kylmedelsmatning.

När du använder verktyg med inre kylmedelsmatning är bortledningen av spånen ev. sämre. Det kan leda till förkortad brukstid hos verktyget.

#### **14.1.2 Handhavande**

#### **Öppna skärdatakalkylator**

- Välj cykel **272 OCM GROVBEARBETNING**
- 圖
- Välj **OCM-skärdatadator** i åtgärdsfältet

#### **Stänga skärdatadatorn**

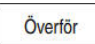

Avbryt

T

#### Välj **ÖVERFÖR**

- Styrsystemet tillämpar beräknade Skärdata i avsedda cykelparametrar.
- De aktuella inmatningarna sparas och finns lagrade när skärdatadatorn öppnas på nytt.

Välj **Avbryt**

eller

- > De aktuella inmatningarna sparas inte.
- > Styrsystemet tillämpar inga värden i cykeln.

OCM-skärdatadator beräknar sammanhängande värden för följande cykelparametrar:

- Skärdjup(Q202)
- Banöverlappning(Q370)
- Spindelvarvtal(Q576)
- Fräsmetod(Q351)

När du arbetar med OCM-skärdatadator får du inte redigera de här parametrarna i cykeln i efterhand.

### **14.1.3 Formulär**

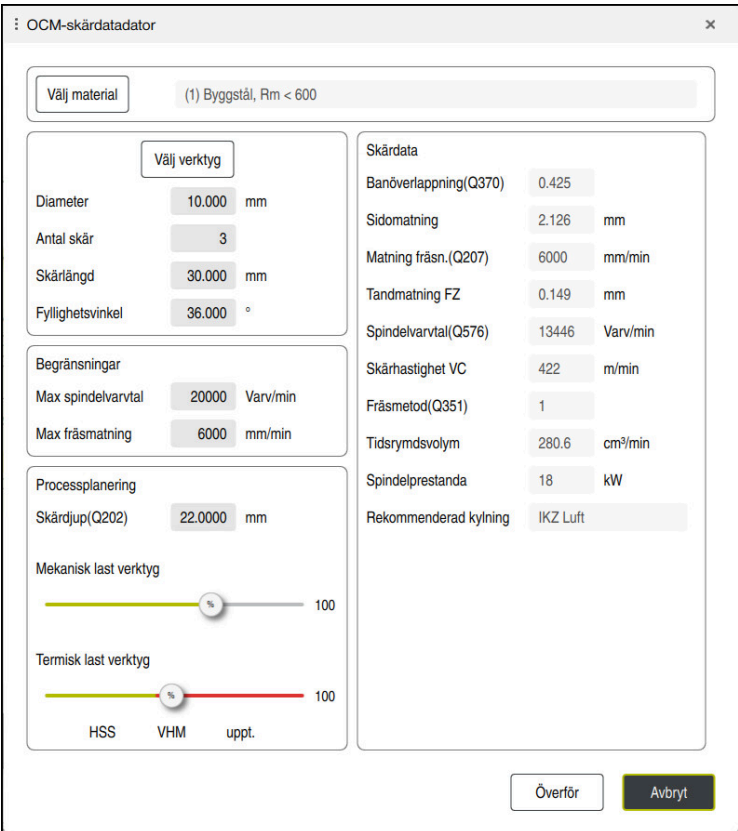

Styrsystemet använder olika färger och symboler i formuläret:

- Mörkgrå bakgrund: inmatning krävs
- Röd kant på inmatningsrutorna och utropsteckenikon: inmatningen är felaktig eller saknas
- Grå bakgrund: ingen inmatning möjlig

1

Inmatningsfältet för arbetsstyckesmaterial visas med grå bakgrund. Dessa kan du bara välja via urvalslistan. Du kan även välja verktyg via verktygstabellen.

#### **Arbetsstyckesmaterial**

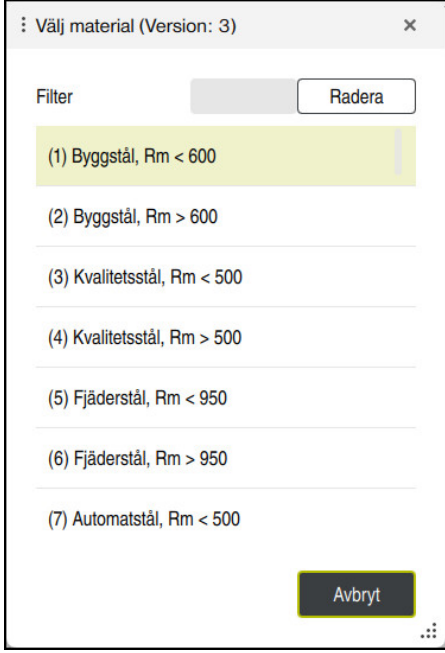

Gör på följande sätt för att välja arbetsstyckesmaterial:

- Välj funktionsknappen **Välj material**
- > Styrsystemet öppnar en urvalslista med olika stålsorter, aluminium och titan.
- Välj arbetsstyckesmaterial eller

A

- Ange sökbegrepp i filterfönstret
- > Styrsystemet visar sökta material och materialgrupper. Med funktionsknappen **Radera** går du tillbaka till den ursprungliga urvalslistan.

Programmerings- och handhanvandeanvisning:

- Om ditt material inte finns med i listan i tabellen väljer du en passande materialgrupp eller ett material med liknande bearbetningsegenskaper
- Tabellen med arbetsstyckesmaterial **ocm.xml** finns i katalogen **TNC:\system\\_calcprocess**

#### **Verktyg**

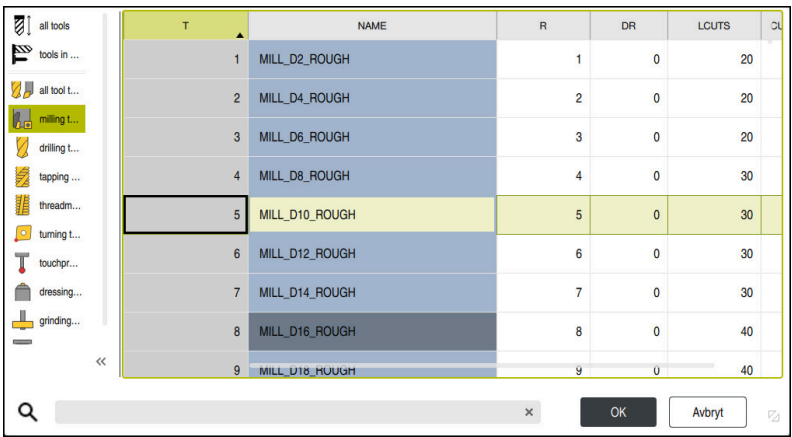

Du kan välja verktyg via verktygstabellen **tool.t** eller skriva in data manuellt. Gör på följande sätt för att välja verktyg:

- Välj funktionsknappen **Välj verktyg**
- > Styrsystemet öppnar den aktiva verktygstabellen **tool.t**.
- ▶ Välj verktyg eller
- Ange verktygsnamn eller -nummer i sökfönstret
- Verkställ med **OK**
- Styrsystemet tillämpar **Diameter**, **Antal skär** och **Skärlängd** från **tool.t**.
- Definiera **Fyllighetsvinkel**

Gör på följande sätt för att välja verktyg:

- Ange **Diameter**
- Definiera **Antal skär**
- Ange **Skärlängd**
- Definiera **Fyllighetsvinkel**

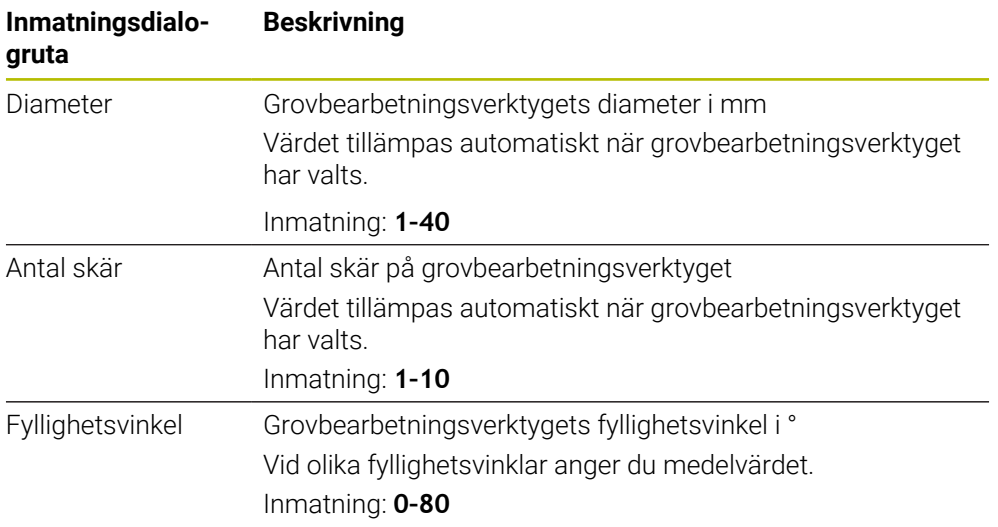

Programmerings- och handhanvandeanvisning: A

- Du kan när som helst ändra värdena för **Diameter**, **Antal skär** och **Skärlängd**. Det ändrade värdet skrivs **inte** tillbaka i verktygstabellen **tool.t**!
- Fyllighetsvinkel hittar du i beskrivningen till verktyget, t.ex. i verktygskatalogen från verktygstillverkaren.

#### **Begränsning**

För Begränsningar måste du definiera max. spindelvarvtal och max. fräsmatning. De beräknade Skärdata begränsas till dessa värden.

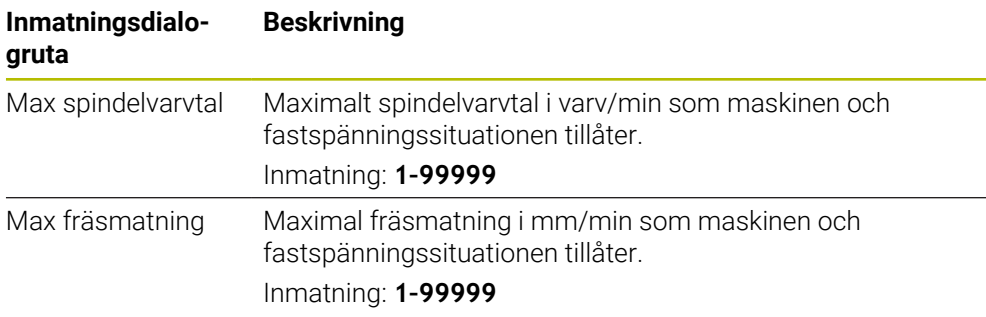

#### **Processplanering**

För Processplanering måste du definiera Skärdjup(Q202) samt den mekaniska och termiska lasten:

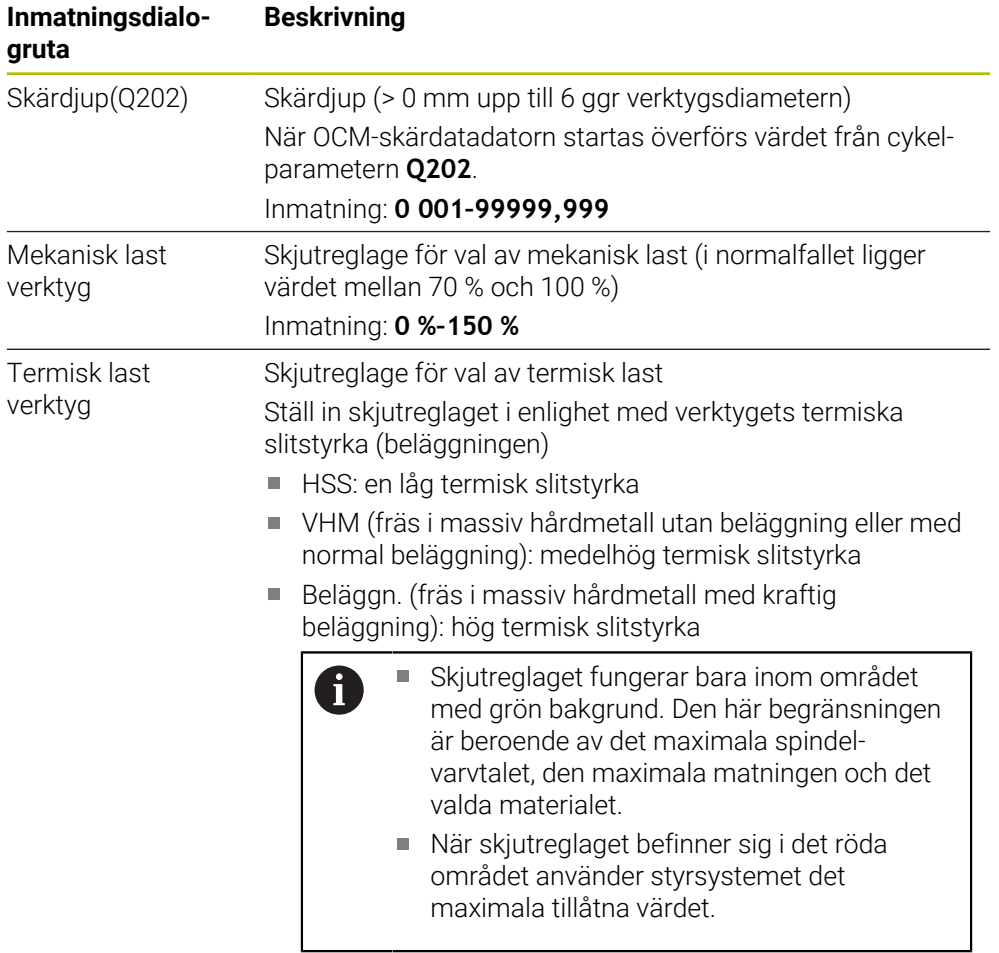

Inmatning: **0 %–200%**

**Ytterligare information:** ["Processplanering ", Sida 452](#page-451-0)

#### **Skärdata**

Styrsystemet visar de beräknade värdena i avsnittet Skärdata. Följande Skärdata tillämpas utöver skärdjupet **Q202** i motsvarande cykelparametrar:

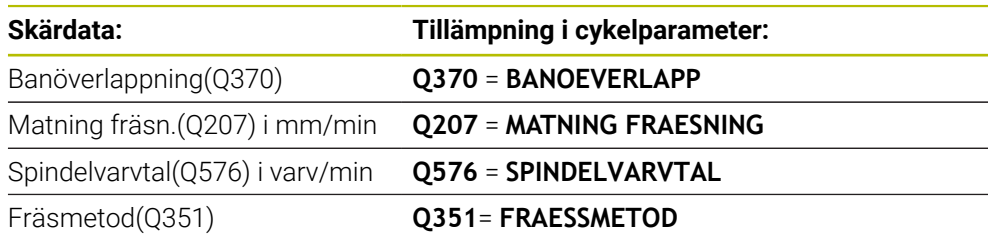

Programmerings- och handhanvandeanvisning: A

- OCM-skärdatadator beräknar enbart värden för medfräsning **Q351** = +1. Därför tillämpar den alltid **Q351** = +1 i cykelparametern.
- OCM-skärdatadator jämför skärdata med cykelns inmatningsområden. Om värdena under- eller överskrider inmatningsområdena visas parametern i OCM-skärdatadator med röd bakgrund. Skärdata kan i sådana fall inte användas i cykeln.

Följande skärdata används som information och rekommendation:

- Sidomatning i mm
- Tandmatning FZ i mm
- Skärhastighet VC i m/min
- $\blacksquare$  Tidsrymdsvolym i cm<sup>3</sup>/min
- Spindelprestanda i kW
- Rekommenderad kylning

Med hjälp av dessa värden kan du bedöma huruvida maskinen kan uppfylla de valda skärvillkoren.

## <span id="page-451-0"></span>**14.1.4 Processplanering**

j.

De båda skjutreglagen för mekanisk och termisk last påverkar de processkrafter resp. -temperaturer som utövas på skären. Högre värden ökar avverkningshastigheten men leder samtidigt till högre belastning. Förflyttning av skjutreglagen möjliggör olika processplaneringar.

#### **Maximal avverkningshastighet**

För maximal avverkningshastighet ställer du in skjutreglaget för mekanisk last på 100 % och skjutreglaget för termisk last i enlighet med det aktuella verktygets beläggning.

Om de definierade begränsningarna tillåter, belastar skärdata verktyget vid dess mekaniska och termiska belastningsgräns. Vid stora verktygsdiametrar (D > = 16 mm) kan det krävas mycket höga spindelprestanda.

Teoretiskt väntade spindelprestanda ser du i utmatningen av skärdata.

Om tillåtna spindelprestanda överskrids kan du först använda skjutreglaget till att minska den mekaniska lasten och vid behov även skärdjupet (a<sub>p</sub>).

Observera att en spindel under nominellt varvtal samt vid mycket höga varvtal inte uppnår nominella prestanda.

Om du vill uppnå optimal avverkningshastighet måste du se till att bortledningen av spån är optimal.

#### **Minskad belastning och mindre slitage**

För att minska den mekaniska belastningen och det termiska slitaget minskar du den mekaniska lasten till 70 %. Den termiska lasten minskar du till ett värde som motsvarar 70 % av verktygets beläggning.

De här inställningarna belastar verktyget på ett jämnt sätt mekaniskt och termiskt. Verktyget uppnår i allmänhet maximal livslängd. En lägre mekanisk belastning möjliggör en lugnare process med färre vibrationer.

### **14.1.5 Uppnå optimalt resultat**

Om beräknade Skärdata inte leder till en tillfredsställande bearbetningsprocess kan det ha olika orsaker.

#### **För hög mekanisk last**

Vid mekanisk överlast måste du först minska processkraften.

Följande fenomen tyder på mekanisk överbelastning:

- Brott på verktygets skärkanter
- Brott på verktygets skaft
- För högt spindelmoment eller för höga spindelprestanda
- För höga axial- och radialkrafter på spindellagret
- Oönskade vibrationer eller skrammel
- Vibrationer på grund av för lös fastspänning
- Vibrationer på grund av långt utskjutande verktyg

#### **För hög termisk last**

Vid termisk överlast måste du minska processtemperaturen.

Följande fenomen tyder på termisk överbelastning av verktyget:

- För hög gropförslitning på spånytan
- Verktyget glöder
- Smälta skärkanter (vid mycket svårbearbetade material, t.ex. titan)

#### **För låg avverkningshastighet**

Om bearbetningstiden är för lång och behöver minskas, kan du öka avverkningshastigheten genom att höja båda reglagen.

Om det fortfarande finns potential både för maskinen och verktyget rekommenderar vi att du först höjer reglaget för processtemperatur. Därefter kan du om det är möjligt även höja reglaget för processkrafter.

#### **Avhjälpa problem**

I tabellen nedan hittar du möjliga feltyper och motåtgärder.

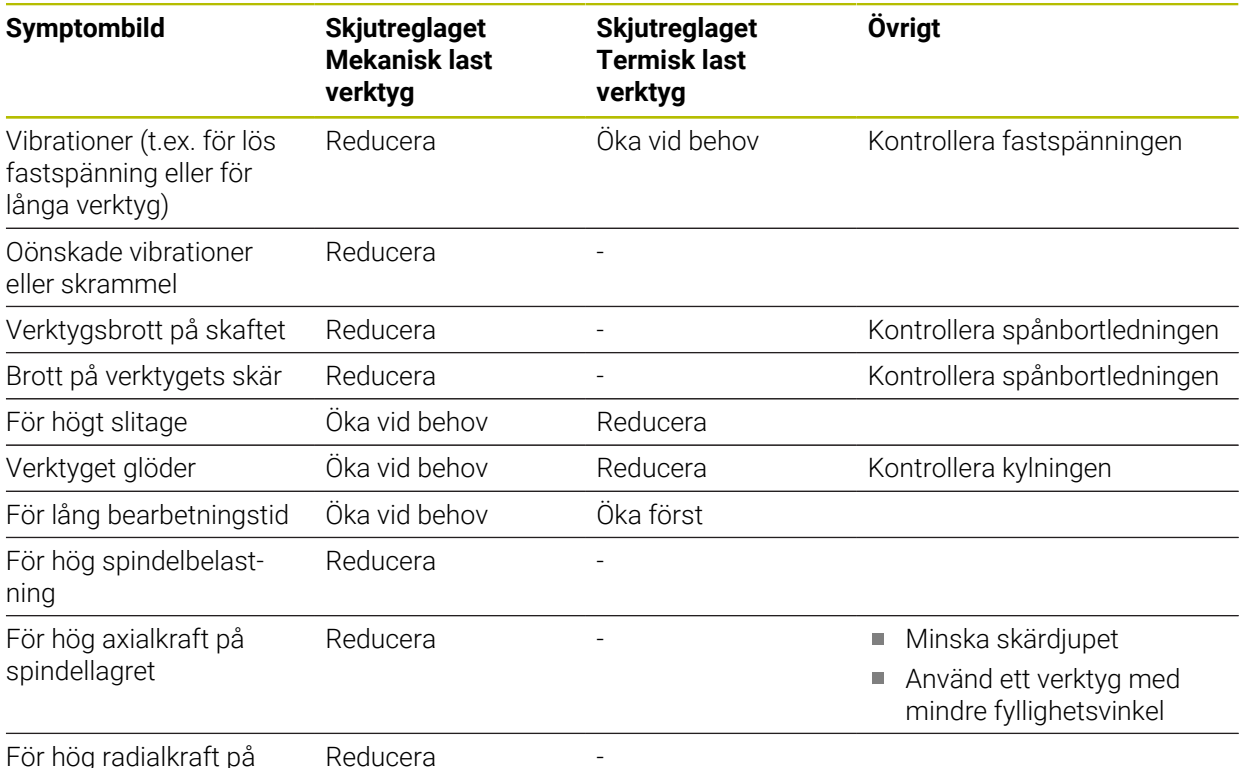

För hög radialkraft på spindellagret

## **Index**

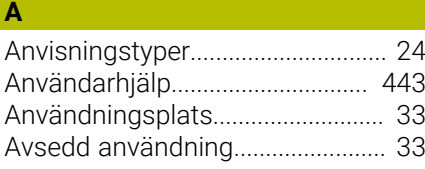

## **B**

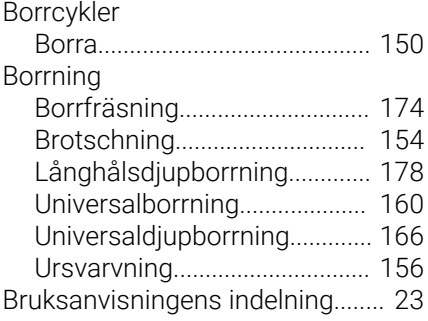

### **C**

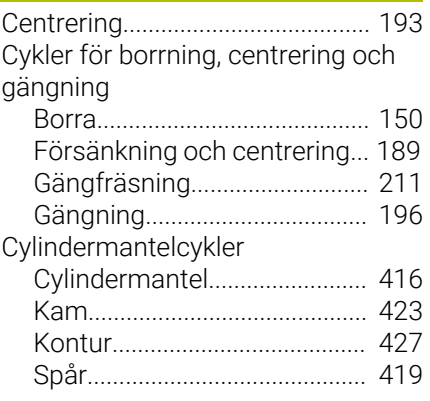

### **D**

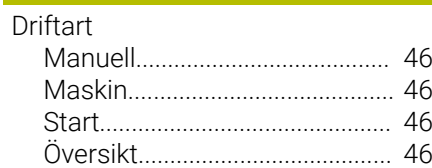

## **E**

[Extradokumentation](#page-22-1)....................... [23](#page-22-1)

## **F**

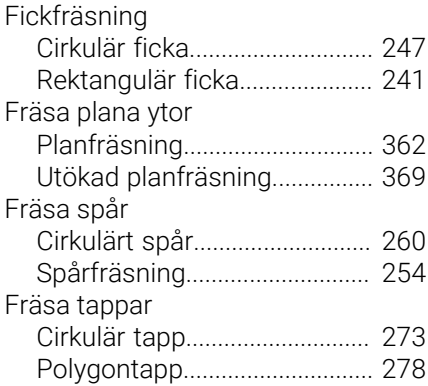

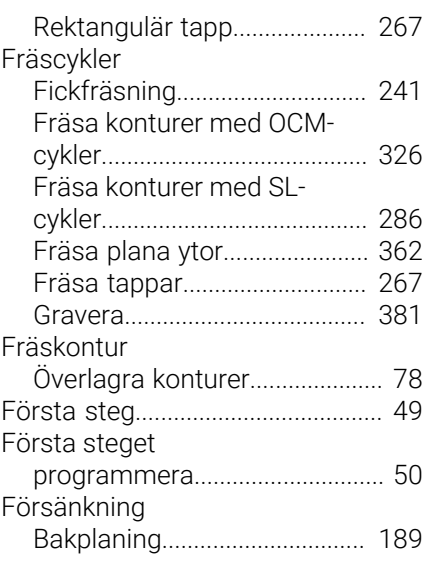

## **G**

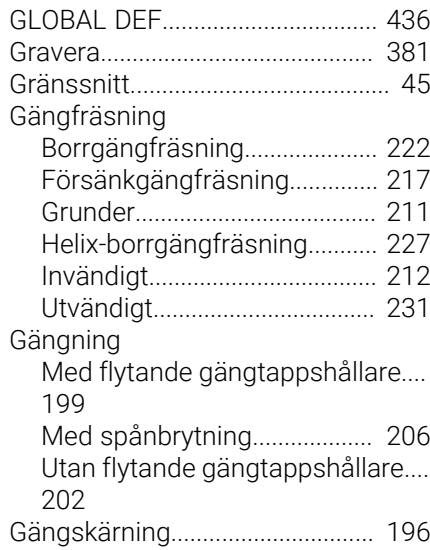

**I**

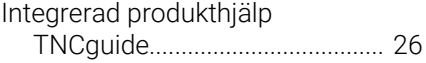

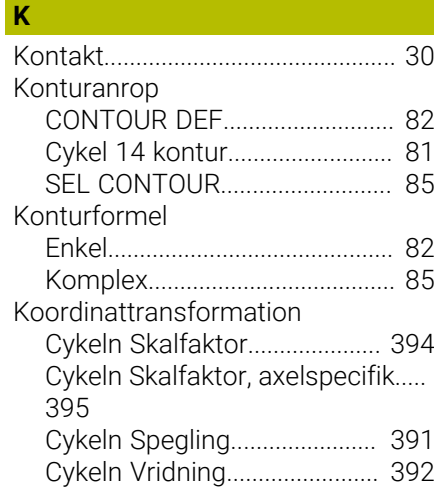

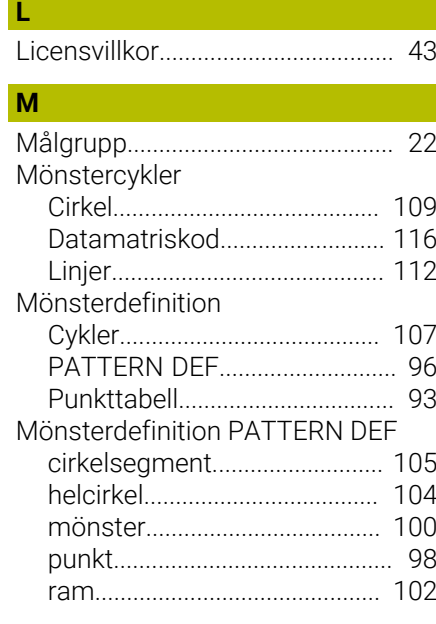

#### **O**

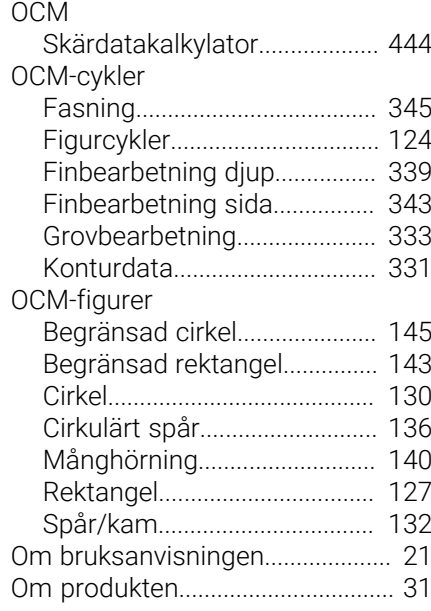

#### **P**

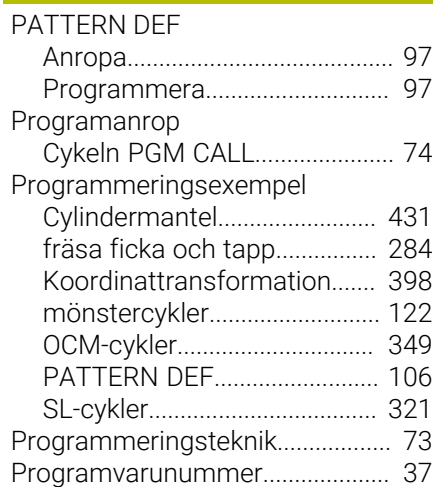

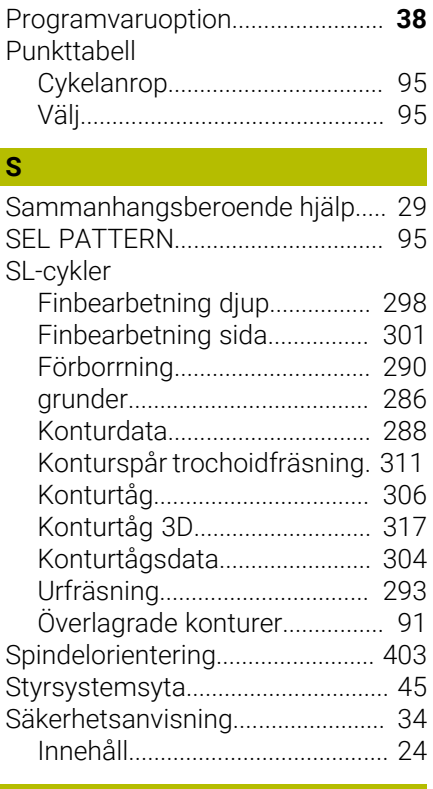

#### **T**  $\overline{\text{true}}$

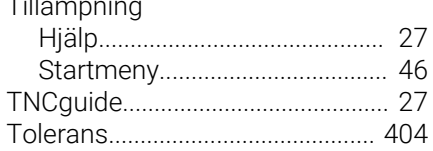

### **U**

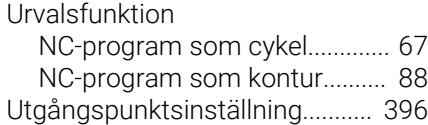

## **V**

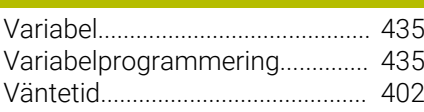

## **Y**

[Yta styrsystem.](#page-44-0)............................... [45](#page-44-0)

## **Ö**

Övervakning [Mäta maskinstatus](#page-409-0)................. [410](#page-409-0) [Registrera belastning](#page-411-0).............. [412](#page-411-0)

# **HEIDENHAIN**

**DR. JOHANNES HEIDENHAIN GmbH** Dr.-Johannes-Heidenhain-Straße 5 **83301 Traunreut, Germany** +49 8669 31-0  $FAX$  +49 8669 32-5061 info@heidenhain.de

**Technical support EAXI** +49 8669 32-1000 **Measuring systems**  $\overline{ }$  +49 8669 31-3104 service.ms-support@heidenhain.de<br>**NC support** <sup>2</sup> +49 8669 3 **NC support** +49 8669 31-3101 service.nc-support@heidenhain.de **NC programming** <sup>**e** +49 8669 31-3103</sup> service.nc-pgm@heidenhain.de **PLC programming**  $\circled{2}$  +49 8669 31-3102 service.plc@heidenhain.de **APP programming**  $\circled{2}$  +49 8669 31-3106 service.app@heidenhain.de

**www.heidenhain.com**

## **Touchprobar och kamerasystem**

HEIDENHAIN erbjuder universella och mycket exakta touchprobar för verktygsmaskiner, t.ex. för exakt positionsbestämning av arbetsstyckeskanter och mätning av verktyg. Beprövad teknik, t.ex. en slitagefri, optisk sensor, kollisionsskydd eller integrerade avblåsningsmunstycken för rengöring av mätstället, gör touchprobarna till ett tillförlitligt och säkert hjälpmedel för mätning av arbetsstycken och verktyg. För ännu högre processäkerhet kan verktygen enkelt övervakas med kamerasystem samt med sensorn för verktygsbrott från HEIDENHAIN.

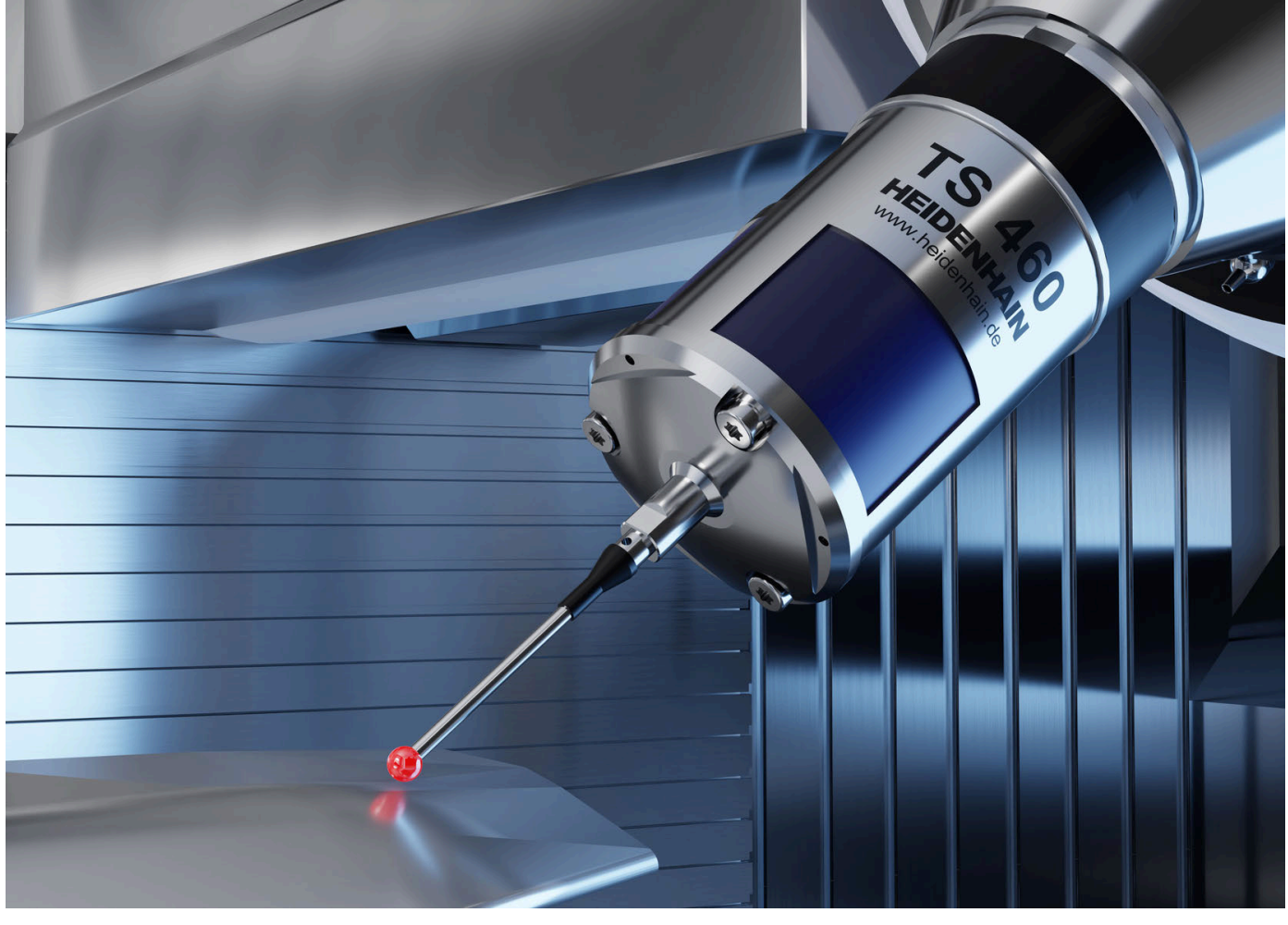

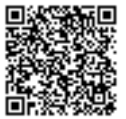

Mer information om touchprobar och kamerasystem: **[www.heidenhain.de/produkte/tastsysteme](https://www.heidenhain.de/produkte/tastsysteme)**